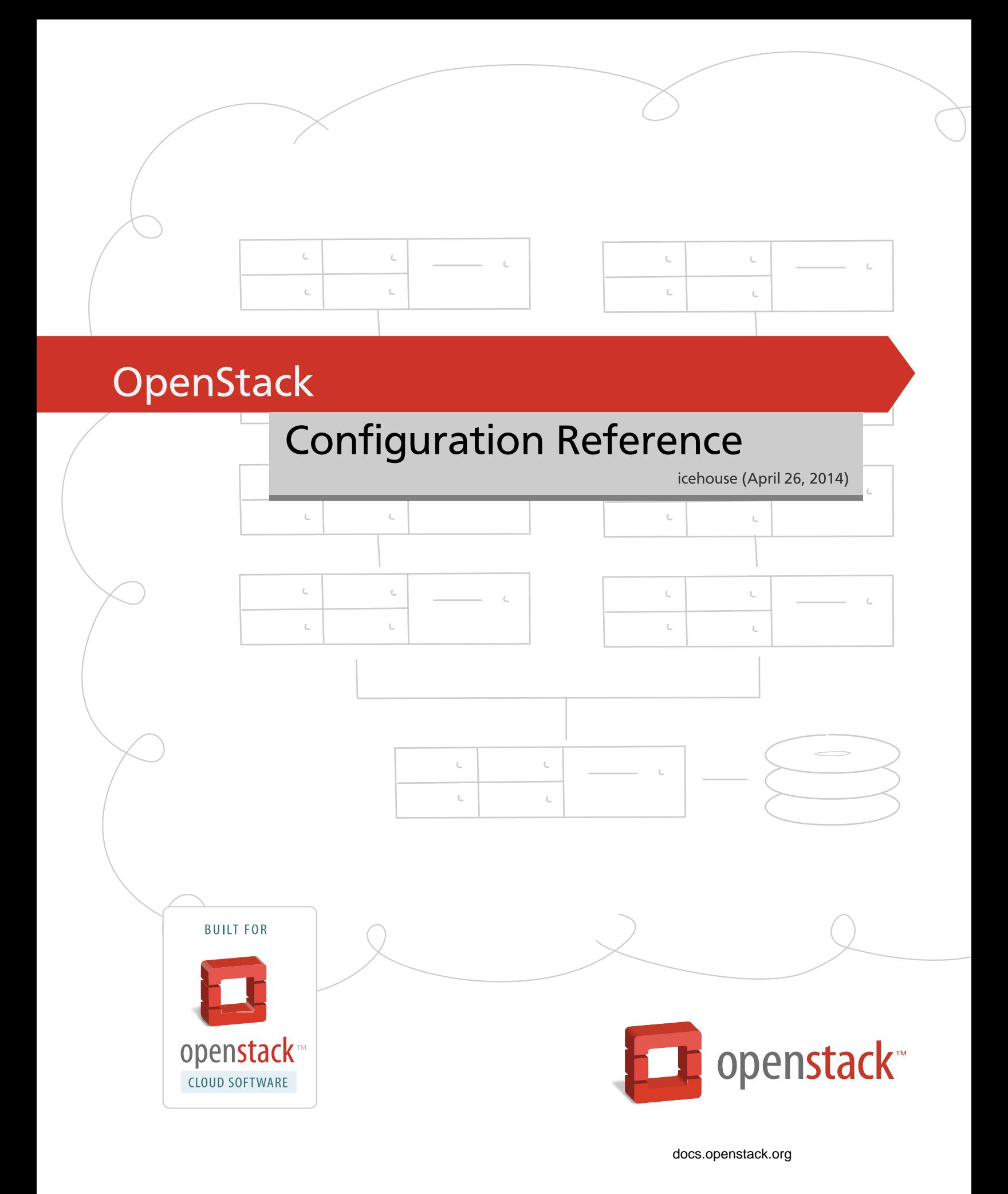

## **OpenStack Configuration Reference**

icehouse (2014-04-26) Copyright © 2013 OpenStack Foundation All rights reserved.

This document is for system administrators who want to look up configuration options. It contains lists of configuration options available with OpenStack and uses auto-generation to generate options and the descriptions from the code for each project. It includes sample configuration files.

Licensed under the Apache License, Version 2.0 (the "License"); you may not use this file except in compliance with the License. You may obtain a copy of the License at

<http://www.apache.org/licenses/LICENSE-2.0>

Unless required by applicable law or agreed to in writing, software distributed under the License is distributed on an "AS IS" BASIS, WITHOUT WARRANTIES OR CONDITIONS OF ANY KIND, either express or implied. See the License for the specific language governing permissions and limitations under the License.

# **Table of Contents**

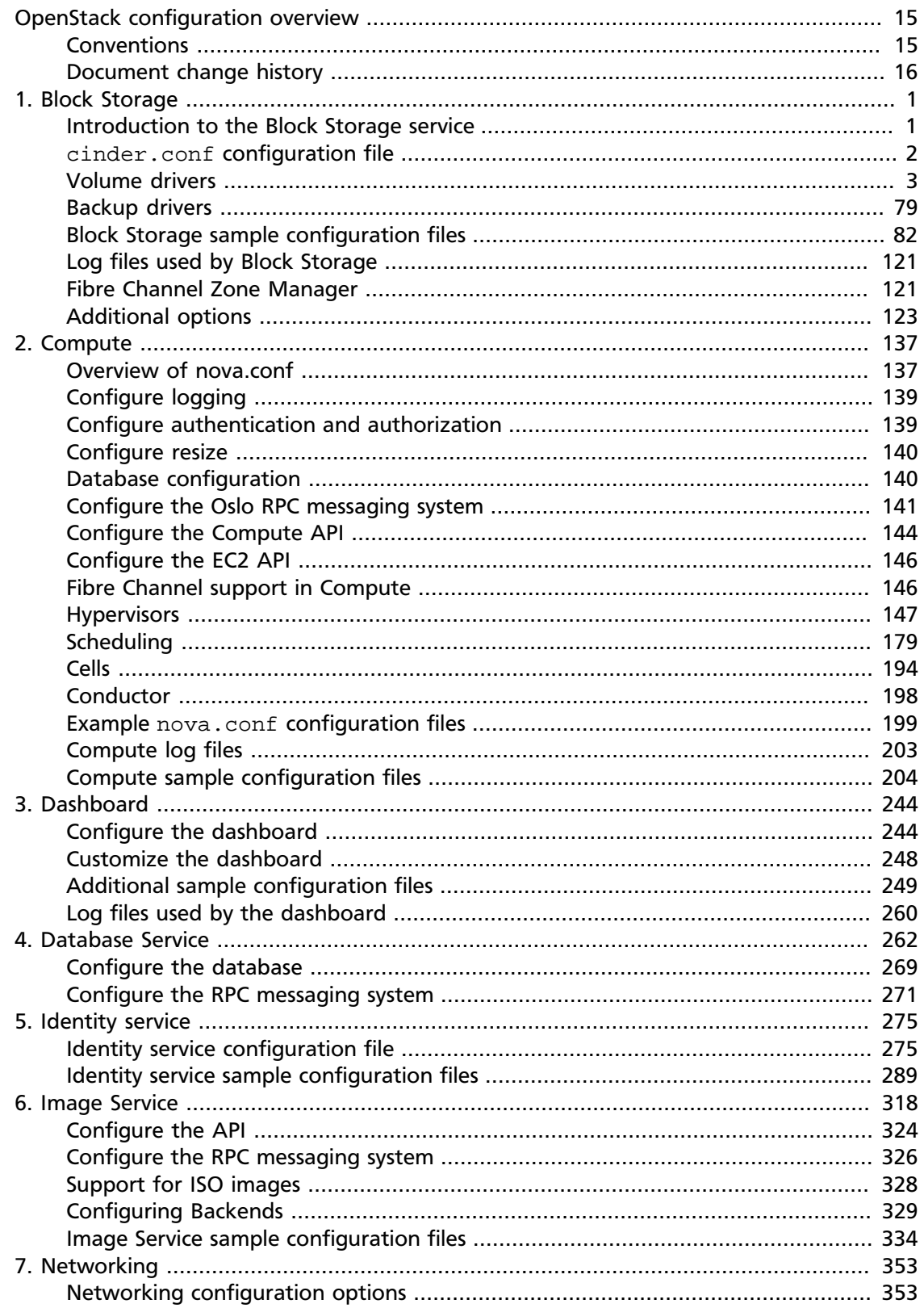

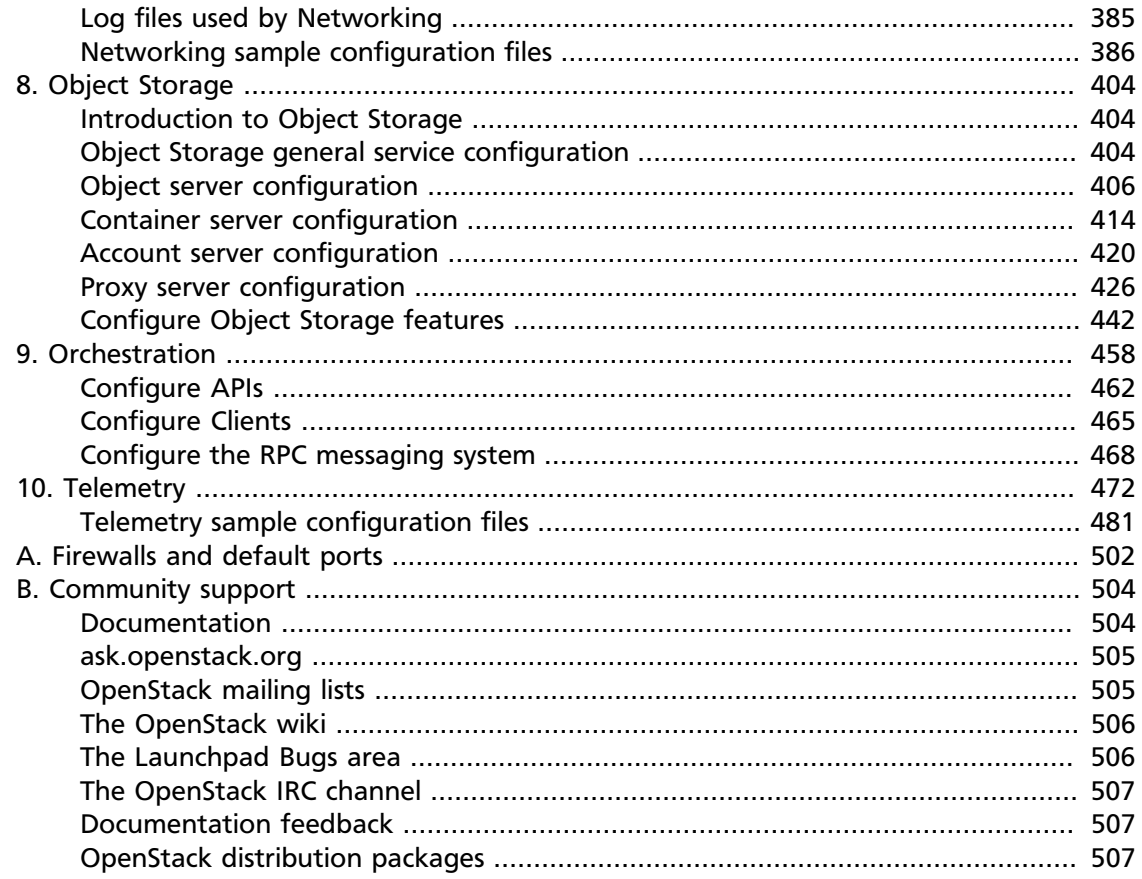

# **List of Figures**

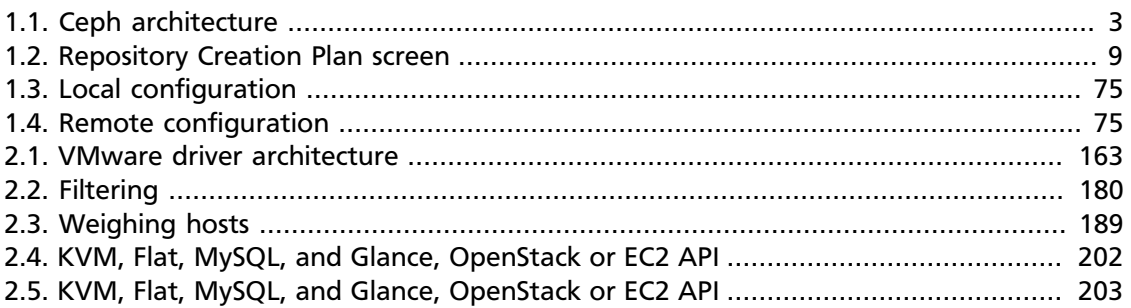

# **List of Tables**

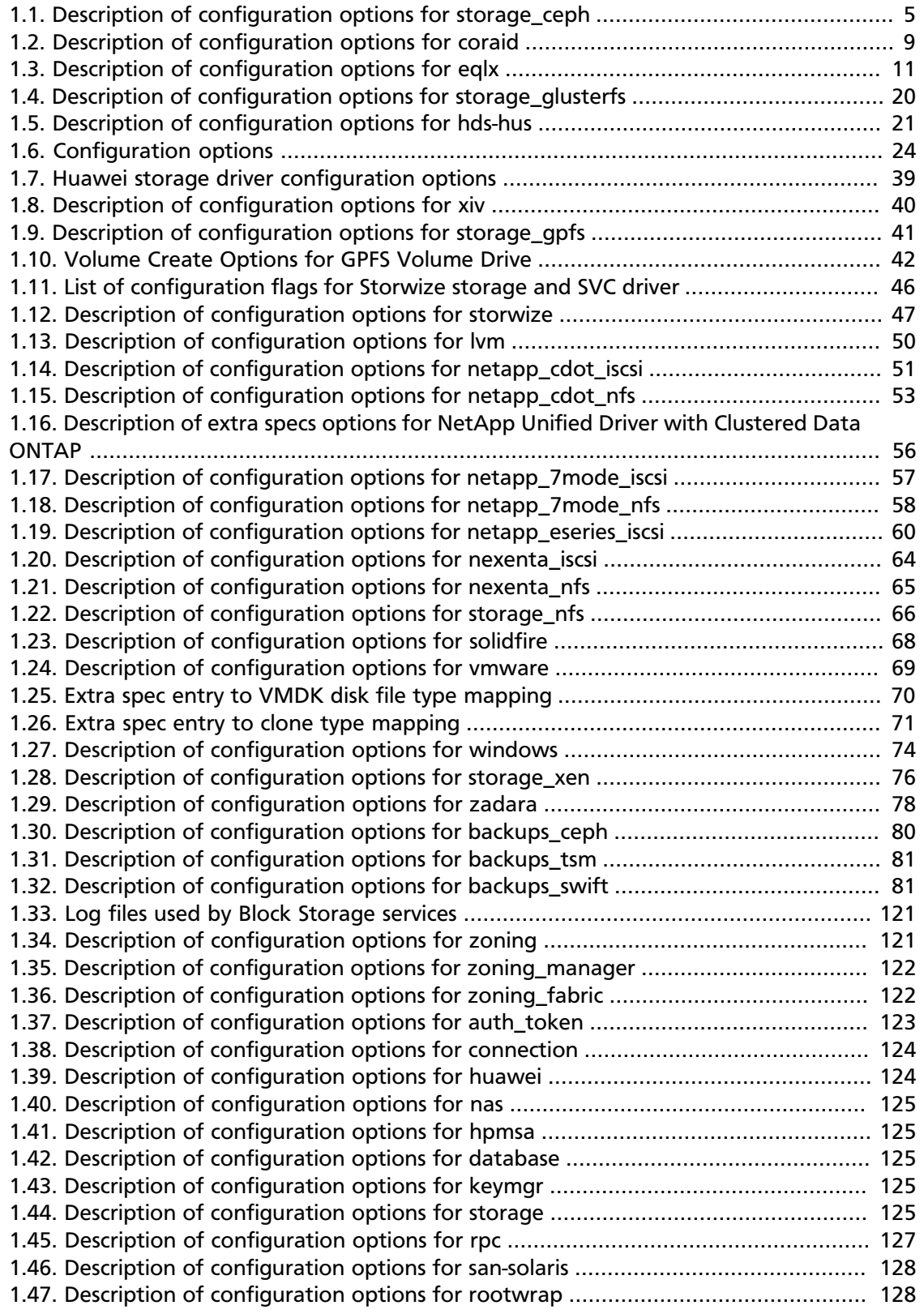

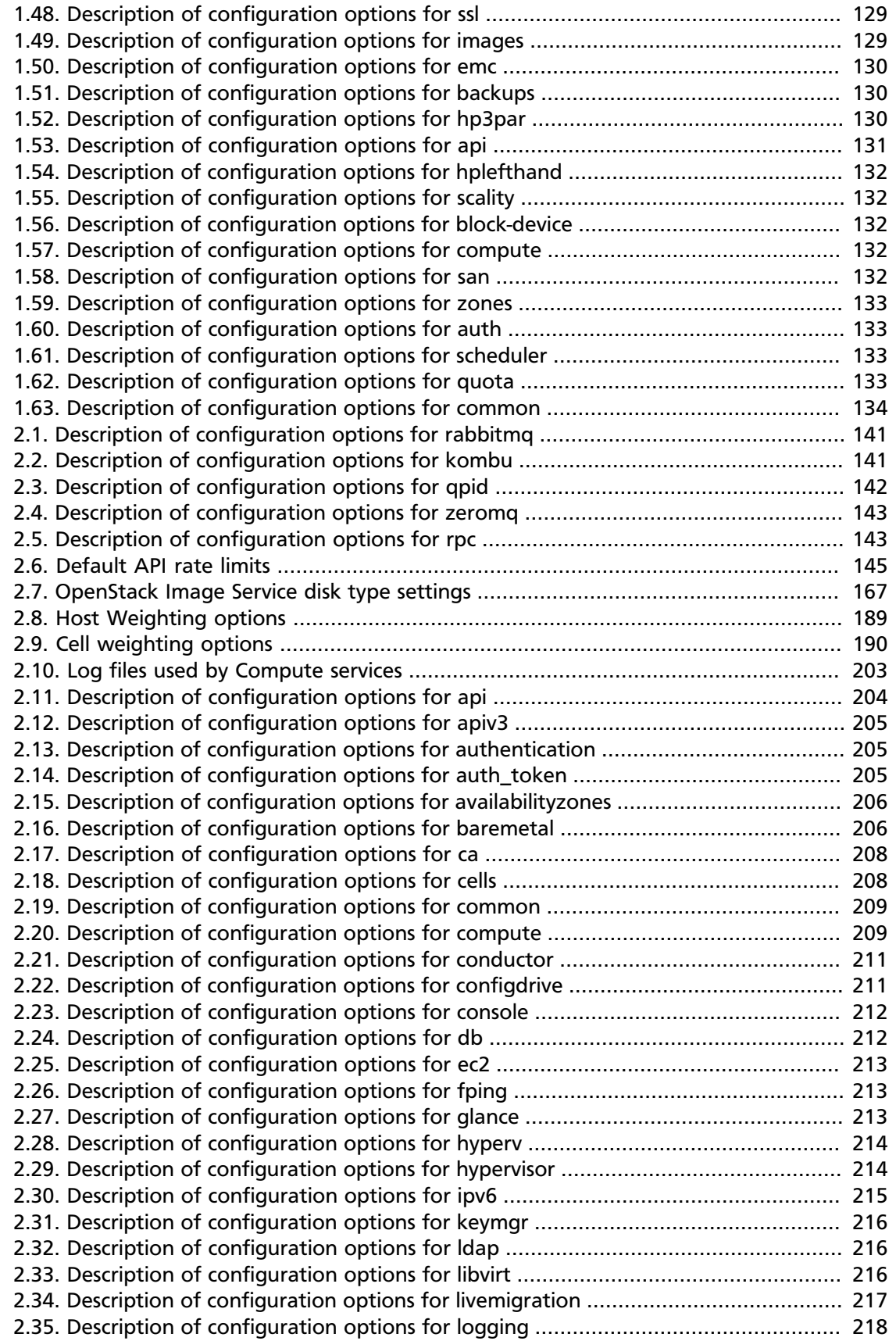

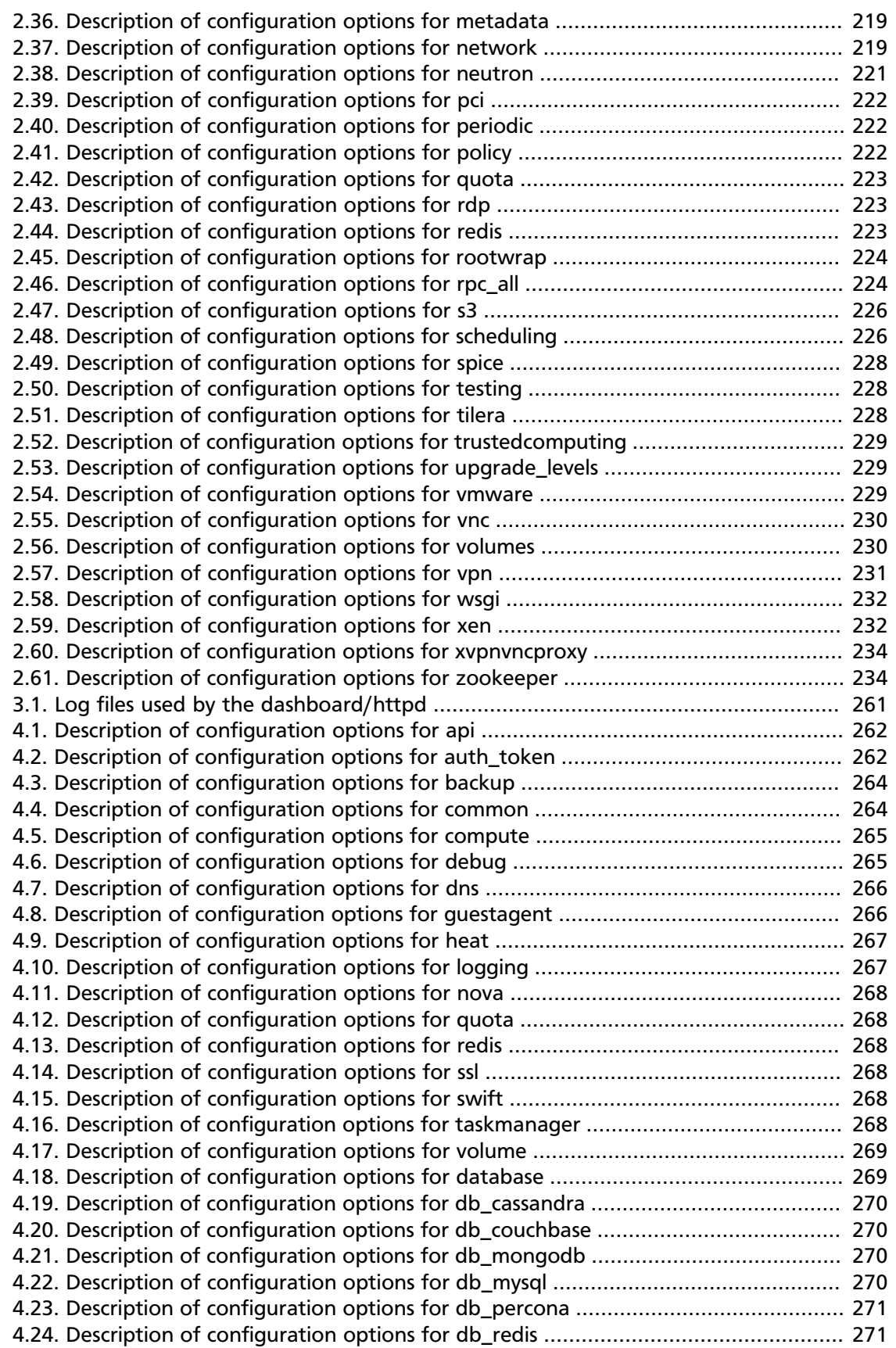

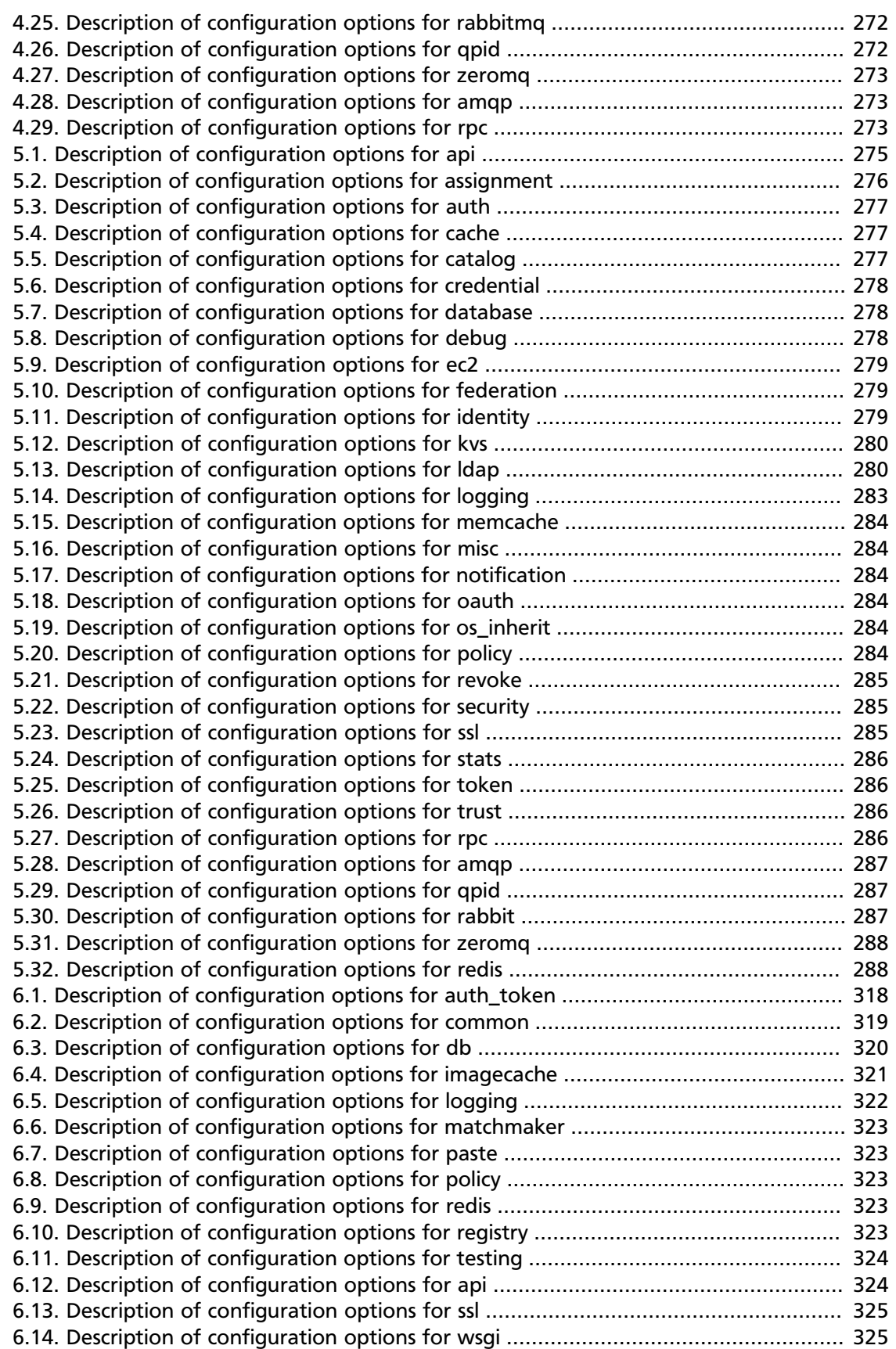

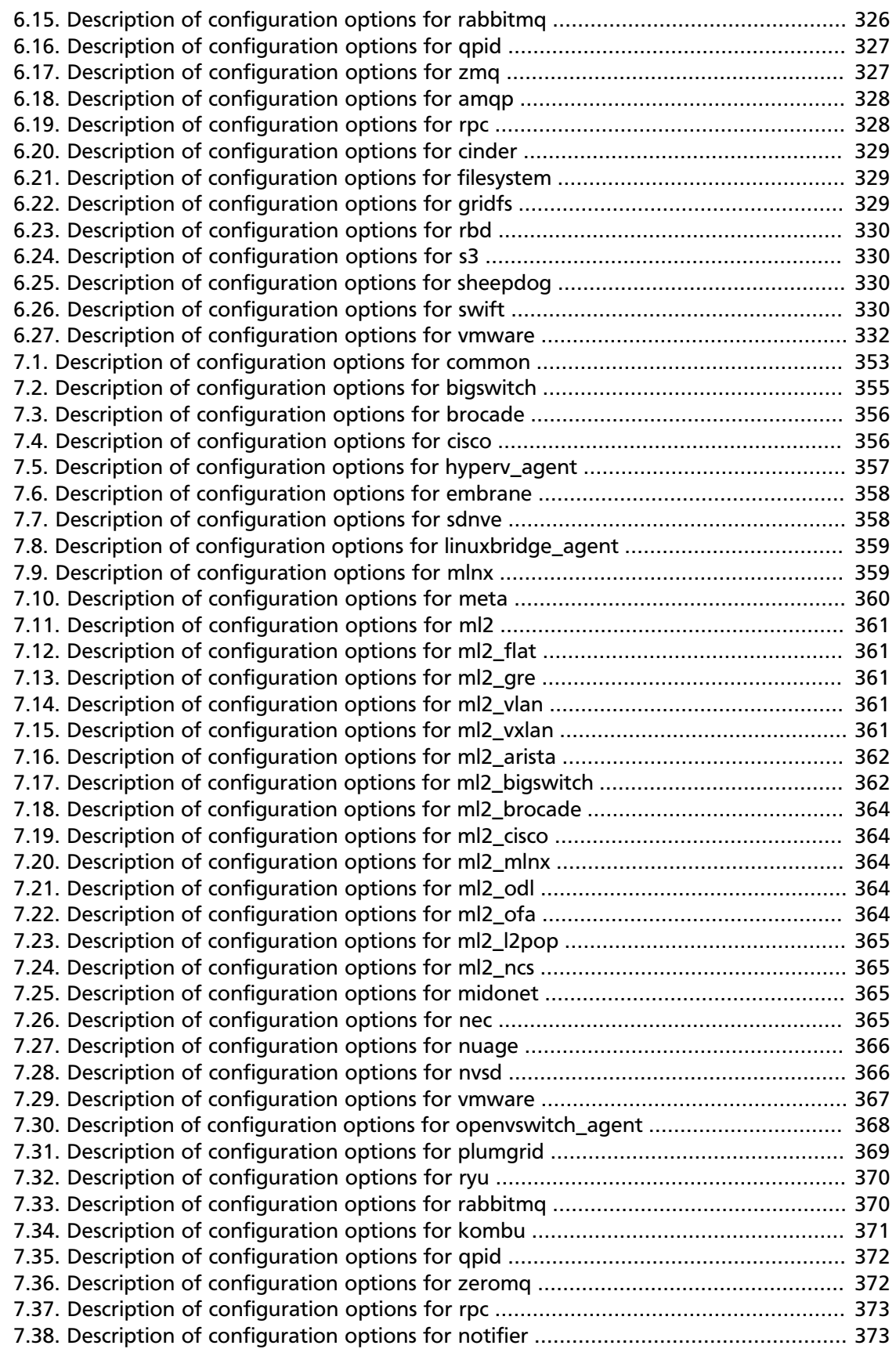

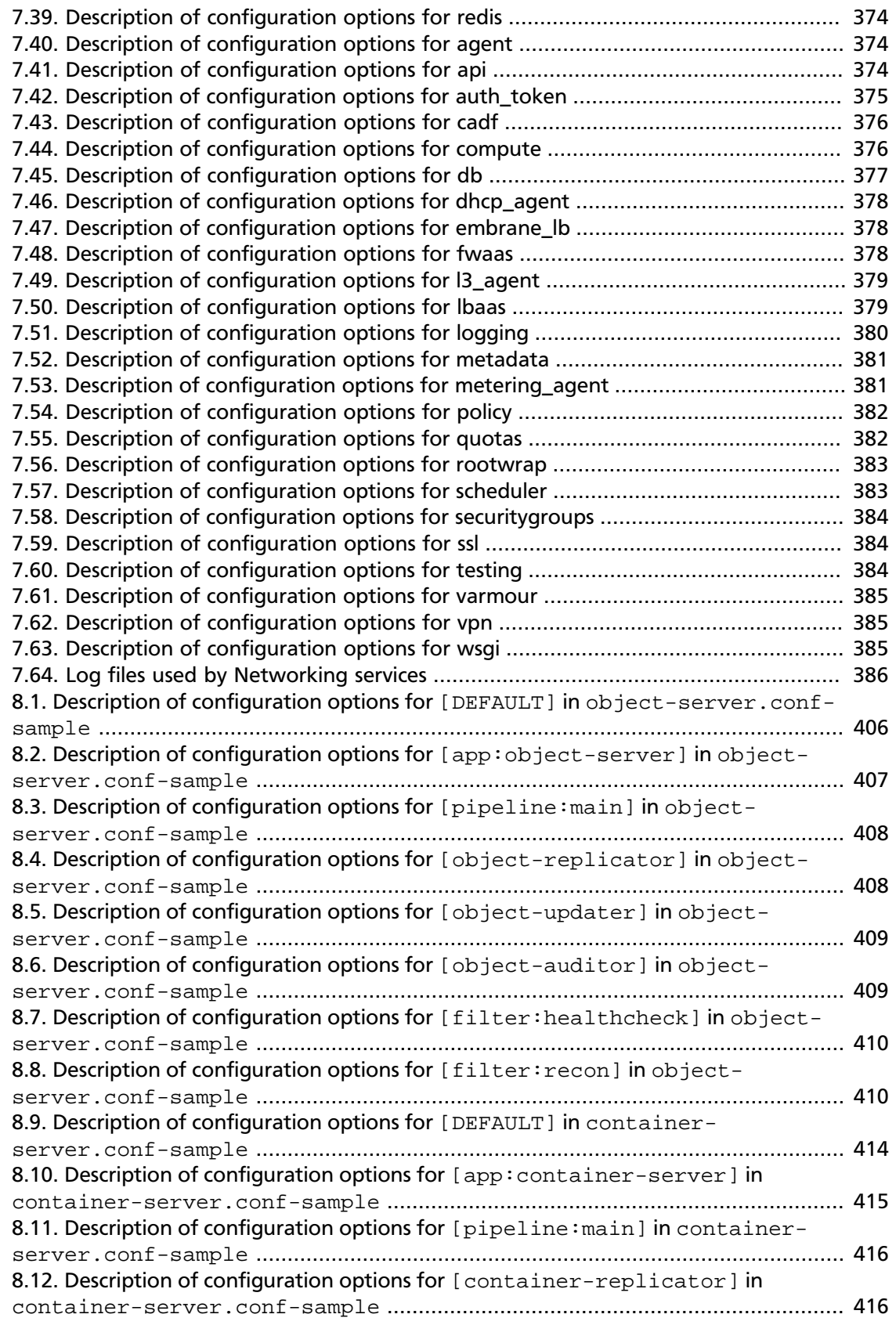

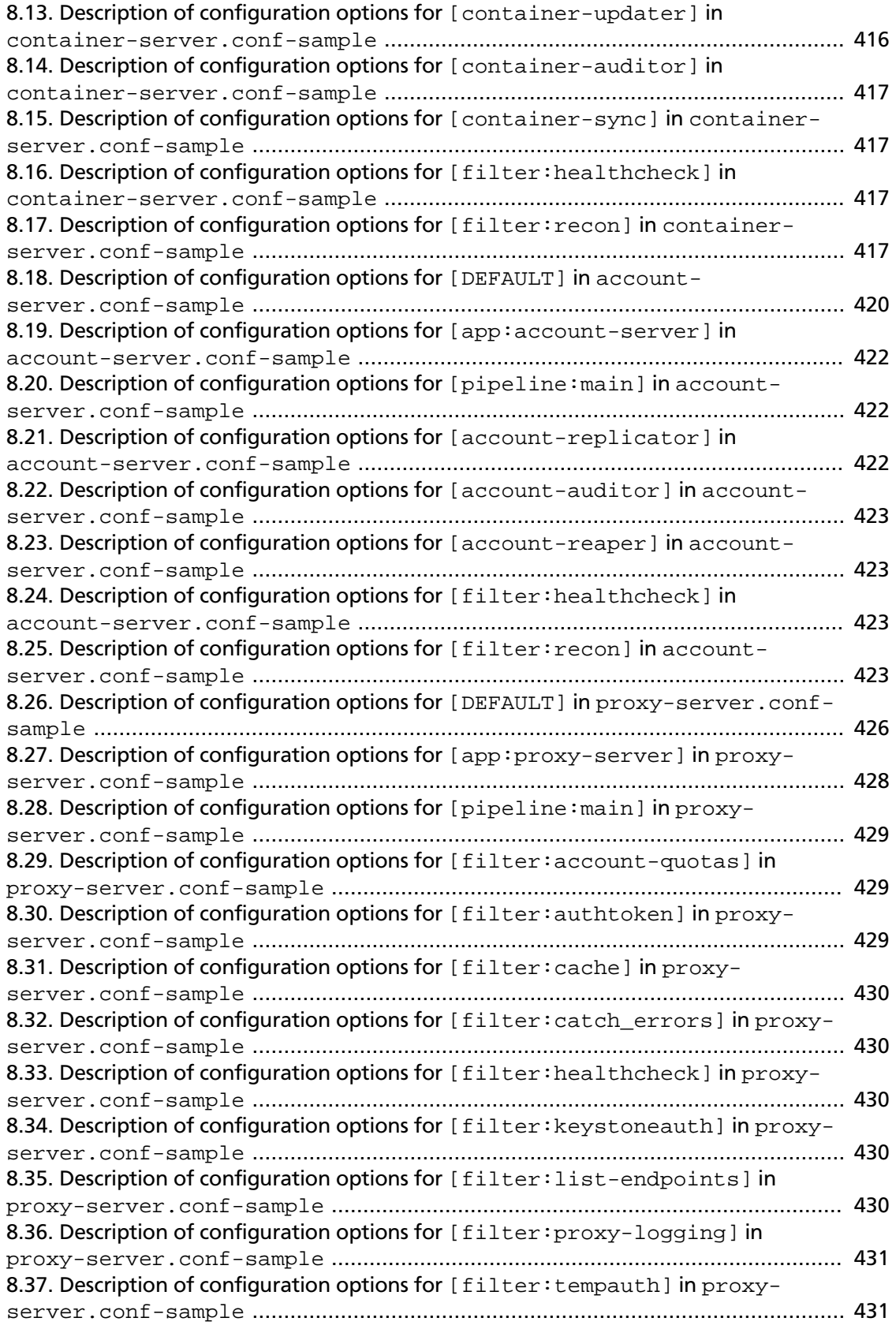

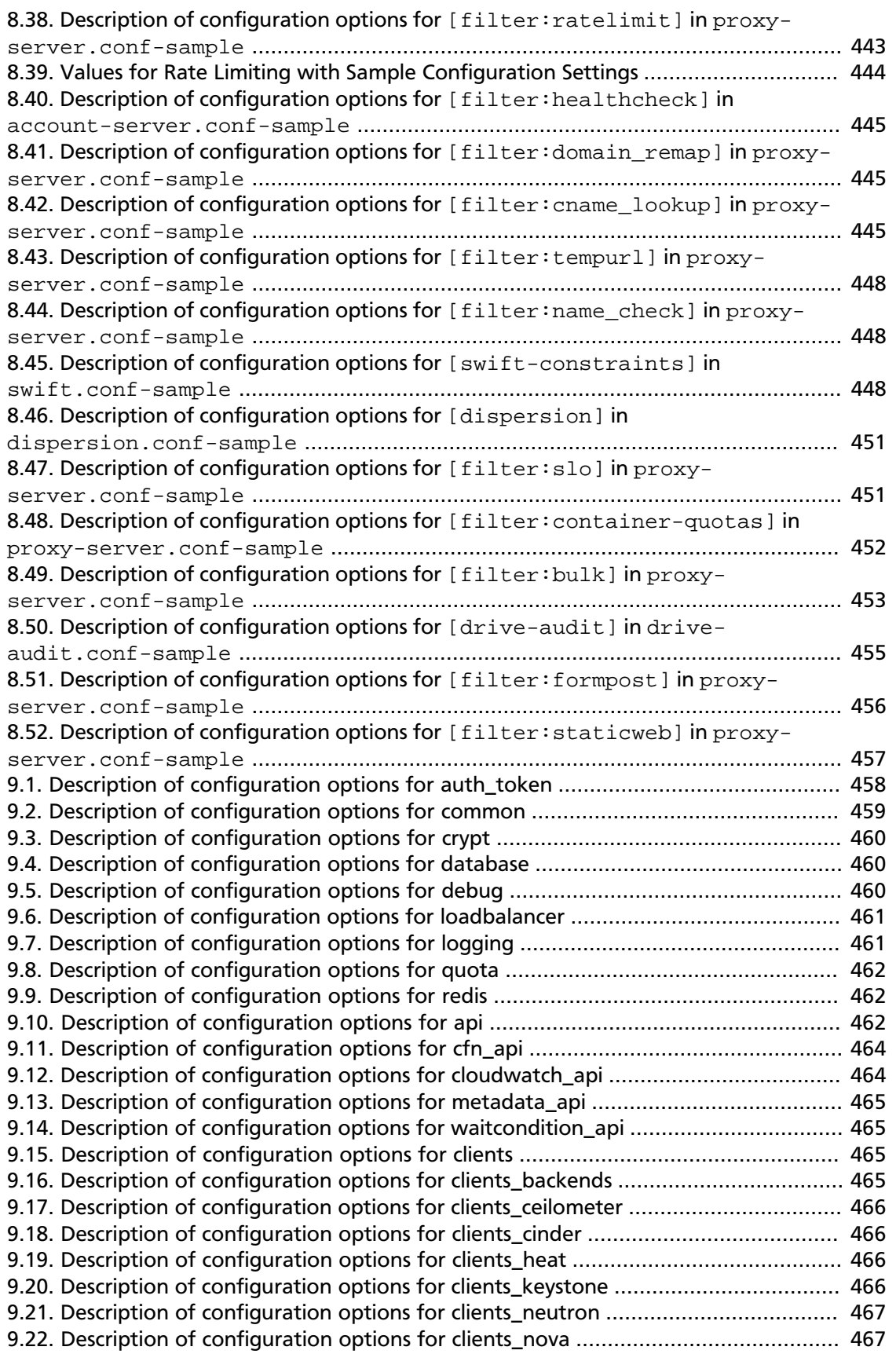

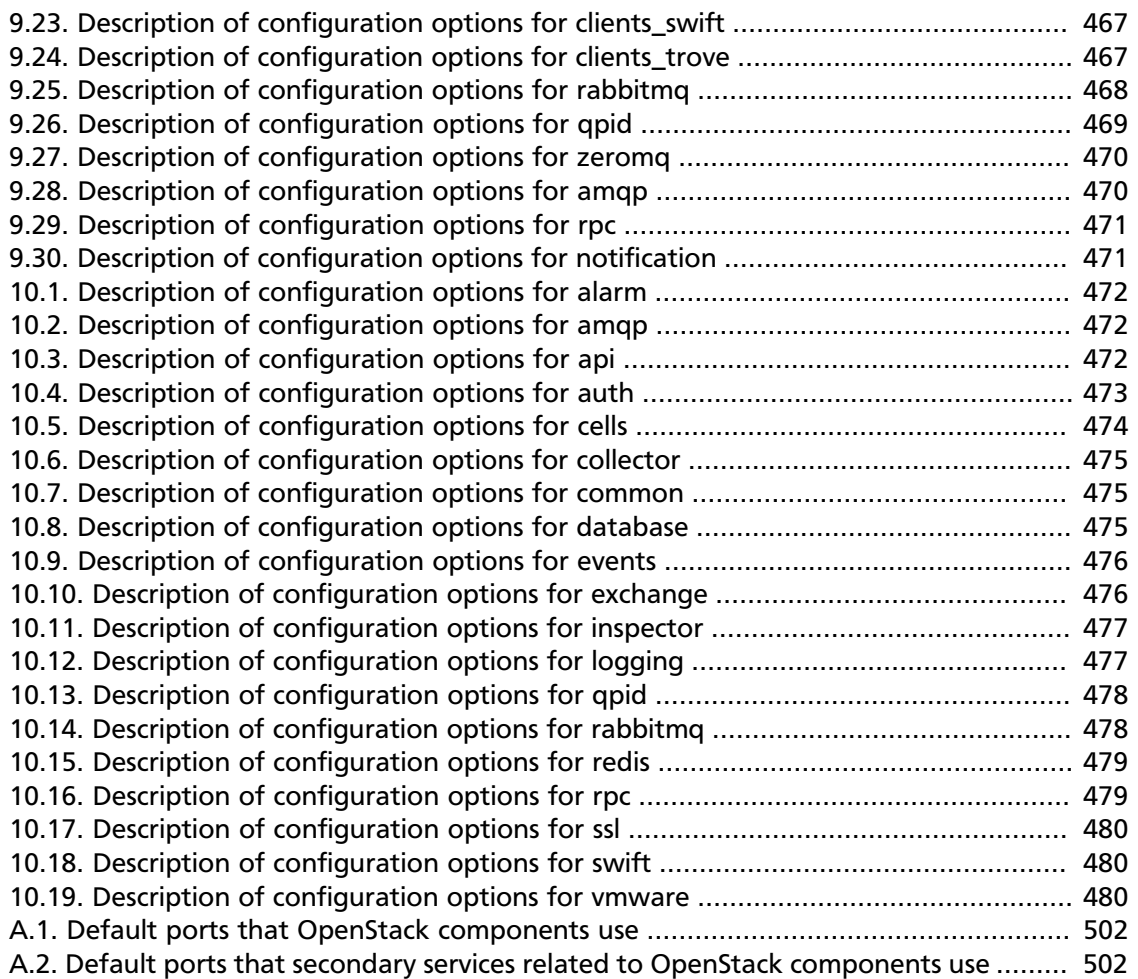

# <span id="page-14-0"></span>**OpenStack configuration overview**

OpenStack is a collection of open source project components that enable setting up cloud services. Each component uses similar configuration techniques and a common framework for INI file options.

This guide pulls together multiple references and configuration options for the following OpenStack components:

- OpenStack Block Storage
- OpenStack Compute
- OpenStack Dashboard
- Database Service
- OpenStack Identity
- OpenStack Image Service
- OpenStack Networking
- OpenStack Object Storage
- Telemetry
- Orchestration

# <span id="page-14-1"></span>**Conventions**

The OpenStack documentation uses several typesetting conventions.

## **Notices**

Notices take three forms:

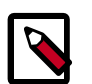

## **Note**

The information in a note is usually in the form of a handy tip or reminder.

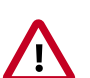

### **Important**

The information in an important notice is something you must be aware of before proceeding.

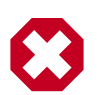

## **Warning**

The information in warnings is critical. Warnings provide additional information about risk of data loss or security issues.

# **Command prompts**

Commands prefixed with the # prompt are to be executed by the root user. These examples can also be executed by using the **sudo** command, if available.

Commands prefixed with the  $\frac{1}{2}$  prompt can be executed by any user, including  $\text{root}$ .

# <span id="page-15-0"></span>**Document change history**

This version of the guide replaces and obsoletes all previous versions. The following table describes the most recent changes:

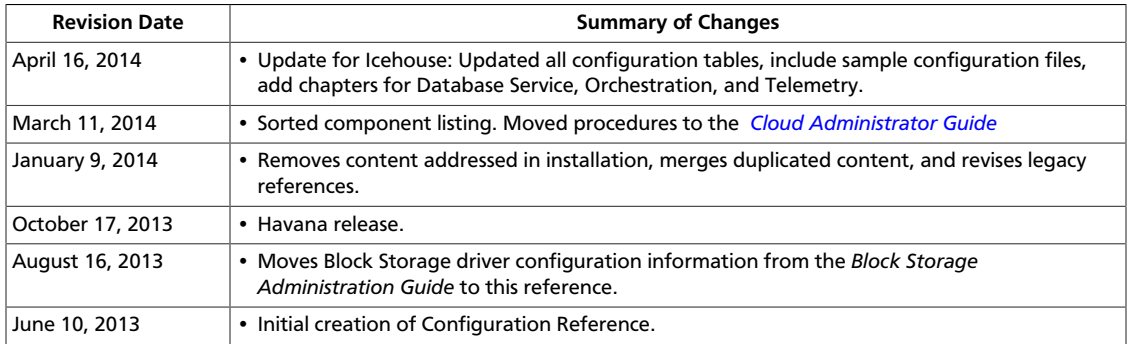

# <span id="page-16-0"></span>**1. Block Storage**

# **Table of Contents**

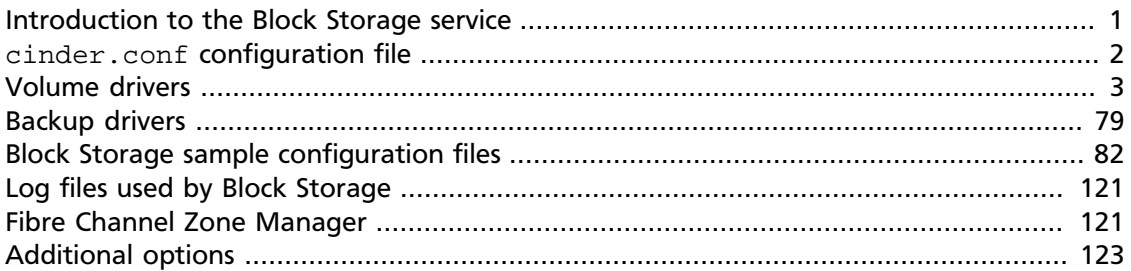

The OpenStack Block Storage service works with many different storage drivers that you can configure by using these instructions.

# <span id="page-16-1"></span>**Introduction to the Block Storage service**

The OpenStack Block Storage service provides persistent block storage resources that OpenStack Compute instances can consume. This includes secondary attached storage similar to the Amazon Elastic Block Storage (EBS) offering. In addition, you can write images to a Block Storage device for Compute to use as a bootable persistent instance.

The Block Storage service differs slightly from the Amazon EBS offering. The Block Storage service does not provide a shared storage solution like NFS. With the Block Storage service, you can attach a device to only one instance.

The Block Storage service provides:

- cinder-api. A WSGI app that authenticates and routes requests throughout the Block Storage service. It supports the OpenStack APIs only, although there is a translation that can be done through Compute's EC2 interface, which calls in to the Block Storage client.
- cinder-scheduler. Schedules and routes requests to the appropriate volume service. Depending upon your configuration, this may be simple round-robin scheduling to the running volume services, or it can be more sophisticated through the use of the Filter Scheduler. The Filter Scheduler is the default and enables filters on things like Capacity, Availability Zone, Volume Types, and Capabilities as well as custom filters.
- cinder-volume. Manages Block Storage devices, specifically the back-end devices themselves.
- cinder-backup. Provides a means to back up a Block Storage Volume to OpenStack Object Store (SWIFT).

The Block Storage service contains the following components:

• **Back-end Storage Devices**. The Block Storage service requires some form of back-end storage that the service is built on. The default implementation is to use LVM on a local volume group named "cinder-volumes." In addition to the base driver implementation, the Block Storage service also provides the means to add support for other storage devices to be utilized such as external Raid Arrays or other storage appliances. These back-end storage devices may have custom block sizes when using KVM or QEMU as the hypervisor.

• **Users and Tenants (Projects)**. The Block Storage service can be used by many different cloud computing consumers or customers (tenants on a shared system), using rolebased access assignments. Roles control the actions that a user is allowed to perform. In the default configuration, most actions do not require a particular role, but this can be configured by the system administrator in the appropriate  $\square$  policy. json file that maintains the rules. A user's access to particular volumes is limited by tenant, but the username and password are assigned per user. Key pairs granting access to a volume are enabled per user, but quotas to control resource consumption across available hardware resources are per tenant.

For tenants, quota controls are available to limit:

- The number of volumes that can be created.
- The number of snapshots that can be created.
- The total number of GBs allowed per tenant (shared between snapshots and volumes).

You can revise the default quota values with the Block Storage CLI, so the limits placed by quotas are editable by admin users.

- **Volumes, Snapshots, and Backups**. The basic resources offered by the Block Storage service are volumes and snapshots which are derived from volumes and volume backups:
	- **Volumes**. Allocated block storage resources that can be attached to instances as secondary storage or they can be used as the root store to boot instances. Volumes are persistent R/W block storage devices most commonly attached to the compute node through iSCSI.
	- **Snapshots**. A read-only point in time copy of a volume. The snapshot can be created from a volume that is currently in use (through the use of  $\text{-}$ force True) or in an available state. The snapshot can then be used to create a new volume through create from snapshot.
	- **Backups**. An archived copy of a volume currently stored in OpenStack Object Storage (Swift).

# <span id="page-17-0"></span>**cinder.conf configuration file**

The cinder.conf file is installed in /etc/cinder by default. When you manually install the Block Storage service, the options in the cinder.conf file are set to default values.

This example shows a typical cinder.conf file:

```
[DEFAULT]
rootwrap_config=/etc/cinder/rootwrap.conf
sql_connection = mysql://cinder:openstack@192.168.127.130/cinder
```

```
api_paste_config = /etc/cinder/api-paste.ini
iscsi_helper=tgtadm
volume_name_template = volume-%s
volume_group = cinder-volumes
verbose = True
auth_strategy = keystone
#osapi_volume_listen_port=5900
# Add these when not using the defaults.
rabbit_host = 10.10.10.10
rabbit_port = 5672
rabbit_userid = rabbit
rabbit_password = secure_password
rabbit_virtual_host = /nova
```
# <span id="page-18-0"></span>**Volume drivers**

To use different volume drivers for the cinder-volume service, use the parameters described in these sections.

The volume drivers are included in the Block Storage repository [\(https://github.com/](https://github.com/openstack/cinder) [openstack/cinder\)](https://github.com/openstack/cinder). To set a volume driver, use the volume\_driver flag. The default is:

volume\_driver=cinder.volume.drivers.lvm.LVMISCSIDriver

# **Ceph RADOS Block Device (RBD)**

If you use KVM or QEMU as your hypervisor, you can configure the Compute service to use [Ceph RADOS block devices \(RBD\)](http://ceph.com/ceph-storage/block-storage/) for volumes.

Ceph is a massively scalable, open source, distributed storage system. It is comprised of an object store, block store, and a POSIX-compliant distributed file system. The platform can auto-scale to the exabyte level and beyond. It runs on commodity hardware, is self-healing and self-managing, and has no single point of failure. Ceph is in the Linux kernel and is integrated with the OpenStack cloud operating system. Due to its open-source nature, you can install and use this portable storage platform in public or private clouds.

## <span id="page-18-1"></span>**Figure 1.1. Ceph architecture**

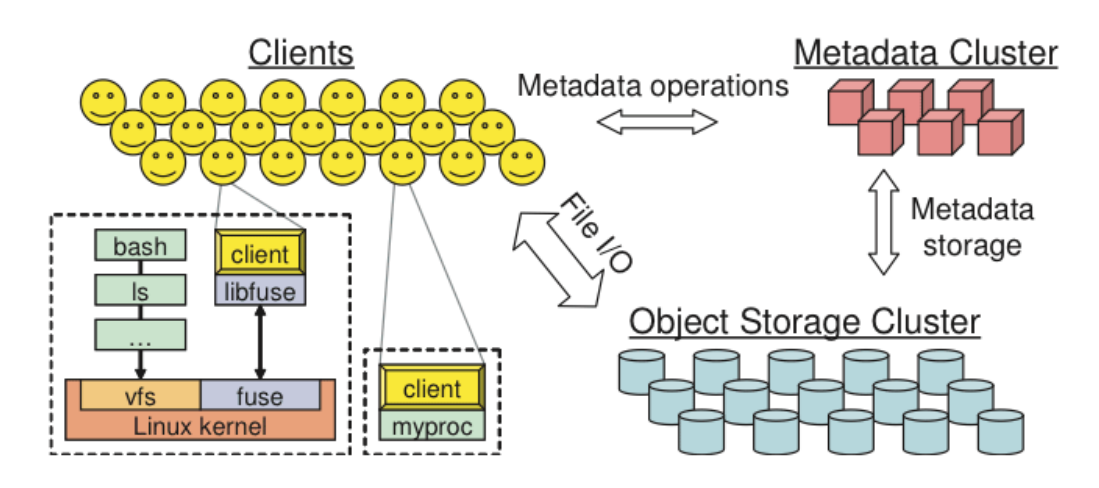

## **RADOS**

Ceph is based on *RADOS: Reliable Autonomic Distributed Object Store*. RADOS distributes objects across the storage cluster and replicates objects for fault tolerance. RADOS contains the following major components:

• *Object Storage Device (OSD) Daemon*. The storage daemon for the RADOS service, which interacts with the OSD (physical or logical storage unit for your data).

You must run this daemon on each server in your cluster. For each OSD, you can have an associated hard drive disk. For performance purposes, pool your hard drive disk with raid arrays, logical volume management (LVM), or B-tree file system ( $Btrfs$ ) pooling. By default, the following pools are created: data, metadata, and RBD.

- *Meta-Data Server (MDS)*. Stores metadata. MDSs build a POSIX file system on top of objects for Ceph clients. However, if you do not use the Ceph file system, you do not need a metadata server.
- *Monitor (MON)*. A lightweight daemon that handles all communications with external applications and clients. It also provides a consensus for distributed decision making in a Ceph/RADOS cluster. For instance, when you mount a Ceph shared on a client, you point to the address of a MON server. It checks the state and the consistency of the data. In an ideal setup, you must run at least three ceph-mon daemons on separate servers.

Ceph developers recommend that you use Btrfs as a file system for storage. XFS might be a better alternative for production environments;XFS is an excellent alternative to Btrfs. The ext4 file system is also compatible but does not exploit the power of Ceph.

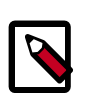

### **Note**

If using Btrfs, ensure that you use the correct version (see [Ceph](http://ceph.com/docs/master/start/os-recommendations/.) [Dependencies](http://ceph.com/docs/master/start/os-recommendations/.)).

For more information about usable file systems, see [ceph.com/ceph-storage/](http://ceph.com/ceph-storage/file-system/) [file-system/](http://ceph.com/ceph-storage/file-system/).

## **Ways to store, use, and expose data**

To store and access your data, you can use the following storage systems:

- *RADOS*. Use as an object, default storage mechanism.
- *RBD*. Use as a block device. The Linux kernel RBD (rados block device) driver allows striping a Linux block device over multiple distributed object store data objects. It is compatible with the KVM RBD image.
- *CephFS*. Use as a file, POSIX-compliant file system.

Ceph exposes RADOS; you can access it through the following interfaces:

• *RADOS Gateway*. OpenStack Object Storage and Amazon-S3 compatible RESTful interface (see [RADOS\\_Gateway\)](http://ceph.com/wiki/RADOS_Gateway).

- *librados*, and its related C/C++ bindings.
- *rbd and QEMU-RBD*. Linux kernel and QEMU block devices that stripe data across multiple objects.

## **Driver options**

The following table contains the configuration options supported by the Ceph RADOS Block Device driver.

## <span id="page-20-0"></span>**Table 1.1. Description of configuration options for storage\_ceph**

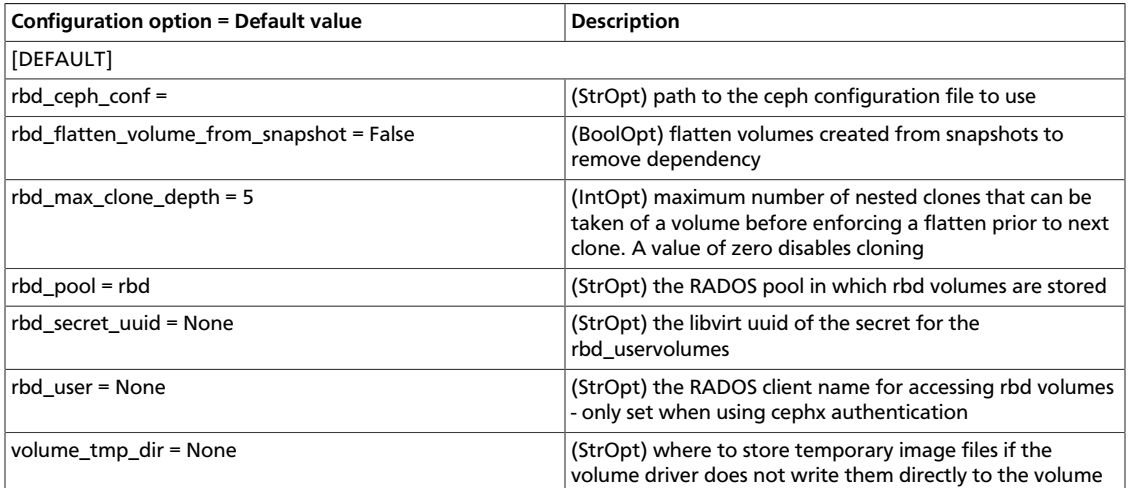

## **Coraid AoE driver configuration**

Coraid storage appliances can provide block-level storage to OpenStack instances. Coraid storage appliances use the low-latency ATA-over-Ethernet (ATA) protocol to provide highbandwidth data transfer between hosts and data on the network.

Once configured for OpenStack, you can:

- Create, delete, attach, and detach block storage volumes.
- Create, list, and delete volume snapshots.
- Create a volume from a snapshot, copy an image to a volume, copy a volume to an image, clone a volume, and get volume statistics.

This document describes how to configure the OpenStack Block Storage service for use with Coraid storage appliances.

## **Terminology**

These terms are used in this section:

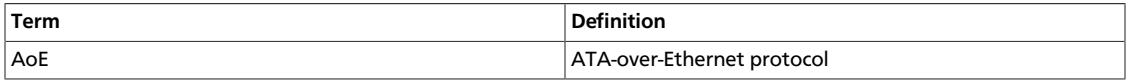

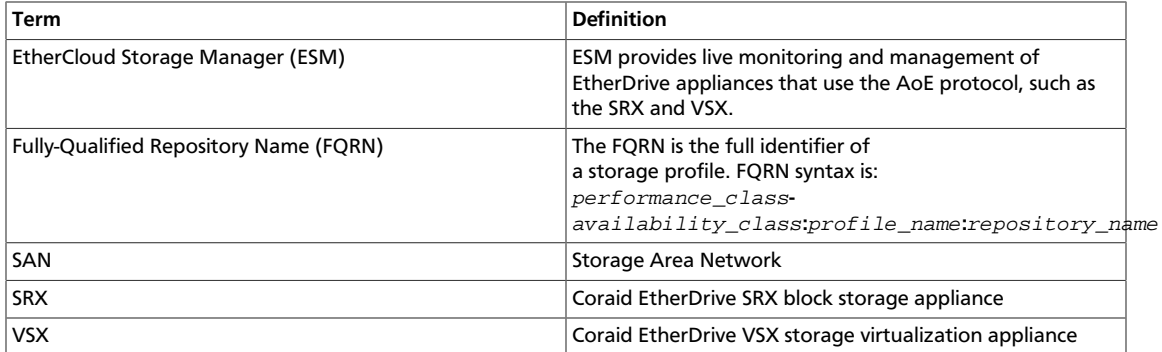

## **Requirements**

To support the OpenStack Block Storage service, your SAN must include an SRX for physical storage, a VSX running at least CorOS v2.0.6 for snapshot support, and an ESM running at least v2.1.1 for storage repository orchestration. Ensure that all storage appliances are installed and connected to your network before you configure OpenStack volumes.

In order for the node to communicate with the SAN, you must install the Coraid AoE Linux driver on each Compute node on the network that runs an OpenStack instance.

### **Overview**

To configure the OpenStack Block Storage for use with Coraid storage appliances, perform the following procedures:

- 1. [Download and install the Coraid Linux AoE driver](#page-21-0).
- 2. [Create a storage profile by using the Coraid ESM GUI.](#page-22-0)
- 3. [Create a storage repository by using the ESM GUI and record the FQRN](#page-23-0).
- 4. Configure the [cinder.conf](#page-24-2) file.
- 5. [Create and associate a block storage volume type](#page-25-0).

## <span id="page-21-0"></span>**Install the Coraid AoE driver**

Install the Coraid AoE driver on every compute node that will require access to block storage.

The latest AoE drivers will always be located at<http://support.coraid.com/support/linux/>.

To download and install the AoE driver, follow the instructions below, replacing "aoeXXX" with the AoE driver file name:

1. Download the latest Coraid AoE driver.

\$ **wget http://support.coraid.com/support/linux/aoeXXX.tar.gz**

2. Unpack the AoE driver.

3. Install the AoE driver.

\$ **cd aoeXXX**

\$ **make**

# **make install**

4. Initialize the AoE driver.

# **modprobe aoe**

5. Optionally, specify the Ethernet interfaces that the node can use to communicate with the SAN.

The AoE driver may use every Ethernet interface available to the node unless limited with the aoe\_iflist parameter. For more information about the aoe\_iflist parameter, see the aoe readme file included with the AoE driver.

# **modprobe aoe\_iflist="eth1 eth2 ..."**

### <span id="page-22-0"></span>**Create a storage profile**

To create a storage profile using the ESM GUI:

- 1. Log in to the ESM.
- 2. Click **Storage Profiles** in the **SAN Domain** pane.
- 3. Choose **Menu > Create Storage Profile**. If the option is unavailable, you might not have appropriate permissions. Make sure you are logged in to the ESM as the SAN administrator.
- 4. Use the storage class selector to select a storage class.

Each storage class includes performance and availability criteria (see the Storage Classes topic in the ESM Online Help for information on the different options).

- 5. Select a RAID type (if more than one is available) for the selected profile type.
- 6. Type a **Storage Profile** name.

The name is restricted to alphanumeric characters, underscore (\_), and hyphen (-), and cannot exceed 32 characters.

- 7. Select the drive size from the drop-down menu.
- 8. Select the number of drives to be initialized for each RAID (LUN) from the drop-down menu (if the selected RAID type requires multiple drives).
- 9. Type the number of RAID sets (LUNs) you want to create in the repository by using this profile.
- 10. Click **Next**.

## <span id="page-23-0"></span>**Create a storage repository and get the FQRN**

Create a storage repository and get its fully qualified repository name (FQRN):

- 1. Access the **Create Storage Repository** dialog box.
- 2. Type a Storage Repository name.

The name is restricted to alphanumeric characters, underscore (\_), hyphen (-), and cannot exceed 32 characters.

3. Click **Limited** or **Unlimited** to indicate the maximum repository size.

**Limited** sets the amount of space that can be allocated to the repository. Specify the size in TB, GB, or MB.

When the difference between the reserved space and the space already allocated to LUNs is less than is required by a LUN allocation request, the reserved space is increased until the repository limit is reached.

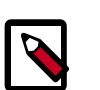

#### **Note**

The reserved space does not include space used for parity or space used for mirrors. If parity and/or mirrors are required, the actual space allocated to the repository from the SAN is greater than that specified in reserved space.

**Unlimited**—Unlimited means that the amount of space allocated to the repository is unlimited and additional space is allocated to the repository automatically when space is required and available.

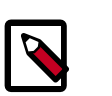

### **Note**

Drives specified in the associated Storage Profile must be available on the SAN in order to allocate additional resources.

4. Check the **Resizeable LUN** box.

This is required for OpenStack volumes.

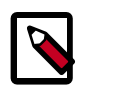

### **Note**

If the Storage Profile associated with the repository has platinum availability, the Resizeable LUN box is automatically checked.

- 5. Check the **Show Allocation Plan API calls** box. Click **Next**.
- 6. Record the FQRN and click **Finish**.

The FQRN is located in the first line of output following the Plan keyword in the **Repository Creation Plan** window. The FQRN syntax is performance\_classavailability\_class**:**profile\_name**:**repository\_name.

In this example, the FQRN is Bronze-Platinum:BP1000:OSTest, and is highlighted.

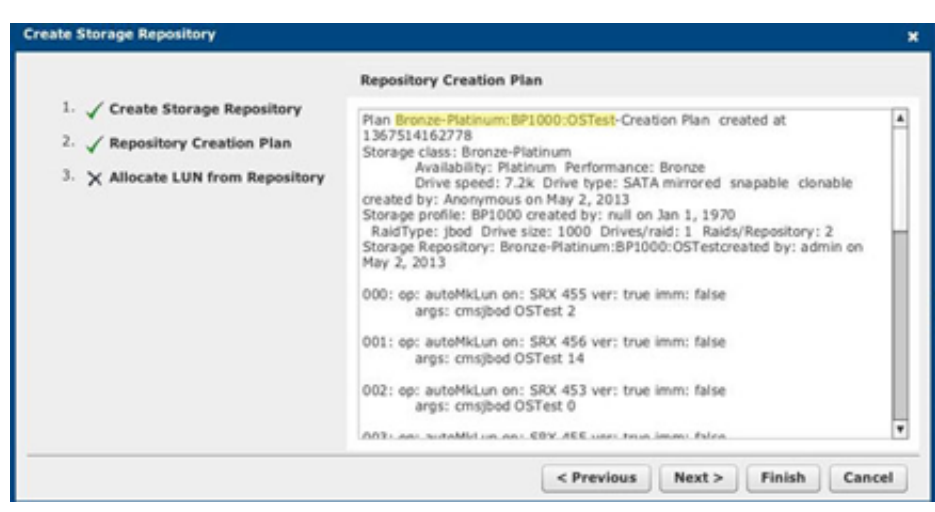

#### <span id="page-24-0"></span>**Figure 1.2. Repository Creation Plan screen**

Record the FQRN; it is a required parameter later in the configuration procedure.

## <span id="page-24-2"></span>**Configure options in the cinder.conf file**

Edit or add the following lines to the file /etc/cinder/cinder.conf:

```
volume_driver = cinder.volume.drivers.coraid.CoraidDriver
coraid_esm_address = ESM_IP_address
coraid_user = username
coraid_group = Access_Control_Group_name
coraid_password = password
coraid_repository_key = coraid_repository_key
```
#### <span id="page-24-1"></span>**Table 1.2. Description of configuration options for coraid**

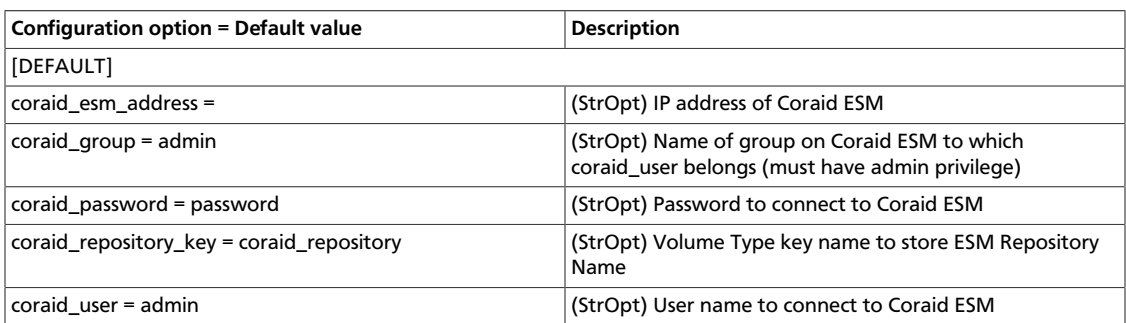

Access to storage devices and storage repositories can be controlled using Access Control Groups configured in ESM. Configuring cinder.conf to log on to ESM as the SAN administrator (user name admin), will grant full access to the devices and repositories configured in ESM.

Optionally, you can configure an ESM Access Control Group and user. Then, use the cinder.conf file to configure access to the ESM through that group, and user limits

access from the OpenStack instance to devices and storage repositories that are defined in the group.

To manage access to the SAN by using Access Control Groups, you must enable the Use Access Control setting in the **ESM System Setup** > **Security** screen.

For more information, see the ESM Online Help.

#### <span id="page-25-0"></span>**Create and associate a volume type**

Create and associate a volume with the ESM storage repository.

1. Restart Cinder.

```
# service openstack-cinder-api restart
```
# **service openstack-cinder-scheduler restart**

# **service openstack-cinder-volume restart**

2. Create a volume.

\$ **cinder type-create 'volume\_type\_name'**

where  $volume\_type\_name$  is the name you assign the volume. You will see output similar to the following:

```
+--------------------------------------+-------------+
| ID | Name |
+--------------------------------------+-------------+
| 7fa6b5ab-3e20-40f0-b773-dd9e16778722 | JBOD-SAS600 |
+--------------------------------------+-------------+
```
Record the value in the ID field; you use this value in the next step.

3. Associate the volume type with the Storage Repository.

#**cinder type-key UUID set coraid\_repository\_key='FQRN'**

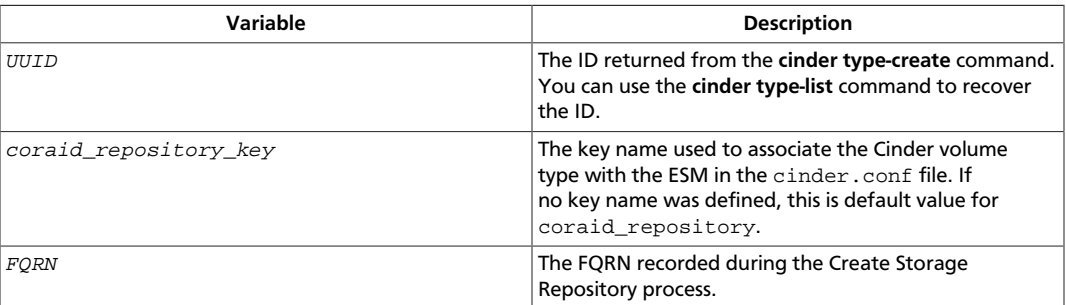

## **Dell EqualLogic volume driver**

The Dell EqualLogic volume driver interacts with configured EqualLogic arrays and supports various operations, such as volume creation and deletion, volume attachment and detachment, snapshot creation and deletion, and clone creation.

To configure and use a Dell EqualLogic array with Block Storage, modify your cinder.conf as follows.

Set the volume\_driver option to the Dell EqualLogic volume driver:

volume\_driver=cinder.volume.drivers.eqlx.DellEQLSanISCSIDriver

Set the san ip option to the IP address to reach the EqualLogic Group through SSH:

san\_ip=10.10.72.53

Set the san\_login option to the user name to login to the Group manager:

san\_login=grpadmin

Set the san\_password option to the password to login the Group manager with:

san\_password=password

Optionally set the san thin provision option to false to disable creation of thinprovisioned volumes:

san\_thin\_provision=false

The following table describes additional options that the driver supports:

#### <span id="page-26-0"></span>**Table 1.3. Description of configuration options for eqlx**

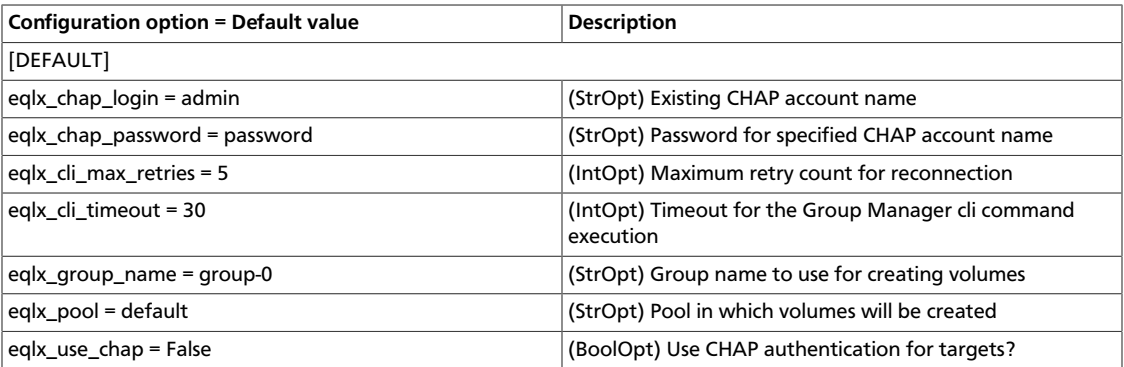

## **EMC VNX direct driver**

Use the EMC VNX direct driver to create, attach, detach, and delete volumes, create and delete snapshots, and so on. This driver is based on the Cinder-defined ISCSIDriver driver.

To complete volume operations, the driver uses the NaviSec command-line interface (CLI) to communicate with back-end EMC VNX storage.

## **System requirements**

- Flare version 5.32 or later.
- You must activate VNX Snapshot and Clone license for the array. Ensure that all the iSCSI ports from the VNX are accessible through OpenStack hosts.
- Navisphere CLI v7.32 or later.

EMC storage VNX Series are supported.

### **Supported operations**

- Create volume
- Delete volume
- Attach volume
- Detach volume
- Create snapshot
- Delete snapshot
- Create volume from snapshot
- Create cloned volume
- Copy image to volume
- Copy volume to image
- Extend volume

### **Set up the VNX direct driver**

Complete these high-level tasks to set up the VNX direct driver:

- 1. Install NaviSecCLI. You must install the NaviSecCLI tool on the controller node and all the Cinder nodes in an OpenStack deployment. See [the section called "Install](#page-27-0) [NaviSecCLI" \[12\]](#page-27-0).
- 2. Register with VNX. See [the section called "Register with VNX" \[13\]](#page-28-0)

#### <span id="page-27-0"></span>**Install NaviSecCLI**

Log in to the [EMC's support](https://support.emc.com/                 downloads/5890_Navisphere-Agents-CLI---Linux) web site (login is required), and download the NaviSecCLI package. Then, install the package:

On Ubuntu x64:

#### **Procedure 1.1. To install NaviSecCLI on Ubuntu x64**

1. Create the /opt/Navisphere/bin/ directory:

# **mkdir -f /opt/Navisphere/bin/**

- 2. Copy the RPM package into the /opt/Navisphere/bin/directory.
- 3. Use alien to install the RPM package on Ubuntu:

```
# cd /opt/Navisphere/bin
# sudo apt-get install alien -y
```
# **sudo alien -i NaviCLI-Linux-64-x86-en\_US-7.xx.xx.x.xx.x86\_64.rpm**

For all the other variants of Linux, install the rpm as usual.

#### <span id="page-28-0"></span>**Register with VNX**

To export a VNX volume to a compute node or a volume node, you must register the node with VNX.

#### **Procedure 1.2. To register the node**

1. On the compute node or volume node 1.1.1.1, do the following (assume 10.10.61.35 is the iSCSI target):

```
# /etc/init.d/open-iscsi start
# iscsiadm -m discovery -t st -p 10.10.61.35
# cd /etc/iscsi
# more initiatorname.iscsi
# iscsiadm -m node
```
2. Log in to VNX from the node using the target corresponding to the SPA port:

```
# iscsiadm -m node -T iqn.1992-04.com.emc:cx.apm01234567890.a0 -p 10.10.
61.35 -l
```
Where  $iqn.1992-04$ .com.emc:cx.apm01234567890.a0 is the initiator name of the node. Login to Unisphere, go to VNX00000->Hosts->Initiators, Refresh and wait until initiator iqn.1992-04.com.emc:cx.apm01234567890.a0 with SP Port A-8v0 appears.

- 3. Click Register, select CLARiiON/VNX, and enter the host name myhost1 and IP address myhost1. Click **Register**. Now host 1.1.1.1 also appears under Hosts->Host List.
- 4. Log out of VNX on the node:

```
# iscsiadm -m node -u
```
5. Log in to VNX from the node using the target corresponding to the SPB port:

```
# iscsiadm -m node -T iqn.1992-04.com.emc:cx.apm01234567890.b8 -p 10.10.
10.11 -l
```
- 6. In Unisphere register the initiator with the SPB port.
- 7. Log out:

# **iscsiadm -m node -u**

#### **cinder.conf configuration file**

Make the following changes in /etc/cinder/cinder.conf.

For the VNX iSCSI driver, add the following entries, where 10.10.61.35 is the IP address of the VNX iSCSI target, 10.10.72.41 is the IP address of the VNX array (SPA or SPB), default\_timeout is the default time out for CLI operations in minutes, and max\_luns\_per\_storage\_group is the default max number of LUNs in a storage group:

```
iscsi_ip_address = 10.10.61.35san_ip = 10.10.72.41
san_login = global_username
san_password = password
naviseccli_path = /opt/Navisphere/bin/naviseccli
storage_vnx_pool_name = poolname
default_timeout = 10
max_luns_per_storage_group=256
volume_driver=cinder.volume.drivers.emc.emc_cli_iscsi.EMCCLIISCSIDriver
```
## **Note**

To find out max luns per storage group for each VNX model, refer to the [EMC's support](https://support.emc.com/search/?text=White%20Paper%20Introduction%20to%20the%20VNX%20Series) web site (login is required).

```
Restart the cinder-volume service.
```
#### **Volume type support**

Volume type support allows user to choose thick/thin provisioning capabilities.

Here is an example of how to setup volume type. First create volume types. Then define extra specs for each volume type.

#### **Procedure 1.3. To set up volume types**

1. Setup volume types:

```
$ cinder type-create "TypeA"
$ cinder type-create "TypeB"
```
2. Setup volume type extra specs:

```
$ cinder type-key "TypeA" set storagetype:provisioning=thick
$ cinder type-key "TypeB" set storagetype:provisioning=thin
```
The previous example creates two volume types: TypeA and TypeB. For TypeA, storagetype:provisioning is set to thick. Similarly for TypeB, storagetype:provisioning is set to thin. If storagetype:provisioning is not specified, it will be default to thick.

## **EMC SMI-S iSCSI and FC drivers**

The EMC volume drivers, EMCSMISISCSIDriver and EMCSMISFCDriver, has the ability to create/delete and attach/detach volumes and create/delete snapshots, and so on.

The driver runs volume operations by communicating with the backend EMC storage. It uses a CIM client in Python called PyWBEM to perform CIM operations over HTTP.

The EMC CIM Object Manager (ECOM) is packaged with the EMC SMI-S provider. It is a CIM server that enables CIM clients to perform CIM operations over HTTP by using SMI-S in the back-end for EMC storage operations.

The EMC SMI-S Provider supports the SNIA Storage Management Initiative (SMI), an ANSI standard for storage management. It supports VMAX and VNX storage systems.

### **System requirements**

EMC SMI-S Provider V4.6.1 and higher is required. You can download SMI-S from the [EMC's support](https://support.emc.com) web site (login is required). See the EMC SMI-S Provider release notes for installation instructions.

EMC storage VMAX Family and VNX Series are supported.

## **Supported operations**

VMAX and VNX arrays support these operations:

- Create volume
- Delete volume
- Attach volume
- Detach volume
- Create snapshot
- Delete snapshot
- Create cloned volume
- Copy image to volume
- Copy volume to image

Only VNX supports the following operations:

- Create volume from snapshot
- Extend volume

## **Set up the SMI-S drivers**

#### **Procedure 1.4. To set up the EMC SMI-S drivers**

- 1. Install the python-pywbem package for your distribution. See [the section called "Install](#page-31-0) [the python-pywbem package" \[16\].](#page-31-0)
- 2. Download SMI-S from PowerLink and install it. Add your VNX/VMAX arrays to SMI-S.

For information, see [the section called "Set up SMI-S" \[16\]](#page-31-1) and the SMI-S release notes.

- 3. Register with VNX. See [the section called "Register with VNX for the iSCSI](#page-31-2) [driver" \[16\]](#page-31-2) for the VNX iSCSI driver and [the section called "Register with VNX for](#page-32-0) [the FC driver" \[17\]](#page-32-0) for the VNX FC driver.
- 4. Create a masking view on VMAX. See [the section called "Create a masking view on](#page-32-1) [VMAX" \[17\]](#page-32-1).

#### <span id="page-31-0"></span>**Install the python-pywbem package**

Install the python-pywbem package for your distribution, as follows:

• On Ubuntu:

# **apt-get install python-pywbem**

• On openSUSE:

# **zypper install python-pywbem**

• On Fedora:

# **yum install pywbem**

#### <span id="page-31-1"></span>**Set up SMI-S**

You can install SMI-S on a non-OpenStack host. Supported platforms include different flavors of Windows, Red Hat, and SUSE Linux. SMI-S can be installed on a physical server or a VM hosted by an ESX server. Note that the supported hypervisor for a VM running SMI-S is ESX only. See the EMC SMI-S Provider release notes for more information on supported platforms and installation instructions.

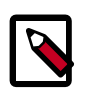

### **Note**

You must discover storage arrays on the SMI-S server before you can use the Cinder driver. Follow instructions in the SMI-S release notes.

SMI-S is usually installed at /opt/emc/ECIM/ECOM/bin on Linux and C:\Program Files\EMC\ECIM\ECOM\bin on Windows. After you install and configure SMI-S, go to that directory and type **TestSmiProvider.exe**.

Use **addsys** in **TestSmiProvider.exe** to add an array. Use **dv** and examine the output after the array is added. Make sure that the arrays are recognized by the SMI-S server before using the EMC Cinder driver.

#### <span id="page-31-2"></span>**Register with VNX for the iSCSI driver**

To export a VNX volume to a Compute node or a Volume node, you must register the node with VNX.

#### **Procedure 1.5. Register the node**

1. On the Compute node or Volume node 1.1.1.1, do the following (assume 10.10.61.35 is the iscsi target):

```
# /etc/init.d/open-iscsi start
# iscsiadm -m discovery -t st -p 10.10.61.35
# cd /etc/iscsi
# more initiatorname.iscsi
# iscsiadm -m node
```
2. Log in to VNX from the node using the target corresponding to the SPA port:

```
# iscsiadm -m node -T iqn.1992-04.com.emc:cx.apm01234567890.a0 -p 10.10.
61.35 -l
```
Where ign.1992-04.com.emc:cx.apm01234567890.a0 is the initiator name of the node. Login to Unisphere, go to VNX00000->Hosts->Initiators, Refresh and wait until initiator  $iqn.1992-04$ .com.emc:cx.apm01234567890.a0 with SP Port A-8v0 appears.

- 3. Click the **Register** button, select **CLARiiON/VNX**, and enter the host name myhost1 and IP address myhost1. Click **Register**. Now host 1.1.1.1 also appears under Hosts- >Host List.
- 4. Log out of VNX on the node:

```
# iscsiadm -m node -u
```
5. Log in to VNX from the node using the target corresponding to the SPB port:

```
# iscsiadm -m node -T iqn.1992-04.com.emc:cx.apm01234567890.b8 -p 10.10.
10.11 -l
```
- 6. In Unisphere register the initiator with the SPB port.
- 7. Log out:

# **iscsiadm -m node -u**

#### <span id="page-32-0"></span>**Register with VNX for the FC driver**

For a VNX volume to be exported to a Compute node or a Volume node, SAN zoning needs to be configured on the node and WWNs of the node need to be registered with VNX in Unisphere.

#### <span id="page-32-1"></span>**Create a masking view on VMAX**

For VMAX iSCSI and FC drivers, you need to do initial setup in Unisphere for VMAX. In Unisphere for VMAX, create an initiator group, a storage group, and a port group. Put them in a masking view. The initiator group contains the initiator names of the OpenStack hosts. The storage group will contain volumes provisioned by Block Storage.

#### **cinder.conf configuration file**

Make the following changes in /etc/cinder/cinder.conf.

For VMAX iSCSI driver, add the following entries, where 10.10.61.45 is the IP address of the VMAX iSCSI target:

```
iscsi_target_prefix = iqn.1992-04.com.emc
iscsi_ip_address = 10.10.61.45volume_driver = cinder.volume.drivers.emc.emc_smis_iscsi.EMCSMISISCSIDriver
cinder_emc_config_file = /etc/cinder/cinder_emc_config.xml
```
For VNX iSCSI driver, add the following entries, where 10.10.61.35 is the IP address of the VNX iSCSI target:

```
iscsi_target_prefix = iqn.2001-07.com.vnx
iscsi_ip_address = 10.10.61.35volume_driver = cinder.volume.drivers.emc.emc_smis_iscsi.EMCSMISISCSIDriver
cinder emc config file = /etc/cinder/cinder emc config.xml
```
For VMAX and VNX FC drivers, add the following entries:

```
volume_driver = cinder.volume.drivers.emc.emc_smis_fc.EMCSMISFCDriver
cinder emc config file = /etc/cinder/cinder emc config.xml
```
Restart the cinder-volume service.

#### **cinder\_emc\_config.xml configuration file**

Create the /etc/cinder/cinder\_emc\_config.xml file. You do not need to restart the service for this change.

For VMAX, add the following lines to the XML file:

```
<?xml version="1.0" encoding="UTF-8"?>
<EMC> <StorageType>xxxx</StorageType>
    <MaskingView>xxxx</MaskingView>
     <EcomServerIp>x.x.x.x</EcomServerIp>
     <EcomServerPort>xxxx</EcomServerPort>
    <EcomUserName>xxxxxxxx</EcomUserName>
    <EcomPassword>xxxxxxxx</EcomPassword>
     <Timeout>xx</Timeout>
</EMC>
```
## For VNX, add the following lines to the XML file:

```
<?xml version="1.0" encoding="UTF-8"?>
<EMC> <StorageType>xxxx</StorageType>
     <EcomServerIp>x.x.x.x</EcomServerIp>
     <EcomServerPort>xxxx</EcomServerPort>
     <EcomUserName>xxxxxxxx</EcomUserName>
    <EcomPassword>xxxxxxxx</EcomPassword>
     <Timeout>xx</Timeout>
</EMC>
```
#### Where:

- StorageType is the thin pool from which the user wants to create the volume. Thin pools can be created using Unisphere for VMAX and VNX. If the StorageType tag is not defined, you have to define volume types and set the pool name in extra specs.
- EcomServerIp and EcomServerPort are the IP address and port number of the ECOM server which is packaged with SMI-S.
- EcomUserName and EcomPassword are credentials for the ECOM server.
- Timeout specifies the maximum number of seconds you want to wait for an operation to finish.

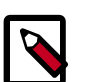

#### **Note**

To attach VMAX volumes to an OpenStack VM, you must create a Masking View by using Unisphere for VMAX. The Masking View must have an Initiator Group that contains the initiator of the OpenStack compute node that hosts the VM.

#### **Volume type support**

Volume type support enables a single instance of cinder-volume to support multiple pools and thick/thin provisioning.

When the StorageType tag in cinder\_emc\_config.xml is used, the pool name is specified in the tag. Only thin provisioning is supported in this case.

When the StorageType tag is not used in  $c$ inder\_emc\_config.xml, the volume type needs to be used to define a pool name and a provisioning type. The pool name is the name of a pre-created pool. The provisioning type could be either thin or thick.

Here is an example of how to set up volume type. First create volume types. Then define extra specs for each volume type.

#### **Procedure 1.6. Setup volume types**

1. Create the volume types:

```
$ cinder type-create "High Performance"
$ cinder type-create "Standard Performance"
```
2. Setup the volume type extra specs:

```
$ cinder type-key "High Performance" set storagetype:pool=smi_pool
$ cinder type-key "High Performance" set storagetype:provisioning=thick
$ cinder type-key "Standard Performance" set storagetype:pool=smi_pool2
$ cinder type-key "Standard Performance" set storagetype:provisioning=thin
```
In the above example, two volume types are created. They are  $High$  Performance and Standard Performance. For High Performance , storagetype:pool is set to smi\_pool and storagetype:provisioning is set to thick. Similarly for Standard Performance, storagetype: pool. is set to smi\_pool2 and storagetype:provisioning is set to thin. If storagetype:provisioning is not specified, it will default to thin.

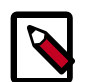

#### **Note**

Volume type names High Performance and Standard Performance are user-defined and can be any names. Extra spec keys storagetype: pool and storagetype: provisioning have to be the exact names listed here. Extra spec value smi\_pool is your pool name. The extra spec value for storagetype:provisioning has to be either thick or thin. The driver will look for a volume type first. If the volume type is specified when creating a volume, the driver will look for the volume type definition and find the matching pool and provisioning type. If the volume type is not specified, it will fall back to use the StorageType tag in cinder emc config.xml.

## **GlusterFS driver**

GlusterFS is an open-source scalable distributed file system that is able to grow to petabytes and beyond in size. More information can be found on [Gluster's homepage](http://www.gluster.org/).

This driver enables use of GlusterFS in a similar fashion as the NFS driver. It supports basic volume operations, and like NFS, does not support snapshot/clone.

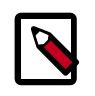

#### **Note**

You must use a Linux kernel of version 3.4 or greater (or version 2.6.32 or greater in Red Hat Enterprise Linux/CentOS 6.3+) when working with Glusterbased volumes. See [Bug 1177103](https://bugs.launchpad.net/nova/+bug/1177103) for more information.

To use Block Storage with GlusterFS, first set the volume\_driver in cinder.conf:

volume\_driver=cinder.volume.drivers.glusterfs.GlusterfsDriver

<span id="page-35-0"></span>The following table contains the configuration options supported by the GlusterFS driver.

#### **Table 1.4. Description of configuration options for storage\_glusterfs**

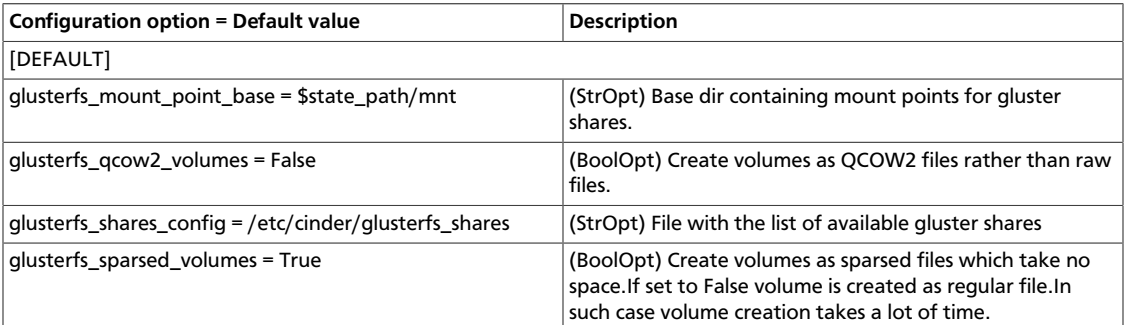

## **HDS HUS iSCSI driver**

This Block Storage volume driver provides iSCSI support for [HUS \(Hitachi Unified Storage\)](http://www.hds.com/products/storage-systems/hitachi-unified-storage-100-family.html)  arrays such as, HUS-110, HUS-130, and HUS-150.

### **System requirements**

Use the HDS **hus-cmd** command to communicate with an HUS array. You can download this utility package from the HDS support site ([https://HDSSupport.hds.com\)](https://HDSSupport.hds.com).

Platform: Ubuntu 12.04LTS or newer.

## **Supported operations**

These operations are supported:

- Create volume
- Delete volume
- Attach volume
- Detach volume
- Clone volume
- Extend volume
- Create snapshot
- Delete snapshot
- Copy image to volume
- Copy volume to image
- Create volume from snapshot
- Get statistics

# **Configuration**

The HDS driver supports the concept of differentiated services, where a volume type can be associated with the fine-tuned performance characteristics of an HDP— the dynamic pool where volumes are created<sup>1</sup>. For instance, an HDP can consist of fast SSDs to provide speed. HDP can provide a certain reliability based on things like its RAID level characteristics. HDS driver maps volume type to the volume\_type option in its configuration file.

Configuration is read from an XML-format file. Examples are shown for single and multi back-end cases.

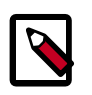

### **Note**

- Configuration is read from an XML file. This example shows the configuration for single back-end and for multi-back-end cases.
- It is not recommended to manage an HUS array simultaneously from multiple OpenStack Block Storage instances or servers.

#### **Table 1.5. Description of configuration options for hds-hus**

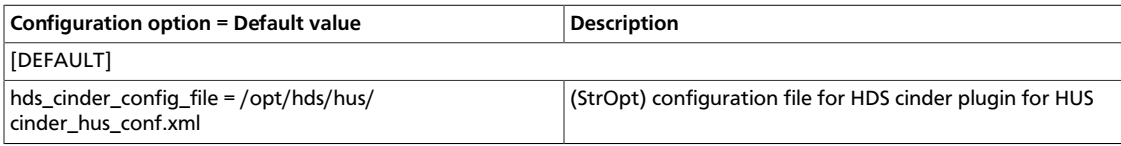

#### **HUS setup**

Before using iSCSI services, use the HUS UI to create an iSCSI domain for each EVS providing iSCSI services.

#### **Single back-end**

In a single back-end deployment, only one OpenStack Block Storage instance runs on the OpenStack Block Storage server and controls one HUS array: this deployment requires these configuration files:

1. Set the hds\_cinder\_config\_file option in the /etc/cinder/cinder.conf file to use the HDS volume driver. This option points to a configuration file.<sup>3</sup>

<sup>&</sup>lt;sup>1</sup>Do not confuse differentiated services with the OpenStack Block Storage volume services.

<sup>&</sup>lt;sup>2</sup>It is okay to manage multiple HUS arrays by using multiple OpenStack Block Storage instances (or servers).

<sup>&</sup>lt;sup>3</sup>The configuration file location may differ.

```
volume_driver = cinder.volume.drivers.hds.hds.HUSDriver
hds_cinder_config_file = /opt/hds/hus/cinder_hds_conf.xml
```
2. Configure hds cinder config file at the location specified previously. For example, /opt/hds/hus/cinder\_hds\_conf.xml:

```
<?xml version="1.0" encoding="UTF-8" ?>
<config>
    <mgmt_ip0>172.17.44.16</mgmt_ip0>
    <mgmt_ip1>172.17.44.17</mgmt_ip1>
    <hus_cmd>hus-cmd</hus_cmd>
    <username>system</username>
    <password>manager</password>
    <svc_0>
         <volume_type>default</volume_type>
         <iscsi_ip>172.17.39.132</iscsi_ip>
         <hdp>9</hdp>
    \langle svc_0>
     <snapshot>
         <hdp>13</hdp>
     </snapshot>
     <lun_start>
         3000
     </lun_start>
     <lun_end>
         4000
     </lun_end>
</config>
```
#### **Multi back-end**

In a multi back-end deployment, more than one OpenStack Block Storage instance runs on the same server. In this example, two HUS arrays are used, possibly providing different storage performance:

1. Configure /etc/cinder/cinder.conf: the hus1 hus2 configuration blocks are created. Set the hds cinder config file option to point to an unique configuration file for each block. Set the volume driver option for each back-end to cinder.volume.drivers.hds.hds.HUSDriver

```
enabled_backends=hus1,hus2
   [hus1]
   volume_driver = cinder.volume.drivers.hds.hds.HUSDriver
   hds_cinder_config_file = /opt/hds/hus/cinder_hus1_conf.xml
   volume_backend_name=hus-1
   [hus2]
   volume_driver = cinder.volume.drivers.hds.hds.HUSDriver
   hds_cinder_config_file = /opt/hds/hus/cinder_hus2_conf.xml
   volume_backend_name=hus-2
2. Configure /opt/hds/hus/cinder_hus1_conf.xml:
```
<?xml version="1.0" encoding="UTF-8" ?> <config> <mgmt\_ip0>172.17.44.16</mgmt\_ip0> <mgmt\_ip1>172.17.44.17</mgmt\_ip1> <hus\_cmd>hus-cmd</hus\_cmd>

```
 <username>system</username>
     <password>manager</password>
    <svc_0> <volume_type>regular</volume_type>
         <iscsi_ip>172.17.39.132</iscsi_ip>
        <hdp>9</hdp>
    \langle svc_0>
     <snapshot>
         <hdp>13</hdp>
     </snapshot>
     <lun_start>
         3000
     </lun_start>
     <lun_end>
         4000
     </lun_end>
</config>
```
3. Configure the /opt/hds/hus/cinder\_hus2\_conf.xml file:

```
<?xml version="1.0" encoding="UTF-8" ?>
<config>
     <mgmt_ip0>172.17.44.20</mgmt_ip0>
     <mgmt_ip1>172.17.44.21</mgmt_ip1>
     <hus_cmd>hus-cmd</hus_cmd>
     <username>system</username>
     <password>manager</password>
    <svc_0>
         <volume_type>platinum</volume_type>
         <iscsi_ip>172.17.30.130</iscsi_ip>
         <hdp>2</hdp>
    \langle svc_0>
     <snapshot>
         <hdp>3</hdp>
     </snapshot>
     <lun_start>
         2000
     </lun_start>
     <lun_end>
         3000
     </lun_end>
</config>
```
#### **Type extra specs: volume\_backend and volume type**

If you use volume types, you must configure them in the configuration file and set the volume\_backend\_name option to the appropriate back-end. In the previous multi backend example, the  $platinum$  volume type is served by hus-2, and the  $regular$  volume type is served by hus-1.

```
cinder type-key regular set volume_backend_name=hus-1
cinder type-key platinum set volume_backend_name=hus-2
```
#### **Non differentiated deployment of HUS arrays**

You can deploy multiple OpenStack Block Storage instances that each control a separate HUS array. Each instance has no volume type associated with it. The OpenStack Block Storage filtering algorithm selects the HUS array with the largest available free space. In each configuration file, you must define the default volume\_type in the service labels.

# **HDS iSCSI volume driver configuration options**

These details apply to the XML format configuration file that is read by HDS volume driver. These differentiated service labels are predefined:  $\text{svc\_0}$ ,  $\text{svc\_1}$ ,  $\text{svc\_2}$ , and  $\text{svc\_3}^4$ . Each respective service label associates with these parameters and tags:

- 1. volume-types: A create\_volume call with a certain volume type shall be matched up with this tag. default is special in that any service associated with this type is used to create volume when no other labels match. Other labels are case sensitive and should exactly match. If no configured volume\_types match the incoming requested type, an error occurs in volume creation.
- 2. HDP, the pool ID associated with the service.
- 3. An iSCSI port dedicated to the service.

Typically a OpenStack Block Storage volume instance has only one such service label. For example, any  $\text{svc}_0$ ,  $\text{svc}_1$ ,  $\text{svc}_2$ , or  $\text{svc}_3$  can be associated with it. But any mix of these service labels can be used in the same instance  $^5$ .

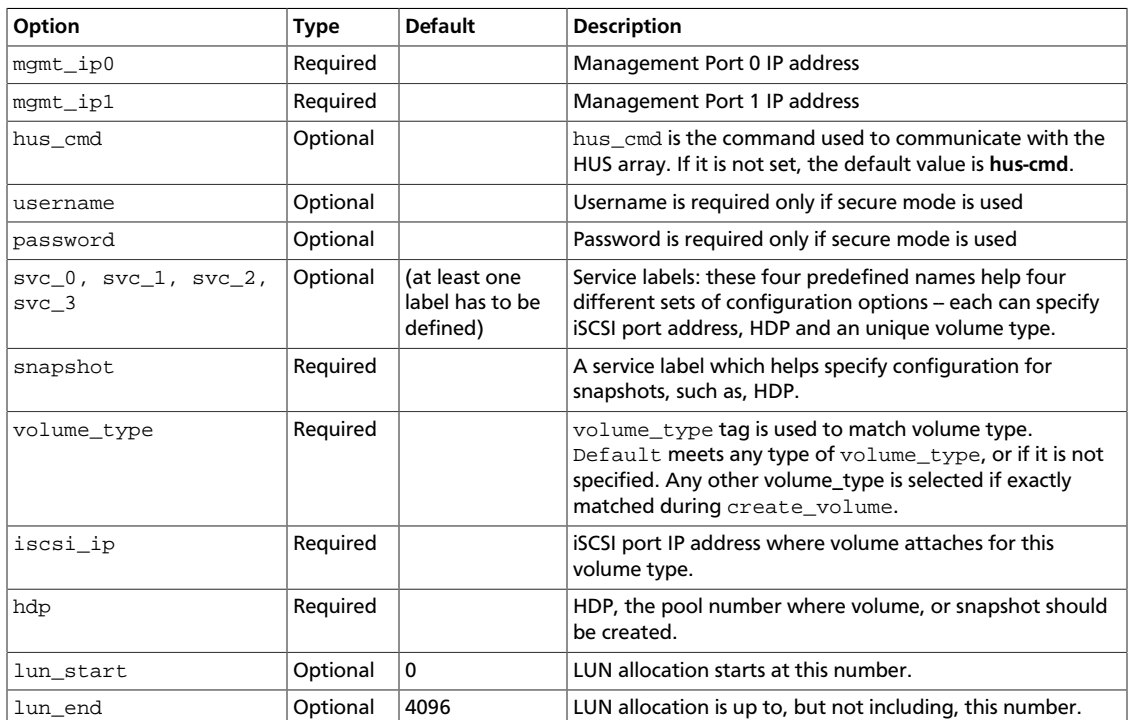

# **Table 1.6. Configuration options**

# **HP 3PAR Fibre Channel and iSCSI drivers**

The HP3PARFCDriver and HP3PARISCSIDriver drivers, which are based on the Block Storage service (Cinder) plug-in architecture, run volume operations by communicating

<sup>&</sup>lt;sup>4</sup>There is no relative precedence or weight among these four labels.

 $5$ The get\_volume\_stats() always provides the available capacity based on the combined sum of all the HDPs that are used in these services labels.

with the HP 3PAR storage system over HTTP, HTTPS, and SSH connections. The HTTP and HTTPS communications use hp3parclient, which is part of the Python standard library.

For information about how to manage HP 3PAR storage systems, see the HP 3PAR user documentation.

### **System requirements**

To use the HP 3PAR drivers, install the following software and components on the HP 3PAR storage system:

- HP 3PAR Operating System software version 3.1.3 or higher
- HP 3PAR Web Services API Server must be enabled and running
- One Common Provisioning Group (CPG)
- Additionally, you must install the hp3parclient version 3.0 or newer from the Python standard library on the system with the enabled Block Storage service volume drivers.

# **Supported operations**

- Create volumes.
- Delete volumes.
- Extend volumes.
- Attach volumes.
- Detach volumes.
- Create snapshots.
- Delete snapshots.
- Create volumes from snapshots.
- Create cloned volumes.
- Copy images to volumes.
- Copy volumes to images.
- Volume migration(backend assisted).

Volume type support for both HP 3PAR drivers includes the ability to set the following capabilities in the OpenStack Block Storage API cinder.api.contrib.types\_extra\_specs volume type extra specs extension module:

- hp3par:cpg
- hp3par:snap\_cpg
- hp3par:provisioning
- hp3par:persona
- hp3par:vvs

To work with the default filter scheduler, the key values are case sensitive and scoped with hp3par: For information about how to set the key-value pairs and associate them with a volume type, run the following command:

\$ **cinder help type-key**

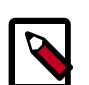

# **Note**

Volumes that are cloned only support extra specs keys cpg, snap\_cpg, provisioning and vvs. The others are ignored. In addition the comments section of the cloned volume in the HP 3PAR StoreServ storage array is not populated.

If volume types are not used or a particular key is not set for a volume type, the following defaults are used:

- hp3par: cpg Defaults to the hp3par\_cpg setting in the cinder.conf file.
- hp3par: snap\_cpg Defaults to the hp3par\_snap setting in the cinder.conf file. If hp3par\_snap is not set, it defaults to the hp3par\_cpg setting.
- hp3par: provisioning Defaults to thin provisioning, the valid values are thin and full.
- hp3par: persona Defaults to the  $1 -$  Generic persona. The valid values are,  $1 -$ Generic, 2 - Generic-ALUA, 6 - Generic-legacy, 7 - HPUX-legacy, 8 - AIX-legacy, 9 - EGENERA, 10 - ONTAP-legacy, 11 - VMware, 12 - OpenVMS, 13 - HPUX, and 15 - WindowsServer.

QoS support for both HP 3PAR drivers includes the ability to set the following capabilities in the OpenStack Block Storage API cinder.api.contrib.qos\_specs\_manage qos specs extension module:

- minBWS
- maxBWS
- minIOPS
- maxIOPS
- latency
- priority

The qos keys above no longer require to be scoped but must be created and associated to a volume type. For information about how to set the key-value pairs and associate them with a volume type, run the following commands:

```
$ cinder help qos-create
```
\$ **cinder help qos-key**

\$ **cinder help qos-associate**

The following keys require that the HP 3PAR StoreServ storage array has a Priority Optimization license installed.

- hp3par: vvs The virtual volume set name that has been predefined by the Administrator with Quality of Service (QoS) rules associated to it. If you specify extra\_specs hp3par: vvs, the qos\_specs minIOPS, maxIOPS, minBWS, and maxBWS settings are ignored.
- minBWS The QoS I/O issue bandwidth minimum goal in MBs. If not set, the I/O issue bandwidth rate has no minimum goal.
- maxBWS The QoS I/O issue bandwidth rate limit in MBs. If not set, the I/O issue bandwidth rate has no limit.
- minIOPS The QoS I/O issue count minimum goal. If not set, the I/O issue count has no minimum goal.
- maxIOPS The QoS I/O issue count rate limit. If not set, the I/O issue count rate has no limit.
- latency The latency goal in milliseconds.
- priority The priority of the QoS rule over other rules. If not set, the priority is normal, valid values are low, normal and high.

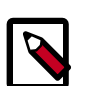

### **Note**

Since the Icehouse release, minIOPS and maxIOPS must be used together to set I/O limits. Similarly, minBWS and maxBWS must be used together. If only one is set the other will be set to the same value.

# **Enable the HP 3PAR Fibre Channel and iSCSI drivers**

The HP3PARFCDriver and HP3PARISCSIDriver are installed with the OpenStack software.

1. Install the hp3parclient Python package on the OpenStack Block Storage system.

```
# pip install 'hp3parclient>=3.0,<4.0'
```
- 2. Verify that the HP 3PAR Web Services API server is enabled and running on the HP 3PAR storage system.
	- a. Log onto the HP 3PAR storage system with administrator access.

\$ **ssh 3paradm@<HP 3PAR IP Address>**

b. View the current state of the Web Services API Server.

```
# showwsapi
-Service- -State- -HTTP_State- HTTP_Port -HTTPS_State- HTTPS_Port -
Version-
```

```
Enabled Active Enabled 8008 Enabled 8080 
 1.1
```
c. If the Web Services API Server is disabled, start it.

# **startwsapi**

3. If the HTTP or HTTPS state is disabled, enable one of them.

```
# setwsapi -http enable
```
or

```
# setwsapi -https enable
```
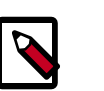

#### **Note**

To stop the Web Services API Server, use the stopwsapi command. For other options run the **setwsapi –h** command.

- 4. If you are not using an existing CPG, create a CPG on the HP 3PAR storage system to be used as the default location for creating volumes.
- 5. Make the following changes in the /etc/cinder/cinder.conf file.

```
## REQUIRED SETTINGS
# 3PAR WS API Server URL
hp3par_api_url=https://10.10.0.141:8080/api/v1
# 3PAR Super user username
hp3par_username=3paradm
# 3PAR Super user password
hp3par_password=3parpass
# 3PAR CPG to use for volume creation
hp3par_cpg=OpenStackCPG_RAID5_NL
# IP address of SAN controller for SSH access to the array
san_ip=10.10.22.241
# Username for SAN controller for SSH access to the array
san_login=3paradm
# Password for SAN controller for SSH access to the array
san_password=3parpass
# FIBRE CHANNEL(uncomment the next line to enable the FC driver)
# volume_driver=cinder.volume.drivers.san.hp.hp_3par_fc.HP3PARFCDriver
# iSCSI (uncomment the next line to enable the iSCSI driver and
# hp3par_iscsi_ips or iscsi_ip_address)
#volume_driver=cinder.volume.drivers.san.hp.hp_3par_iscsi.
HP3PARISCSIDriver
# iSCSI multiple port configuration
# hp3par_iscsi_ips=10.10.220.253:3261,10.10.222.234
# Still available for single port iSCSI configuration
```

```
#iscsi_ip_address=10.10.220.253
## OPTIONAL SETTINGS
# Enable HTTP debugging to 3PAR
hp3par_debug=False
# The CPG to use for Snapshots for volumes. If empty hp3par_cpg will be
 used.
hp3par_snap_cpg=OpenStackSNAP_CPG
# Time in hours to retain a snapshot. You can't delete it before this
 expires.
hp3par snapshot retention=48
# Time in hours when a snapshot expires and is deleted. This must be
  larger than retention.
hp3par_snapshot_expiration=72
```
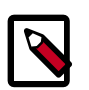

You can enable only one driver on each cinder instance unless you enable multiple back-end support. See the Cinder multiple back-end support instructions to enable this feature.

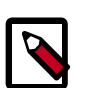

# **Note**

You can configure one or more iSCSI addresses by using the hp3par\_iscsi\_ips option. When you configure multiple addresses, the driver selects the iSCSI port with the fewest active volumes at attach time. The IP address might include an IP port by using a colon (:) to separate the address from port. If you do not define an IP port, the default port 3260 is used. Separate IP addresses with a comma (,). The iscsi\_ip\_address/iscsi\_port options might be used as an alternative to hp3par\_iscsi\_ips for single port iSCSI configuration.

6. Save the changes to the cinder.conf file and restart the cinder-volume service.

The HP 3PAR Fibre Channel and iSCSI drivers are now enabled on your OpenStack system. If you experience problems, review the Block Storage service log files for errors.

# **HP LeftHand/StoreVirtual driver**

The HPLeftHandISCSIDriver is based on the Block Storage service (Cinder) plugin architecture. Volume operations are run by communicating with the HP LeftHand/ StoreVirtual system over HTTPS, or SSH connections. HTTPS communications use the hplefthandclient, which is part of the Python standard library.

The HPLeftHandISCSIDriver can be configured to run in one of two possible modes, legacy mode which uses SSH/CLIQ to communicate with the HP LeftHand/StoreVirtual array, or standard mode which uses a new REST client to communicate with the array. No new functionality has been, or will be, supported in legacy mode. For performance improvements and new functionality, the driver must be configured for standard mode, the hplefthandclient must be downloaded, and HP LeftHand/StoreVirtual Operating System software version 11.5 or higher is required on the array. To configure the driver

in standard mode, see [the section called "HP LeftHand/StoreVirtual REST driver standard](#page-45-0) [mode" \[30\].](#page-45-0) To configure the driver in legacy mode, see [the section called "HP](#page-48-0) [LeftHand/StoreVirtual CLIQ driver legacy mode" \[33\].](#page-48-0)

For information about how to manage HP LeftHand/StoreVirtual storage systems, see the HP LeftHand/StoreVirtual user documentation.

# <span id="page-45-0"></span>**HP LeftHand/StoreVirtual REST driver standard mode**

This section describes how to configure the HP LeftHand/StoreVirtual Cinder driver in standard mode.

#### **System requirements**

To use the HP LeftHand/StoreVirtual driver in standard mode, do the following:

- Install LeftHand/StoreVirtual Operating System software version 11.5 or higher on the HP LeftHand/StoreVirtual storage system.
- Create a cluster group.
- Install the hplefthandclient version 1.0.2 from the Python Package Index on the system with the enabled Block Storage service volume drivers.

#### **Supported operations**

- Create volumes
- Delete volumes
- Extend volumes
- Attach volumes
- Detach volumes
- Create snapshots
- Delete snapshots
- Create volumes from snapshots
- Create cloned volumes
- Copy images to volumes
- Copy volumes to images
- Backend assisted volume migration
- Volume retype

When a volume is migrated, using Backend assisted volume migration, both source and destination clusters must be in the same HP LeftHand/StoreVirtual management group. The HP LeftHand/StoreVirtual array will use native LeftHand APIs to migrate the volume. The volume cannot be attached or have snapshots to migrate.

Volume type support for the driver includes the ability to set the following capabilities in the OpenStack Cinder API cinder.api.contrib.types\_extra\_specs volume type extra specs extension module.

- hplh:provisioning
- hplh:ao
- hplh:data\_pl

To work with the default filter scheduler, the key values are case sensitive and scoped with 'hplh:'. For information about how to set the key-value pairs and associate them with a volume type, run the following command:

```
$ cinder help type-key
```
• The following keys require that the HP LeftHand/StoreVirtual storage array be configured for.

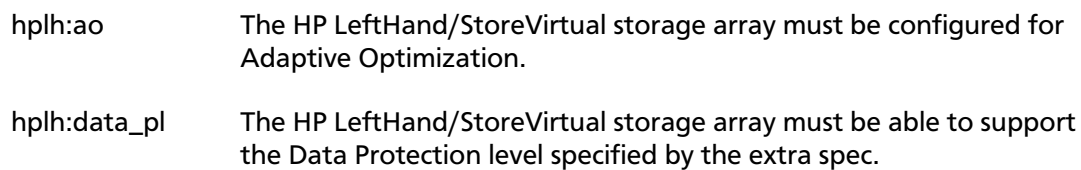

• If volume types are not used or a particular key is not set for a volume type, the following defaults are used:

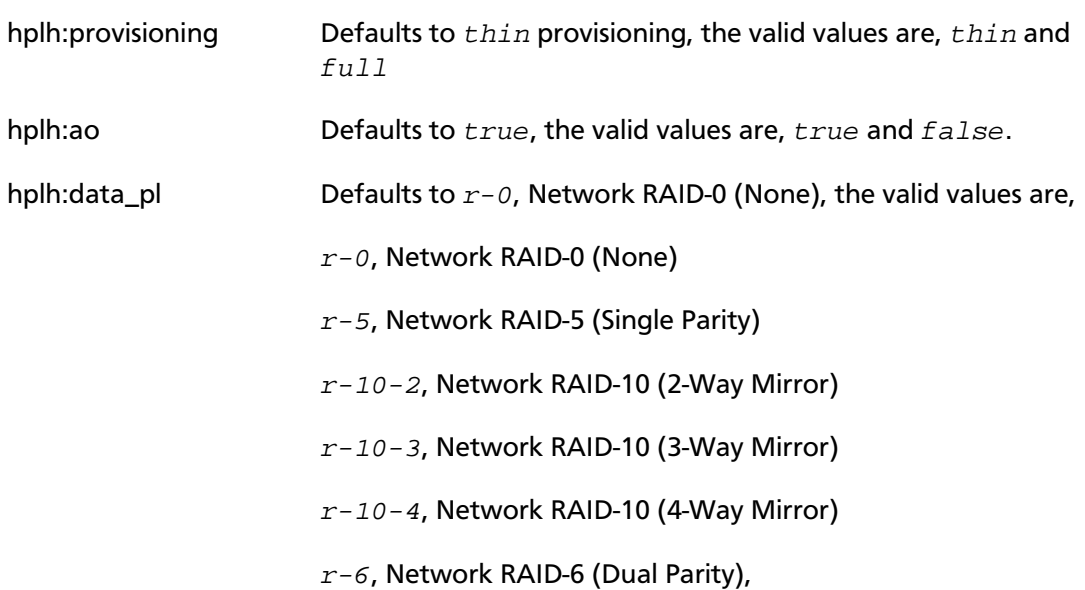

#### **Enable the HP LeftHand/StoreVirtual iSCSI driver in standard mode**

The HPLeftHandISCSIDriver is installed with the OpenStack software.

1. Install the hplefthandclient Python package on the OpenStack Block Storage system.

# **pip install 'hplefthandclient>=1.0.2,<2.0'**

- 2. If you are not using an existing cluster, create a cluster on the HP LeftHand storage system to be used as the cluster for creating volumes.
- 3. Make the following changes in the /etc/cinder/cinder.conf file:

```
## REQUIRED SETTINGS
# LeftHand WS API Server URL
hplefthand_api_url=https://10.10.0.141:8081/lhos
# LeftHand Super user username
hplefthand_username=lhuser
# LeftHand Super user password
hplefthand_password=lhpass
# LeftHand cluster to use for volume creation
hplefthand clustername=ClusterLefthand
# LeftHand iSCSI driver
volume_driver=cinder.volume.drivers.san.hp.hp_lefthand_iscsi.
HPLeftHandISCSIDriver
## OPTIONAL SETTINGS
```
# Should CHAPS authentication be used (default=false) hplefthand\_iscsi\_chap\_enabled=false

```
# Enable HTTP debugging to LeftHand (default=false)
hplefthand_debug=false
```
You can enable only one driver on each cinder instance unless you enable multiple back-end support. See the Cinder multiple back-end support instructions to enable this feature.

If the hplefthand iscsi chap enabled is set to true, the driver will associate randomly-generated CHAP secrets with all hosts on the HP LeftHand/StoreVirtual system. OpenStack Compute nodes use these secrets when creating iSCSI connections.

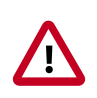

#### **Important**

CHAP secrets are passed from OpenStack Block Storage to Compute in clear text. This communication should be secured to ensure that CHAP secrets are not discovered.

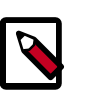

#### **Note**

CHAP secrets are added to existing hosts as well as newly-created ones. If the CHAP option is enabled, hosts will not be able to access the storage without the generated secrets.

4. Save the changes to the cinder.conf file and restart the cinder-volume service.

The HP LeftHand/StoreVirtual driver is now enabled in standard mode on your OpenStack system. If you experience problems, review the Block Storage service log files for errors.

# <span id="page-48-0"></span>**HP LeftHand/StoreVirtual CLIQ driver legacy mode**

This section describes how to configure the HP LeftHand/StoreVirtual Cinder driver in legacy mode.

The HPLeftHandISCSIDriver allows you to use a HP Lefthand/StoreVirtual SAN that supports the CLIQ interface. Every supported volume operation translates into a CLIQ call in the back-end.

#### **Supported operations**

- Create volumes
- Delete volumes
- Extend volumes
- Attach volumes
- Detach volumes
- Create snapshots.
- Delete snapshots
- Create volumes from snapshots
- Copy images to volumes
- Copy volumes to images

#### **Enable the HP LeftHand/StoreVirtual iSCSI driver in legacy mode**

The HPLeftHandISCSIDriver is installed with the OpenStack software.

- 1. If you are not using an existing cluster, create a cluster on the HP Lefthand storage system to be used as the cluster for creating volumes.
- 2. Make the following changes in the /etc/cinder/cinder.conf file.

```
## REQUIRED SETTINGS
# VIP of your Virtual Storage Appliance (VSA).
san_ip=10.10.0.141
# LeftHand Super user username
san login=lhuser
# LeftHand Super user password
san_password=lhpass
# LeftHand ssh port, the default for the VSA is usually 16022.
san_ssh_port=16022
# LeftHand cluster to use for volume creation
san_clustername=ClusterLefthand
```
# LeftHand iSCSI driver volume\_driver=cinder.volume.drivers.san.hp.hp\_lefthand\_iscsi. HPLeftHandISCSIDriver **## OPTIONAL SETTINGS** # LeftHand provisioning, to disable thin provisioning, set to # set to False. san\_thin\_provision=True # Typically, this parameter is set to False, for this driver. # To configure the CLIQ commands to run locally instead of over ssh, # set this parameter to True san\_is\_local=False

3. Save the changes to the cinder.conf file and restart the cinder-volume service.

The HP LeftHand/StoreVirtual driver is now enabled in legacy mode on your OpenStack system. If you experience problems, review the Block Storage service log files for errors.

To configure the VSA

- 1. Configure CHAP on each of the nova-compute nodes.
- 2. Add server associations on the VSA with the associated CHAPS and initiator information. The name should correspond to the hostname of the nova-compute node. For Xen, this is the hypervisor host name. To do this, use either CLIQ or the Centralized Management Console.

# **HP MSA Fibre Channel driver**

The HP MSA fiber channel driver runs volume operations on the storage array over HTTP.

A VDisk must be created on the HP MSA array first. This can be done using the web interface or the command-line interface of the array.

The following options must be defined in the cinder-volume configuration file (/etc/ cinder/cinder.conf):

- Set the volume driver option to cinder.volume.drivers.san.hp.hp\_msa\_fc.HPMSAFCDriver
- Set the san\_ip option to the hostname or IP address of your HP MSA array.
- Set the san\_login option to the login of an existing user of the HP MSA array.
- Set the san password option to the password for this user.

# **Huawei storage driver**

The Huawei driver supports the iSCSI and Fibre Channel connections and enables OceanStor T series unified storage, OceanStor Dorado high-performance storage, and OceanStor HVS high-end storage to provide block storage services for OpenStack.

# **Supported operations**

OceanStor T series unified storage supports the following operations:

- Create volume
- Delete volume
- Attach volume
- Detach volume
- Create snapshot
- Delete snapshot
- Create volume from snapshot
- Create clone volume
- Copy image to volume
- Copy volume to image

OceanStor Dorado5100 supports the following operations:

- Create volume
- Delete volume
- Attach volume
- Detach volume
- Create snapshot
- Delete snapshot
- Copy image to volume
- Copy volume to image

OceanStor Dorado2100 G2 supports the following operations:

- Create volume
- Delete volume
- Attach volume
- Detach volume
- Copy image to volume
- Copy volume to image

OceanStor HVS supports the following operations:

• Create volume

- Delete volume
- Attach volume
- Detach volume
- Create snapshot
- Delete snapshot
- Create volume from snapshot
- Create clone volume
- Copy image to volume
- Copy volume to image

# **Configure Cinder nodes**

In /etc/cinder, create the driver configuration file named cinder\_huawei\_conf.xml.

You must configure Product and Protocol to specify a storage system and link type. The following uses the iSCSI driver as an example. The driver configuration file of OceanStor T series unified storage is shown as follows:

```
<?xml version='1.0' encoding='UTF-8'?>
<config>
     <Storage>
         <Product>T</Product>
         <Protocol>iSCSI</Protocol>
         <ControllerIP0>x.x.x.x</ControllerIP0>
         <ControllerIP1>x.x.x.x</ControllerIP1>
         <UserName>xxxxxxxx</UserName>
         <UserPassword>xxxxxxxx</UserPassword>
     </Storage>
    <LUN> <LUNType>Thick</LUNType>
         <StripUnitSize>64</StripUnitSize>
         <WriteType>1</WriteType>
         <MirrorSwitch>1</MirrorSwitch>
         <Prefetch Type="3" value="0"/>
         <StoragePool Name="xxxxxxxx"/>
         <StoragePool Name="xxxxxxxx"/>
    \langle/LUN\rangle <iSCSI>
         <DefaultTargetIP>x.x.x.x</DefaultTargetIP>
         <Initiator Name="xxxxxxxx" TargetIP="x.x.x.x"/>
         <Initiator Name="xxxxxxxx" TargetIP="x.x.x.x"/>
     </iSCSI>
     <Host OSType="Linux" HostIP="x.x.x.x, x.x.x.x"/>
</config>
```
The driver configuration file of OceanStor Dorado5100 is shown as follows:

<?xml version='1.0' encoding='UTF-8'?> <config> <Storage>

```
 <Product>Dorado</Product>
         <Protocol>iSCSI</Protocol>
         <ControllerIP0>x.x.x.x</ControllerIP0>
         <ControllerIP1>x.x.x.x</ControllerIP1>
         <UserName>xxxxxxxx</UserName>
         <UserPassword>xxxxxxxx</UserPassword>
     </Storage>
    <LUN> <StripUnitSize>64</StripUnitSize>
         <WriteType>1</WriteType>
         <MirrorSwitch>1</MirrorSwitch>
         <StoragePool Name="xxxxxxxx"/>
         <StoragePool Name="xxxxxxxx"/>
    < / \mbox{LUN} > <iSCSI>
         <DefaultTargetIP>x.x.x.x</DefaultTargetIP>
         <Initiator Name="xxxxxxxx" TargetIP="x.x.x.x"/>
         <Initiator Name="xxxxxxxx" TargetIP="x.x.x.x"/>
     </iSCSI>
     <Host OSType="Linux" HostIP="x.x.x.x, x.x.x.x"/>
</config>
```
The driver configuration file of OceanStor Dorado2100 G2 is shown as follows:

```
<?xml version='1.0' encoding='UTF-8'?>
<config>
     <Storage>
         <Product>Dorado</Product>
         <Protocol>iSCSI</Protocol>
         <ControllerIP0>x.x.x.x</ControllerIP0>
         <ControllerIP1>x.x.x.x</ControllerIP1>
         <UserName>xxxxxxxx</UserName>
         <UserPassword>xxxxxxxx</UserPassword>
     </Storage>
    \verb|<LUN|> <LUNType>Thick</LUNType>
         <WriteType>1</WriteType>
         <MirrorSwitch>1</MirrorSwitch>
    < / \mbox{LUN} > <iSCSI>
         <DefaultTargetIP>x.x.x.x</DefaultTargetIP>
         <Initiator Name="xxxxxxxx" TargetIP="x.x.x.x"/>
         <Initiator Name="xxxxxxxx" TargetIP="x.x.x.x"/>
     </iSCSI>
     <Host OSType="Linux" HostIP="x.x.x.x, x.x.x.x"/>
</config>
```
The driver configuration file of OceanStor HVS is shown as follows:

```
<?xml version='1.0' encoding='UTF-8'?>
<config>
     <Storage>
         <Product>HVS</Product>
         <Protocol>iSCSI</Protocol>
         <HVSURL>https://x.x.x.x:8088/deviceManager/rest/</HVSURL>
         <UserName>xxxxxxxx</UserName>
         <UserPassword>xxxxxxxx</UserPassword>
    </Storage>
    <LUN> <LUNType>Thick</LUNType>
```

```
 <WriteType>1</WriteType>
         <MirrorSwitch>1</MirrorSwitch>
         <StoragePool>xxxxxxxx</StoragePool>
   \langle /LUN\rangle <iSCSI>
         <DefaultTargetIP>x.x.x.x</DefaultTargetIP>
         <Initiator Name="xxxxxxxx" TargetIP="x.x.x.x"/>
         <Initiator Name="xxxxxxxx" TargetIP="x.x.x.x"/>
     </iSCSI>
    <Host OSType="Linux" HostIP="x.x.x.x, x.x.x.x"/>
</config>
```
You do not need to configure the iSCSI target IP address for the Fibre Channel driver. In the prior example, delete the iSCSI configuration:

```
 <iSCSI>
     <DefaultTargetIP>x.x.x.x</DefaultTargetIP>
     <Initiator Name="xxxxxxxx" TargetIP="x.x.x.x"/>
     <Initiator Name="xxxxxxxx" TargetIP="x.x.x.x"/>
 </iSCSI>
```
To add volume\_driver and cinder\_huawei\_conf\_file items, you can modify the cinder.conf configuration file as follows:

```
volume_driver = cinder.volume.drivers.huawei.HuaweiVolumeDriver
cinder_huawei_conf_file = /etc/cinder/cinder_huawei_conf.xml
```
You can configure multiple Huawei back-end storages as follows:

```
enabled_backends = t_iscsi, dorado5100_iscsi
[t_iscsi]
volume_driver = cinder.volume.drivers.huawei.HuaweiVolumeDriver
cinder_huawei_conf_file = /etc/cinder/cinder_huawei_conf_t_iscsi.xml
volume_backend_name = HuaweiTISCSIDriver
[dorado5100_iscsi]
volume_driver = cinder.volume.drivers.huawei.HuaweiVolumeDriver
cinder_huawei_conf_file = /etc/cinder/cinder_huawei_conf_dorado5100_iscsi.xml
volume_backend_name = HuaweiDorado5100ISCSIDriver
```
OceanStor HVS storage system supports the QoS function. You must create a QoS policy for the HVS storage system and create the volume type to enable QoS as follows:

```
Create volume type: QoS_high
cinder type-create QoS_high
Configure extra_specs for QoS_high:
cinder type-key QoS_high set capabilities:QoS_support="<is> True"
 drivers:flow_strategy=OpenStack_QoS_high drivers:io_priority=high
```
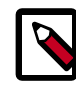

# **Note**

OpenStack\_QoS\_high is a QoS policy created by a user for the HVS storage system. QoS\_high is the self-defined volume type. Set the io\_priority option to high, normal, or low.

OceanStor HVS storage system supports the SmartTier function. SmartTier has three tiers. You can create the volume type to enable SmartTier as follows:

```
Create volume type: Tier_high
cinder type-create Tier_high
Configure extra_specs for Tier_high:
cinder type-key Tier_high set capabilities:Tier_support="<is> True"
 drivers:distribute_policy=high drivers:transfer_strategy=high
```
distribute\_policy and transfer\_strategy can only be set to high, normal, or low.

# **Configuration file details**

This table describes the Huawei storage driver configuration options:

#### **Table 1.7. Huawei storage driver configuration options**

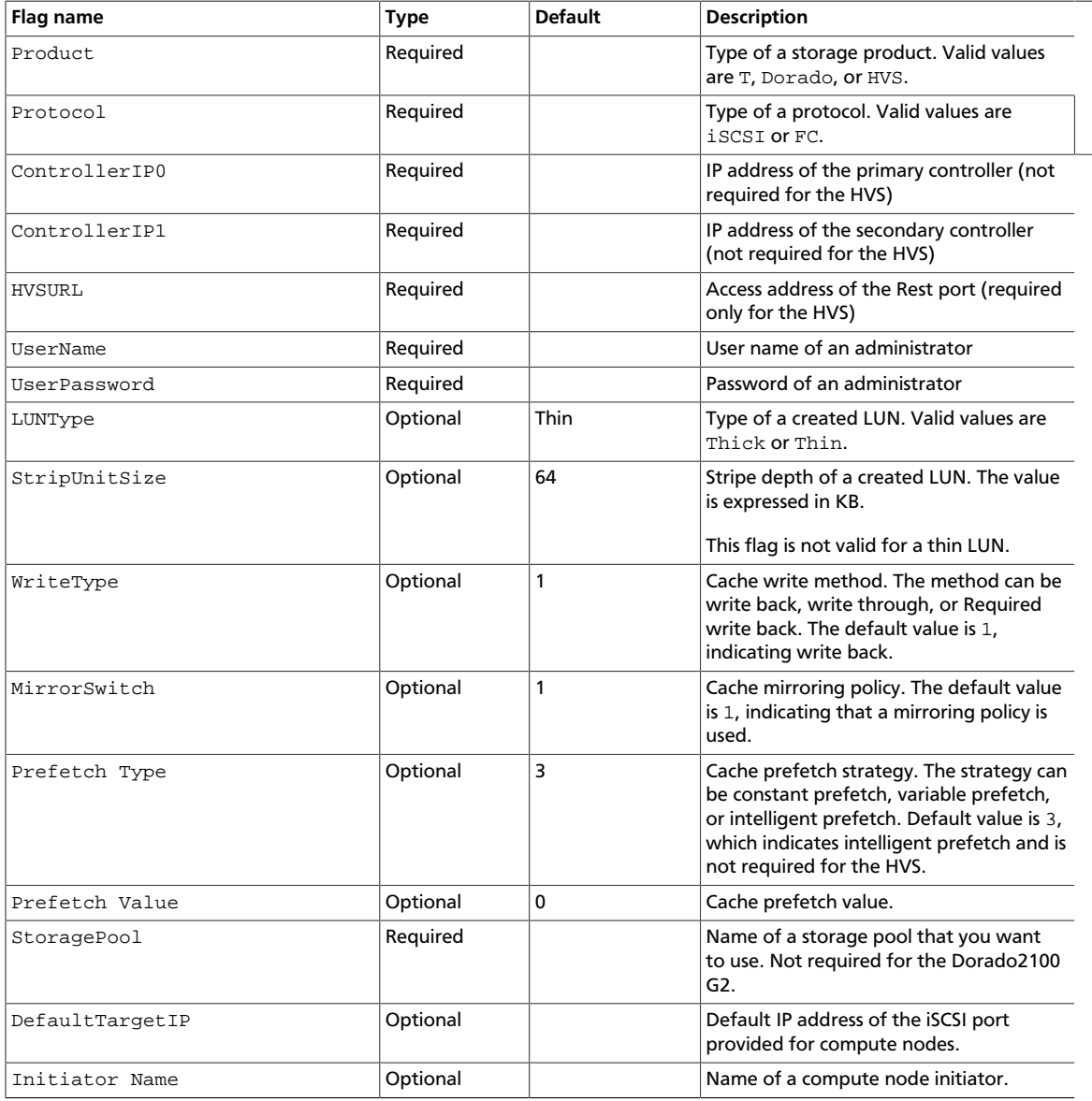

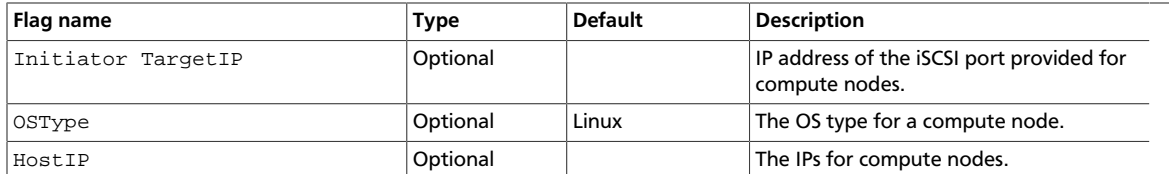

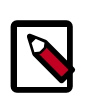

- 1. You can configure one iSCSI target port for each or all compute nodes. The driver checks whether a target port IP address is configured for the current compute node. If not, select DefaultTargetIP.
- 2. You can configure multiple storage pools in one configuration file, which supports the use of multiple storage pools in a storage system. (HVS allows configuration of only one storage pool.)
- 3. For details about LUN configuration information, see the **createlun** command in the command-line interface (CLI) documentation or run the **help -c createlun** on the storage system CLI.
- 4. After the driver is loaded, the storage system obtains any modification of the driver configuration file in real time and you do not need to restart the cinder-volume service.

# **IBM XIV/DS8K volume driver**

There is a unified volume back-end for IBM XIV and DS8K storage. Set the following in your cinder.conf, and use the following options to configure it.

volume\_driver=cinder.volume.drivers.xiv\_ds8k.XIVDS8KDriver

# **Table 1.8. Description of configuration options for xiv**

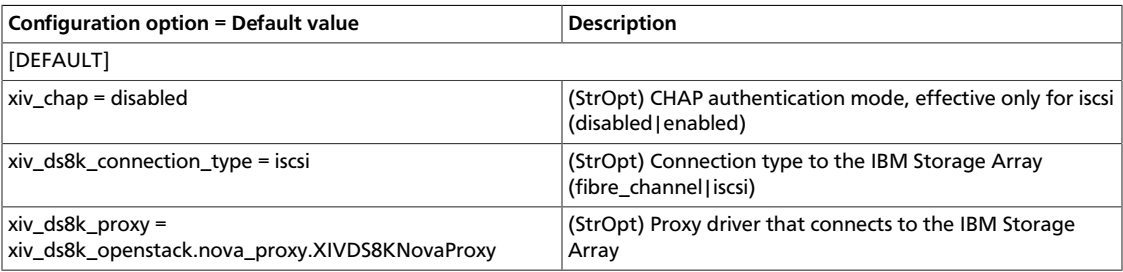

# **IBM GPFS volume driver**

IBM General Parallel File System (GPFS) is a cluster file system that provides concurrent access to file systems from multiple nodes. The storage provided by these nodes can be direct attached, network attached, SAN attached, or a combination of these methods. GPFS provides many features beyond common data access, including data replication, policy based storage management, and space efficient file snapshot and clone operations.

# **How the GPFS driver works**

The GPFS driver enables the use of GPFS in a fashion similar to that of the NFS driver. With the GPFS driver, instances do not actually access a storage device at the block level. Instead, volume backing files are created in a GPFS file system and mapped to instances, which emulate a block device.

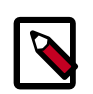

# **Note**

GPFS software must be installed and running on nodes where Block Storage and Compute services run in the OpenStack environment. A GPFS file system must also be created and mounted on these nodes before starting the cinder-volume service. The details of these GPFS specific steps are covered in *GPFS: Concepts, Planning, and Installation Guide* and *GPFS: Administration and Programming Reference*.

Optionally, the Image Service can be configured to store images on a GPFS file system. When a Block Storage volume is created from an image, if both image data and volume data reside in the same GPFS file system, the data from image file is moved efficiently to the volume file using copy-on-write optimization strategy.

# **Enable the GPFS driver**

To use the Block Storage service with the GPFS driver, first set the volume driver in cinder.conf:

volume\_driver = cinder.volume.drivers.ibm.gpfs.GPFSDriver

The following table contains the configuration options supported by the GPFS driver.

#### **Table 1.9. Description of configuration options for storage\_gpfs**

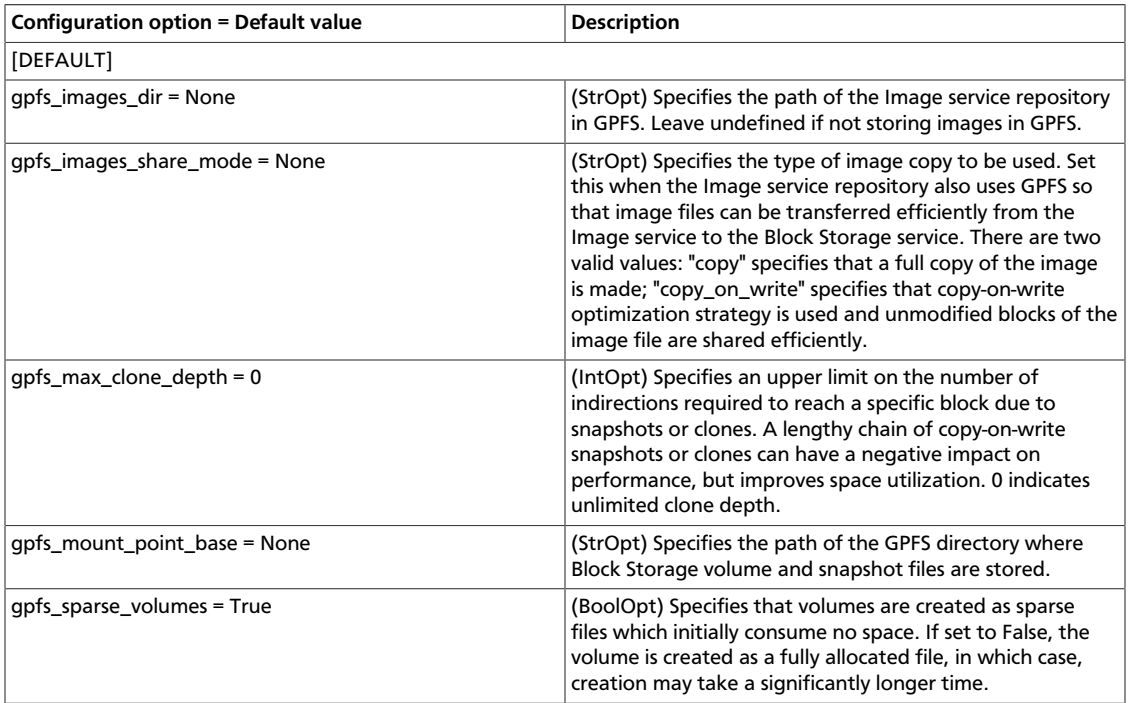

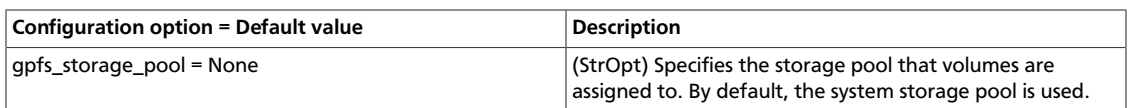

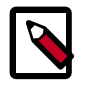

The gpfs\_images\_share\_mode flag is only valid if the Image Service is configured to use GPFS with the gpfs\_images\_dir flag. When the value of this flag is copy\_on\_write, the paths specified by the gpfs\_mount\_point\_base and gpfs\_images\_dir flags must both reside in the same GPFS file system and in the same GPFS file set.

# **Volume creation options**

It is possible to specify additional volume configuration options on a per-volume basis by specifying volume metadata. The volume is created using the specified options. Changing the metadata after the volume is created has no effect. The following table lists the volume creation options supported by the GPFS volume driver.

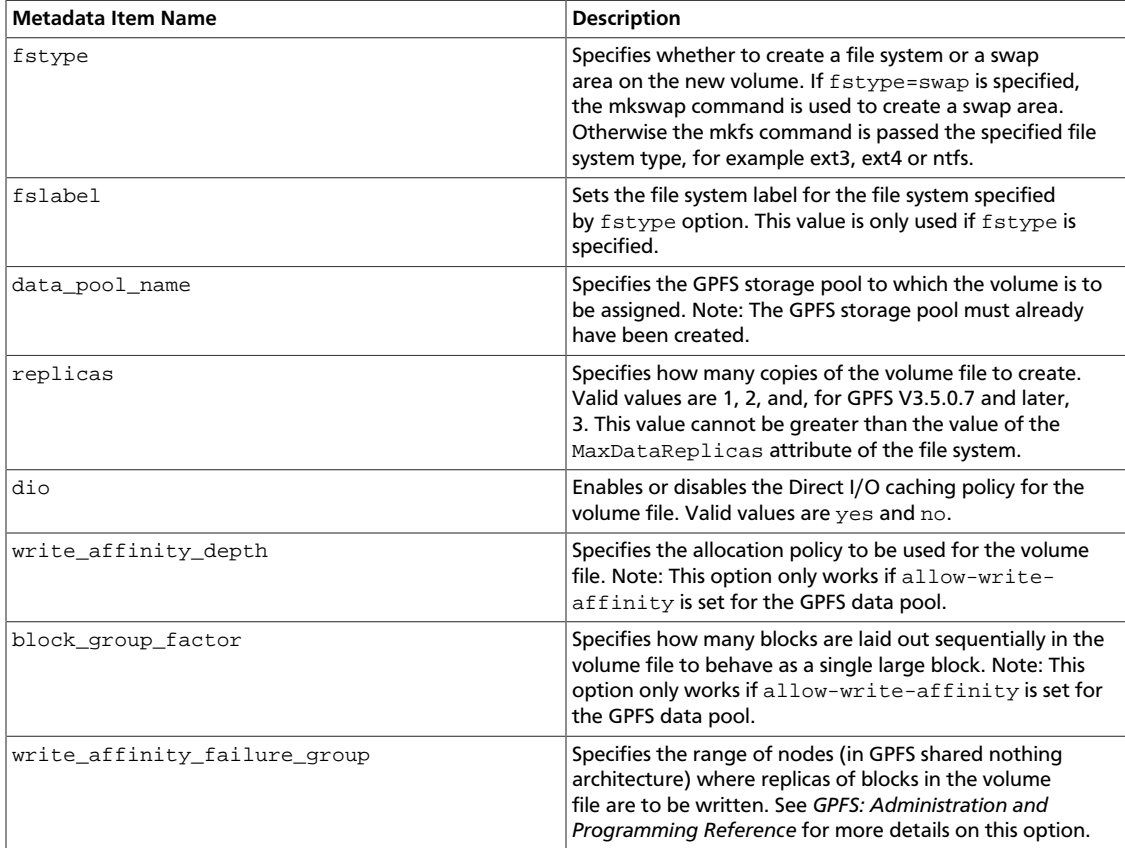

#### **Table 1.10. Volume Create Options for GPFS Volume Drive**

#### **Example: Volume creation options**

This example shows the creation of a 50GB volume with an  $ext{ext{e}}$  file system labeled  $\text{newfs}$ and direct IO enabled:

\$**cinder create --metadata fstype=ext4 fslabel=newfs dio=yes --display-name volume\_1 50**

# **Operational notes for GPFS driver**

#### **Snapshots and clones**

Volume snapshots are implemented using the GPFS file clone feature. Whenever a new snapshot is created, the snapshot file is efficiently created as a read-only clone parent of the volume, and the volume file uses copy-on-write optimization strategy to minimize data movement.

Similarly when a new volume is created from a snapshot or from an existing volume, the same approach is taken. The same approach is also used when a new volume is created from an Image Service image, if the source image is in raw format, and gpfs images share mode is set to copy on write.

# **IBM Storwize family and SVC volume driver**

The volume management driver for Storwize family and SAN Volume Controller (SVC) provides OpenStack Compute instances with access to IBM Storwize family or SVC storage systems.

# **Configure the Storwize family and SVC system**

### **Network configuration**

The Storwize family or SVC system must be configured for iSCSI, Fibre Channel, or both.

If using iSCSI, each Storwize family or SVC node should have at least one iSCSI IP address. The IBM Storwize/SVC driver uses an iSCSI IP address associated with the volume's preferred node (if available) to attach the volume to the instance, otherwise it uses the first available iSCSI IP address of the system. The driver obtains the iSCSI IP address directly from the storage system; you do not need to provide these iSCSI IP addresses directly to the driver.

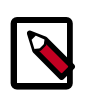

### **Note**

If using iSCSI, ensure that the compute nodes have iSCSI network access to the Storwize family or SVC system.

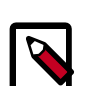

### **Note**

OpenStack Nova's Grizzly version supports iSCSI multipath. Once this is configured on the Nova host (outside the scope of this documentation), multipath is enabled.

If using Fibre Channel (FC), each Storwize family or SVC node should have at least one WWPN port configured. If the storwize\_svc\_multipath\_enabled flag is set to True in the Cinder configuration file, the driver uses all available WWPNs to attach the volume to the instance (details about the configuration flags appear in the [next section\)](#page-60-0). If the flag is not set, the driver uses the WWPN associated with the volume's preferred node (if

available), otherwise it uses the first available WWPN of the system. The driver obtains the WWPNs directly from the storage system; you do not need to provide these WWPNs directly to the driver.

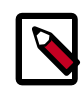

# **Note**

If using FC, ensure that the compute nodes have FC connectivity to the Storwize family or SVC system.

#### **iSCSI CHAP authentication**

If using iSCSI for data access and the storwize\_svc\_iscsi\_chap\_enabled is set to True, the driver will associate randomly-generated CHAP secrets with all hosts on the Storwize family system. OpenStack compute nodes use these secrets when creating iSCSI connections.

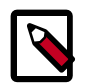

### **Note**

CHAP secrets are added to existing hosts as well as newly-created ones. If the CHAP option is enabled, hosts will not be able to access the storage without the generated secrets.

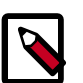

### **Note**

Not all OpenStack Compute drivers support CHAP authentication. Please check compatibility before using.

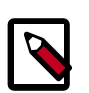

### **Note**

CHAP secrets are passed from OpenStack Block Storage to Compute in clear text. This communication should be secured to ensure that CHAP secrets are not discovered.

#### **Configure storage pools**

Each instance of the IBM Storwize/SVC driver allocates all volumes in a single pool. The pool should be created in advance and be provided to the driver using the storwize\_svc\_volpool\_name configuration flag. Details about the configuration flags and how to provide the flags to the driver appear in the [next section.](#page-60-0)

#### **Configure user authentication for the driver**

The driver requires access to the Storwize family or SVC system management interface. The driver communicates with the management using SSH. The driver should be provided with the Storwize family or SVC management IP using the san\_ip flag, and the management port should be provided by the san\_ssh\_port flag. By default, the port value is configured to be port 22 (SSH).

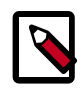

### **Note**

Make sure the compute node running the cinder-volume management driver has SSH network access to the storage system.

To allow the driver to communicate with the Storwize family or SVC system, you must provide the driver with a user on the storage system. The driver has two authentication methods: password-based authentication and SSH key pair authentication. The user should have an Administrator role. It is suggested to create a new user for the management driver. Please consult with your storage and security administrator regarding the preferred authentication method and how passwords or SSH keys should be stored in a secure manner.

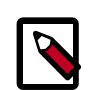

### **Note**

When creating a new user on the Storwize or SVC system, make sure the user belongs to the Administrator group or to another group that has an Administrator role.

If using password authentication, assign a password to the user on the Storwize or SVC system. The driver configuration flags for the user and password are san login and san\_password, respectively.

If you are using the SSH key pair authentication, create SSH private and public keys using the instructions below or by any other method. Associate the public key with the user by uploading the public key: select the "choose file" option in the Storwize family or SVC management GUI under "SSH public key". Alternatively, you may associate the SSH public key using the command line interface; details can be found in the Storwize and SVC documentation. The private key should be provided to the driver using the san\_private\_key configuration flag.

#### **Create a SSH key pair with OpenSSH**

You can create an SSH key pair using OpenSSH, by running:

\$ **ssh-keygen -t rsa**

The command prompts for a file to save the key pair. For example, if you select 'key' as the filename, two files are created:  $key$  and  $key$  ,  $pub$ . The  $key$  file holds the private SSH key and key. pub holds the public SSH key.

The command also prompts for a pass phrase, which should be empty.

The private key file should be provided to the driver using the san private key configuration flag. The public key should be uploaded to the Storwize family or SVC system using the storage management GUI or command line interface.

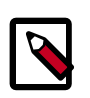

# **Note**

Ensure that Cinder has read permissions on the private key file.

# <span id="page-60-0"></span>**Configure the Storwize family and SVC driver**

#### **Enable the Storwize family and SVC driver**

Set the volume driver to the Storwize family and SVC driver by setting the volume\_driver option in cinder.conf as follows:

volume\_driver = cinder.volume.drivers.ibm.storwize\_svc.StorwizeSVCDriver

#### **Storwize family and SVC driver options in cinder.conf**

The following options specify default values for all volumes. Some can be over-ridden using volume types, which are described below.

#### **Table 1.11. List of configuration flags for Storwize storage and SVC driver**

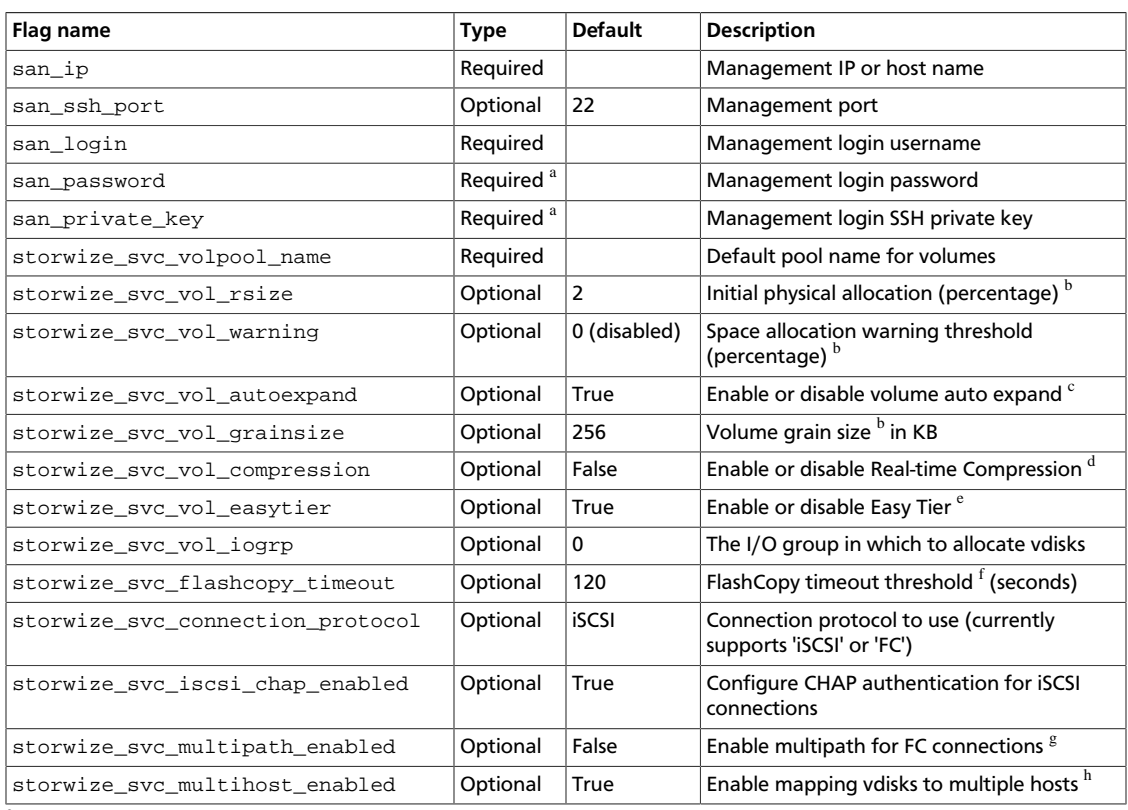

<sup>a</sup>The authentication requires either a password (san\_password) or SSH private key (san\_private\_key). One must be specified. If both are specified, the driver uses only the SSH private key.

<sup>b</sup>The driver creates thin-provisioned volumes by default. The  $storwize\_svc\_vol\_rsize$  flag defines the initial physical allocation percentage for thin-provisioned volumes, or if set to -1, the driver creates full allocated volumes. More details about the available options are available in the Storwize family and SVC documentation.

 $c<sup>c</sup>$  Defines whether thin-provisioned volumes can be auto expanded by the storage system, a value of True means that auto expansion is enabled, a value of False disables auto expansion. Details about this option can be found in the –autoexpand flag of the Storwize family and SVC command line interface mkvdisk command.

 $<sup>d</sup>$ Defines whether Real-time Compression is used for the volumes created with OpenStack. Details on Real-time Compression can</sup> be found in the Storwize family and SVC documentation. The Storwize or SVC system must have compression enabled for this feature to work.

<sup>e</sup>Defines whether Easy Tier is used for the volumes created with OpenStack. Details on EasyTier can be found in the Storwize family and SVC documentation. The Storwize or SVC system must have Easy Tier enabled for this feature to work.

<sup>f-</sup>The driver wait timeout threshold when creating an OpenStack snapshot. This is actually the maximum amount of time that the driver waits for the Storwize family or SVC system to prepare a new FlashCopy mapping. The driver accepts a maximum wait time of 600 seconds (10 minutes).

<sup>g</sup>Multipath for iSCSI connections requires no storage-side configuration and is enabled if the compute host has multipath configured.

<sup>h</sup>This option allows the driver to map a vdisk to more than one host at a time. This scenario occurs during migration of a virtual machine with an attached volume; the volume is simultaneously mapped to both the source and destination compute hosts. If your deployment does not require attaching vdisks to multiple hosts, setting this flag to False will provide added safety.

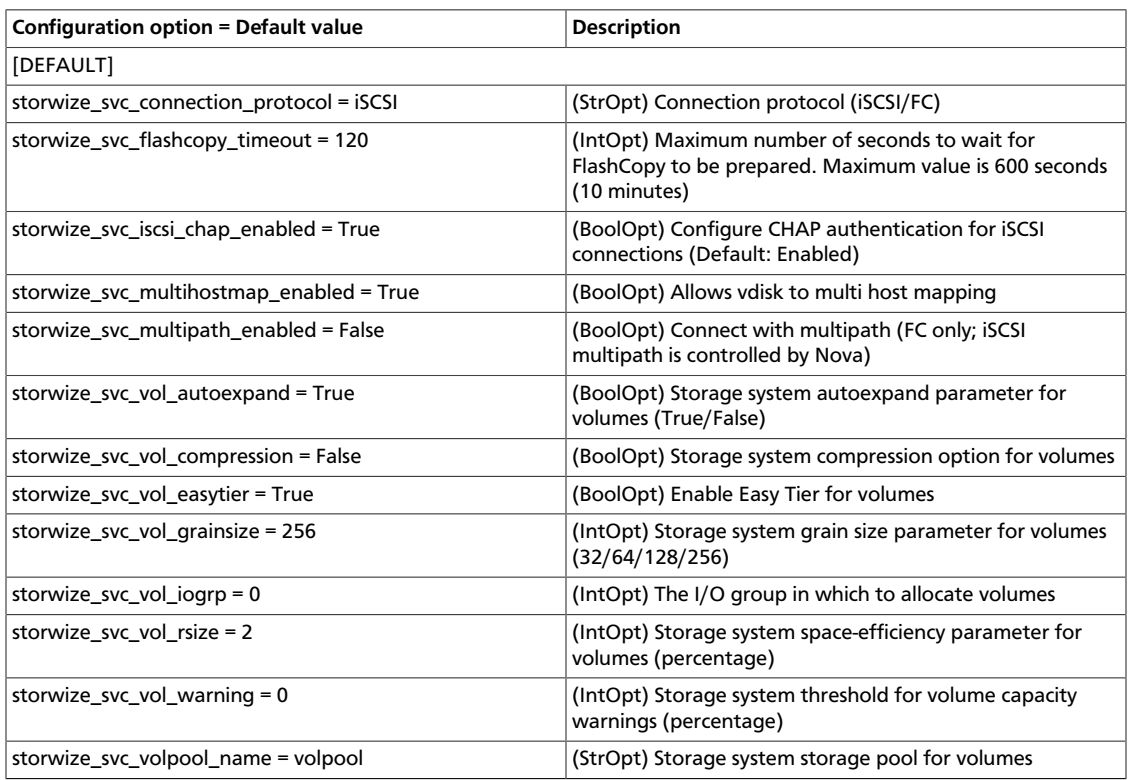

# **Table 1.12. Description of configuration options for storwize**

#### **Placement with volume types**

The IBM Storwize/SVC driver exposes capabilities that can be added to the extra specs of volume types, and used by the filter scheduler to determine placement of new volumes. Make sure to prefix these keys with capabilities: to indicate that the scheduler should use them. The following extra specs are supported:

• capabilities:volume\_back-end\_name - Specify a specific back-end where the volume should be created. The back-end name is a concatenation of the name of the IBM Storwize/SVC storage system as shown in lssystem, an underscore, and the name of the pool (mdisk group). For example:

capabilities:volume\_back-end\_name=myV7000\_openstackpool

• capabilities:compression\_support - Specify a back-end according to compression support. A value of True should be used to request a back-end that supports compression, and a value of False will request a back-end that does not support compression. If you do not have constraints on compression support, do not set this key. Note that specifying True does not enable compression; it only requests that the volume be placed on a back-end that supports compression. Example syntax:

capabilities:compression\_support='<is> True'

• capabilities:easytier\_support - Similar semantics as the compression support key, but for specifying according to support of the Easy Tier feature. Example syntax:

capabilities:easytier\_support='<is> True'

• capabilities:storage\_protocol - Specifies the connection protocol used to attach volumes of this type to instances. Legal values are iSCSI and FC. This extra specs value is used for both placement and setting the protocol used for this volume. In the example syntax, note <in> is used as opposed to <is> used in the previous examples.

capabilities:storage\_protocol='<in> FC'

#### **Configure per-volume creation options**

Volume types can also be used to pass options to the IBM Storwize/SVC driver, which override the default values set in the configuration file. Contrary to the previous examples where the "capabilities" scope was used to pass parameters to the Cinder scheduler, options can be passed to the IBM Storwize/SVC driver with the "drivers" scope.

The following extra specs keys are supported by the IBM Storwize/SVC driver:

- rsize
- warning
- autoexpand
- grainsize
- compression
- easytier
- multipath
- iogrp

These keys have the same semantics as their counterparts in the configuration file. They are set similarly; for example, rsize=2 or compression=False.

#### **Example: Volume types**

In the following example, we create a volume type to specify a controller that supports iSCSI and compression, to use iSCSI when attaching the volume, and to enable compression:

```
$ cinder type-create compressed
$ cinder type-key compressed set capabilities:storage_protocol='<in> iSCSI'
 capabilities:compression_support='<is> True' drivers:compression=True
```
We can then create a 50GB volume using this type:

```
$ cinder create --display-name "compressed volume" --volume-type compressed 50
```
Volume types can be used, for example, to provide users with different

- performance levels (such as, allocating entirely on an HDD tier, using Easy Tier for an HDD-SDD mix, or allocating entirely on an SSD tier)
- resiliency levels (such as, allocating volumes in pools with different RAID levels)
- features (such as, enabling/disabling Real-time Compression)

# **Operational notes for the Storwize family and SVC driver**

#### **Migrate volumes**

In the context of OpenStack Block Storage's volume migration feature, the IBM Storwize/ SVC driver enables the storage's virtualization technology. When migrating a volume from one pool to another, the volume will appear in the destination pool almost immediately, while the storage moves the data in the background.

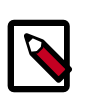

# **Note**

To enable this feature, both pools involved in a given volume migration must have the same values for extent\_size. If the pools have different values for extent\_size, the data will still be moved directly between the pools (not host-side copy), but the operation will be synchronous.

#### **Extend volumes**

The IBM Storwize/SVC driver allows for extending a volume's size, but only for volumes without snapshots.

#### **Snapshots and clones**

Snapshots are implemented using FlashCopy with no background copy (space-efficient). Volume clones (volumes created from existing volumes) are implemented with FlashCopy, but with background copy enabled. This means that volume clones are independent, full copies. While this background copy is taking place, attempting to delete or extend the source volume will result in that operation waiting for the copy to complete.

#### **Volume retype**

The IBM Storwize/SVC driver enables you to modify volume types. When you modify volume types, you can also change these extra specs properties:

- rsize
- warning
- autoexpand
- grainsize
- compression
- easytier
- iogrp

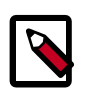

### **Note**

When you change the rsize, grainsize or compression properties, volume copies are asynchronously synchronized on the array.

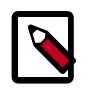

To change the iogrp property, IBM Storwize/SVC firmware version 6.4.0 or later is required.

# **LVM**

The default volume back-end uses local volumes managed by LVM.

This driver supports different transport protocols to attach volumes, currently ISCSI and ISER.

Set the following in your cinder.conf, and use the following options to configure for ISCSI transport:

volume\_driver=cinder.volume.drivers.lvm.ISCSIDriver

and for the ISER transport:

volume\_driver=cinder.volume.drivers.lvm.ISERDriver

### **Table 1.13. Description of configuration options for lvm**

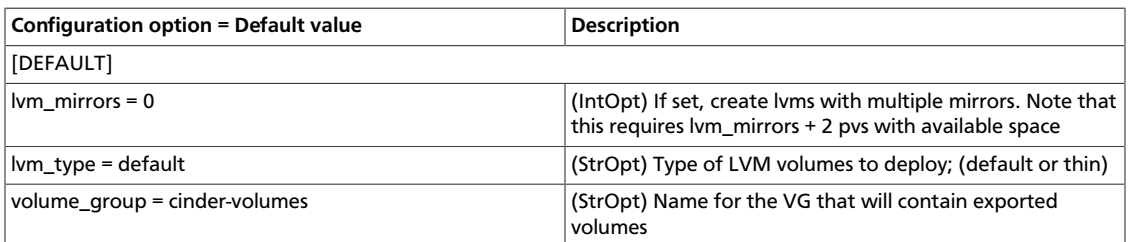

# **NetApp unified driver**

The NetApp unified driver is a block storage driver that supports multiple storage families and protocols. A storage family corresponds to storage systems built on different NetApp technologies such as clustered Data ONTAP, Data ONTAP operating in 7-Mode, and E-Series. The storage protocol refers to the protocol used to initiate data storage and access operations on those storage systems like iSCSI and NFS. The NetApp unified driver can be configured to provision and manage OpenStack volumes on a given storage family using a specified storage protocol. The OpenStack volumes can then be used for accessing and storing data using the storage protocol on the storage family system. The NetApp unified driver is an extensible interface that can support new storage families and protocols.

# **NetApp clustered Data ONTAP storage family**

The NetApp clustered Data ONTAP storage family represents a configuration group which provides OpenStack compute instances access to clustered Data ONTAP storage systems. At present it can be configured in OpenStack Block Storage to work with iSCSI and NFS storage protocols.

#### **NetApp iSCSI configuration for clustered Data ONTAP**

The NetApp iSCSI configuration for clustered Data ONTAP is an interface from OpenStack to clustered Data ONTAP storage systems for provisioning and managing the SAN block storage entity; that is, a NetApp LUN which can be accessed using the iSCSI protocol.

The iSCSI configuration for clustered Data ONTAP is a direct interface from OpenStack Block Storage to the clustered Data ONTAP instance and as such does not require additional management software to achieve the desired functionality. It uses NetApp APIs to interact with the clustered Data ONTAP instance.

#### **Configuration options for clustered Data ONTAP family with iSCSI protocol**

Configure the volume driver, storage family and storage protocol to the NetApp unified driver, clustered Data ONTAP, and iSCSI respectively by setting the volume\_driver, netapp\_storage\_family and netapp\_storage\_protocol options in cinder.conf as follows:

```
 volume_driver=cinder.volume.drivers.netapp.common.NetAppDriver
 netapp_storage_family=ontap_cluster
 netapp_storage_protocol=iscsi
 netapp_vserver=openstack-vserver
 netapp_server_hostname=myhostname
 netapp_server_port=80
 netapp_login=username
 netapp_password=password
```
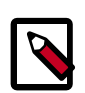

# **Note**

You must override the default value of netapp storage protocol with iscsi in order to utilize the iSCSI protocol.

### **Table 1.14. Description of configuration options for netapp\_cdot\_iscsi**

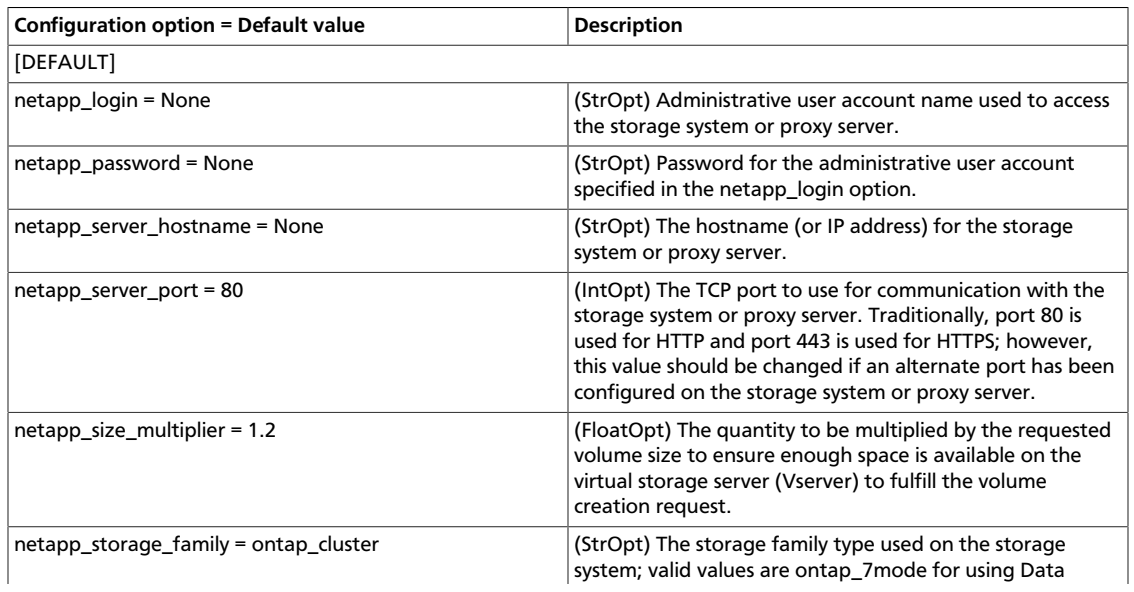

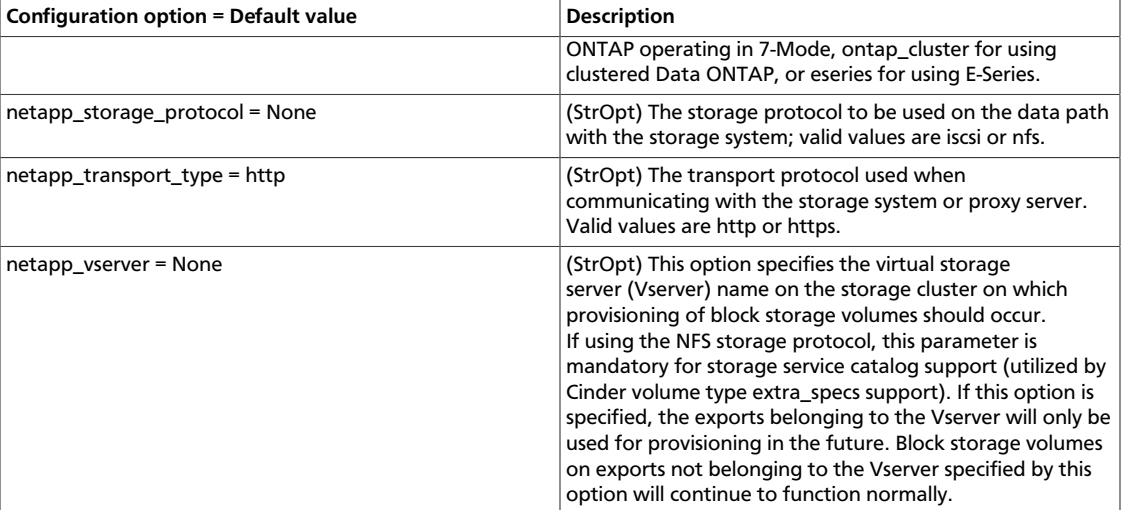

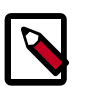

If you specify an account in the netapp\_login that only has virtual storage server (Vserver) administration privileges (rather than cluster-wide administration privileges), some advanced features of the NetApp unified driver will not work and you may see warnings in the OpenStack Block Storage logs.

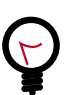

# **Tip**

For more information on these options and other deployment and operational scenarios, visit the [OpenStack NetApp community](https://communities.netapp.com/groups/openstack).

#### **NetApp NFS configuration for clustered Data ONTAP**

The NetApp NFS configuration for clustered Data ONTAP is an interface from OpenStack to a clustered Data ONTAP system for provisioning and managing OpenStack volumes on NFS exports provided by the clustered Data ONTAP system that are accessed using the NFS protocol.

The NFS configuration for clustered Data ONTAP is a direct interface from OpenStack Block Storage to the clustered Data ONTAP instance and as such does not require any additional management software to achieve the desired functionality. It uses NetApp APIs to interact with the clustered Data ONTAP instance.

#### **Configuration options for the clustered Data ONTAP family with NFS protocol**

Configure the volume driver, storage family and storage protocol to NetApp unified driver, clustered Data ONTAP, and NFS respectively by setting the volume driver, netapp\_storage\_family and netapp\_storage\_protocol options in cinder.conf as follows:

 volume\_driver=cinder.volume.drivers.netapp.common.NetAppDriver netapp\_storage\_family=ontap\_cluster netapp\_storage\_protocol=nfs netapp\_vserver=openstack-vserver netapp\_server\_hostname=myhostname netapp\_server\_port=80 netapp\_login=username netapp\_password=password nfs\_shares\_config=/etc/cinder/nfs\_shares

# **Table 1.15. Description of configuration options for netapp\_cdot\_nfs**

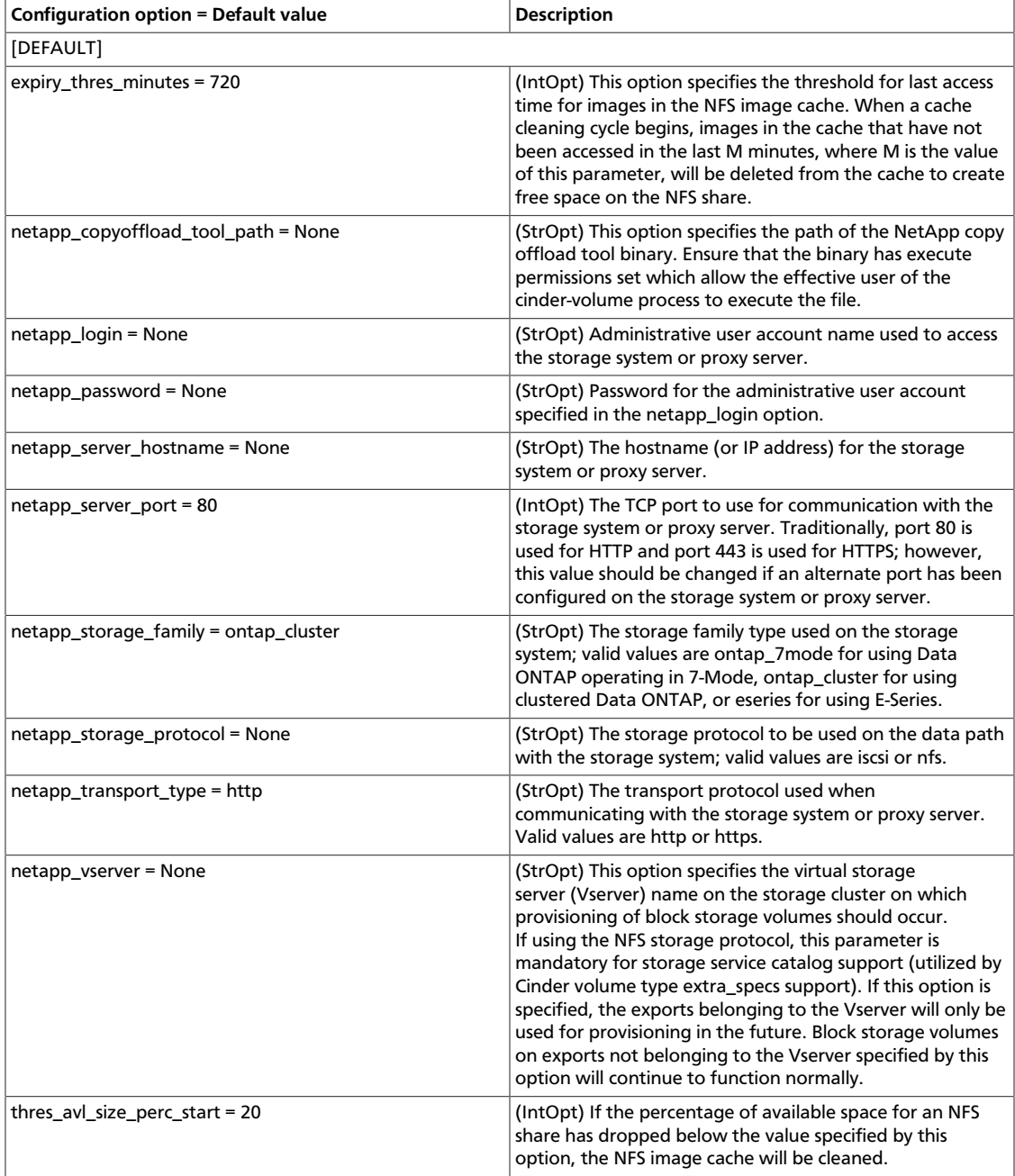

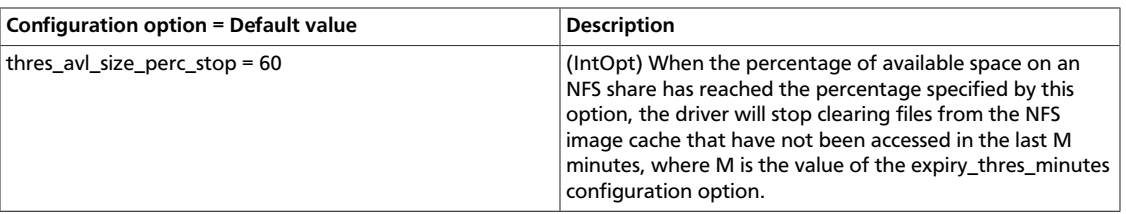

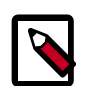

Additional NetApp NFS configuration options are shared with the generic NFS driver. These options can be found here: [Table 1.22, "Description of](#page-81-0) [configuration options for storage\\_nfs" \[66\].](#page-81-0)

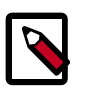

# **Note**

If you specify an account in the netapp\_login that only has virtual storage server (Vserver) administration privileges (rather than cluster-wide administration privileges), some advanced features of the NetApp unified driver will not work and you may see warnings in the OpenStack Block Storage logs.

#### **NetApp NFS Copy Offload client**

A feature was added in the Icehouse release of the NetApp unified driver that enables Image Service images to be efficiently copied to a destination Block Storage volume. When the Block Storage and Image Service are configured to use the NetApp NFS Copy Offload client, a controller-side copy will be attempted before reverting to downloading the image from the Image Service. This improves image provisioning times while reducing the consumption of bandwidth and CPU cycles on the host(s) running the Image and Block Storage services. This is due to the copy operation being performed completely within the storage cluster.

The NetApp NFS Copy Offload client can be used in either of the following scenarios:

- The Image Service is configured to store images in an NFS share that is exported from a NetApp FlexVol volume *and* the destination for the new Block Storage volume will be on an NFS share exported from a different FlexVol volume than the one used by the Image Service. Both FlexVols must be located within the same cluster.
- The source image from the Image Service has already been cached in an NFS image cache within a Block Storage backend. The cached image resides on a different FlexVol volume than the destination for the new Block Storage volume. Both FlexVols must be located within the same cluster.

To use this feature, you must configure the Image Service, as follows:

- Set the default\_store configuration option to file.
- Set the filesystem\_store\_datadir configuration option to the path to the Image Service NFS export.
- Set the show\_image\_direct\_url configuration option to True.
- Set the show\_multiple\_locations configuration option to True.

{

}

• Set the filesystem\_store\_metadata\_file configuration option to a metadata file. The metadata file should contain a JSON object that contains the correct information about the NFS export used by the Image Service, similar to:

```
 "share_location": "nfs://192.168.0.1/myGlanceExport",
 "mount_point": "/var/lib/glance/images",
 "type": "nfs"
```
To use this feature, you must configure the Block Storage service, as follows:

- Set the netapp\_copyoffload\_tool\_path configuration option to the path to the NetApp Copy Offload binary.
- Set the glance\_api\_version configuration option to 2.

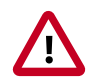

#### **Important**

This feature requires that:

- The storage system must have Data ONTAP v8.2 or greater installed.
- The vStorage feature must be enabled on each storage virtual machine (SVM, also known as a Vserver) that is permitted to interact with the copy offload client.
- To configure the copy offload workflow, enable NFS v4.0 or greater and export it from the SVM.

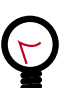

# **Tip**

To download the NetApp copy offload binary to be utilized in conjunction with the netapp\_copyoffload\_tool\_path configuration option, please visit the download page at the [NetApp OpenStack Community site](https://communities.netapp.com/docs/DOC-33412).

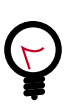

# **Tip**

For more information on these options and other deployment and operational scenarios, visit the [OpenStack NetApp community](https://communities.netapp.com/groups/openstack).

#### **NetApp-supported extra specs for clustered Data ONTAP**

Extra specs enable vendors to specify extra filter criteria that the Block Storage scheduler uses when it determines which volume node should fulfill a volume provisioning request. When you use the NetApp unified driver with a clustered Data ONTAP storage system, you can leverage extra specs with OpenStack Block Storage volume types to ensure that OpenStack Block Storage volumes are created on storage back ends that have certain properties. For example, when you configure QoS, mirroring, or compression for a storage back end.

Extra specs are associated with OpenStack Block Storage volume types, so that when users request volumes of a particular volume type, the volumes are created on storage back ends that meet the list of requirements. For example, the back ends have the available space or

extra specs. You can use the specs in the following table when you define OpenStack Block Storage volume types by using the **cinder type-key** command.

### **Table 1.16. Description of extra specs options for NetApp Unified Driver with Clustered Data ONTAP**

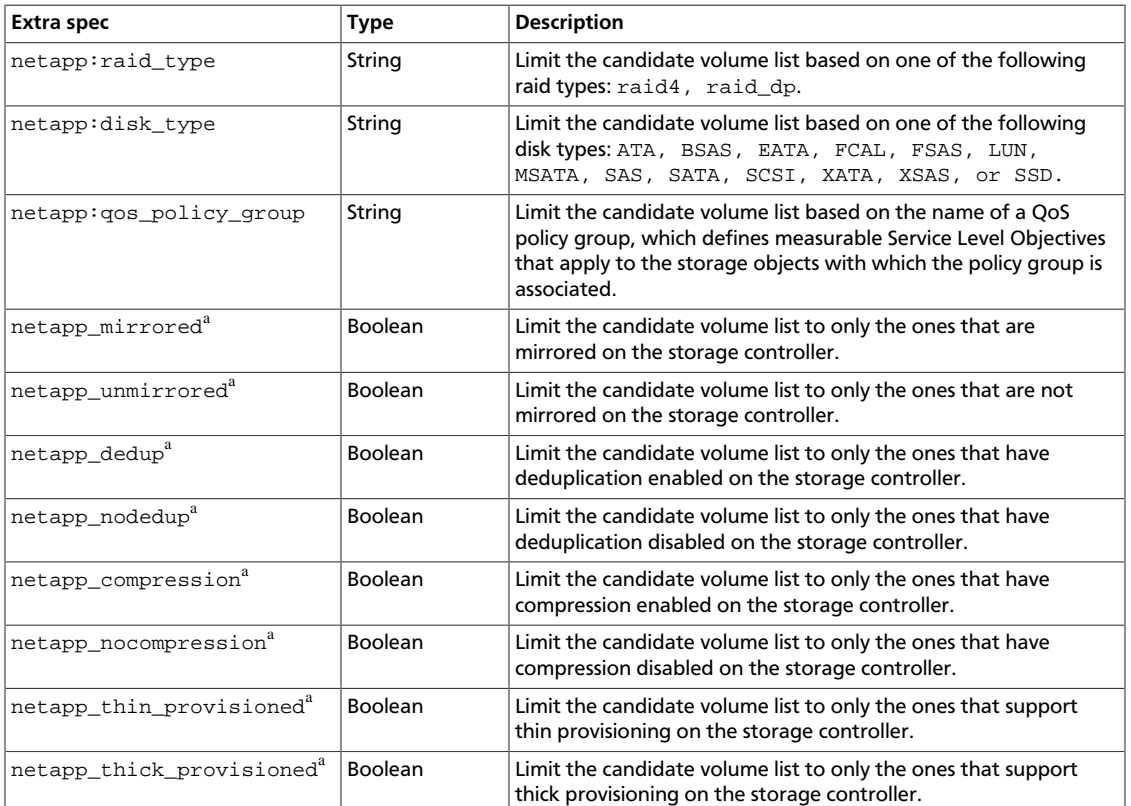

<sup>a</sup>If both the positive and negative specs for a pair are specified (for example, netapp\_dedup and netapp\_nodedup) and set to the same value within a single extra\_specs list, then neither spec will be utilized by the driver.

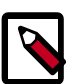

# **Note**

It is recommended to only set the value of extra specs to True when combining multiple specs to enforce a certain logic set. If you desire to remove volumes with a certain feature enabled from consideration from the OpenStack Block Storage volume scheduler, be sure to use the negated spec name with a value of True rather than setting the positive spec to a value of False.

# **NetApp Data ONTAP operating in 7-Mode storage family**

The NetApp Data ONTAP operating in 7-Mode storage family represents a configuration group which provides OpenStack compute instances access to 7-Mode storage systems. At present it can be configured in OpenStack Block Storage to work with iSCSI and NFS storage protocols.

### **NetApp iSCSI configuration for Data ONTAP operating in 7-Mode**

The NetApp iSCSI configuration for Data ONTAP operating in 7-Mode is an interface from OpenStack to Data ONTAP operating in 7-Mode storage systems for provisioning and
managing the SAN block storage entity, that is, a LUN which can be accessed using iSCSI protocol.

The iSCSI configuration for Data ONTAP operating in 7-Mode is a direct interface from OpenStack to Data ONTAP operating in 7-Mode storage system and it does not require additional management software to achieve the desired functionality. It uses NetApp ONTAPI to interact with the Data ONTAP operating in 7-Mode storage system.

#### **Configuration options for the Data ONTAP operating in 7-Mode storage family with iSCSI protocol**

Configure the volume driver, storage family and storage protocol to the NetApp unified driver, Data ONTAP operating in 7-Mode, and iSCSI respectively by setting the volume\_driver, netapp\_storage\_family and netapp\_storage\_protocol options in cinder.conf as follows:

```
 volume_driver=cinder.volume.drivers.netapp.common.NetAppDriver
 netapp_storage_family=ontap_7mode
 netapp_storage_protocol=iscsi
 netapp_server_hostname=myhostname
 netapp_server_port=80
 netapp_login=username
 netapp_password=password
```
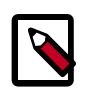

### **Note**

You must override the default value of netapp storage protocol with iscsi in order to utilize the iSCSI protocol.

#### **Table 1.17. Description of configuration options for netapp\_7mode\_iscsi**

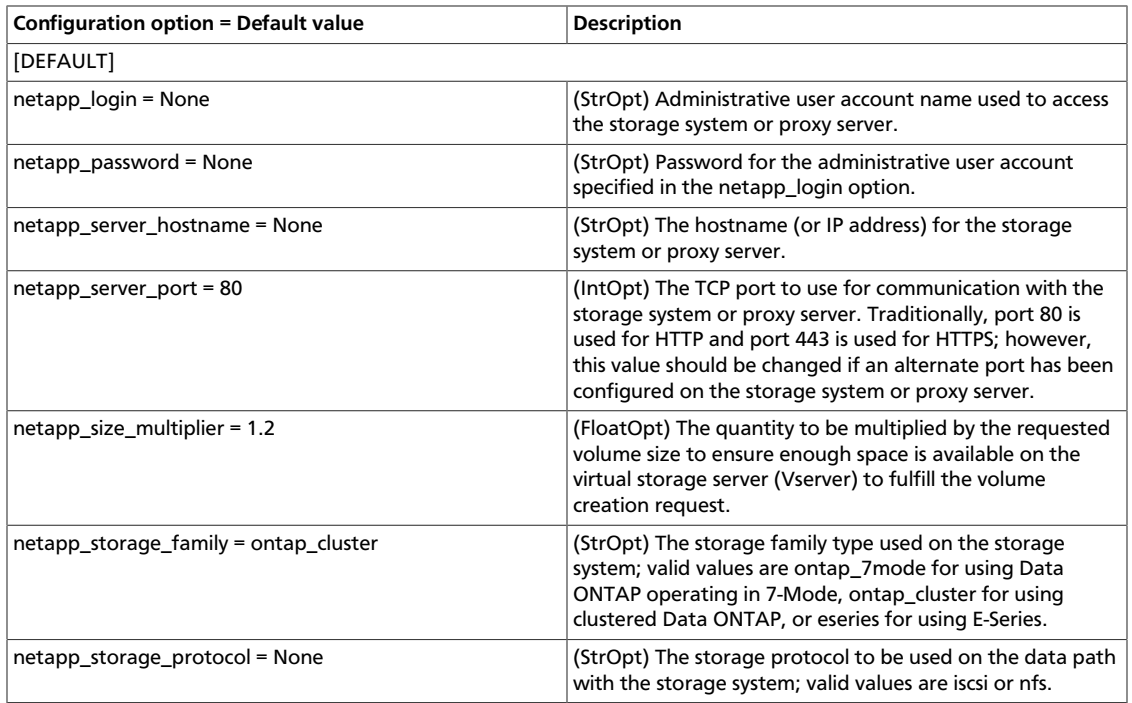

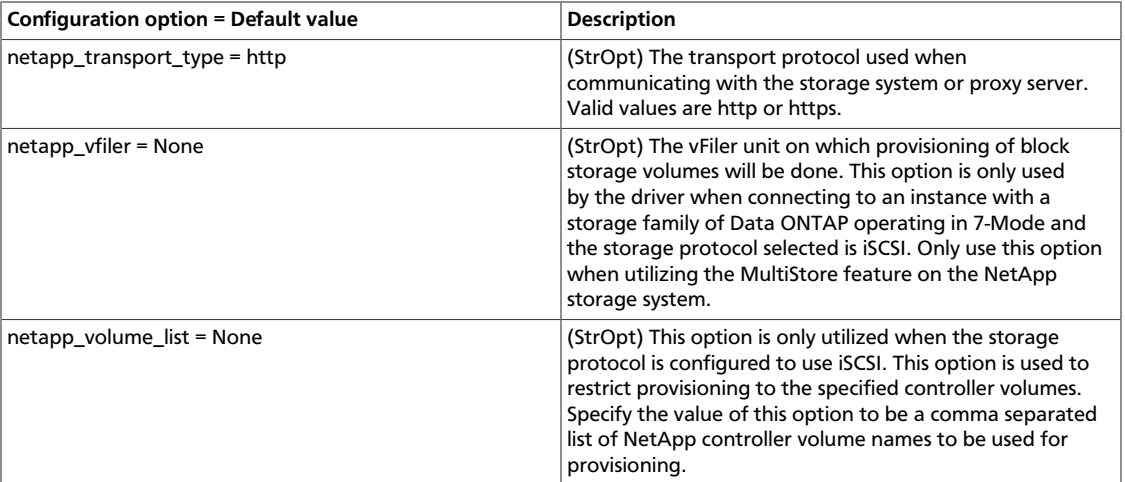

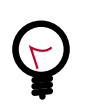

### **Tip**

For more information on these options and other deployment and operational scenarios, visit the [OpenStack NetApp community.](https://communities.netapp.com/groups/openstack)

#### **NetApp NFS configuration for Data ONTAP operating in 7-Mode**

The NetApp NFS configuration for Data ONTAP operating in 7-Mode is an interface from OpenStack to Data ONTAP operating in 7-Mode storage system for provisioning and managing OpenStack volumes on NFS exports provided by the Data ONTAP operating in 7- Mode storage system which can then be accessed using NFS protocol.

The NFS configuration for Data ONTAP operating in 7-Mode is a direct interface from OpenStack Block Storage to the Data ONTAP operating in 7-Mode instance and as such does not require any additional management software to achieve the desired functionality. It uses NetApp ONTAPI to interact with the Data ONTAP operating in 7-Mode storage system.

#### **Configuration options for the Data ONTAP operating in 7-Mode family with NFS protocol**

Configure the volume driver, storage family and storage protocol to the NetApp unified driver, Data ONTAP operating in 7-Mode, and NFS respectively by setting the volume\_driver, netapp\_storage\_family and netapp\_storage\_protocol options in cinder.conf as follows:

```
 volume_driver=cinder.volume.drivers.netapp.common.NetAppDriver
 netapp_storage_family=ontap_7mode
 netapp_storage_protocol=nfs
 netapp_server_hostname=myhostname
 netapp_server_port=80
 netapp_login=username
 netapp_password=password
 nfs_shares_config=/etc/cinder/nfs_shares
```
#### **Table 1.18. Description of configuration options for netapp\_7mode\_nfs**

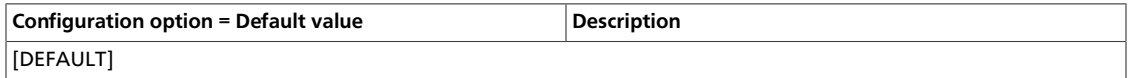

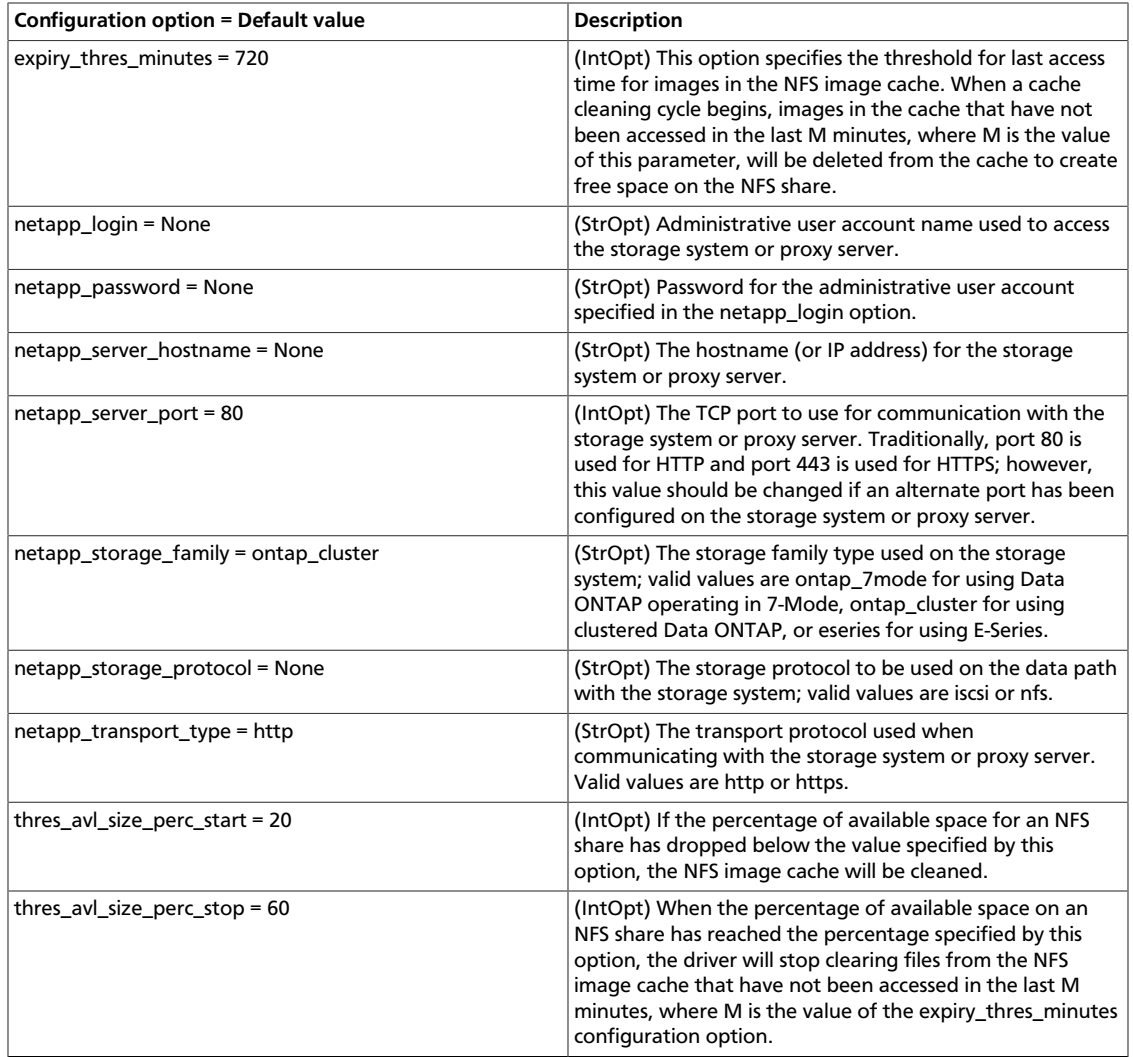

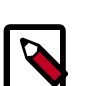

### **Note**

Additional NetApp NFS configuration options are shared with the generic NFS driver. These options can be found here: [Table 1.22, "Description of](#page-81-0) [configuration options for storage\\_nfs" \[66\].](#page-81-0)

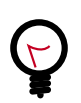

### **Tip**

For more information on these options and other deployment and operational scenarios, visit the [OpenStack NetApp community.](https://communities.netapp.com/groups/openstack)

### **NetApp E-Series storage family**

The NetApp E-Series storage family represents a configuration group which provides OpenStack compute instances access to E-Series storage systems. At present it can be configured in OpenStack Block Storage to work with the iSCSI storage protocol.

#### **NetApp iSCSI configuration for E-Series**

The NetApp iSCSI configuration for E-Series is an interface from OpenStack to E-Series storage systems for provisioning and managing the SAN block storage entity; that is, a NetApp LUN which can be accessed using the iSCSI protocol.

The iSCSI configuration for E-Series is an interface from OpenStack Block Storage to the E-Series proxy instance and as such requires the deployment of the proxy instance in order to achieve the desired functionality. The driver uses REST APIs to interact with the E-Series proxy instance, which in turn interacts directly with the E-Series controllers.

#### **Configuration options for E-Series storage family with iSCSI protocol**

Configure the volume driver, storage family and storage protocol to the NetApp unified driver, E-Series, and iSCSI respectively by setting the  $volume\ driver$ . netapp\_storage\_family and netapp\_storage\_protocol options in cinder.conf as follows:

```
 volume_driver=cinder.volume.drivers.netapp.common.NetAppDriver
 netapp_storage_family=eseries
 netapp_storage_protocol=iscsi
 netapp_server_hostname=myhostname
 netapp_server_port=80
 netapp_login=username
 netapp_password=password
 netapp_controller_ips=1.2.3.4,5.6.7.8
 netapp_sa_password=arrayPassword
 netapp_storage_pools=pool1,pool2
```
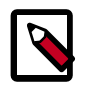

#### **Note**

You must override the default value of netapp storage family with eseries in order to utilize the E-Series driver.

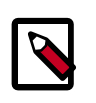

### **Note**

You must override the default value of netapp\_storage\_protocol with iscsi in order to utilize the iSCSI protocol.

#### **Table 1.19. Description of configuration options for netapp\_eseries\_iscsi**

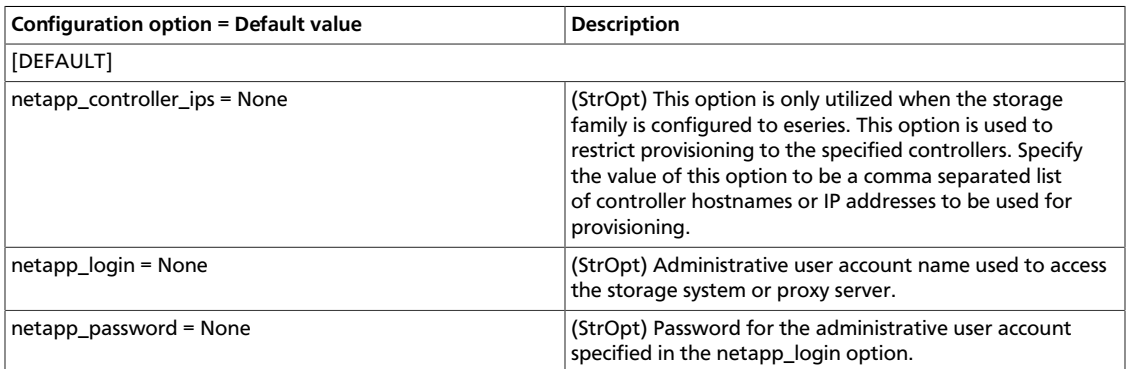

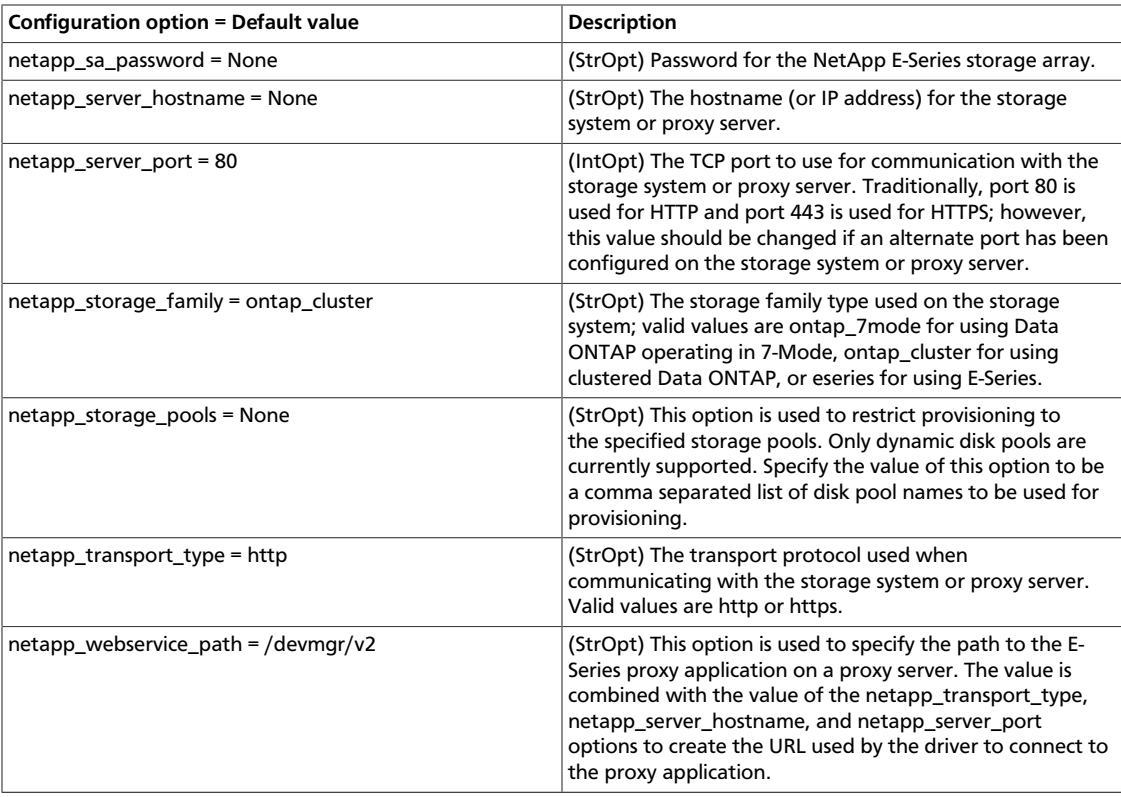

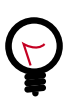

**Tip**

For more information on these options and other deployment and operational scenarios, visit the [OpenStack NetApp community.](https://communities.netapp.com/groups/openstack)

### **Upgrading prior NetApp drivers to the NetApp unified driver**

NetApp introduced a new unified block storage driver in Havana for configuring different storage families and storage protocols. This requires defining upgrade path for NetApp drivers which existed in releases prior to Havana. This section covers the upgrade configuration for NetApp drivers to the new unified configuration and a list of deprecated NetApp drivers.

#### **Upgraded NetApp drivers**

This section describes how to update OpenStack Block Storage configuration from a pre-Havana release to the new unified driver format.

#### **Driver upgrade configuration**

1. NetApp iSCSI direct driver for Clustered Data ONTAP in Grizzly (or earlier)

```
volume_driver=cinder.volume.drivers.netapp.iscsi.
NetAppDirectCmodeISCSIDriver
```
NetApp Unified Driver configuration

```
volume_driver=cinder.volume.drivers.netapp.common.NetAppDriver
netapp_storage_family=ontap_cluster
netapp_storage_protocol=iscsi
```
2. NetApp NFS direct driver for Clustered Data ONTAP in Grizzly (or earlier)

volume\_driver=cinder.volume.drivers.netapp.nfs.NetAppDirectCmodeNfsDriver

NetApp Unified Driver configuration

```
volume_driver=cinder.volume.drivers.netapp.common.NetAppDriver
netapp_storage_family=ontap_cluster
netapp_storage_protocol=nfs
```
3. NetApp iSCSI direct driver for Data ONTAP operating in 7-Mode storage controller in Grizzly (or earlier)

```
volume_driver=cinder.volume.drivers.netapp.iscsi.
NetAppDirect7modeISCSIDriver
```
NetApp Unified Driver configuration

```
volume_driver=cinder.volume.drivers.netapp.common.NetAppDriver
netapp_storage_family=ontap_7mode
netapp_storage_protocol=iscsi
```
4. NetApp NFS direct driver for Data ONTAP operating in 7-Mode storage controller in Grizzly (or earlier)

volume\_driver=cinder.volume.drivers.netapp.nfs.NetAppDirect7modeNfsDriver

NetApp Unified Driver configuration

```
volume_driver=cinder.volume.drivers.netapp.common.NetAppDriver
netapp_storage_family=ontap_7mode
netapp_storage_protocol=nfs
```
#### **Deprecated NetApp drivers**

This section lists the NetApp drivers in previous releases that are deprecated in Havana.

1. NetApp iSCSI driver for clustered Data ONTAP.

volume\_driver=cinder.volume.drivers.netapp.iscsi.NetAppCmodeISCSIDriver

2. NetApp NFS driver for clustered Data ONTAP.

volume\_driver=cinder.volume.drivers.netapp.nfs.NetAppCmodeNfsDriver

3. NetApp iSCSI driver for Data ONTAP operating in 7-Mode storage controller.

volume\_driver=cinder.volume.drivers.netapp.iscsi.NetAppISCSIDriver

4. NetApp NFS driver for Data ONTAP operating in 7-Mode storage controller.

volume\_driver=cinder.volume.drivers.netapp.nfs.NetAppNFSDriver

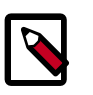

#### **Note**

See the [OpenStack NetApp community](https://communities.netapp.com/groups/openstack) for support information on deprecated NetApp drivers in the Havana release.

## **Nexenta drivers**

NexentaStor Appliance is NAS/SAN software platform designed for building reliable and fast network storage arrays. The Nexenta Storage Appliance uses ZFS as a disk management system. NexentaStor can serve as a storage node for the OpenStack and its virtual servers through iSCSI and NFS protocols.

With the NFS option, every Compute volume is represented by a directory designated to be its own file system in the ZFS file system. These file systems are exported using NFS.

With either option some minimal setup is required to tell OpenStack which NexentaStor servers are being used, whether they are supporting iSCSI and/or NFS and how to access each of the servers.

Typically the only operation required on the NexentaStor servers is to create the containing directory for the iSCSI or NFS exports. For NFS this containing directory must be explicitly exported via NFS. There is no software that must be installed on the NexentaStor servers; they are controlled using existing management plane interfaces.

### **Nexenta iSCSI driver**

The Nexenta iSCSI driver allows you to use a NexentaStor appliance to store Compute volumes. Every Compute volume is represented by a single zvol in a predefined Nexenta namespace. For every new volume the driver creates a iSCSI target and iSCSI target group that are used to access it from compute hosts.

The Nexenta iSCSI volume driver should work with all versions of NexentaStor. The NexentaStor appliance must be installed and configured according to the relevant Nexenta documentation. A pool and an enclosing namespace must be created for all iSCSI volumes to be accessed through the volume driver. This should be done as specified in the release specific NexentaStor documentation.

The NexentaStor Appliance iSCSI driver is selected using the normal procedures for one or multiple back-end volume drivers. You must configure these items for each NexentaStor appliance that the iSCSI volume driver controls:

#### **Enable the Nexenta iSCSI driver and related options**

This table contains the options supported by the Nexenta iSCSI driver.

#### **Table 1.20. Description of configuration options for nexenta\_iscsi**

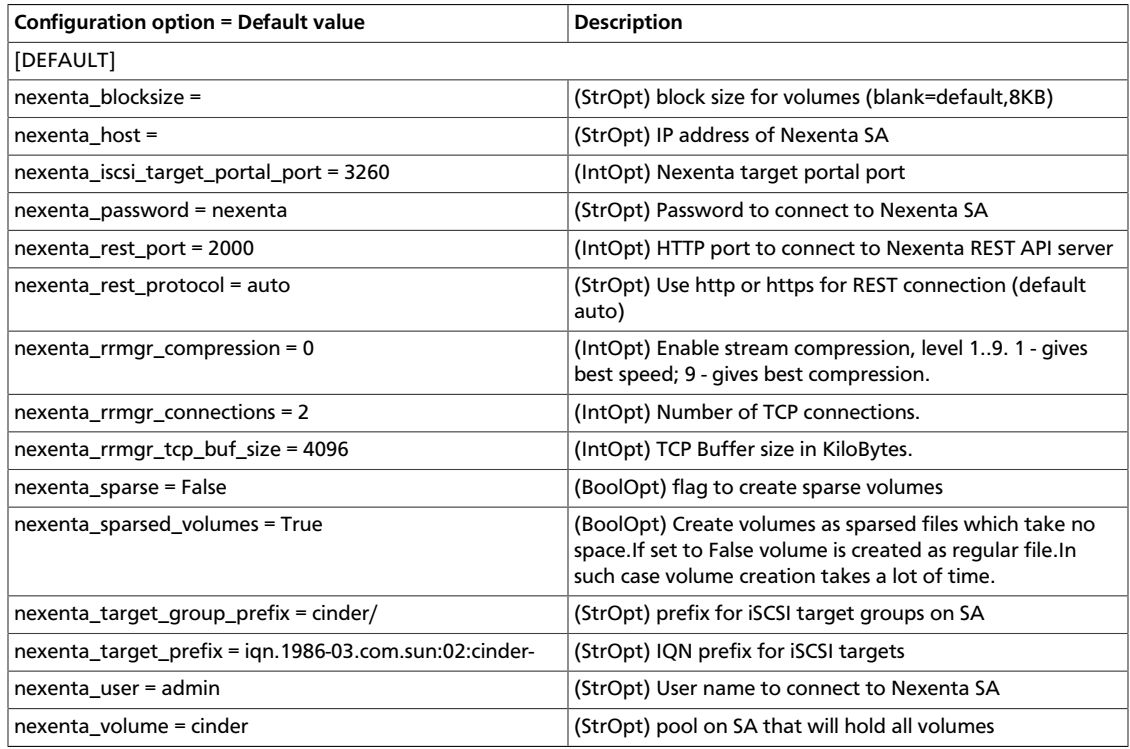

To use Compute with the Nexenta iSCSI driver, first set the volume\_driver:

volume\_driver=cinder.volume.drivers.nexenta.iscsi.NexentaISCSIDriver

Then, set the nexenta host parameter and other parameters from the table, if needed.

### **Nexenta NFS driver**

The Nexenta NFS driver allows you to use NexentaStor appliance to store Compute volumes via NFS. Every Compute volume is represented by a single NFS file within a shared directory.

While the NFS protocols standardize file access for users, they do not standardize administrative actions such as taking snapshots or replicating file systems. The OpenStack Volume Drivers bring a common interface to these operations. The Nexenta NFS driver implements these standard actions using the ZFS management plane that already is deployed on NexentaStor appliances.

The Nexenta NFS volume driver should work with all versions of NexentaStor. The NexentaStor appliance must be installed and configured according to the relevant Nexenta documentation. A single-parent file system must be created for all virtual disk directories supported for OpenStack. This directory must be created and exported on each NexentaStor appliance. This should be done as specified in the release specific NexentaStor documentation.

#### **Enable the Nexenta NFS driver and related options**

To use Compute with the Nexenta NFS driver, first set the volume\_driver:

volume\_driver = cinder.volume.drivers.nexenta.nfs.NexentaNfsDriver

The following table contains the options supported by the Nexenta NFS driver.

### **Table 1.21. Description of configuration options for nexenta\_nfs**

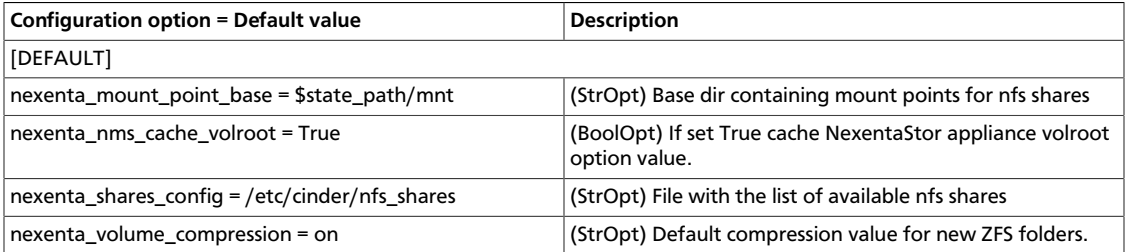

Add your list of Nexenta NFS servers to the file you specified with the nexenta\_shares\_config option. For example, if the value of this option was set to / etc/cinder/nfs\_shares, then:

```
# cat /etc/cinder/nfs_shares
192.168.1.200:/storage http://admin:nexenta@192.168.1.200:2000
192.168.1.201:/storage http://admin:nexenta@192.168.1.201:2000
192.168.1.202:/storage http://admin:nexenta@192.168.1.202:2000
```
Comments are allowed in this file. They begin with a #.

Each line in this file represents a NFS share. The first part of the line is the NFS share URL, the second is the connection URL to the NexentaStor Appliance.

## **NFS driver**

The Network File System (NFS) is a distributed file system protocol originally developed by Sun Microsystems in 1984. An NFS server *exports* one or more of its file systems, known as *shares*. An NFS client can mount these exported shares on its own file system. You can perform file actions on this mounted remote file system as if the file system were local.

### **How the NFS driver works**

The NFS driver, and other drivers based off of it, work quite differently than a traditional block storage driver.

The NFS driver does not actually allow an instance to access a storage device at the block level. Instead, files are created on an NFS share and mapped to instances, which emulates a block device. This works in a similar way to QEMU, which stores instances in the /var/ lib/nova/instances directory.

### **Enable the NFS driver and related options**

To use Cinder with the NFS driver, first set the volume\_driver in cinder.conf:

volume\_driver=cinder.volume.drivers.nfs.NfsDriver

<span id="page-81-0"></span>The following table contains the options supported by the NFS driver.

### **Table 1.22. Description of configuration options for storage\_nfs**

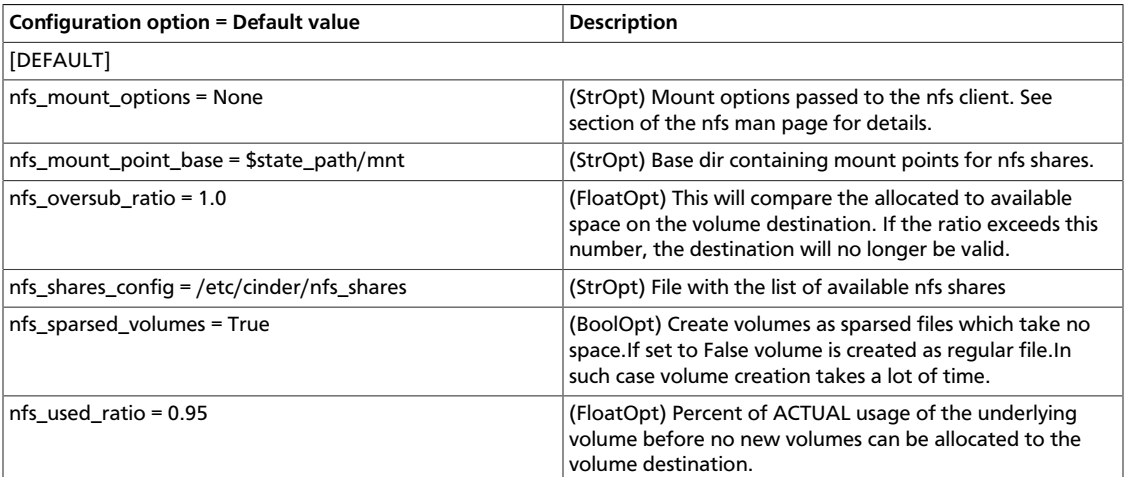

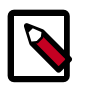

### **Note**

As of the Icehouse release, the NFS driver (and other drivers based off it) will attempt to mount shares using version 4.1 of the NFS protocol (including pNFS). If the mount attempt is unsuccessful due to a lack of client or server support, a subsequent mount attempt that requests the default behavior of the **mount.nfs** command will be performed. On most distributions, the default behavior is to attempt mounting first with NFS v4.0, then silently fall back to NFS v3.0 if necessary. If the nfs\_mount\_options configuration option contains a request for a specific version of NFS to be used, or if specific options are specified in the shares configuration file specified by the nfs\_shares\_config configuration option, the mount will be attempted as requested with no subsequent attempts.

### **How to use the NFS driver**

- 1. Access to one or more NFS servers. Creating an NFS server is outside the scope of this document. This example assumes access to the following NFS servers and mount points:
	- 192.168.1.200:/storage
	- 192.168.1.201:/storage

• 192.168.1.202:/storage

This example demonstrates the use of with this driver with multiple NFS servers. Multiple servers are not required. One is usually enough.

2. Add your list of NFS servers to the file you specified with the nfs shares config option. For example, if the value of this option was set to /etc/cinder/ shares.txt, then:

```
# cat /etc/cinder/shares.txt
192.168.1.200:/storage
192.168.1.201:/storage
192.168.1.202:/storage
```
Comments are allowed in this file. They begin with a #.

- 3. Configure the nfs\_mount\_point\_base option. This is a directory where cindervolume mounts all NFS shares stored in shares.txt. For this example,  $/var/lib/$ cinder/nfs is used. You can, of course, use the default value of \$state\_path/ mnt.
- 4. Start the cinder-volume service. /var/lib/cinder/nfs should now contain a directory for each NFS share specified in shares.txt. The name of each directory is a hashed name:

```
# ls /var/lib/cinder/nfs/
...
46c5db75dc3a3a50a10bfd1a456a9f3f
...
```
5. You can now create volumes as you normally would:

```
$ nova volume-create --display-name=myvol 5
# ls /var/lib/cinder/nfs/46c5db75dc3a3a50a10bfd1a456a9f3f
volume-a8862558-e6d6-4648-b5df-bb84f31c8935
```
This volume can also be attached and deleted just like other volumes. However, snapshotting is *not* supported.

### **NFS driver notes**

- cinder-volume manages the mounting of the NFS shares as well as volume creation on the shares. Keep this in mind when planning your OpenStack architecture. If you have one master NFS server, it might make sense to only have one cinder-volume service to handle all requests to that NFS server. However, if that single server is unable to handle all requests, more than one cinder-volume service is needed as well as potentially more than one NFS server.
- Because data is stored in a file and not actually on a block storage device, you might not see the same IO performance as you would with a traditional block storage driver. Please test accordingly.
- Despite possible IO performance loss, having volume data stored in a file might be beneficial. For example, backing up volumes can be as easy as copying the volume files.

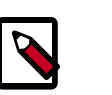

**Note**

Regular IO flushing and syncing still stands.

## **SolidFire**

The SolidFire Cluster is a high performance all SSD iSCSI storage device that provides massive scale out capability and extreme fault tolerance. A key feature of the SolidFire cluster is the ability to set and modify during operation specific QoS levels on a volume for volume basis. The SolidFire cluster offers this along with de-duplication, compression, and an architecture that takes full advantage of SSDs.

To configure the use of a SolidFire cluster with Block Storage, modify your  $c$  inder.conf file as follows:

```
volume_driver=cinder.volume.drivers.solidfire.SolidFire
san_ip=172.17.1.182 # the address of your MVIP
san_login=sfadmin # your cluster admin login
san_password=sfpassword # your cluster admin password
sf_account_prefix='' # prefix for tenant account creation on solidfire
 cluster (see warning below)
```
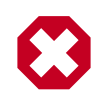

### **Warning**

The SolidFire driver creates a unique account prefixed with  $$cinder$ volume-service-hostname-\$tenant-id on the SolidFire cluster for each tenant that accesses the cluster through the Volume API. Unfortunately, this account formation results in issues for High Availability (HA) installations and installations where the cinder-volume service can move to a new node. HA installations can return an Account Not Found error because the call to the SolidFire cluster is not always going to be sent from the same node. In installations where the cinder-volume service moves to a new node, the same issue can occur when you perform operations on existing volumes, such as clone, extend, delete, and so on.

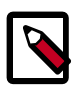

### **Note**

Set the sf\_account\_prefix option to an empty string ('') in the cinder.conf file. This setting results in unique accounts being created on the SolidFire cluster, but the accounts are prefixed with the tenant-id or any unique identifier that you choose and are independent of the host where the cinder-volume service resides.

### **Table 1.23. Description of configuration options for solidfire**

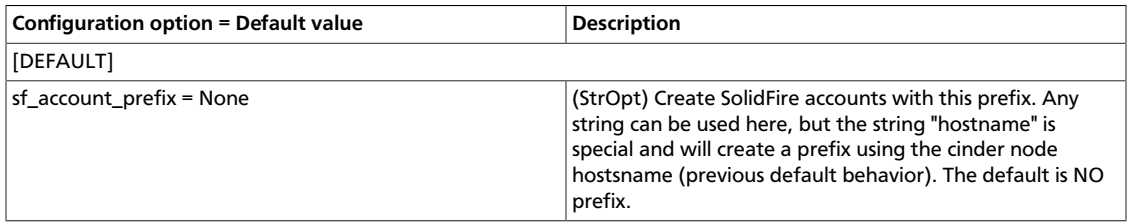

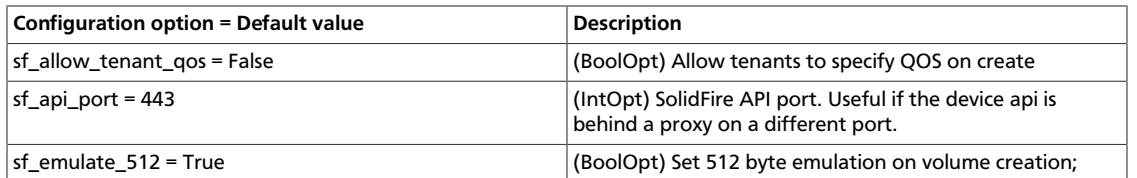

## **VMware VMDK driver**

Use the VMware VMDK driver to enable management of the OpenStack Block Storage volumes on vCenter-managed data stores. Volumes are backed by VMDK files on data stores that use any VMware-compatible storage technology such as NFS, iSCSI, FiberChannel, and vSAN.

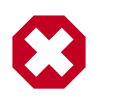

### **Warning**

The VMware ESX VMDK driver is deprecated as of the Icehouse release and might be removed in Juno or a subsequent release. The VMware vCenter VMDK driver continues to be fully supported.

### **Functional context**

The VMware VMDK driver connects to vCenter, through which it can dynamically access all the data stores visible from the ESX hosts in the managed cluster.

When you create a volume, the VMDK driver creates a VMDK file on demand. The VMDK file creation completes only when the volume is subsequently attached to an instance, because the set of data stores visible to the instance determines where to place the volume.

The running vSphere VM is automatically reconfigured to attach the VMDK file as an extra disk. Once attached, you can log in to the running vSphere VM to rescan and discover this extra disk.

### **Configuration**

The recommended volume driver for OpenStack Block Storage is the VMware vCenter VMDK driver. When you configure the driver, you must match it with the appropriate OpenStack Compute driver from VMware and both drivers must point to the same server.

In the nova.conf file, use this option to define the Compute driver:

compute\_driver=vmwareapi.VMwareVCDriver

In the cinder, conf file, use this option to define the volume driver:

volume\_driver=cinder.volume.drivers.vmware.vmdk.VMwareVcVmdkDriver

The following table lists various options that the drivers support for the OpenStack Block Storage configuration (cinder.conf):

#### **Table 1.24. Description of configuration options for vmware**

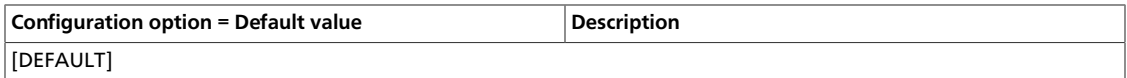

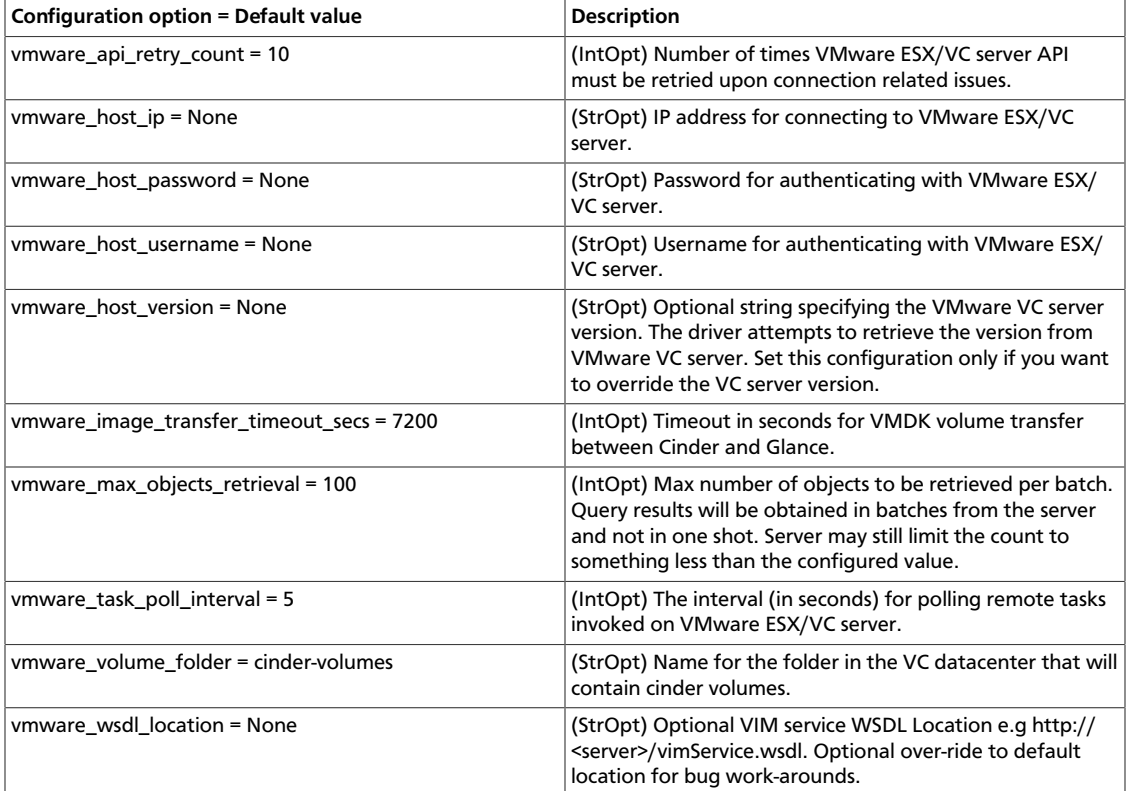

### **VMDK disk type**

The VMware VMDK drivers support the creation of VMDK disk files of type thin, thick, or eagerZeroedThick. Use the vmware: vmdk\_type extra spec key with the appropriate value to specify the VMDK disk file type. The following table captures the mapping between the extra spec entry and the VMDK disk file type:

#### **Table 1.25. Extra spec entry to VMDK disk file type mapping**

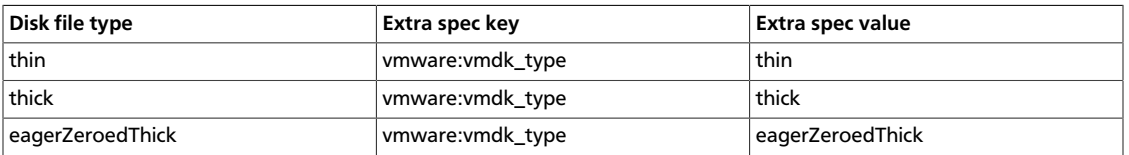

If you do not specify a vmdk\_type extra spec entry, the default disk file type is thin.

The following example shows how to create a thick VMDK volume by using the appropriate vmdk type:

```
$ cinder type-create thick_volume
$ cinder type-key thick_volume set vmware:vmdk_type=thick
$ cinder create --volume-type thick_volume --display-name volume1 1
```
### **Clone type**

With the VMware VMDK drivers, you can create a volume from another source volume or a snapshot point. The VMware vCenter VMDK driver supports the full and linked/fast

clone types. Use the vmware:clone\_type extra spec key to specify the clone type. The following table captures the mapping for clone types:

#### **Table 1.26. Extra spec entry to clone type mapping**

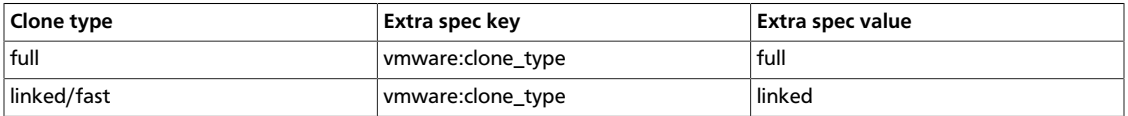

If you do not specify the clone type, the default is full.

The following example shows linked cloning from another source volume:

```
$ cinder type-create fast_clone
$ cinder type-key fast_clone set vmware:clone_type=linked
$ cinder create --volume-type fast_clone --source-volid 25743b9d-3605-462b-
b9eb-71459fe2bb35 --display-name volume1 1
```
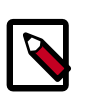

### **Note**

The VMware ESX VMDK driver ignores the extra spec entry and always creates a full clone.

### **Use vCenter storage policies to specify back-end data stores**

This section describes how to configure back-end data stores using storage policies. In vCenter, you can create one or more storage policies and expose them as a Block Storage volume-type to a vmdk volume. The storage policies are exposed to the vmdk driver through the extra spec property with the vmware:storage\_profile key.

For example, assume a storage policy in vCenter named gold\_policy. and a Block Storage volume type named vol1 with the extra spec key vmware: storage\_profile set to the value gold policy. Any Block Storage volume creation that uses the voll volume type places the volume only in data stores that match the gold  $p$ olicy storage policy.

The Block Storage back-end configuration for vSphere data stores is automatically determined based on the vCenter configuration. If you configure a connection to connect to vCenter version 5.5 or later in the  $c$ inder.conf file, the use of storage policies to configure back-end data stores is automatically supported.

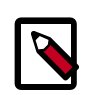

#### **Note**

You must configure any data stores that you configure for the Block Storage service for the Compute service.

#### **Procedure 1.7. To configure back-end data stores by using storage policies**

1. In vCenter, tag the data stores to be used for the back end.

OpenStack also supports policies that are created by using vendor-specific capabilities; for example vSAN-specific storage policies.

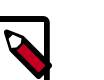

**Note**

The tag value serves as the policy. For details, see [the section called](#page-88-0) ["Storage policy-based configuration in vCenter" \[73\].](#page-88-0)

- 2. Set the extra spec key vmware: storage\_profile in the desired Block Storage volume types to the policy name that you created in the previous step.
- 3. Optionally, for the *vmware\_host\_version* parameter, enter the version number of your vSphere platform. For example, **5.5**.

This setting overrides the default location for the corresponding WSDL file. Among other scenarios, you can use this setting to prevent WSDL error messages during the development phase or to work with a newer version of vCenter.

4. Complete the other vCenter configuration parameters as appropriate.

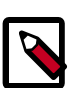

#### **Note**

The following considerations apply to configuring SPBM for the Block Storage service:

• Any volume that is created without an associated policy (that is to say, without an associated volume type that specifies vmware:storage\_profile extra spec), there is no policy-based placement for that volume.

### **Supported operations**

The VMware vCenter and ESX VMDK drivers support these operations:

- Create volume
- Create volume from another source volume. (Supported only if source volume is not attached to an instance.)
- Create volume from snapshot
- Create volume from glance image
- Attach volume (When a volume is attached to an instance, a reconfigure operation is performed on the instance to add the volume's VMDK to it. The user must manually rescan and mount the device from within the guest operating system.)
- Detach volume
- Create snapshot (Allowed only if volume is not attached to an instance.)
- Delete snapshot (Allowed only if volume is not attached to an instance.)
- Upload as image to glance (Allowed only if volume is not attached to an instance.)

## **Note**

Although the VMware ESX VMDK driver supports these operations, it has not been extensively tested.

### <span id="page-88-0"></span>**Storage policy-based configuration in vCenter**

You can configure Storage Policy-Based Management (SPBM) profiles for vCenter data stores supporting the Compute, Image Service, and Block Storage components of an OpenStack implementation.

In a vSphere OpenStack deployment, SPBM enables you to delegate several data stores for storage, which reduces the risk of running out of storage space. The policy logic selects the data store based on accessibility and available storage space.

### **Prerequisites**

- Determine the data stores to be used by the SPBM policy.
- Determine the tag that identifies the data stores in the OpenStack component configuration.
- Create separate policies or sets of data stores for separate OpenStack components.

### **Create storage policies in vCenter**

#### **Procedure 1.8. To create storage policies in vCenter**

- 1. In vCenter, create the tag that identifies the data stores:
	- a. From the Home screen, click **Tags**.
	- b. Specify a name for the tag.
	- c. Specify a tag category. For example, spbm-cinder.
- 2. Apply the tag to the data stores to be used by the SPBM policy.

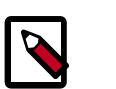

#### **Note**

For details about creating tags in vSphere, see the [vSphere documentation.](http://pubs.vmware.com/vsphere-55/index.jsp#com.vmware.vsphere.vcenterhost.doc/GUID-379F40D3-8CD6-449E-89CB-79C4E2683221.html)

3. In vCenter, create a tag-based storage policy that uses one or more tags to identify a set of data stores.

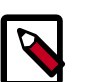

#### **Note**

You use this tag name and category when you configure the  $*$ . confile for the OpenStack component. For details about creating tags in vSphere, see the [vSphere documentation](http://pubs.vmware.com/vsphere-55/index.jsp#com.vmware.vsphere.storage.doc/GUID-89091D59-D844-46B2-94C2-35A3961D23E7.html).

### **Data store selection**

If storage policy is enabled, the driver initially selects all the data stores that match the associated storage policy.

If two or more data stores match the storage policy, the driver chooses a data store that is connected to the maximum number of hosts.

In case of ties, the driver chooses the data store with lowest space utilization, where space utilization is defined by the (1-freespace/totalspace) metric.

These actions reduce the number of volume migrations while attaching the volume to instances.

The volume must be migrated if the ESX host for the instance cannot access the data store that contains the volume.

## **Windows**

There is a volume back-end for Windows. Set the following in your  $\text{cinder.comf}$ , and use the options below to configure it.

volume\_driver=cinder.volume.drivers.windows.WindowsDriver

#### **Table 1.27. Description of configuration options for windows**

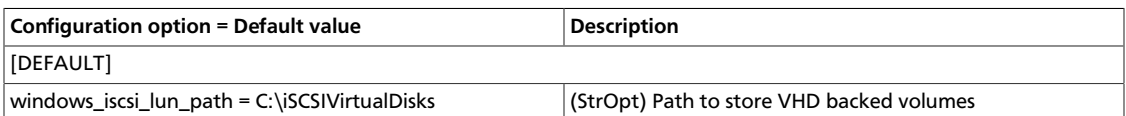

## **XenAPINFS**

XenAPINFS is a Block Storage (Cinder) driver that uses an NFS share through the XenAPI Storage Manager to store virtual disk images and expose those virtual disks as volumes.

This driver does not access the NFS share directly. It accesses the share only through XenAPI Storage Manager. Consider this driver as a reference implementation for use of the XenAPI Storage Manager in OpenStack (present in XenServer and XCP).

### **Requirements**

- A XenServer/XCP installation that acts as Storage Controller. This hypervisor is known as the storage controller.
- Use XenServer/XCP as your hypervisor for Compute nodes.
- An NFS share that is configured for XenServer/XCP. For specific requirements and export options, see the administration guide for your specific XenServer version. The NFS share must be accessible by all XenServers components within your cloud.
- To create volumes from XenServer type images (vhd tgz files), XenServer Nova plug-ins are also required on the storage controller.

### **Note**

You can use a XenServer as a storage controller and compute node at the same time. This minimal configuration consists of a XenServer/XCP box and an NFS share.

### **Configuration patterns**

• Local configuration (Recommended): The driver runs in a virtual machine on top of the storage controller. With this configuration, you can create volumes from qemu-imgsupported formats.

#### **Figure 1.3. Local configuration**

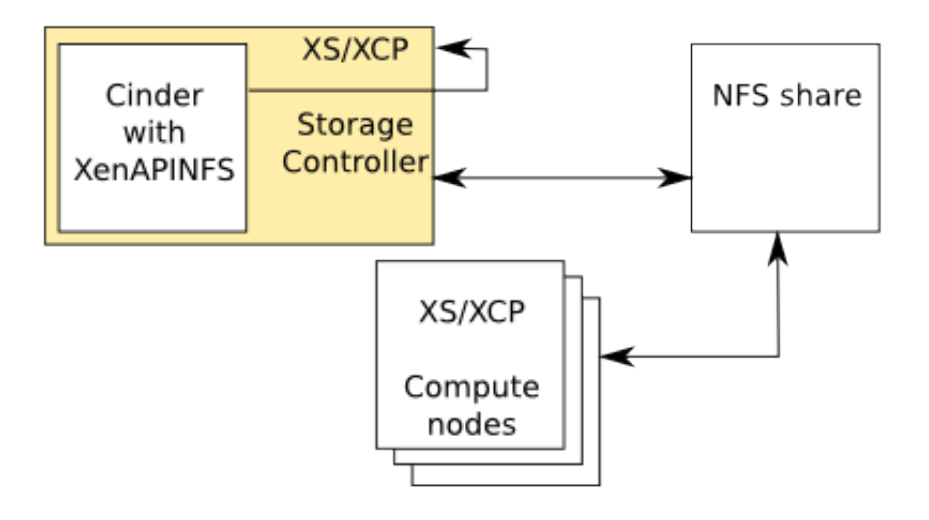

• Remote configuration: The driver is not a guest VM of the storage controller. With this configuration, you can only use XenServer vhd-type images to create volumes.

#### **Figure 1.4. Remote configuration**

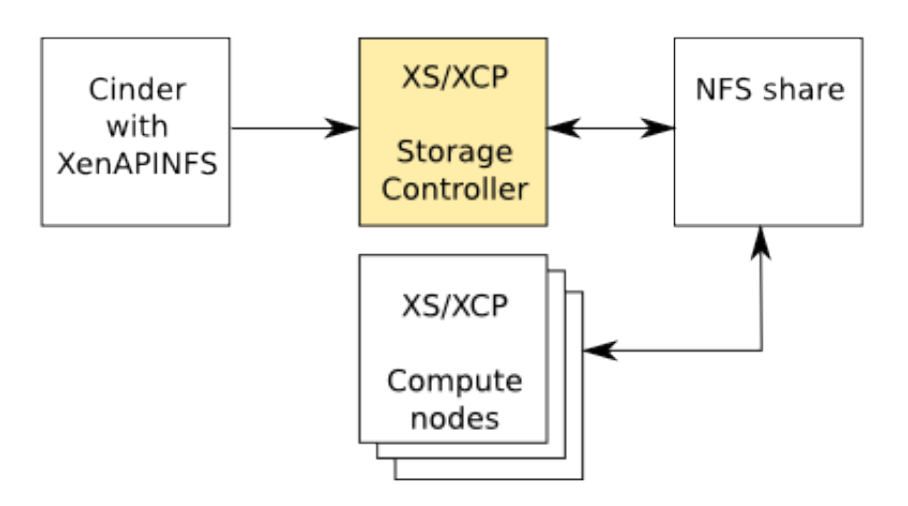

### **Configuration options**

Assuming the following setup:

- XenServer box at 10.2.2.1
- XenServer password is  $r00$ tme
- NFS server is nfs.example.com
- NFS export is at /volumes

To use XenAPINFS as your cinder driver, set these configuration options in the cinder.conf file:

```
volume_driver = cinder.volume.drivers.xenapi.sm.XenAPINFSDriver
xenapi_connection_url = http://10.2.2.1
xenapi_connection_username = root
xenapi_connection_password = r00tme
xenapi_nfs_server = nfs.example.com
xenapi_nfs_serverpath = /volumes
```
The following table shows the configuration options that the XenAPINFS driver supports:

#### **Table 1.28. Description of configuration options for storage\_xen**

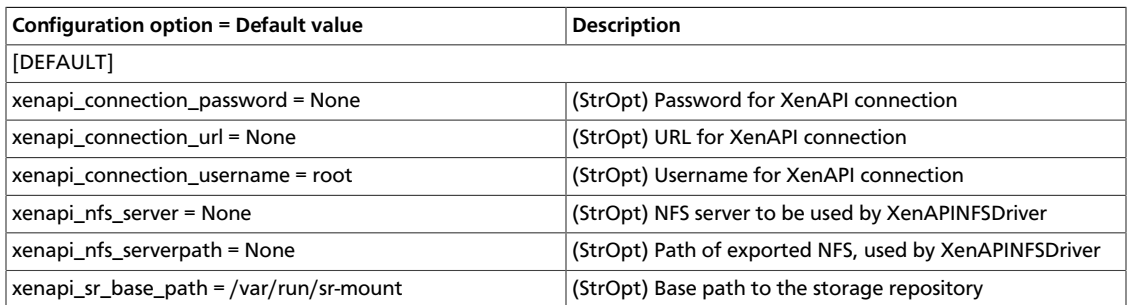

## **XenAPI Storage Manager volume driver**

The Xen Storage Manager volume driver (xensm) is a XenAPI hypervisor specific volume driver, and can be used to provide basic storage functionality, including volume creation and destruction, on a number of different storage back-ends. It also enables the capability of using more sophisticated storage back-ends for operations like cloning/snapshots, and so on. Some of the storage plug-ins that are already supported in Citrix XenServer and Xen Cloud Platform (XCP) are:

- 1. NFS VHD: Storage repository (SR) plug-in that stores disks as Virtual Hard Disk (VHD) files on a remote Network File System (NFS).
- 2. Local VHD on LVM: SR plug-in that represents disks as VHD disks on Logical Volumes (LVM) within a locally-attached Volume Group.
- 3. HBA LUN-per-VDI driver: SR plug-in that represents Logical Units (LUs) as Virtual Disk Images (VDIs) sourced by host bus adapters (HBAs). For example, hardware-based iSCSI or FC support.
- 4. NetApp: SR driver for mapping of LUNs to VDIs on a NETAPP server, providing use of fast snapshot and clone features on the filer.
- 5. LVHD over FC: SR plug-in that represents disks as VHDs on Logical Volumes within a Volume Group created on an HBA LUN. For example, hardware-based iSCSI or FC support.
- 6. iSCSI: Base ISCSI SR driver, provides a LUN-per-VDI. Does not support creation of VDIs but accesses existing LUNs on a target.
- 7. LVHD over iSCSI: SR plug-in that represents disks as Logical Volumes within a Volume Group created on an iSCSI LUN.
- 8. EqualLogic: SR driver for mapping of LUNs to VDIs on a EQUALLOGIC array group, providing use of fast snapshot and clone features on the array.

### **Design and operation**

#### **Definitions**

- **Back-end:** A term for a particular storage back-end. This could be iSCSI, NFS, NetApp, and so on.
- **Back-end-config:** All the parameters required to connect to a specific back-end. For example, for NFS, this would be the server, path, and so on.
- **Flavor:** This term is equivalent to volume "types". A user friendly term to specify some notion of quality of service. For example, "gold" might mean that the volumes use a backend where backups are possible. A flavor can be associated with multiple back-ends. The volume scheduler, with the help of the driver, decides which back-end is used to create a volume of a particular flavor. Currently, the driver uses a simple "first-fit" policy, where the first back-end that can successfully create this volume is the one that is used.

#### **Operation**

The admin uses the nova-manage command detailed below to add flavors and back-ends.

One or more cinder-volume service instances are deployed for each availability zone. When an instance is started, it creates storage repositories (SRs) to connect to the backends available within that zone. All cinder-volume instances within a zone can see all the available back-ends. These instances are completely symmetric and hence should be able to service any create\_volume request within the zone.

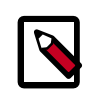

### **On XenServer, PV guests required**

Note that when using XenServer you can only attach a volume to a PV guest.

### **Configure XenAPI Storage Manager**

#### **Prerequisites**

1. xensm requires that you use either Citrix XenServer or XCP as the hypervisor. The NetApp and EqualLogic back-ends are not supported on XCP.

2. Ensure all **hosts** running volume and Compute services have connectivity to the storage system.

#### **Configuration**

• **Set the following configuration options for the nova volume service: (nova-compute also requires the volume\_driver configuration option.)**

```
--volume_driver="nova.volume.xensm.XenSMDriver"
--use_local_volumes=False
```
• **You must create the back-end configurations that the volume driver uses before you start the volume service.**

```
$ nova-manage sm flavor_create <label> <description>
$ nova-manage sm flavor_delete <label>
$ nova-manage sm backend_add <flavor label> <SR type> [config connection
 parameters]
```
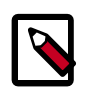

### **Note**

SR type and configuration connection parameters are in keeping with the [XenAPI Command Line Interface.](http://support.citrix.com/article/CTX124887)

```
$ nova-manage sm backend_delete <back-end-id>
```
Example: For the NFS storage manager plug-in, run these commands:

```
$ nova-manage sm flavor_create gold "Not all that glitters"
$ nova-manage sm flavor_delete gold
$ nova-manage sm backend_add gold nfs name_label=myback-end server=myserver
 serverpath=/local/scratch/myname
$ nova-manage sm backend_remove 1
```
• **Start cinder-volume and nova-compute with the new configuration options.**

#### **Create and access the volumes from VMs**

Currently, the flavors have not been tied to the volume types API. As a result, we simply end up creating volumes in a "first fit" order on the given back-ends.

Use the standard **euca-\*** or OpenStack API commands (such as volume extensions) to create, destroy, attach, or detach volumes.

### **Zadara**

There is a volume back-end for Zadara. Set the following in your cinder.conf, and use the following options to configure it.

volume\_driver=cinder.volume.drivers.zadara.ZadaraVPSAISCSIDriver

#### **Table 1.29. Description of configuration options for zadara**

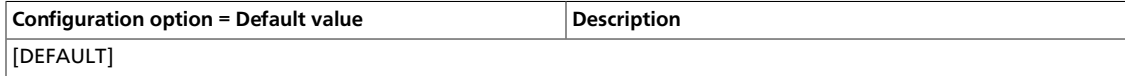

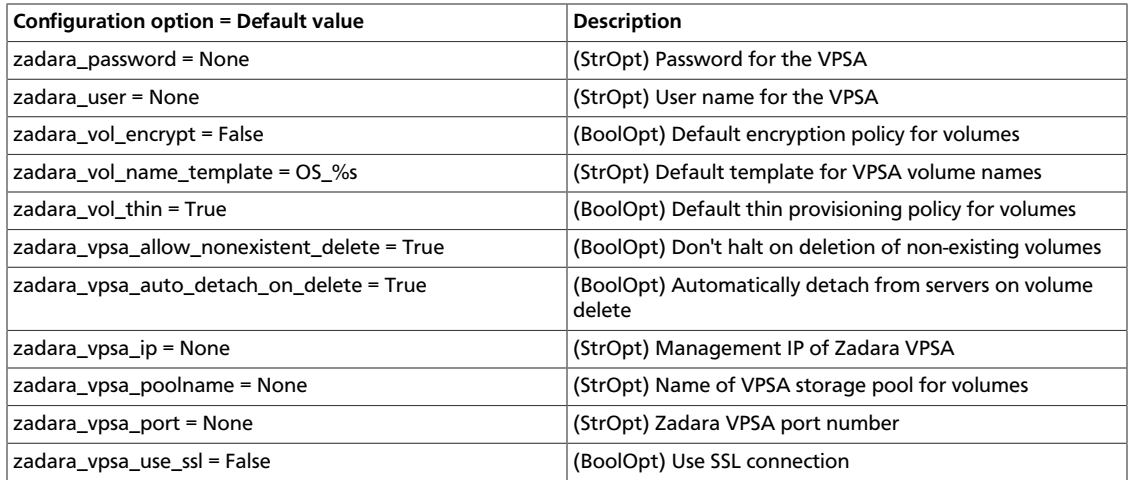

## **Sheepdog driver**

Sheepdog is an open-source distributed storage system that provides a virtual storage pool utilizing internal disk of commodity servers.

Sheepdog scales to several hundred nodes, and has powerful virtual disk management features like snapshot, cloning, rollback, thin proisioning.

More information can be found on [Sheepdog Project](http://sheepdog.github.io/sheepdog/).

This driver enables use of Sheepdog through Qemu/KVM.

Set the following volume driver in cinder.conf:

volume\_driver=cinder.volume.drivers.sheepdog.SheepdogDriver

## **Backup drivers**

This section describes how to configure the cinder-backup service and its drivers.

The volume drivers are included with the Block Storage repository [\(https://github.com/](https://github.com/openstack/cinder) [openstack/cinder\)](https://github.com/openstack/cinder). To set a backup driver, use the backup\_driver flag. By default there is no backup driver enabled.

## **Ceph backup driver**

The Ceph backup driver backs up volumes of any type to a Ceph back-end store. The driver can also detect whether the volume to be backed up is a Ceph RBD volume, and if so, it tries to perform incremental and differential backups.

For source Ceph RBD volumes, you can perform backups within the same Ceph pool (not recommended) and backups between different Ceph pools and between different Ceph clusters.

At the time of writing, differential backup support in Ceph/librbd was quite new. This driver attempts a differential backup in the first instance. If the differential backup fails, the driver falls back to full backup/copy.

If incremental backups are used, multiple backups of the same volume are stored as snapshots so that minimal space is consumed in the backup store. It takes far less time to restore a volume than to take a full copy.

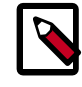

#### **Note**

Block Storage enables you to:

- Restore to a new volume, which is the default and recommended action.
- Restore to the original volume from which the backup was taken. The restore action takes a full copy because this is the safest action.

To enable the Ceph backup driver, include the following option in the  $cinder.comf$  file:

backup\_driver = cinder.backup.drivers.ceph

The following configuration options are available for the Ceph backup driver.

#### **Table 1.30. Description of configuration options for backups\_ceph**

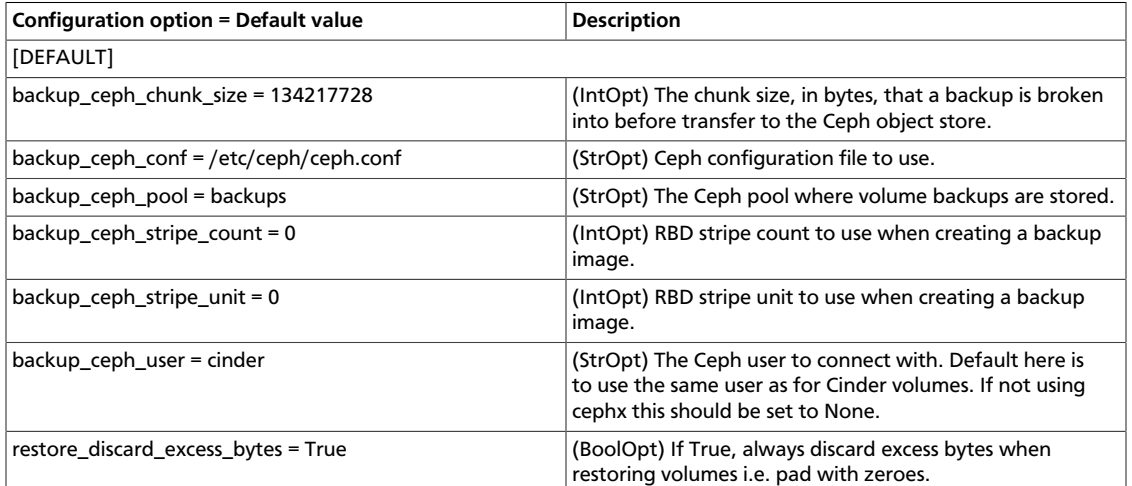

This example shows the default options for the Ceph backup driver.

```
backup_ceph_conf=/etc/ceph/ceph.conf
backup_ceph_user = cinder
backup_ceph_chunk_size = 134217728
backup_ceph_pool = backups
backup_ceph_stripe_unit = 0
backup_ceph_stripe_count = 0
```
## **IBM Tivoli Storage Manager backup driver**

The IBM Tivoli Storage Manager (TSM) backup driver enables performing volume backups to a TSM server.

The TSM client should be installed and configured on the machine running the cinderbackup service. See the *IBM Tivoli Storage Manager Backup-Archive Client Installation and User's Guide* for details on installing the TSM client.

To enable the IBM TSM backup driver, include the following option in cinder.conf:

backup\_driver = cinder.backup.drivers.tsm

The following configuration options are available for the TSM backup driver.

#### **Table 1.31. Description of configuration options for backups\_tsm**

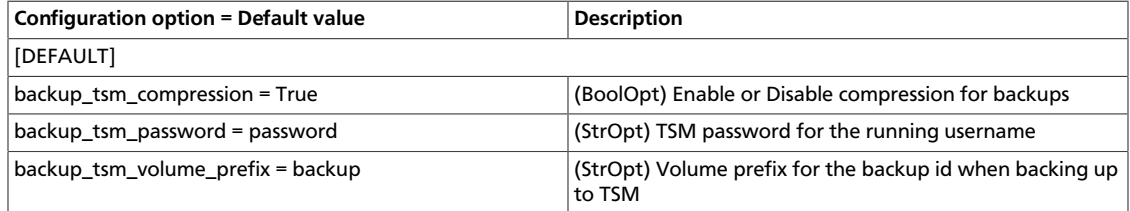

This example shows the default options for the TSM backup driver.

```
backup_tsm_volume_prefix = backup
backup_tsm_password = password
backup_tsm_compression = True
```
## **Swift backup driver**

The backup driver for Swift back-end performs a volume backup to a Swift object storage system.

To enable the Swift backup driver, include the following option in the  $cinder.conf$  file:

backup\_driver = cinder.backup.drivers.swift

The following configuration options are available for the Swift back-end backup driver.

#### **Table 1.32. Description of configuration options for backups\_swift**

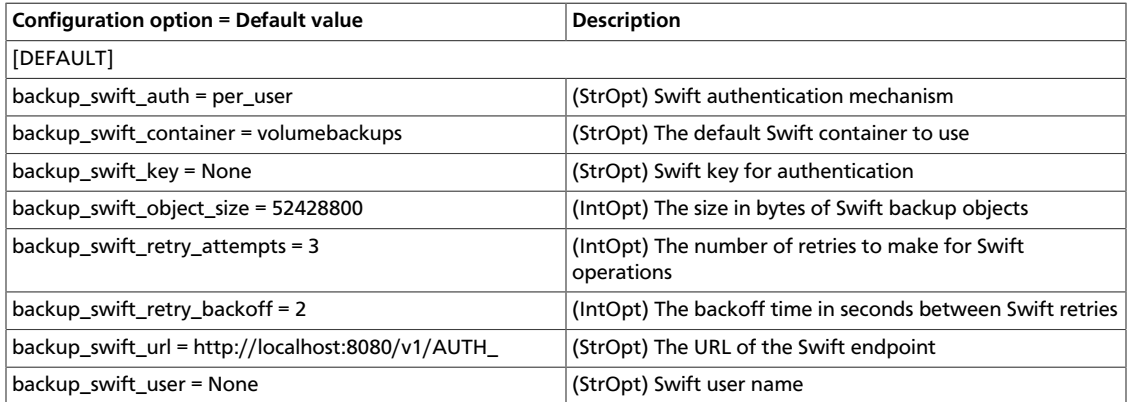

This example shows the default options for the Swift back-end backup driver.

```
backup_swift_url = http://localhost:8080/v1/AUTH
backup_swift_auth = per_user
backup_swift_user = <None>
backup_swift_key = <None>
backup_swift_container = volumebackups
backup_swift_object_size = 52428800
backup_swift_retry_attempts = 3
backup_swift_retry_backoff = 2
backup_compression_algorithm = zlib
```
# **Block Storage sample configuration files**

All the files in this section can be found in /etc/cinder.

## **cinder.conf**

Use the cinder.conf file to configure the majority of the Block Storage service options.

```
 [DEFAULT]
#
# Options defined in oslo.messaging
#
# Use durable queues in amqp. (boolean value)
# Deprecated group/name - [DEFAULT]/rabbit_durable_queues
#amqp_durable_queues=false
# Auto-delete queues in amqp. (boolean value)
#amqp_auto_delete=false
# Size of RPC connection pool. (integer value)
#rpc_conn_pool_size=30
# Modules of exceptions that are permitted to be recreated
# upon receiving exception data from an rpc call. (list value)
#allowed_rpc_exception_modules=oslo.messaging.exceptions,nova.exception,
cinder.exception,exceptions
# Qpid broker hostname. (string value)
#qpid_hostname=localhost
# Qpid broker port. (integer value)
#qpid_port=5672
# Qpid HA cluster host:port pairs. (list value)
#qpid_hosts=$qpid_hostname:$qpid_port
# Username for Qpid connection. (string value)
#qpid_username=
# Password for Qpid connection. (string value)
#qpid_password=
# Space separated list of SASL mechanisms to use for auth.
# (string value)
#qpid_sasl_mechanisms=
# Seconds between connection keepalive heartbeats. (integer
# value)
#qpid_heartbeat=60
# Transport to use, either 'tcp' or 'ssl'. (string value)
#qpid_protocol=tcp
# Whether to disable the Nagle algorithm. (boolean value)
#qpid_tcp_nodelay=true
```

```
# The qpid topology version to use. Version 1 is what was
# originally used by impl_qpid. Version 2 includes some
# backwards-incompatible changes that allow broker federation
# to work. Users should update to version 2 when they are
# able to take everything down, as it requires a clean break.
# (integer value)
#qpid_topology_version=1
# SSL version to use (valid only if SSL enabled). valid values
# are TLSv1, SSLv23 and SSLv3. SSLv2 may be available on some
# distributions. (string value)
#kombu_ssl_version=
# SSL key file (valid only if SSL enabled). (string value)
#kombu_ssl_keyfile=
# SSL cert file (valid only if SSL enabled). (string value)
#kombu_ssl_certfile=
# SSL certification authority file (valid only if SSL
# enabled). (string value)
#kombu_ssl_ca_certs=
# How long to wait before reconnecting in response to an AMQP
# consumer cancel notification. (floating point value)
#kombu_reconnect_delay=1.0
# The RabbitMQ broker address where a single node is used.
# (string value)
#rabbit_host=localhost
# The RabbitMQ broker port where a single node is used.
# (integer value)
#rabbit_port=5672
# RabbitMQ HA cluster host:port pairs. (list value)
#rabbit_hosts=$rabbit_host:$rabbit_port
# Connect over SSL for RabbitMQ. (boolean value)
#rabbit_use_ssl=false
# The RabbitMQ userid. (string value)
#rabbit_userid=guest
# The RabbitMQ password. (string value)
#rabbit_password=guest
# the RabbitMQ login method (string value)
#rabbit_login_method=AMQPLAIN
# The RabbitMQ virtual host. (string value)
#rabbit_virtual_host=/
# How frequently to retry connecting with RabbitMQ. (integer
# value)
#rabbit_retry_interval=1
# How long to backoff for between retries when connecting to
# RabbitMQ. (integer value)
```

```
#rabbit_retry_backoff=2
# Maximum number of RabbitMQ connection retries. Default is 0
# (infinite retry count). (integer value)
#rabbit_max_retries=0
# Use HA queues in RabbitMQ (x-ha-policy: all). If you change
# this option, you must wipe the RabbitMQ database. (boolean
# value)
#rabbit_ha_queues=false
# If passed, use a fake RabbitMQ provider. (boolean value)
#fake_rabbit=false
# ZeroMQ bind address. Should be a wildcard (*), an ethernet
# interface, or IP. The "host" option should point or resolve
# to this address. (string value)
#rpc_zmq_bind_address=*
# MatchMaker driver. (string value)
#rpc_zmq_matchmaker=oslo.messaging._drivers.matchmaker.MatchMakerLocalhost
# ZeroMQ receiver listening port. (integer value)
#rpc_zmq_port=9501
# Number of ZeroMQ contexts, defaults to 1. (integer value)
#rpc_zmq_contexts=1
# Maximum number of ingress messages to locally buffer per
# topic. Default is unlimited. (integer value)
#rpc_zmq_topic_backlog=<None>
# Directory for holding IPC sockets. (string value)
#rpc_zmq_ipc_dir=/var/run/openstack
# Name of this node. Must be a valid hostname, FQDN, or IP
# address. Must match "host" option, if running Nova. (string
# value)
#rpc_zmq_host=cinder
# Seconds to wait before a cast expires (TTL). Only supported
# by impl_zmq. (integer value)
#rpc_cast_timeout=30
# Heartbeat frequency. (integer value)
#matchmaker_heartbeat_freq=300
# Heartbeat time-to-live. (integer value)
#matchmaker_heartbeat_ttl=600
# Host to locate redis. (string value)
#host=127.0.0.1
# Use this port to connect to redis host. (integer value)
#port=6379
# Password for Redis server (optional). (string value)
#password=<None>
# Size of RPC greenthread pool. (integer value)
```

```
#rpc_thread_pool_size=64
# Driver or drivers to handle sending notifications. (multi
# valued)
#notification_driver=
# AMQP topic used for OpenStack notifications. (list value)
# Deprecated group/name - [rpc_notifier2]/topics
#notification_topics=notifications
# Seconds to wait for a response from a call. (integer value)
#rpc_response_timeout=60
# A URL representing the messaging driver to use and its full
# configuration. If not set, we fall back to the rpc_backend
# option and driver specific configuration. (string value)
#transport_url=<None>
# The messaging driver to use, defaults to rabbit. Other
# drivers include qpid and zmq. (string value)
#rpc_backend=rabbit
# The default exchange under which topics are scoped. May be
# overridden by an exchange name specified in the
# transport_url option. (string value)
#control_exchange=openstack
#
# Options defined in cinder.exception
#
# make exception message format errors fatal (boolean value)
#fatal_exception_format_errors=false
#
# Options defined in cinder.policy
#
# JSON file representing policy (string value)
#policy_file=policy.json
# Rule checked when requested rule is not found (string value)
#policy_default_rule=default
#
# Options defined in cinder.quota
#
# number of volumes allowed per project (integer value)
#quota_volumes=10
# number of volume snapshots allowed per project (integer
# value)
#quota_snapshots=10
# number of volume gigabytes (snapshots are also included)
```

```
# allowed per project (integer value)
```

```
#quota_gigabytes=1000
# number of seconds until a reservation expires (integer
# value)
#reservation_expire=86400
# count of reservations until usage is refreshed (integer
# value)
#until_refresh=0
# number of seconds between subsequent usage refreshes
# (integer value)
#max_age=0
# default driver to use for quota checks (string value)
#quota_driver=cinder.quota.DbQuotaDriver
# whether to use default quota class for default quota
# (boolean value)
#use_default_quota_class=true
#
# Options defined in cinder.service
#
# seconds between nodes reporting state to datastore (integer
# value)
#report_interval=10
# seconds between running periodic tasks (integer value)
#periodic_interval=60
# range of seconds to randomly delay when starting the
# periodic task scheduler to reduce stampeding. (Disable by
# setting to 0) (integer value)
#periodic_fuzzy_delay=60
# IP address for OpenStack Volume API to listen (string value)
#osapi_volume_listen=0.0.0.0
# port for os volume api to listen (integer value)
#osapi_volume_listen_port=8776
# Number of workers for OpenStack Volume API service (integer
# value)
#osapi_volume_workers=<None>
#
# Options defined in cinder.test
#
# File name of clean sqlite db (string value)
#sqlite_clean_db=clean.sqlite
#
# Options defined in cinder.wsgi
#
```

```
# Maximum line size of message headers to be accepted.
# max_header_line may need to be increased when using large
# tokens (typically those generated by the Keystone v3 API
# with big service catalogs). (integer value)
#max_header_line=16384
# Sets the value of TCP_KEEPIDLE in seconds for each server
# socket. Not supported on OS X. (integer value)
#tcp_keepidle=600
# CA certificate file to use to verify connecting clients
# (string value)
#ssl_ca_file=<None>
# Certificate file to use when starting the server securely
# (string value)
#ssl_cert_file=<None>
# Private key file to use when starting the server securely
# (string value)
#ssl_key_file=<None>
#
# Options defined in cinder.api.common
#
# the maximum number of items returned in a single response
# from a collection resource (integer value)
#osapi_max_limit=1000
# Base URL that will be presented to users in links to the
# OpenStack Volume API (string value)
# Deprecated group/name - [DEFAULT]/osapi_compute_link_prefix
#osapi_volume_base_URL=<None>
#
# Options defined in cinder.api.middleware.auth
#
# Treat X-Forwarded-For as the canonical remote address. Only
# enable this if you have a sanitizing proxy. (boolean value)
#use_forwarded_for=false
#
# Options defined in cinder.api.middleware.sizelimit
#
# Max size for body of a request (integer value)
#osapi_max_request_body_size=114688
#
# Options defined in cinder.backup.driver
#
# Backup metadata version to be used when backing up volume
```

```
# metadata. If this number is bumped, make sure the service
# doing the restore supports the new version. (integer value)
#backup_metadata_version=1
#
# Options defined in cinder.backup.drivers.ceph
#
# Ceph configuration file to use. (string value)
#backup_ceph_conf=/etc/ceph/ceph.conf
# The Ceph user to connect with. Default here is to use the
# same user as for Cinder volumes. If not using cephx this
# should be set to None. (string value)
#backup_ceph_user=cinder
# The chunk size, in bytes, that a backup is broken into
# before transfer to the Ceph object store. (integer value)
#backup_ceph_chunk_size=134217728
# The Ceph pool where volume backups are stored. (string
# value)
#backup_ceph_pool=backups
# RBD stripe unit to use when creating a backup image.
# (integer value)
#backup_ceph_stripe_unit=0
# RBD stripe count to use when creating a backup image.
# (integer value)
#backup_ceph_stripe_count=0
# If True, always discard excess bytes when restoring volumes
# i.e. pad with zeroes. (boolean value)
#restore_discard_excess_bytes=true
#
# Options defined in cinder.backup.drivers.swift
#
# The URL of the Swift endpoint (string value)
#backup_swift_url=http://localhost:8080/v1/AUTH_
# Swift authentication mechanism (string value)
#backup_swift_auth=per_user
# Swift user name (string value)
#backup_swift_user=<None>
# Swift key for authentication (string value)
#backup_swift_key=<None>
# The default Swift container to use (string value)
#backup_swift_container=volumebackups
# The size in bytes of Swift backup objects (integer value)
#backup_swift_object_size=52428800
```

```
# The number of retries to make for Swift operations (integer
# value)
#backup_swift_retry_attempts=3
# The backoff time in seconds between Swift retries (integer
# value)
#backup_swift_retry_backoff=2
# Compression algorithm (None to disable) (string value)
#backup_compression_algorithm=zlib
#
# Options defined in cinder.backup.drivers.tsm
#
# Volume prefix for the backup id when backing up to TSM
# (string value)
#backup_tsm_volume_prefix=backup
# TSM password for the running username (string value)
#backup_tsm_password=password
# Enable or Disable compression for backups (boolean value)
#backup_tsm_compression=true
#
# Options defined in cinder.backup.manager
#
# Driver to use for backups. (string value)
# Deprecated group/name - [DEFAULT]/backup_service
#backup_driver=cinder.backup.drivers.swift
#
# Options defined in cinder.common.config
#
# File name for the paste.deploy config for cinder-api (string
# value)
#api_paste_config=api-paste.ini
# Top-level directory for maintaining cinder's state (string
# value)
# Deprecated group/name - [DEFAULT]/pybasedir
#state_path=/var/lib/cinder
# ip address of this host (string value)
#my_ip=10.0.0.1
# default glance hostname or ip (string value)
#glance_host=$my_ip
# default glance port (integer value)
#glance_port=9292
# A list of the glance api servers available to cinder
```

```
# ([hostname|ip]:port) (list value)
```

```
#glance_api_servers=$glance_host:$glance_port
# Version of the glance api to use (integer value)
#glance_api_version=1
# Number retries when downloading an image from glance
# (integer value)
#glance_num_retries=0
# Allow to perform insecure SSL (https) requests to glance
# (boolean value)
#glance_api_insecure=false
# Whether to attempt to negotiate SSL layer compression when
# using SSL (https) requests. Set to False to disable SSL
# layer compression. In some cases disabling this may improve
# data throughput, eg when high network bandwidth is available
# and you are using already compressed image formats such as
# qcow2 . (boolean value)
#glance_api_ssl_compression=false
# http/https timeout value for glance operations. If no value
# (None) is supplied here, the glanceclient default value is
# used. (integer value)
#glance_request_timeout=<None>
# the topic scheduler nodes listen on (string value)
#scheduler_topic=cinder-scheduler
# the topic volume nodes listen on (string value)
#volume_topic=cinder-volume
# the topic volume backup nodes listen on (string value)
#backup_topic=cinder-backup
# Deploy v1 of the Cinder API. (boolean value)
#enable_v1_api=true
# Deploy v2 of the Cinder API. (boolean value)
#enable_v2_api=true
# whether to rate limit the api (boolean value)
#api_rate_limit=true
# Specify list of extensions to load when using
# osapi_volume_extension option with
# cinder.api.contrib.select_extensions (list value)
#osapi_volume_ext_list=
# osapi volume extension to load (multi valued)
#osapi_volume_extension=cinder.api.contrib.standard_extensions
# full class name for the Manager for volume (string value)
#volume_manager=cinder.volume.manager.VolumeManager
# full class name for the Manager for volume backup (string
# value)
#backup_manager=cinder.backup.manager.BackupManager
# full class name for the Manager for scheduler (string value)
```

```
#scheduler_manager=cinder.scheduler.manager.SchedulerManager
# Name of this node. This can be an opaque identifier. It is
# not necessarily a hostname, FQDN, or IP address. (string
# value)
#host=cinder
# availability zone of this node (string value)
#storage_availability_zone=nova
# default availability zone to use when creating a new volume.
# If this is not set then we use the value from the
# storage_availability_zone option as the default
# availability_zone for new volumes. (string value)
#default_availability_zone=<None>
# default volume type to use (string value)
#default_volume_type=<None>
# time period to generate volume usages for. Time period must
# be hour, day, month or year (string value)
#volume_usage_audit_period=month
# Path to the rootwrap configuration file to use for running
# commands as root (string value)
#rootwrap_config=/etc/cinder/rootwrap.conf
# Enable monkey patching (boolean value)
#monkey_patch=false
# List of modules/decorators to monkey patch (list value)
#monkey_patch_modules=
# maximum time since last check-in for up service (integer
# value)
#service_down_time=60
# The full class name of the volume API class to use (string
# value)
#volume_api_class=cinder.volume.api.API
# The full class name of the volume backup API class (string
# value)
#backup_api_class=cinder.backup.api.API
# The strategy to use for auth. Supports noauth, keystone, and
# deprecated. (string value)
#auth_strategy=noauth
# A list of backend names to use. These backend names should
# be backed by a unique [CONFIG] group with its options (list
# value)
#enabled_backends=<None>
# Whether snapshots count against GigaByte quota (boolean
# value)
#no_snapshot_gb_quota=false
# The full class name of the volume transfer API class (string
# value)
```

```
#transfer_api_class=cinder.transfer.api.API
#
# Options defined in cinder.compute
#
# The full class name of the compute API class to use (string
# value)
#compute_api_class=cinder.compute.nova.API
#
# Options defined in cinder.compute.nova
#
# Info to match when looking for nova in the service catalog.
# Format is : separated values of the form:
# <service_type>:<service_name>:<endpoint_type> (string value)
#nova_catalog_info=compute:nova:publicURL
# Same as nova_catalog_info, but for admin endpoint. (string
# value)
#nova_catalog_admin_info=compute:nova:adminURL
# Override service catalog lookup with template for nova
# endpoint e.g. http://localhost:8774/v2/%(project_id)s
# (string value)
#nova_endpoint_template=<None>
# Same as nova_endpoint_template, but for admin endpoint.
# (string value)
#nova_endpoint_admin_template=<None>
# region name of this node (string value)
#os_region_name=<None>
# Location of ca certificates file to use for nova client
# requests. (string value)
#nova_ca_certificates_file=<None>
# Allow to perform insecure SSL requests to nova (boolean
# value)
#nova_api_insecure=false
#
# Options defined in cinder.db.api
#
# The backend to use for db (string value)
#db_backend=sqlalchemy
# Services to be added to the available pool on create
# (boolean value)
#enable_new_services=true
# Template string to be used to generate volume names (string
# value)
#volume_name_template=volume-%s
```
```
# Template string to be used to generate snapshot names
# (string value)
#snapshot_name_template=snapshot-%s
# Template string to be used to generate backup names (string
# value)
#backup_name_template=backup-%s
#
# Options defined in cinder.db.base
#
# driver to use for database access (string value)
#db_driver=cinder.db
#
# Options defined in cinder.image.glance
#
# A list of url schemes that can be downloaded directly via
# the direct_url. Currently supported schemes: [file]. (list
# value)
#allowed_direct_url_schemes=
#
# Options defined in cinder.image.image_utils
#
# Directory used for temporary storage during image conversion
# (string value)
#image_conversion_dir=$state_path/conversion
#
# Options defined in cinder.openstack.common.db.sqlalchemy.session
#
# the filename to use with sqlite (string value)
#sqlite_db=cinder.sqlite
# If true, use synchronous mode for sqlite (boolean value)
#sqlite_synchronous=true
#
# Options defined in cinder.openstack.common.eventlet_backdoor
#
# Enable eventlet backdoor. Acceptable values are 0, <port>,
# and <start>:<end>, where 0 results in listening on a random
# tcp port number; <port> results in listening on the
# specified port number (and not enabling backdoor if that
# port is in use); and <start>:<end> results in listening on
# the smallest unused port number within the specified range
# of port numbers. The chosen port is displayed in the
# service's log file. (string value)
```
#backdoor\_port=<None>

```
#
# Options defined in cinder.openstack.common.lockutils
#
# Whether to disable inter-process locks (boolean value)
#disable_process_locking=false
# Directory to use for lock files. Default to a temp directory
# (string value)
#lock_path=<None>
#
# Options defined in cinder.openstack.common.log
#
# Print debugging output (set logging level to DEBUG instead
# of default WARNING level). (boolean value)
#debug=false
# Print more verbose output (set logging level to INFO instead
# of default WARNING level). (boolean value)
#verbose=false
# Log output to standard error (boolean value)
#use_stderr=true
# Format string to use for log messages with context (string
# value)
#logging_context_format_string=%(asctime)s.%(msecs)03d %(process)d
 %(levelname)s %(name)s [%(request_id)s %(user_identity)s] %(instance)s
%(message)s
# Format string to use for log messages without context
# (string value)
#logging_default_format_string=%(asctime)s.%(msecs)03d %(process)d
 %(levelname)s %(name)s [-] %(instance)s%(message)s
# Data to append to log format when level is DEBUG (string
# value)
#logging_debug_format_suffix=%(funcName)s %(pathname)s:%(lineno)d
# Prefix each line of exception output with this format
# (string value)
#logging_exception_prefix=%(asctime)s.%(msecs)03d %(process)d TRACE %(name)s
 %(instance)s
# List of logger=LEVEL pairs (list value)
#default_log_levels=amqp=WARN,amqplib=WARN,boto=WARN,qpid=WARN,sqlalchemy=
WARN,suds=INFO,iso8601=WARN,requests.packages.urllib3.connectionpool=WARN
# Publish error events (boolean value)
#publish_errors=false
# Make deprecations fatal (boolean value)
#fatal_deprecations=false
```

```
# If an instance is passed with the log message, format it
# like this (string value)
#instance_format="[instance: %(uuid)s] "
# If an instance UUID is passed with the log message, format
# it like this (string value)
#instance_uuid_format="[instance: %(uuid)s] "
# The name of logging configuration file. It does not disable
# existing loggers, but just appends specified logging
# configuration to any other existing logging options. Please
# see the Python logging module documentation for details on
# logging configuration files. (string value)
# Deprecated group/name - [DEFAULT]/log_config
#log_config_append=<None>
# DEPRECATED. A logging.Formatter log message format string
# which may use any of the available logging.LogRecord
# attributes. This option is deprecated. Please use
# logging_context_format_string and
# logging_default_format_string instead. (string value)
#log_format=<None>
# Format string for %%(asctime)s in log records. Default:
# %(default)s (string value)
#log_date_format=%Y-%m-%d %H:%M:%S
# (Optional) Name of log file to output to. If no default is
# set, logging will go to stdout. (string value)
# Deprecated group/name - [DEFAULT]/logfile
#log_file=<None>
# (Optional) The base directory used for relative --log-file
# paths (string value)
# Deprecated group/name - [DEFAULT]/logdir
#log_dir=<None>
# Use syslog for logging. Existing syslog format is DEPRECATED
# during I, and then will be changed in J to honor RFC5424
# (boolean value)
#use_syslog=false
# (Optional) Use syslog rfc5424 format for logging. If
# enabled, will add APP-NAME (RFC5424) before the MSG part of
# the syslog message. The old format without APP-NAME is
# deprecated in I, and will be removed in J. (boolean value)
#use_syslog_rfc_format=false
# Syslog facility to receive log lines (string value)
#syslog_log_facility=LOG_USER
#
# Options defined in cinder.openstack.common.periodic_task
#
# Some periodic tasks can be run in a separate process. Should
# we run them here? (boolean value)
#run_external_periodic_tasks=true
```

```
#
# Options defined in cinder.scheduler.driver
#
# The scheduler host manager class to use (string value)
#scheduler_host_manager=cinder.scheduler.host_manager.HostManager
# Maximum number of attempts to schedule an volume (integer
# value)
#scheduler_max_attempts=3
#
# Options defined in cinder.scheduler.host_manager
#
# Which filter class names to use for filtering hosts when not
# specified in the request. (list value)
#scheduler_default_filters=AvailabilityZoneFilter,CapacityFilter,
CapabilitiesFilter
# Which weigher class names to use for weighing hosts. (list
# value)
#scheduler_default_weighers=CapacityWeigher
#
# Options defined in cinder.scheduler.manager
#
# Default scheduler driver to use (string value)
#scheduler_driver=cinder.scheduler.filter_scheduler.FilterScheduler
#
# Options defined in cinder.scheduler.scheduler_options
#
# Absolute path to scheduler configuration JSON file. (string
# value)
#scheduler_json_config_location=
#
# Options defined in cinder.scheduler.simple
#
# This configure option has been deprecated along with the
# SimpleScheduler. New scheduler is able to gather capacity
# information for each host, thus setting the maximum number
# of volume gigabytes for host is no longer needed. It's safe
# to remove this configure from cinder.conf. (integer value)
#max_gigabytes=10000
#
# Options defined in cinder.scheduler.weights.capacity
#
```

```
# Multiplier used for weighing volume capacity. Negative
# numbers mean to stack vs spread. (floating point value)
#capacity_weight_multiplier=1.0
# Multiplier used for weighing volume capacity. Negative
# numbers mean to stack vs spread. (floating point value)
#allocated_capacity_weight_multiplier=-1.0
#
# Options defined in cinder.transfer.api
#
# The number of characters in the salt. (integer value)
#volume_transfer_salt_length=8
# The number of characters in the autogenerated auth key.
# (integer value)
#volume_transfer_key_length=16
#
# Options defined in cinder.volume.api
#
# Create volume from snapshot at the host where snapshot
# resides (boolean value)
#snapshot_same_host=true
# Ensure that the new volumes are the same AZ as snapshot or
# source volume (boolean value)
#cloned_volume_same_az=true
#
# Options defined in cinder.volume.driver
#
# The maximum number of times to rescan iSER targetto find
# volume (integer value)
#num_iser_scan_tries=3
# The maximum number of iser target ids per host (integer
# value)
#iser_num_targets=100
# prefix for iser volumes (string value)
#iser_target_prefix=iqn.2010-10.org.iser.openstack:
# The IP address that the iSER daemon is listening on (string
# value)
#iser_ip_address=$my_ip
# The port that the iSER daemon is listening on (integer
# value)
#iser port=3260
# iser target user-land tool to use (string value)
#iser_helper=tgtadm
```

```
# number of times to attempt to run flakey shell commands
# (integer value)
#num_shell_tries=3
# The percentage of backend capacity is reserved (integer
# value)
#reserved_percentage=0
# The maximum number of iscsi target ids per host (integer
# value)
#iscsi_num_targets=100
# prefix for iscsi volumes (string value)
#iscsi_target_prefix=iqn.2010-10.org.openstack:
# The IP address that the iSCSI daemon is listening on (string
# value)
#iscsi_ip_address=$my_ip
# The port that the iSCSI daemon is listening on (integer
# value)
#iscsi_port=3260
# The maximum number of times to rescan targets to find volume
# (integer value)
# Deprecated group/name - [DEFAULT]/num_iscsi_scan_tries
#num_volume_device_scan_tries=3
# The backend name for a given driver implementation (string
# value)
#volume_backend_name=<None>
# Do we attach/detach volumes in cinder using multipath for
# volume to image and image to volume transfers? (boolean
# value)
#use_multipath_for_image_xfer=false
# Method used to wipe old voumes (valid options are: none,
# zero, shred) (string value)
#volume_clear=zero
# Size in MiB to wipe at start of old volumes. 0 => all
# (integer value)
#volume_clear_size=0
# The flag to pass to ionice to alter the i/o priority of the
# process used to zero a volume after deletion, for example
# "-c3" for idle only priority. (string value)
#volume_clear_ionice=<None>
# iscsi target user-land tool to use (string value)
#iscsi_helper=tgtadm
# Volume configuration file storage directory (string value)
#volumes_dir=$state_path/volumes
# IET configuration file (string value)
#iet_conf=/etc/iet/ietd.conf
# Comma-separated list of initiator IQNs allowed to connect to
```

```
# the iSCSI target. (From Nova compute nodes.) (string value)
#lio_initiator_iqns=
# Sets the behavior of the iSCSI target to either perform
# blockio or fileio optionally, auto can be set and Cinder
# will autodetect type of backing device (string value)
#iscsi_iotype=fileio
# The default block size used when copying/clearing volumes
# (string value)
#volume_dd_blocksize=1M
#
# Options defined in cinder.volume.drivers.block_device
#
# List of all available devices (list value)
#available_devices=
#
# Options defined in cinder.volume.drivers.coraid
#
# IP address of Coraid ESM (string value)
#coraid_esm_address=
# User name to connect to Coraid ESM (string value)
#coraid_user=admin
# Name of group on Coraid ESM to which coraid_user belongs
# (must have admin privilege) (string value)
#coraid_group=admin
# Password to connect to Coraid ESM (string value)
#coraid_password=password
# Volume Type key name to store ESM Repository Name (string
# value)
#coraid_repository_key=coraid_repository
#
# Options defined in cinder.volume.drivers.emc.emc_smis_common
#
# use this file for cinder emc plugin config data (string
# value)
#cinder_emc_config_file=/etc/cinder/cinder_emc_config.xml
#
# Options defined in cinder.volume.drivers.emc.emc_vnx_cli
#
# Naviseccli Path (string value)
#naviseccli_path=
# ISCSI pool name (string value)
```

```
#storage_vnx_pool_name=<None>
# Default Time Out For CLI operations in minutes (integer
# value)
#default_timeout=20
# Default max number of LUNs in a storage group (integer
# value)
#max_luns_per_storage_group=256
#
# Options defined in cinder.volume.drivers.eqlx
#
# Group name to use for creating volumes (string value)
#eqlx_group_name=group-0
# Timeout for the Group Manager cli command execution (integer
# value)
#eqlx_cli_timeout=30
# Maximum retry count for reconnection (integer value)
#eqlx_cli_max_retries=5
# Use CHAP authentication for targets? (boolean value)
#eqlx_use_chap=false
# Existing CHAP account name (string value)
#eqlx_chap_login=admin
# Password for specified CHAP account name (string value)
#eqlx_chap_password=password
# Pool in which volumes will be created (string value)
#eqlx_pool=default
#
# Options defined in cinder.volume.drivers.glusterfs
#
# File with the list of available gluster shares (string
# value)
#glusterfs_shares_config=/etc/cinder/glusterfs_shares
# Create volumes as sparsed files which take no space.If set
# to False volume is created as regular file.In such case
# volume creation takes a lot of time. (boolean value)
#glusterfs_sparsed_volumes=true
# Create volumes as QCOW2 files rather than raw files.
# (boolean value)
#glusterfs_qcow2_volumes=false
# Base dir containing mount points for gluster shares. (string
# value)
#glusterfs_mount_point_base=$state_path/mnt
```

```
#
# Options defined in cinder.volume.drivers.hds.hds
#
# configuration file for HDS cinder plugin for HUS (string
# value)
#hds_cinder_config_file=/opt/hds/hus/cinder_hus_conf.xml
#
# Options defined in cinder.volume.drivers.huawei
#
# config data for cinder huawei plugin (string value)
#cinder_huawei_conf_file=/etc/cinder/cinder_huawei_conf.xml
#
# Options defined in cinder.volume.drivers.ibm.gpfs
#
# Specifies the path of the GPFS directory where Block Storage
# volume and snapshot files are stored. (string value)
#gpfs_mount_point_base=<None>
# Specifies the path of the Image service repository in GPFS.
# Leave undefined if not storing images in GPFS. (string
# value)
#gpfs_images_dir=<None>
# Specifies the type of image copy to be used. Set this when
# the Image service repository also uses GPFS so that image
# files can be transferred efficiently from the Image service
# to the Block Storage service. There are two valid values:
# "copy" specifies that a full copy of the image is made;
# "copy_on_write" specifies that copy-on-write optimization
# strategy is used and unmodified blocks of the image file are
# shared efficiently. (string value)
#gpfs_images_share_mode=<None>
# Specifies an upper limit on the number of indirections
# required to reach a specific block due to snapshots or
# clones. A lengthy chain of copy-on-write snapshots or
# clones can have a negative impact on performance, but
# improves space utilization. 0 indicates unlimited clone
# depth. (integer value)
#gpfs_max_clone_depth=0
# Specifies that volumes are created as sparse files which
# initially consume no space. If set to False, the volume is
# created as a fully allocated file, in which case, creation
# may take a significantly longer time. (boolean value)
#gpfs_sparse_volumes=true
# Specifies the storage pool that volumes are assigned to. By
# default, the system storage pool is used. (string value)
#gpfs_storage_pool=<None>
#
```

```
# Options defined in cinder.volume.drivers.ibm.storwize_svc
#
# Storage system storage pool for volumes (string value)
#storwize_svc_volpool_name=volpool
# Storage system space-efficiency parameter for volumes
# (percentage) (integer value)
#storwize_svc_vol_rsize=2
# Storage system threshold for volume capacity warnings
# (percentage) (integer value)
#storwize_svc_vol_warning=0
# Storage system autoexpand parameter for volumes (True/False)
# (boolean value)
#storwize_svc_vol_autoexpand=true
# Storage system grain size parameter for volumes
# (32/64/128/256) (integer value)
#storwize_svc_vol_grainsize=256
# Storage system compression option for volumes (boolean
# value)
#storwize_svc_vol_compression=false
# Enable Easy Tier for volumes (boolean value)
#storwize_svc_vol_easytier=true
# The I/O group in which to allocate volumes (integer value)
#storwize_svc_vol_iogrp=0
# Maximum number of seconds to wait for FlashCopy to be
# prepared. Maximum value is 600 seconds (10 minutes) (integer
# value)
#storwize_svc_flashcopy_timeout=120
# Connection protocol (iSCSI/FC) (string value)
#storwize_svc_connection_protocol=iSCSI
# Configure CHAP authentication for iSCSI connections
# (Default: Enabled) (boolean value)
#storwize_svc_iscsi_chap_enabled=true
# Connect with multipath (FC only; iSCSI multipath is
# controlled by Nova) (boolean value)
#storwize_svc_multipath_enabled=false
# Allows vdisk to multi host mapping (boolean value)
#storwize_svc_multihostmap_enabled=true
#
# Options defined in cinder.volume.drivers.ibm.xiv_ds8k
#
# Proxy driver that connects to the IBM Storage Array (string
# value)
#xiv_ds8k_proxy=xiv_ds8k_openstack.nova_proxy.XIVDS8KNovaProxy
```
Reference

```
# Connection type to the IBM Storage Array
# (fibre_channel|iscsi) (string value)
#xiv_ds8k_connection_type=iscsi
# CHAP authentication mode, effective only for iscsi
# (disabled|enabled) (string value)
#xiv_chap=disabled
#
# Options defined in cinder.volume.drivers.lvm
#
# Name for the VG that will contain exported volumes (string
# value)
#volume_group=cinder-volumes
# If set, create lvms with multiple mirrors. Note that this
# requires lvm_mirrors + 2 pvs with available space (integer
# value)
#lvm_mirrors=0
# Type of LVM volumes to deploy; (default or thin) (string
# value)
#lvm_type=default
#
# Options defined in cinder.volume.drivers.netapp.options
#
# The vFiler unit on which provisioning of block storage
# volumes will be done. This option is only used by the driver
# when connecting to an instance with a storage family of Data
# ONTAP operating in 7-Mode and the storage protocol selected
# is iSCSI. Only use this option when utilizing the MultiStore
# feature on the NetApp storage system. (string value)
#netapp_vfiler=<None>
# Administrative user account name used to access the storage
# system or proxy server. (string value)
#netapp_login=<None>
# Password for the administrative user account specified in
# the netapp_login option. (string value)
#netapp_password=<None>
# This option specifies the virtual storage server (Vserver)
# name on the storage cluster on which provisioning of block
# storage volumes should occur. If using the NFS storage
# protocol, this parameter is mandatory for storage service
# catalog support (utilized by Cinder volume type extra_specs
# support). If this option is specified, the exports belonging
# to the Vserver will only be used for provisioning in the
# future. Block storage volumes on exports not belonging to
# the Vserver specified by this option will continue to
# function normally. (string value)
#netapp_vserver=<None>
```
# The hostname (or IP address) for the storage system or proxy

```
# server. (string value)
#netapp_server_hostname=<None>
# The TCP port to use for communication with the storage
# system or proxy server. Traditionally, port 80 is used for
# HTTP and port 443 is used for HTTPS; however, this value
# should be changed if an alternate port has been configured
# on the storage system or proxy server. (integer value)
#netapp_server_port=80
# This option is used to specify the path to the E-Series
# proxy application on a proxy server. The value is combined
# with the value of the netapp_transport_type,
# netapp_server_hostname, and netapp_server_port options to
# create the URL used by the driver to connect to the proxy
# application. (string value)
#netapp_webservice_path=/devmgr/v2
# This option is only utilized when the storage family is
# configured to eseries. This option is used to restrict
# provisioning to the specified controllers. Specify the value
# of this option to be a comma separated list of controller
# hostnames or IP addresses to be used for provisioning.
# (string value)
#netapp_controller_ips=<None>
# Password for the NetApp E-Series storage array. (string
# value)
#netapp_sa_password=<None>
# This option is used to restrict provisioning to the
# specified storage pools. Only dynamic disk pools are
# currently supported. Specify the value of this option to be
# a comma separated list of disk pool names to be used for
# provisioning. (string value)
#netapp_storage_pools=<None>
# If the percentage of available space for an NFS share has
# dropped below the value specified by this option, the NFS
# image cache will be cleaned. (integer value)
#thres_avl_size_perc_start=20
# When the percentage of available space on an NFS share has
# reached the percentage specified by this option, the driver
# will stop clearing files from the NFS image cache that have
# not been accessed in the last M minutes, where M is the
# value of the expiry_thres_minutes configuration option.
# (integer value)
#thres_avl_size_perc_stop=60
# This option specifies the threshold for last access time for
# images in the NFS image cache. When a cache cleaning cycle
# begins, images in the cache that have not been accessed in
# the last M minutes, where M is the value of this parameter,
# will be deleted from the cache to create free space on the
# NFS share. (integer value)
#expiry_thres_minutes=720
# This option specifies the path of the NetApp copy offload
# tool binary. Ensure that the binary has execute permissions
```

```
# set which allow the effective user of the cinder-volume
# process to execute the file. (string value)
#netapp_copyoffload_tool_path=<None>
# The quantity to be multiplied by the requested volume size
# to ensure enough space is available on the virtual storage
# server (Vserver) to fulfill the volume creation request.
# (floating point value)
#netapp_size_multiplier=1.2
# This option is only utilized when the storage protocol is
# configured to use iSCSI. This option is used to restrict
# provisioning to the specified controller volumes. Specify
# the value of this option to be a comma separated list of
# NetApp controller volume names to be used for provisioning.
# (string value)
#netapp_volume_list=<None>
# The storage family type used on the storage system; valid
# values are ontap_7mode for using Data ONTAP operating in
# 7-Mode, ontap_cluster for using clustered Data ONTAP, or
# eseries for using E-Series. (string value)
#netapp_storage_family=ontap_cluster
# The storage protocol to be used on the data path with the
# storage system; valid values are iscsi or nfs. (string
# value)
#netapp_storage_protocol=<None>
# The transport protocol used when communicating with the
# storage system or proxy server. Valid values are http or
# https. (string value)
#netapp_transport_type=http
#
# Options defined in cinder.volume.drivers.nexenta.options
#
# IP address of Nexenta SA (string value)
#nexenta_host=
# HTTP port to connect to Nexenta REST API server (integer
# value)
#nexenta_rest_port=2000
# Use http or https for REST connection (default auto) (string
# value)
#nexenta_rest_protocol=auto
# User name to connect to Nexenta SA (string value)
#nexenta_user=admin
# Password to connect to Nexenta SA (string value)
#nexenta_password=nexenta
# Nexenta target portal port (integer value)
#nexenta_iscsi_target_portal_port=3260
```

```
# pool on SA that will hold all volumes (string value)
```

```
#nexenta_volume=cinder
# IQN prefix for iSCSI targets (string value)
#nexenta_target_prefix=iqn.1986-03.com.sun:02:cinder-
# prefix for iSCSI target groups on SA (string value)
#nexenta_target_group_prefix=cinder/
# File with the list of available nfs shares (string value)
#nexenta_shares_config=/etc/cinder/nfs_shares
# Base dir containing mount points for nfs shares (string
# value)
#nexenta_mount_point_base=$state_path/mnt
# Create volumes as sparsed files which take no space.If set
# to False volume is created as regular file.In such case
# volume creation takes a lot of time. (boolean value)
#nexenta_sparsed_volumes=true
# Default compression value for new ZFS folders. (string
# value)
#nexenta_volume_compression=on
# If set True cache NexentaStor appliance volroot option
# value. (boolean value)
#nexenta_nms_cache_volroot=true
# Enable stream compression, level 1..9. 1 - gives best speed;
# 9 - gives best compression. (integer value)
#nexenta_rrmgr_compression=0
# TCP Buffer size in KiloBytes. (integer value)
#nexenta_rrmgr_tcp_buf_size=4096
# Number of TCP connections. (integer value)
#nexenta_rrmgr_connections=2
# block size for volumes (blank=default,8KB) (string value)
#nexenta_blocksize=
# flag to create sparse volumes (boolean value)
#nexenta_sparse=false
#
# Options defined in cinder.volume.drivers.nfs
#
# IP address or Hostname of NAS system. (string value)
#nas_ip=
# User name to connect to NAS system. (string value)
#nas_login=admin
# Password to connect to NAS system. (string value)
#nas_password=
# SSH port to use to connect to NAS system. (integer value)
#nas_ssh_port=22
```

```
# Filename of private key to use for SSH authentication.
# (string value)
#nas_private_key=
# File with the list of available nfs shares (string value)
#nfs_shares_config=/etc/cinder/nfs_shares
# Create volumes as sparsed files which take no space.If set
# to False volume is created as regular file.In such case
# volume creation takes a lot of time. (boolean value)
#nfs_sparsed_volumes=true
# Percent of ACTUAL usage of the underlying volume before no
# new volumes can be allocated to the volume destination.
# (floating point value)
#nfs_used_ratio=0.95
# This will compare the allocated to available space on the
# volume destination. If the ratio exceeds this number, the
# destination will no longer be valid. (floating point value)
#nfs_oversub_ratio=1.0
# Base dir containing mount points for nfs shares. (string
# value)
#nfs_mount_point_base=$state_path/mnt
# Mount options passed to the nfs client. See section of the
# nfs man page for details. (string value)
#nfs_mount_options=<None>
#
# Options defined in cinder.volume.drivers.rbd
#
# the RADOS pool in which rbd volumes are stored (string
# value)
#rbd_pool=rbd
# the RADOS client name for accessing rbd volumes - only set
# when using cephx authentication (string value)
#rbd_user=<None>
# path to the ceph configuration file to use (string value)
#rbd_ceph_conf=
# flatten volumes created from snapshots to remove dependency
# (boolean value)
#rbd_flatten_volume_from_snapshot=false
# the libvirt uuid of the secret for the rbd_uservolumes
# (string value)
#rbd_secret_uuid=<None>
# where to store temporary image files if the volume driver
# does not write them directly to the volume (string value)
#volume_tmp_dir=<None>
```
# maximum number of nested clones that can be taken of a

```
# volume before enforcing a flatten prior to next clone. A
# value of zero disables cloning (integer value)
#rbd_max_clone_depth=5
#
# Options defined in cinder.volume.drivers.san.hp.hp_3par_common
#
# 3PAR WSAPI Server Url like https://<3par ip>:8080/api/v1
# (string value)
#hp3par_api_url=
# 3PAR Super user username (string value)
#hp3par_username=
# 3PAR Super user password (string value)
#hp3par_password=
# The CPG to use for volume creation (string value)
#hp3par_cpg=OpenStack
# The CPG to use for Snapshots for volumes. If empty
# hp3par_cpg will be used (string value)
#hp3par_cpg_snap=
# The time in hours to retain a snapshot. You can't delete it
# before this expires. (string value)
#hp3par_snapshot_retention=
# The time in hours when a snapshot expires and is deleted.
# This must be larger than expiration (string value)
#hp3par_snapshot_expiration=
# Enable HTTP debugging to 3PAR (boolean value)
#hp3par_debug=false
# List of target iSCSI addresses to use. (list value)
#hp3par_iscsi_ips=
#
# Options defined in cinder.volume.drivers.san.hp.hp_lefthand_rest_proxy
#
# HP LeftHand WSAPI Server Url like https://<LeftHand
# ip>:8081/lhos (string value)
#hplefthand_api_url=<None>
# HP LeftHand Super user username (string value)
#hplefthand_username=<None>
# HP LeftHand Super user password (string value)
#hplefthand_password=<None>
# HP LeftHand cluster name (string value)
#hplefthand_clustername=<None>
# Configure CHAP authentication for iSCSI connections
# (Default: Disabled) (boolean value)
```

```
#hplefthand_iscsi_chap_enabled=false
# Enable HTTP debugging to LeftHand (boolean value)
#hplefthand_debug=false
#
# Options defined in cinder.volume.drivers.san.hp.hp_msa_common
#
# The VDisk to use for volume creation. (string value)
#msa_vdisk=OpenStack
#
# Options defined in cinder.volume.drivers.san.san
#
# Use thin provisioning for SAN volumes? (boolean value)
#san_thin_provision=true
# IP address of SAN controller (string value)
#san_ip=
# Username for SAN controller (string value)
#san_login=admin
# Password for SAN controller (string value)
#san_password=
# Filename of private key to use for SSH authentication
# (string value)
#san_private_key=
# Cluster name to use for creating volumes (string value)
#san_clustername=
# SSH port to use with SAN (integer value)
#san_ssh_port=22
# Execute commands locally instead of over SSH; use if the
# volume service is running on the SAN device (boolean value)
#san_is_local=false
# SSH connection timeout in seconds (integer value)
#ssh_conn_timeout=30
# Minimum ssh connections in the pool (integer value)
#ssh_min_pool_conn=1
# Maximum ssh connections in the pool (integer value)
#ssh_max_pool_conn=5
#
# Options defined in cinder.volume.drivers.san.solaris
#
# The ZFS path under which to create zvols for volumes.
```
# (string value)

#san\_zfs\_volume\_base=rpool/

```
#
# Options defined in cinder.volume.drivers.scality
#
# Path or URL to Scality SOFS configuration file (string
# value)
#scality_sofs_config=<None>
# Base dir where Scality SOFS shall be mounted (string value)
#scality_sofs_mount_point=$state_path/scality
# Path from Scality SOFS root to volume dir (string value)
#scality_sofs_volume_dir=cinder/volumes
#
# Options defined in cinder.volume.drivers.solidfire
#
# Set 512 byte emulation on volume creation; (boolean value)
#sf_emulate_512=true
# Allow tenants to specify QOS on create (boolean value)
#sf_allow_tenant_qos=false
# Create SolidFire accounts with this prefix. Any string can
# be used here, but the string "hostname" is special and will
# create a prefix using the cinder node hostsname (previous
# default behavior). The default is NO prefix. (string value)
#sf_account_prefix=<None>
# SolidFire API port. Useful if the device api is behind a
# proxy on a different port. (integer value)
#sf_api_port=443
#
# Options defined in cinder.volume.drivers.vmware.vmdk
#
# IP address for connecting to VMware ESX/VC server. (string
# value)
#vmware_host_ip=<None>
# Username for authenticating with VMware ESX/VC server.
# (string value)
#vmware_host_username=<None>
# Password for authenticating with VMware ESX/VC server.
# (string value)
#vmware_host_password=<None>
# Optional VIM service WSDL Location e.g
# http://<server>/vimService.wsdl. Optional over-ride to
# default location for bug work-arounds. (string value)
#vmware_wsdl_location=<None>
```

```
# Number of times VMware ESX/VC server API must be retried
# upon connection related issues. (integer value)
#vmware_api_retry_count=10
# The interval (in seconds) for polling remote tasks invoked
# on VMware ESX/VC server. (integer value)
#vmware_task_poll_interval=5
# Name for the folder in the VC datacenter that will contain
# cinder volumes. (string value)
#vmware_volume_folder=cinder-volumes
# Timeout in seconds for VMDK volume transfer between Cinder
# and Glance. (integer value)
#vmware_image_transfer_timeout_secs=7200
# Max number of objects to be retrieved per batch. Query
# results will be obtained in batches from the server and not
# in one shot. Server may still limit the count to something
# less than the configured value. (integer value)
#vmware_max_objects_retrieval=100
# Optional string specifying the VMware VC server version. The
# driver attempts to retrieve the version from VMware VC
# server. Set this configuration only if you want to override
# the VC server version. (string value)
#vmware_host_version=<None>
#
# Options defined in cinder.volume.drivers.windows.windows
#
# Path to store VHD backed volumes (string value)
#windows_iscsi_lun_path=C:\iSCSIVirtualDisks
#
# Options defined in cinder.volume.drivers.xenapi.sm
#
# NFS server to be used by XenAPINFSDriver (string value)
#xenapi_nfs_server=<None>
# Path of exported NFS, used by XenAPINFSDriver (string value)
#xenapi_nfs_serverpath=<None>
# URL for XenAPI connection (string value)
#xenapi_connection_url=<None>
# Username for XenAPI connection (string value)
#xenapi_connection_username=root
# Password for XenAPI connection (string value)
#xenapi_connection_password=<None>
# Base path to the storage repository (string value)
#xenapi_sr_base_path=/var/run/sr-mount
```

```
#
# Options defined in cinder.volume.drivers.zadara
#
# Management IP of Zadara VPSA (string value)
#zadara_vpsa_ip=<None>
# Zadara VPSA port number (string value)
#zadara_vpsa_port=<None>
# Use SSL connection (boolean value)
#zadara_vpsa_use_ssl=false
# User name for the VPSA (string value)
#zadara_user=<None>
# Password for the VPSA (string value)
#zadara_password=<None>
# Name of VPSA storage pool for volumes (string value)
#zadara_vpsa_poolname=<None>
# Default thin provisioning policy for volumes (boolean value)
#zadara_vol_thin=true
# Default encryption policy for volumes (boolean value)
#zadara_vol_encrypt=false
# Default template for VPSA volume names (string value)
#zadara_vol_name_template=OS_%s
# Automatically detach from servers on volume delete (boolean
# value)
#zadara_vpsa_auto_detach_on_delete=true
# Don't halt on deletion of non-existing volumes (boolean
# value)
#zadara_vpsa_allow_nonexistent_delete=true
#
# Options defined in cinder.volume.manager
#
# Driver to use for volume creation (string value)
#volume_driver=cinder.volume.drivers.lvm.LVMISCSIDriver
# Timeout for creating the volume to migrate to when
# performing volume migration (seconds) (integer value)
#migration_create_volume_timeout_secs=300
# Offload pending volume delete during volume service startup
# (boolean value)
#volume_service_inithost_offload=false
# FC Zoning mode configured (string value)
#zoning_mode=none
# User defined capabilities, a JSON formatted string
# specifying key/value pairs. (string value)
```

```
#extra_capabilities={}
[BRCD_FABRIC_EXAMPLE]
#
# Options defined in cinder.zonemanager.drivers.brocade.brcd_fabric_opts
#
# Management IP of fabric (string value)
#fc_fabric_address=
# Fabric user ID (string value)
#fc_fabric_user=
# Password for user (string value)
#fc_fabric_password=
# Connecting port (integer value)
#fc_fabric_port=22
# overridden zoning policy (string value)
#zoning_policy=initiator-target
# overridden zoning activation state (boolean value)
#zone_activate=true
# overridden zone name prefix (string value)
#zone_name_prefix=<None>
# Principal switch WWN of the fabric (string value)
#principal_switch_wwn=<None>
[database]
#
# Options defined in cinder.openstack.common.db.api
#
# The backend to use for db (string value)
# Deprecated group/name - [DEFAULT]/db_backend
#backend=sqlalchemy
# Enable the experimental use of thread pooling for all DB API
# calls (boolean value)
# Deprecated group/name - [DEFAULT]/dbapi_use_tpool
#use_tpool=false
#
# Options defined in cinder.openstack.common.db.sqlalchemy.session
#
# The SQLAlchemy connection string used to connect to the
# database (string value)
# Deprecated group/name - [DEFAULT]/sql_connection
#connection=sqlite:///$state_path/$sqlite_db
# timeout before idle sql connections are reaped (integer
```

```
# value)
# Deprecated group/name - [DEFAULT]/sql_idle_timeout
#idle_timeout=3600
# Minimum number of SQL connections to keep open in a pool
# (integer value)
# Deprecated group/name - [DEFAULT]/sql_min_pool_size
#min_pool_size=1
# Maximum number of SQL connections to keep open in a pool
# (integer value)
# Deprecated group/name - [DEFAULT]/sql_max_pool_size
#max_pool_size=5
# maximum db connection retries during startup. (setting -1
# implies an infinite retry count) (integer value)
# Deprecated group/name - [DEFAULT]/sql_max_retries
#max_retries=10
# interval between retries of opening a sql connection
# (integer value)
# Deprecated group/name - [DEFAULT]/sql_retry_interval
#retry_interval=10
# If set, use this value for max_overflow with sqlalchemy
# (integer value)
# Deprecated group/name - [DEFAULT]/sql_max_overflow
#max_overflow=<None>
# Verbosity of SQL debugging information. 0=None,
# 100=Everything (integer value)
# Deprecated group/name - [DEFAULT]/sql_connection_debug
#connection_debug=0
# Add python stack traces to SQL as comment strings (boolean
# value)
# Deprecated group/name - [DEFAULT]/sql_connection_trace
#connection trace=false
[fc-zone-manager]
#
# Options defined in cinder.zonemanager.drivers.brocade.brcd_fc_zone_driver
#
# Southbound connector for zoning operation (string value)
#brcd_sb_connector=cinder.zonemanager.drivers.brocade.brcd_fc_zone_client_cli.
BrcdFCZoneClientCLI
#
# Options defined in cinder.zonemanager.fc_zone_manager
#
# FC Zone Driver responsible for zone management (string
# value)
#zone_driver=cinder.zonemanager.drivers.brocade.brcd_fc_zone_driver.
BrcdFCZoneDriver
```

```
# Zoning policy configured by user (string value)
#zoning_policy=initiator-target
# Comma separated list of fibre channel fabric names. This
# list of names is used to retrieve other SAN credentials for
# connecting to each SAN fabric (string value)
#fc_fabric_names=<None>
# FC San Lookup Service (string value)
#fc_san_lookup_service=cinder.zonemanager.drivers.brocade.
brcd_fc_san_lookup_service.BrcdFCSanLookupService
[keymgr]
#
# Options defined in cinder.keymgr
#
# The full class name of the key manager API class (string
# value)
#api_class=cinder.keymgr.conf_key_mgr.ConfKeyManager
#
# Options defined in cinder.keymgr.conf_key_mgr
#
# Fixed key returned by key manager, specified in hex (string
# value)
#fixed_key=<None>
[keystone_authtoken]
#
# Options defined in keystoneclient.middleware.auth_token
#
# Prefix to prepend at the beginning of the path. Deprecated,
# use identity_uri. (string value)
#auth_admin_prefix=
# Host providing the admin Identity API endpoint. Deprecated,
# use identity_uri. (string value)
#auth_host=127.0.0.1
# Port of the admin Identity API endpoint. Deprecated, use
# identity_uri. (integer value)
#auth_port=35357
# Protocol of the admin Identity API endpoint (http or https).
# Deprecated, use identity_uri. (string value)
#auth_protocol=https
# Complete public Identity API endpoint (string value)
#auth_uri=<None>
# Complete admin Identity API endpoint. This should specify
```

```
# the unversioned root endpoint eg. https://localhost:35357/
```

```
# (string value)
#identity_uri=<None>
# API version of the admin Identity API endpoint (string
# value)
#auth_version=<None>
# Do not handle authorization requests within the middleware,
# but delegate the authorization decision to downstream WSGI
# components (boolean value)
#delay_auth_decision=false
# Request timeout value for communicating with Identity API
# server. (boolean value)
#http_connect_timeout=<None>
# How many times are we trying to reconnect when communicating
# with Identity API Server. (integer value)
#http_request_max_retries=3
# Single shared secret with the Keystone configuration used
# for bootstrapping a Keystone installation, or otherwise
# bypassing the normal authentication process. (string value)
#admin_token=<None>
# Keystone account username (string value)
#admin_user=<None>
# Keystone account password (string value)
#admin_password=<None>
# Keystone service account tenant name to validate user tokens
# (string value)
#admin_tenant_name=admin
# Env key for the swift cache (string value)
#cache=<None>
# Required if Keystone server requires client certificate
# (string value)
#certfile=<None>
# Required if Keystone server requires client certificate
# (string value)
#keyfile=<None>
# A PEM encoded Certificate Authority to use when verifying
# HTTPs connections. Defaults to system CAs. (string value)
#cafile=<None>
# Verify HTTPS connections. (boolean value)
#insecure=false
# Directory used to cache files related to PKI tokens (string
# value)
#signing_dir=<None>
# Optionally specify a list of memcached server(s) to use for
# caching. If left undefined, tokens will instead be cached
# in-process. (list value)
```

```
# Deprecated group/name - [DEFAULT]/memcache_servers
#memcached_servers=<None>
# In order to prevent excessive effort spent validating
# tokens, the middleware caches previously-seen tokens for a
# configurable duration (in seconds). Set to -1 to disable
# caching completely. (integer value)
#token_cache_time=300
# Determines the frequency at which the list of revoked tokens
# is retrieved from the Identity service (in seconds). A high
# number of revocation events combined with a low cache
# duration may significantly reduce performance. (integer
# value)
#revocation_cache_time=300
# (optional) if defined, indicate whether token data should be
# authenticated or authenticated and encrypted. Acceptable
# values are MAC or ENCRYPT. If MAC, token data is
# authenticated (with HMAC) in the cache. If ENCRYPT, token
# data is encrypted and authenticated in the cache. If the
# value is not one of these options or empty, auth_token will
# raise an exception on initialization. (string value)
#memcache_security_strategy=<None>
# (optional, mandatory if memcache_security_strategy is
# defined) this string is used for key derivation. (string
# value)
#memcache_secret_key=<None>
# (optional) indicate whether to set the X-Service-Catalog
# header. If False, middleware will not ask for service
# catalog on token validation and will not set the X-Service-
# Catalog header. (boolean value)
#include_service_catalog=true
# Used to control the use and type of token binding. Can be
# set to: "disabled" to not check token binding. "permissive"
# (default) to validate binding information if the bind type
# is of a form known to the server and ignore it if not.
# "strict" like "permissive" but if the bind type is unknown
# the token will be rejected. "required" any form of token
# binding is needed to be allowed. Finally the name of a
# binding method that must be present in tokens. (string
# value)
#enforce_token_bind=permissive
[matchmaker_ring]
#
# Options defined in oslo.messaging
#
# Matchmaker ring file (JSON). (string value)
# Deprecated group/name - [DEFAULT]/matchmaker_ringfile
#ringfile=/etc/oslo/matchmaker_ring.json
[ssl]
```

```
#
# Options defined in cinder.openstack.common.sslutils
#
# CA certificate file to use to verify connecting clients
# (string value)
#ca_file=<None>
# Certificate file to use when starting the server securely
# (string value)
#cert_file=<None>
# Private key file to use when starting the server securely
# (string value)
#key_file=<None>
```
# **api-paste.ini**

Use the api-paste.ini file to configure the Block Storage API service.

```
 #############
# OpenStack #
#############
[composite:osapi_volume]
use = call:cinder.api:root_app_factory
/: apiversions
/v1: openstack_volume_api_v1
/v2: openstack_volume_api_v2
[composite:openstack_volume_api_v1]
use = call:cinder.api.middleware.auth:pipeline_factory
noauth = request_id faultwrap sizelimit noauth apiv1
keystone = request_id faultwrap sizelimit authtoken keystonecontext apiv1
keystone_nolimit = request_id faultwrap sizelimit authtoken keystonecontext
 apiv1
[composite:openstack_volume_api_v2]
use = call:cinder.api.middleware.auth:pipeline_factory
noauth = request_id faultwrap sizelimit noauth apiv2
keystone = request_id faultwrap sizelimit authtoken keystonecontext apiv2
keystone_nolimit = request_id faultwrap sizelimit authtoken keystonecontext
 apiv2
[filter:request_id]
paste.filter_factory = cinder.openstack.common.middleware.
request_id:RequestIdMiddleware.factory
[filter:faultwrap]
paste.filter_factory = cinder.api.middleware.fault:FaultWrapper.factory
[filter:noauth]
paste.filter_factory = cinder.api.middleware.auth:NoAuthMiddleware.factory
```

```
[filter:sizelimit]
paste.filter_factory = cinder.api.middleware.sizelimit:RequestBodySizeLimiter.
factory
[app:apiv1]
paste.app_factory = cinder.api.v1.router:APIRouter.factory
[app:apiv2]
paste.app_factory = cinder.api.v2.router:APIRouter.factory
[pipeline:apiversions]
pipeline = faultwrap osvolumeversionapp
[app:osvolumeversionapp]
paste.app_factory = cinder.api.versions:Versions.factory
##########
# Shared #
##########
[filter:keystonecontext]
paste.filter_factory = cinder.api.middleware.auth:CinderKeystoneContext.
factory
[filter:authtoken]
paste.filter_factory = keystoneclient.middleware.auth_token:filter_factory
```
# **policy.json**

{

The policy. json file defines additional access controls that apply to the Block Storage service.

```
 "context_is_admin": [["role:admin"]],
 "admin_or_owner": [["is_admin:True"], ["project_id:%(project_id)s"]],
 "default": [["rule:admin_or_owner"]],
 "admin_api": [["is_admin:True"]],
 "volume:create": [],
 "volume:get_all": [],
 "volume:get_volume_metadata": [],
 "volume:get_volume_admin_metadata": [["rule:admin_api"]],
 "volume:delete_volume_admin_metadata": [["rule:admin_api"]],
 "volume:update_volume_admin_metadata": [["rule:admin_api"]],
 "volume:get_snapshot": [],
 "volume:get_all_snapshots": [],
 "volume:extend": [],
 "volume:update_readonly_flag": [],
 "volume:retype": [],
 "volume_extension:types_manage": [["rule:admin_api"]],
 "volume_extension:types_extra_specs": [["rule:admin_api"]],
 "volume_extension:volume_type_encryption": [["rule:admin_api"]],
 "volume_extension:volume_encryption_metadata": [["rule:admin_or_owner"]],
 "volume_extension:extended_snapshot_attributes": [],
 "volume_extension:volume_image_metadata": [],
```

```
 "volume_extension:quotas:show": [],
    "volume_extension:quotas:update": [["rule:admin_api"]],
    "volume_extension:quota_classes": [],
   "volume_extension:volume_admin_actions:reset_status":
 [["rule:admin_api"]],
    "volume_extension:snapshot_admin_actions:reset_status":
 [["rule:admin_api"]],
    "volume_extension:volume_admin_actions:force_delete":
 [["rule:admin_api"]],
    "volume_extension:snapshot_admin_actions:force_delete":
 [["rule:admin_api"]],
    "volume_extension:volume_admin_actions:migrate_volume":
 [["rule:admin_api"]],
    "volume_extension:volume_admin_actions:migrate_volume_completion":
 [["rule:admin_api"]],
    "volume_extension:volume_host_attribute": [["rule:admin_api"]],
    "volume_extension:volume_tenant_attribute": [["rule:admin_or_owner"]],
   "volume_extension:volume_mig_status_attribute": [["rule:admin_api"]],
   "volume_extension:hosts": [["rule:admin_api"]],
   "volume_extension:services": [["rule:admin_api"]],
   "volume:services": [["rule:admin_api"]],
   "volume:create_transfer": [],
   "volume:accept_transfer": [],
   "volume:delete_transfer": [],
   "volume:get_all_transfers": [],
   "backup:create" : [],
   "backup:delete": [],
   "backup:get": [],
   "backup:get_all": [],
   "backup:restore": [],
   "backup:backup-import": [["rule:admin_api"]],
   "backup:backup-export": [["rule:admin_api"]],
    "snapshot_extension:snapshot_actions:update_snapshot_status": []
```
## **rootwrap.conf**

}

The rootwrap.conf file defines configuration values used by the **rootwrap** script when the Block Storage service must escalate its privileges to those of the root user.

```
# Configuration for cinder-rootwrap
# This file should be owned by (and only-writeable by) the root user
[DEFAULT]
# List of directories to load filter definitions from (separated by ',').
# These directories MUST all be only writeable by root !
filters_path=/etc/cinder/rootwrap.d,/usr/share/cinder/rootwrap
# List of directories to search executables in, in case filters do not
# explicitely specify a full path (separated by ',')
# If not specified, defaults to system PATH environment variable.
# These directories MUST all be only writeable by root !
exec_dirs=/sbin,/usr/sbin,/bin,/usr/bin
```

```
# Enable logging to syslog
# Default value is False
use_syslog=False
# Which syslog facility to use.
# Valid values include auth, authpriv, syslog, local0, local1...
# Default value is 'syslog'
syslog_log_facility=syslog
# Which messages to log.
# INFO means log all usage
# ERROR means only log unsuccessful attempts
syslog_log_level=ERROR
```
# **Log files used by Block Storage**

The corresponding log file of each Block Storage service is stored in the /var/log/ cinder/ directory of the host on which each service runs.

#### **Table 1.33. Log files used by Block Storage services**

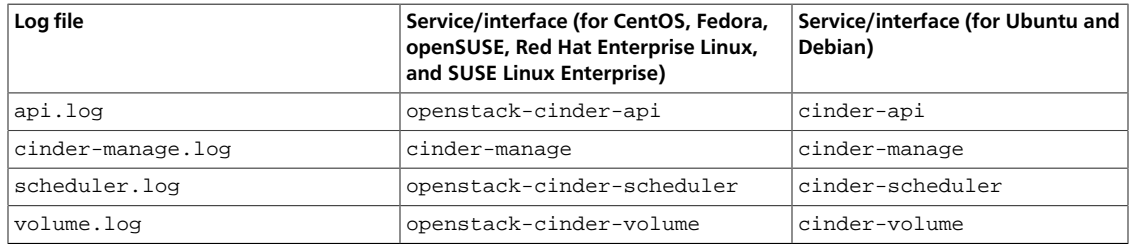

# **Fibre Channel Zone Manager**

The Fibre Channel Zone Manager allows FC SAN Zone/Access control management in conjunction with Fibre Channel block storage. The configuration of Fibre Channel Zone Manager and various zone drivers are described in this section.

# **Configure Block Storage to use Fibre Channel Zone Manager**

If Block Storage is configured to use a Fibre Channel volume driver that supports Zone Manager, update cinder.conf to add the following configuration options to enable Fibre Channel Zone Manager.

Make the following changes in the /etc/cinder/cinder.conf file.

#### **Table 1.34. Description of configuration options for zoning**

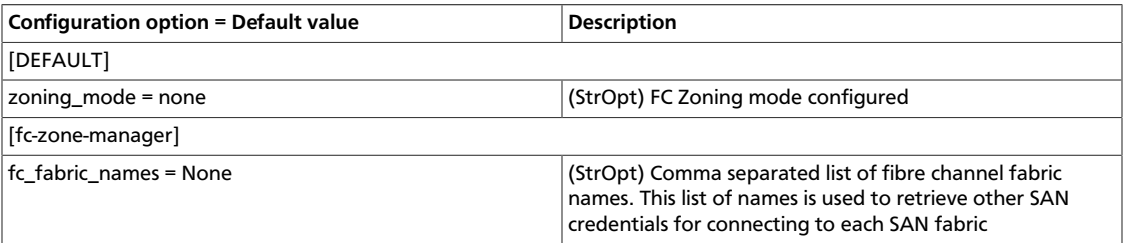

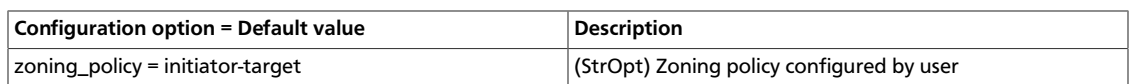

To use different Fibre Channel Zone Drivers, use the parameters described in this section.

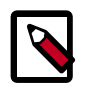

#### **Note**

When multi backend configuration is used, provide the zoning\_mode configuration option as part of the volume driver configuration where volume\_driver option is specified.

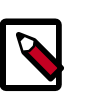

### **Note**

Default value of zoning\_mode is None and this needs to be changed to fabric to allow fabric zoning.

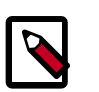

#### **Note**

zoning policy can be configured as initiator-target or initiator

# **Brocade Fibre Channel Zone Driver**

Brocade Fibre Channel Zone Driver performs zoning operations via SSH. Configure Brocade Zone Driver and lookup service by specifying the following parameters:

#### **Table 1.35. Description of configuration options for zoning\_manager**

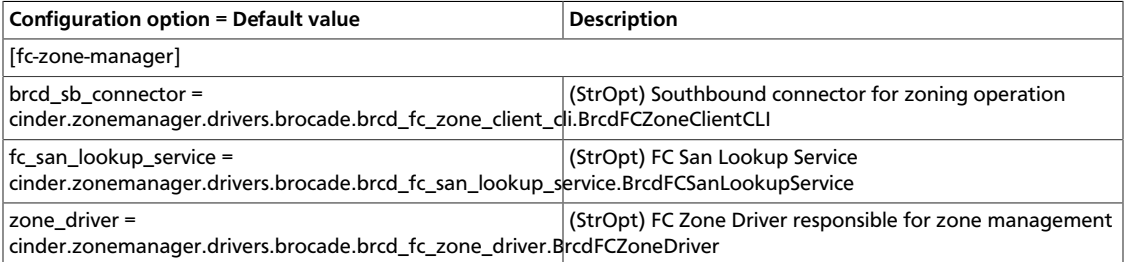

Configure SAN fabric parameters in the form of fabric groups as described in the example below:

#### **Table 1.36. Description of configuration options for zoning\_fabric**

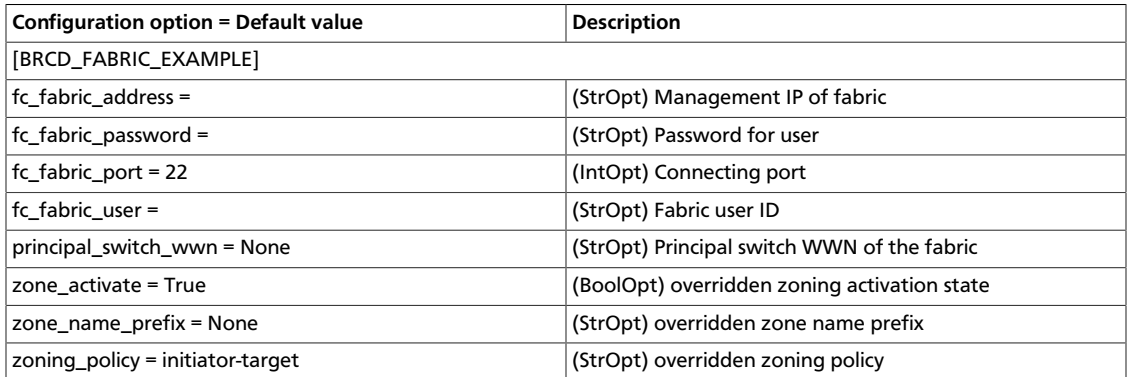

## **Note**

Define a fabric group for each fabric using the fabric names used in fc\_fabric\_names configuration option as group name.

## **System requirements**

Brocade Fibre Channel Zone Driver requires firmware version FOS v6.4 or higher.

As a best practice for zone management, use a user account with zoneadmin role. Users with admin role (including the default admin user account) are limited to a maximum of two concurrent SSH sessions.

For information about how to manage Brocade Fibre Channel switches, see the Brocade Fabric OS user documentation.

# **Additional options**

These options can also be set in the cinder.conf file.

#### **Table 1.37. Description of configuration options for auth\_token**

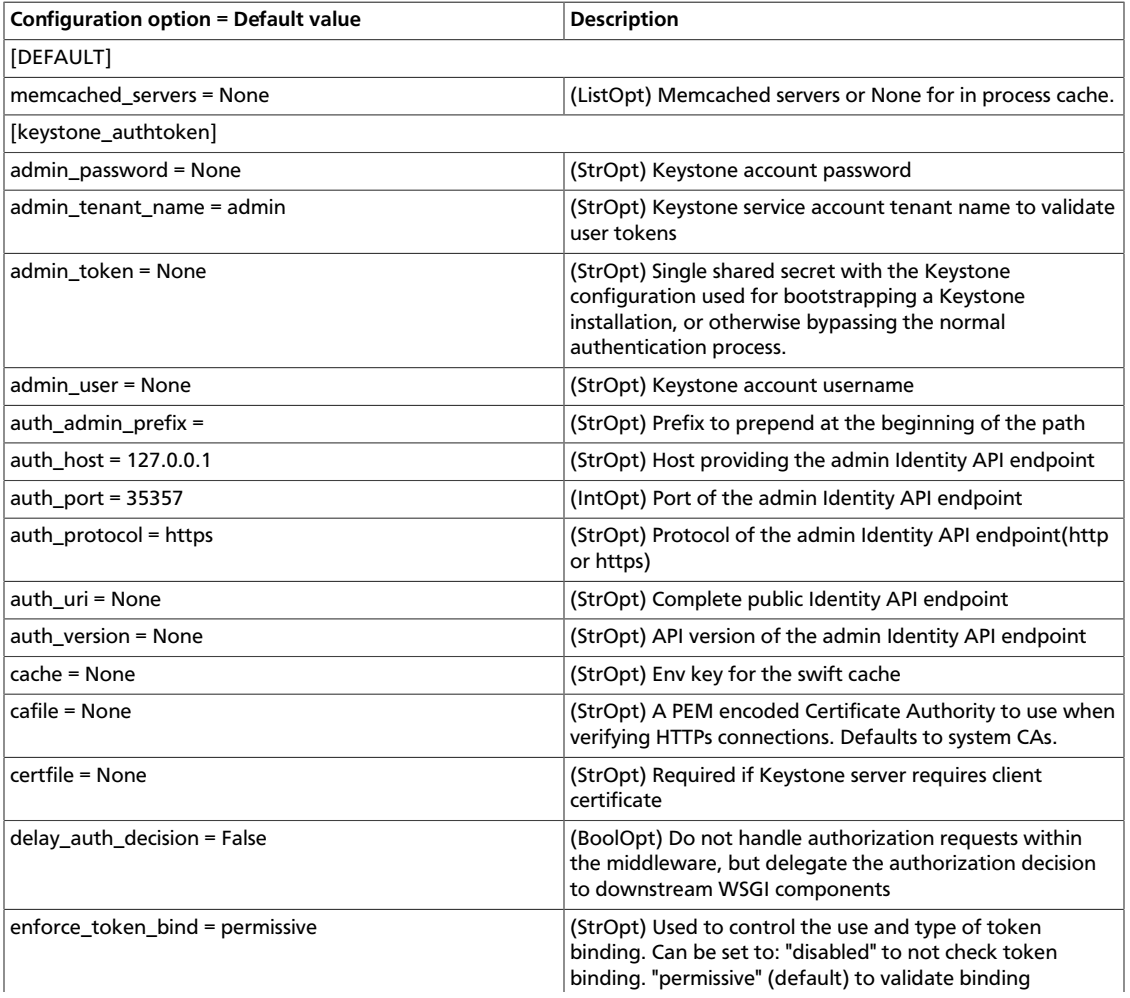

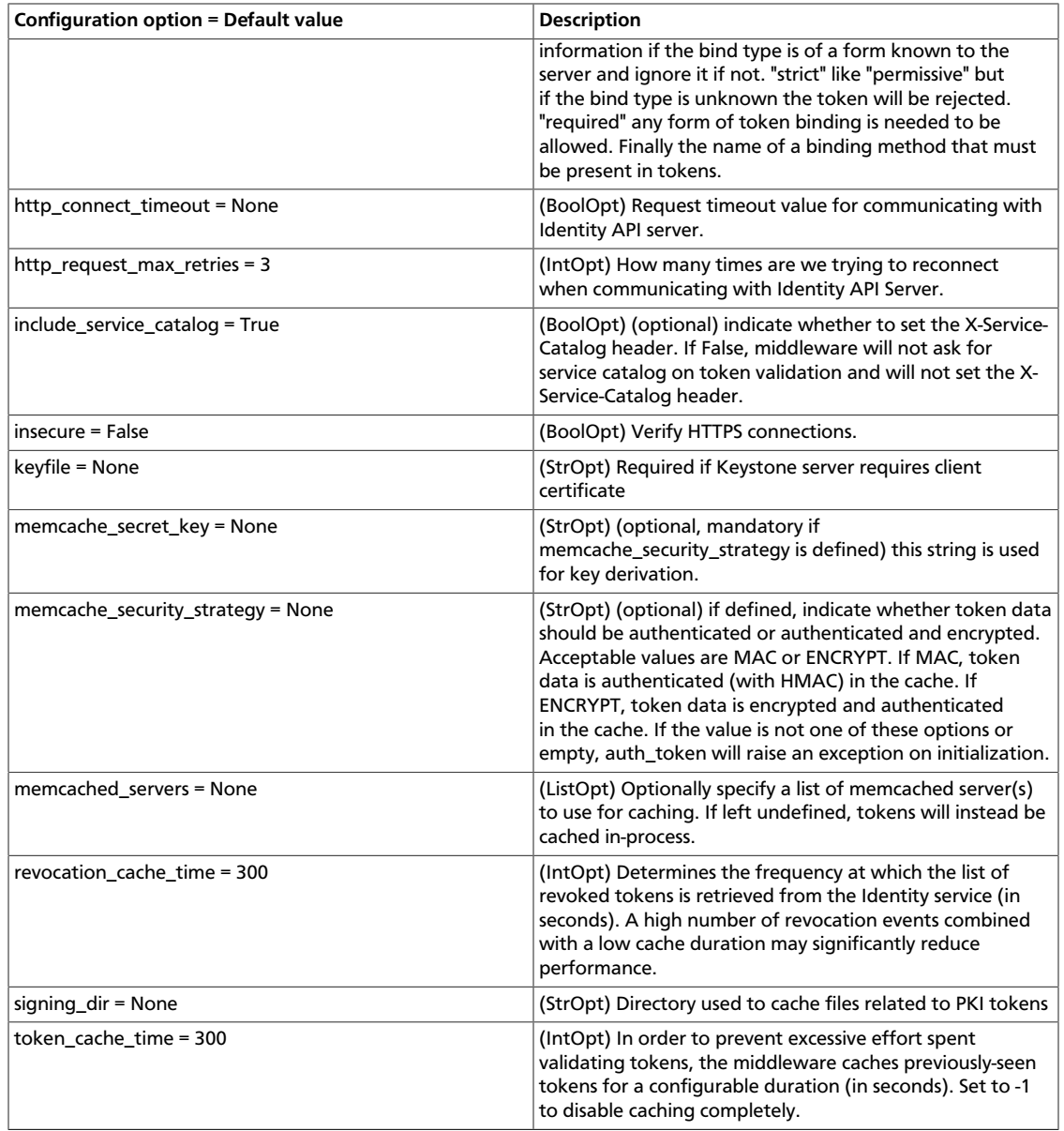

# **Table 1.38. Description of configuration options for connection**

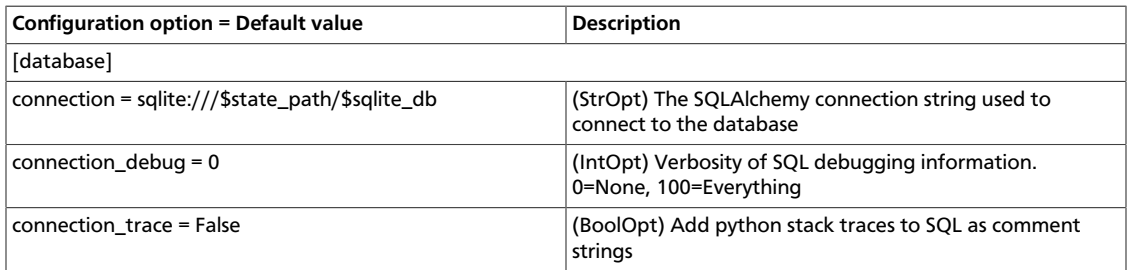

## **Table 1.39. Description of configuration options for huawei**

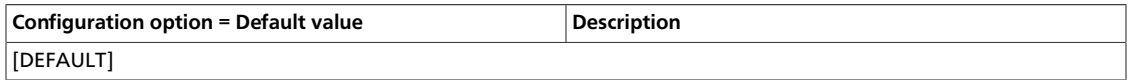

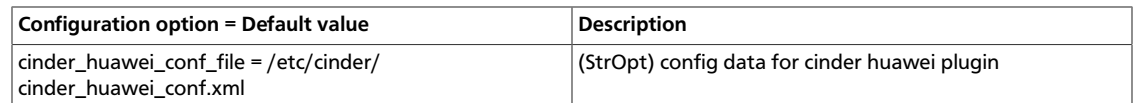

#### **Table 1.40. Description of configuration options for nas**

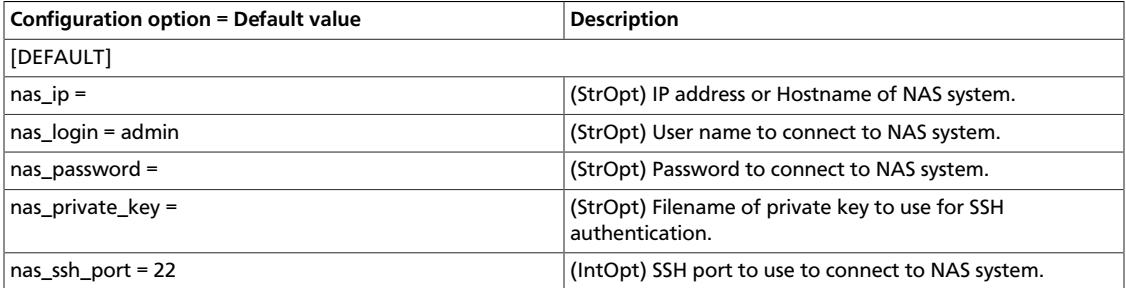

## **Table 1.41. Description of configuration options for hpmsa**

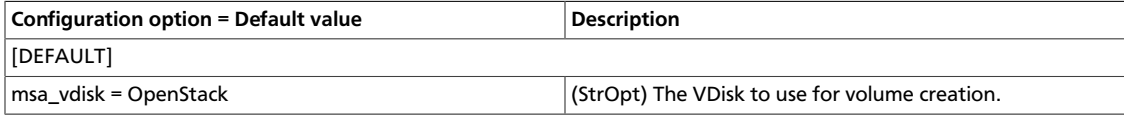

### **Table 1.42. Description of configuration options for database**

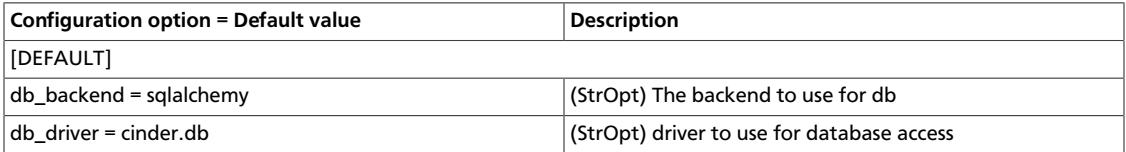

#### **Table 1.43. Description of configuration options for keymgr**

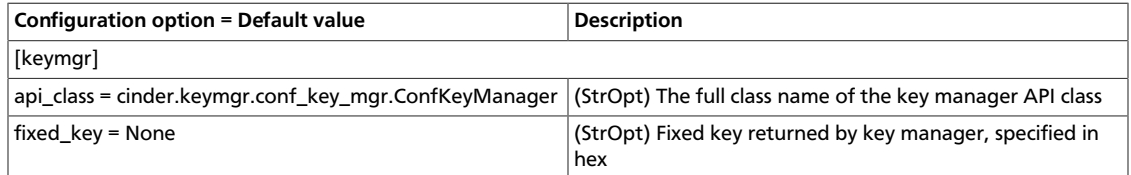

## **Table 1.44. Description of configuration options for storage**

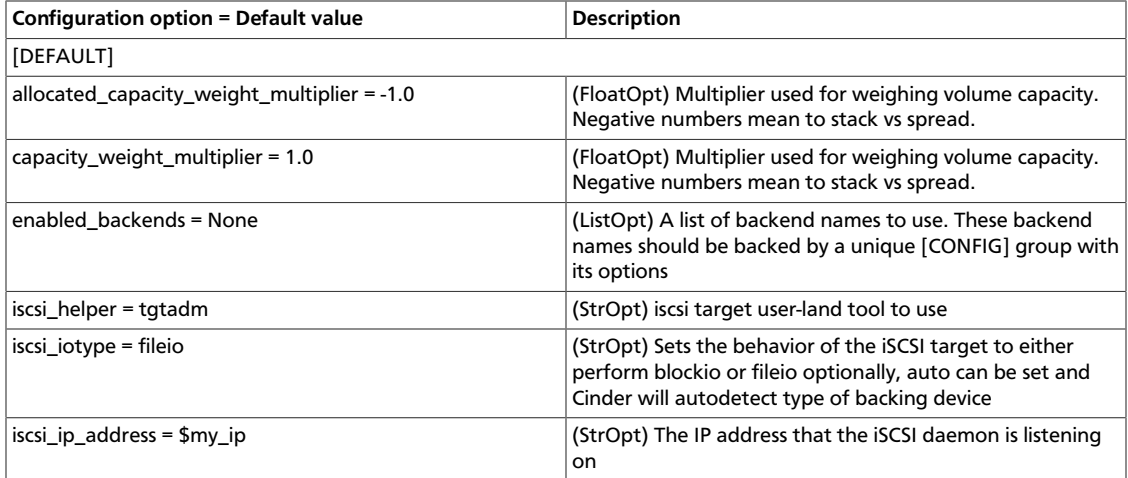

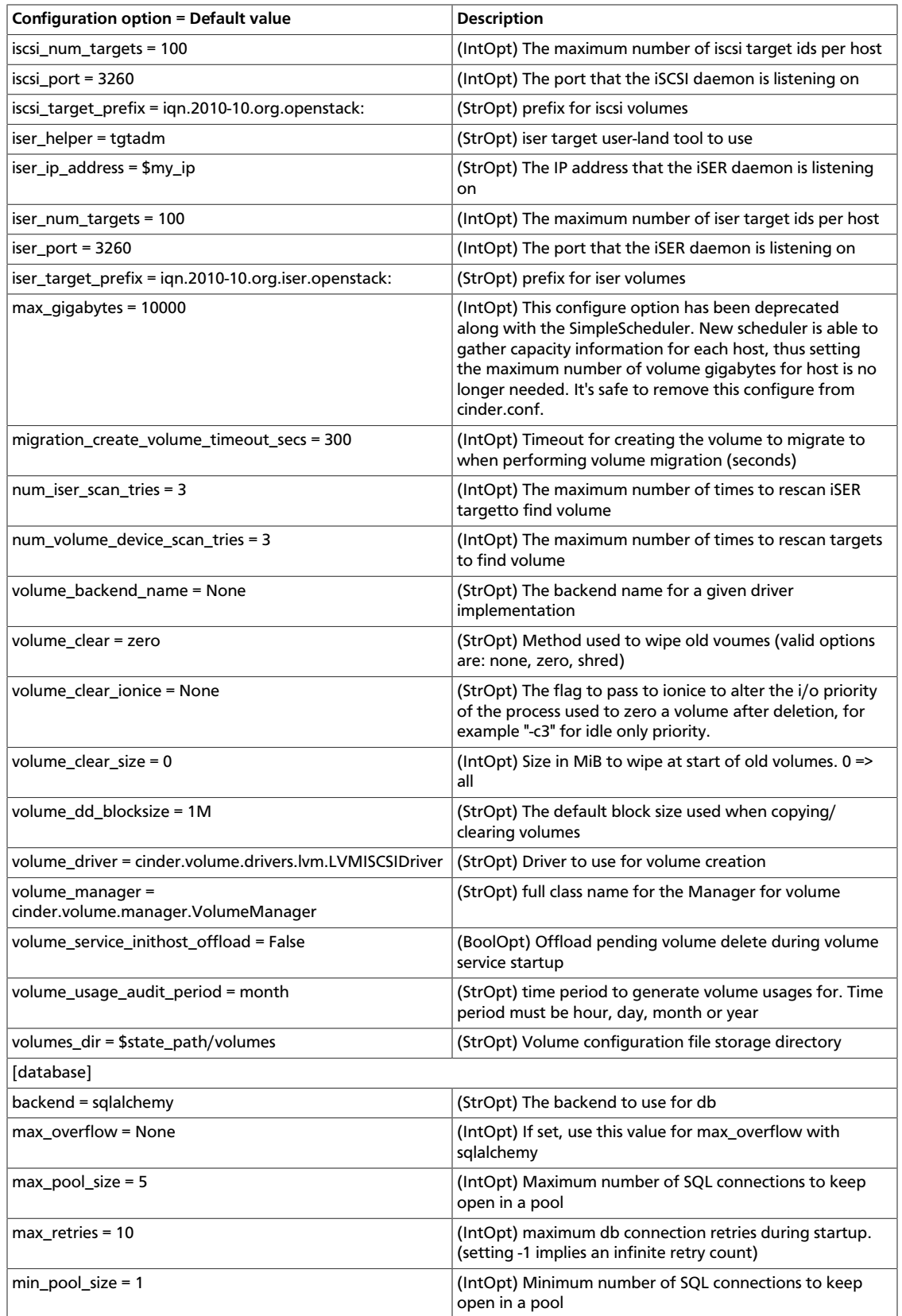

# **Table 1.45. Description of configuration options for rpc**

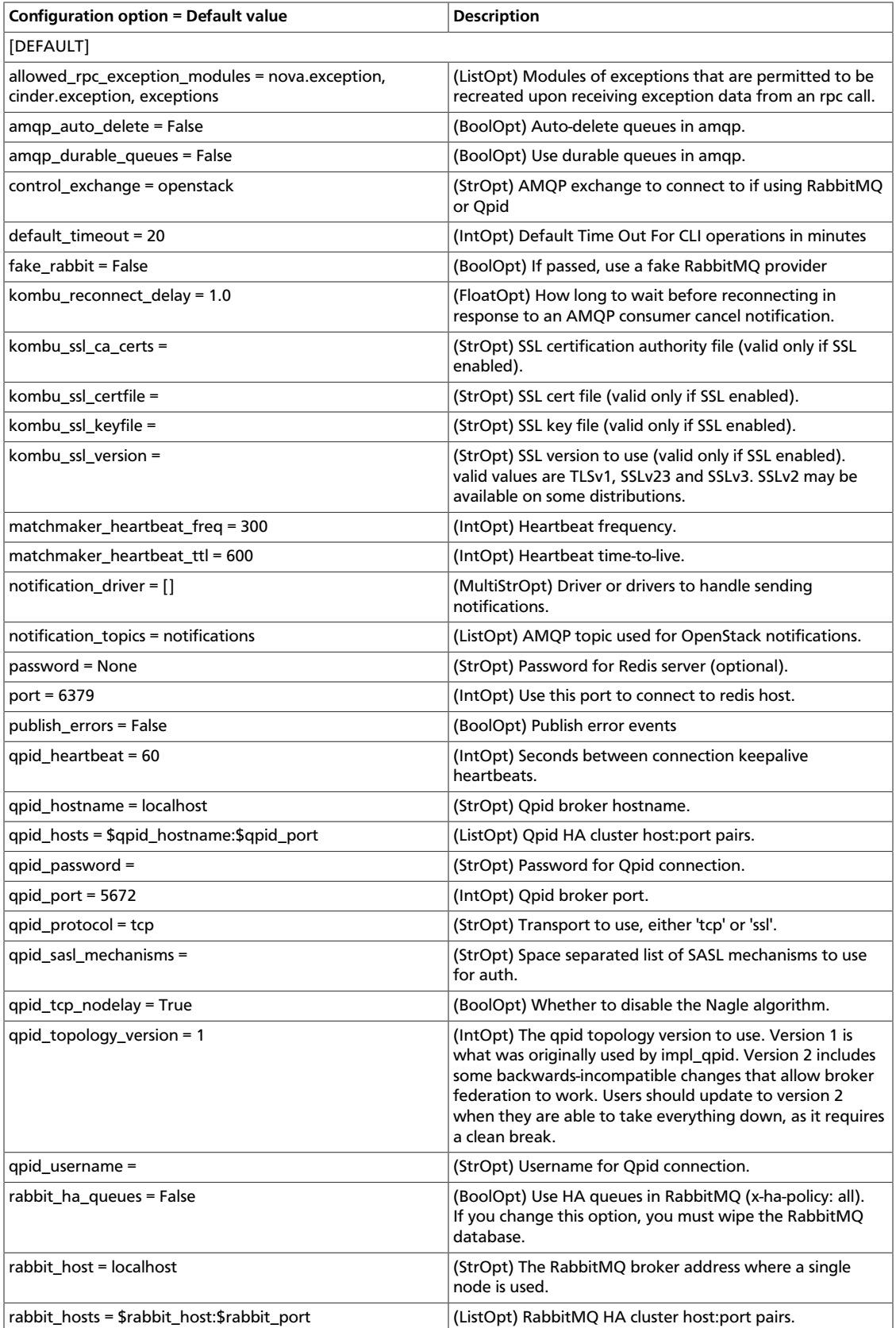

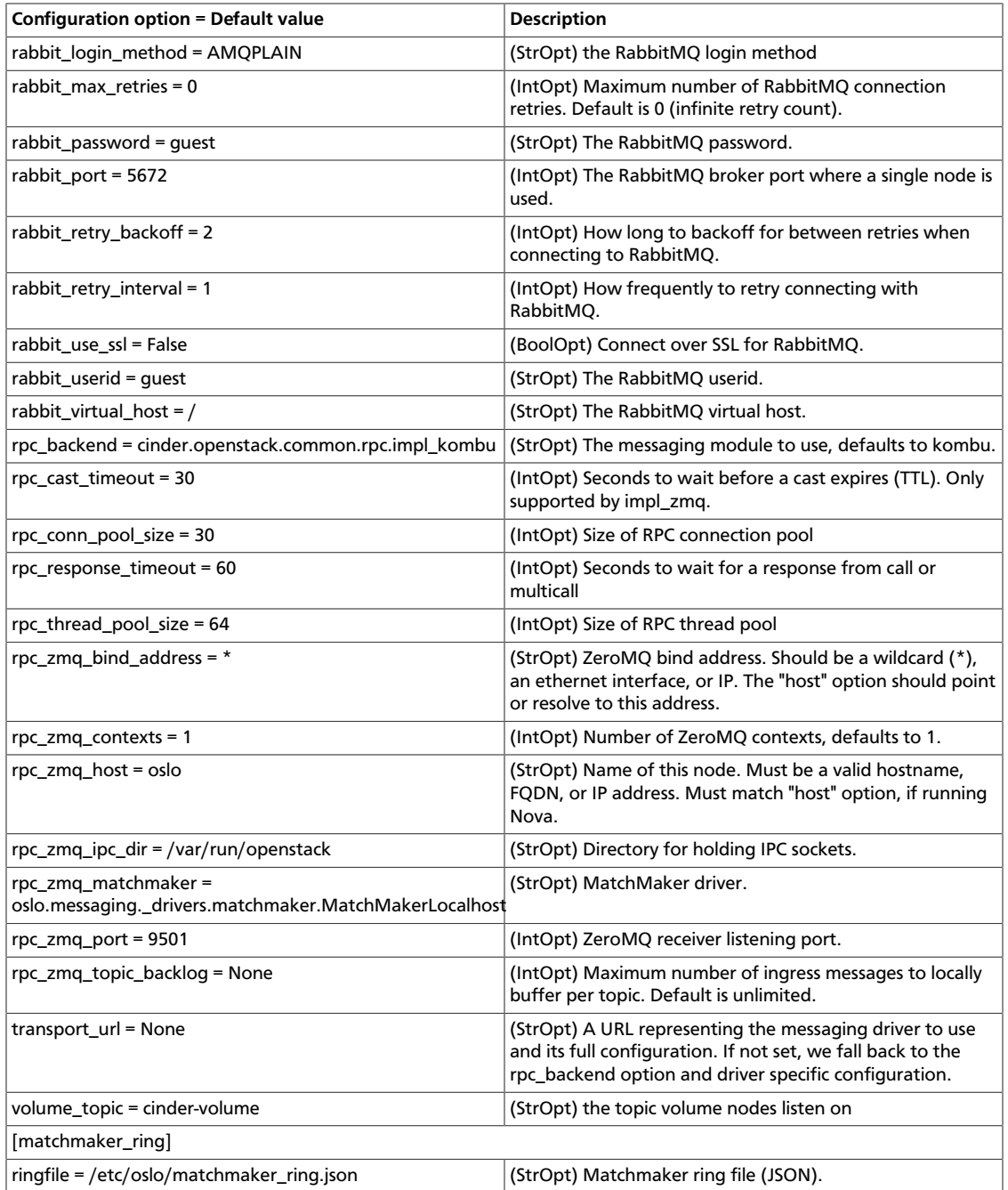

# **Table 1.46. Description of configuration options for san-solaris**

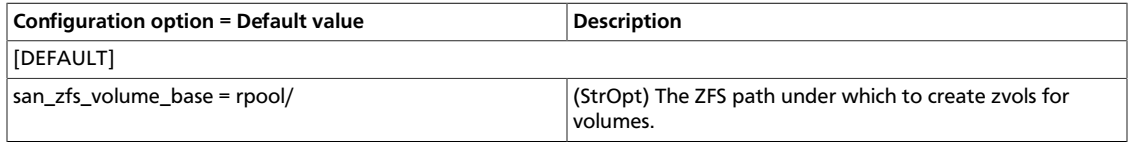

# **Table 1.47. Description of configuration options for rootwrap**

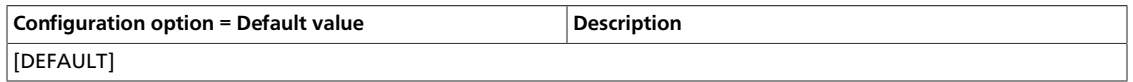
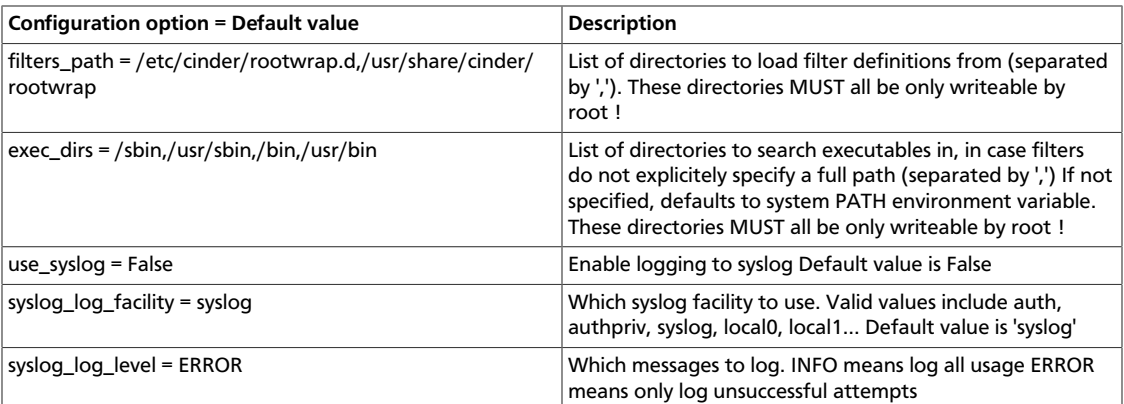

# **Table 1.48. Description of configuration options for ssl**

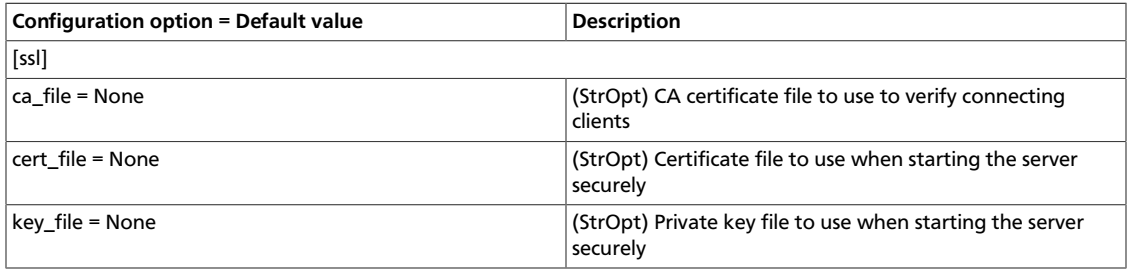

# **Table 1.49. Description of configuration options for images**

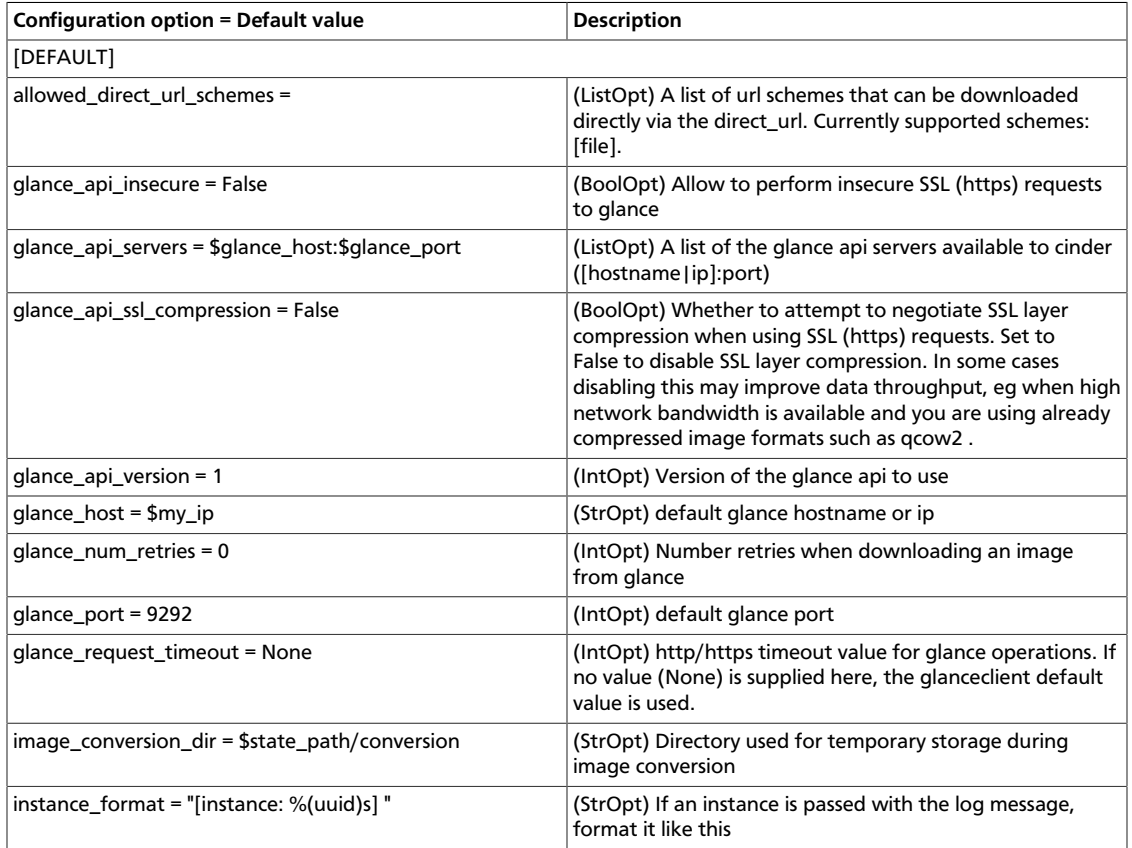

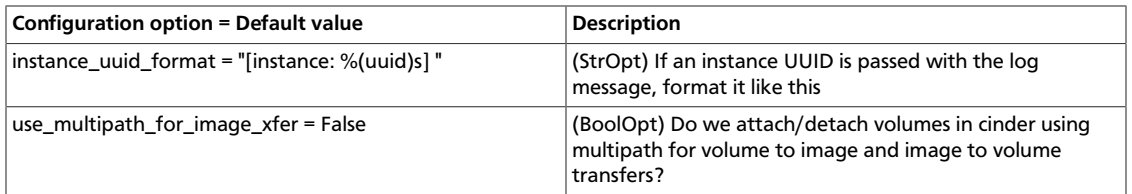

## **Table 1.50. Description of configuration options for emc**

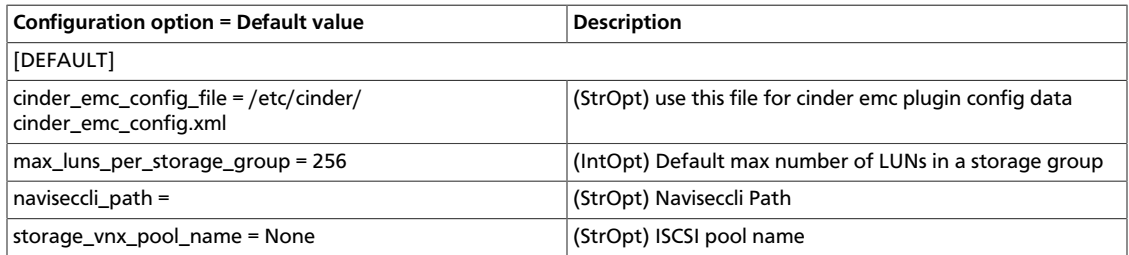

## **Table 1.51. Description of configuration options for backups**

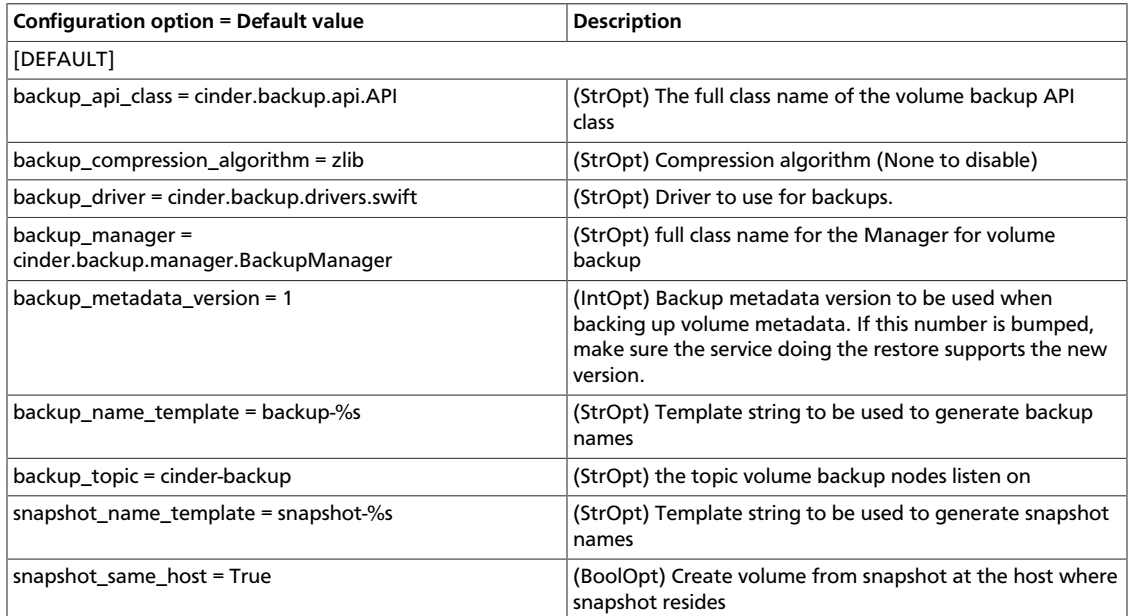

# **Table 1.52. Description of configuration options for hp3par**

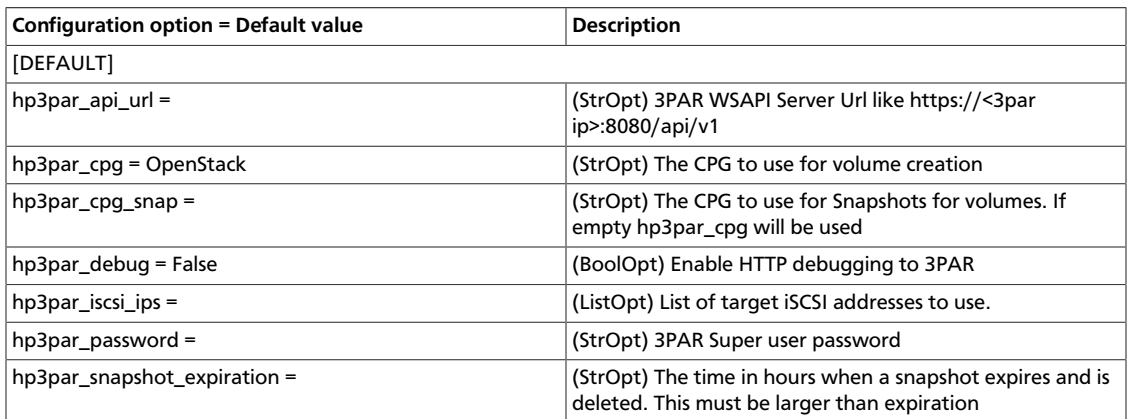

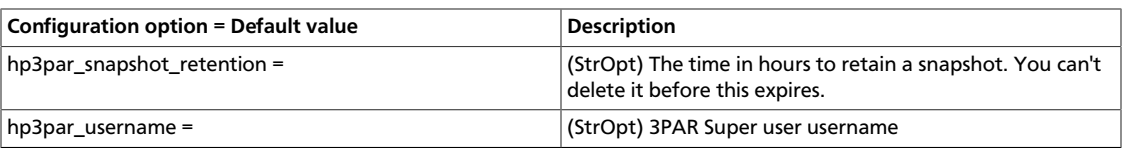

# **Table 1.53. Description of configuration options for api**

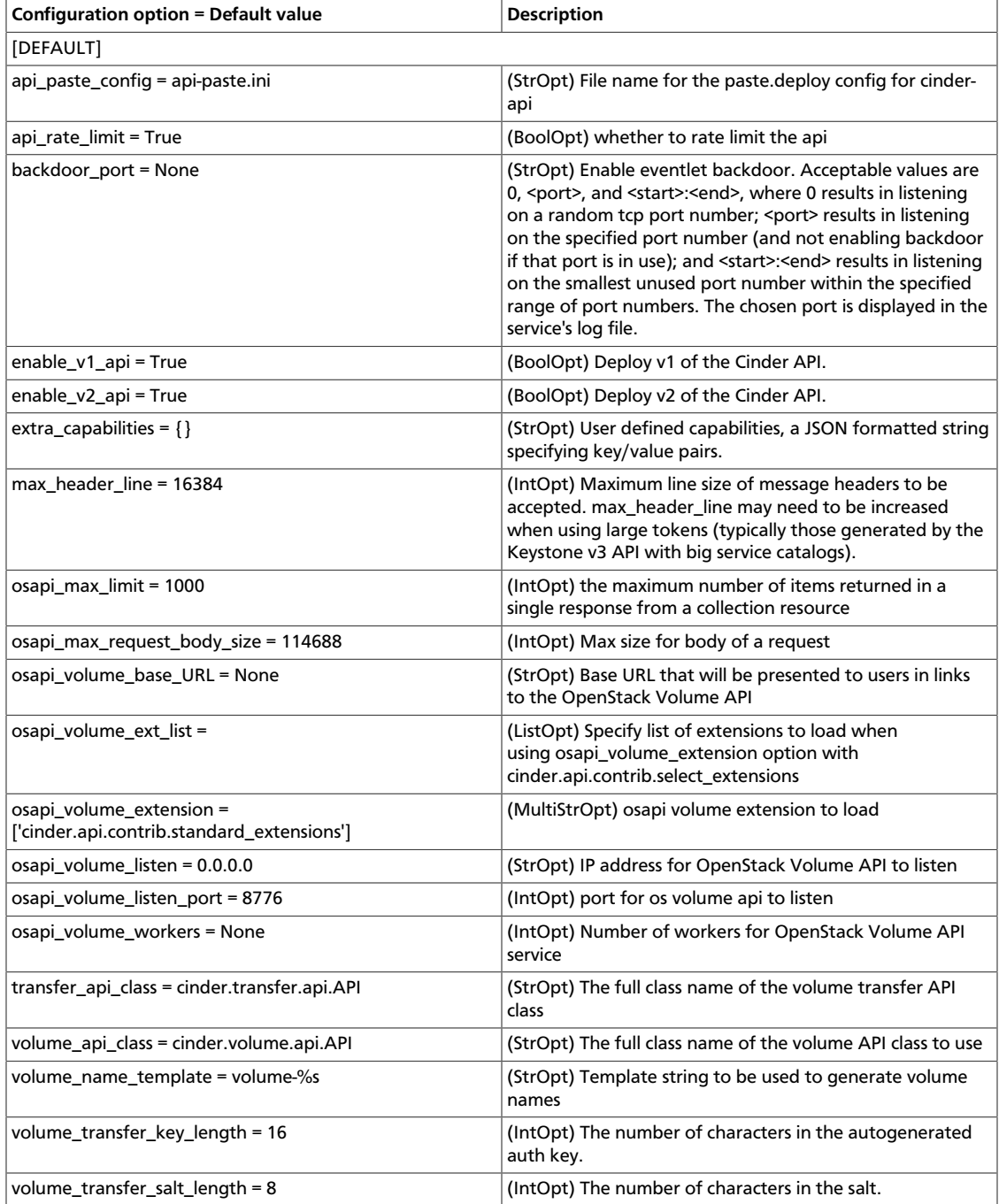

### **Table 1.54. Description of configuration options for hplefthand**

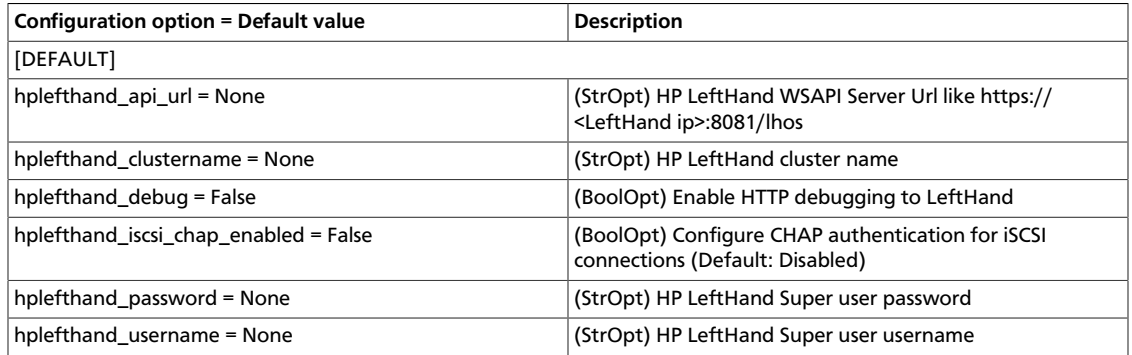

### **Table 1.55. Description of configuration options for scality**

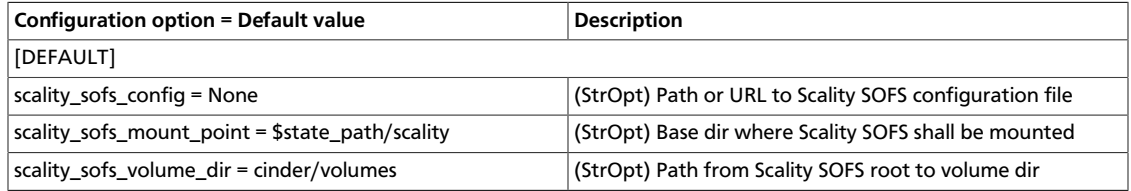

## **Table 1.56. Description of configuration options for block-device**

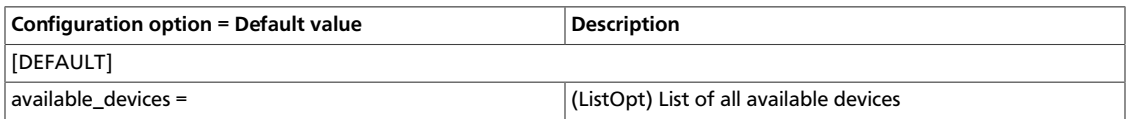

### **Table 1.57. Description of configuration options for compute**

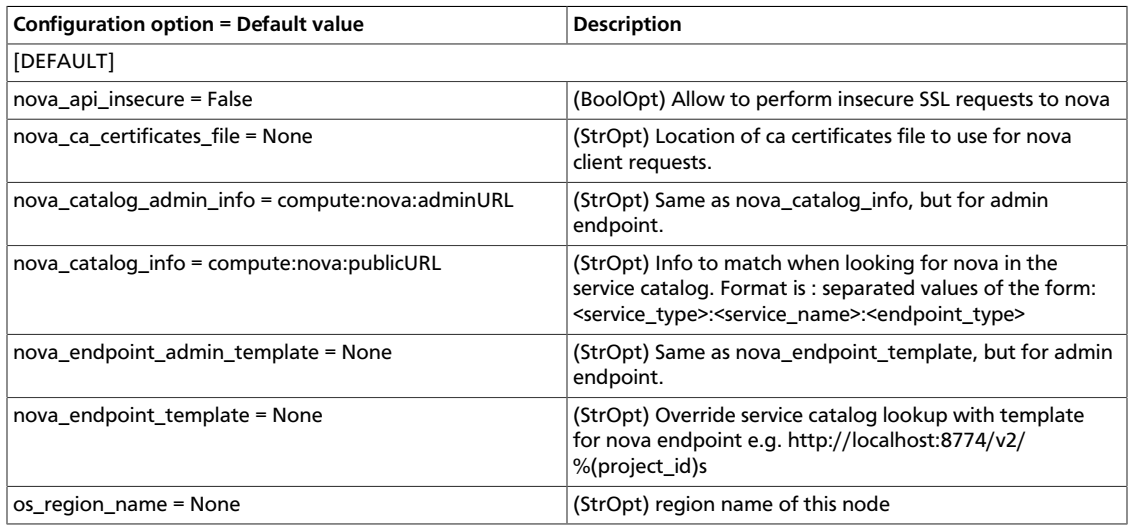

### **Table 1.58. Description of configuration options for san**

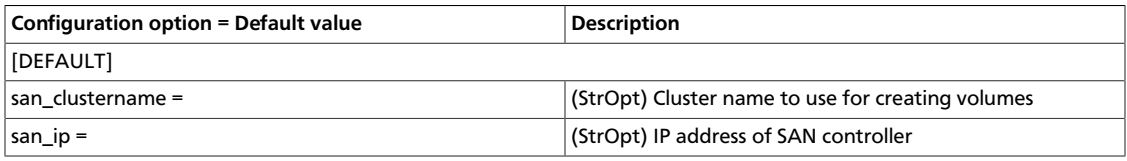

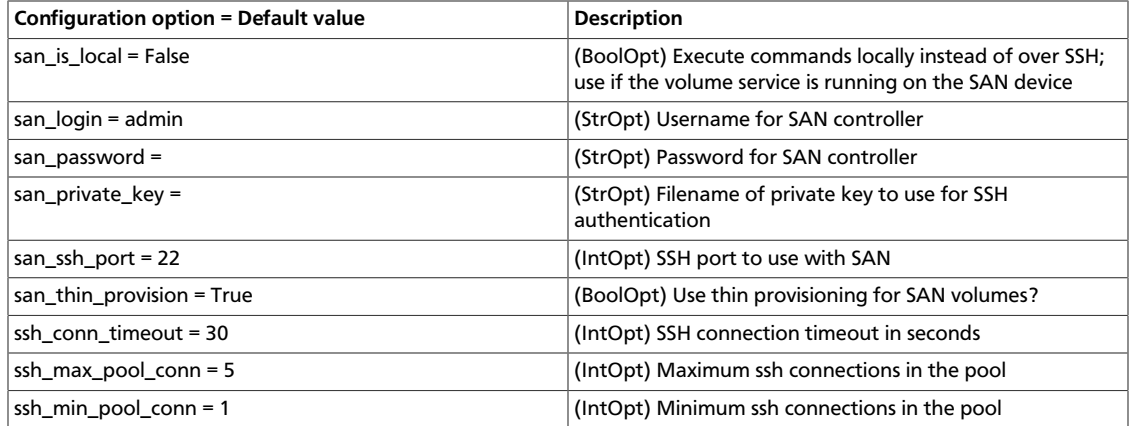

## **Table 1.59. Description of configuration options for zones**

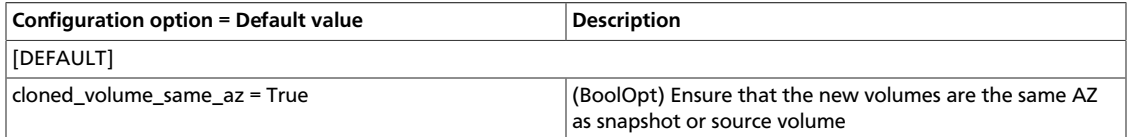

## **Table 1.60. Description of configuration options for auth**

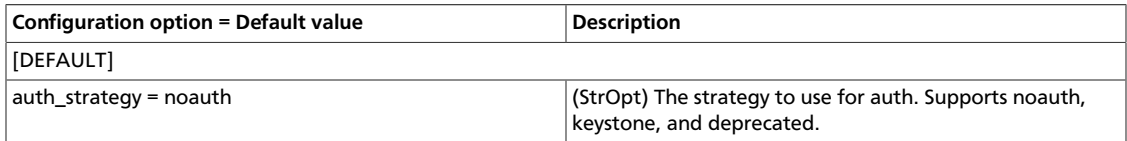

## **Table 1.61. Description of configuration options for scheduler**

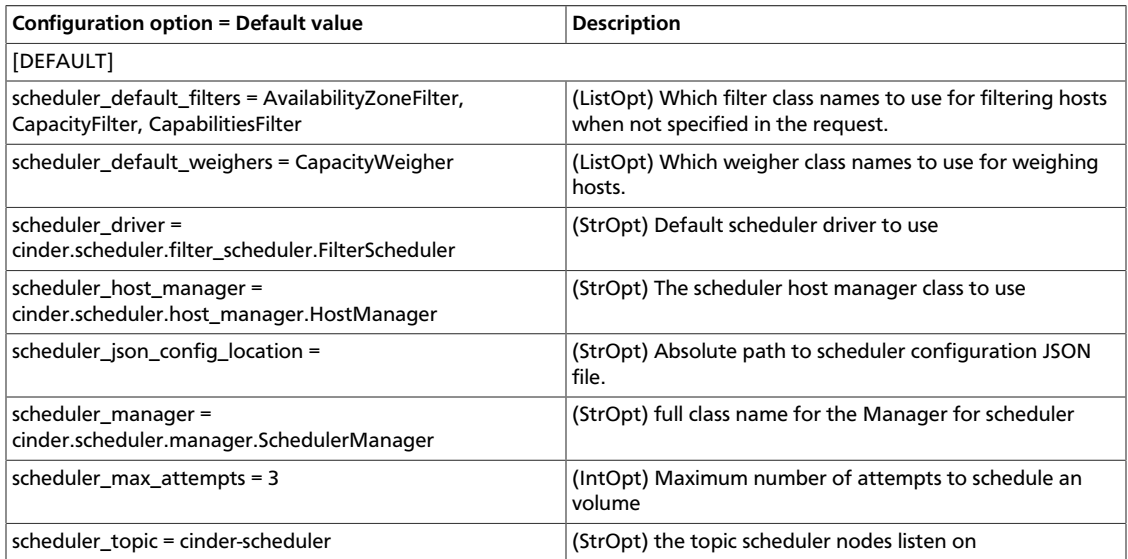

### **Table 1.62. Description of configuration options for quota**

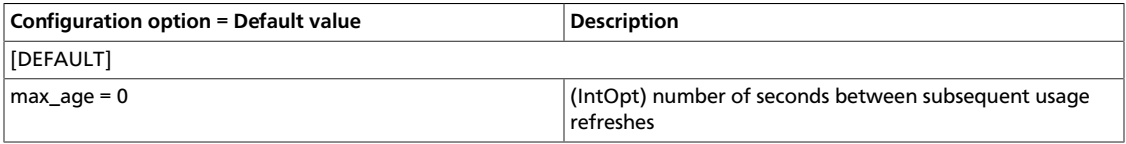

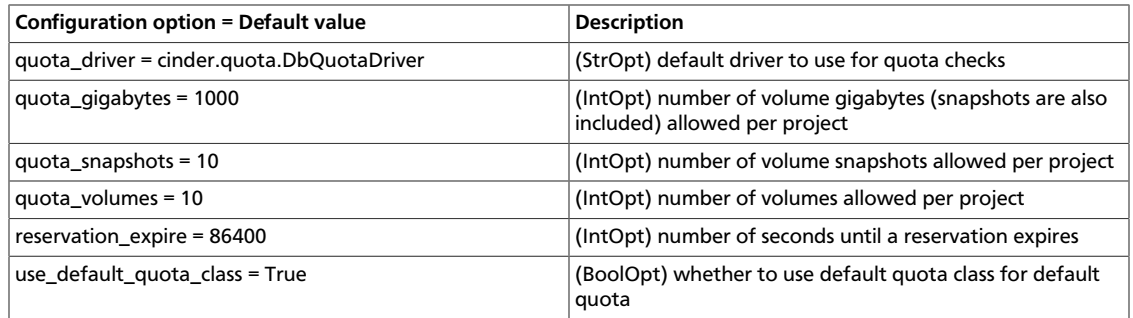

# **Table 1.63. Description of configuration options for common**

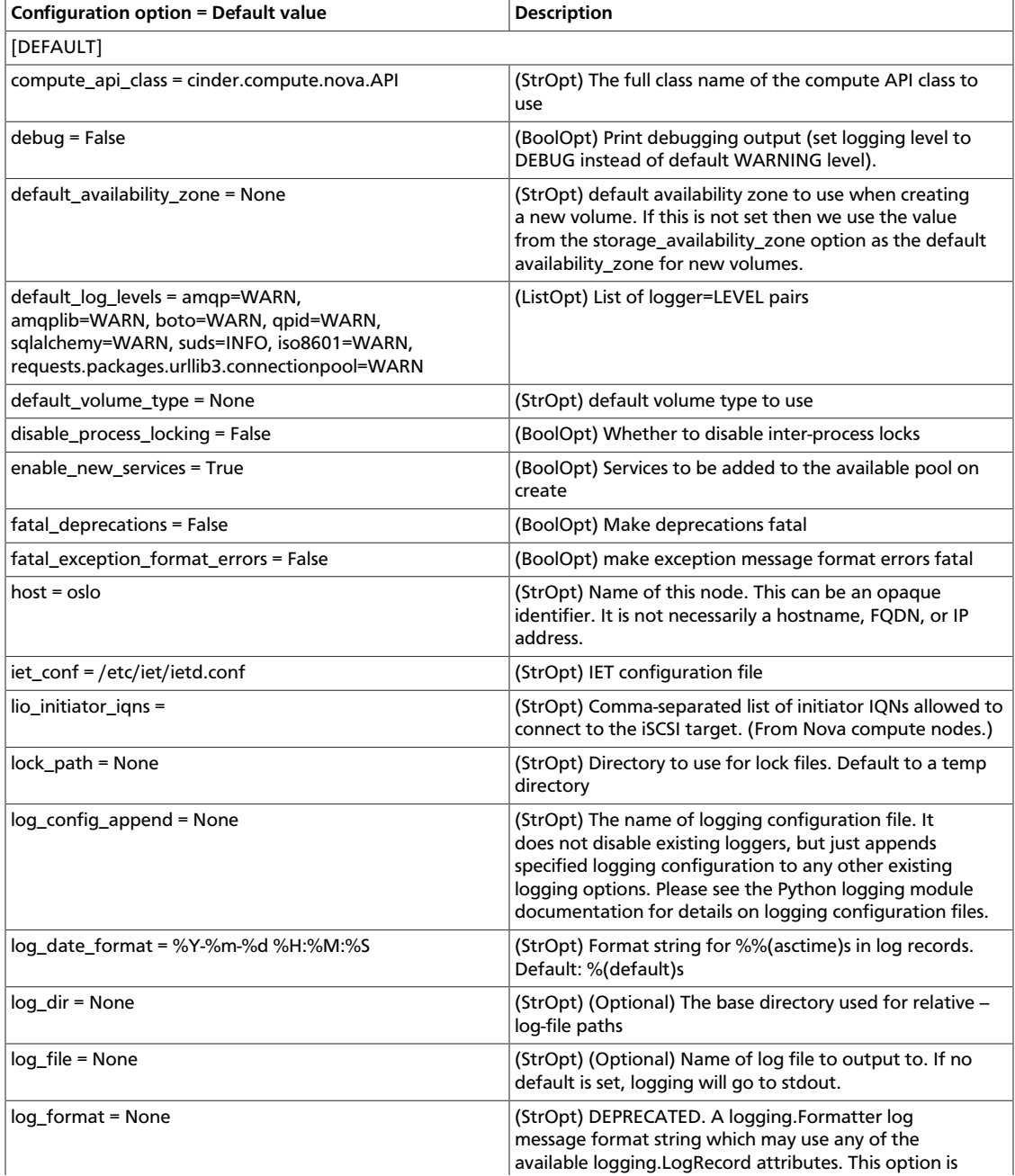

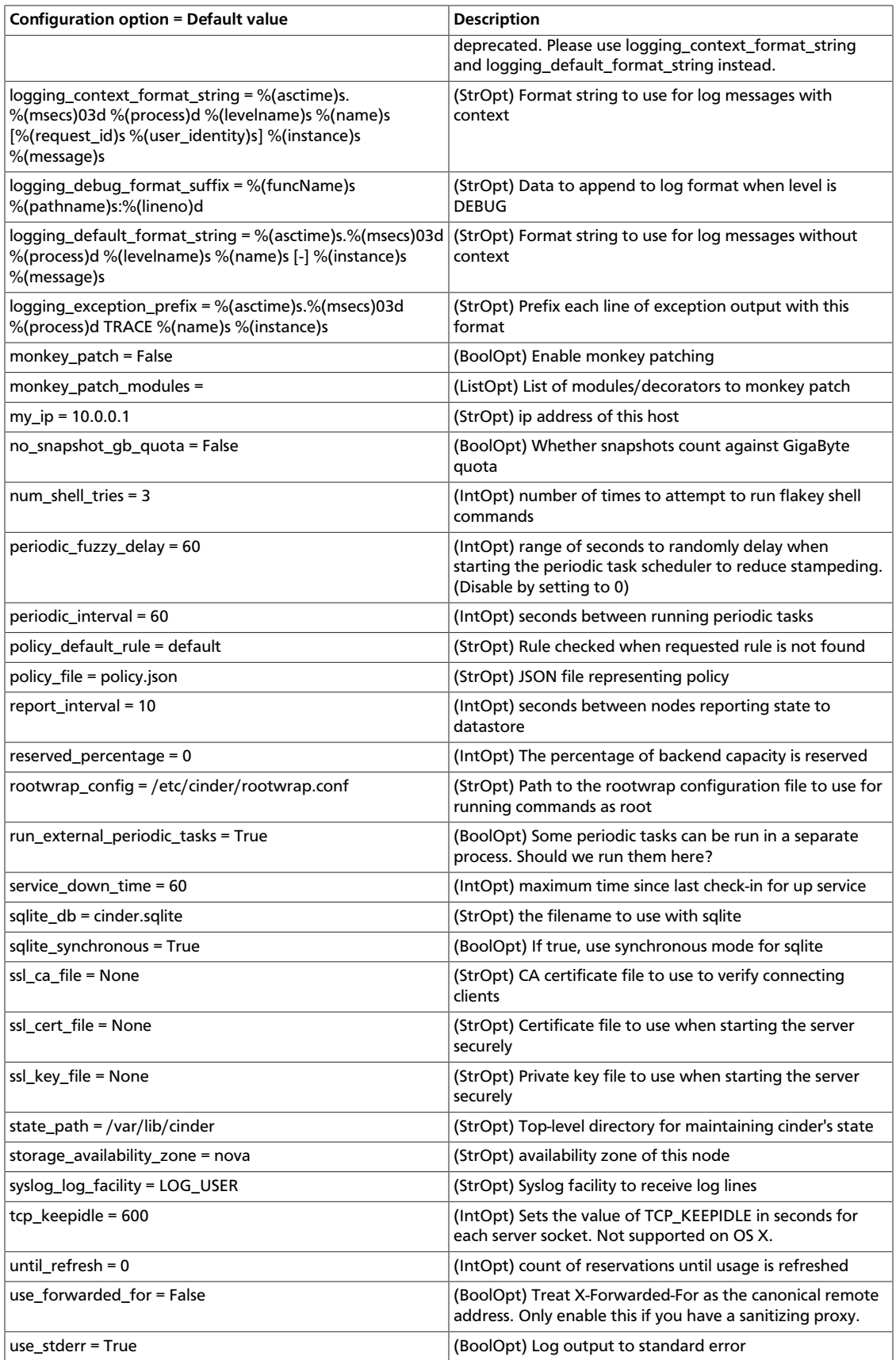

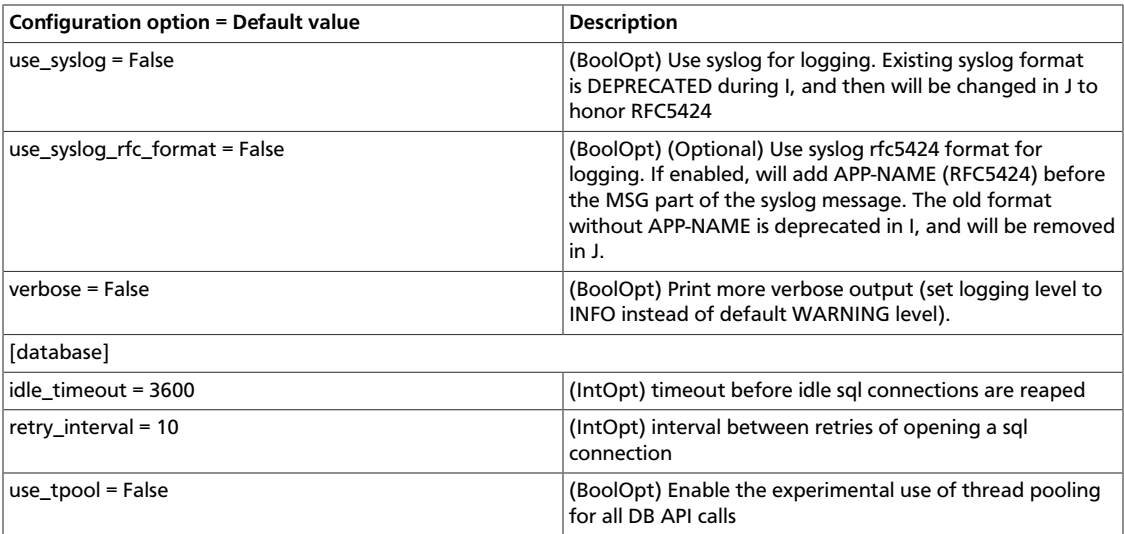

# **2. Compute**

# **Table of Contents**

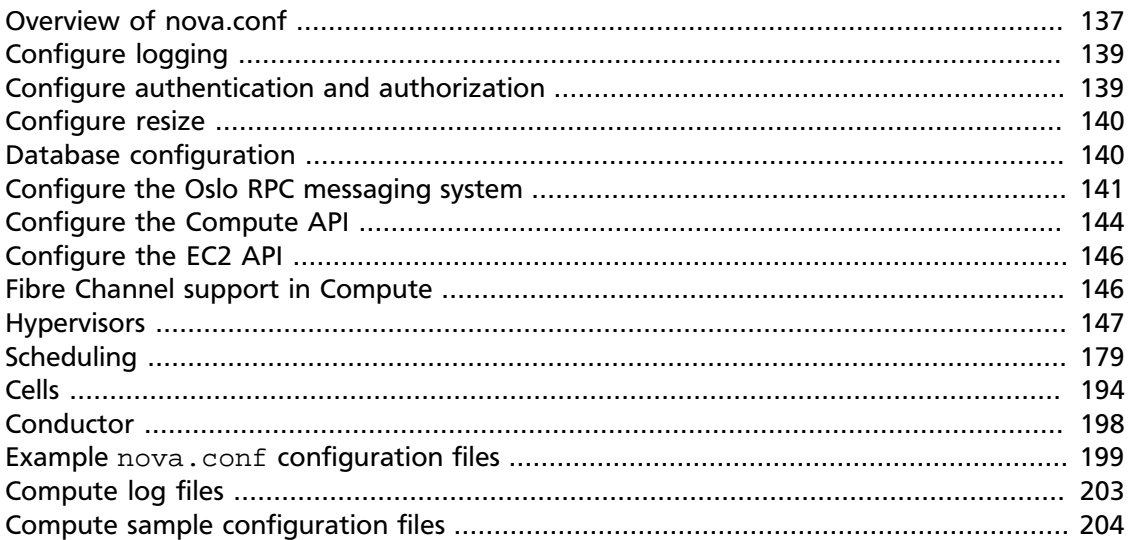

The OpenStack Compute service is a cloud computing fabric controller, which is the main part of an IaaS system. You can use OpenStack Compute to host and manage cloud computing systems. This section describes the OpenStack Compute configuration options.

To configure your Compute installation, you must define configuration options in these files:

- nova.conf. Contains most of the Compute configuration options. Resides in the /etc/ nova directory.
- api-paste.ini. Defines Compute limits. Resides in the /etc/nova directory.
- Related Image Service and Identity service management configuration files.

# <span id="page-152-0"></span>**Overview of nova.conf**

The nova.conf configuration file is an [INI file format](https://en.wikipedia.org/wiki/INI_file) file that specifies options as key=value pairs, which are grouped into sections. The DEFAULT section contains most of the configuration options. For example:

```
[DEFAULT]
debug=true
verbose=true
[trusted_computing]
server=10.3.4.2
```
You can use a particular configuration option file by using the option (nova.conf) parameter when you run one of the nova-\* services. This parameter inserts configuration option definitions from the specified configuration file name, which might be useful for debugging or performance tuning.

To place comments in the nova.conf file, start a new line that begins with the pound  $(\#)$ character. For a list of configuration options, see the tables in this guide.

To learn more about the nova.conf configuration file, review the general purpose configuration options documented in [Table 2.19, "Description of configuration options for](#page-224-0) [common" \[209\]](#page-224-0).

# **Types of configuration options**

Each configuration option has an associated data type. The supported data types for configuration options are:

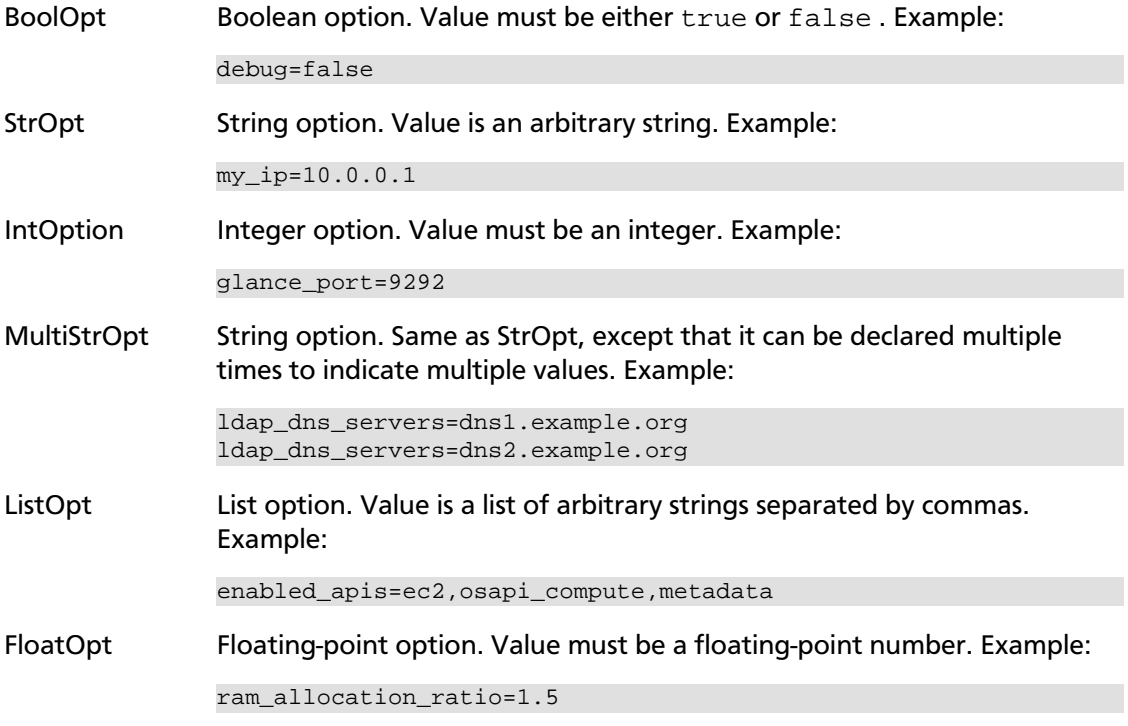

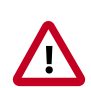

#### **Important**

Do not specify quotes around Nova options.

# **Sections**

Configuration options are grouped by section. The Compute configuration file supports the following sections:

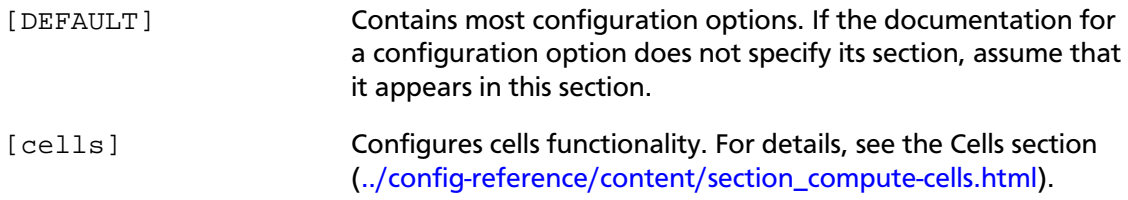

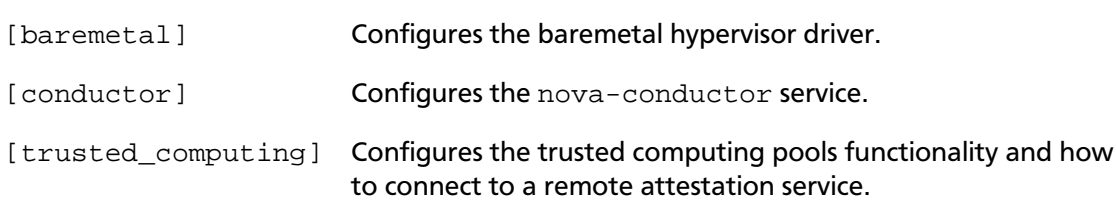

# **Variable substitution**

The configuration file supports variable substitution. After you set a configuration option, it can be referenced in later configuration values when you precede it with \$. This example defines  $my\_ip$  and then uses  $\frac{my}{ip}$  as a variable:

```
my_ip=10.2.3.4
glance_host=$my_ip
metadata_host=$my_ip
```
If a value must contain the \$ character, escape it with \$\$. For example, if your LDAP DNS password is  $$xk$   $1432$ , specify it, as follows:

```
ldap_dns_password=$$xkj432
```
The Compute code uses the Python string.Template.safe\_substitute() method to implement variable substitution. For more details on how variable substitution is resolved, see<http://docs.python.org/2/library/string.html#template-strings>and [http://](http://www.python.org/dev/peps/pep-0292/) [www.python.org/dev/peps/pep-0292/.](http://www.python.org/dev/peps/pep-0292/)

# **Whitespace**

To include whitespace in a configuration value, use a quoted string. For example:

ldap\_dns\_passsword='a password with spaces'

# **Define an alternate location for nova.conf**

All nova-\* services and the **nova-manage** command-line client load the configuration file. To define an alternate location for the configuration file, pass the  $--config-file$ path/to/nova.conf parameter when you start a nova-\* service or call a **nova-manage** command.

# <span id="page-154-0"></span>**Configure logging**

You can use nova.conf file to configure where Compute logs events, the level of logging, and log formats.

To customize log formats for OpenStack Compute, use the configuration option settings documented in [Table 2.35, "Description of configuration options for logging" \[218\]](#page-233-0).

# <span id="page-154-1"></span>**Configure authentication and authorization**

There are different methods of authentication for the OpenStack Compute project, including no authentication. The preferred system is the OpenStack Identity service, codenamed Keystone.

To customize authorization settings for Compute, use the configuration options documented in [Table 2.13, "Description of configuration options for](#page-220-0) [authentication" \[205\]](#page-220-0).

To customize certificate authority settings for Compute, use the configuration options documented in [Table 2.17, "Description of configuration options for ca" \[208\]](#page-223-0).

To customize Compute and the Identity service to use LDAP as a backend, refer to the configuration options documented in [Table 2.32, "Description of configuration options for](#page-231-0) [ldap" \[216\].](#page-231-0)

# <span id="page-155-0"></span>**Configure resize**

Resize (or Server resize) is the ability to change the flavor of a server, thus allowing it to upscale or downscale according to user needs. For this feature to work properly, you might need to configure some underlying virt layers.

# **KVM**

Resize on KVM is implemented currently by transferring the images between compute nodes over ssh. For KVM you need hostnames to resolve properly and passwordless ssh access between your compute hosts. Direct access from one compute host to another is needed to copy the VM file across.

Cloud end users can find out how to resize a server by reading the [OpenStack End User](http://docs.openstack.org/user-guide/content/nova_cli_resize.html) [Guide](http://docs.openstack.org/user-guide/content/nova_cli_resize.html).

# **XenServer**

To get resize to work with XenServer (and XCP), you need to establish a root trust between all hypervisor nodes and provide an /image mount point to your hypervisors dom0.

# <span id="page-155-1"></span>**Database configuration**

You can configure OpenStack Compute to use any SQLAlchemy-compatible database. The database name is nova. The nova-conductor service is the only service that writes to the database. The other Compute services access the database through the nova-conductor service.

To ensure that the database schema is current, run the following command:

# **nova-manage db sync**

If nova-conductor is not used, entries to the database are mostly written by the novascheduler service, although all services must be able to update entries in the database.

In either case, use the configuration option settings documented in [Table 2.24, "Description](#page-227-0) [of configuration options for db" \[212\]](#page-227-0) to configure the connection string for the nova database.

# <span id="page-156-0"></span>**Configure the Oslo RPC messaging system**

OpenStack projects use AMQP, an open standard for messaging middleware. OpenStack services that run on multiple servers to talk to each other. OpenStack Oslo RPC supports three implementations of AMQP: RabbitMQ, Qpid, and ZeroMQ.

# **Configure RabbitMQ**

OpenStack Oslo RPC uses RabbitMQ by default. Use these options to configure the RabbitMQ message system. The rpc\_backend option is not required as long as RabbitMQ is the default messaging system. However, if it is included the configuration, you must set it to nova.openstack.common.rpc.impl\_kombu.

rpc\_backend=nova.openstack.common.rpc.impl\_kombu

You can use these additional options to configure the RabbitMQ messaging system. You can configure messaging communication for different installation scenarios, tune retries for RabbitMQ, and define the size of the RPC thread pool. To monitor notifications through RabbitMQ, you must set the notification\_driver option to nova.notifier.rabbit\_notifier in the nova.conf file. The default for sending usage data is sixty seconds plus a random number of seconds from zero to sixty.

### **Table 2.1. Description of configuration options for rabbitmq**

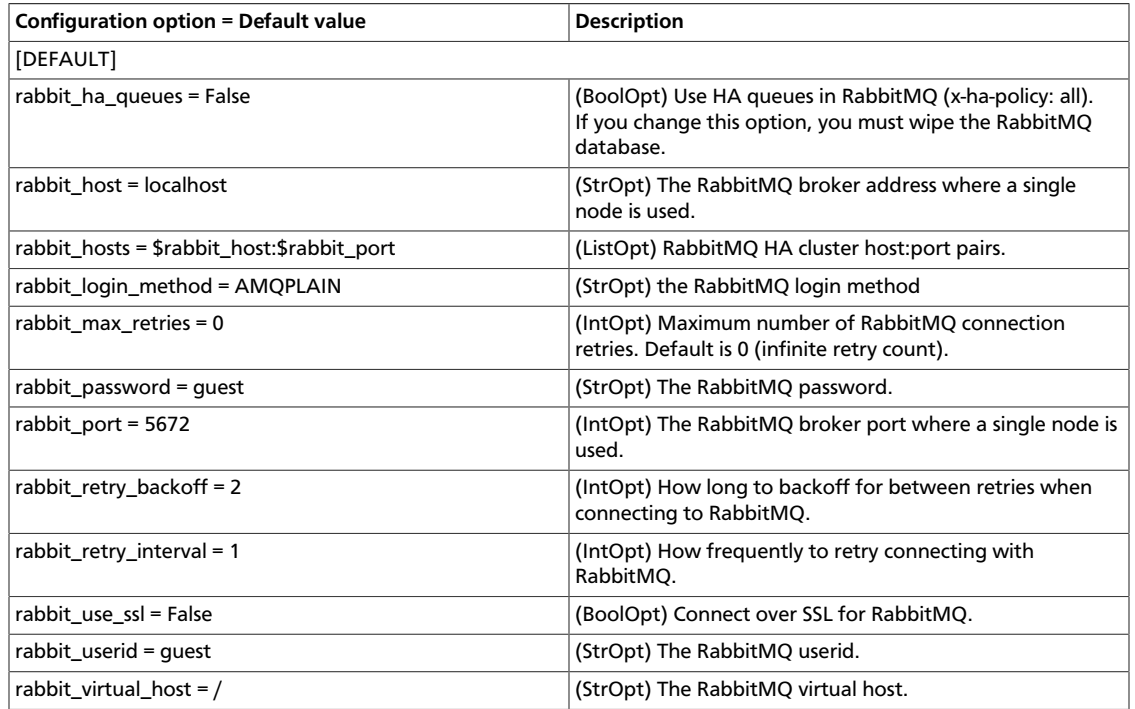

## **Table 2.2. Description of configuration options for kombu**

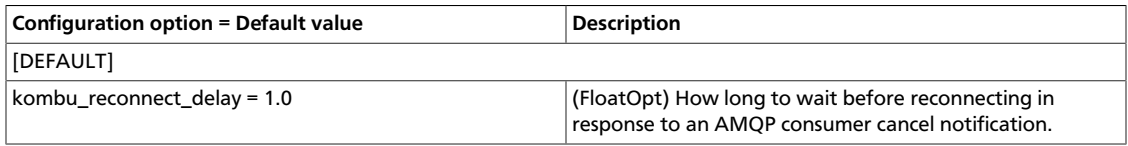

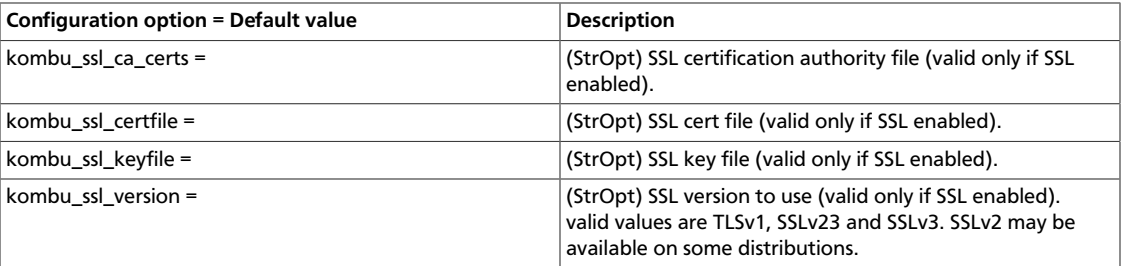

# **Configure Qpid**

Use these options to configure the Qpid messaging system for OpenStack Oslo RPC. Qpid is not the default messaging system, so you must enable it by setting the  $rpc\_backward$ option in the nova.conf file.

```
rpc_backend=nova.openstack.common.rpc.impl_qpid
```
This critical option points the compute nodes to the Qpid broker (server). Set qpid\_hostname to the host name where the broker runs in the nova.conf file.

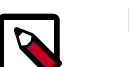

## **Note**

The --qpid\_hostname option accepts a host name or IP address value.

```
qpid_hostname=hostname.example.com
```
If the Qpid broker listens on a port other than the AMQP default of 5672, you must set the qpid\_port option to that value:

```
qpid_port=12345
```
If you configure the Qpid broker to require authentication, you must add a user name and password to the configuration:

```
qpid_username=username
qpid_password=password
```
By default, TCP is used as the transport. To enable SSL, set the  $qpid\_protocol$  option:

qpid\_protocol=ssl

This table lists additional options that you use to configure the Qpid messaging driver for OpenStack Oslo RPC. These options are used infrequently.

### **Table 2.3. Description of configuration options for qpid**

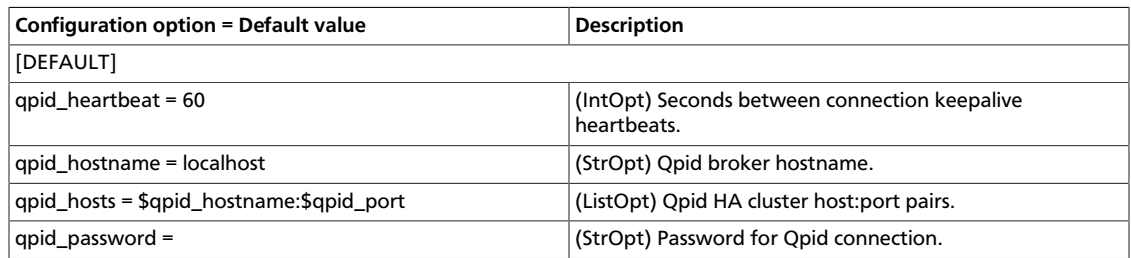

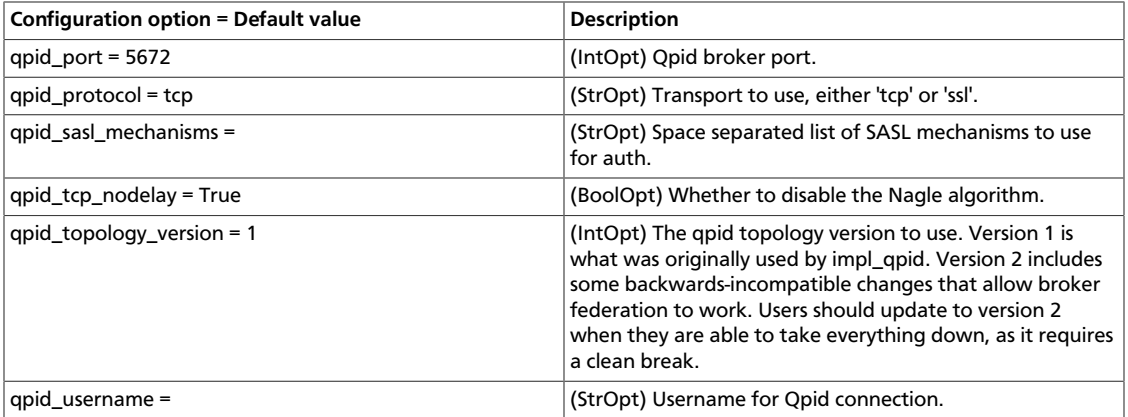

# **Configure ZeroMQ**

Use these options to configure the ZeroMQ messaging system for OpenStack Oslo RPC. ZeroMQ is not the default messaging system, so you must enable it by setting the rpc\_backend option in the nova.conf file.

### **Table 2.4. Description of configuration options for zeromq**

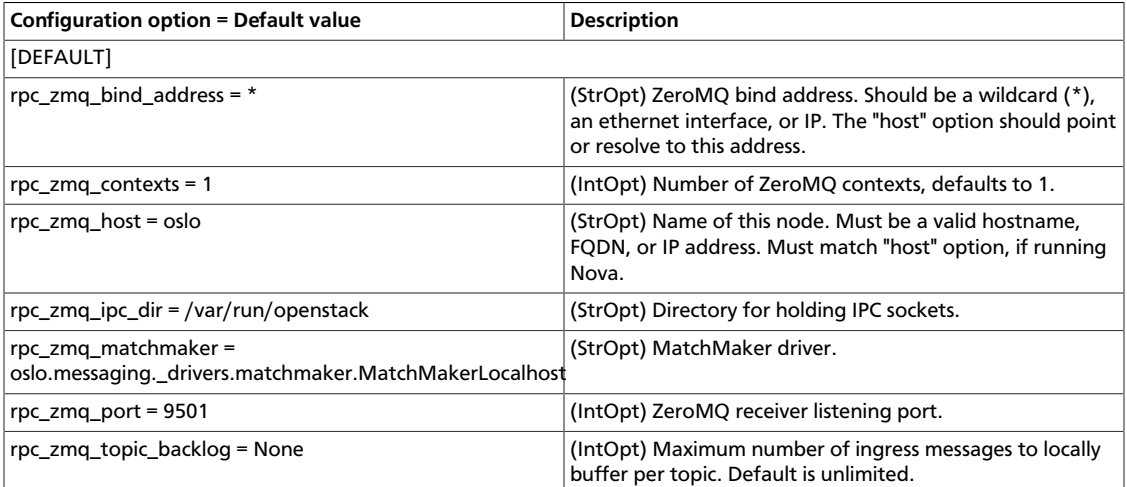

# **Configure messaging**

Use these options to configure the RabbitMQ and Qpid messaging drivers.

### **Table 2.5. Description of configuration options for rpc**

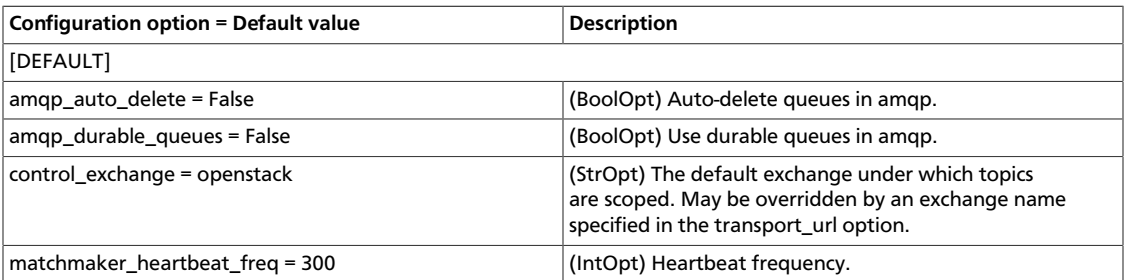

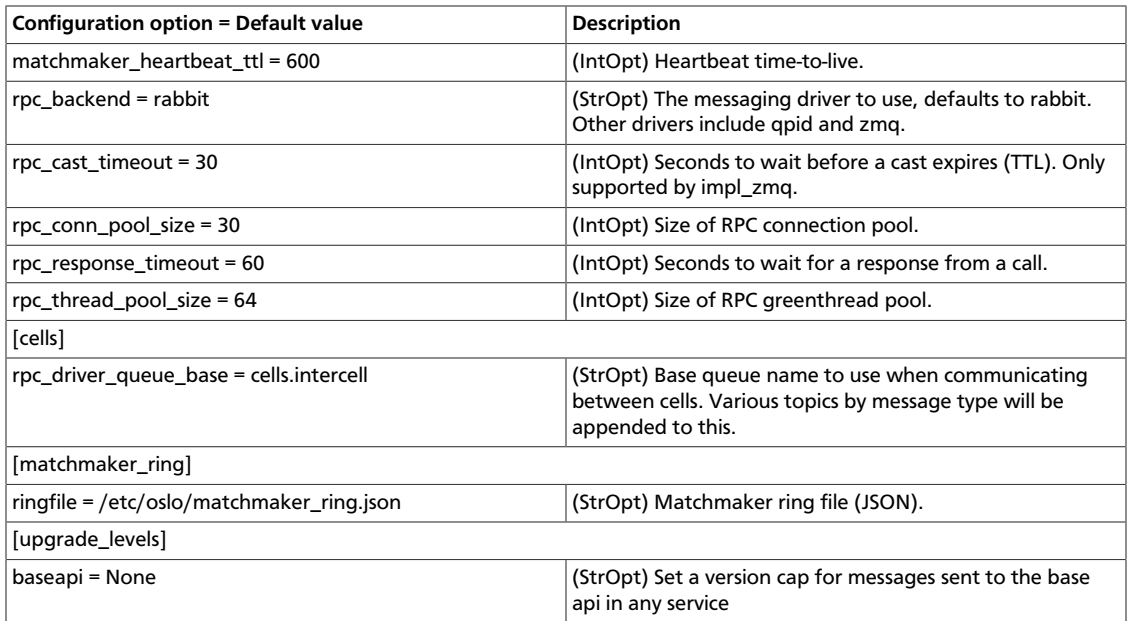

# <span id="page-159-0"></span>**Configure the Compute API**

The Compute API, run by the nova-api daemon, is the component of OpenStack Compute that receives and responds to user requests, whether they be direct API calls, or via the CLI tools or dashboard.

# **Configure Compute API password handling**

The OpenStack Compute API enables users to specify an administrative password when they create or rebuild a server instance. If the user does not specify a password, a random password is generated and returned in the API response.

In practice, how the admin password is handled depends on the hypervisor in use and might require additional configuration of the instance. For example, you might have to install an agent to handle the password setting. If the hypervisor and instance configuration do not support setting a password at server create time, the password that is returned by the create API call is misleading because it was ignored.

To prevent this confusion, use the enable\_instance\_password configuration option to disable the return of the admin password for installations that do not support setting instance passwords.

# **Configure Compute API rate limiting**

OpenStack Compute supports API rate limiting for the OpenStack API. The rate limiting allows an administrator to configure limits on the type and number of API calls that can be made in a specific time interval.

When API rate limits are exceeded, HTTP requests return an error with a status code of 413 Request entity too large, and includes an HTTP Retry-After header. The response body includes the error details and the delay before you should retry the request.

Rate limiting is not available for the EC2 API.

# **Define limits**

To define limits, set these values:

- The **HTTP method** used in the API call, typically one of GET, PUT, POST, or DELETE.
- A **human readable URI** that is used as a friendly description of where the limit is applied.
- A **regular expression**. The limit is applied to all URIs that match the regular expression and HTTP method.
- A **limit value** that specifies the maximum count of units before the limit takes effect.
- An **interval** that specifies time frame to which the limit is applied. The interval can be SECOND, MINUTE, HOUR, or DAY.

Rate limits are applied in relative order to the HTTP method, going from least to most specific.

# **Default limits**

Normally, you install OpenStack Compute with the following limits enabled:

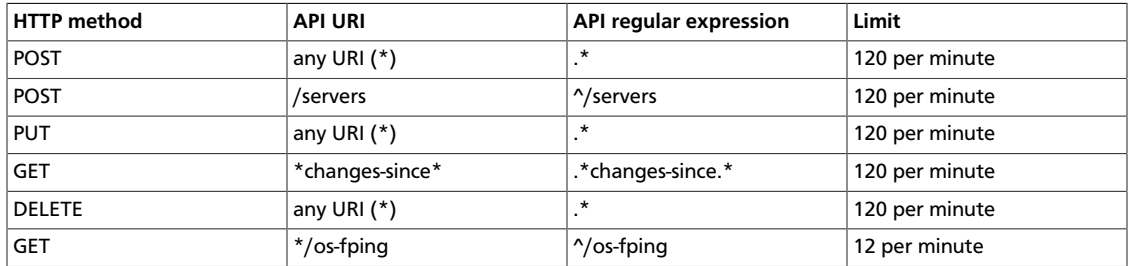

### **Table 2.6. Default API rate limits**

# **Configure and change limits**

As part of the WSGI pipeline, the etc/nova/api-paste.ini file defines the actual limits.

To enable limits, include the ratelimit' filter in the API pipeline specification. If the ratelimit filter is removed from the pipeline, limiting is disabled. You must also define the rate limit filter. The lines appear as follows:

```
[pipeline:openstack_compute_api_v2]
pipeline = faultwrap authtoken keystonecontext ratelimit osapi_compute_app_v2
[pipeline:openstack_volume_api_v1]
pipeline = faultwrap authtoken keystonecontext ratelimit osapi_volume_app_v1
[filter:ratelimit]
paste.filter_factory = nova.api.openstack.compute.
limits:RateLimitingMiddleware.factory
```
To modify the limits, add a limits specification to the [filter:ratelimit] section of the file. Specify the limits in this order:

- 1. HTTP method
- 2. friendly URI
- 3. regex
- 4. limit
- 5. interval

The following example shows the default rate-limiting values:

```
[filter:ratelimit]
paste.filter_factory = nova.api.openstack.compute.
limits:RateLimitingMiddleware.factory
limits =(POST, "*", .*, 120, MINUTE);(POST, "*/servers", ^/servers, 120,
 MINUTE);(PUT, "*", .*, 120, MINUTE);(GET, "*changes-since*", .*changes-since.
*(120, \text{ MINUTE});(DELETE, "*", .*, 120, MINUTE);(GET, "*/os-fping", \land/os-fping,
 12, MINUTE)
```
# **Configuration reference**

The Compute API configuration options are documented in [Table 2.11, "Description of](#page-219-1) [configuration options for api" \[204\].](#page-219-1)

# <span id="page-161-0"></span>**Configure the EC2 API**

You can set options in the nova.conf configuration file to control which network address and port the EC2 API listens on, the formatting of some API responses, and authentication related options.

To customize these options for OpenStack EC2 API, use the configuration option settings documented in [Table 2.25, "Description of configuration options for ec2" \[213\].](#page-228-0)

# <span id="page-161-1"></span>**Fibre Channel support in Compute**

Fibre Channel support in OpenStack Compute is remote block storage attached to compute nodes for VMs.

In the Grizzly release, Fibre Channel supported only the KVM hypervisor.

Compute and Block Storage for Fibre Channel do not support automatic zoning. Fibre Channel arrays must be pre-zoned or directly attached to the KVM hosts.

# **KVM host requirements**

You must install these packages on the KVM host:

- sysfsutils Nova uses the systool application in this package.
- sg3-utils Nova uses the sg\_scan and sginfo applications.

Installing the multipath-tools package is optional.

# **Install required packages**

Use these commands to install the system packages:

• For systems running openSUSE or SUSE Linux Enterprise Server:

# **zypper install sysfsutils sg3\_utils multipath-tools**

• For systems running Red Hat:

# **yum install sysfsutils sg3\_utils multipath-tools**

• For systems running Ubuntu:

# **apt-get install sysfsutils sg3-utils multipath-tools**

# <span id="page-162-0"></span>**Hypervisors**

OpenStack Compute supports many hypervisors, which might make it difficult for you to choose one. Most installations use only one hypervisor. However you can use [the section](#page-197-0) [called "ComputeFilter" \[182\]](#page-197-0) and [the section called "ImagePropertiesFilter" \[184\]](#page-199-0) to schedule to different hypervisors within the same installation. The following links help you choose a hypervisor. See<http://wiki.openstack.org/HypervisorSupportMatrix> for a detailed list of features and support across the hypervisors.

The following hypervisors are supported:

- [KVM](http://www.linux-kvm.org/page/Main_Page) Kernel-based Virtual Machine. The virtual disk formats that it supports is inherited from QEMU since it uses a modified QEMU program to launch the virtual machine. The supported formats include raw images, the qcow2, and VMware formats.
- [LXC](http://lxc.sourceforge.net/) Linux Containers (through libvirt), use to run Linux-based virtual machines.
- [QEMU](http://wiki.qemu.org/Manual)  Quick EMUlator, generally only used for development purposes.
- [UML](http://user-mode-linux.sourceforge.net/) User Mode Linux, generally only used for development purposes.
- [VMware vSphere](http://www.vmware.com/products/vsphere-hypervisor/support.html) 4.1 update 1 and newer, runs VMware-based Linux and Windows images through a connection with a vCenter server or directly with an ESXi host.
- [Xen](http://www.xen.org)  XenServer, Xen Cloud Platform (XCP), use to run Linux or Windows virtual machines. You must install the nova-compute service in a para-virtualized VM.
- [Hyper-V](http://www.microsoft.com/en-us/server-cloud/windows-server/server-virtualization-features.aspx) Server virtualization with Microsoft's Hyper-V, use to run Windows, Linux, and FreeBSD virtual machines. Runs nova-compute natively on the Windows virtualization platform.

• [Bare Metal](https://wiki.openstack.org/wiki/Baremetal) - Not a hypervisor in the traditional sense, this driver provisions physical hardware through pluggable sub-drivers (for example, PXE for image deployment, and IPMI for power management).

# **Hypervisor configuration basics**

The node where the nova-compute service is installed and running is the machine that runs all the virtual machines, referred to as the compute node in this guide.

By default, the selected hypervisor is KVM. To change to another hypervisor, change the libvirt\_type option in nova.conf and restart the nova-compute service.

Here are the general nova.conf options that are used to configure the compute node's hypervisor: [Table 2.29, "Description of configuration options for hypervisor" \[214\].](#page-229-0)

Specific options for particular hypervisors can be found in following sections.

# **KVM**

KVM is configured as the default hypervisor for Compute.

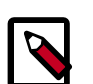

## **Note**

This document contains several sections about hypervisor selection. If you are reading this document linearly, you do not want to load the KVM module before you install nova-compute. The nova-compute service depends on qemu-kvm, which installs /lib/udev/rules.d/45-qemu-kvm.rules, which sets the correct permissions on the /dev/kvm device node.

To enable KVM explicitly, add the following configuration options to the /etc/nova/ nova.conf file:

compute\_driver=libvirt.LibvirtDriver libvirt\_type=kvm

The KVM hypervisor supports the following virtual machine image formats:

- Raw
- QEMU Copy-on-write (qcow2)
- QED Qemu Enhanced Disk
- VMWare virtual machine disk format (vmdk)

This section describes how to enable KVM on your system. For more information, see the following distribution-specific documentation:

- [Fedora: Getting started with virtualization](http://fedoraproject.org/wiki/Getting_started_with_virtualization) from the Fedora project wiki.
- [Ubuntu: KVM/Installation](https://help.ubuntu.com/community/KVM/Installation) from the Community Ubuntu documentation.
- [Debian: Virtualization with KVM](http://static.debian-handbook.info/browse/stable/sect.virtualization.html#idp11279352) from the Debian handbook.
- [Red Hat Enterprise Linux: Installing virtualization packages on an existing Red](http://docs.redhat.com/docs/en-US/Red_Hat_Enterprise_Linux/6/html/Virtualization_Host_Configuration_and_Guest_Installation_Guide/sect-Virtualization_Host_Configuration_and_Guest_Installation_Guide-Host_Installation-Installing_KVM_packages_on_an_existing_Red_Hat_Enterprise_Linux_system.html) [Hat Enterprise Linux system](http://docs.redhat.com/docs/en-US/Red_Hat_Enterprise_Linux/6/html/Virtualization_Host_Configuration_and_Guest_Installation_Guide/sect-Virtualization_Host_Configuration_and_Guest_Installation_Guide-Host_Installation-Installing_KVM_packages_on_an_existing_Red_Hat_Enterprise_Linux_system.html) from the *Red Hat Enterprise Linux Virtualization Host Configuration and Guest Installation Guide*.
- [openSUSE: Installing KVM](http://doc.opensuse.org/documentation/html/openSUSE/opensuse-kvm/cha.kvm.requires.html#sec.kvm.requires.install) from the openSUSE Virtualization with KVM manual.
- [SLES: Installing KVM](http://doc.opensuse.org/products/draft/SLES/SLES-kvm_sd_draft/cha.kvm.requires.html#sec.kvm.requires.install) from the SUSE Linux Enterprise Server Virtualization with KVM manual.

#### **Enable KVM**

To perform these steps, you must be logged in as the root user.

1. To determine whether the  $symor$   $vmx$  CPU extensions are present, run this command:

# **grep -E 'svm|vmx' /proc/cpuinfo**

This command generates output if the CPU is hardware-virtualization capable. Even if output is shown, you might still need to enable virtualization in the system BIOS for full support.

If no output appears, consult your system documentation to ensure that your CPU and motherboard support hardware virtualization. Verify that any relevant hardware virtualization options are enabled in the system BIOS.

The BIOS for each manufacturer is different. If you must enable virtualization in the BIOS, look for an option containing the words virtualization, VT, VMX, or SVM.

2. To list the loaded kernel modules and verify that the  $kvm$  modules are loaded, run this command:

```
# lsmod | grep kvm
```
If the output includes kvm\_intel or kvm\_amd, the kvm hardware virtualization modules are loaded and your kernel meets the module requirements for OpenStack Compute.

If the output does not show that the  $kvm$  module is loaded, run this command to load it:

# **modprobe -a kvm**

Run the command for your CPU. For Intel, run this command:

# **modprobe -a kvm-intel**

For AMD, run this command:

```
# modprobe -a kvm-amd
```
Because a KVM installation can change user group membership, you might need to log in again for changes to take effect.

If the kernel modules do not load automatically, use the procedures listed in these subsections.

If the checks indicate that required hardware virtualization support or kernel modules are disabled or unavailable, you must either enable this support on the system or find a system with this support.

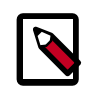

#### **Note**

Some systems require that you enable VT support in the system BIOS. If you believe your processor supports hardware acceleration but the previous command did not produce output, reboot your machine, enter the system BIOS, and enable the VT option.

If KVM acceleration is not supported, configure Compute to use a different hypervisor, such as [QEMU](http://docs.openstack.org/trunk/config-reference/content/qemu.html) or [Xen](http://docs.openstack.org/trunk/config-reference/content/introduction-to-xen.html).

These procedures help you load the kernel modules for Intel-based and AMD-based processors if they do not load automatically during KVM installation.

#### **Intel-based processors**

If your compute host is Intel-based, run these commands as root to load the kernel modules:

```
# modprobe kvm
# modprobe kvm-intel
```
Add these lines to the /etc/modules file so that these modules load on reboot:

kvm kvm-intel

#### **AMD-based processors**

If your compute host is AMD-based, run these commands as root to load the kernel modules:

```
# modprobe kvm
# modprobe kvm-amd
```
Add these lines to /etc/modules file so that these modules load on reboot:

kvm kvm-amd

## **Specify the CPU model of KVM guests**

The Compute service enables you to control the guest CPU model that is exposed to KVM virtual machines. Use cases include:

- To maximize performance of virtual machines by exposing new host CPU features to the guest
- To ensure a consistent default CPU across all machines, removing reliance of variable QEMU defaults

In libvirt, the CPU is specified by providing a base CPU model name (which is a shorthand for a set of feature flags), a set of additional feature flags, and the topology (sockets/ cores/threads). The libvirt KVM driver provides a number of standard CPU model names. These models are defined in the /usr/share/libvirt/cpu\_map.xml file. Check this file to determine which models are supported by your local installation.

Two Compute configuration options define which type of CPU model is exposed to the hypervisor when using KVM: libvirt\_cpu\_mode and libvirt\_cpu\_model.

The libvirt\_cpu\_mode option can take one of the following values: none, hostpassthrough, host-model, and custom.

#### **Host model (default for KVM & QEMU)**

If your nova.conf file contains libvirt\_cpu\_mode=host-model, libvirt identifies the CPU model in /usr/share/libvirt/cpu\_map.xml file that most closely matches the host, and requests additional CPU flags to complete the match. This configuration provides the maximum functionality and performance and maintains good reliability and compatibility if the guest is migrated to another host with slightly different host CPUs.

#### **Host pass through**

If your nova.conf file contains libvirt cpu mode=host-passthrough, libvirt tells KVM to pass through the host CPU with no modifications. The difference to host-model, instead of just matching feature flags, every last detail of the host CPU is matched. This gives absolutely best performance, and can be important to some apps which check low level CPU details, but it comes at a cost with respect to migration: the guest can only be migrated to an exactly matching host CPU.

#### **Custom**

If your nova.conf file contains libvirt\_cpu\_mode=custom, you can explicitly specify one of the supported named model using the libvirt\_cpu\_model configuration option. For example, to configure the KVM guests to expose Nehalem CPUs, your nova.conf file should contain:

libvirt\_cpu\_mode=custom libvirt\_cpu\_model=Nehalem

#### **None (default for all libvirt-driven hypervisors other than KVM & QEMU)**

If your nova.conf file contains libvirt\_cpu\_mode=none, libvirt does not specify a CPU model. Instead, the hypervisor chooses the default model.

#### **Guest agent support**

Use guest agents to enable optional access between compute nodes and guests through a socket, using the QMP protocol.

To enable this feature, you must set hw\_qemu\_quest\_agent=yes as a metadata parameter on the image you wish to use to create guest-agent-capable instances from. You can explicitly disable the feature by setting hw\_qemu\_guest\_agent=no in the image metadata.

### **KVM performance tweaks**

The [VHostNet](http://www.linux-kvm.org/page/VhostNet) kernel module improves network performance. To load the kernel module, run the following command as root:

# **modprobe vhost\_net**

## **Troubleshoot KVM**

Trying to launch a new virtual machine instance fails with the ERRORstate, and the following error appears in the /var/log/nova/nova-compute.log file:

libvirtError: internal error no supported architecture for os type 'hvm'

This message indicates that the KVM kernel modules were not loaded.

If you cannot start VMs after installation without rebooting, the permissions might not be correct. This can happen if you load the KVM module before you install nova-compute. To check whether the group is set to kvm, run:

# **ls -l /dev/kvm**

If it is not set to kvm, run:

# **udevadm trigger**

# **QEMU**

From the perspective of the Compute service, the QEMU hypervisor is very similar to the KVM hypervisor. Both are controlled through libvirt, both support the same feature set, and all virtual machine images that are compatible with KVM are also compatible with QEMU. The main difference is that QEMU does not support native virtualization. Consequently, QEMU has worse performance than KVM and is a poor choice for a production deployment.

The typical uses cases for QEMU are

- Running on older hardware that lacks virtualization support.
- Running the Compute service inside of a virtual machine for development or testing purposes, where the hypervisor does not support native virtualization for guests.

To enable QEMU, add these settings to nova.conf:

```
compute_driver=libvirt.LibvirtDriver
libvirt_type=qemu
```
For some operations you may also have to install the **guestmount** utility:

On Ubuntu:

# **apt-get install guestmount**

On Red Hat Enterprise Linux, Fedora, or CentOS:

# **yum install libguestfs-tools**

On openSUSE:

# **zypper install guestfs-tools**

The QEMU hypervisor supports the following virtual machine image formats:

- Raw
- QEMU Copy-on-write (qcow2)
- VMware virtual machine disk format (vmdk)

## **Tips and fixes for QEMU on RHEL**

If you are testing OpenStack in a virtual machine, you must configure Compute to use qemu without KVM and hardware virtualization. The second command relaxes SELinux rules to allow this mode of operation [\( https://bugzilla.redhat.com/show\\_bug.cgi?](https://bugzilla.redhat.com/show_bug.cgi?id=753589) [id=753589\)](https://bugzilla.redhat.com/show_bug.cgi?id=753589). The last two commands here work around a libvirt issue fixed in Red Hat Enterprise Linux 6.4. Nested virtualization will be the much slower TCG variety, and you should provide lots of memory to the top-level guest, because the OpenStack-created guests default to 2GM RAM with no overcommit.

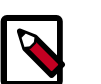

### **Note**

The second command, **setsebool**, may take a while.

```
# openstack-config --set /etc/nova/nova.conf DEFAULT libvirt_type qemu
# setsebool -P virt_use_execmem on
# ln -s /usr/libexec/qemu-kvm /usr/bin/qemu-system-x86_64
# service libvirtd restart
```
# **Xen, XenAPI, XenServer, and XCP**

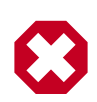

# **This section needs help**

This section is low quality, and contains out of date information. The Documentation Team is currently looking for individuals with experience with the hypervisor to [Re-document Xen integration with OpenStack.](https://blueprints.launchpad.net/openstack-manuals/+spec/redocument-xen)

This section describes Xen, XenAPI, XenServer, and XCP, their differences, and how to use them with OpenStack. After you understand how the Xen and KVM architectures differ, you can determine when to use each architecture in your OpenStack cloud.

# **Xen terminology**

**Xen**. A hypervisor that provides the fundamental isolation between virtual machines. Xen is open source (GPLv2) and is managed by Xen.org, an cross-industry organization.

Xen is a component of many different products and projects. The hypervisor itself is very similar across all these projects, but the way that it is managed can be different, which can cause confusion if you're not clear which tool stack you are using. Make sure you know what tool stack you want before you get started.

**Xen Cloud Platform (XCP)**. An open source (GPLv2) tool stack for Xen. It is designed specifically as a platform for enterprise and cloud computing, and is well integrated with OpenStack. XCP is available both as a binary distribution, installed from an iso, and from Linux distributions, such as [xcp-xapi](http://packages.ubuntu.com/precise/xcp-xapi) in Ubuntu. The current versions of XCP available in Linux distributions do not yet include all the features available in the binary distribution of XCP.

**Citrix XenServer**. A commercial product. It is based on XCP, and exposes the same tool stack and management API. As an analogy, think of XenServer being based on XCP in the way that Red Hat Enterprise Linux is based on Fedora. XenServer has a free version (which is very similar to XCP) and paid-for versions with additional features enabled. Citrix provides support for XenServer, but as of July 2012, they do not provide any support for XCP. For a comparison between these products see the [XCP Feature Matrix](http://wiki.xen.org/wiki/XCP/XenServer_Feature_Matrix).

Both XenServer and XCP include Xen, Linux, and the primary control daemon known as **xapi**.

The API shared between XCP and XenServer is called **XenAPI**. OpenStack usually refers to XenAPI, to indicate that the integration works equally well on XCP and XenServer. Sometimes, a careless person will refer to XenServer specifically, but you can be reasonably confident that anything that works on XenServer will also work on the latest version of XCP. Read the [XenAPI Object Model Overview](http://docs.vmd.citrix.com/XenServer/6.0.0/1.0/en_gb/sdk.html#object_model_overview) for definitions of XenAPI specific terms such as SR, VDI, VIF and PIF.

#### **Privileged and unprivileged domains**

A Xen host runs a number of virtual machines, VMs, or domains (the terms are synonymous on Xen). One of these is in charge of running the rest of the system, and is known as "domain 0," or "dom0." It is the first domain to boot after Xen, and owns the storage and networking hardware, the device drivers, and the primary control software. Any other VM is unprivileged, and are known as a "domU" or "guest". All customer VMs are unprivileged of course, but you should note that on Xen the OpenStack control software (nova-compute) also runs in a domU. This gives a level of security isolation between the privileged system software and the OpenStack software (much of which is customerfacing). This architecture is described in more detail later.

There is an ongoing project to split domain 0 into multiple privileged domains known as **driver domains** and **stub domains**. This would give even better separation between critical components. This technology is what powers Citrix XenClient RT, and is likely to be added into XCP in the next few years. However, the current architecture just has three levels of separation: dom0, the OpenStack domU, and the completely unprivileged customer VMs.

#### **Paravirtualized versus hardware virtualized domains**

A Xen virtual machine can be **paravirtualized (PV)** or **hardware virtualized (HVM)**. This refers to the interaction between Xen, domain 0, and the guest VM's kernel. PV guests are aware of the fact that they are virtualized and will co-operate with Xen and domain 0; this gives them better performance characteristics. HVM guests are not aware of their environment, and the hardware has to pretend that they are running on an unvirtualized machine. HVM guests do not need to modify the guest operating system, which is essential when running Windows.

In OpenStack, customer VMs may run in either PV or HVM mode. However, the OpenStack domU (that's the one running nova-compute) **must** be running in PV mode.

# **XenAPI Deployment Architecture**

When you deploy OpenStack on XCP or XenServer, you get something similar to this:

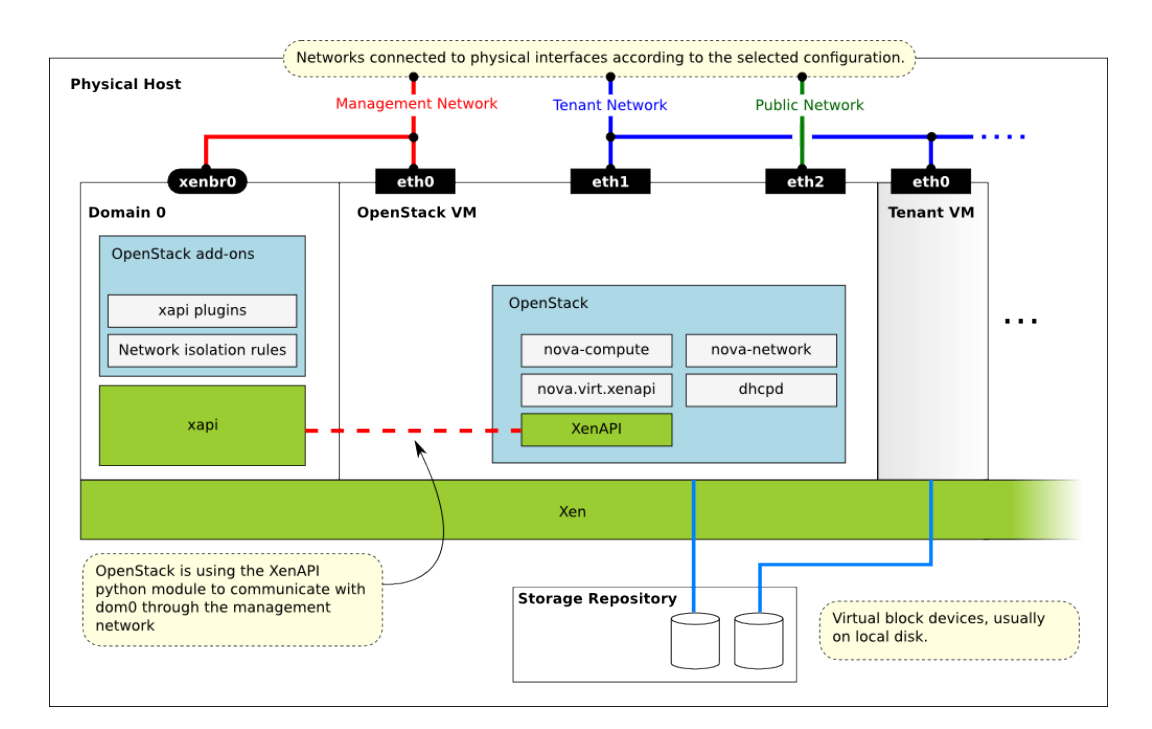

Key things to note:

- The hypervisor: Xen
- Domain 0: runs xapi and some small pieces from OpenStack (some xapi plug-ins and network isolation rules). The majority of this is provided by XenServer or XCP (or yourself using Kronos).
- OpenStack VM: The nova-compute code runs in a paravirtualized virtual machine, running on the host under management. Each host runs a local instance of novacompute. It will often also be running nova-network (depending on your network mode). In this case, nova-network is managing the addresses given to the tenant VMs through DHCP.
- Nova uses the XenAPI Python library to talk to xapi, and it uses the Management Network to reach from the domU to dom0 without leaving the host.

Some notes on the networking:

- The above diagram assumes FlatDHCP networking (the DevStack default).
- There are three main OpenStack Networks:
	- Management network RabbitMQ, MySQL, etc. Please note that the VM images are downloaded by the XenAPI plug-ins, so make sure that the images can be downloaded through the management network. It usually means binding those services to the management interface.
	- Tenant network controlled by nova-network. The parameters of this network depend on the networking model selected (Flat, Flat DHCP, VLAN).
	- Public network floating IPs, public API endpoints.
- The networks shown here must be connected to the corresponding physical networks within the data center. In the simplest case, three individual physical network cards could be used. It is also possible to use VLANs to separate these networks. Please note, that the selected configuration must be in line with the networking model selected for the cloud. (In case of VLAN networking, the physical channels have to be able to forward the tagged traffic.)

## **XenAPI pools**

The host-aggregates feature enables you to create pools of XenServer hosts to enable live migration when using shared storage. However, you cannot configure shared storage.

## **Further reading**

Here are some of the resources available to learn more about Xen:

- Citrix XenServer official documentation: [http://docs.vmd.citrix.com/XenServer](http://docs.vmd.citrix.com/XenServer/6.0.0/1.0/en_gb/).
- What is Xen? by Xen.org:<http://xen.org/files/Marketing/WhatisXen.pdf>.
- Xen Hypervisor project: http://xen.org/products/xenhyp.html
- XCP project:<http://xen.org/products/cloudxen.html>.
- Further XenServer and OpenStack information: <http://wiki.openstack.org/XenServer>.

### **Install XenServer and XCP**

Before you c[an](http://docs.vmd.citrix.com/XenServer/6.0.0/1.0/en_gb/installation.html#sys_requirements) run OpenStack with XCP or XenServer, you must install the software on an [appropriate server.](http://docs.vmd.citrix.com/XenServer/6.0.0/1.0/en_gb/installation.html#sys_requirements)

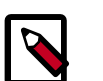

#### **Note**

Xen is a type 1 hypervisor: When your server starts, Xen is the first software that runs. Consequently, you must install XenServer or XCP before you install the operating system where you want to run OpenStack code. The OpenStack services then run in a virtual machine that you install on top of XenServer.

Before you can install your system, decide whether to install a free or paid edition of Citrix XenServer or Xen Cloud Platform from Xen.org. Download the software from these locations:

- <http://www.citrix.com/XenServer/download>
- <http://www.xen.org/download/xcp/index.html>

When you install many servers, you might find it easier to perform [PXE boot installations](http://docs.vmd.citrix.com/XenServer/6.0.0/1.0/en_gb/installation.html#pxe_boot_install) [of XenServer or XCP](http://docs.vmd.citrix.com/XenServer/6.0.0/1.0/en_gb/installation.html#pxe_boot_install). You can also package any post-installation changes that you want to make to your XenServer by [creating your own XenServer supplemental pack.](http://docs.vmd.citrix.com/XenServer/6.0.0/1.0/en_gb/supplemental_pack_ddk.html)

You can also install the xcp-xenapi package on Debian-based distributions to get XCP. However, this is not as mature or feature complete as above distributions. This modifies your boot loader to first boot Xen and boot your existing OS on top of Xen as Dom0. The xapi daemon runs in Dom0. Find more details at [http://wiki.xen.org/wiki/Project\\_Kronos.](http://wiki.xen.org/wiki/Project_Kronos)

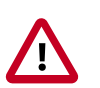

#### **Important**

Make sure you use the EXT type of storage repository (SR). Features that require access to VHD files (such as copy on write, snapshot and migration) do not work when you use the LVM SR. Storage repository (SR) is a XenAPI-specific term relating to the physical storage where virtual disks are stored.

On the XenServer/XCP installation screen, choose the **XenDesktop Optimized** option. If you use an answer file, make sure you use srtype="ext" in the installation tag of the answer file.

#### **Post-installation steps**

Complete these steps to install OpenStack in your XenServer system:

- 1. For resize and migrate functionality, complete the changes described in the *Configure resize* section in the *[OpenStack Configuration Reference](../config-reference/content/index.html)*.
- 2. Install the VIF isolation rules to help prevent mac and IP address spoofing.
- 3. Install the XenAPI plug-ins. See the following section.
- 4. To support AMI type images, you must set up /boot/guest symlink/directory in Dom0. For detailed instructions, see next section.
- 5. To support resize/migration, set up an ssh trust relation between your XenServer hosts, and ensure /images is properly set up. See next section for more details.
- 6. Create a Paravirtualized virtual machine that can run the OpenStack compute code.
- 7. Install and configure the nova-compute in the above virtual machine.

For more information, see how DevStack performs the last three steps for developer deployments. For more information about DevStack, see *Getting Started With XenServer and Devstack* ([https://github.com/openstack-dev/devstack/blob/master/tools/xen/](https://github.com/openstack-dev/devstack/blob/master/tools/xen/README.md) [README.md\)](https://github.com/openstack-dev/devstack/blob/master/tools/xen/README.md). Find more information about the first step, see *Multi Tenancy Networking* *Protections in XenServer* ([https://github.com/openstack/nova/blob/master/plugins/](https://github.com/openstack/nova/blob/master/plugins/xenserver/doc/networking.rst) [xenserver/doc/networking.rst](https://github.com/openstack/nova/blob/master/plugins/xenserver/doc/networking.rst)). For information about how to install the XenAPI plug-ins, see *XenAPI README* [\(https://github.com/openstack/nova/blob/master/plugins/xenserver/](https://github.com/openstack/nova/blob/master/plugins/xenserver/xenapi/README) [xenapi/README](https://github.com/openstack/nova/blob/master/plugins/xenserver/xenapi/README)).

#### **Install the XenAPI plug-ins**

When you use Xen as the hypervisor for OpenStack Compute, you can install a Python script (or any executable) on the host side, and call that through the XenAPI. These scripts are called plug-ins. The XenAPI plug-ins live in the nova code repository. These plug-ins have to be copied to the Dom0 for the hypervisor, to the appropriate directory, where xapi can find them. There are several options for the installation. The important thing is to ensure that the version of the plug-ins are in line with the nova installation by only installing plugins from a matching nova repository.

#### <span id="page-173-0"></span>**Manually install the plug-in**

1. Create temporary files/directories:

```
$ NOVA_ZIPBALL=$(mktemp)
$ NOVA_SOURCES=$(mktemp -d)
```
2. Get the source from github. The example assumes the master branch is used. Amend the URL to match the version being used:

```
$ wget -qO "$NOVA_ZIPBALL" https://github.com/openstack/nova/archive/
master.zip
$ unzip "$NOVA_ZIPBALL" -d "$NOVA_SOURCES"
```
(Alternatively) To use the official Ubuntu packages, use the following commands to get the nova code base:

```
$ ( cd $NOVA_SOURCES && apt-get source python-nova --download-only )
$ ( cd $NOVA_SOURCES && for ARCHIVE in *.tar.gz; do tar -xzf $ARCHIVE;
 done )
```
3. Copy the plug-ins to the hypervisor:

```
$ PLUGINPATH=$(find $NOVA_SOURCES -path '*/xapi.d/plugins' -type d -print)
$ tar -czf - -C "$PLUGINPATH" ./ | ssh root@xenserver tar -xozf - -C /etc/
xapi.d/plugins/
```
4. Remove the temporary files/directories:

```
$ rm "$NOVA_ZIPBALL"
$ rm -rf "$NOVA_SOURCES"
```
#### **Package a XenServer supplemental pack**

Follow these steps to produce a supplemental pack from the nova sources, and package it as a XenServer supplemental pack.

1. Create RPM packages. Given you have [the](#page-173-0) nova sources. Use one of the methods in the [section called "Manually install the plug-in" \[158\]:](#page-173-0)

```
$ cd nova/plugins/xenserver/xenapi/contrib
$ ./build-rpm.sh
```
These commands leave an . rpm file in the rpmbuild/RPMS/noarch/ directory.

2. Pack the RPM packages to a Supplemental Pack, using the XenServer DDK (the following command should be issued on the XenServer DDK virtual appliance, after the produced rpm file has been copied over):

```
$ /usr/bin/build-supplemental-pack.sh \
> --output=output_directory \
> --vendor-code=novaplugin \
> --vendor-name=openstack \
> --label=novaplugins \
> --text="nova plugins" \
> --version=0 \
> full_path_to_rpmfile
```
This command produces an .iso file in the output directory specified. Copy that file to the hypervisor.

3. Install the Supplemental Pack. Log in to the hypervisor, and issue:

```
# xe-install-supplemental-pack path_to_isofile
```
#### **Prepare for AMI type images**

To support AMI type images in your OpenStack installation, you must create a /boot/ guest directory inside Dom0. The OpenStack VM extracts the kernel and ramdisk from the AKI and ARI images puts them in this location.

OpenStack maintains the contents of this directory and its size should not increase during normal operation. However, in case of power failures or accidental shutdowns, some files might be left over. To prevent these files from filling the Dom0 disk, set up this directory as a symlink that points to a subdirectory of the local SR.

Run these commands in Dom0 to achieve this setup:

```
# LOCAL_SR=$(xe sr-list name-label="Local storage" --minimal)
# LOCALPATH="/var/run/sr-mount/$LOCAL_SR/os-guest-kernels"
# mkdir -p "$LOCALPATH"
# ln -s "$LOCALPATH" /boot/guest
```
#### **Modify Dom0 for resize/migration support**

To resize servers with XenServer and XCP, you must:

• Establish a root trust between all hypervisor nodes of your deployment:

To do so, generate an ssh key-pair with the **ssh-keygen** command. Ensure that each of your dom0's authorized\_keys file (located in /root/.ssh/authorized\_keys) contains the public key fingerprint (located in  $/root/$ .ssh/id\_rsa.pub).

• Provide an /images mount point to the dom0 for your hypervisor:

Dom0 space is at a premium so creating a directory in dom0 is potentially dangerous and likely to fail especially when you resize large servers. The least you can do is to symlink / images to your local storage SR. The following instructions work for an English-based

installation of XenServer (and XCP) and in the case of ext3-based SR (with which the resize functionality is known to work correctly).

```
# LOCAL_SR=$(xe sr-list name-label="Local storage" --minimal)
# IMG_DIR="/var/run/sr-mount/$LOCAL_SR/images"
# mkdir -p "$IMG_DIR"
# ln -s "$IMG_DIR" /images
```
#### **Xen boot from ISO**

XenServer, through the XenAPI integration with OpenStack, provides a feature to boot instances from an ISO file. To activate the Boot From ISO feature, you must configure the SR elements on XenServer host, as follows:

- 1. Create an ISO-typed SR, such as an NFS ISO library, for instance. For this, using XenCenter is a simple method. You must export an NFS volume from a remote NFS server. Make sure it is exported in read-write mode.
- 2. On the compute host, find and record the uuid of this ISO SR:

# **xe host-list**

3. Locate the uuid of the NFS ISO library:

```
# xe sr-list content-type=iso
```
4. Set the uuid and configuration. Even if an NFS mount point is not local, you must specify local-storage-iso.

```
# xe sr-param-set uuid=[iso sr uuid] other-config:i18n-key=local-storage-
iso
```
5. Make sure the host-uuid from  $x e^{-\frac{1}{2} t}$  and  $x e^{-\frac{1}{2} t}$  and  $x e^{-\frac{1}{2} t}$  of the host you found previously:

# **xe sr-uuid=[iso sr uuid]**

6. You can now add images through the OpenStack Image Service with diskformat=iso, and boot them in OpenStack Compute:

```
$ glance image-create --name=fedora_iso --disk-format=iso --container-
format=bare < Fedora-16-x86_64-netinst.iso
```
### **Xen configuration reference**

The following section discusses some commonly changed options in XenServer. The table below provides a complete reference of all configuration options available for configuring Xen with OpenStack.

The recommended way to use Xen with OpenStack is through the XenAPI driver. To enable the XenAPI driver, add the following configuration options /etc/nova/nova.conf and restart the nova-compute service:

```
compute_driver=xenapi.XenAPIDriver
xenapi_connection_url=http://your_xenapi_management_ip_address
xenapi_connection_username=root
xenapi_connection_password=your_password
```
These connection details are used by the OpenStack Compute service to contact your hypervisor and are the same details you use to connect XenCenter, the XenServer management console, to your XenServer or XCP box.

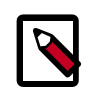

### **Note**

The xenapi\_connection\_url is generally the management network IP address of the XenServer. Though it is possible to use the internal network IP Address (169.250.0.1) to contact XenAPI, this does not allow live migration between hosts, and other functionalities like host aggregates do not work.

It is possible to manage Xen using libvirt, though this is not well-tested or supported. To experiment using Xen through libvirt add the following configuration options /etc/ nova/nova.conf:

```
compute_driver=libvirt.LibvirtDriver
libvirt_type=xen
```
#### **Agent**

If you don't have the guest agent on your VMs, it takes a long time for nova to decide the VM has successfully started. Generally a large timeout is required for Windows instances, bug you may want to tweak agent\_version\_timeout

#### **Firewall**

If using nova-network, IPTables is supported:

firewall\_driver=nova.virt.firewall.IptablesFirewallDriver

Alternately, doing the isolation in Dom0:

firewall\_driver=nova.virt.xenapi.firewall.Dom0IptablesFirewallDriver

#### **VNC proxy address**

Assuming you are talking to XenAPI through the host local management network, and XenServer is on the address: 169.254.0.1, you can use the following: vncserver\_proxyclient\_address=169.254.0.1

#### **Storage**

You can specify which Storage Repository to use with nova by looking at the following flag. The default is to use the local-storage setup by the default installer:

sr\_matching\_filter="other-config:i18n-key=local-storage"

Another good alternative is to use the "default" storage (for example if you have attached NFS or any other shared storage):

sr\_matching\_filter="default-sr:true"

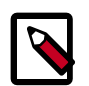

### **Note**

To use a XenServer pool, you must create the pool by using the Host Aggregates feature.

#### **Xen configuration reference**

To customize the Xen driver, use the configuration option settings documented in [Table 2.59, "Description of configuration options for xen" \[232\].](#page-247-0)

# **LXC (Linux containers)**

LXC (also known as Linux containers) is a virtualization technology that works at the operating system level. This is different from hardware virtualization, the approach used by other hypervisors such as KVM, Xen, and VMware. LXC (as currently implemented using libvirt in the Compute service) is not a secure virtualization technology for multi-tenant environments (specifically, containers may affect resource quotas for other containers hosted on the same machine). Additional containment technologies, such as AppArmor, may be used to provide better isolation between containers, although this is not the case by default. For all these reasons, the choice of this virtualization technology is not recommended in production.

If your compute hosts do not have hardware support for virtualization, LXC will likely provide better performance than QEMU. In addition, if your guests must access specialized hardware, such as GPUs, this might be easier to achieve with LXC than other hypervisors.

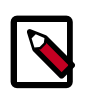

### **Note**

Some OpenStack Compute features might be missing when running with LXC as the hypervisor. See the [hypervisor support matrix](http://wiki.openstack.org/HypervisorSupportMatrix) for details.

To enable LXC, ensure the following options are set in /etc/nova/nova.conf on all hosts running the nova-compute service.

```
compute_driver=libvirt.LibvirtDriver
libvirt_type=lxc
```
On Ubuntu 12.04, enable LXC support in OpenStack by installing the nova-compute-lxc package.

# **VMware vSphere**

# **Introduction**

OpenStack Compute supports the VMware vSphere product family and enables access to advanced features such as vMotion, High Availability, and Dynamic Resource Scheduling (DRS). This section describes how to configure VMware-based virtual machine images for launch. vSphere versions 4.1 and newer are supported.

The VMware vCenter driver enables the nova-compute service to communicate with a VMware vCenter server that manages one or more ESX host clusters. The driver aggregates the ESX hosts in each cluster to present one large hypervisor entity for each cluster to the Compute scheduler. Because individual ESX hosts are not exposed to the scheduler, Compute schedules to the granularity of clusters and vCenter uses DRS to select the actual ESX host within the cluster. When a virtual machine makes its way into a vCenter cluster, it can use all vSphere features.

The following sections describe how to configure the VMware vCenter driver.

## **High-level architecture**

The following diagram shows a high-level view of the VMware driver architecture:

### **Figure 2.1. VMware driver architecture**

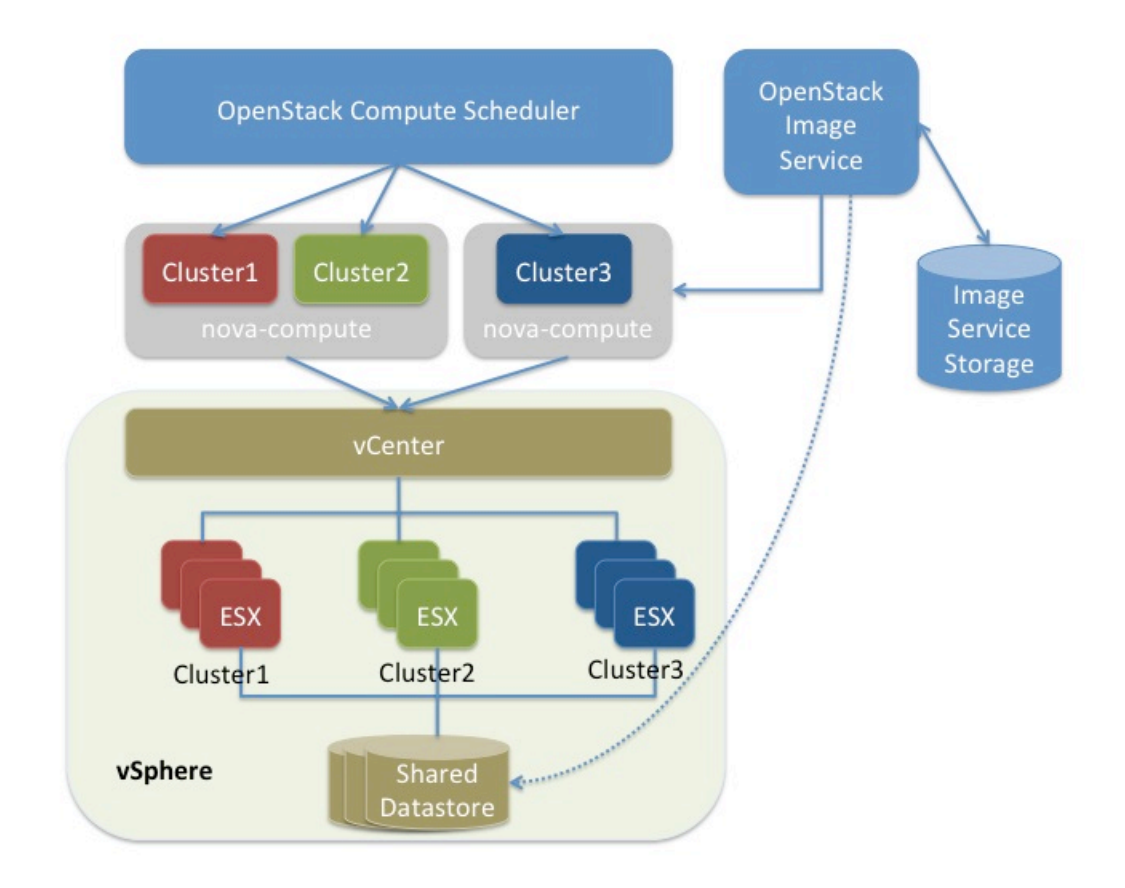

As the figure shows, the OpenStack Compute Scheduler sees three hypervisors that each correspond to a cluster in vCenter. Nova-compute contains the VMware driver. You can run with multiple nova-compute services. While Compute schedules at the granularity of a cluster, the VMware driver inside nova-compute interacts with the vCenter APIs to select an appropriate ESX host within the cluster. Internally, vCenter uses DRS for placement.

The VMware vCenter driver also interacts with the OpenStack Image Service to copy VMDK images from the Image Service back end store. The dotted line in the figure represents VMDK images being copied from the OpenStack Image Service to the vSphere data store. VMDK images are cached in the data store so the copy operation is only required the first time that the VMDK image is used.

After OpenStack boots a VM into a vSphere cluster, the VM becomes visible in vCenter and can access vSphere advanced features. At the same time, the VM is visible in the OpenStack dashboard and you can manage it as you would any other OpenStack VM. You can perform advanced vSphere operations in vCenter while you configure OpenStack resources such as VMs through the OpenStack dashboard.

The figure does not show how networking fits into the architecture. Both nova-network and the OpenStack Networking Service are supported. For details, see [the section called](#page-184-0) ["Networking with VMware vSphere" \[169\].](#page-184-0)

## **Configuration overview**

To get started with the VMware vCenter driver, complete the following high-level steps:

- 1. Configure vCenter correctly. See [the section called "Prerequisites and](#page-179-0) [limitations" \[164\]](#page-179-0).
- 2. Configure nova.conf for the VMware vCenter driver. See [the section called "VMware](#page-180-0) [vCenter driver" \[165\]](#page-180-0).
- 3. Load desired VMDK images into the OpenStack Image Service. See [the section called](#page-181-0) ["Images with VMware vSphere" \[166\]](#page-181-0).
- 4. Configure networking with either nova-network or the OpenStack Networking Service. See [the section called "Networking with VMware vSphere" \[169\].](#page-184-0)

## <span id="page-179-0"></span>**Prerequisites and limitations**

Use the following list to prepare a vSphere environment that runs with the VMware vCenter driver:

- 1. **Copying VMDK files (vSphere 5.1 only).** In vSphere 5.1, copying large image files (for example, 12 GB and greater) from Glance can take a long time. To improve performance, VMware recommends that you upgrade to VMware vCenter Server 5.1 Update 1 or later. For more information, see the [Release Notes.](https://www.vmware.com/support/vsphere5/doc/vsphere-vcenter-server-51u1-release-notes.html#resolvedissuescimapi)
- 2. **DRS**. For any cluster that contains multiple ESX hosts, enable DRS and enable fully automated placement.
- 3. **Shared storage**. Only shared storage is supported and data stores must be shared among all hosts in a cluster. It is recommended to remove data stores not intended for OpenStack from clusters being configured for OpenStack.
- 4. **Clusters and data stores**. Do not use OpenStack clusters and data stores for other purposes. If you do, OpenStack displays incorrect usage information.
- 5. **Networking**. The networking configuration depends on the desired networking model. See [the section called "Networking with VMware vSphere" \[169\].](#page-184-0)
- 6. **Security groups**. If you use the VMware driver with OpenStack Networking and the NSX plug-in, security groups are supported. If you use nova-network, security groups are not supported.

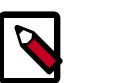

**Note**

The NSX plug-in is the only plug-in that is validated for vSphere.

7. **VNC**. The port range 5900 - 6105 (inclusive) is automatically enabled for VNC connections on every ESX host in all clusters under OpenStack control.
For more information about using a VNC client to connect to virtual machine, see [http://kb.vmware.com/selfservice/microsites/search.do?](http://kb.vmware.com/selfservice/microsites/search.do?language=en_US&cmd=displayKC&externalId=1246) [language=en\\_US&cmd=displayKC&externalId=1246.](http://kb.vmware.com/selfservice/microsites/search.do?language=en_US&cmd=displayKC&externalId=1246)

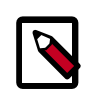

### **Note**

In addition to the default VNC port numbers (5900 to 6000) specified in the above document, the following ports are also used: 6101, 6102, and 6105.

You must modify the ESXi firewall configuration to allow the VNC ports. Additionally, for the firewall modifications to persist after a reboot, you must create a custom vSphere Installation Bundle (VIB) which is then installed onto the running ESXi host or added to a custom image profile used to install ESXi hosts. For details about how to create a VIB for persisting the firewall configuration modifications, see [http://kb.vmware.com/](http://kb.vmware.com/selfservice/microsites/search.do?language=en_US&cmd=displayKC&externalId=2007381) [selfservice/microsites/search.do?language=en\\_US&cmd=displayKC&externalId=2007381.](http://kb.vmware.com/selfservice/microsites/search.do?language=en_US&cmd=displayKC&externalId=2007381)

- 8. **Ephemeral Disks**. Ephemeral disks are not supported. A future major release will address this limitation.
- 9. Injection of SSH keys into compute instances hosted by vCenter is not currently supported.
- 10.To use multiple vCenter installations with OpenStack, each vCenter must be assigned to a separate availability zone. This is required as the OpenStack Block Storage VMDK driver does not currently work across multiple vCenter installations.

#### <span id="page-180-1"></span>**VMware vCenter driver**

Use the VMware vCenter driver (VMwareVCDriver) to connect OpenStack Compute with vCenter. This recommended configuration enables access through vCenter to advanced vSphere features like vMotion, High Availability, and Dynamic Resource Scheduling (DRS).

#### <span id="page-180-0"></span>**VMwareVCDriver configuration options**

When you use the VMwareVCDriver (vCenter versions 5.1 and later) with OpenStack Compute, add the following VMware-specific configuration options to the nova.conf file:

```
[DEFAULT]
compute_driver=vmwareapi.VMwareVCDriver
```

```
[vmware]
host_ip=<vCenter host IP>
host_username=<vCenter username>
host password=<vCenter password>
cluster_name=<vCenter cluster name>
datastore_regex=<optional datastore regex>
```
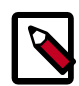

#### **Note**

• vSphere vCenter versions 5.0 and earlier: You must specify the location of the WSDL files by adding the wsdl\_location=http://127.0.0.1:8080/ vmware/SDK/wsdl/vim25/vimService.wsdl setting to the above configuration. For more information, see [vSphere 5.0 and earlier additional](#page-185-0) [set up](#page-185-0).

- Clusters: The vCenter driver can support multiple clusters. To use more than one cluster, simply add multiple cluster name lines in nova.conf with the appropriate cluster name. Clusters and data stores used by the vCenter driver should not contain any VMs other than those created by the driver.
- Data stores: The datastore regex setting specifies the data stores to use with Compute. For example, datastore\_regex="nas.\*" selects all the data stores that have a name starting with "nas". If this line is omitted, Compute uses the first data store returned by the vSphere API. It is recommended not to use this field and instead remove data stores that are not intended for OpenStack.
- Reserved host memory: The reserved\_host\_memory\_mb option value is 512 MB by default. However, VMware recommends that you set this option to 0 MB because the vCenter driver reports the effective memory available to the virtual machines.

A nova-compute service can control one or more clusters containing multiple ESX hosts, making nova-compute a critical service from a high availability perspective. Because the host that runs nova-compute can fail while the vCenter and ESX still run, you must protect the nova-compute service against host failures.

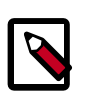

### **Note**

Many nova.conf options are relevant to libvirt but do not apply to this driver.

You must complete additional configuration for environments that use vSphere 5.0 and earlier. See [the section called "vSphere 5.0 and earlier additional set up" \[170\]](#page-185-0).

### **Images with VMware vSphere**

The vCenter driver supports images in the VMDK format. Disks in this format can be obtained from VMware Fusion or from an ESX environment. It is also possible to convert other formats, such as qcow2, to the VMDK format using the qemu-img utility. After a VMDK disk is available, load it into the OpenStack Image Service. Then, you can use it with the VMware vCenter driver. The following sections provide additional details on the supported disks and the commands used for conversion and upload.

#### **Supported image types**

Upload images to the OpenStack Image Service in VMDK format. The following VMDK disk types are supported:

- *VMFS Flat Disks* (includes thin, thick, zeroedthick, and eagerzeroedthick). Note that once a VMFS thin disk is exported from VMFS to a non-VMFS location, like the OpenStack Image Service, it becomes a preallocated flat disk. This impacts the transfer time from the OpenStack Image Service to the data store when the full preallocated flat disk, rather than the thin disk, must be transferred.
- *Monolithic Sparse disks*. Sparse disks get imported from the OpenStack Image Service into ESX as thin provisioned disks. Monolithic Sparse disks can be obtained from VMware

Fusion or can be created by converting from other virtual disk formats using the qemuimg utility.

The following table shows the vmware disktype property that applies to each of the supported VMDK disk types:

#### **Table 2.7. OpenStack Image Service disk type settings**

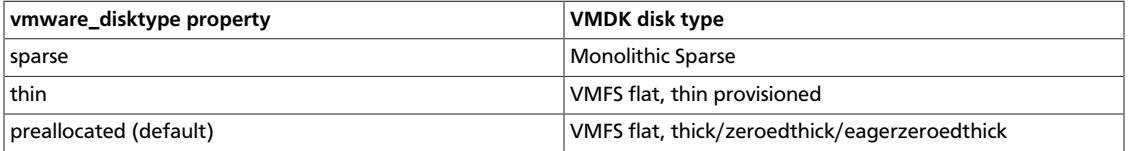

The vmware disktype property is set when an image is loaded into the OpenStack Image Service. For example, the following command creates a Monolithic Sparse image by setting vmware\_disktype to sparse:

```
$ glance image-create name="ubuntu-sparse" disk_format=vmdk \
container_format=bare is_public=true \
--property vmware_disktype="sparse" \
--property vmware_ostype="ubuntu64Guest" < ubuntuLTS-sparse.vmdk
```
Note that specifying thin does not provide any advantage over preallocated with the current version of the driver. Future versions might restore the thin properties of the disk after it is downloaded to a vSphere data store.

#### **Convert and load images**

Using the qemu-img utility, disk images in several formats (such as, qcow2) can be converted to the VMDK format.

For example, the following command can be used to convert a gcow2 Ubuntu Precise cloud [image](http://cloud-images.ubuntu.com/precise/current/precise-server-cloudimg-amd64-disk1.img):

```
$ qemu-img convert -f qcow2 ~/Downloads/precise-server-cloudimg-amd64-disk1.
img \
-O vmdk precise-server-cloudimg-amd64-disk1.vmdk
```
VMDK disks converted through qemu-img are *always* monolithic sparse VMDK disks with an IDE adapter type. Using the previous example of the Precise Ubuntu image after the qemu-img conversion, the command to upload the VMDK disk should be something like:

```
$ glance image-create --name precise-cloud --is-public=True \
--container-format=bare --disk-format=vmdk \
--property vmware_disktype="sparse" \
--property vmware_adaptertype="ide" < \
precise-server-cloudimg-amd64-disk1.vmdk
```
Note that the vmware\_disktype is set to *sparse* and the vmware\_adaptertype is set to *ide* in the previous command.

If the image did not come from the qemu-img utility, the vmware\_disktype and vmware\_adaptertype might be different. To determine the image adapter type from an image file, use the following command and look for the  $\text{ddb}$ . adapterType= line:

\$ **head -20 <vmdk file name>**

Assuming a preallocated disk type and an iSCSI lsiLogic adapter type, the following command uploads the VMDK disk:

```
$ glance image-create name="ubuntu-thick-scsi" disk_format=vmdk \
container_format=bare is_public=true \
--property vmware_adaptertype="lsiLogic" \
--property vmware_disktype="preallocated" \
--property vmware_ostype="ubuntu64Guest" < ubuntuLTS-flat.vmdk
```
Currently, OS boot VMDK disks with an IDE adapter type cannot be attached to a virtual SCSI controller and likewise disks with one of the SCSI adapter types (such as, busLogic, lsiLogic) cannot be attached to the IDE controller. Therefore, as the previous examples show, it is important to set the vmware\_adaptertype property correctly. The default adapter type is IsiLogic, which is SCSI, so you can omit the  $vmware\_adaptive$ property if you are certain that the image adapter type is lsiLogic.

#### **Tag VMware images**

In a mixed hypervisor environment, OpenStack Compute uses the hypervisor\_type tag to match images to the correct hypervisor type. For VMware images, set the hypervisor type to vmware. Other valid hypervisor types include: xen, qemu, kvm, lxc, uml, and hyperv.

```
$ glance image-create name="ubuntu-thick-scsi" disk_format=vmdk \
container_format=bare is_public=true \
--property vmware_adaptertype="lsiLogic" \
--property vmware_disktype="preallocated" \
--property hypervisor_type="vmware" \
--property vmware_ostype="ubuntu64Guest" < ubuntuLTS-flat.vmdk
```
#### **Optimize images**

Monolithic Sparse disks are considerably faster to download but have the overhead of an additional conversion step. When imported into ESX, sparse disks get converted to VMFS flat thin provisioned disks. The download and conversion steps only affect the first launched instance that uses the sparse disk image. The converted disk image is cached, so subsequent instances that use this disk image can simply use the cached version.

To avoid the conversion step (at the cost of longer download times) consider converting sparse disks to thin provisioned or preallocated disks before loading them into the OpenStack Image Service. Below are some tools that can be used to pre-convert sparse disks.

#### 1. **Using vSphere CLI (or sometimes called the remote CLI or rCLI) tools**

Assuming that the sparse disk is made available on a data store accessible by an ESX host, the following command converts it to preallocated format:

```
vmkfstools --server=ip_of_some_ESX_host -i /vmfs/volumes/datastore1/sparse.
vmdk /vmfs/volumes/datastore1/converted.vmdk
```
(Note that the vifs tool from the same CLI package can be used to upload the disk to be converted. The vifs tool can also be used to download the converted disk if necessary.)

#### 2. **Using vmkfstools directly on the ESX host**

If the SSH service is enabled on an ESX host, the sparse disk can be uploaded to the ESX data store via scp and the vmkfstools local to the ESX host can use used to perform the conversion: (After logging in to the host via ssh)

vmkfstools -i /vmfs/volumes/datastore1/sparse.vmdk /vmfs/volumes/datastore1/ converted.vmdk

#### 3. **vmware-vdiskmanager**

vmware-vdiskmanager is a utility that comes bundled with VMware Fusion and VMware Workstation. Below is an example of converting a sparse disk to preallocated format:

```
'/Applications/VMware Fusion.app/Contents/Library/vmware-vdiskmanager' -r
 sparse.vmdk -t 4 converted.vmdk
```
In all of the above cases, the converted vmdk is actually a pair of files: the descriptor file *converted.vmdk* and the actual virtual disk data file *converted-flat.vmdk*. The file to be uploaded to the OpenStack Image Service is *converted-flat.vmdk*.

#### **Image handling**

The ESX hypervisor requires a copy of the VMDK file in order to boot up a virtual machine. As a result, the vCenter OpenStack Compute driver must download the VMDK via HTTP from the OpenStack Image Service to a data store that is visible to the hypervisor. To optimize this process, the first time a VMDK file is used, it gets cached in the data store. Subsequent virtual machines that need the VMDK use the cached version and don't have to copy the file again from the OpenStack Image Service.

Even with a cached VMDK, there is still a copy operation from the cache location to the hypervisor file directory in the shared data store. To avoid this copy, boot the image in linked\_clone mode. To learn how to enable this mode, see [the section called](#page-187-0) ["Configuration reference" \[172\].](#page-187-0) Note also that it is possible to override the linked\_clone mode on a per-image basis by using the vmware\_linked\_clone property in the OpenStack Image Service.

You can configure the  $\frac{1}{10}$  confielle to automatically purge unused images after a specified period of time. The relevant settings in the DEFAULT section are:

- remove unused base images Set this parameter to **True** to specify that unused images should be removed after the duration specified in the remove\_unused\_original\_minimum\_age\_seconds parameter. The default is **True**.
- remove unused original minimum age seconds Specifies the duration in seconds after which an unused image is purged from the cache. The default is **86400** (24 hours).

#### **Networking with VMware vSphere**

The VMware driver supports networking with the nova-network service or the OpenStack Networking Service. Depending on your installation, complete these configuration steps before you provision VMs:

• **The nova-network service with the FlatManager or FlatDHCPManager**. Create a port group with the same name as the flat network bridge value in the nova.conf file. The default value is  $br100$ . If you specify another value, the new value must be a valid linux bridge identifier that adheres to linux bridge naming conventions.

All VM NICs are attached to this port group.

Ensure that the flat interface of the node that runs the nova-network service has a path to this network.

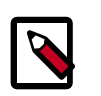

#### **Note**

When configuring the port binding for this port group in vCenter, specify ephemeral for the port binding type. For more information, see [Choosing a](http://kb.vmware.com/selfservice/microsites/search.do?language=en_US&cmd=displayKC&externalId=1022312) [port binding type in ESX/ESXi](http://kb.vmware.com/selfservice/microsites/search.do?language=en_US&cmd=displayKC&externalId=1022312) in the VMware Knowledge Base.

• **The nova-network service with the VlanManager**. Set the vlan\_interface configuration option to match the ESX host interface that handles VLAN-tagged VM traffic.

OpenStack Compute automatically creates the corresponding port groups.

• If you are using the OpenStack Networking Service: Before provisioning VMs, create a port group with the same name as the vmware.integration\_bridge value in nova.conf (default is  $br-int$ ). All VM NICs are attached to this port group for management by the OpenStack Networking plug-in.

#### **Volumes with VMware vSphere**

The VMware driver supports attaching volumes from the OpenStack Block Storage service. The VMware VMDK driver for OpenStack Block Storage is recommended and should be used for managing volumes based on vSphere data stores. More information about the VMware VMDK driver can be found at: [VMware VMDK Driver.](http://docs.openstack.org/trunk/config-reference/content/vmware-vmdk-driver.html) Also an iscsi volume driver provides limited support and can be used only for attachments.

#### <span id="page-185-0"></span>**vSphere 5.0 and earlier additional set up**

Users of vSphere 5.0 or earlier must host their WSDL files locally. These steps are applicable for vCenter 5.0 or ESXi 5.0 and you can either mirror the WSDL from the vCenter or ESXi server that you intend to use or you can download the SDK directly from VMware. These workaround steps fix a [known issue](http://kb.vmware.com/selfservice/microsites/search.do?cmd=displayKC&externalId=2010507) with the WSDL that was resolved in later versions.

When setting the VMwareVCDriver configuration options, you must include the wsdl\_location option. For more information, see [VMwareVCDriver configuration](#page-180-0) [options](#page-180-0) above.

#### **Procedure 2.1. Mirror WSDL from vCenter (or ESXi)**

1. Set the VMWAREAPI\_IP shell variable to the IP address for your vCenter or ESXi host from where you plan to mirror files. For example:

```
$ export VMWAREAPI_IP=<your_vsphere_host_ip>
```
2. Create a local file system directory to hold the WSDL files:

```
$ mkdir -p /opt/stack/vmware/wsdl/5.0
```
3. Change into the new directory.

```
$ cd /opt/stack/vmware/wsdl/5.0
```
- 4. Use your OS-specific tools to install a command-line tool that can download files like **wget**.
- 5. Download the files to the local file cache:

```
wget --no-check-certificate https://$VMWAREAPI_IP/sdk/vimService.wsdl
wget --no-check-certificate https://$VMWAREAPI_IP/sdk/vim.wsdl
wget --no-check-certificate https://$VMWAREAPI_IP/sdk/core-types.xsd
wget --no-check-certificate https://$VMWAREAPI_IP/sdk/query-messagetypes.
xsd
wget --no-check-certificate https://$VMWAREAPI_IP/sdk/query-types.xsd
wget --no-check-certificate https://$VMWAREAPI_IP/sdk/vim-messagetypes.
xsd
wget --no-check-certificate https://$VMWAREAPI_IP/sdk/vim-types.xsd
wget --no-check-certificate https://$VMWAREAPI_IP/sdk/reflect-
messagetypes.xsd
wget --no-check-certificate https://$VMWAREAPI_IP/sdk/reflect-types.xsd
```
Because the reflect-types.xsd and reflect-messagetypes.xsd files do not fetch properly, you must stub out these files. Use the following XML listing to replace the missing file content. The XML parser underneath Python can be very particular and if you put a space in the wrong place, it can break the parser. Copy the following contents and formatting carefully.

```
<?xml version="1.0" encoding="UTF-8"?>
   <schema
      targetNamespace="urn:reflect"
      xmlns="http://www.w3.org/2001/XMLSchema"
      xmlns:xsd="http://www.w3.org/2001/XMLSchema"
      elementFormDefault="qualified">
  </schema>
```
6. Now that the files are locally present, tell the driver to look for the SOAP service WSDLs in the local file system and not on the remote vSphere server. Add the following setting to the nova.conf file for your nova-compute node:

```
[vmware]
wsdl_location=file:///opt/stack/vmware/wsdl/5.0/vimService.wsdl
```
Alternatively, download the version appropriate SDK from [http://www.vmware.com/](http://www.vmware.com/support/developer/vc-sdk/) [support/developer/vc-sdk/](http://www.vmware.com/support/developer/vc-sdk/) and copy it to the /opt/stack/vmware file. Make sure that the WSDL is available, in for example /opt/stack/vmware/SDK/wsdl/vim25/ vimService.wsdl. You must point nova.conf to fetch this WSDL file from the local file system by using a URL.

When using the VMwareVCDriver (vCenter) with OpenStack Compute with vSphere version 5.0 or earlier, nova.conf must include the following extra config option:

```
[vmware]
wsdl_location=file:///opt/stack/vmware/SDK/wsdl/vim25/vimService.wsdl
```
### **VMware ESX driver**

This section covers details of using the VMwareESXDriver. The ESX Driver has not been extensively tested and is not recommended. To configure the VMware vCenter driver instead, see [the section called "VMware vCenter driver" \[165\]](#page-180-1).

#### **Warning**

The VMWare ESX driver has been deprecated in the Icehouse release and will be removed with the Juno release.

#### **VMwareESXDriver configuration options**

When you use the VMwareESXDriver (no vCenter) with OpenStack Compute, add the following VMware-specific configuration options to the nova.conf file:

```
[DEFAULT]
compute_driver=vmwareapi.VMwareESXDriver
[vmware]
host_ip=<ESXi host IP>
host_username=<ESXi host username>
host_password=<ESXi host password>
wsdl_location=http://127.0.0.1:8080/vmware/SDK/wsdl/vim25/vimService.wsdl
```
Remember that you will have one nova-compute service for each ESXi host. It is recommended that this host run as a VM on the same ESXi host that it manages.

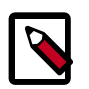

#### **Note**

Many nova.conf options are relevant to libvirt but do not apply to this driver.

#### **Requirements and limitations**

The ESXDriver cannot use many of the vSphere platform advanced capabilities, namely vMotion, high availability, and DRS.

### <span id="page-187-0"></span>**Configuration reference**

To customize the VMware driver, use the configuration option settings documented in [Table 2.54, "Description of configuration options for vmware" \[229\]](#page-244-0).

## **Hyper-V virtualization platform**

It is possible to use Hyper-V as a compute node within an OpenStack Deployment. The nova-compute service runs as "openstack-compute," a 32-bit service directly upon the Windows platform with the Hyper-V role enabled. The necessary Python components as well as the nova-compute service are installed directly onto the Windows platform. Windows Clustering Services are not needed for functionality within the OpenStack infrastructure. The use of the Windows Server 2012 platform is recommend for the best experience and is the platform for active development. The following Windows platforms have been tested as compute nodes:

• **Windows Server 2008r2**

Both Server and Server Core with the Hyper-V role enabled (Shared Nothing Live migration is not supported using 2008r2)

#### • **Windows Server 2012**

Server and Core (with the Hyper-V role enabled), and Hyper-V Server

#### **Hyper-V configuration**

The following sections discuss how to prepare the Windows Hyper-V node for operation as an OpenStack compute node. Unless stated otherwise, any configuration information should work for both the Windows 2008r2 and 2012 platforms.

#### **Local Storage Considerations**

The Hyper-V compute node needs to have ample storage for storing the virtual machine images running on the compute nodes. You may use a single volume for all, or partition it into an OS volume and VM volume. It is up to the individual deploying to decide.

#### **Configure NTP**

Network time services must be configured to ensure proper operation of the Hyper-V compute node. To set network time on your Hyper-V host you must run the following commands:

```
C:\net stop w32time
C:\w32tm /config /manualpeerlist:pool.ntp.org,0x8 /syncfromflags:MANUAL
C:\net start w32time
```
### **Configure Hyper-V virtual switching**

Information regarding the Hyper-V virtual Switch can be located here: [http://](http://technet.microsoft.com/en-us/library/hh831823.aspx) [technet.microsoft.com/en-us/library/hh831823.aspx](http://technet.microsoft.com/en-us/library/hh831823.aspx)

To quickly enable an interface to be used as a Virtual Interface the following PowerShell may be used:

```
PS C:\$if = Get-NetIPAddress –IPAddress 192* | Get-NetIPInterface
```

```
PS C:\New-VMSwitch -NetAdapterName $if.ifAlias -Name yourbridgename –
AllowManagementOS $false
```
#### **Enable iSCSI initiator service**

To prepare the Hyper-V node to be able to attach to volumes provided by cinder you must first make sure the Windows iSCSI initiator service is running and started automatically.

C:\**sc start MSiSCSI**

C:\**sc config MSiSCSI start="auto"**

### **Configure shared nothing live migration**

Detailed information on the configuration of live migration can be found here: [http://](http://technet.microsoft.com/en-us/library/jj134199.aspx) [technet.microsoft.com/en-us/library/jj134199.aspx](http://technet.microsoft.com/en-us/library/jj134199.aspx)

The following outlines the steps of shared nothing live migration.

- 1. The target hosts ensures that live migration is enabled and properly configured in Hyper-V.
- 2. The target hosts checks if the image to be migrated requires a base VHD and pulls it from the Image Service if not already available on the target host.
- 3. The source hosts ensures that live migration is enabled and properly configured in Hyper-V.
- 4. The source hosts initiates a Hyper-V live migration.
- 5. The source hosts communicates to the manager the outcome of the operation.

The following two configuration options/flags are needed in order to support Hyper-V live migration and must be added to your nova.conf on the Hyper-V compute node:

• instances\_shared\_storage=False

This needed to support "shared nothing" Hyper-V live migrations. It is used in nova/ compute/manager.py

• limit\_cpu\_features=True

This flag is needed to support live migration to hosts with different CPU features. This flag is checked during instance creation in order to limit the CPU features used by the VM.

• instances path=DRIVELETTER:\PATH\TO\YOUR\INSTANCES

Additional Requirements:

- Hyper-V 2012 RC or Windows Server 2012 RC with Hyper-V role enabled
- A Windows domain controller with the Hyper-V compute nodes as domain members
- The instances\_path command-line option/flag needs to be the same on all hosts.
- The openstack-compute service deployed with the setup must run with domain credentials. You can set the service credentials with:

C:\**sc config openstack-compute obj="DOMAIN\username" password="password"**

#### **How to setup live migration on Hyper-V**

To enable 'shared nothing live' migration, run the 3 PowerShell instructions below on each Hyper-V host:

PS C:\**Enable-VMMigration**

PS C:\**Set-VMMigrationNetwork IP\_ADDRESS**

PS C:\**Set-VMHost –VirtualMachineMigrationAuthenticationTypeKerberos**

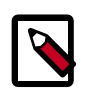

### **Note**

Please replace the IP\_ADDRESS with the address of the interface which will provide the virtual switching for nova-network.

#### **Additional Reading**

Here's an article that clarifies the various live migration options in Hyper-V:

<http://ariessysadmin.blogspot.ro/2012/04/hyper-v-live-migration-of-windows.html>

#### **Python Requirements**

#### **Python**

Python 2.7.3 must be installed prior to installing the OpenStack Compute Driver on the Hyper-V server. Download and then install the MSI for windows here:

- <http://www.python.org/ftp/python/2.7.3/python-2.7.3.msi>
- Install the MSI accepting the default options.
- The installation will put python in C:/python27.

#### **Setuptools**

You will require pip to install the necessary python module dependencies. The installer will install under the C:\python27 directory structure. Setuptools for Python 2.7 for Windows can be download from here:

[http://pypi.python.org/packages/2.7/s/setuptools/setuptools-0.6c11.win32-py2.7.exe](http://pypi.python.org/packages/2.7/s/setuptools/setuptools-0.6c11.win32-py2.7.exe#md5=57e1e64f6b7c7f1d2eddfc9746bbaf20)

#### **Python Dependencies**

You must download and manually install the following packages on the Compute node:

• **MySQL-python**

<http://codegood.com/download/10/>

• **pywin32**

Download and run the installer from the following location

[http://sourceforge.net/projects/pywin32/files/pywin32/Build%20217/](http://sourceforge.net/projects/pywin32/files/pywin32/Build%20217/pywin32-217.win32-py2.7.exe) [pywin32-217.win32-py2.7.exe](http://sourceforge.net/projects/pywin32/files/pywin32/Build%20217/pywin32-217.win32-py2.7.exe)

• **greenlet**

Select the link below:

<http://www.lfd.uci.edu/~gohlke/pythonlibs/>

You must scroll to the greenlet section for the following file: greenlet-0.4.0.win32 py2.7.#exe

Click on the file, to initiate the download. Once the download is complete, run the installer.

You must install the following Python packages through **easy\_install** or **pip**. Run the following replacing PACKAGENAME with the following packages:

C:\**c:\Python27\Scripts\pip.exe install PACKAGE\_NAME**

- amqplib
- anyjson
- distribute
- eventlet
- httplib2
- iso8601
- jsonschema
- kombu
- netaddr
- paste
- paste-deploy
- prettytable
- python-cinderclient
- python-glanceclient
- python-keystoneclient
- repoze.lru
- routes
- sqlalchemy
- simplejson
- warlock
- webob
- wmi

#### **Install Nova-compute**

#### **Using git on Windows to retrieve source**

Git be used to download the necessary source code. The installer to run Git on Windows can be downloaded here:

<http://code.google.com/p/msysgit/downloads/list?q=full+installer+official+git>

Download the latest installer. Once the download is complete double click the installer and follow the prompts in the installation wizard. The default should be acceptable for the needs of the document.

Once installed you may run the following to clone the Nova code.

```
C:\git.exe clone https://github.com/openstack/nova.git
```
#### **Configure Nova.conf**

The nova.conf file must be placed in  $C:\etc\not\to\c$  for running OpenStack on Hyper-V. Below is a sample nova.conf for Windows:

```
[DEFAULT]
verbose=true
force_raw_images=false
auth_strategy=keystone
fake_network=true
vswitch_name=openstack-br
logdir=c:\openstack\
state_path=c:\openstack\
lock_path=c:\openstack\
instances_path=e:\Hyper-V\instances
policy_file=C:\Program Files (x86)\OpenStack\nova\etc\nova\policy.json
api_paste_config=c:\openstack\nova\etc\nova\api-paste.ini
rabbit_host=IP_ADDRESS
glance_api_servers=IP_ADDRESS:9292
image_service=nova.image.glance.GlanceImageService
instances_shared_storage=false
limit_cpu_features=true
compute_driver=nova.virt.hyperv.driver.HyperVDriver
volume_api_class=nova.volume.cinder.API
[database]
connection=mysql://nova:passwd@IP_ADDRESS/nova
```
[Table 2.28, "Description of configuration options for hyperv" \[214\]](#page-229-0) contains a reference of all options for hyper-v.

#### **Prepare images for use with Hyper-V**

Hyper-V currently supports only the VHD file format for virtual machine instances. Detailed instructions for installing virtual machines on Hyper-V can be found here:

<http://technet.microsoft.com/en-us/library/cc772480.aspx>

Once you have successfully created a virtual machine, you can then upload the image to glance using the native glance-client:

```
C:\glance image-create --name="VM_IMAGE_NAME" --is-public=true --container-
format=bare --disk-format=vhd
```
### **Run Compute with Hyper-V**

To start the nova-compute service, run this command from a console in the Windows server:

C:\**C:\python27\python.exe c:\openstack\nova\bin\nova-compute.py**

### **Troubleshoot Hyper-V configuration**

• I ran the nova-manage service list command from my controller; however, I'm not seeing smiley faces for Hyper-V compute nodes, what do I do?

*Verify that you are synchronized with a network time source. Instructions for configuring NTP on your Hyper-V compute node are located* here

### **Baremetal driver**

The baremetal driver is a hypervisor driver for OpenStack Nova Compute. Within the OpenStack framework, it has the same role as the drivers for other hypervisors (libvirt, xen, etc), and yet it is presently unique in that the hardware is not virtualized - there is no hypervisor between the tenants and the physical hardware. It exposes hardware through the OpenStack APIs, using pluggable sub-drivers to deliver machine imaging (PXE) and power control (IPMI). With this, provisioning and management of physical hardware is accomplished by using common cloud APIs and tools, such as the Orchestration module (heat) or salt-cloud. However, due to this unique situation, using the baremetal driver requires some additional preparation of its environment, the details of which are beyond the scope of this guide.

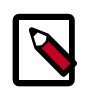

#### **Note**

Some OpenStack Compute features are not implemented by the baremetal hypervisor driver. See the [hypervisor support matrix](http://wiki.openstack.org/HypervisorSupportMatrix) for details.

For the Baremetal driver to be loaded and function properly, ensure that the following options are set in /etc/nova/nova.conf on your nova-compute hosts.

```
[default]
compute_driver=nova.virt.baremetal.driver.BareMetalDriver
firewall_driver = nova.virt.firewall.NoopFirewallDriver
scheduler_host_manager=nova.scheduler.baremetal_host_manager.
BaremetalHostManager
ram allocation ratio=1.0
reserved_host_memory_mb=0
```
Many configuration options are specific to the Baremetal driver. Also, some additional steps are required, such as building the baremetal deploy ramdisk. See the [main wiki page](https://wiki.openstack.org/wiki/Baremetal) for details and implementation suggestions.

To customize the Baremetal driver, use the configuration option settings documented in [Table 2.16, "Description of configuration options for baremetal" \[206\]](#page-221-0).

## **Scheduling**

Compute uses the nova-scheduler service to determine how to dispatch compute and volume requests. For example, the nova-scheduler service determines which host a VM should launch on. The term *host* in the context of filters means a physical node that has a nova-compute service running on it. You can configure the scheduler through a variety of options.

Compute is configured with the following default scheduler options in the /etc/nova/ nova.conf file:

```
scheduler_driver=nova.scheduler.multi.MultiScheduler
scheduler_driver_task_period=60
compute_scheduler_driver=nova.scheduler.filter_scheduler.FilterScheduler
scheduler_available_filters=nova.scheduler.filters.all_filters
scheduler_default_filters=RetryFilter,AvailabilityZoneFilter,RamFilter,
ComputeFilter,ComputeCapabilitiesFilter,ImagePropertiesFilter,
ServerGroupAntiAffinityFilter,ServerGroupAffinityFilter
```
By default, the scheduler\_driver is configured as a filter scheduler, as described in the next section. In the default configuration, this scheduler considers hosts that meet all the following criteria:

- Have not been attempted for scheduling purposes (RetryFilter).
- Are in the requested availability zone (AvailabilityZoneFilter).
- Have sufficient RAM available (RamFilter).
- Are capable of servicing the request (ComputeFilter).
- Satisfy the extra specs associated with the instance type (ComputeCapabilitiesFilter).
- Satisfy any architecture, hypervisor type, or virtual machine mode properties specified on the instance's image properties. (ImagePropertiesFilter).

The scheduler caches its list of available hosts; you can specify how often the list is updated by modifying the scheduler\_driver\_task\_period value.

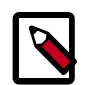

#### **Note**

Do not configure service\_down\_time to be much smaller than scheduler\_driver\_task\_period; otherwise, hosts will appear to be dead while the host list is being cached.

For information on the volume scheduler, refer the Block Storage section of *[OpenStack](http://docs.openstack.org/admin-guide-cloud/content/managing-volumes.html) [Cloud Administrator Guide](http://docs.openstack.org/admin-guide-cloud/content/managing-volumes.html)* for information.

The choice of a new host on instance migration is done by the scheduler.

When evacuating instances from a host, the scheduler service does not pick the next host. Instances are evacuated to the host explicitly defined by the administrator. For information about instance evacuation, refer to the [Evacuate instances](http://docs.openstack.org/admin-guide-cloud/content/nova_cli_evacuate.html) section of the *Cloud Administrator Guide*.

## **Filter scheduler**

The Filter Scheduler (nova.scheduler.filter\_scheduler.FilterScheduler) is the default scheduler for scheduling virtual machine instances. It supports filtering and weighting to make informed decisions on where a new instance should be created.

## <span id="page-195-0"></span>**Filters**

When the Filter Scheduler receives a request for a resource, it first applies filters to determine which hosts are eligible for consideration when dispatching a resource. Filters are binary: either a host is accepted by the filter, or it is rejected. Hosts that are accepted by the filter are then processed by a different algorithm to decide which hosts to use for that request, described in the [Weights](#page-203-0) section.

#### **Figure 2.2. Filtering**

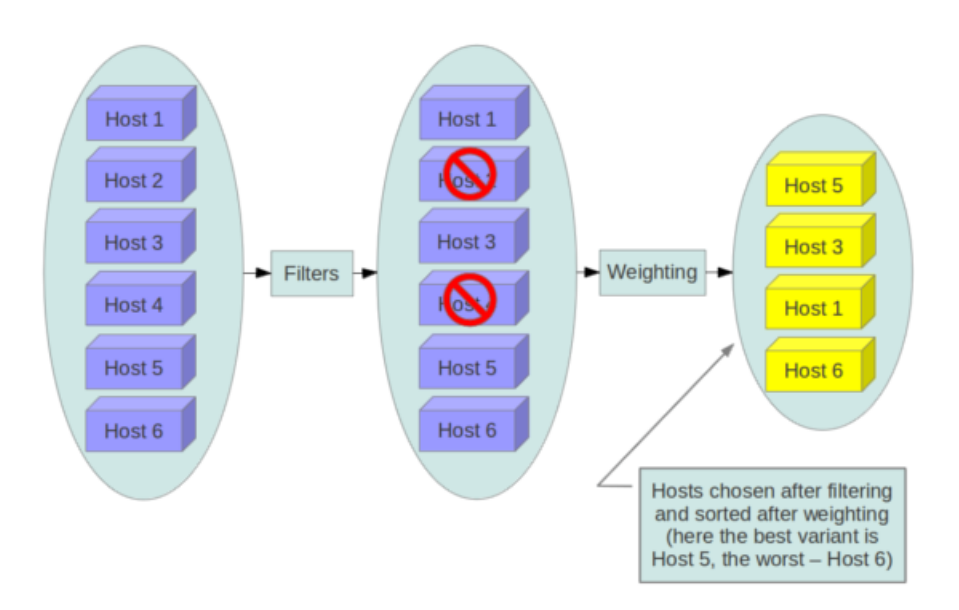

The scheduler\_available\_filters configuration option in nova.conf provides the Compute service with the list of the filters that are used by the scheduler. The default setting specifies all of the filter that are included with the Compute service:

scheduler\_available\_filters = nova.scheduler.filters.all\_filters

This configuration option can be specified multiple times. For example, if you implemented your own custom filter in Python called  $myfilter$  .  $MyFilter$  and you wanted to use both the built-in filters and your custom filter, your nova.conf file would contain:

```
scheduler_available_filters=nova.scheduler.filters.all_filters
scheduler_available_filters=myfilter.MyFilter
```
The scheduler\_default\_filters configuration option in nova.conf defines the list of filters that are applied by the nova-scheduler service. The default filters are:

```
scheduler_default_filters=RetryFilter,AvailabilityZoneFilter,RamFilter,
ComputeFilter,ComputeCapabilitiesFilter,ImagePropertiesFilter,
ServerGroupAntiAffinityFilter,ServerGroupAffinityFilter
```
The following sections describe the available filters.

#### **AggregateCoreFilter**

Implements blueprint per-aggregate-resource-ratio. AggregateCoreFilter supports peraggregate cpu\_allocation\_ratio. If the per-aggregate value is not found, the value falls back to the global setting.

#### **AggregateImagePropertiesIsolation**

Matches properties defined in an image's metadata against those of aggregates to determine host matches:

- If a host belongs to an aggregate and the aggregate defines one or more metadata that match an image's properties, that host is a candidate to boot the image's instance.
- If a host does not belong to any aggregate, it can boot instances from all images.

For example, the following aggregate  $myWinAgg$  has the Windows operating system as metadata (named 'windows'):

```
$ nova aggregate-details MyWinAgg
+----+----------+-------------------+------------+---------------+
| Id | Name | Availability Zone | Hosts | Metadata
    +----+----------+-------------------+------------+---------------+
| 1 | MyWinAgg | None | 'sf-devel' | 'os=windows' |
    +----+----------+-------------------+------------+---------------+
```
In this example, because the following Win-2012 image has the windows property, it would boot on the sf-devel host (all other filters being equal):

\$ **glance image-show Win-2012**

| Property                  | Value                                       |  |
|---------------------------|---------------------------------------------|--|
| Property 'os'<br>checksum | windows<br>f8a2eeee2dc65b3d9b6e63678955bd83 |  |

```
| container_format | ami |
| created_at | 2013-11-14T13:24:25 |
| ...
```
You can configure the AggregateImagePropertiesIsolation filter using the following options in the nova.conf file:

```
# Considers only keys matching the given namespace (string).
aggregate_image_properties_isolation_namespace=<None>
```

```
# Separator used between the namespace and keys (string).
aggregate_image_properties_isolation_separator=.
```
#### **AggregateInstanceExtraSpecsFilter**

Matches properties defined in an instance type's extra specs against admin-defined properties on a host aggregate. Works with specifications that are unscoped, or are scoped with aggregate\_instance\_extra\_specs. See the [host aggregates](#page-206-0) section for documentation on how to use this filter.

#### **AggregateMultiTenancyIsolation**

Isolates tenants to specific [host aggregates](#page-206-0). If a host is in an aggregate that has the metadata key filter tenant id it only creates instances from that tenant (or list of tenants). A host can be in different aggregates. If a host does not belong to an aggregate with the metadata key, it can create instances from all tenants.

#### **AggregateRamFilter**

Implements blueprint per-aggregate-resource-ratio. Supports per-aggregate ram allocation ratio. If per-aggregate value is not found, it falls back to the default setting.

#### **AllHostsFilter**

This is a no-op filter, it does not eliminate any of the available hosts.

#### **AvailabilityZoneFilter**

Filters hosts by availability zone. This filter must be enabled for the scheduler to respect availability zones in requests.

#### **ComputeCapabilitiesFilter**

Matches properties defined in an instance type's extra specs against compute capabilities.

If an extra specs key contains a colon ":", anything before the colon is treated as a namespace, and anything after the colon is treated as the key to be matched. If a namespace is present and is not 'capabilities', it is ignored by this filter.

#### **ComputeFilter**

Passes all hosts that are operational and enabled.

In general, this filter should always be enabled.

#### **CoreFilter**

Only schedule instances on hosts if there are sufficient CPU cores available. If this filter is not set, the scheduler may over provision a host based on cores (for example, the virtual cores running on an instance may exceed the physical cores).

This filter can be configured to allow a fixed amount of vCPU overcommitment by using the cpu\_allocation\_ratio Configuration option in nova.conf. The default setting is:

```
cpu_allocation_ratio=16.0
```
With this setting, if 8 vCPUs are on a node, the scheduler allows instances up to 128 vCPU to be run on that node.

To disallow vCPU overcommitment set:

cpu\_allocation\_ratio=1.0

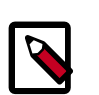

#### **Note**

The Compute API will always return the actual number of CPU cores available on a compute node regardless of the value of the cpu\_allocation\_ratio configuration key. As a result changes to the cpu\_allocation\_ratio are not reflected via the command line clients or the dashboard. Changes to this configuration key are only taken into account internally in the scheduler.

### **DifferentHostFilter**

Schedule the instance on a different host from a set of instances. To take advantage of this filter, the requester must pass a scheduler hint, using different\_host as the key and a list of instance uuids as the value. This filter is the opposite of the SameHostFilter. Using the **nova** command-line tool, use the --hint flag. For example:

```
$ nova boot --image cedef40a-ed67-4d10-800e-17455edce175 --flavor 1 \
  --hint different_host=a0cf03a5-d921-4877-bb5c-86d26cf818e1 \
  --hint different_host=8c19174f-4220-44f0-824a-cd1eeef10287 server-1
```
With the API, use the os: scheduler\_hints key. For example:

```
{
    "server":{
       "name":"server-1",
       "imageRef":"cedef40a-ed67-4d10-800e-17455edce175",
       "flavorRef":"1"
    },
    "os:scheduler_hints":{
       "different_host":[
          "a0cf03a5-d921-4877-bb5c-86d26cf818e1",
          "8c19174f-4220-44f0-824a-cd1eeef10287"
       ]
    }
}
```
### **DiskFilter**

Only schedule instances on hosts if there is sufficient disk space available for root and ephemeral storage.

This filter can be configured to allow a fixed amount of disk overcommitment by using the disk\_allocation\_ratio Configuration option in nova.conf. The default setting is:

disk allocation ratio=1.0

Adjusting this value to greater than 1.0 enables scheduling instances while over committing disk resources on the node. This might be desirable if you use an image format that is sparse or copy on write such that each virtual instance does not require a 1:1 allocation of virtual disk to physical storage.

### <span id="page-199-1"></span>**GroupAffinityFilter**

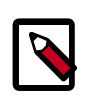

#### **Note**

This filter is deprecated in favor of [ServerGroupAffinityFilter.](#page-202-0)

The GroupAffinityFilter ensures that an instance is scheduled on to a host from a set of group hosts. To take advantage of this filter, the requester must pass a scheduler hint, using group as the key and an arbitrary name as the value. Using the **nova** command-line tool, use the --hint flag. For example:

\$ **nova boot --image IMAGE\_ID --flavor 1 --hint group=foo server-1**

This filter should not be enabled at the same time as [GroupAntiAffinityFilter](#page-199-0) or neither filter will work properly.

### <span id="page-199-0"></span>**GroupAntiAffinityFilter**

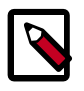

#### **Note**

This filter is deprecated in favor of [ServerGroupAntiAffinityFilter](#page-202-0).

The GroupAntiAffinityFilter ensures that each instance in a group is on a different host. To take advantage of this filter, the requester must pass a scheduler hint, using group as the key and an arbitrary name as the value. Using the **nova** command-line tool, use the - hint flag. For example:

```
$ nova boot --image IMAGE_ID --flavor 1 --hint group=foo server-1
```
This filter should not be enabled at the same time as [GroupAffinityFilter](#page-199-1) or neither filter will work properly.

#### **ImagePropertiesFilter**

Filters hosts based on properties defined on the instance's image. It passes hosts that can support the specified image properties contained in the instance. Properties include the

architecture, hypervisor type, and virtual machine mode. for example, an instance might require a host that runs an ARM-based processor and QEMU as the hypervisor. An image can be decorated with these properties by using:

\$ **glance image-update img-uuid --property architecture=arm --property hypervisor\_type=qemu**

The image properties that the filter checks for are:

- architecture: Architecture describes the machine architecture required by the image. Examples are i686, x86\_64, arm, and ppc64.
- hypervisor\_type: Hypervisor type describes the hypervisor required by the image. Examples are xen, kvm, qemu, and xenapi.
- vm\_mode: Virtual machine mode describes the hypervisor application binary interface (ABI) required by the image. Examples are 'xen' for Xen 3.0 paravirtual ABI, 'hvm' for native ABI, 'uml' for User Mode Linux paravirtual ABI, exe for container virt executable ABI.

#### **IsolatedHostsFilter**

Allows the admin to define a special (isolated) set of images and a special (isolated) set of hosts, such that the isolated images can only run on the isolated hosts, and the isolated hosts can only run isolated images. The flag restrict\_isolated\_hosts\_to\_isolated\_images can be used to force isolated hosts to only run isolated images.

The admin must specify the isolated set of images and hosts in the  $\text{nova}$ . conf file using the isolated\_hosts and isolated\_images configuration options. For example:

```
isolated_hosts=server1,server2
isolated_images=342b492c-128f-4a42-8d3a-c5088cf27d13,ebd267a6-ca86-4d6c-9a0e-
bd132d6b7d09
```
#### **JsonFilter**

The JsonFilter allows a user to construct a custom filter by passing a scheduler hint in JSON format. The following operators are supported:

- =
- <
- >
- in
- <=
- $\bullet$  >=
- not
- or
- and

The filter supports the following variables:

- \$free\_ram\_mb
- \$free disk mb
- \$total\_usable\_ram\_mb
- \$vcpus\_total
- \$vcpus\_used

Using the **nova** command-line tool, use the --hint flag:

```
$ nova boot --image 827d564a-e636-4fc4-a376-d36f7ebe1747 \
  --flavor 1 --hint query='[">=","$free_ram_mb",1024]' server1
```
With the API, use the os: scheduler\_hints key:

```
 "server":{
       "name":"server-1",
       "imageRef":"cedef40a-ed67-4d10-800e-17455edce175",
       "flavorRef":"1"
    },
    "os:scheduler_hints":{
       "query":"[>=,$free_ram_mb,1024]"
 }
```
#### **RamFilter**

{

}

Only schedule instances on hosts that have sufficient RAM available. If this filter is not set, the scheduler may over provision a host based on RAM (for example, the RAM allocated by virtual machine instances may exceed the physical RAM).

This filter can be configured to allow a fixed amount of RAM overcommitment by using the ram\_allocation\_ratio configuration option in nova.conf. The default setting is:

ram\_allocation\_ratio=1.5

This setting enables 1.5 GB instances to run on any compute node with 1 GB of free RAM.

### **RetryFilter**

Filter out hosts that have already been attempted for scheduling purposes. If the scheduler selects a host to respond to a service request, and the host fails to respond to the request, this filter prevents the scheduler from retrying that host for the service request.

This filter is only useful if the scheduler\_max\_attempts configuration option is set to a value greater than zero.

### **SameHostFilter**

Schedule the instance on the same host as another instance in a set of instances. To take advantage of this filter, the requester must pass a scheduler hint, using same host as the key and a list of instance uuids as the value. This filter is the opposite of the DifferentHostFilter. Using the **nova** command-line tool, use the --hint flag:

```
$ nova boot --image cedef40a-ed67-4d10-800e-17455edce175 --flavor 1 \
   --hint same_host=a0cf03a5-d921-4877-bb5c-86d26cf818e1 \
   --hint same_host=8c19174f-4220-44f0-824a-cd1eeef10287 server-1
```
With the API, use the  $os:echeduler_$  hints key:

```
{
    "server":{
       "name":"server-1",
       "imageRef":"cedef40a-ed67-4d10-800e-17455edce175",
       "flavorRef":"1"
    },
    "os:scheduler_hints":{
       "same_host":[
           "a0cf03a5-d921-4877-bb5c-86d26cf818e1",
          "8c19174f-4220-44f0-824a-cd1eeef10287"
      \mathbf{I} }
}
```
### **ServerGroupAffinityFilter**

The ServerGroupAffinityFilter ensures that an instance is scheduled on to a host from a set of group hosts. To take advantage of this filter, the requester must create a server group with an affinity policy, and pass a scheduler hint, using  $q$ roup as the key and the server group UUID as the value. Using the **nova** command-line tool, use the --hint flag. For example:

```
$ nova server-group-create --policy affinity group-1
$ nova boot --image IMAGE_ID --flavor 1 --hint group=SERVER_GROUP_UUID
 server-1
```
### <span id="page-202-0"></span>**ServerGroupAntiAffinityFilter**

The ServerGroupAntiAffinityFilter ensures that each instance in a group is on a different host. To take advantage of this filter, the requester must create a server group with an anti-affinity policy, and pass a scheduler hint, using group as the key and the server group UUID as the value. Using the **nova** command-line tool, use the --hint flag. For example:

```
$ nova server-group-create --policy anti-affinity group-1
$ nova boot --image IMAGE_ID --flavor 1 --hint group=SERVER_GROUP_UUID
 server-1
```
### **SimpleCIDRAffinityFilter**

Schedule the instance based on host IP subnet range. To take advantage of this filter, the requester must specify a range of valid IP address in CIDR format, by passing two scheduler hints:

{

}

build\_near\_host\_ip The first IP address in the subnet (for example, 192.168.1.1)

cidr The CIDR that corresponds to the subnet (for example, /24)

Using the **nova** command-line tool, use the --hint flag. For example, to specify the IP subnet 192.168.1.1/24

```
$ nova boot --image cedef40a-ed67-4d10-800e-17455edce175 --flavor 1 \
  --hint build_near_host_ip=192.168.1.1 --hint cidr=/24 server-1
```
With the API, use the os: scheduler\_hints key:

```
 "server":{
   "name":"server-1",
    "imageRef":"cedef40a-ed67-4d10-800e-17455edce175",
    "flavorRef":"1"
 },
 "os:scheduler_hints":{
    "build_near_host_ip":"192.168.1.1",
    "cidr":"24"
 }
```
## <span id="page-203-0"></span>**Weights**

When resourcing instances, the Filter Scheduler filters and weighs each host in the list of acceptable hosts. Each time the scheduler selects a host, it virtually consumes resources on it, and subsequent selections are adjusted accordingly. This process is useful when the customer asks for the same large amount of instances, because weight is computed for each requested instance.

All weights are normalized before being summed up; the host with the largest weight is given the highest priority.

#### **Figure 2.3. Weighing hosts**

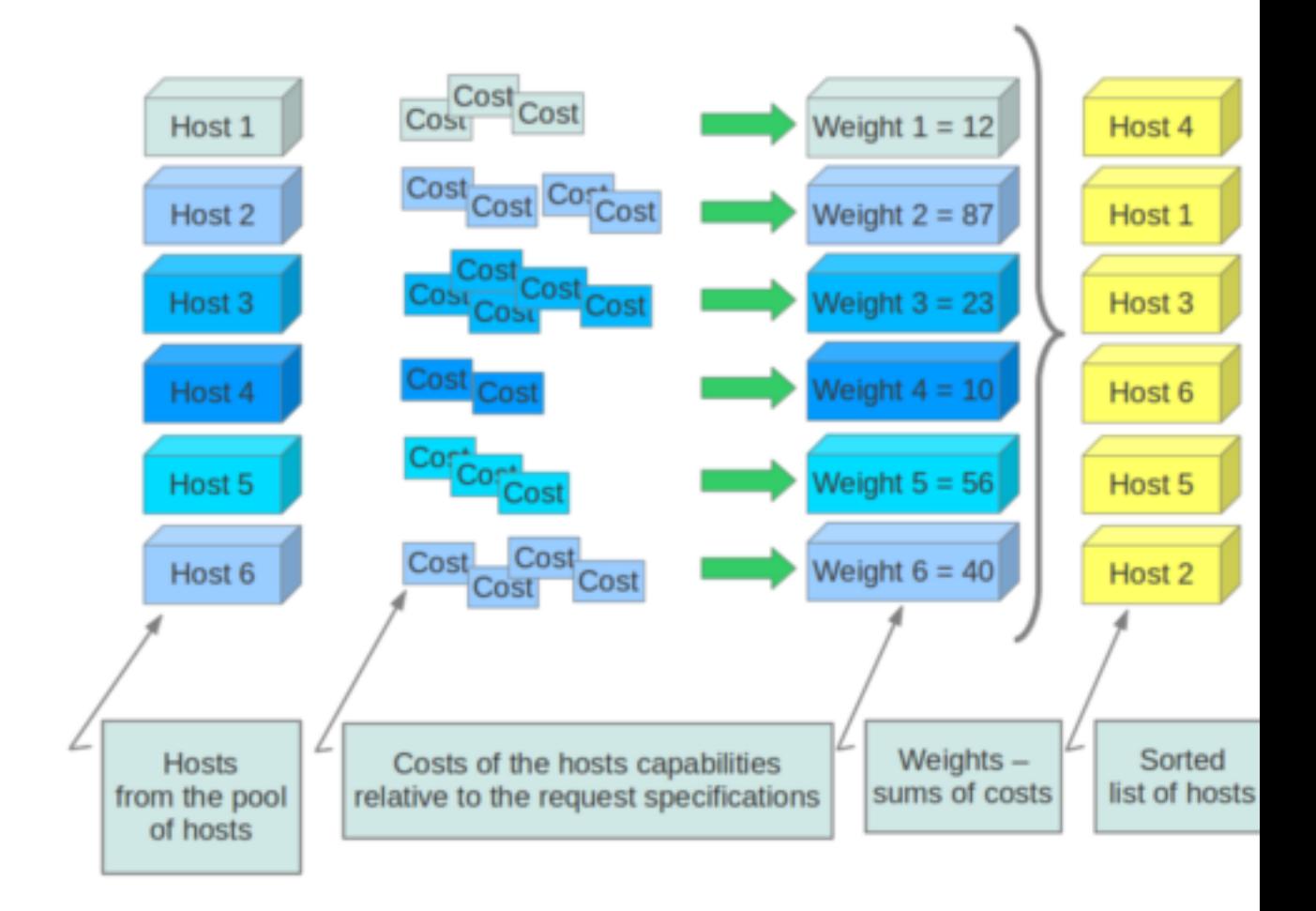

If cells are used, cells are weighted by the scheduler in the same manner as hosts.

Hosts and cells are weighed based on the following options in the /etc/nova/ nova.conf file:

#### **Table 2.8. Host Weighting options**

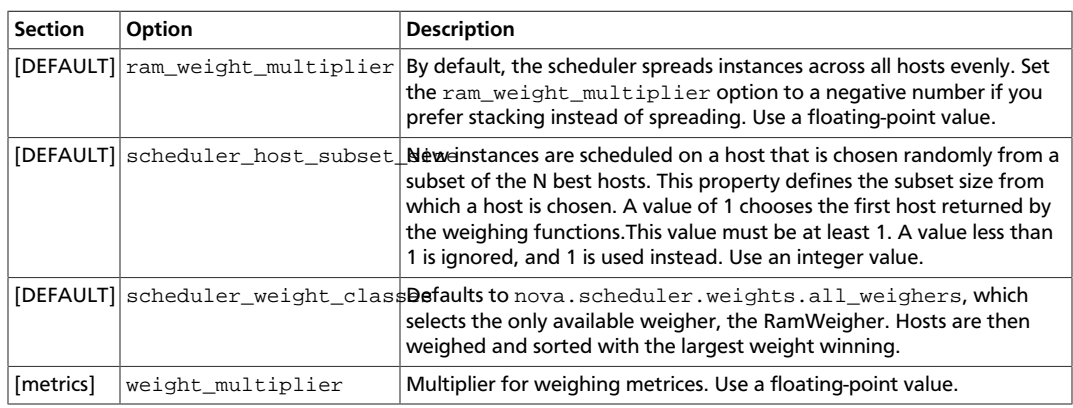

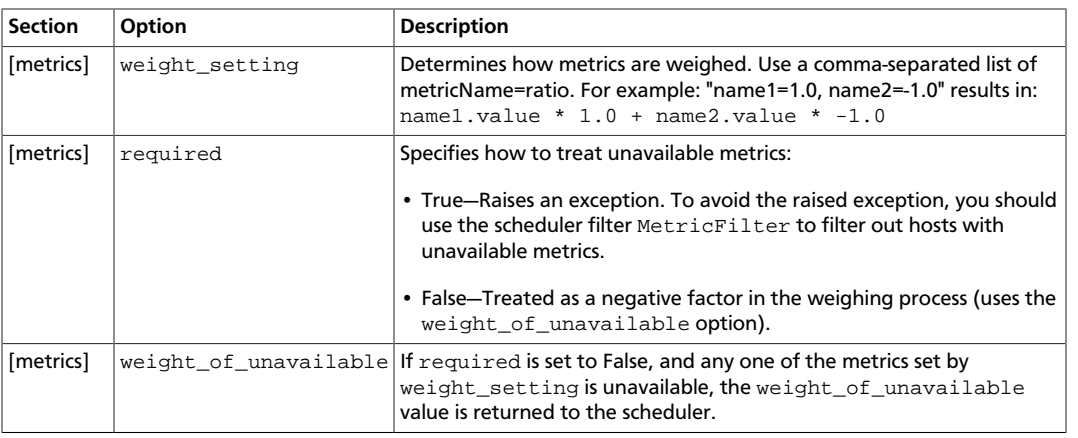

#### For example:

```
[DEFAULT]
scheduler_host_subset_size=1
scheduler_weight_classes=nova.scheduler.weights.all_weighers
ram_weight_multiplier=1.0
[metrics]
weight_multiplier=1.0
weight_setting=name1=1.0, name2=-1.0
required=false
weight_of_unavailable=-10000.0
```
#### **Table 2.9. Cell weighting options**

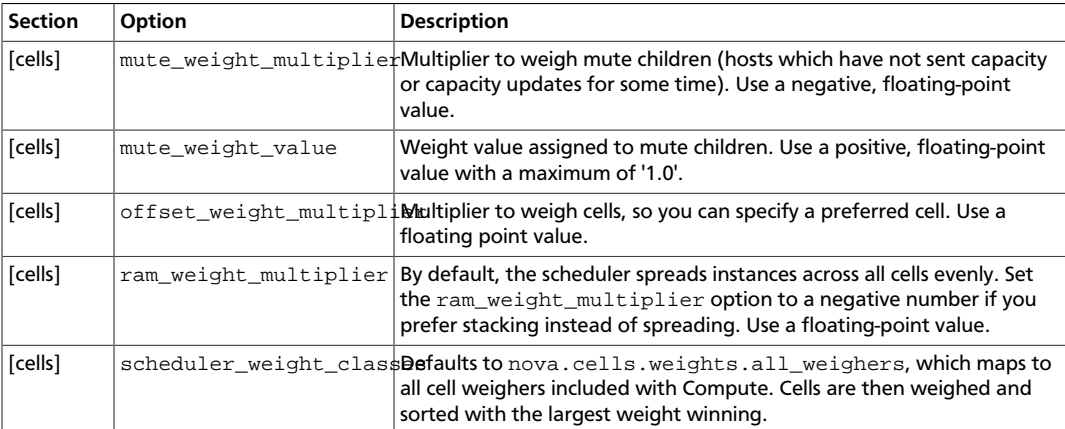

#### For example:

```
[cells]
scheduler_weight_classes=nova.cells.weights.all_weighers
mute_weight_multiplier=-10.0
mute_weight_value=1000.0
ram_weight_multiplier=1.0
offset_weight_multiplier=1.0
```
## **Chance scheduler**

As an administrator, you work with the Filter Scheduler. However, the Compute service also uses the Chance Scheduler, nova.scheduler.chance.ChanceScheduler, which randomly selects from lists of filtered hosts.

## <span id="page-206-0"></span>**Host aggregates**

Host aggregates are a mechanism to further partition an availability zone; while availability zones are visible to users, host aggregates are only visible to administrators. Host Aggregates provide a mechanism to allow administrators to assign key-value pairs to groups of machines. Each node can have multiple aggregates, each aggregate can have multiple key-value pairs, and the same key-value pair can be assigned to multiple aggregates. This information can be used in the scheduler to enable advanced scheduling, to set up hypervisor resource pools or to define logical groups for migration.

### **Command-line interface**

The **nova** command-line tool supports the following aggregate-related commands.

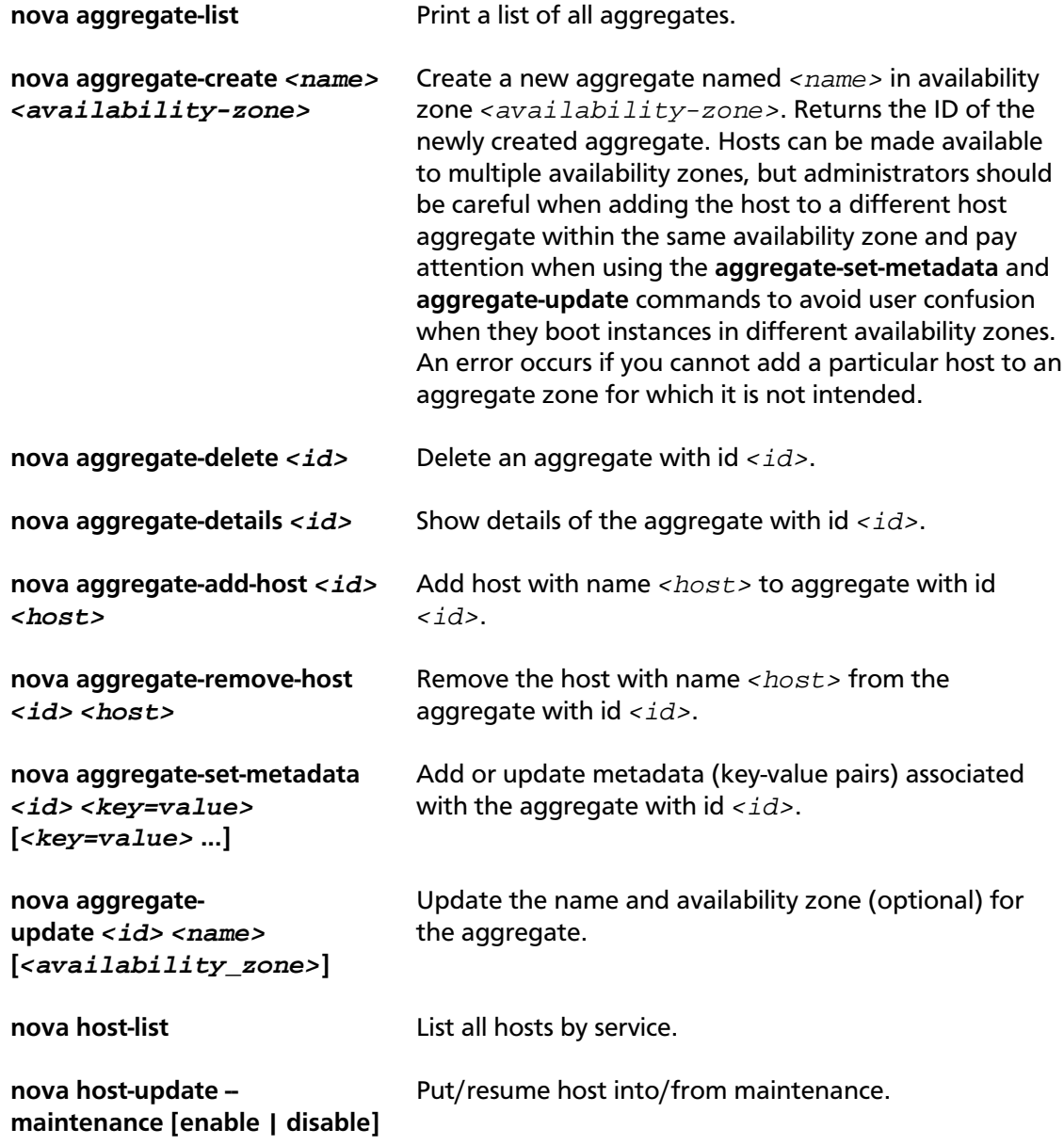

#### **Note**

Only administrators can access these commands. If you try to use these commands and the user name and tenant that you use to access the Compute service do not have the admin role or the appropriate privileges, these errors occur:

```
ERROR: Policy doesn't allow compute_extension:aggregates to be
 performed. (HTTP 403) (Request-ID: req-299fbff6-6729-4cef-93b2-
e7e1f96b4864)
```

```
ERROR: Policy doesn't allow compute_extension:hosts to be performed.
 (HTTP 403) (Request-ID: req-ef2400f6-6776-4ea3-b6f1-7704085c27d1)
```
#### **Configure scheduler to support host aggregates**

One common use case for host aggregates is when you want to support scheduling instances to a subset of compute hosts because they have a specific capability. For example, you may want to allow users to request compute hosts that have SSD drives if they need access to faster disk I/O, or access to compute hosts that have GPU cards to take advantage of GPU-accelerated code.

To configure the scheduler to support host aggregates, the scheduler\_default\_filters configuration option must contain the AggregateInstanceExtraSpecsFilter in addition to the other filters used by the scheduler. Add the following line to /etc/nova/nova.conf on the host that runs the nova-scheduler service to enable host aggregates filtering, as well as the other filters that are typically enabled:

```
scheduler_default_filters=AggregateInstanceExtraSpecsFilter,
AvailabilityZoneFilter,RamFilter,ComputeFilter
```
#### **Example: Specify compute hosts with SSDs**

This example configures the Compute service to enable users to request nodes that have solid-state drives (SSDs). You create a  $f$ ast-io host aggregate in the nova availability zone and you add the ssd=true key-value pair to the aggregate. Then, you add the node1, and node2 compute nodes to it.

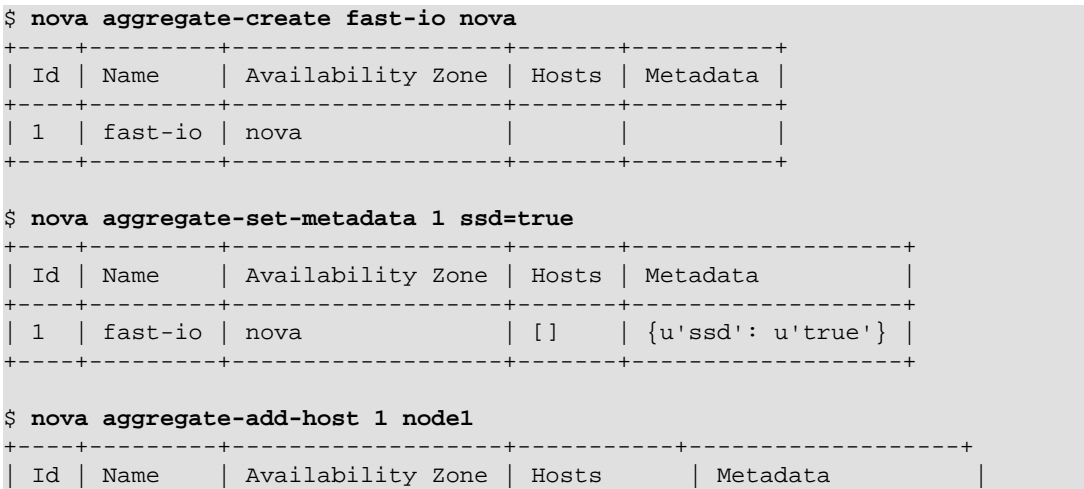

+----+---------+-------------------+------------+-------------------+ | 1 | fast-io | nova | [u'node1'] | {u'ssd': u'true'} | +----+---------+-------------------+------------+-------------------+ \$ **nova aggregate-add-host 1 node2** +----+---------+-------------------+---------------------+-------------------+ | Id | Name | Availability Zone | Hosts | Metadata  $\mathbb T$ +----+---------+-------------------+----------------------+------------------- + | 1 | fast-io | nova | [u'node1', u'node2'] | {u'ssd': u'true'} | +----+---------+-------------------+----------------------+------------------- +

Use the **nova flavor-create** command to create the ssd.large flavor called with an ID of 6, 8 GB of RAM, 80 GB root disk, and 4 vCPUs.

\$ **nova flavor-create ssd.large 6 8192 80 4** +----+-----------+-----------+------+-----------+------+-------+------------- +-----------+-------------+ | ID | Name | Memory\_MB | Disk | Ephemeral | Swap | VCPUs | RXTX\_Factor | Is\_Public | extra\_specs | +----+-----------+-----------+------+-----------+------+-------+------------- +------------+--------------+<br>| 6 | ssd.large | 8192 | 6 | ssd.large | 8192 | 80 | 0 | | 4 | 1 | True  $|\{\}$ +----+-----------+-----------+------+-----------+------+-------+------------- +-----------+-------------+

Once the flavor is created, specify one or more key-value pairs that match the key-value pairs on the host aggregates. In this case, that is the ssd=true key-value pair. Setting a key-value pair on a flavor is done using the **nova flavor-key set\_key** command.

\$ **nova flavor-key set\_key --name=ssd.large --key=ssd --value=true**

Once it is set, you should see the extra\_specs property of the ssd.large flavor populated with a key of ssd and a corresponding value of true.

```
$ nova flavor-show ssd.large
```
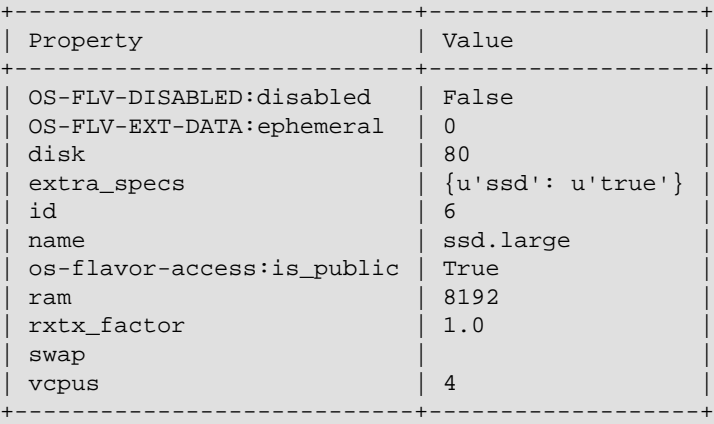

Now, when a user requests an instance with the ssd.large flavor, the scheduler only considers hosts with the ssd=true key-value pair. In this example, these are node1 and node2.

### **XenServer hypervisor pools to support live migration**

When using the XenAPI-based hypervisor, the Compute service uses host aggregates to manage XenServer Resource pools, which are used in supporting live migration.

## **Configuration reference**

To customize the Compute scheduler, use the configuration option settings documented in [Table 2.48, "Description of configuration options for scheduling" \[226\].](#page-241-0)

# **Cells**

*Cells* functionality allows you to scale an OpenStack Compute cloud in a more distributed fashion without having to use complicated technologies like database and message queue clustering. It is intended to support very large deployments.

When this functionality is enabled, the hosts in an OpenStack Compute cloud are partitioned into groups called cells. Cells are configured as a tree. The top-level cell should have a host that runs a nova-api service, but no nova-compute services. Each child cell should run all of the typical nova-\* services in a regular Compute cloud except for novaapi. You can think of cells as a normal Compute deployment in that each cell has its own database server and message queue broker.

The nova-cells service handles communication between cells and selects cells for new instances. This service is required for every cell. Communication between cells is pluggable, and currently the only option is communication through RPC.

Cells scheduling is separate from host scheduling. nova-cells first picks a cell (now randomly, but future releases plan to add filtering/weighing functionality, and decisions will be based on broadcasts of capacity/capabilities). Once a cell is selected and the new build request reaches its nova-cells service, it is sent over to the host scheduler in that cell and the build proceeds as it would have without cells.

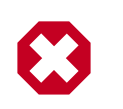

#### **Warning**

Cell functionality is currently considered experimental.

## **Cell configuration options**

Cells are disabled by default. All cell-related configuration options go under a  $[cells]$ section in nova.conf. The following cell-related options are currently supported:

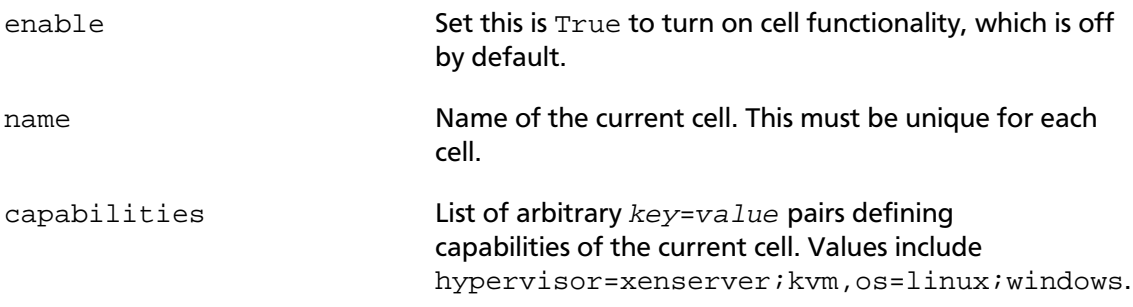

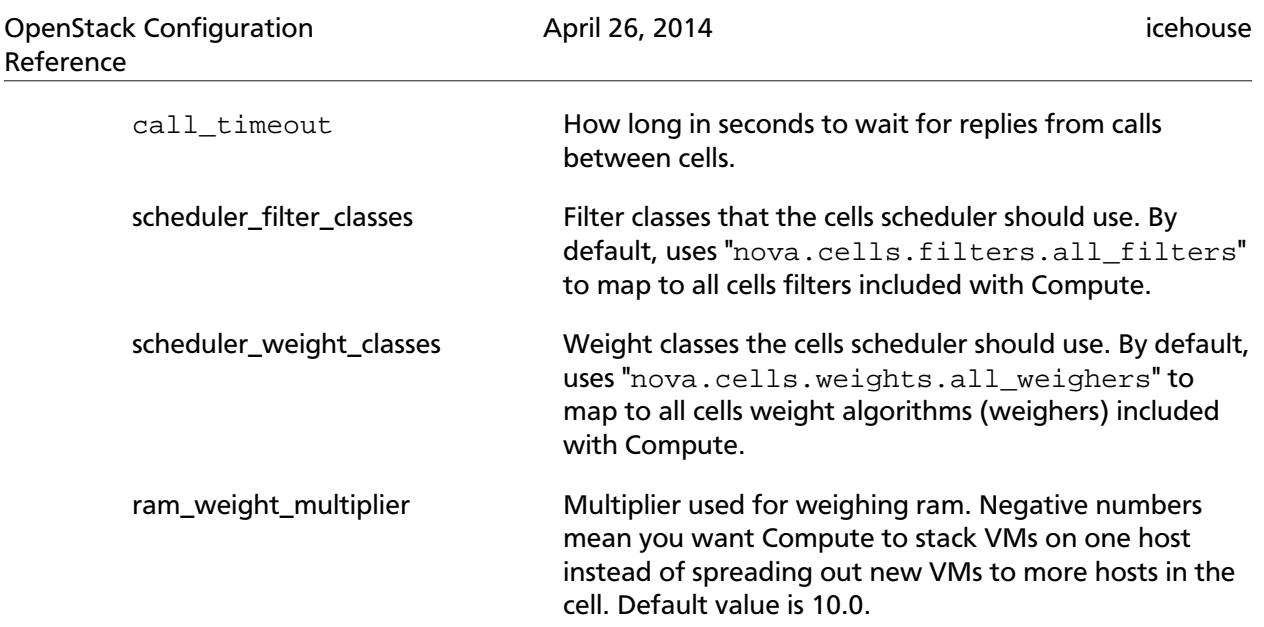

## **Configure the API (top-level) cell**

The compute API class must be changed in the API cell so that requests can be proxied through nova-cells down to the correct cell properly. Add the following to nova.conf in the API cell:

```
[DEFAULT]
compute_api_class=nova.compute.cells_api.ComputeCellsAPI
...
[cells]
enable=True
name=api
```
## **Configure the child cells**

Add the following to nova.conf in the child cells, replacing  $cell11$  with the name of each cell:

```
[DEFAULT]
# Disable quota checking in child cells. Let API cell do it exclusively.
quota_driver=nova.quota.NoopQuotaDriver
[cells]
enable=True
name=cell1
```
## **Configure the database in each cell**

Before bringing the services online, the database in each cell needs to be configured with information about related cells. In particular, the API cell needs to know about its immediate children, and the child cells must know about their immediate agents. The information needed is the RabbitMQ server credentials for the particular cell.

Use the **nova-manage cell create** command to add this information to the database in each cell:

```
# nova-manage cell create -h
```
Options: -h, --help show this help message and exit --name=<name> Name for the new cell --cell\_type=<parent|child> Whether the cell is a parent or child --username=<username> Username for the message broker in this cell --password=<password> Password for the message broker in this cell --hostname=<hostname> Address of the message broker in this cell --port=<number> Port number of the message broker in this cell --virtual\_host=<virtual\_host> The virtual host of the message broker in this cell --woffset=<float> (weight offset) It might be used by some cell scheduling code in the future --wscale=<float> (weight scale) It might be used by some cell scheduling code in the future

As an example, assume we have an API cell named  $a$ pi and a child cell named  $c$ ell1. Within the api cell, we have the following RabbitMQ server info:

```
rabbit_host=10.0.0.10
rabbit_port=5672
rabbit_username=api_user
rabbit_password=api_passwd
rabbit_virtual_host=api_vhost
```
And in the child cell named cell1 we have the following RabbitMQ server info:

```
rabbit_host=10.0.1.10
rabbit_port=5673
rabbit_username=cell1_user
rabbit_password=cell1_passwd
rabbit_virtual_host=cell1_vhost
```
We would run this in the API cell, as root.

```
# nova-manage cell create --name=cell1 --cell_type=child --username=cell1_user
 --password=cell1_passwd --hostname=10.0.1.10 --port=5673 --virtual_host=
cell1_vhost --woffset=1.0 --wscale=1.0
```
Repeat the above for all child cells.

In the child cell, we would run the following, as root:

```
# nova-manage cell create --name=api --cell_type=parent --username=api1_user
 --password=api1_passwd --hostname=10.0.0.10 --port=5672 --virtual_host=
api_vhost --woffset=1.0 --wscale=1.0
```
To customize the Compute cells, use the configuration option settings documented in [Table 2.18, "Description of configuration options for cells" \[208\]](#page-223-0).

## **Cell scheduling configuration**

To determine the best cell for launching a new instance, Compute uses a set of filters and weights configured in /etc/nova/nova.conf. The following options are available to prioritize cells for scheduling:

- scheduler\_filter\_classes Specifies the list of filter classes. By default nova.cells.weights.all\_filters is specified, which maps to all cells filters included with Compute (see [the section called "Filters" \[180\].](#page-195-0)
- scheduler weight classes Specifies the list of weight classes. By default nova.cells.weights.all\_weighers is specified, which maps to all cell weight algorithms (weighers) included with Compute. The following modules are available:
	- mute child: Downgrades the likelihood of child cells being chosen for scheduling requests, which haven't sent capacity or capability updates in a while. Options include mute\_weight\_multiplier (multiplier for mute children; value should be negative) and mute\_weight\_value (assigned to mute children; should be a positive value).
	- ram\_by\_instance\_type: Select cells with the most RAM capacity for the instance type being requested. Because higher weights win, Compute returns the number of available units for the instance type requested. The  $r$ am weight multiplier option defaults to 10.0 that adds to the weight by a factor of 10. Use a negative number to stack VMs on one host instead of spreading out new VMs to more hosts in the cell.
	- weight\_offset: Allows modifying the database to weight a particular cell. You can use this when you want to disable a cell (for example, '0'), or to set a default cell by making its weight\_offset very high (for example, '999999999999999'). The highest weight will be the first cell to be scheduled for launching an instance.

Additionally, the following options are available for the cell scheduler:

- scheduler\_retries Specifies how many times the scheduler tries to launch a new instance when no cells are available (default=10).
- scheduler\_retry\_delay Specifies the delay (in seconds) between retries (default=2).

As an admin user, you can also add a filter that directs builds to a particular cell. The  $\text{policy.}$  json file must have a line with "cells\_scheduler\_filter:TargetCellFilter" : "is\_admin:True" to let an admin user specify a scheduler hint to direct a build to a particular cell.

## **Optional cell configuration**

Cells currently keeps all inter-cell communication data, including user names and passwords, in the database. This is undesirable and unnecessary since cells data isn't updated very frequently. Instead, create a JSON file to input cells data specified via a [cells]cells\_config option. When specified, the database is no longer consulted when reloading cells data. The file will need the columns present in the Cell model (excluding common database fields and the id column). The queue connection information must be specified through a  $transport\_url$  field, instead of username, password, and so on. The transport\_url has the following form:

rabbit://<username>:<password>@<hostname>:<port>/<virtual\_host>

{

The scheme can be either qpid or rabbit, as shown previously. The following sample shows this optional configuration:

```
 "parent":{
   "name":"parent",
   "api_url":"http://api.example.com:8774",
    "transport_url":"rabbit://rabbit.example.com",
    "weight_offset":0.0,
    "weight_scale":1.0,
    "is_parent":true
 },
 "cell1":{
   "name":"cell1",
    "api_url":"http://api.example.com:8774",
    "transport_url":"rabbit://rabbit1.example.com",
    "weight_offset":0.0,
    "weight_scale":1.0,
    "is_parent":false
 },
 "cell2":{
    "name":"cell2",
    "api_url":"http://api.example.com:8774",
    "transport_url":"rabbit://rabbit2.example.com",
    "weight_offset":0.0,
    "weight_scale":1.0,
   "is parent":false
 }
```
## **Conductor**

}

The nova-conductor service enables OpenStack to function without compute nodes accessing the database. Conceptually, it implements a new layer on top of nova-compute. It should not be deployed on compute nodes, or else the security benefits of removing database access from nova-compute are negated. Just like other nova services such as nova-api or nova-scheduler, it can be scaled horizontally. You can run multiple instances of nova-conductor on different machines as needed for scaling purposes.

The methods exposed by  $nova$ -conductor are relatively simple methods used by  $nova$ compute to offload its database operations. Places where nova-compute previously performed database access are now talking to nova-conductor. However, we have plans in the medium to long term to move more and more of what is currently in novacompute up to the nova-conductor layer. The Compute service will start to look like a less intelligent slave service to nova-conductor. The conductor service will implement long running complex operations, ensuring forward progress and graceful error handling. This will be especially beneficial for operations that cross multiple compute nodes, such as migrations or resizes.

To customize the Conductor, use the configuration option settings documented in [Table 2.21, "Description of configuration options for conductor" \[211\]](#page-226-0).

## **Example nova.conf configuration files**

The following sections describe the configuration options in the nova.conf file. You must copy the nova.conf file to each compute node. The sample nova.conf files show examples of specific configurations.

## **Small, private cloud**

This example nova.conf file configures a small private cloud with cloud controller services, database server, and messaging server on the same server. In this case, CONTROLLER\_IP represents the IP address of a central server, BRIDGE\_INTERFACE represents the bridge such as br100, the NETWORK\_INTERFACE represents an interface to your VLAN setup, and passwords are represented as DB\_PASSWORD\_COMPUTE for your Compute (nova) database password, and RABBIT PASSWORD represents the password to your message queue installation.

```
[DEFAULT]
# LOGS/STATE
verbose=True
logdir=/var/log/nova
state_path=/var/lib/nova
lock_path=/var/lock/nova
rootwrap_config=/etc/nova/rootwrap.conf
# SCHEDULER
compute_scheduler_driver=nova.scheduler.filter_scheduler.FilterScheduler
# VOLUMES
# configured in cinder.conf
# COMPUTE
libvirt_type=qemu
compute_driver=libvirt.LibvirtDriver
instance_name_template=instance-%08x
api_paste_config=/etc/nova/api-paste.ini
# COMPUTE/APIS: if you have separate configs for separate services
# this flag is required for both nova-api and nova-compute
allow_resize_to_same_host=True
# APIS
osapi_compute_extension=nova.api.openstack.compute.contrib.standard_extensions
ec2_dmz_host=192.168.206.130
s3_host=192.168.206.130
# RABBITMQ
rabbit_host=192.168.206.130
# GLANCE
image_service=nova.image.glance.GlanceImageService
glance_api_servers=192.168.206.130:9292
# NETWORK
network_manager=nova.network.manager.FlatDHCPManager
force_dhcp_release=True
dhcpbridge_flagfile=/etc/nova/nova.conf
```

```
firewall_driver=nova.virt.libvirt.firewall.IptablesFirewallDriver
# Change my_ip to match each host
my_ip=192.168.206.130
public_interface=eth0
vlan_interface=eth0
flat_network_bridge=br100
flat_interface=eth0
# NOVNC CONSOLE
novncproxy_base_url=http://192.168.206.130:6080/vnc_auto.html
# Change vncserver_proxyclient_address and vncserver_listen to match each
 compute host
vncserver_proxyclient_address=192.168.206.130
vncserver_listen=192.168.206.130
# AUTHENTICATION
auth_strategy=keystone
[keystone_authtoken]
auth_host = 127.0.0.1
auth\_port = 35357auth_protocol = http
admin_tenant_name = service
admin_user = nova
admin_password = nova
signing_dirname = /tmp/keystone-signing-nova
# DATABASE
[database]
connection=mysql://nova:yourpassword@192.168.206.130/nova
```
## **KVM, Flat, MySQL, and Glance, OpenStack or EC2 API**

This example  $\text{nova.comf}$  file, from an internal Rackspace test system, is used for demonstrations.

```
[DEFAULT]
```

```
# LOGS/STATE
verbose=True
logdir=/var/log/nova
state_path=/var/lib/nova
lock_path=/var/lock/nova
rootwrap_config=/etc/nova/rootwrap.conf
# SCHEDULER
compute_scheduler_driver=nova.scheduler.filter_scheduler.FilterScheduler
# VOLUMES
# configured in cinder.conf
# COMPUTE
libvirt_type=qemu
compute_driver=libvirt.LibvirtDriver
instance_name_template=instance-%08x
api_paste_config=/etc/nova/api-paste.ini
# COMPUTE/APIS: if you have separate configs for separate services
# this flag is required for both nova-api and nova-compute
allow_resize_to_same_host=True
```
```
# APIS
osapi_compute_extension=nova.api.openstack.compute.contrib.standard_extensions
ec2_dmz_host=192.168.206.130
s3_host=192.168.206.130
# RABBITMQ
rabbit_host=192.168.206.130
# GLANCE
image_service=nova.image.glance.GlanceImageService
glance_api_servers=192.168.206.130:9292
# NETWORK
network_manager=nova.network.manager.FlatDHCPManager
force_dhcp_release=True
dhcpbridge_flagfile=/etc/nova/nova.conf
firewall_driver=nova.virt.libvirt.firewall.IptablesFirewallDriver
# Change my_ip to match each host
my_ip=192.168.206.130
public_interface=eth0
vlan_interface=eth0
flat_network_bridge=br100
flat_interface=eth0
# NOVNC CONSOLE
novncproxy_base_url=http://192.168.206.130:6080/vnc_auto.html
# Change vncserver_proxyclient_address and vncserver_listen to match each
 compute host
vncserver_proxyclient_address=192.168.206.130
vncserver_listen=192.168.206.130
# AUTHENTICATION
auth_strategy=keystone
[keystone_authtoken]
auth_host = 127.0.0.1
auth port = 35357auth_protocol = http
admin_tenant_name = service
admin_user = nova
admin_password = nova
signing_dirname = /tmp/keystone-signing-nova
# DATABASE
[database]
connection=mysql://nova:yourpassword@192.168.206.130/nova
```
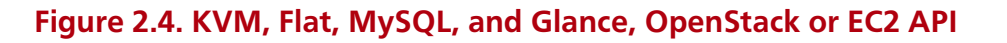

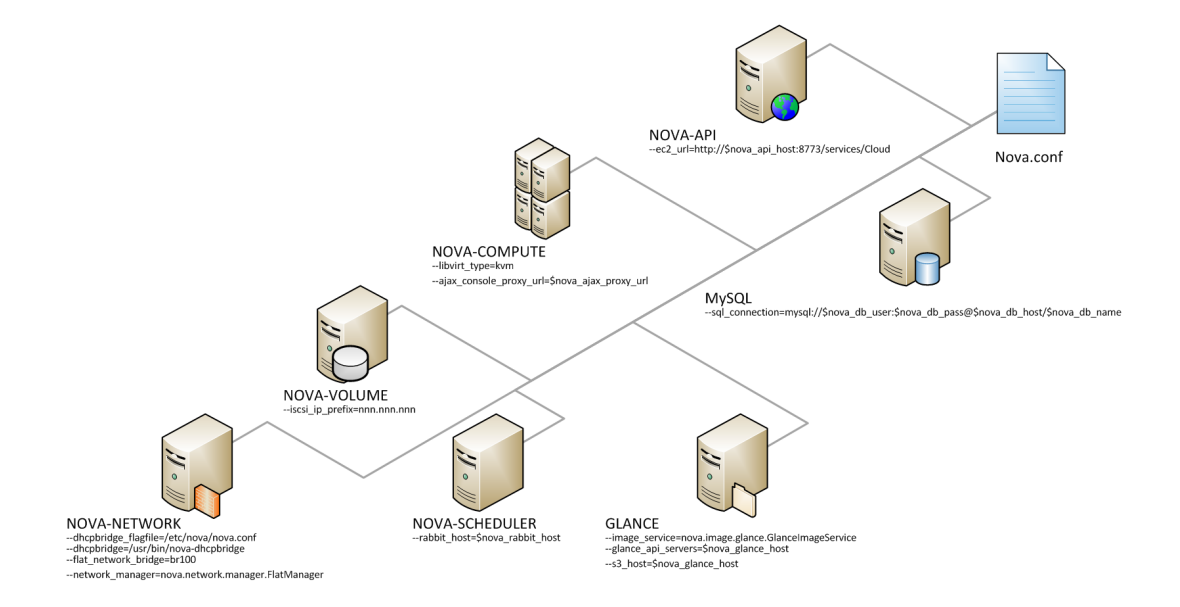

# **XenServer, Flat networking, MySQL, and Glance, OpenStack API**

This example nova.conf file is from an internal Rackspace test system.

```
verbose
nodaemon
network_manager=nova.network.manager.FlatManager
image_service=nova.image.glance.GlanceImageService
flat_network_bridge=xenbr0
compute_driver=xenapi.XenAPIDriver
xenapi_connection_url=https://<XenServer IP>
xenapi_connection_username=root
xenapi_connection_password=supersecret
xenapi_image_upload_handler=nova.virt.xenapi.image.glance.GlanceStore
rescue_timeout=86400
use_ipv6=true
# To enable flat_injected, currently only works on Debian-based systems
flat_injected=true
ipv6_backend=account_identifier
ca_path=./nova/CA
# Add the following to your conf file if you're running on Ubuntu Maverick
xenapi_remap_vbd_dev=true
[database]
connection=mysql://root:<password>@127.0.0.1/nova
```
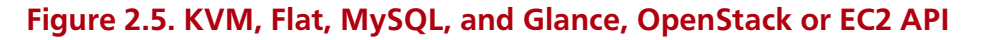

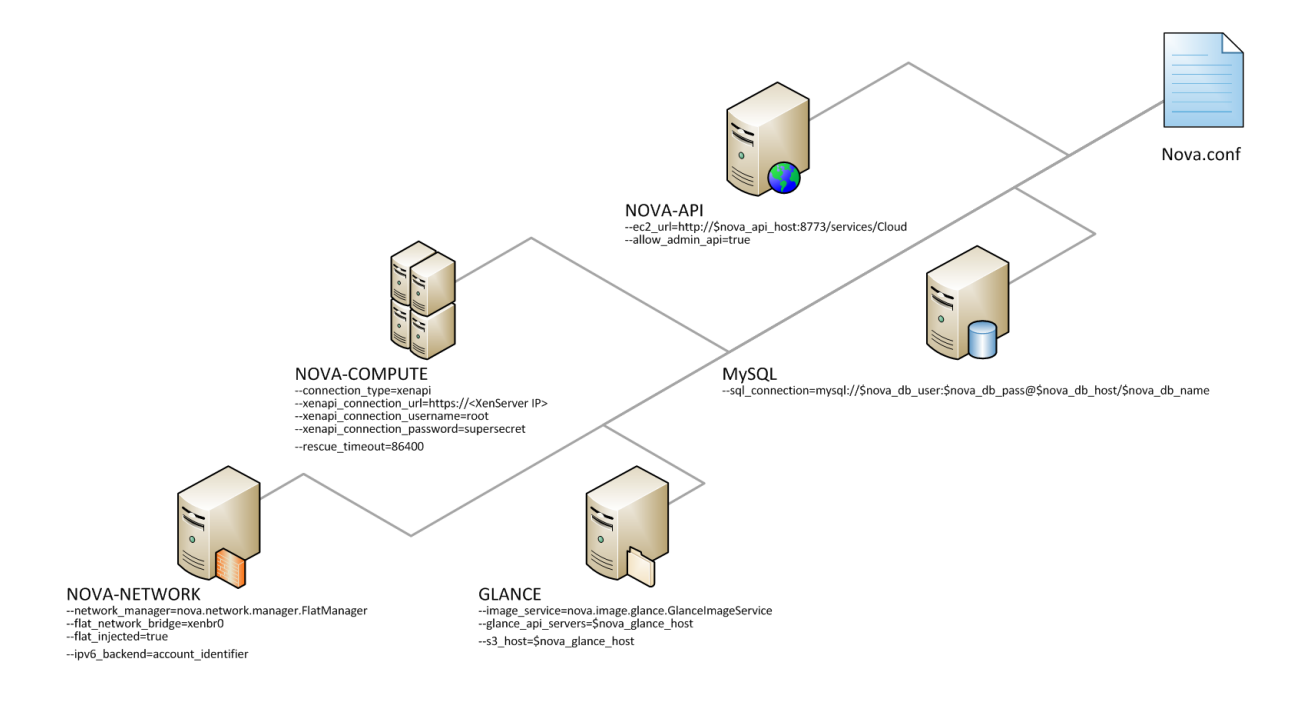

# **Compute log files**

The corresponding log file of each Compute service is stored in the /var/log/nova/ directory of the host on which each service runs.

#### **Table 2.10. Log files used by Compute services**

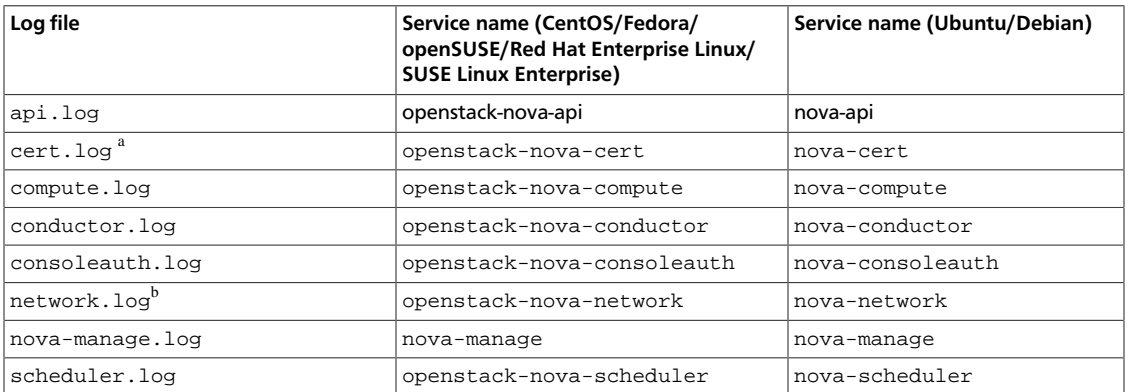

<sup>a</sup>The X509 certificate service (openstack-nova-cert/nova-cert) is only required by the EC2 API to the Compute service.

bThe nova network service (openstack-nova-network/nova-network) only runs in deployments that are not configured to use the Networking service (neutron).

# **Compute sample configuration files**

# **nova.conf - configuration options**

For a complete list of all available configuration options for each OpenStack Compute service, run bin/nova-<servicename> -help.

#### **Table 2.11. Description of configuration options for api**

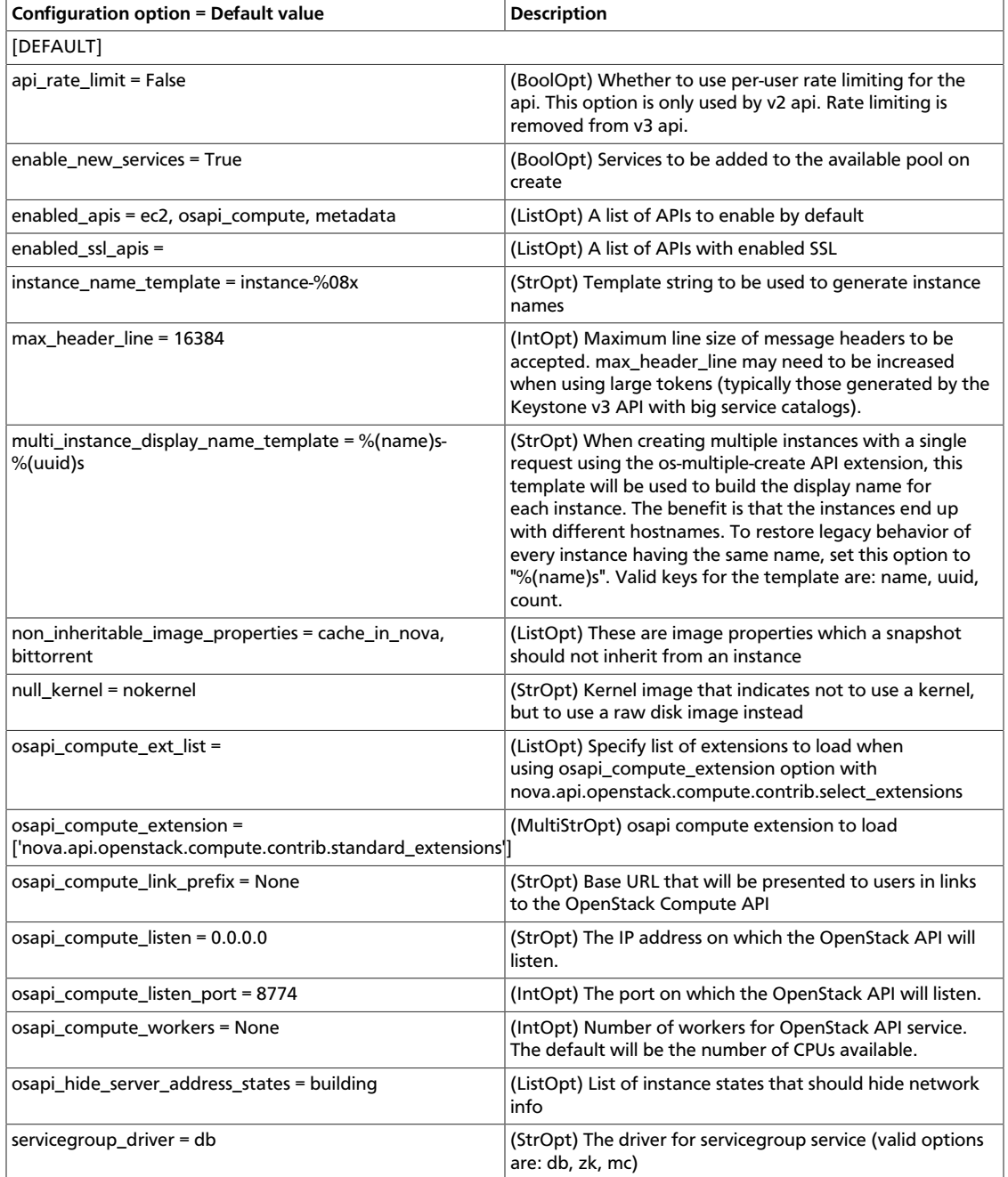

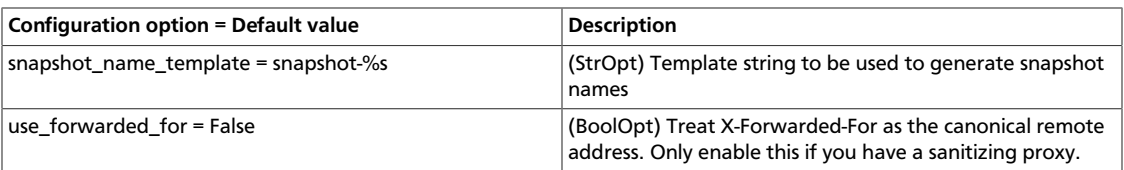

#### **Table 2.12. Description of configuration options for apiv3**

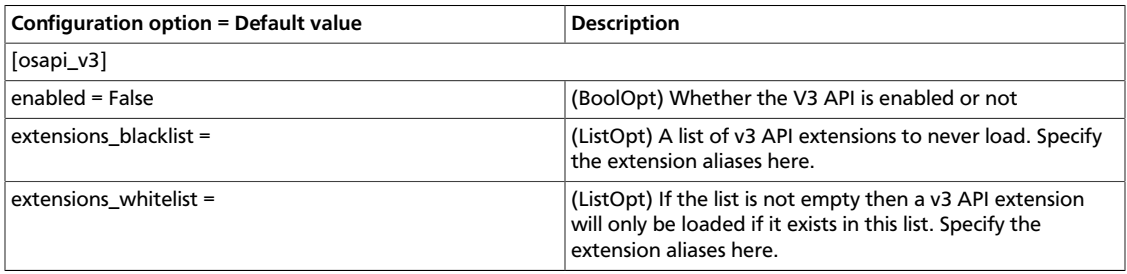

#### **Table 2.13. Description of configuration options for authentication**

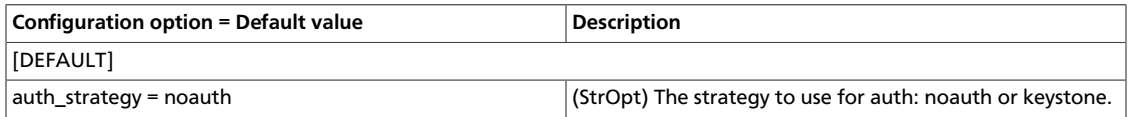

#### **Table 2.14. Description of configuration options for auth\_token**

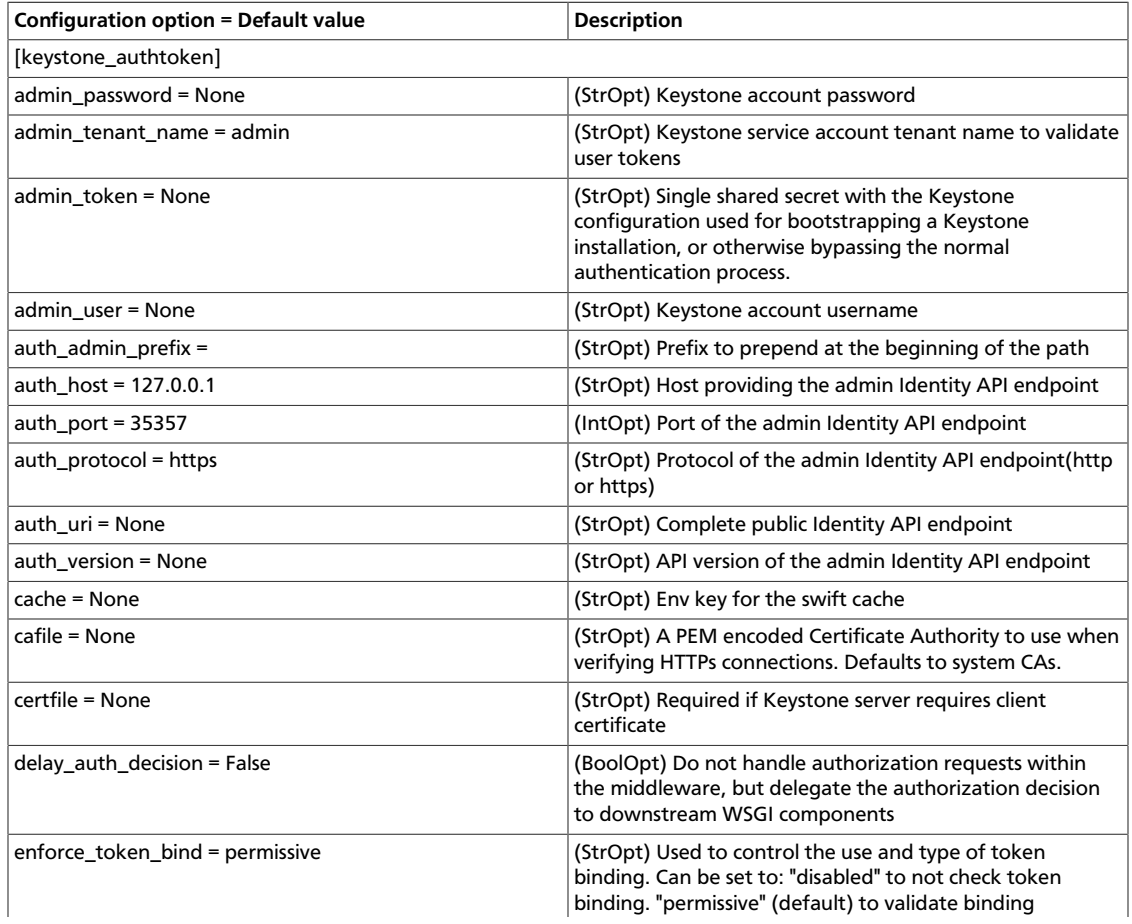

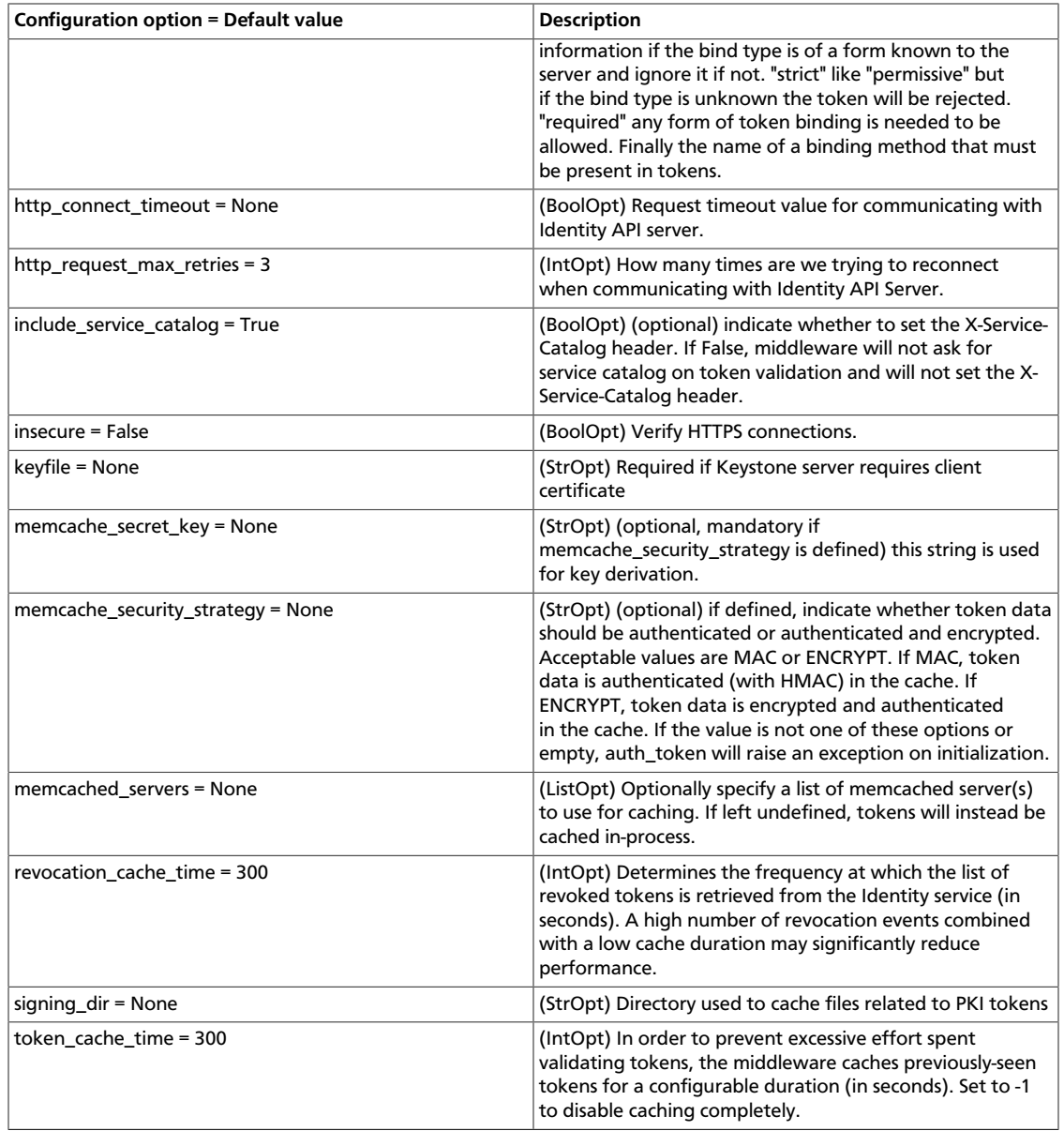

#### **Table 2.15. Description of configuration options for availabilityzones**

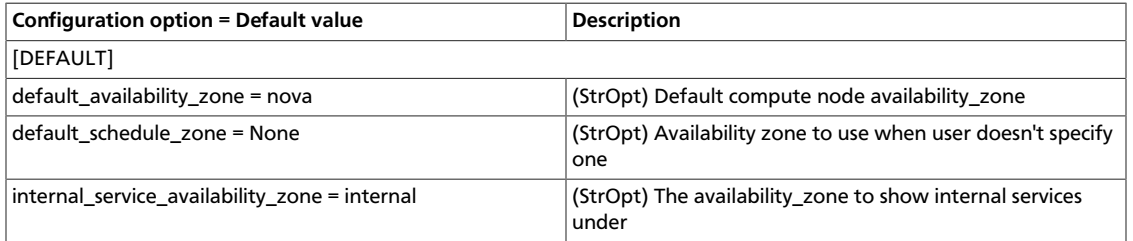

#### **Table 2.16. Description of configuration options for baremetal**

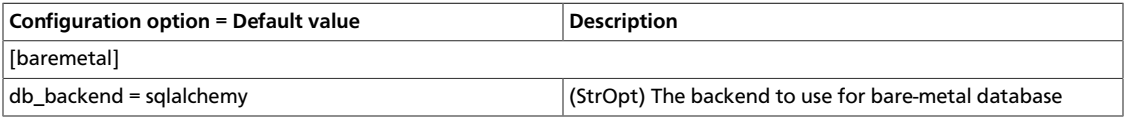

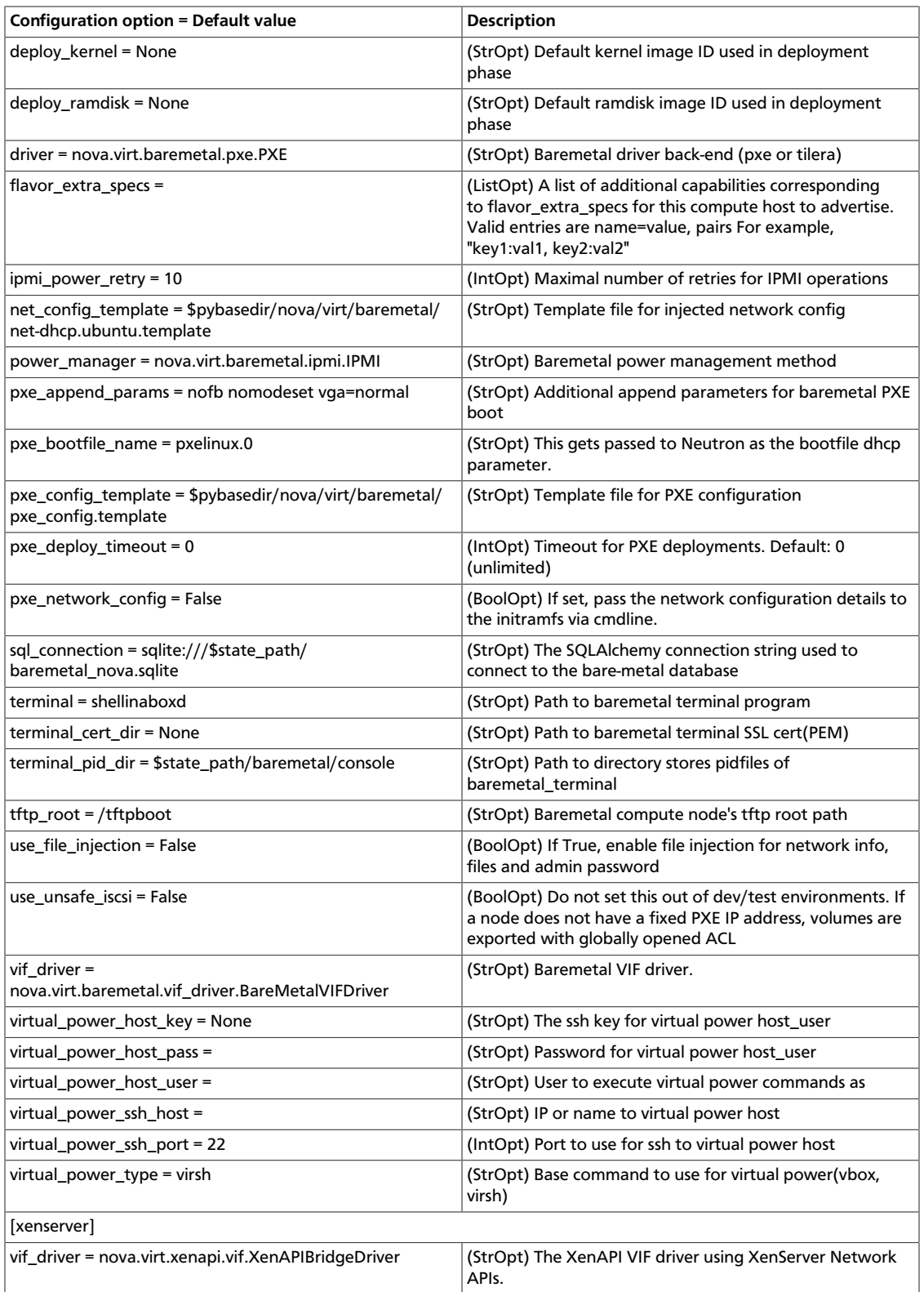

#### **Table 2.17. Description of configuration options for ca**

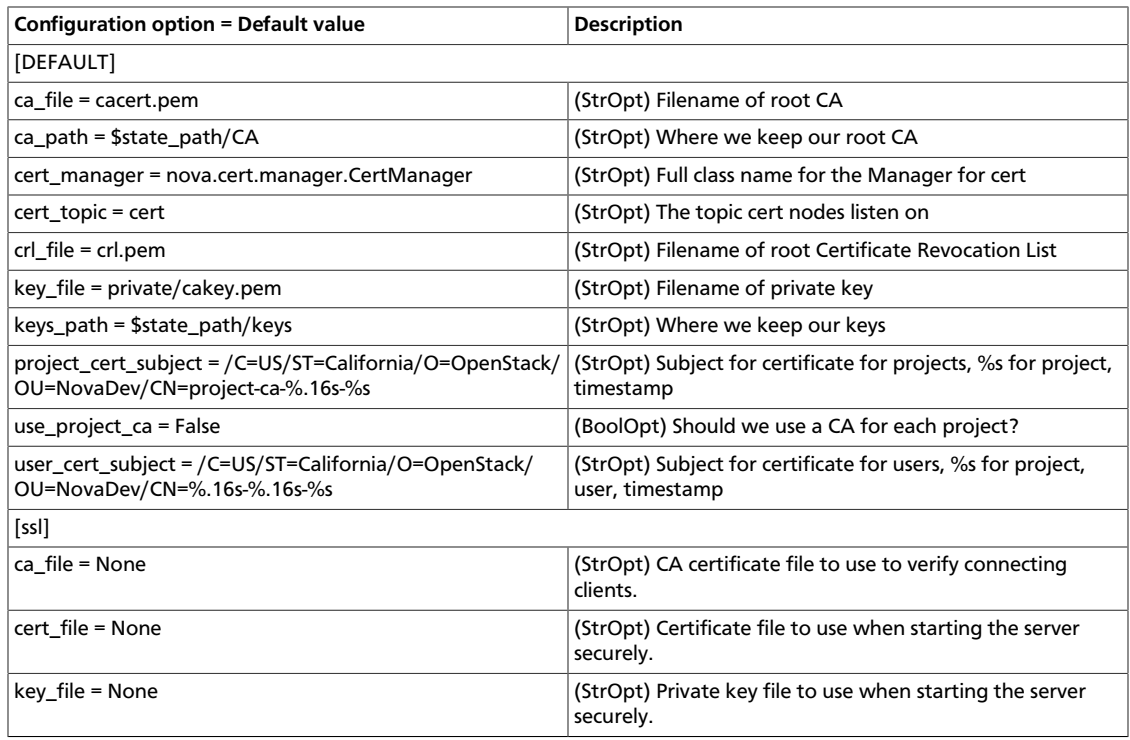

#### **Table 2.18. Description of configuration options for cells**

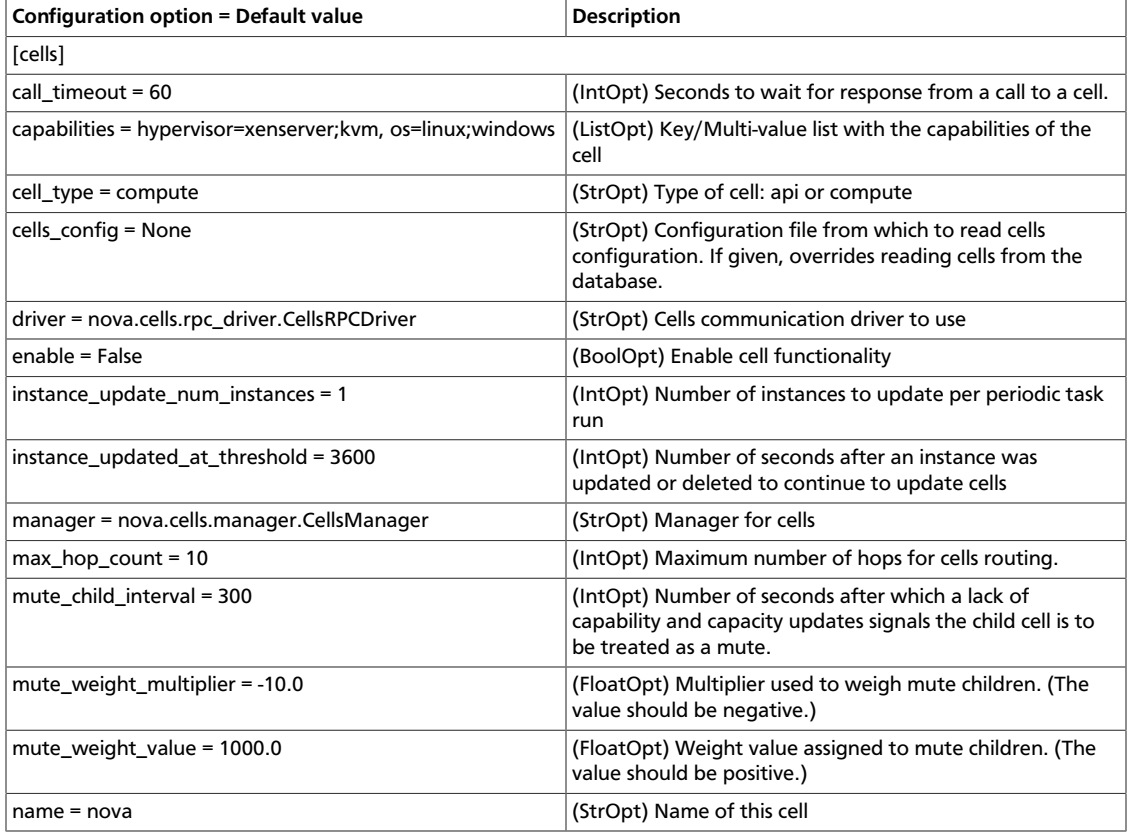

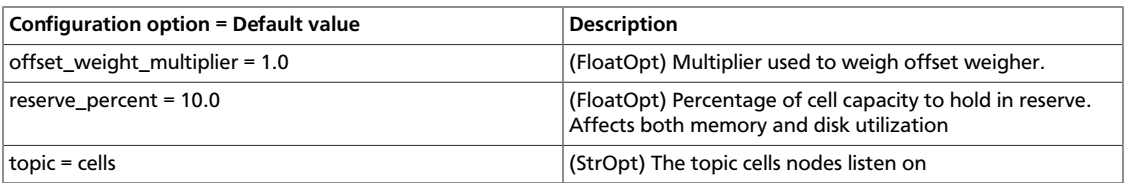

# **Table 2.19. Description of configuration options for common**

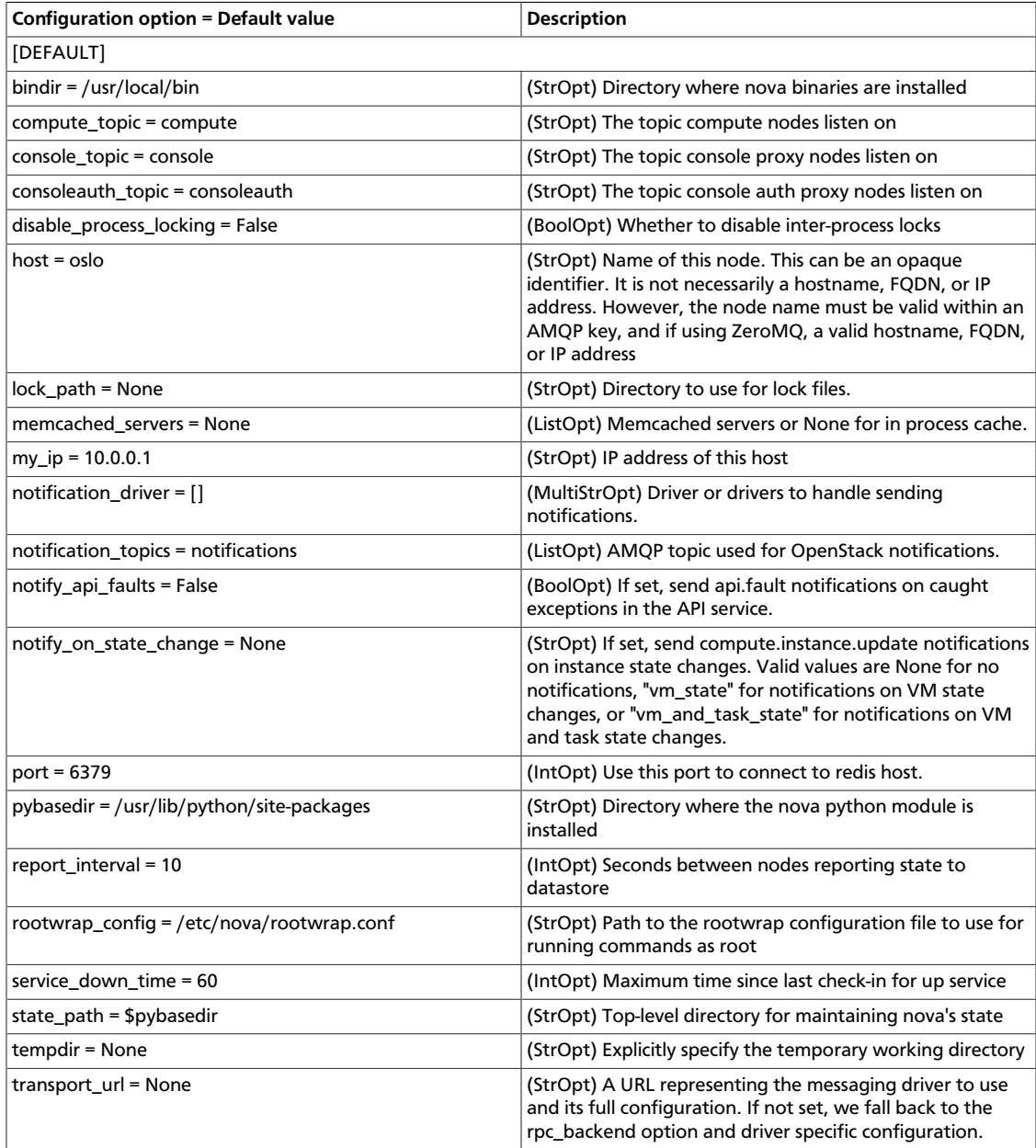

#### **Table 2.20. Description of configuration options for compute**

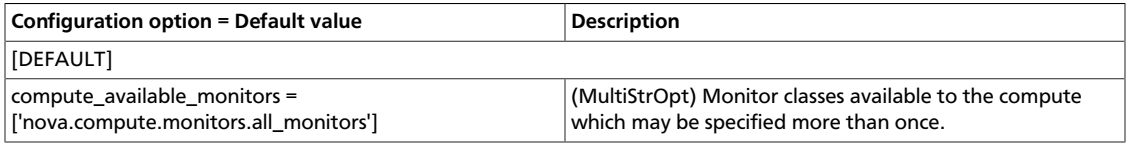

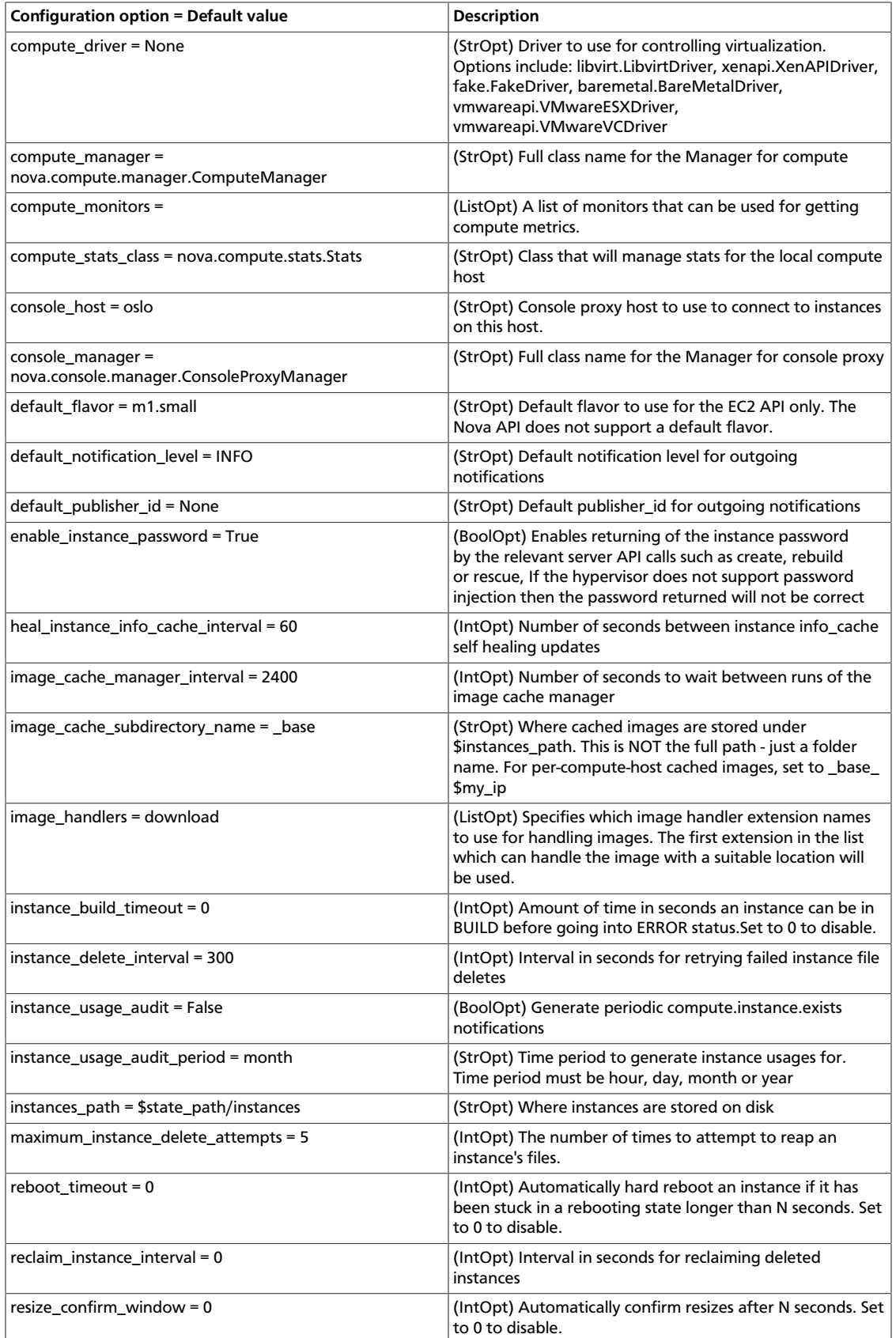

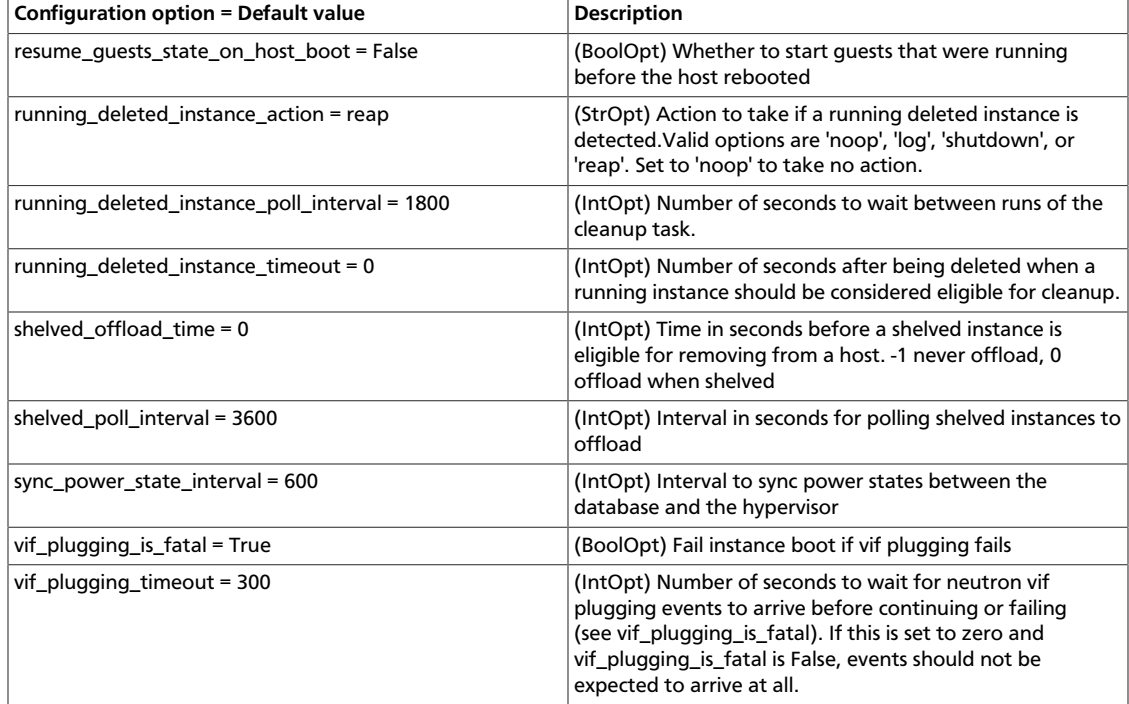

#### **Table 2.21. Description of configuration options for conductor**

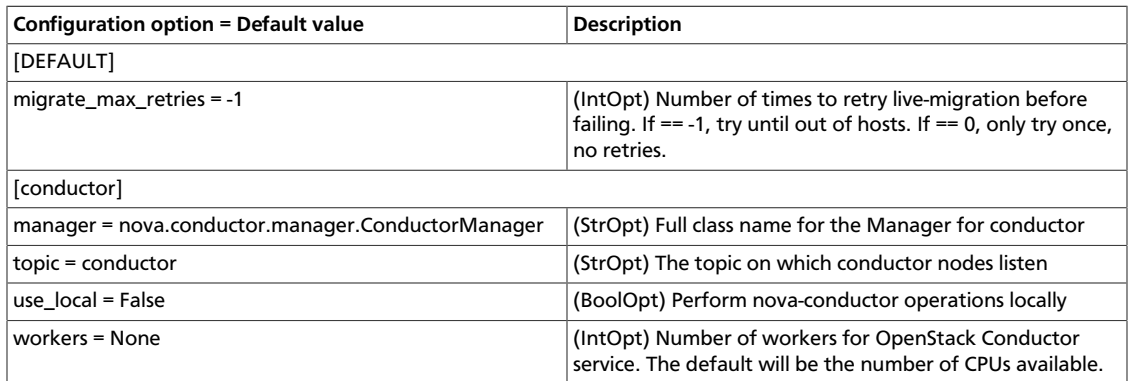

#### **Table 2.22. Description of configuration options for configdrive**

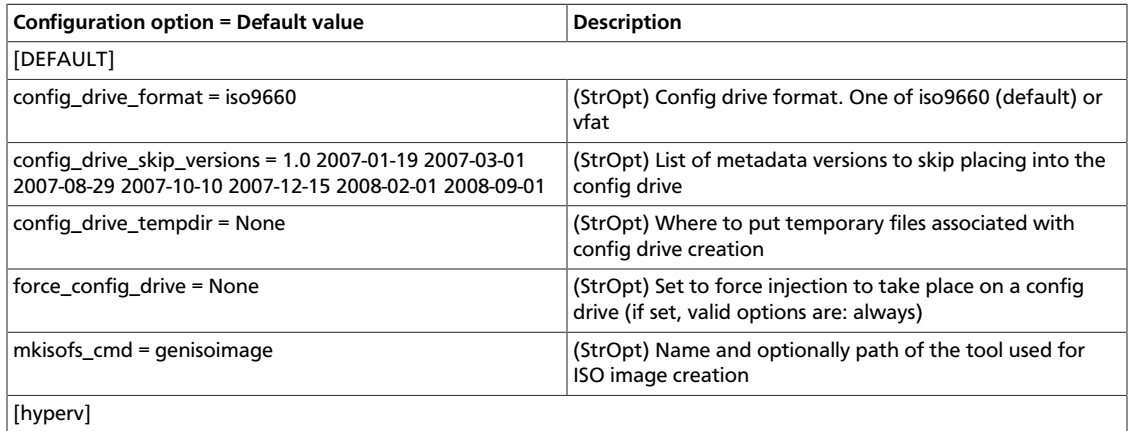

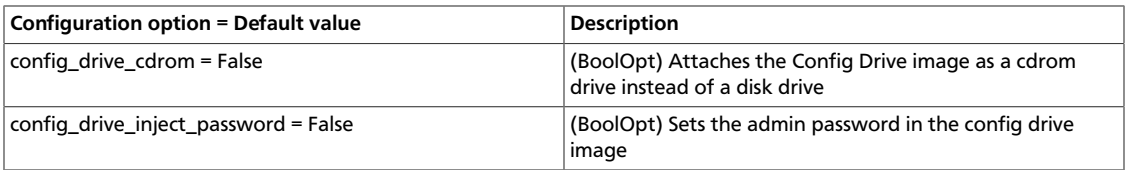

#### **Table 2.23. Description of configuration options for console**

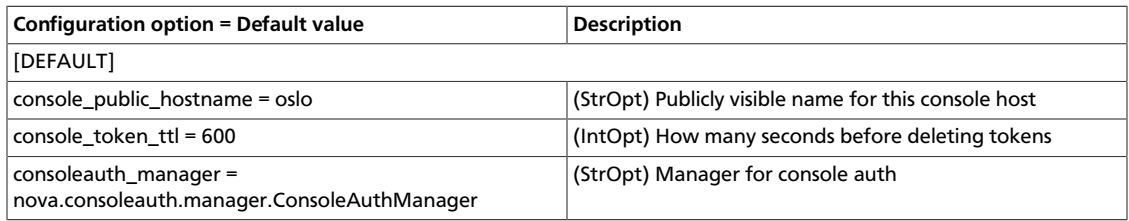

#### **Table 2.24. Description of configuration options for db**

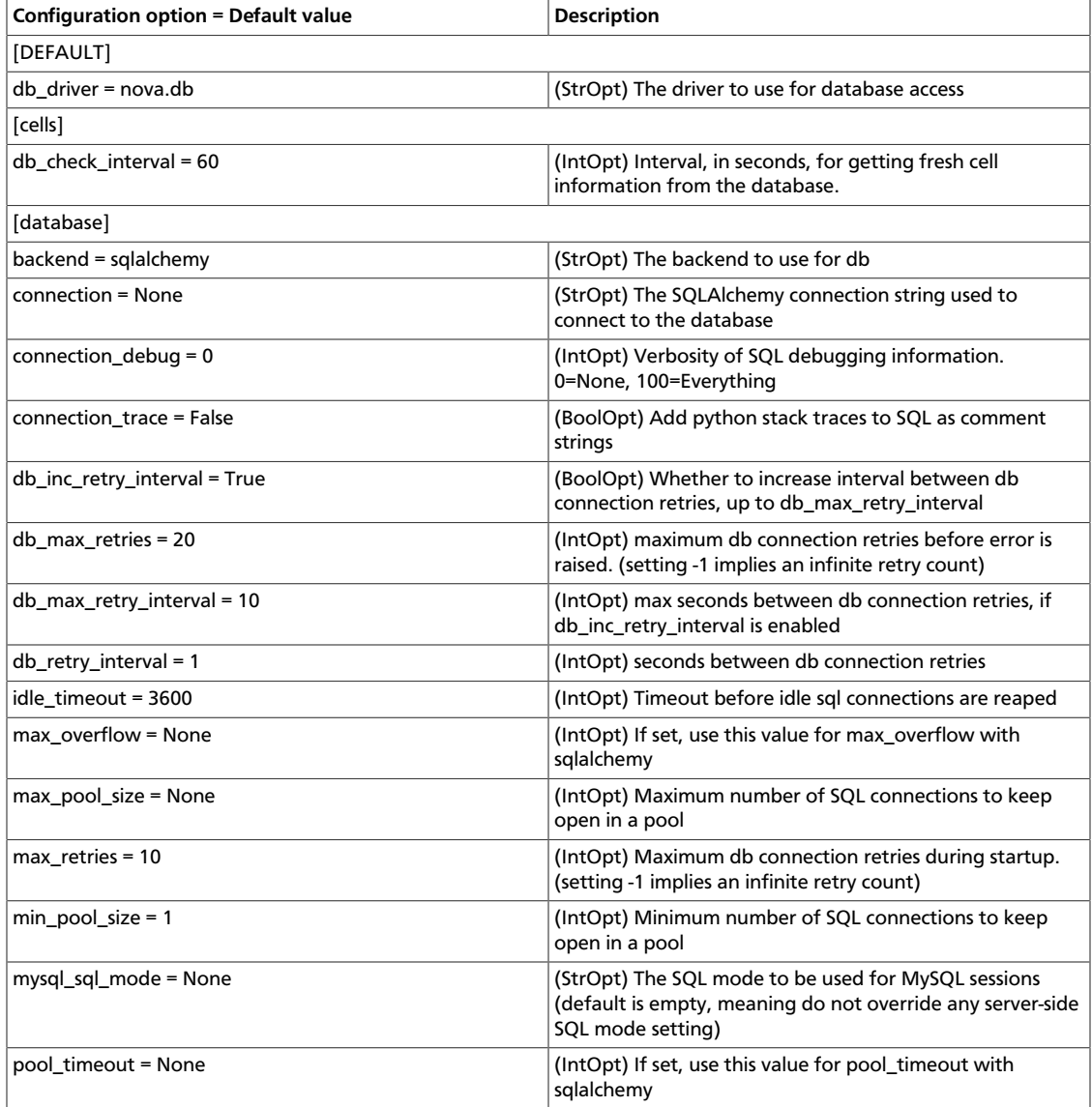

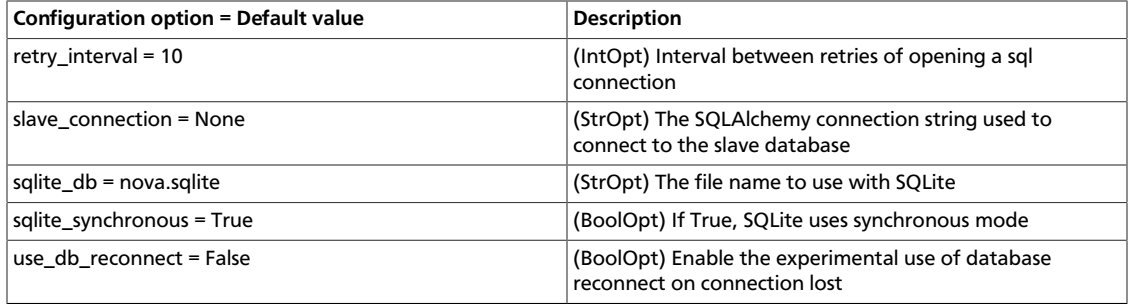

#### **Table 2.25. Description of configuration options for ec2**

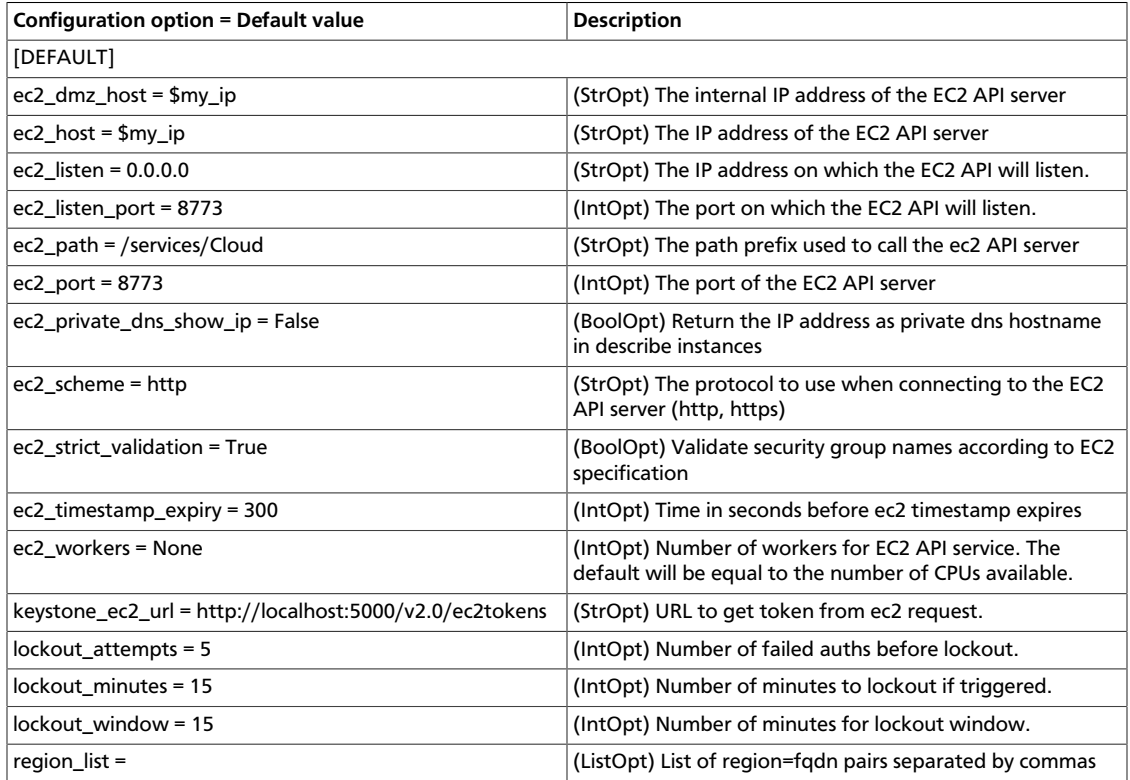

#### **Table 2.26. Description of configuration options for fping**

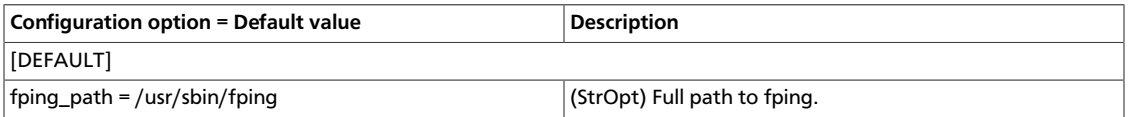

#### **Table 2.27. Description of configuration options for glance**

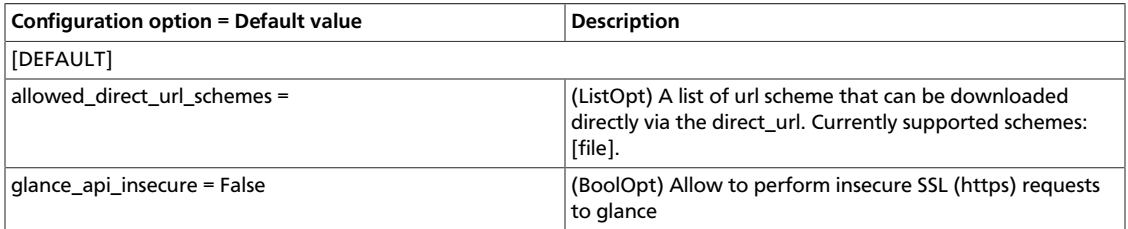

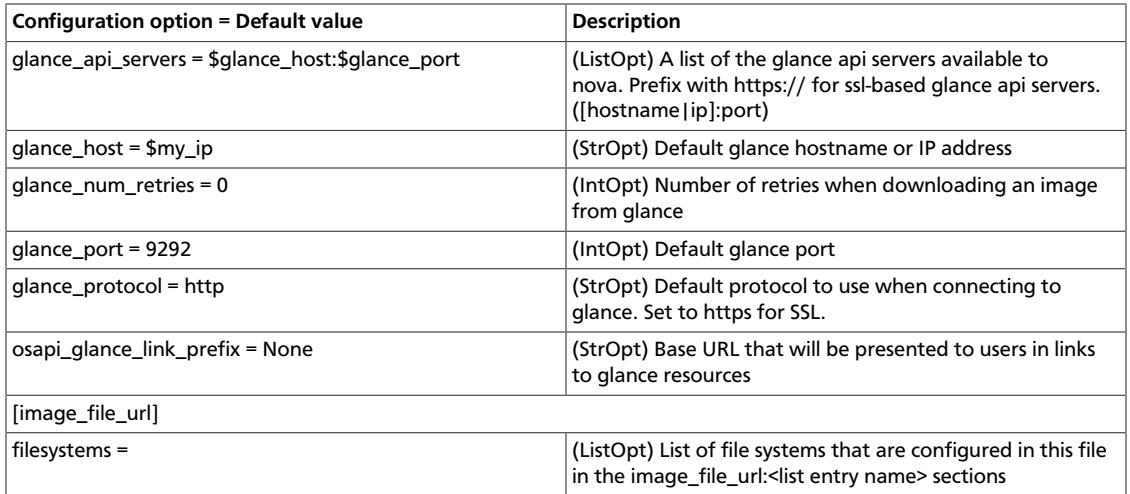

#### **Table 2.28. Description of configuration options for hyperv**

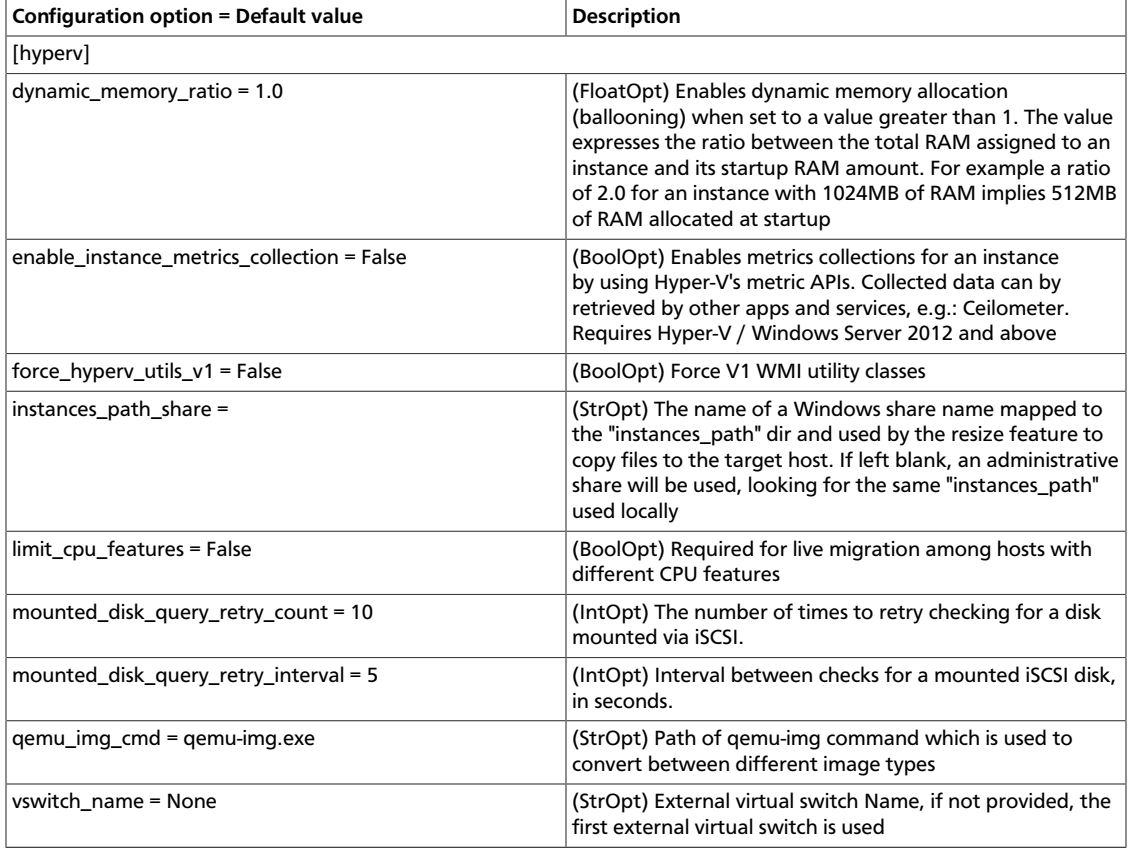

#### **Table 2.29. Description of configuration options for hypervisor**

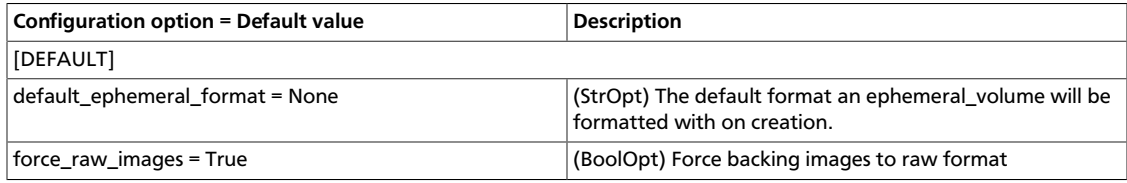

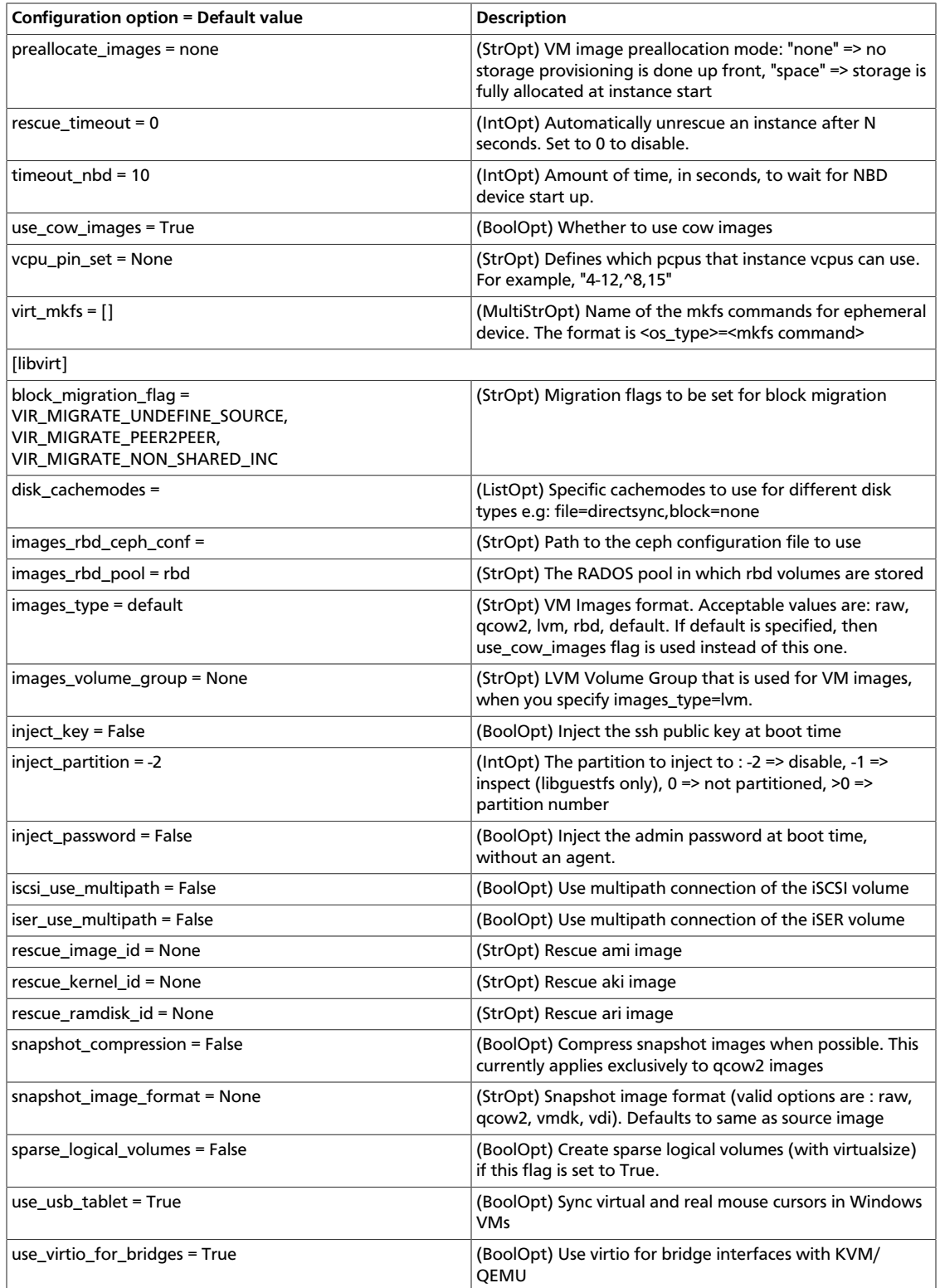

## **Table 2.30. Description of configuration options for ipv6**

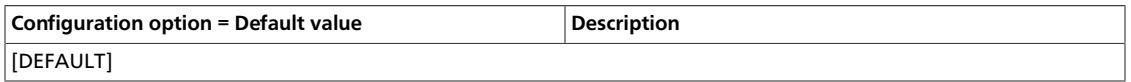

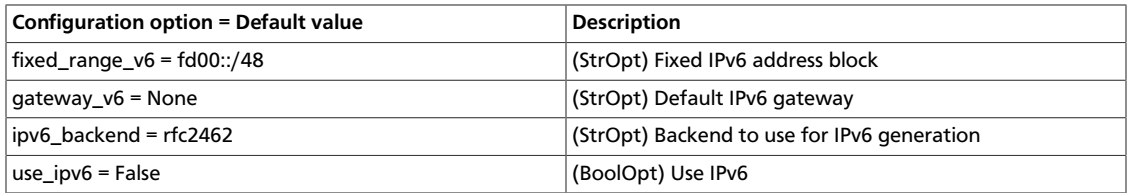

#### **Table 2.31. Description of configuration options for keymgr**

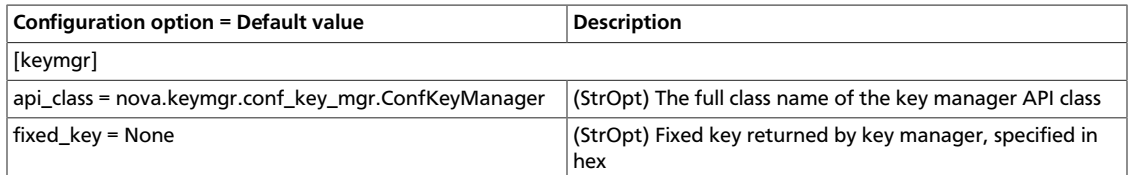

#### **Table 2.32. Description of configuration options for ldap**

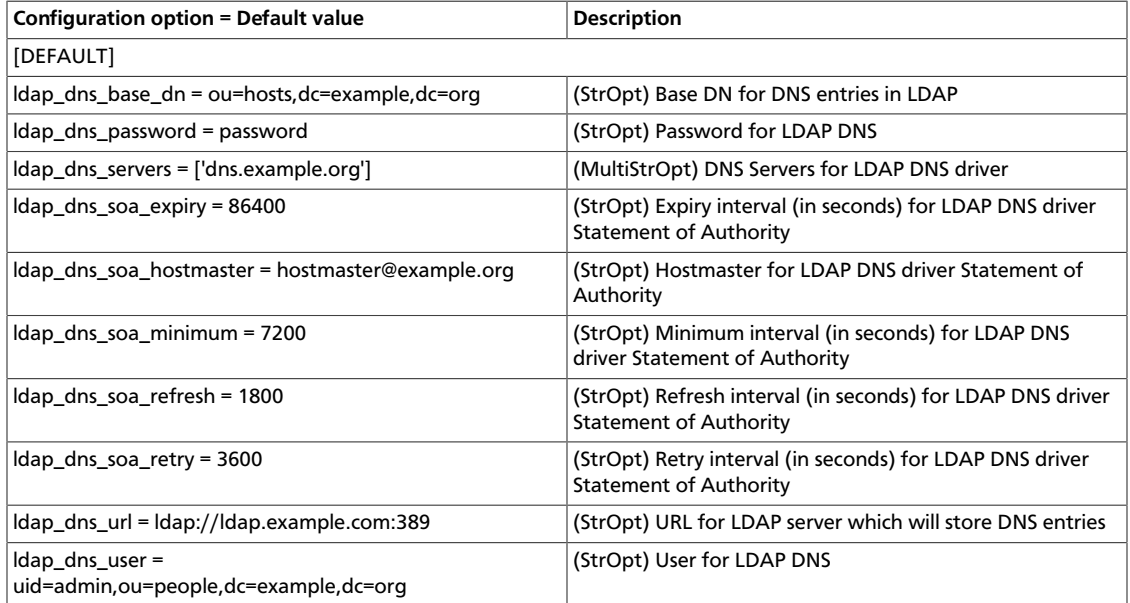

# **Table 2.33. Description of configuration options for libvirt**

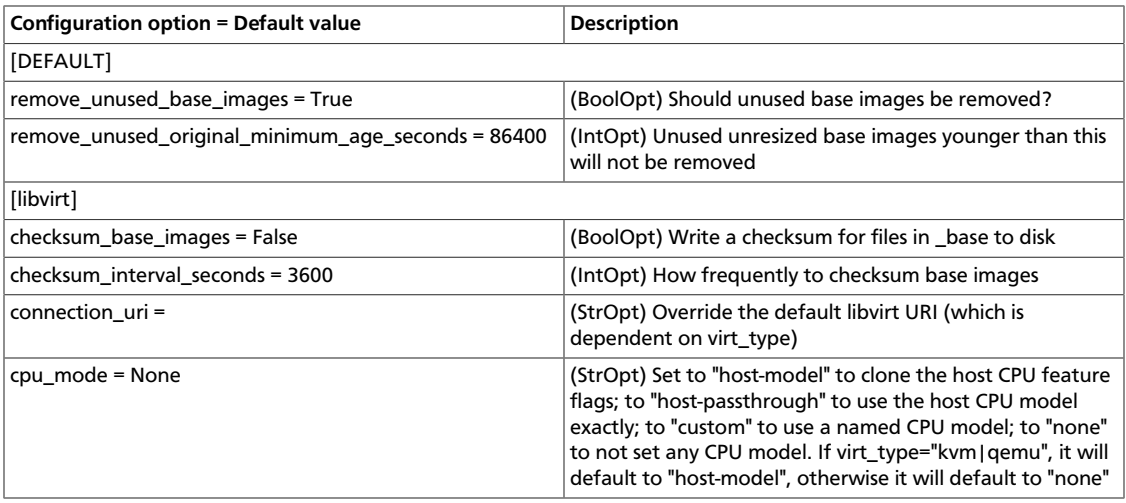

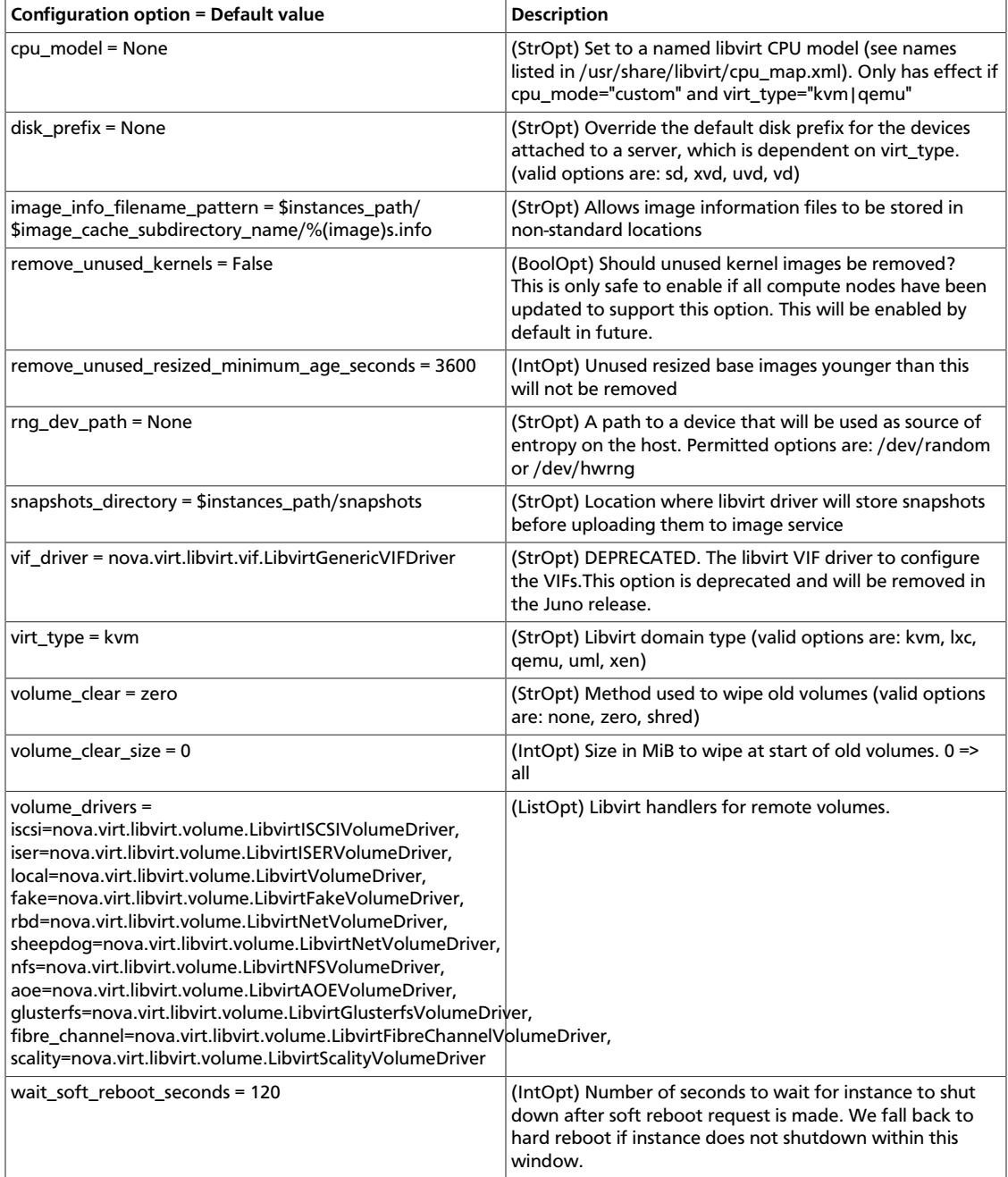

## **Table 2.34. Description of configuration options for livemigration**

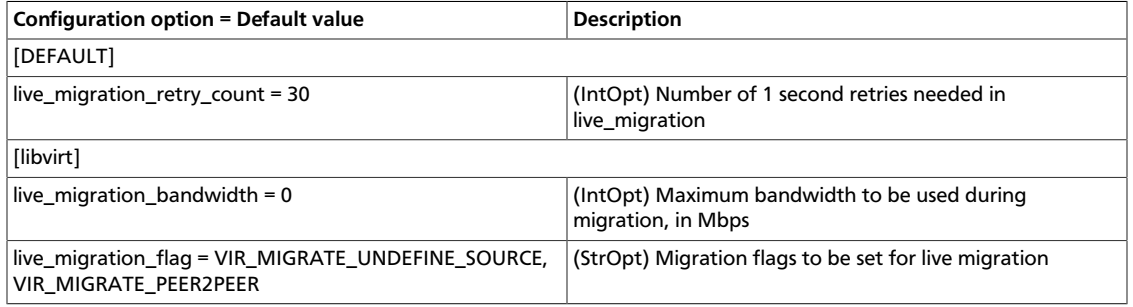

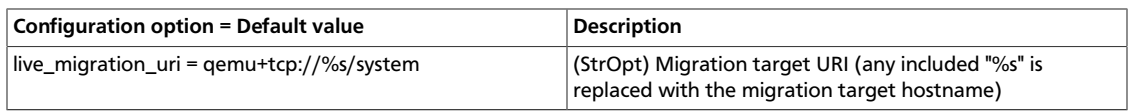

## **Table 2.35. Description of configuration options for logging**

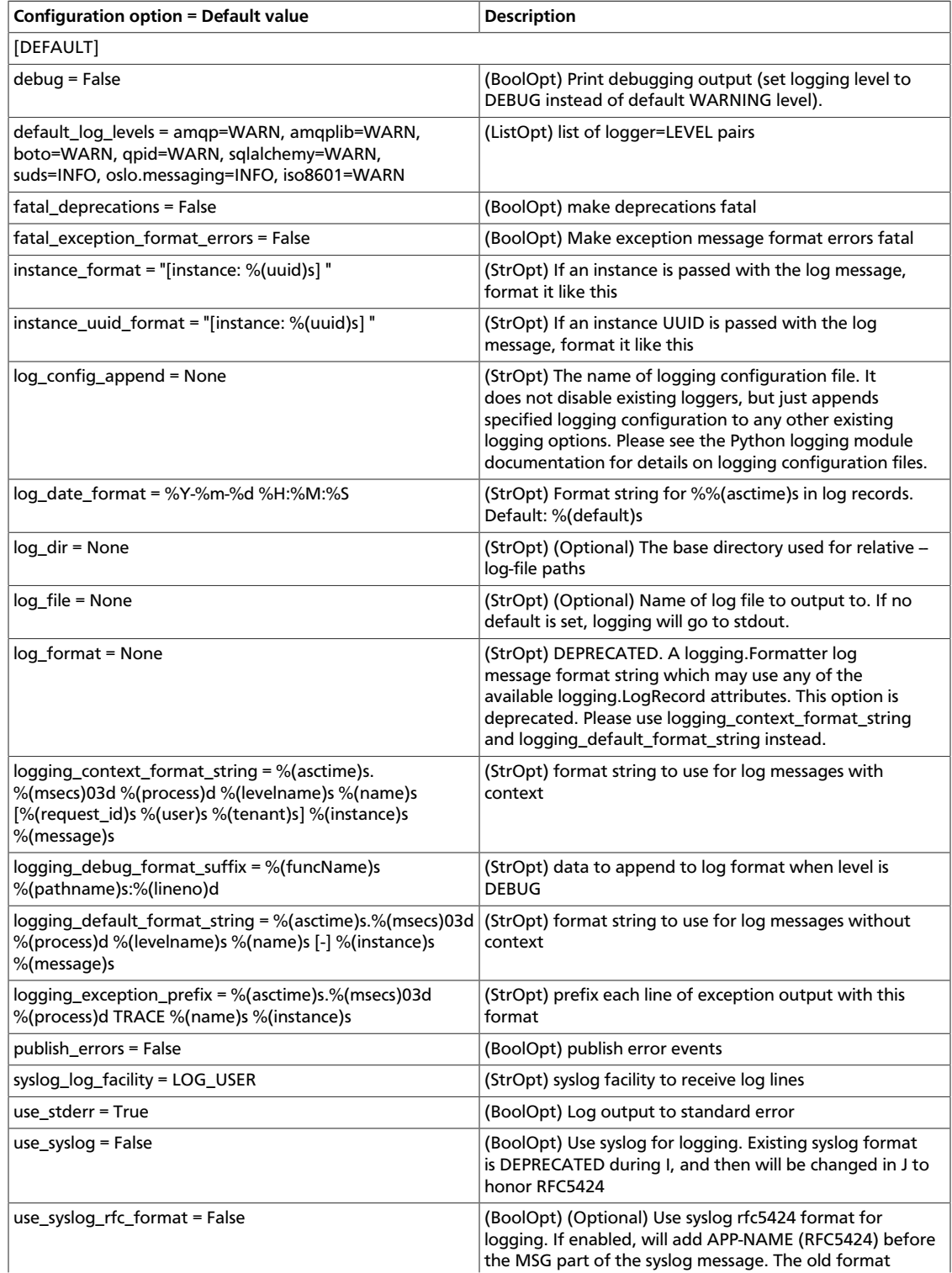

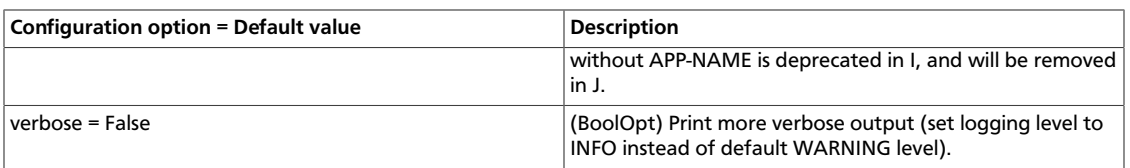

#### **Table 2.36. Description of configuration options for metadata**

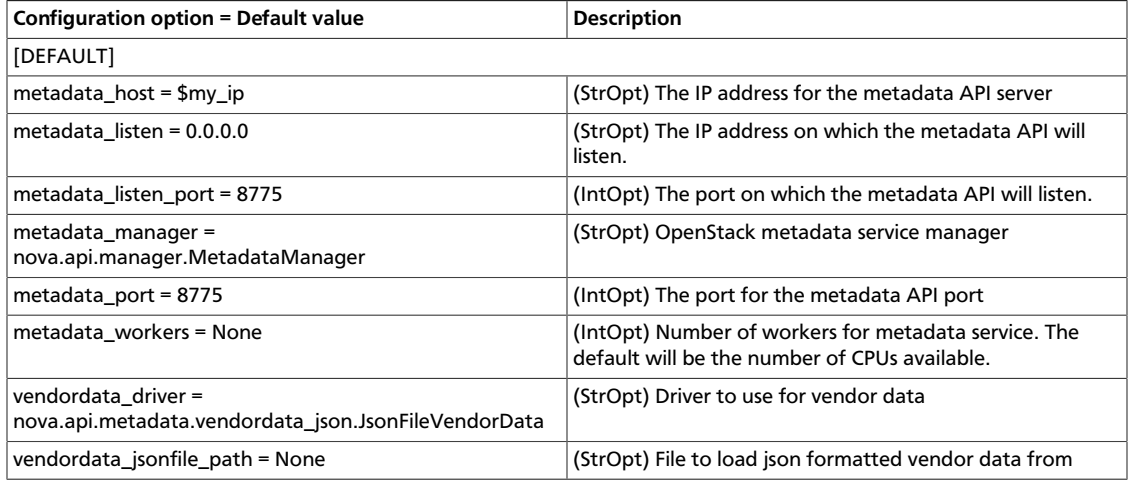

#### **Table 2.37. Description of configuration options for network**

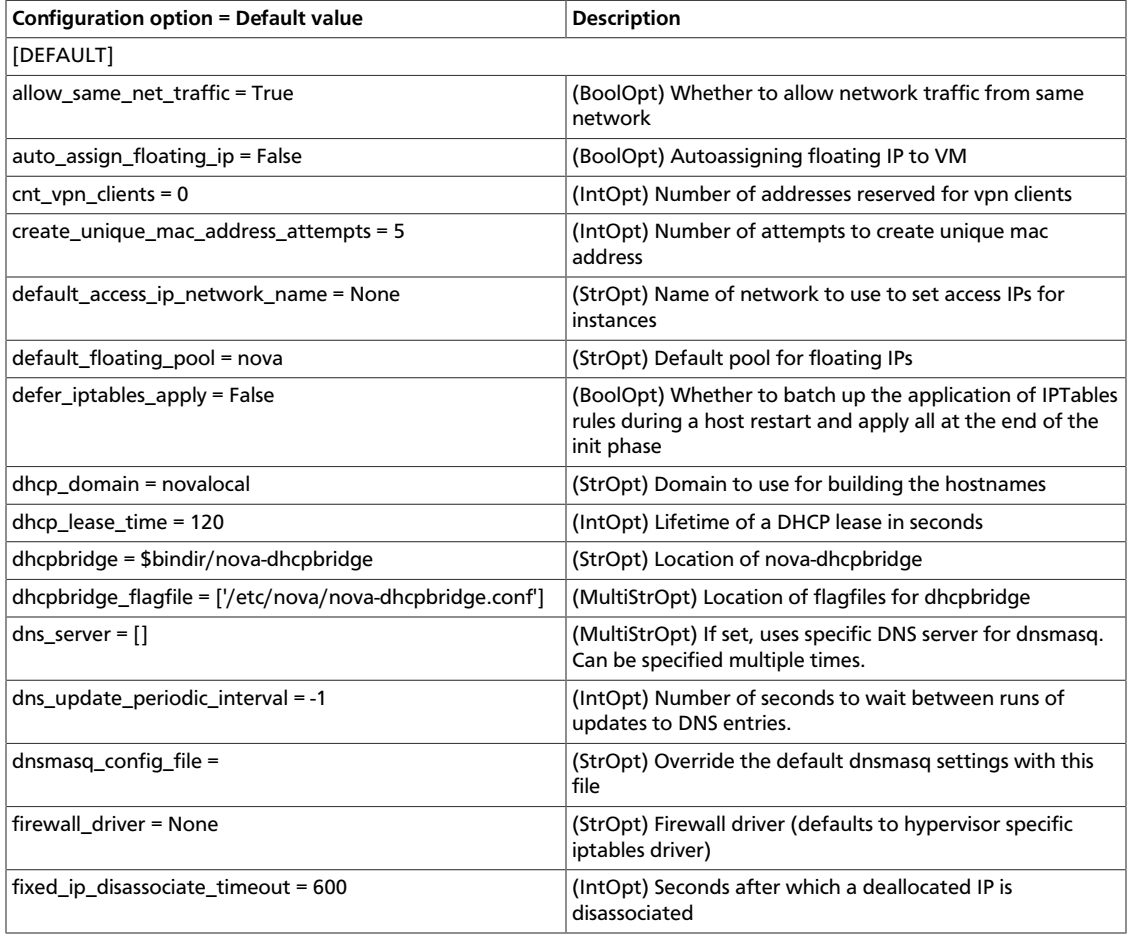

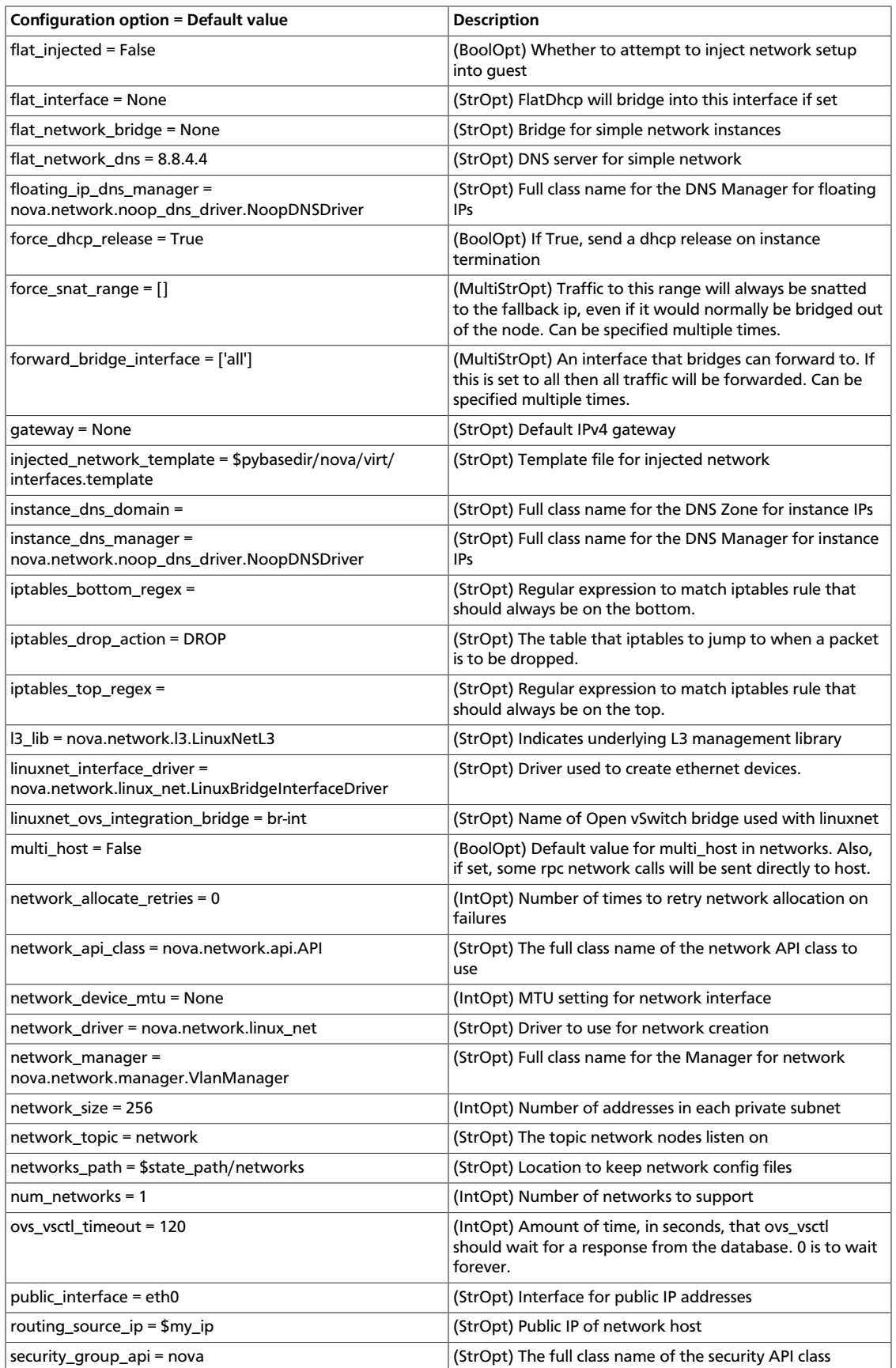

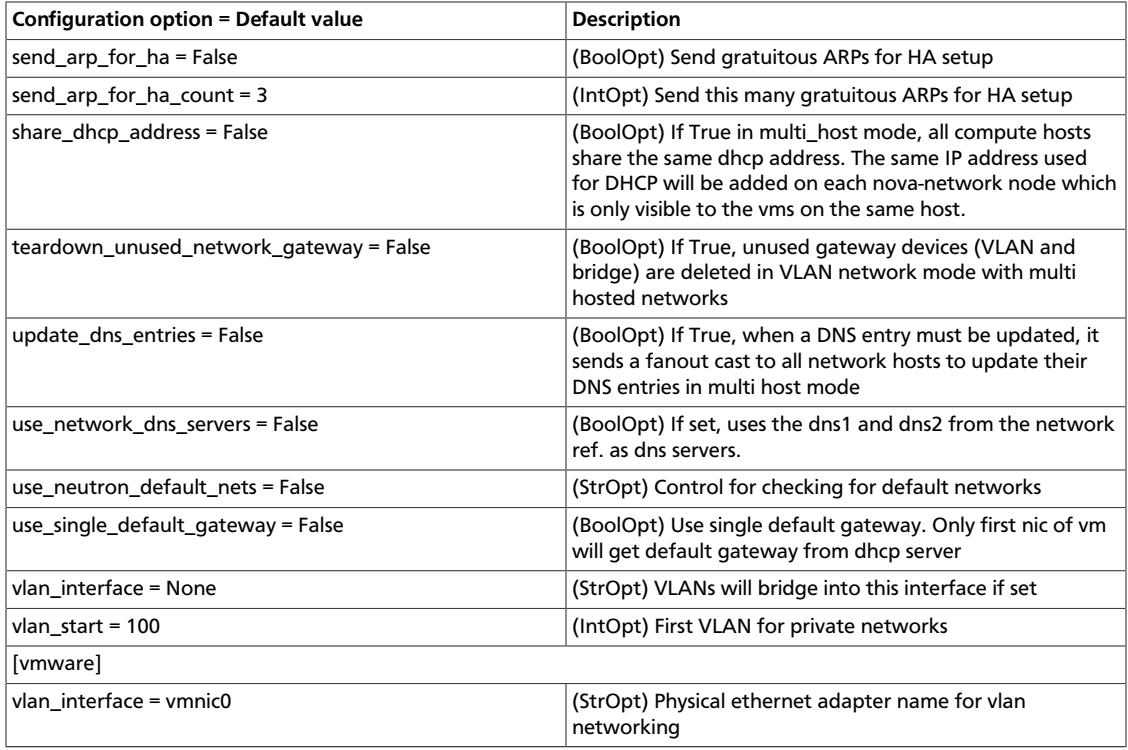

## **Table 2.38. Description of configuration options for neutron**

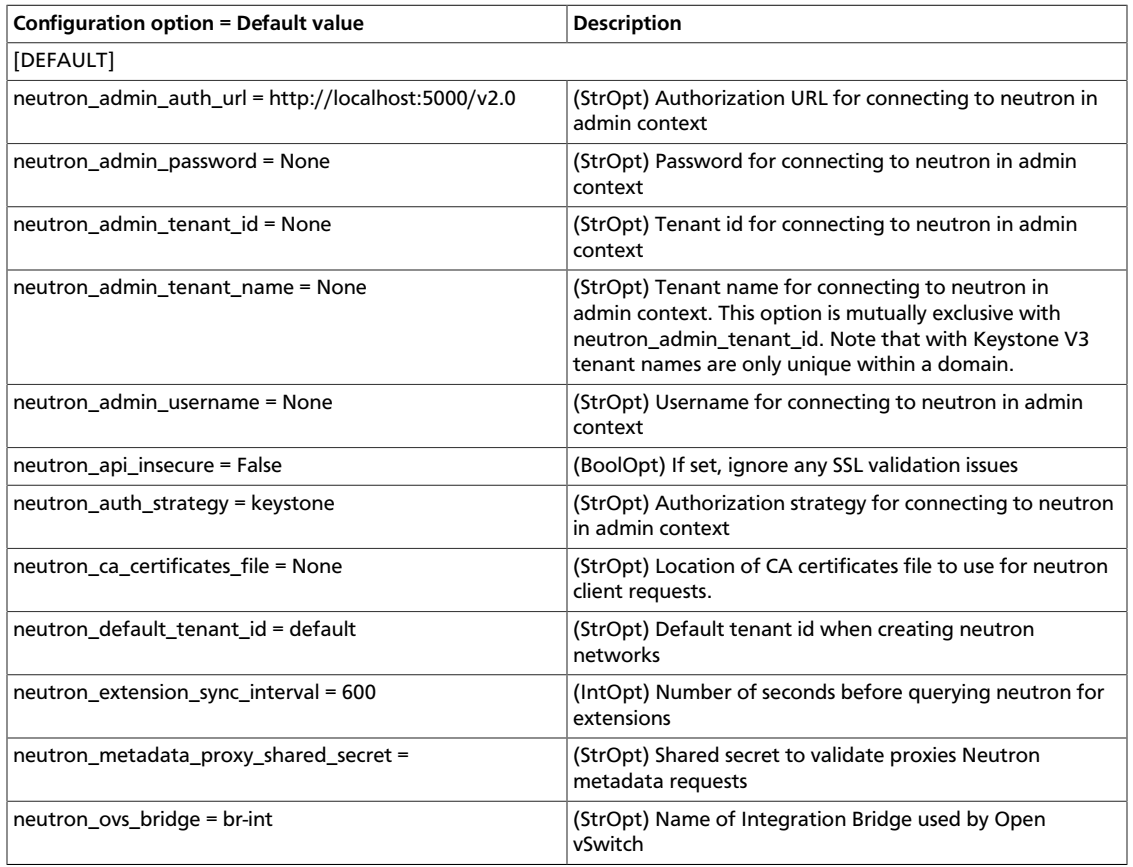

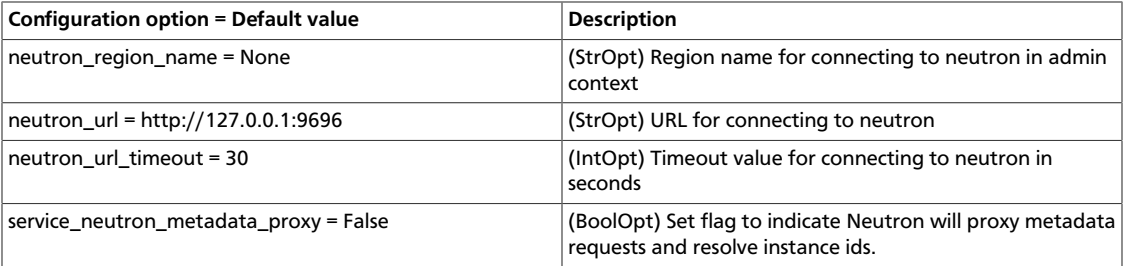

#### **Table 2.39. Description of configuration options for pci**

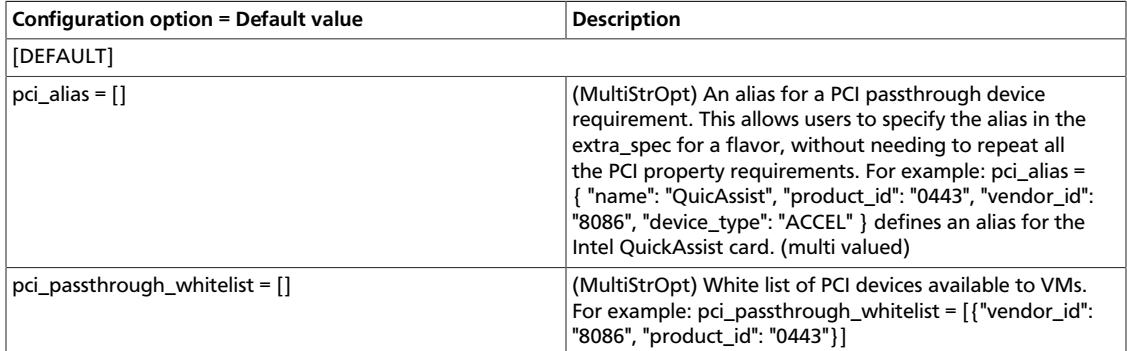

#### **Table 2.40. Description of configuration options for periodic**

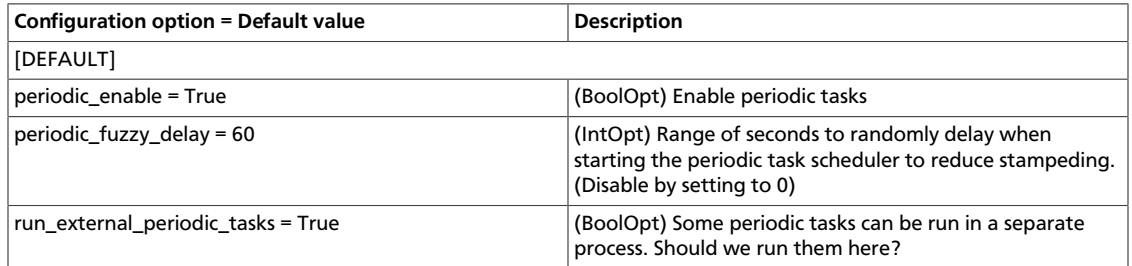

#### **Table 2.41. Description of configuration options for policy**

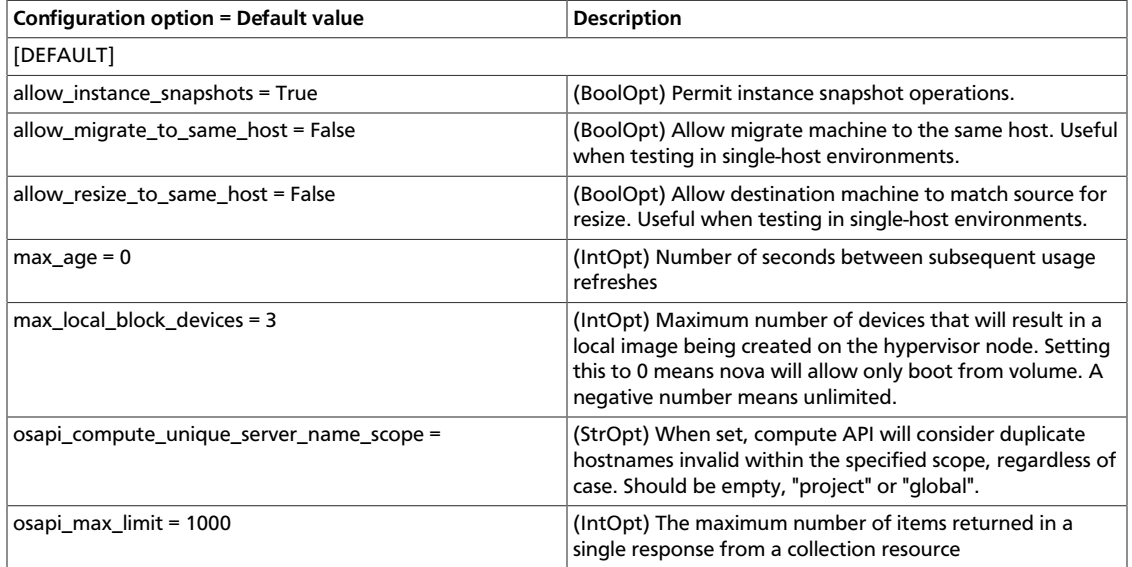

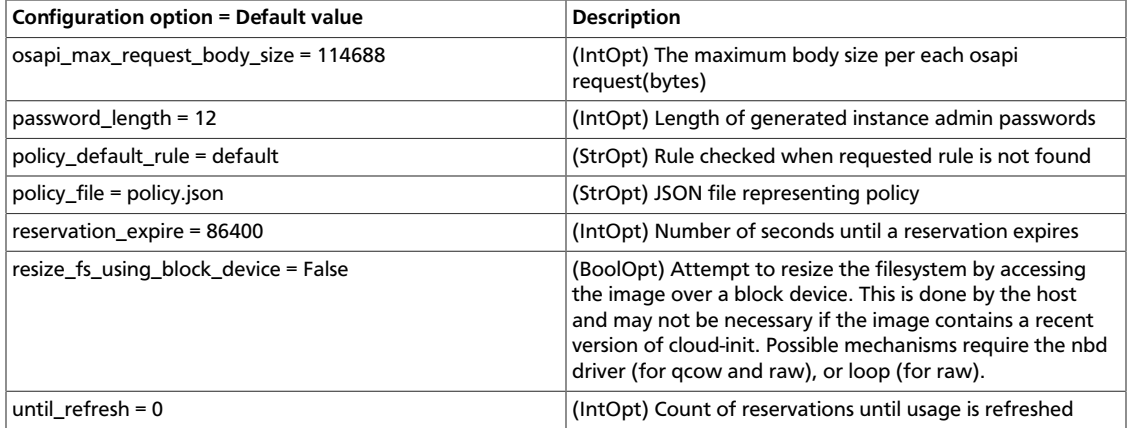

#### **Table 2.42. Description of configuration options for quota**

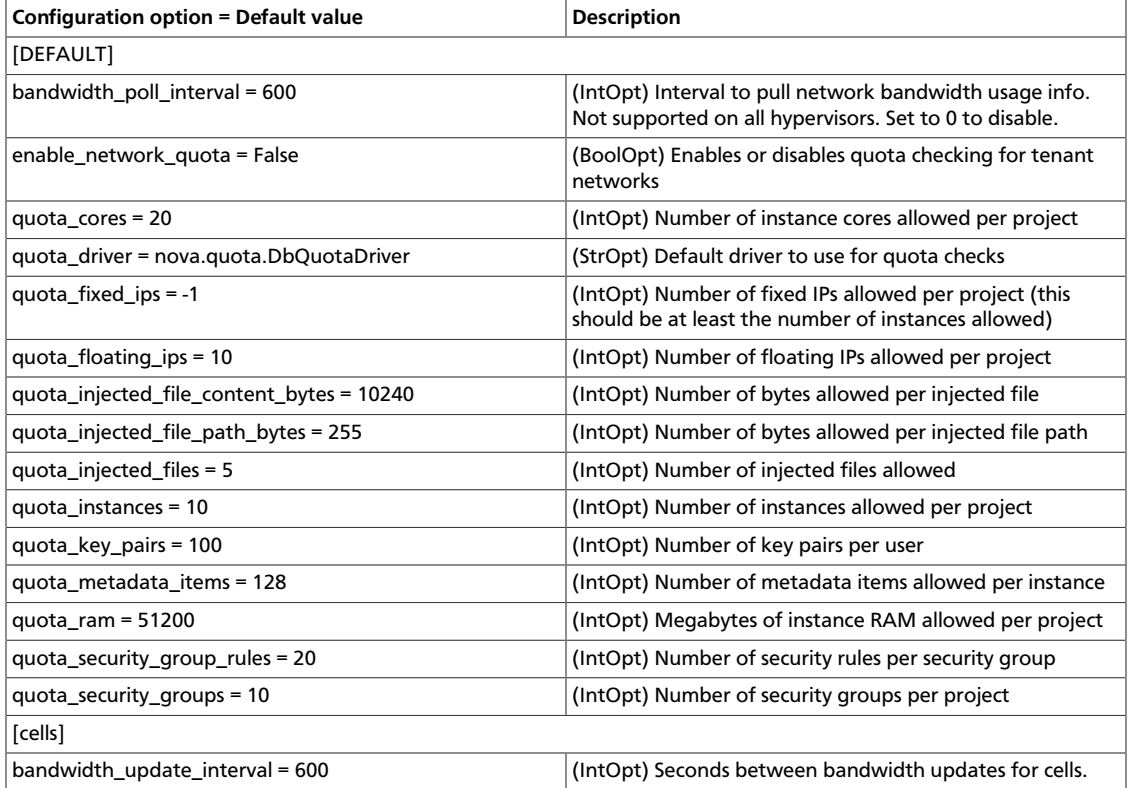

#### **Table 2.43. Description of configuration options for rdp**

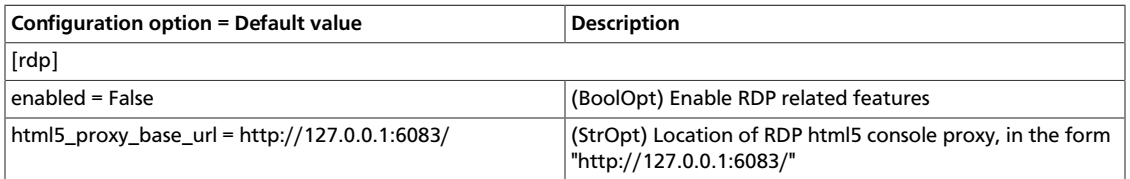

#### **Table 2.44. Description of configuration options for redis**

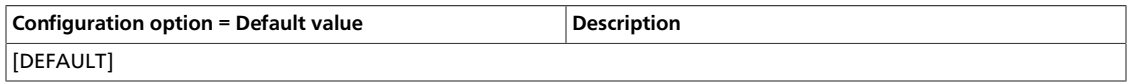

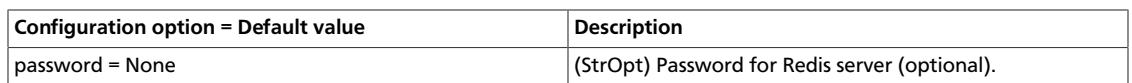

#### **Table 2.45. Description of configuration options for rootwrap**

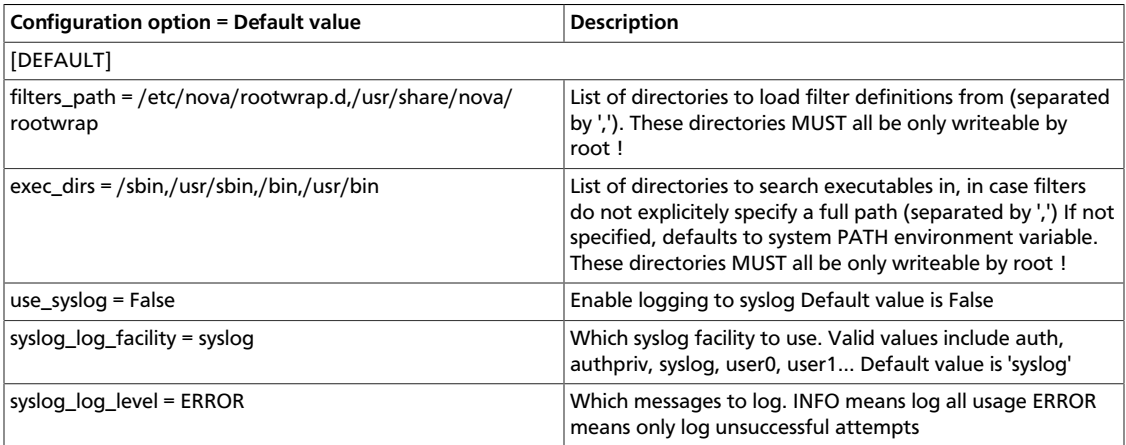

#### **Table 2.46. Description of configuration options for rpc\_all**

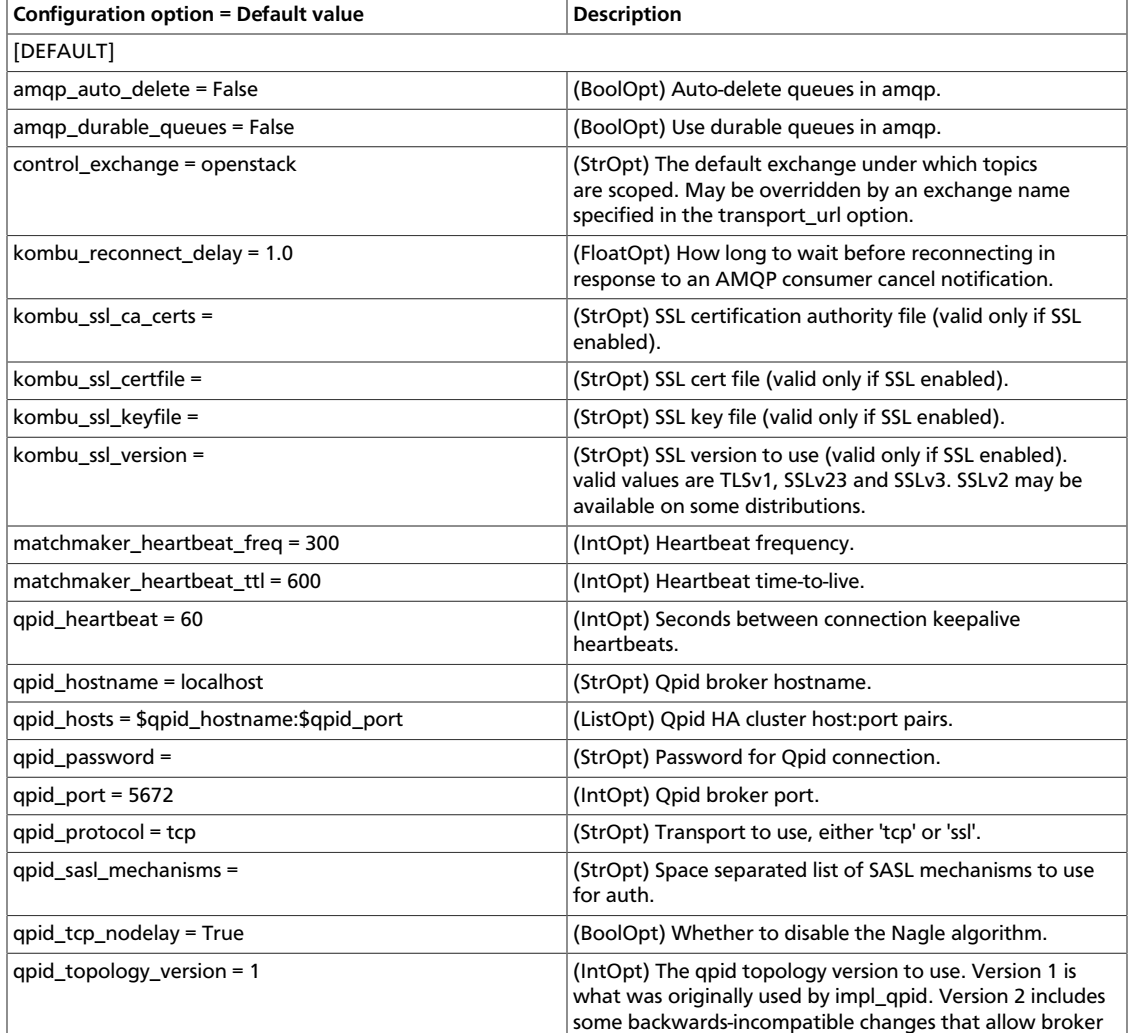

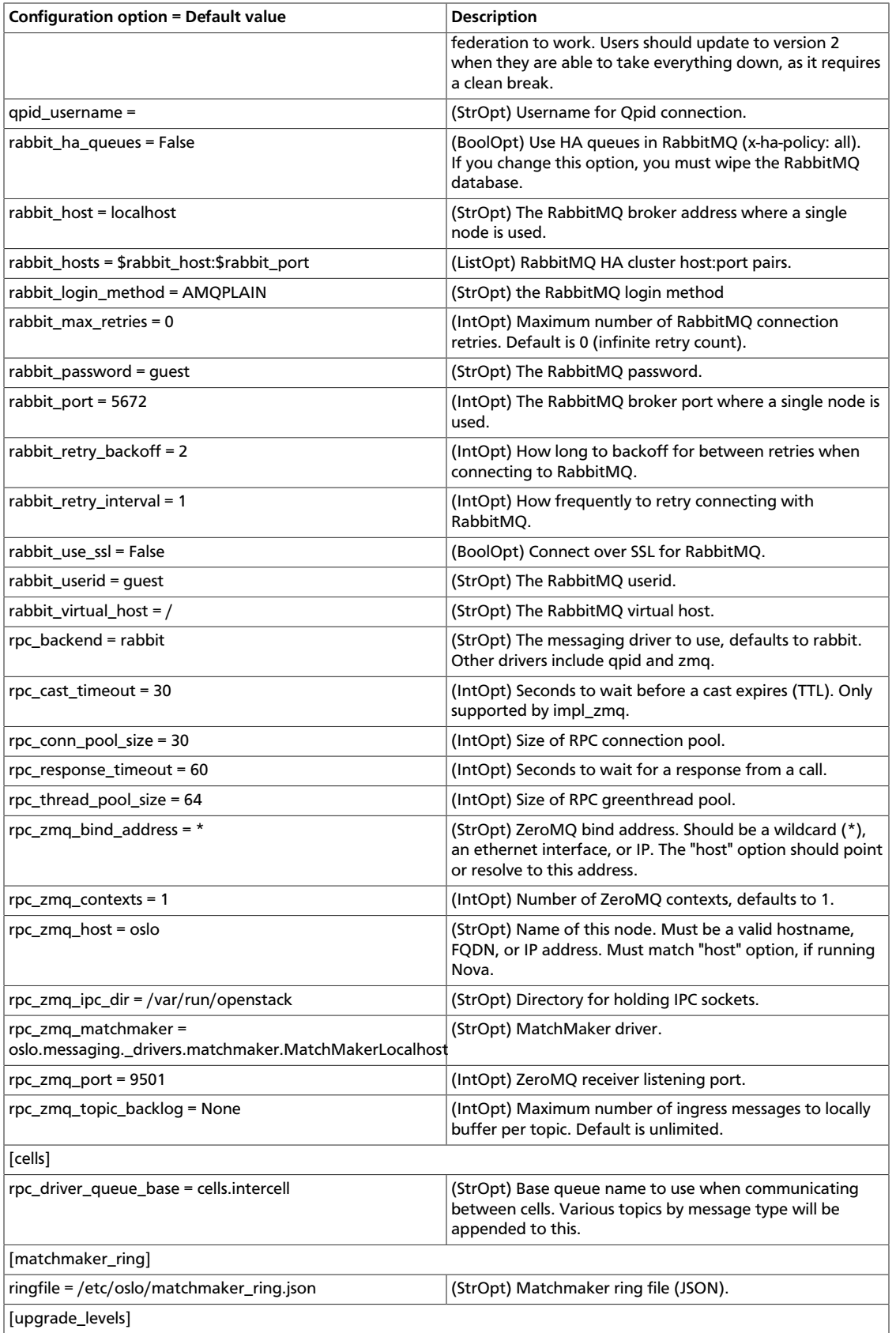

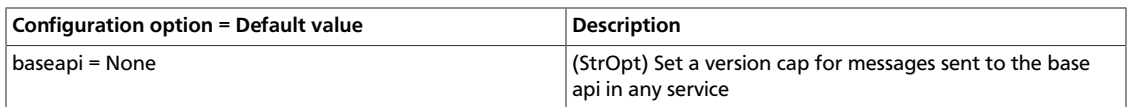

#### **Table 2.47. Description of configuration options for s3**

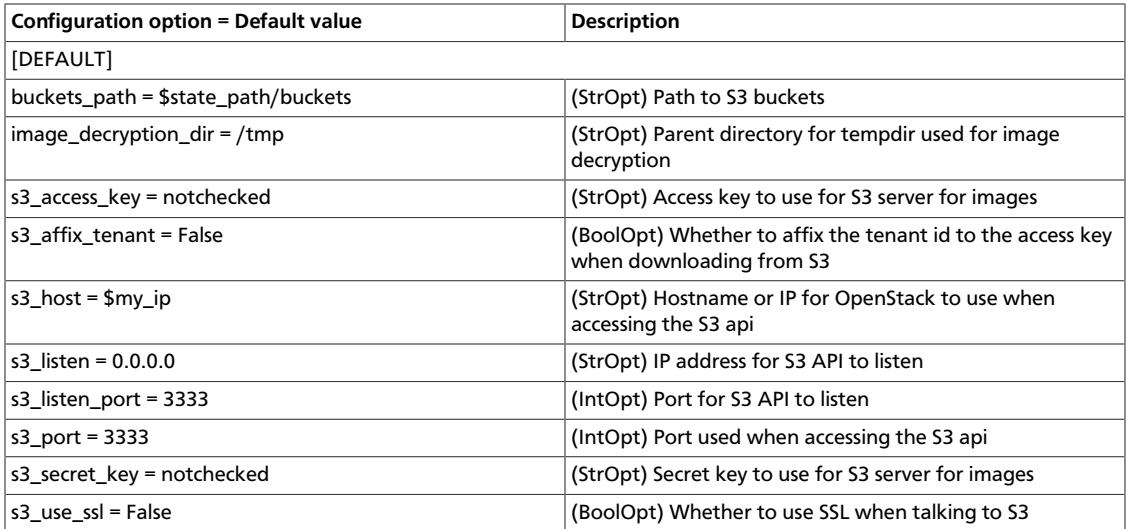

## **Table 2.48. Description of configuration options for scheduling**

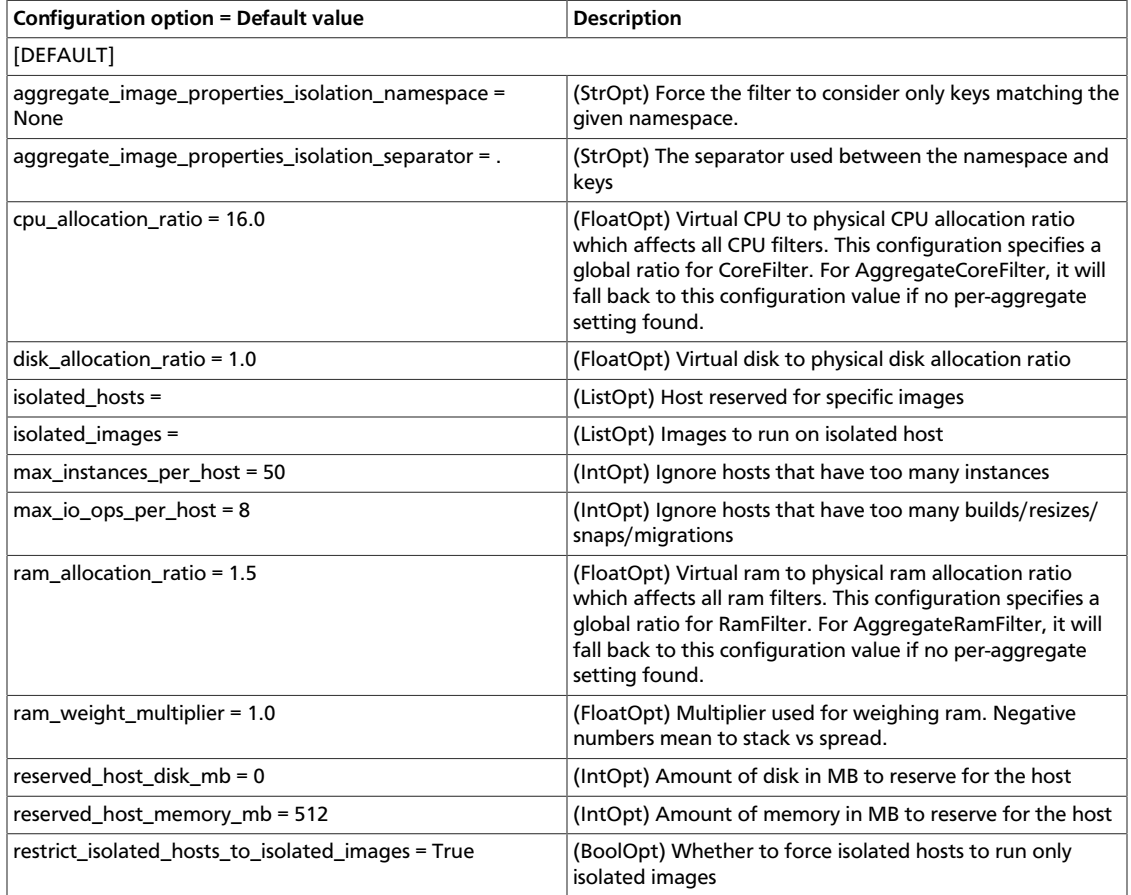

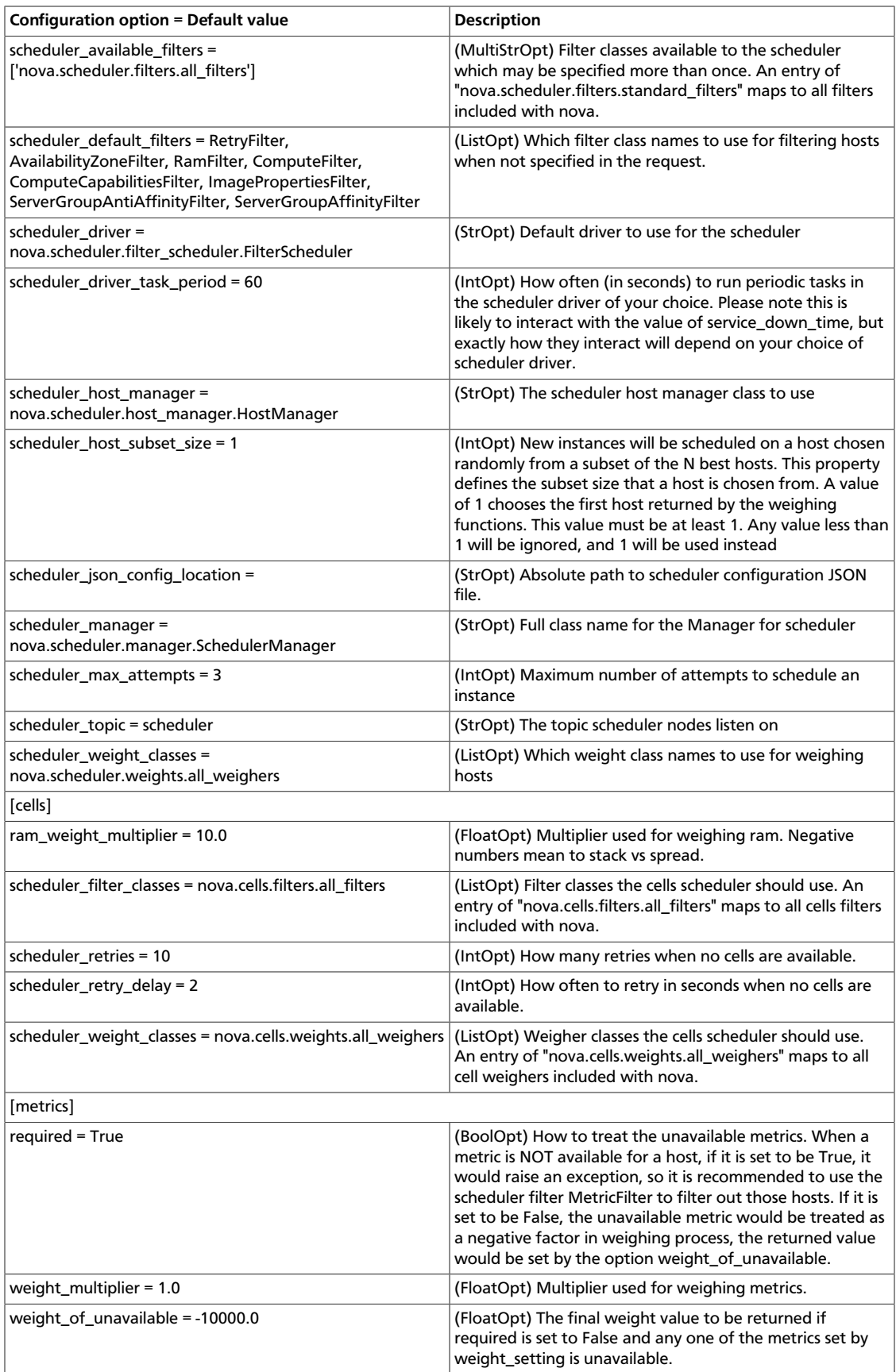

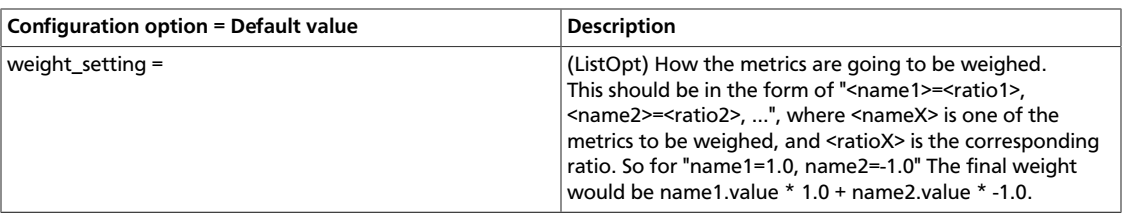

#### **Table 2.49. Description of configuration options for spice**

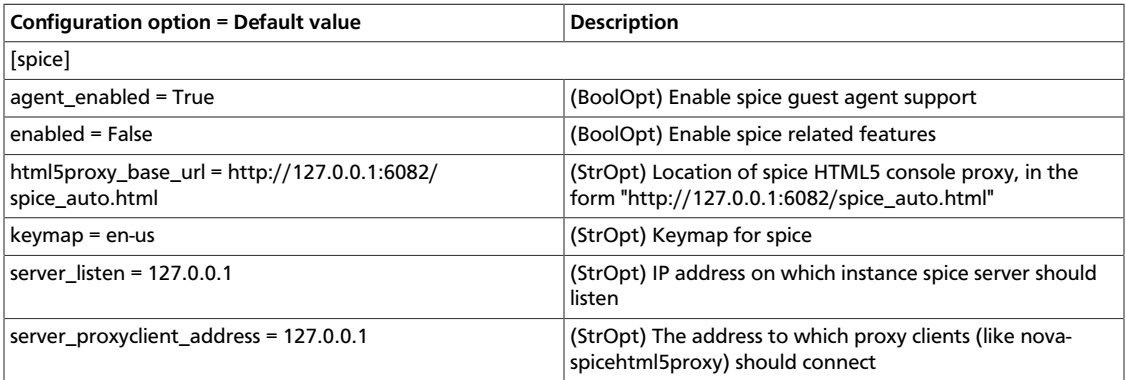

#### **Table 2.50. Description of configuration options for testing**

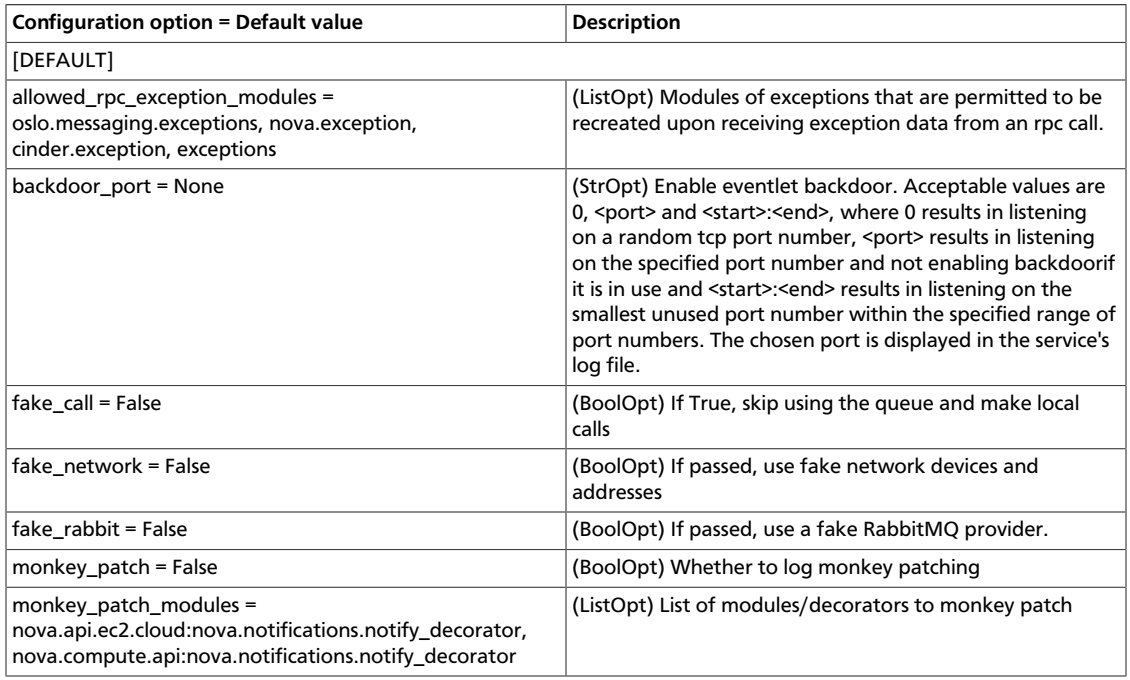

#### **Table 2.51. Description of configuration options for tilera**

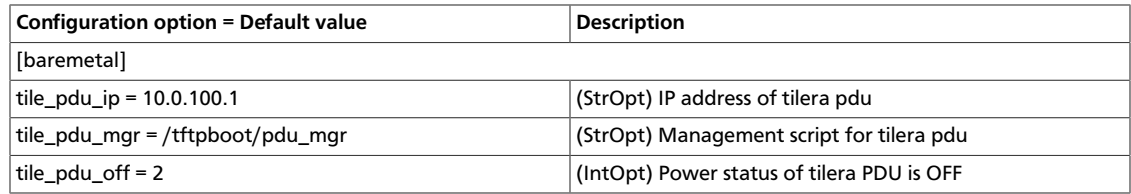

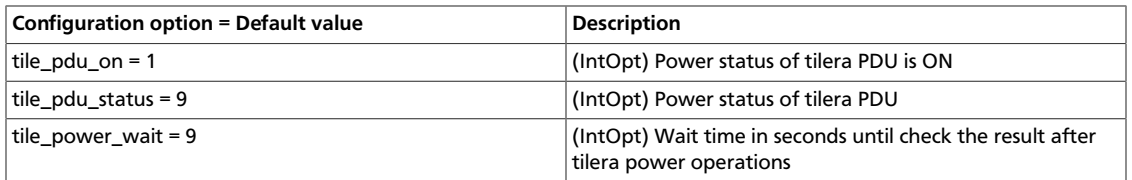

#### **Table 2.52. Description of configuration options for trustedcomputing**

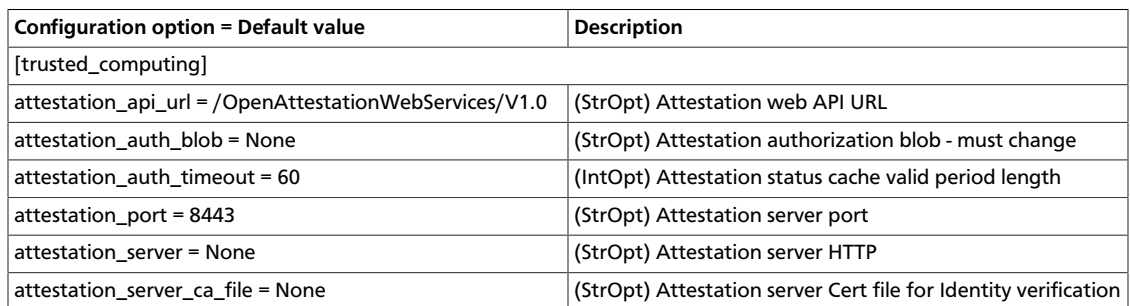

#### **Table 2.53. Description of configuration options for upgrade\_levels**

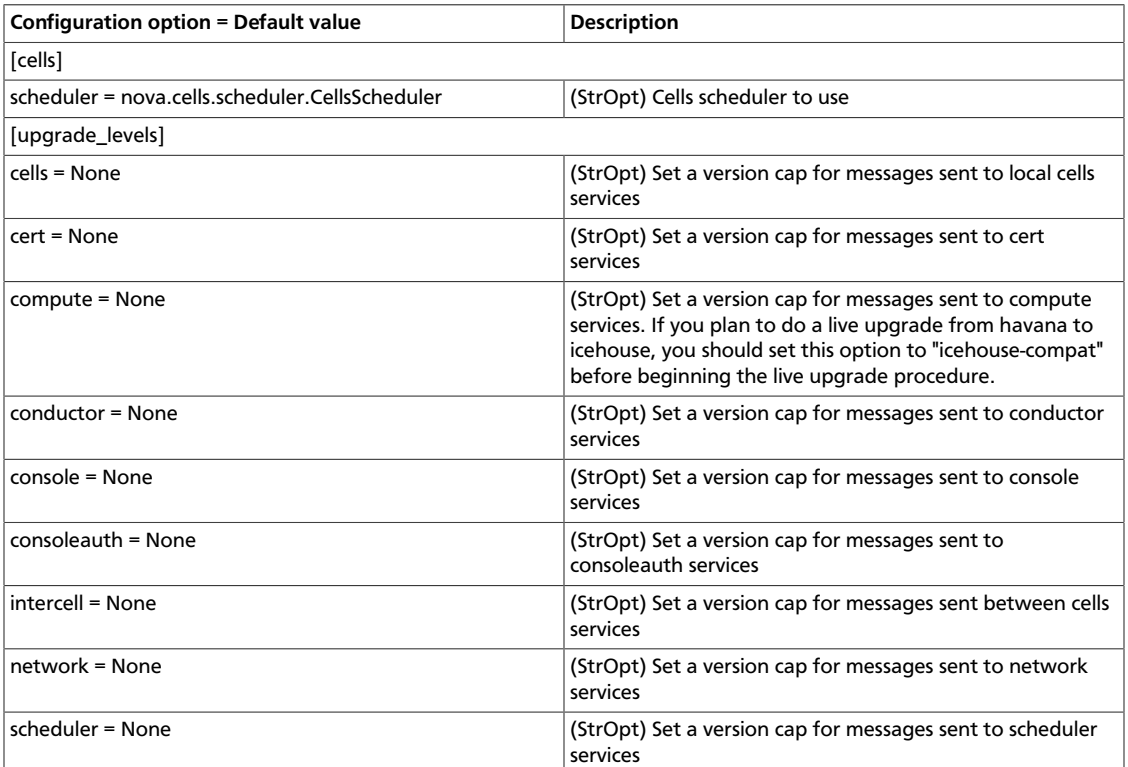

#### **Table 2.54. Description of configuration options for vmware**

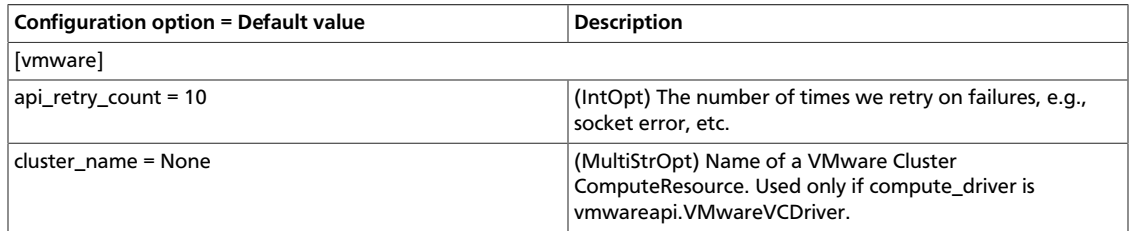

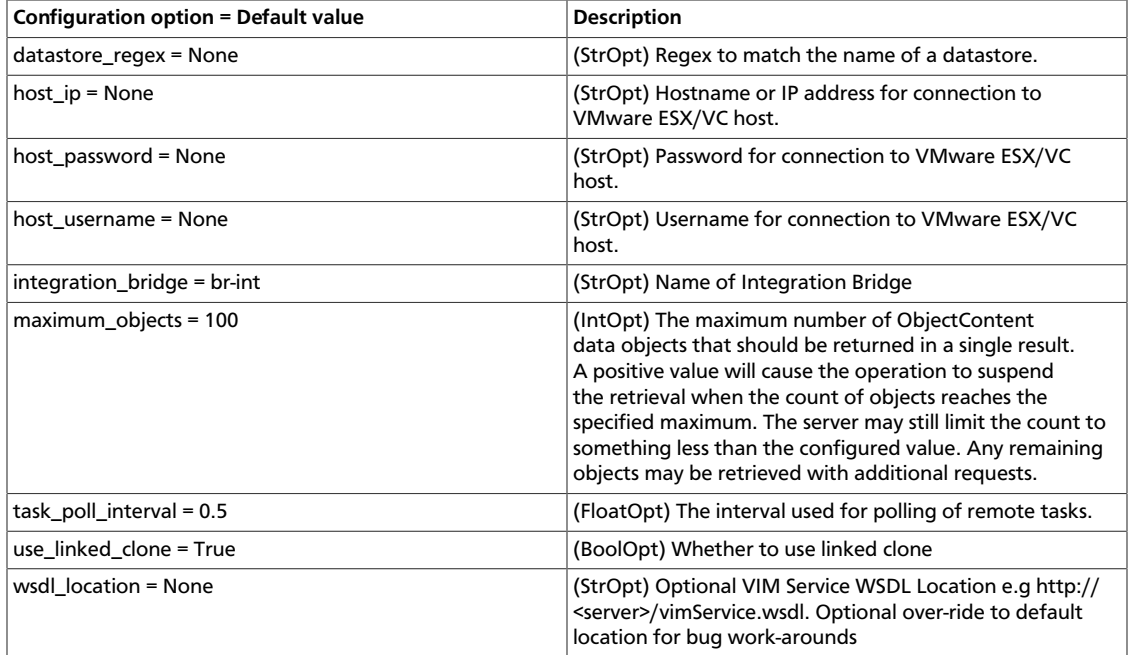

#### **Table 2.55. Description of configuration options for vnc**

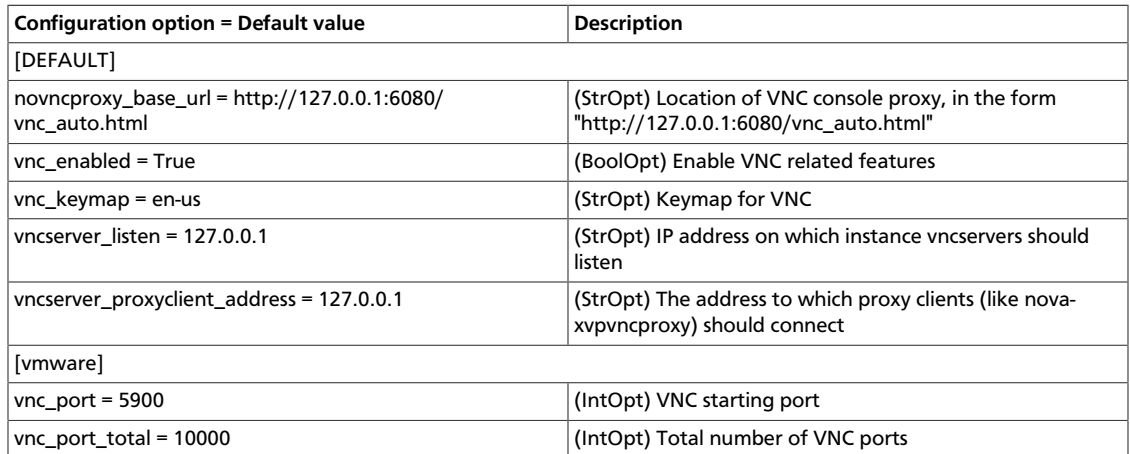

#### **Table 2.56. Description of configuration options for volumes**

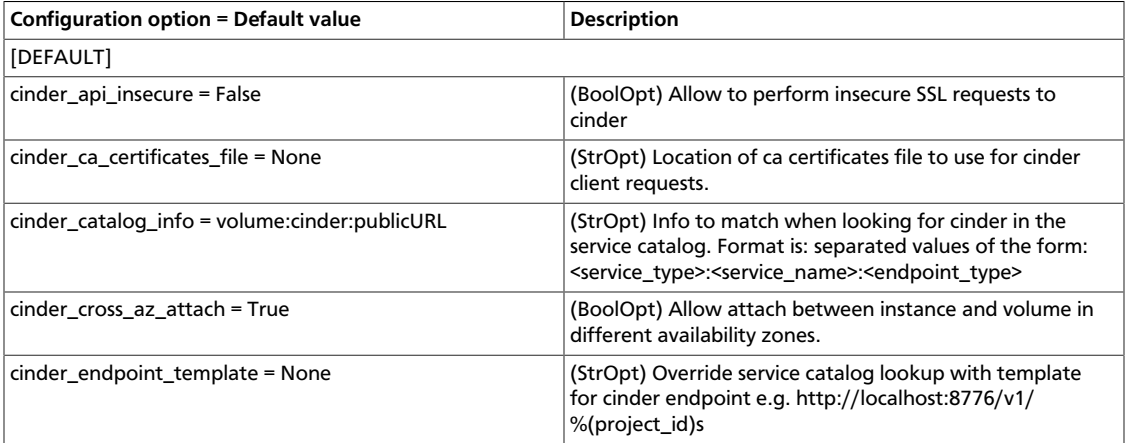

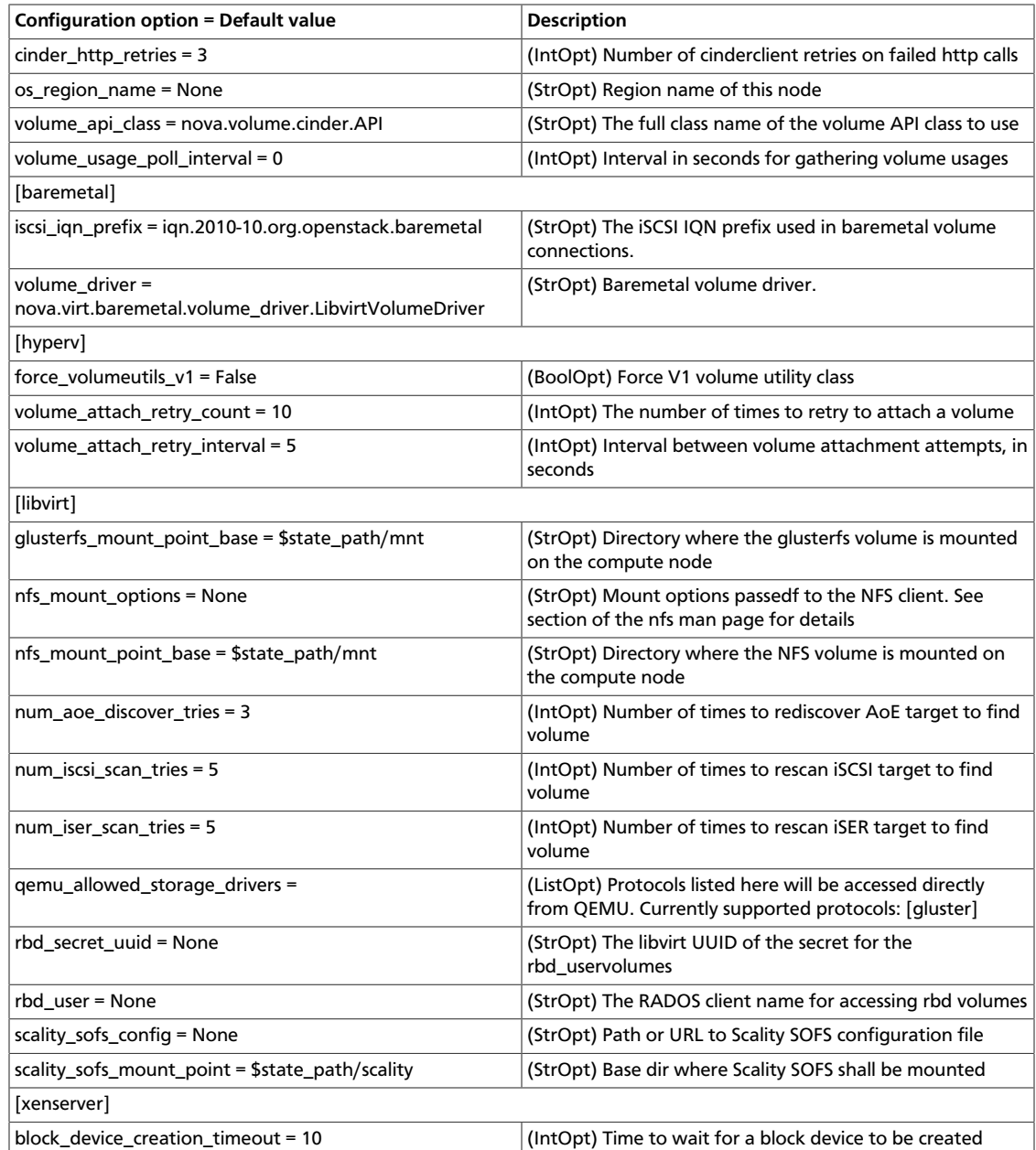

## **Table 2.57. Description of configuration options for vpn**

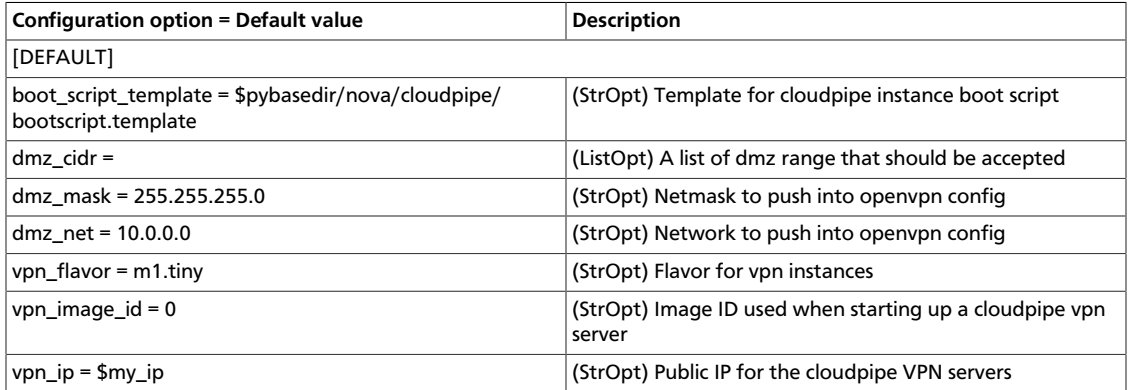

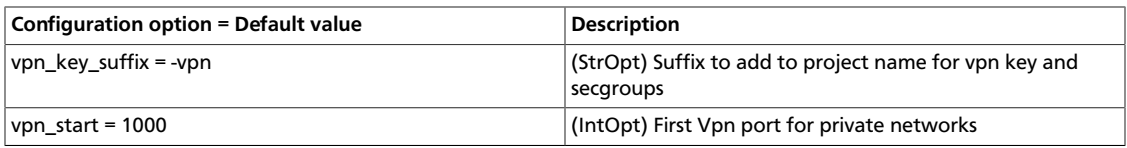

#### **Table 2.58. Description of configuration options for wsgi**

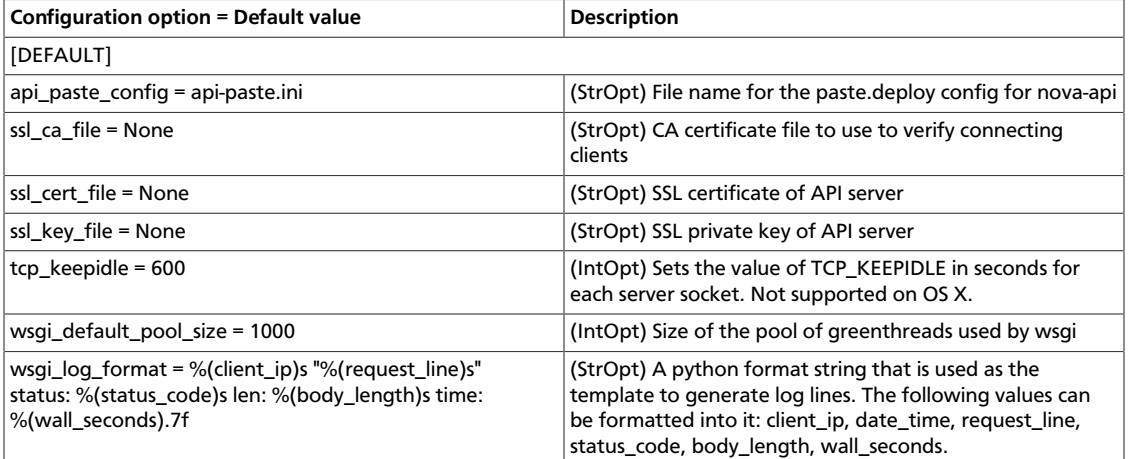

#### **Table 2.59. Description of configuration options for xen**

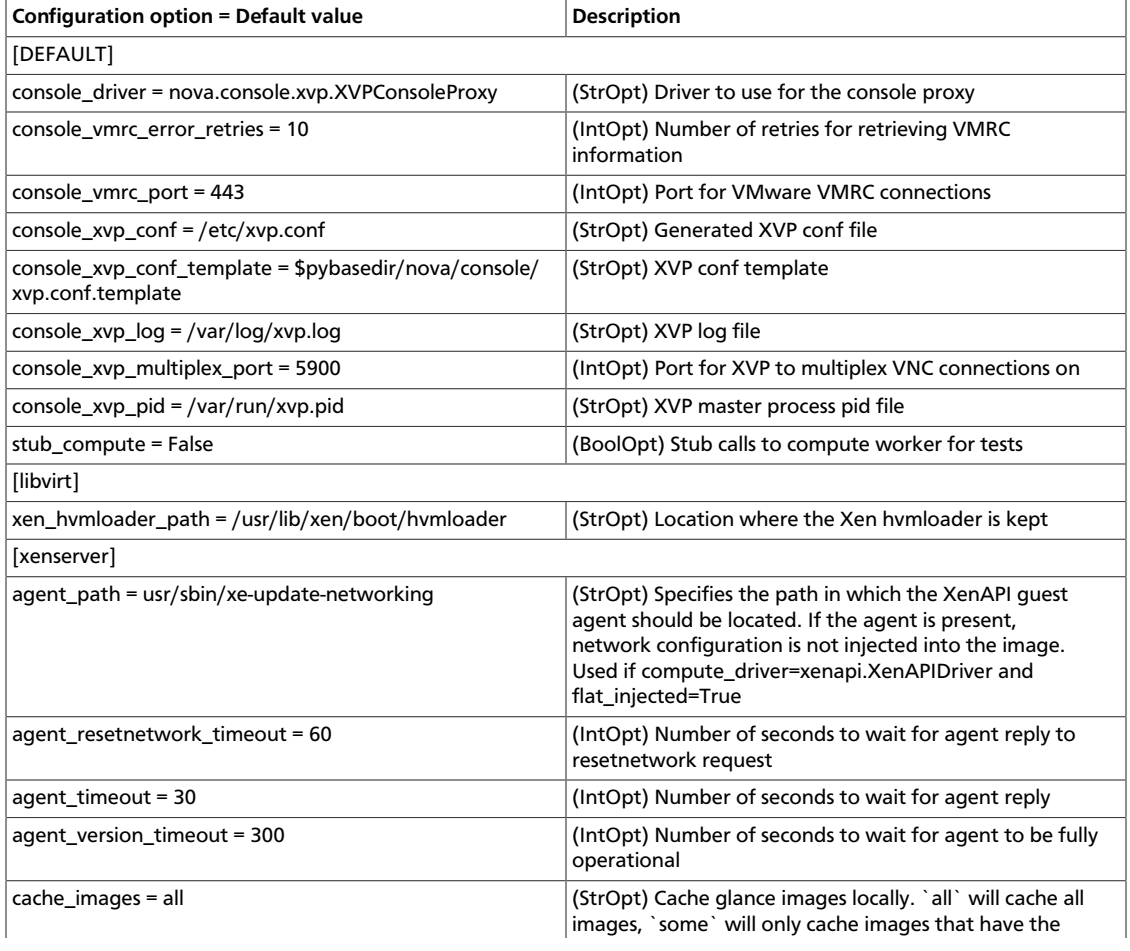

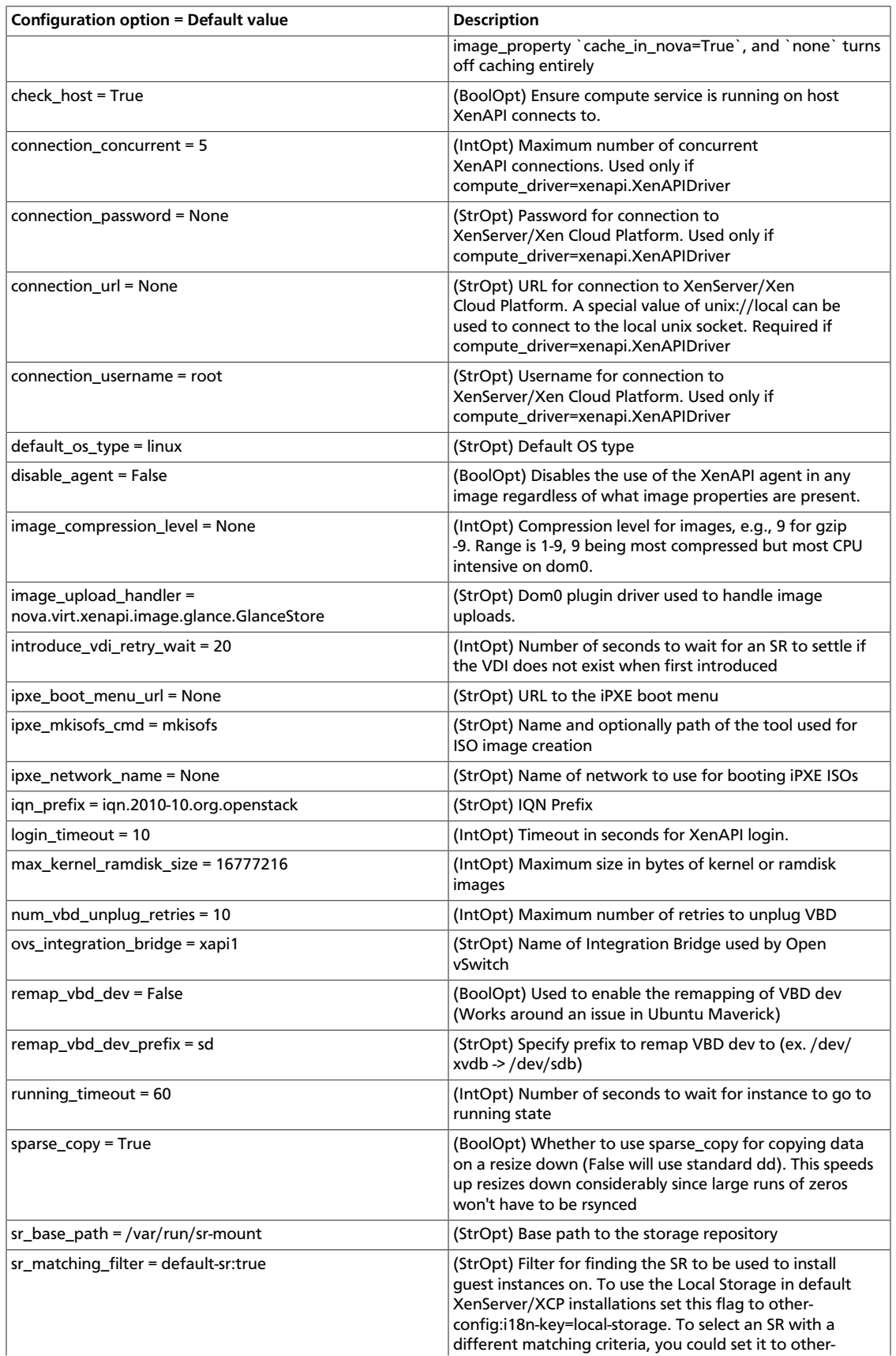

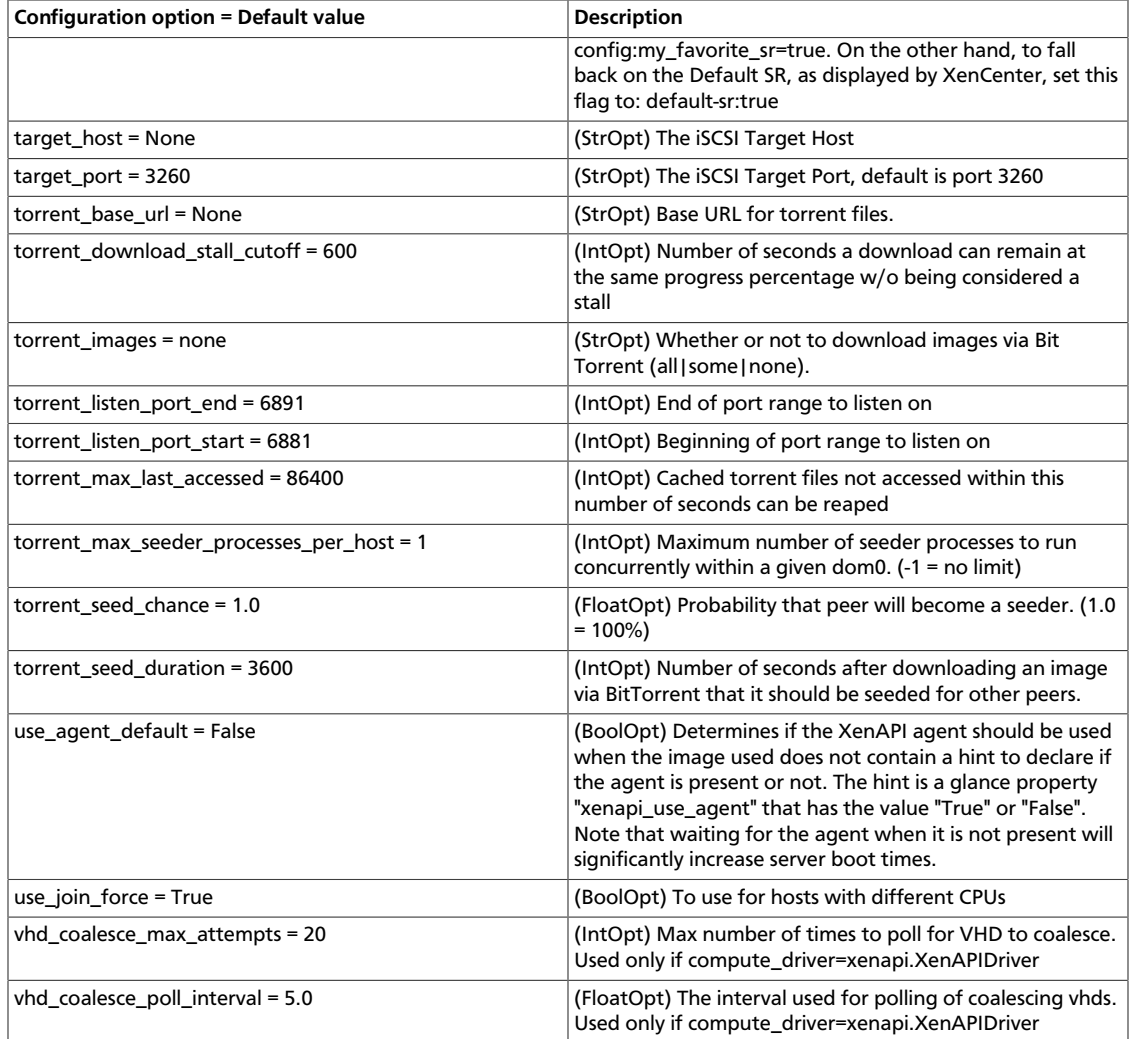

#### **Table 2.60. Description of configuration options for xvpnvncproxy**

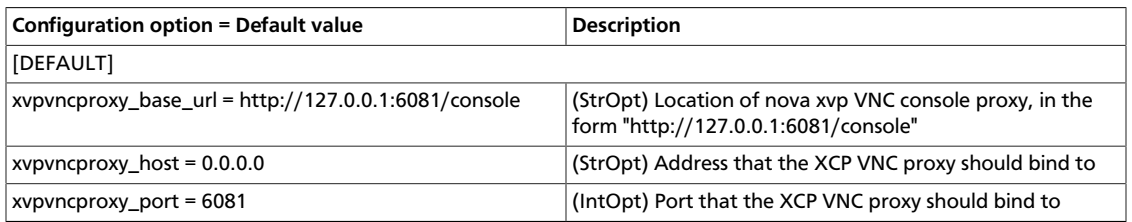

#### **Table 2.61. Description of configuration options for zookeeper**

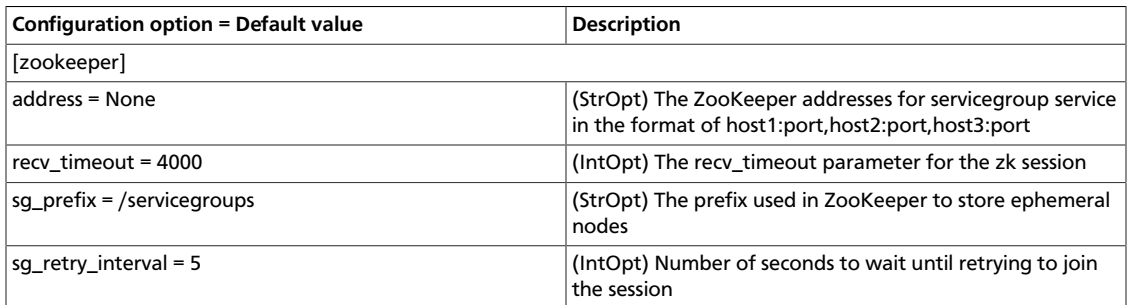

# **Additional sample configuration files**

Files in this section can be found in /etc/nova.

#### **api-paste.ini**

The Compute service stores its API configuration settings in the api-paste.ini file.

```
 ############
# Metadata #
############
[composite:metadata]
use = egg:Paste#urlmap
/: meta
[pipeline:meta]
pipeline = ec2faultwrap logrequest metaapp
[app:metaapp]
paste.app_factory = nova.api.metadata.handler:MetadataRequestHandler.factory
#######
# EC2 #
#######
[composite:ec2]
use = egg:Paste#urlmap
/services/Cloud: ec2cloud
[composite:ec2cloud]
use = call:nova.api.auth:pipeline_factory
noauth = ec2faultwrap logrequest ec2noauth cloudrequest validator ec2executor
keystone = ec2faultwrap logrequest ec2keystoneauth cloudrequest validator
 ec2executor
[filter:ec2faultwrap]
paste.filter_factory = nova.api.ec2:FaultWrapper.factory
[filter:logrequest]
paste.filter_factory = nova.api.ec2:RequestLogging.factory
[filter:ec2lockout]
paste.filter_factory = nova.api.ec2:Lockout.factory
[filter:ec2keystoneauth]
paste.filter_factory = nova.api.ec2:EC2KeystoneAuth.factory
[filter:ec2noauth]
paste.filter_factory = nova.api.ec2:NoAuth.factory
[filter:cloudrequest]
controller = nova.api.ec2.cloud.CloudController
paste.filter_factory = nova.api.ec2:Requestify.factory
[filter:authorizer]
paste.filter_factory = nova.api.ec2:Authorizer.factory
[filter:validator]
```

```
paste.filter_factory = nova.api.ec2:Validator.factory
[app:ec2executor]
paste.app_factory = nova.api.ec2:Executor.factory
#############
# OpenStack #
#############
[composite:osapi_compute]
use = call:nova.api.openstack.urlmap:urlmap_factory
/: oscomputeversions
/v1.1: openstack_compute_api_v2
/v2: openstack_compute_api_v2
/v3: openstack_compute_api_v3
[composite:openstack_compute_api_v2]
use = call:nova.api.auth:pipeline_factory
noauth = faultwrap sizelimit noauth ratelimit osapi_compute_app_v2
keystone = faultwrap sizelimit authtoken keystonecontext ratelimit
 osapi_compute_app_v2
keystone_nolimit = faultwrap sizelimit authtoken keystonecontext
 osapi_compute_app_v2
[composite:openstack_compute_api_v3]
use = call:nova.api.auth:pipeline_factory_v3
noauth = faultwrap sizelimit noauth_v3 osapi_compute_app_v3
keystone = faultwrap sizelimit authtoken keystonecontext osapi_compute_app_v3
[filter:faultwrap]
paste.filter_factory = nova.api.openstack:FaultWrapper.factory
[filter:noauth]
paste.filter_factory = nova.api.openstack.auth:NoAuthMiddleware.factory
[filter:noauth_v3]
paste.filter_factory = nova.api.openstack.auth:NoAuthMiddlewareV3.factory
[filter:ratelimit]
paste.filter_factory = nova.api.openstack.compute.
limits:RateLimitingMiddleware.factory
[filter:sizelimit]
paste.filter_factory = nova.api.sizelimit:RequestBodySizeLimiter.factory
[app:osapi_compute_app_v2]
paste.app_factory = nova.api.openstack.compute:APIRouter.factory
[app:osapi_compute_app_v3]
paste.app_factory = nova.api.openstack.compute:APIRouterV3.factory
[pipeline:oscomputeversions]
pipeline = faultwrap oscomputeversionapp
[app:oscomputeversionapp]
paste.app_factory = nova.api.openstack.compute.versions:Versions.factory
##########
# Shared #
##########
```
```
[filter:keystonecontext]
paste.filter_factory = nova.api.auth:NovaKeystoneContext.factory
[filter:authtoken]
paste.filter_factory = keystoneclient.middleware.auth_token:filter_factory
```
### **policy.json**

The  $policy$ . json file defines additional access controls that apply to the Compute service.

```
\left\{ \begin{array}{cc} 0 & 0 & 0 \\ 0 & 0 & 0 \\ 0 & 0 & 0 \\ 0 & 0 & 0 \\ 0 & 0 & 0 \\ 0 & 0 & 0 \\ 0 & 0 & 0 \\ 0 & 0 & 0 \\ 0 & 0 & 0 \\ 0 & 0 & 0 \\ 0 & 0 & 0 \\ 0 & 0 & 0 \\ 0 & 0 & 0 & 0 \\ 0 & 0 & 0 & 0 \\ 0 & 0 & 0 & 0 \\ 0 & 0 & 0 & 0 & 0 \\ 0 & 0 & 0 & 0 & 0 \\ 0 & 0 & 0 & 0 & 0 \\ 0 & 0 & 0 & 0 & 0 & 0 \\ 0 "context_is_admin": "role:admin",
     "admin_or_owner": "is_admin:True or project_id:%(project_id)s",
     "default": "rule:admin_or_owner",
     "cells_scheduler_filter:TargetCellFilter": "is_admin:True",
     "compute:create": "",
     "compute:create:attach_network": "",
     "compute:create:attach_volume": "",
     "compute:create:forced_host": "is_admin:True",
     "compute:get_all": "",
     "compute:get_all_tenants": "",
     "compute:start": "rule:admin_or_owner",
     "compute:stop": "rule:admin_or_owner",
     "compute:unlock_override": "rule:admin_api",
     "compute:shelve": "",
     "compute:shelve_offload": "",
     "compute:unshelve": "",
     "compute:volume_snapshot_create": "",
     "compute:volume_snapshot_delete": "",
     "admin_api": "is_admin:True",
     "compute:v3:servers:start": "rule:admin_or_owner",
     "compute:v3:servers:stop": "rule:admin_or_owner",
     "compute_extension:v3:os-access-ips:discoverable": "",
     "compute_extension:v3:os-access-ips": "",
     "compute_extension:accounts": "rule:admin_api",
     "compute_extension:admin_actions": "rule:admin_api",
     "compute_extension:admin_actions:pause": "rule:admin_or_owner",
     "compute_extension:admin_actions:unpause": "rule:admin_or_owner",
     "compute_extension:admin_actions:suspend": "rule:admin_or_owner",
     "compute_extension:admin_actions:resume": "rule:admin_or_owner",
     "compute_extension:admin_actions:lock": "rule:admin_or_owner",
     "compute_extension:admin_actions:unlock": "rule:admin_or_owner",
     "compute_extension:admin_actions:resetNetwork": "rule:admin_api",
     "compute_extension:admin_actions:injectNetworkInfo": "rule:admin_api",
     "compute_extension:admin_actions:createBackup": "rule:admin_or_owner",
     "compute_extension:admin_actions:migrateLive": "rule:admin_api",
     "compute_extension:admin_actions:resetState": "rule:admin_api",
     "compute_extension:admin_actions:migrate": "rule:admin_api",
     "compute_extension:v3:os-admin-actions": "rule:admin_api",
     "compute_extension:v3:os-admin-actions:discoverable": "",
```

```
 "compute_extension:v3:os-admin-actions:reset_network": "rule:admin_api",
    "compute_extension:v3:os-admin-actions:inject_network_info":
 "rule:admin_api",
   "compute_extension:v3:os-admin-actions:reset_state": "rule:admin_api",
    "compute_extension:v3:os-admin-password": "",
    "compute_extension:v3:os-admin-password:discoverable": "",
    "compute_extension:aggregates": "rule:admin_api",
    "compute_extension:v3:os-aggregates:discoverable": "",
    "compute_extension:v3:os-aggregates:index": "rule:admin_api",
    "compute_extension:v3:os-aggregates:create": "rule:admin_api",
    "compute_extension:v3:os-aggregates:show": "rule:admin_api",
    "compute_extension:v3:os-aggregates:update": "rule:admin_api",
    "compute_extension:v3:os-aggregates:delete": "rule:admin_api",
    "compute_extension:v3:os-aggregates:add_host": "rule:admin_api",
    "compute_extension:v3:os-aggregates:remove_host": "rule:admin_api",
    "compute_extension:v3:os-aggregates:set_metadata": "rule:admin_api",
    "compute_extension:agents": "rule:admin_api",
   "compute_extension:v3:os-agents": "rule:admin_api",
    "compute_extension:v3:os-agents:discoverable": "",
   "compute_extension:attach_interfaces": "",
   "compute_extension:v3:os-attach-interfaces": "",
   "compute_extension:v3:os-attach-interfaces:discoverable": "",
   "compute_extension:baremetal_nodes": "rule:admin_api",
   "compute_extension:cells": "rule:admin_api",
   "compute_extension:v3:os-cells": "rule:admin_api",
   "compute_extension:v3:os-cells:discoverable": "",
   "compute_extension:certificates": "",
   "compute_extension:v3:os-certificates:create": "",
   "compute_extension:v3:os-certificates:show": "",
   "compute_extension:v3:os-certificates:discoverable": "",
   "compute_extension:cloudpipe": "rule:admin_api",
   "compute_extension:cloudpipe_update": "rule:admin_api",
   "compute_extension:console_output": "",
   "compute_extension:v3:consoles:discoverable": "",
   "compute_extension:v3:os-console-output:discoverable": "",
   "compute_extension:v3:os-console-output": "",
   "compute_extension:consoles": "",
   "compute_extension:v3:os-remote-consoles": "",
    "compute_extension:v3:os-remote-consoles:discoverable": "",
    "compute_extension:createserverext": "",
    "compute_extension:v3:os-create-backup:discoverable": "",
    "compute_extension:v3:os-create-backup": "rule:admin_or_owner",
    "compute_extension:deferred_delete": "",
    "compute_extension:v3:os-deferred-delete": "",
    "compute_extension:v3:os-deferred-delete:discoverable": "",
    "compute_extension:disk_config": "",
    "compute_extension:evacuate": "rule:admin_api",
    "compute_extension:v3:os-evacuate": "rule:admin_api",
    "compute_extension:v3:os-evacuate:discoverable": "",
    "compute_extension:extended_server_attributes": "rule:admin_api",
    "compute_extension:v3:os-extended-server-attributes": "rule:admin_api",
    "compute_extension:v3:os-extended-server-attributes:discoverable": "",
   "compute_extension:extended_status": "",
   "compute_extension:v3:os-extended-status": "",
    "compute_extension:v3:os-extended-status:discoverable": "",
   "compute_extension:extended_availability_zone": "",
   "compute_extension:v3:os-extended-availability-zone": "",
   "compute_extension:v3:os-extended-availability-zone:discoverable": "",
   "compute_extension:extended_ips": "",
   "compute_extension:extended_ips_mac": "",
```

```
 "compute_extension:extended_vif_net": "",
    "compute_extension:v3:extension_info:discoverable": "",
    "compute_extension:extended_volumes": "",
    "compute_extension:v3:os-extended-volumes": "",
   "compute_extension:v3:os-extended-volumes:swap": "",
   "compute_extension:v3:os-extended-volumes:discoverable": "",
   "compute_extension:v3:os-extended-volumes:attach": "",
    "compute_extension:v3:os-extended-volumes:detach": "",
    "compute_extension:fixed_ips": "rule:admin_api",
    "compute_extension:flavor_access": "",
    "compute_extension:flavor_access:addTenantAccess": "rule:admin_api",
    "compute_extension:flavor_access:removeTenantAccess": "rule:admin_api",
    "compute_extension:v3:flavor-access": "",
    "compute_extension:v3:flavor-access:discoverable": "",
    "compute_extension:v3:flavor-access:remove_tenant_access":
 "rule:admin_api",
    "compute_extension:v3:flavor-access:add_tenant_access": "rule:admin_api",
    "compute_extension:flavor_disabled": "",
    "compute_extension:flavor_rxtx": "",
    "compute_extension:v3:os-flavor-rxtx": "",
   "compute_extension:v3:os-flavor-rxtx:discoverable": "",
   "compute_extension:flavor_swap": "",
   "compute_extension:flavorextradata": "",
   "compute_extension:flavorextraspecs:index": "",
   "compute_extension:flavorextraspecs:show": "",
   "compute_extension:flavorextraspecs:create": "rule:admin_api",
   "compute_extension:flavorextraspecs:update": "rule:admin_api",
   "compute_extension:flavorextraspecs:delete": "rule:admin_api",
   "compute_extension:v3:flavors:discoverable": "",
   "compute_extension:v3:flavor-extra-specs:discoverable": "",
   "compute_extension:v3:flavor-extra-specs:index": "",
   "compute_extension:v3:flavor-extra-specs:show": "",
   "compute_extension:v3:flavor-extra-specs:create": "rule:admin_api",
   "compute_extension:v3:flavor-extra-specs:update": "rule:admin_api",
   "compute_extension:v3:flavor-extra-specs:delete": "rule:admin_api",
   "compute_extension:flavormanage": "rule:admin_api",
   "compute_extension:v3:flavor-manage": "rule:admin_api",
   "compute_extension:floating_ip_dns": "",
    "compute_extension:floating_ip_pools": "",
    "compute_extension:floating_ips": "",
    "compute_extension:floating_ips_bulk": "rule:admin_api",
    "compute_extension:fping": "",
    "compute_extension:fping:all_tenants": "rule:admin_api",
    "compute_extension:hide_server_addresses": "is_admin:False",
    "compute_extension:v3:os-hide-server-addresses": "is_admin:False",
    "compute_extension:v3:os-hide-server-addresses:discoverable": "",
    "compute_extension:hosts": "rule:admin_api",
    "compute_extension:v3:os-hosts": "rule:admin_api",
    "compute_extension:v3:os-hosts:discoverable": "",
    "compute_extension:hypervisors": "rule:admin_api",
    "compute_extension:v3:os-hypervisors": "rule:admin_api",
    "compute_extension:v3:os-hypervisors:discoverable": "",
   "compute_extension:image_size": "",
   "compute_extension:instance_actions": "",
   "compute_extension:v3:os-instance-actions": "",
   "compute_extension:v3:os-instance-actions:discoverable": "",
   "compute_extension:instance_actions:events": "rule:admin_api",
   "compute_extension:v3:os-instance-actions:events": "rule:admin_api",
   "compute_extension:instance_usage_audit_log": "rule:admin_api",
   "compute_extension:v3:ips:discoverable": "",
```
 "compute\_extension:keypairs": "", "compute\_extension:keypairs:index": "", "compute\_extension:keypairs:show": "", "compute\_extension:keypairs:create": "", "compute\_extension:keypairs:delete": "", "compute\_extension:v3:keypairs:discoverable": "", "compute\_extension:v3:keypairs": "", "compute\_extension:v3:keypairs:index": "", "compute\_extension:v3:keypairs:show": "", "compute\_extension:v3:keypairs:create": "", "compute\_extension:v3:keypairs:delete": "", "compute\_extension:v3:os-lock-server:discoverable": "", "compute\_extension:v3:os-lock-server:lock": "rule:admin\_or\_owner", "compute\_extension:v3:os-lock-server:unlock": "rule:admin\_or\_owner", "compute\_extension:v3:os-migrate-server:discoverable": "", "compute\_extension:v3:os-migrate-server:migrate": "rule:admin\_api", "compute\_extension:v3:os-migrate-server:migrate\_live": "rule:admin\_api", "compute\_extension:multinic": "", "compute\_extension:v3:os-multinic": "", "compute\_extension:v3:os-multinic:discoverable": "", "compute\_extension:networks": "rule:admin\_api", "compute\_extension:networks:view": "", "compute\_extension:networks\_associate": "rule:admin\_api", "compute\_extension:v3:os-pause-server:discoverable": "", "compute\_extension:v3:os-pause-server:pause": "rule:admin\_or\_owner", "compute\_extension:v3:os-pause-server:unpause": "rule:admin\_or\_owner", "compute\_extension:v3:os-pci:pci\_servers": "", "compute\_extension:v3:os-pci:discoverable": "", "compute\_extension:v3:os-pci:index": "rule:admin\_api", "compute\_extension:v3:os-pci:detail": "rule:admin\_api", "compute\_extension:v3:os-pci:show": "rule:admin\_api", "compute\_extension:quotas:show": "", "compute\_extension:quotas:update": "rule:admin\_api", "compute\_extension:quotas:delete": "rule:admin\_api", "compute\_extension:v3:os-quota-sets:discoverable": "", "compute\_extension:v3:os-quota-sets:show": "", "compute\_extension:v3:os-quota-sets:update": "rule:admin\_api", "compute\_extension:v3:os-quota-sets:delete": "rule:admin\_api", "compute\_extension:v3:os-quota-sets:detail": "rule:admin\_api", "compute\_extension:rescue": "", "compute\_extension:v3:os-rescue": "", "compute\_extension:v3:os-rescue:discoverable": "", "compute\_extension:v3:os-scheduler-hints:discoverable": "", "compute\_extension:security\_group\_default\_rules": "rule:admin\_api", "compute\_extension:security\_groups": "", "compute\_extension:v3:os-security-groups": "", "compute\_extension:v3:os-security-groups:discoverable": "", "compute\_extension:server\_diagnostics": "rule:admin\_api", "compute\_extension:v3:os-server-diagnostics": "rule:admin\_api", "compute\_extension:v3:os-server-diagnostics:discoverable": "", "compute\_extension:server\_groups": "", "compute\_extension:server\_password": "", "compute\_extension:v3:os-server-password": "", "compute\_extension:v3:os-server-password:discoverable": "", "compute\_extension:server\_usage": "", "compute\_extension:v3:os-server-usage": "", "compute\_extension:v3:os-server-usage:discoverable": "", "compute\_extension:services": "rule:admin\_api", "compute\_extension:v3:os-services": "rule:admin\_api", "compute\_extension:v3:os-services:discoverable": "",

```
 "compute_extension:v3:server-metadata:discoverable": "",
 "compute_extension:v3:servers:discoverable": "",
 "compute_extension:shelve": "",
 "compute_extension:shelveOffload": "rule:admin_api",
 "compute_extension:v3:os-shelve:shelve": "",
 "compute_extension:v3:os-shelve:shelve:discoverable": "",
 "compute_extension:v3:os-shelve:shelve_offload": "rule:admin_api",
 "compute_extension:simple_tenant_usage:show": "rule:admin_or_owner",
 "compute_extension:v3:os-suspend-server:discoverable": "",
 "compute_extension:v3:os-suspend-server:suspend": "rule:admin_or_owner",
 "compute_extension:v3:os-suspend-server:resume": "rule:admin_or_owner",
 "compute_extension:simple_tenant_usage:list": "rule:admin_api",
 "compute_extension:unshelve": "",
 "compute_extension:v3:os-shelve:unshelve": "",
 "compute_extension:users": "rule:admin_api",
 "compute_extension:v3:os-user-data:discoverable": "",
 "compute_extension:virtual_interfaces": "",
 "compute_extension:virtual_storage_arrays": "",
 "compute_extension:volumes": "",
 "compute_extension:volume_attachments:index": "",
 "compute_extension:volume_attachments:show": "",
 "compute_extension:volume_attachments:create": "",
 "compute_extension:volume_attachments:update": "",
 "compute_extension:volume_attachments:delete": "",
 "compute_extension:volumetypes": "",
 "compute_extension:availability_zone:list": "",
 "compute_extension:v3:os-availability-zone:list": "",
 "compute_extension:v3:os-availability-zone:discoverable": "",
 "compute_extension:availability_zone:detail": "rule:admin_api",
 "compute_extension:v3:os-availability-zone:detail": "rule:admin_api",
 "compute_extension:used_limits_for_admin": "rule:admin_api",
 "compute_extension:migrations:index": "rule:admin_api",
 "compute_extension:v3:os-migrations:index": "rule:admin_api",
 "compute_extension:v3:os-migrations:discoverable": "",
 "compute_extension:os-assisted-volume-snapshots:create": "rule:admin_api",
 "compute_extension:os-assisted-volume-snapshots:delete": "rule:admin_api",
 "compute_extension:console_auth_tokens": "rule:admin_api",
 "compute_extension:v3:os-console-auth-tokens": "rule:admin_api",
 "compute_extension:os-server-external-events:create": "rule:admin_api",
 "compute_extension:v3:os-server-external-events:create": "rule:admin_api",
 "volume:create": "",
 "volume:get_all": "",
 "volume:get_volume_metadata": "",
 "volume:get_snapshot": "",
 "volume:get_all_snapshots": "",
 "volume_extension:types_manage": "rule:admin_api",
 "volume_extension:types_extra_specs": "rule:admin_api",
 "volume_extension:volume_admin_actions:reset_status": "rule:admin_api",
 "volume_extension:snapshot_admin_actions:reset_status": "rule:admin_api",
 "volume_extension:volume_admin_actions:force_delete": "rule:admin_api",
 "network:get_all": "",
 "network:get": "",
 "network:create": "",
 "network:delete": "",
 "network:associate": "",
```
 "network:disassociate": "", "network:get\_vifs\_by\_instance": "", "network:allocate\_for\_instance": "", "network:deallocate\_for\_instance": "", "network:validate\_networks": "", "network:get\_instance\_uuids\_by\_ip\_filter": "", "network:get\_instance\_id\_by\_floating\_address": "", "network:setup\_networks\_on\_host": "", "network:get\_backdoor\_port": "", "network:get\_floating\_ip": "", "network:get\_floating\_ip\_pools": "", "network:get\_floating\_ip\_by\_address": "", "network:get\_floating\_ips\_by\_project": "", "network:get\_floating\_ips\_by\_fixed\_address": "", "network:allocate\_floating\_ip": "", "network:deallocate\_floating\_ip": "", "network:associate\_floating\_ip": "", "network:disassociate\_floating\_ip": "", "network:release\_floating\_ip": "", "network:migrate\_instance\_start": "", "network:migrate\_instance\_finish": "", "network:get\_fixed\_ip": "", "network:get\_fixed\_ip\_by\_address": "", "network:add\_fixed\_ip\_to\_instance": "", "network:remove\_fixed\_ip\_from\_instance": "", "network:add\_network\_to\_project": "", "network:get\_instance\_nw\_info": "", "network:get\_dns\_domains": "", "network:add\_dns\_entry": "", "network:modify\_dns\_entry": "", "network:delete\_dns\_entry": "", "network:get\_dns\_entries\_by\_address": "", "network:get\_dns\_entries\_by\_name": "", "network:create\_private\_dns\_domain": "", "network:create\_public\_dns\_domain": "", "network:delete\_dns\_domain": ""

#### **rootwrap.conf**

}

The rootwrap.conf file defines configuration values used by the rootwrap script when the Compute service needs to escalate its privileges to those of the root user.

```
 # Configuration for nova-rootwrap
# This file should be owned by (and only-writeable by) the root user
[DEFAULT]
# List of directories to load filter definitions from (separated by ',').
# These directories MUST all be only writeable by root !
filters_path=/etc/nova/rootwrap.d,/usr/share/nova/rootwrap
# List of directories to search executables in, in case filters do not
# explicitely specify a full path (separated by ',')
# If not specified, defaults to system PATH environment variable.
```

```
# These directories MUST all be only writeable by root !
exec_dirs=/sbin,/usr/sbin,/bin,/usr/bin
# Enable logging to syslog
# Default value is False
use_syslog=False
# Which syslog facility to use.
# Valid values include auth, authpriv, syslog, user0, user1...
# Default value is 'syslog'
syslog_log_facility=syslog
# Which messages to log.
# INFO means log all usage
# ERROR means only log unsuccessful attempts
syslog_log_level=ERROR
```
243

# **3. Dashboard**

# **Table of Contents**

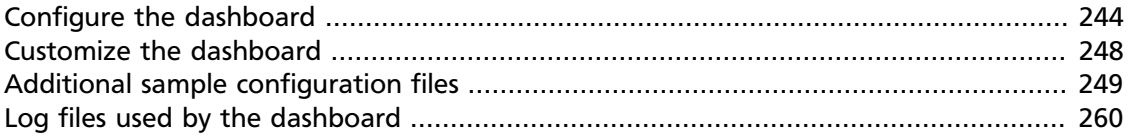

This chapter describes how to configure the OpenStack dashboard with Apache web server.

# <span id="page-259-0"></span>**Configure the dashboard**

You can configure the dashboard for a simple HTTP deployment.

You can configure the dashboard for a secured HTTPS deployment. While the standard installation uses a non-encrypted HTTP channel, you can enable SSL support for the dashboard.

Also, you can configure the size of the VNC window in the dashboard.

# **Configure the dashboard for HTTP**

You can configure the dashboard for a simple HTTP deployment. The standard installation uses a non-encrypted HTTP channel.

1. Specify the host for your OpenStack Identity Service endpoint in the /etc/ openstack-dashboard/local\_settings.py file with the OPENSTACK\_HOST setting.

The following example shows this setting:

```
import os
from django.utils.translation import ugettext_lazy as _
DEBUG = False
TEMPLATE_DEBUG = DEBUG
PROD = True
USE_SSL = False
SITE_BRANDING = 'OpenStack Dashboard'
# Ubuntu-specific: Enables an extra panel in the 'Settings' section
# that easily generates a Juju environments.yaml for download,
# preconfigured with endpoints and credentials required for bootstrap
# and service deployment.
ENABLE_JUJU_PANEL = True
# Note: You should change this value
SECRET_KEY = 'elj1IWiLoWHgryYxFT6j7cM5fGOOxWY0'
# Specify a regular expression to validate user passwords.
# HORIZON_CONFIG = {
# "password_validator": {
# "regex": '.*',
# "help_text": _("Your password does not meet the requirements.")
\frac{1}{2} + \frac{1}{2}# }
```

```
LOCAL_PATH = os.path.dirname(os.path.abspath(__file__))
CACHES = \{ 'default': {
   'BACKEND' : 'django.core.cache.backends.memcached.MemcachedCache',
   'LOCATION' : '127.0.0.1:11211'
 }
}
# Send email to the console by default
EMAIL_BACKEND = 'django.core.mail.backends.console.EmailBackend'
# Or send them to /dev/null
#EMAIL_BACKEND = 'django.core.mail.backends.dummy.EmailBackend'
# Configure these for your outgoing email host
# EMAIL_HOST = 'smtp.my-company.com'
# EMAIL_PORT = 25
# EMAIL_HOST_USER = 'djangomail'
# EMAIL_HOST_PASSWORD = 'top-secret!'
# For multiple regions uncomment this configuration, and add (endpoint, title).
# AVAILABLE_REGIONS = [
     # ('http://cluster1.example.com:5000/v2.0', 'cluster1'),
# ('http://cluster2.example.com:5000/v2.0', 'cluster2'),
# ]
OPENSTACK_HOST = "127.0.0.1"
OPENSTACK KEYSTONE URL = "http://%s:5000/v2.0" % OPENSTACK HOST
OPENSTACK_KEYSTONE_DEFAULT_ROLE = "Member"
# The OPENSTACK_KEYSTONE_BACKEND settings can be used to identify the
# capabilities of the auth backend for Keystone.
# If Keystone has been configured to use LDAP as the auth backend then set
# can_edit_user to False and name to 'ldap'.
#
# TODO(tres): Remove these once Keystone has an API to identify auth backend.
OPENSTACK_KEYSTONE_BACKEND = {
    'name': 'native',
     'can_edit_user': True
}
# OPENSTACK_ENDPOINT_TYPE specifies the endpoint type to use for the endpoints
# in the Keystone service catalog. Use this setting when Horizon is running
# external to the OpenStack environment. The default is 'internalURL'.
#OPENSTACK_ENDPOINT_TYPE = "publicURL"
# The number of Swift containers and objects to display on a single page before
# providing a paging element (a "more" link) to paginate results.
API_RESULT_LIMIT = 1000
# If you have external monitoring links, eg:
# EXTERNAL_MONITORING = [
      ['Nagios','http://foo.com'],
      ['Ganglia','http://bar.com'],
# ]
LOGGING = { 'version': 1,
         # When set to True this will disable all logging except
         # for loggers specified in this configuration dictionary. Note that
         # if nothing is specified here and disable_existing_loggers is True,
         # django.db.backends will still log unless it is disabled explicitly.
         'disable_existing_loggers': False,
        'handlers':
             'null': {
                 'level': 'DEBUG',
                 'class': 'django.utils.log.NullHandler',
                 },
             'console': {
                 # Set the level to "DEBUG" for verbose output logging.
                 'level': 'INFO',
                 'class': 'logging.StreamHandler',
                 },
             },
         'loggers': {
             # Logging from django.db.backends is VERY verbose, send to null
             # by default.
             'django.db.backends': {
                 'handlers': ['null'],
```
}

```
 'propagate': False,
, where \{x_i\} , we have \{x_i\} , \{x_i\} , \{x_i\} 'horizon': {
                   'handlers': ['console'],
                   'propagate': False,
               },
               'novaclient': {
                   'handlers': ['console'],
                   'propagate': False,
               },
               'keystoneclient': {
                   'handlers': ['console'],
                   'propagate': False,
, where \} ,
               'nose.plugins.manager': {
                   'handlers': ['console'],
                   'propagate': False,
              }
          }
```
The service catalog configuration in the Identity Service determines whether a service appears in the dashboard. For the full listing, see [Horizon Settings and Configuration](http://docs.openstack.org/developer/horizon/topics/settings.html).

2. Restart Apache http server. For Ubuntu/Debian/SUSE:

# **service apache2 restart** or for Fedora/RHEL/CentOS: # **service httpd restart** Next, restart memcached: # **service memcached restart**

# **Configure the dashboard for HTTPS**

You can configure the dashboard for a secured HTTPS deployment. While the standard installation uses a non-encrypted HTTP channel, you can enable SSL support for the dashboard.

The following example uses the domain, "http://openstack.example.com." Use a domain that fits your current setup.

1. In/etc/openstack-dashboard/local\_settings.py update the following directives:

```
USE_SSL = True
CSRF_COOKIE_SECURE = True
SESSION_COOKIE_SECURE = True
SESSION_COOKIE_HTTPONLY = True
```
The first option is required to enable HTTPS. The other recommended settings defend against cross-site scripting and require HTTPS.

2. Edit /etc/apache2/ports.conf and add the following line:

NameVirtualHost \*:443

3. Edit /etc/apache2/conf.d/openstack-dashboard.conf:

Before:

```
WSGIScriptAlias / /usr/share/openstack-dashboard/openstack_dashboard/wsgi/django.wsgi
WSGIDaemonProcess horizon user=www-data group=www-data processes=3 threads=10
Alias /static /usr/share/openstack-dashboard/openstack_dashboard/static/
<Directory /usr/share/openstack-dashboard/openstack_dashboard/wsgi>
# For Apache http server 2.2 and earlier:
Order allow,deny
Allow from all
# For Apache http server 2.4 and later:
# Require all granted
</Directory>
```
#### After:

```
<VirtualHost *:80>
ServerName openstack.example.com
<IfModule mod_rewrite.c>
RewriteEngine On
RewriteCond %{HTTPS} off
RewriteRule (.*) https://%{HTTP_HOST}%{REQUEST_URI}
</IfModule>
<IfModule !mod_rewrite.c>
RedirectPermanent / https://openstack.example.com
</IfModule>
</VirtualHost>
<VirtualHost *:443>
ServerName openstack.example.com
SSLEngine On
# Remember to replace certificates and keys with valid paths in your environment
SSLCertificateFile /etc/apache2/SSL/openstack.example.com.crt
SSLCACertificateFile /etc/apache2/SSL/openstack.example.com.crt
SSLCertificateKeyFile /etc/apache2/SSL/openstack.example.com.key
SetEnvIf User-Agent ".*MSIE.*" nokeepalive ssl-unclean-shutdown
# HTTP Strict Transport Security (HSTS) enforces that all communications
# with a server go over SSL. This mitigates the threat from attacks such
# as SSL-Strip which replaces links on the wire, stripping away https prefixes
# and potentially allowing an attacker to view confidential information on the
# wire
Header add Strict-Transport-Security "max-age=15768000"
WSGIScriptAlias / /usr/share/openstack-dashboard/openstack_dashboard/wsgi/django.wsgi
WSGIDaemonProcess horizon user=www-data group=www-data processes=3 threads=10
Alias /static /usr/share/openstack-dashboard/openstack_dashboard/static/
<Directory /usr/share/openstack-dashboard/openstack_dashboard/wsgi>
# For Apache http server 2.2 and earlier:
Order allow,deny
Allow from all
# For Apache http server 2.4 and later:
# Require all granted
</Directory>
</VirtualHost>
```
In this configuration, Apache http server listens on the port 443 and redirects all the hits to the HTTPS protocol for all the non-secured requests. The secured section defines the private key, public key, and certificate to use.

4. Restart Apache http server. For Debian/Ubuntu/SUSE:

# **service apache2 restart** Or for Fedora/RHEL/CentOS: # **service httpd restart**

Next, restart memcached:

# **service memcached restart**

If you try to access the dashboard through HTTP, the browser redirects you to the HTTPS page.

# **Change the size of the dashboard VNC window**

The \_detail\_vnc.html file defines the size of the VNC window. To change the window size, edit this file.

- 1. Edit /usr/share/pyshared/horizon/dashboards/nova/instances/ templates/instances/\_detail\_vnc.html.
- 2. Modify the width and height parameters, as follows:

<iframe src="{{ vnc\_url }}" width="720" height="430"></iframe>

# <span id="page-263-0"></span>**Customize the dashboard**

Adapted from [How To Custom Brand The OpenStack "Horizon" Dashboard.](http://www.prestonlee.com/2012/05/09/how-to-custom-brand-the-openstack-horizon-dashboard/)

You install the OpenStack dashboard through the openstack-dashboard package. You can customize the dashboard with your own colors, logo, and site title through a CSS file.

Canonical also provides an openstack-dashboard-ubuntu-theme package that brands the Python-based Django interface.

1. Create a graphical logo with a transparent background. The text TGen Cloud in this example is rendered through  $\Delta$  .  $p$ ng files of multiple sizes created with a graphics program.

Use a 200×27 for the logged-in banner graphic, and 365×50 for the login screen graphic.

2. Set the HTML title, which appears at the top of the browser window, by adding the following line to /etc/openstack-dashboard/local\_settings.py:

```
SITE_BRANDING = "Example, Inc. Cloud"
```
- 3. Upload your new graphic files to the following location: /usr/share/openstackdashboard/openstack\_dashboard/static/dashboard/img/
- 4. Create a CSS style sheet in the following directory:  $/\text{usr}/\text{share}/\text{openstack}$ dashboard/openstack\_dashboard/static/dashboard/css/
- 5. Edit your CSS file to override the Ubuntu customizations in the ubuntu.css file.

Change the colors and image file names as appropriate, though the relative directory paths should be the same. The following example file shows you how to customize your CSS file:

```
/*
* New theme colors for dashboard that override the defaults:
```

```
dark blue: #355796 / rgb(53, 87, 150)
```

```
light blue: #BAD3E1 / rgb(186, 211, 225)
*
```

```
* By Preston Lee <plee@tgen.org>
```

```
*/
h1.brand {
background: #355796 repeat-x top left;
border-bottom: 2px solid #BAD3E1;
}
h1.brand a {
background: url(../img/my_cloud_logo_small.png) top left no-repeat;
}
#splash .login {
background: #355796 url(../img/my_cloud_logo_medium.png) no-repeat center 35px;
}
#splash .login .modal-header {
border-top: 1px solid #BAD3E1;
}
.btn-primary {
background-image: none !important;
background-color: #355796 !important;
border: none !important;
box-shadow: none;
}
.btn-primary:hover,
.btn-primary:active {
border: none;
box-shadow: none;
background-color: #BAD3E1 !important;
text-decoration: none;
}
```
- 6. Open the following HTML template in an editor: /usr/share/openstackdashboard/openstack\_dashboard/templates/\_stylesheets.html
- 7. Add a line to include your custom.css file:

```
...
 <link href='{{ STATIC_URL }}bootstrap/css/bootstrap.min.css' media='screen' rel='stylesheet' />
 <link href='{{ STATIC_URL }}dashboard/css/{% choose_css %}' media='screen' rel='stylesheet' />
<link href='{{ STATIC_URL }}dashboard/css/custom.css' media='screen' rel='stylesheet' />
 ...
```
8. Restart apache:

On Ubuntu:

# **service apache2 restart**

On Fedora, RHEL, CentOS:

# **service httpd restart**

On openSUSE:

# **service apache2 restart**

9. Reload the dashboard in your browser to view your changes.

Modify your CSS file as appropriate.

# <span id="page-264-0"></span>**Additional sample configuration files**

Find the following files in /etc/openstack-dashboard.

# **keystone\_policy.json**

The keystone\_policy.json file defines additional access controls for the dashboard that apply to the Identity service.

{

# **Note**

The keystone\_policy.json file must match the Identity service /etc/ keystone/policy.json policy file.

```
 "admin_required":[
   \lceil "role:admin"
    ],
   \lceil "is_admin:1"
    ]
 ],
 "service_role":[
  \Box "role:service"
    ]
 ],
 "service_or_admin":[
  \blacksquare "rule:admin_required"
    ],
   \lceil "rule:service_role"
    ]
 ],
 "owner":[
  \blacksquare "user_id:%(user_id)s"
    ]
 ],
 "admin_or_owner":[
  \blacksquare "rule:admin_required"
    ],
   \lceil "rule:owner"
   \Box ],
 "default":[
 \blacksquare "rule:admin_required"
    ]
 ],
 "identity:get_service":[
  \blacksquare "rule:admin_required"
    ]
 ],
 "identity:list_services":[
  \blacksquare "rule:admin_required"
    ]
 ],
 "identity:create_service":[
   \lceil "rule:admin_required"
    ]
```
 ], "identity:update\_service":[  $\blacksquare$  "rule:admin\_required"  $\Box$  ], "identity:delete\_service":[  $\Box$  "rule:admin\_required"  $\Box$  ], "identity:get\_endpoint":[  $\lceil$  "rule:admin\_required" ] ], "identity:list\_endpoints":[  $\blacksquare$  "rule:admin\_required" ] ], "identity:create\_endpoint":[  $\blacksquare$  "rule:admin\_required"  $\Box$  ], "identity:update\_endpoint":[  $\Box$  "rule:admin\_required"  $\Box$  $\cdot$  "identity:delete\_endpoint":[  $\lceil$  "rule:admin\_required" ] ], "identity:get\_domain":[  $\blacksquare$  "rule:admin\_required"  $\Box$  ], "identity:list\_domains":[  $\blacksquare$  "rule:admin\_required" ] ], "identity:create\_domain":[  $\lceil$  "rule:admin\_required"  $\Box$  $\mathbf{1}$ , "identity:update\_domain":[  $\Box$  "rule:admin\_required" ] ], "identity:delete\_domain":[  $\blacksquare$  "rule:admin\_required" ]

 ], "identity:get\_project":[  $\blacksquare$  "rule:admin\_required"  $\Box$  ], "identity:list\_projects":[  $\Box$  "rule:admin\_required"  $\Box$  ], "identity:list\_user\_projects":[  $\Box$  "rule:admin\_or\_owner" ] ], "identity:create\_project":[  $\blacksquare$  "rule:admin\_required" ] ], "identity:update\_project":[  $\blacksquare$  "rule:admin\_required"  $\Box$  ], "identity:delete\_project":[  $\Box$  "rule:admin\_required"  $\Box$  $\cdot$  "identity:get\_user":[  $\blacksquare$  "rule:admin\_required" ] ], "identity:list\_users":[  $\blacksquare$  "rule:admin\_required"  $\Box$  ], "identity:create\_user":[  $\Box$  "rule:admin\_required" ] ], "identity:update\_user":[  $\Box$  "rule:admin\_or\_owner"  $\Box$  $\cdot$  "identity:delete\_user":[  $\Box$  "rule:admin\_required" ] ], "identity:get\_group":[  $\blacksquare$  "rule:admin\_required"  $\mathbf{I}$ 

 ], "identity:list\_groups":[  $\blacksquare$  "rule:admin\_required"  $\Box$  $\vert$ , "identity:list\_groups\_for\_user":[  $\blacksquare$  "rule:admin\_or\_owner"  $\Box$  ], "identity:create\_group":[  $\Box$  "rule:admin\_required" ] ], "identity:update\_group":[  $\blacksquare$  "rule:admin\_required" ] ], "identity:delete\_group":[  $\blacksquare$  "rule:admin\_required"  $\Box$  ], "identity:list\_users\_in\_group":[  $\Box$  "rule:admin\_required"  $\Box$  ], "identity:remove\_user\_from\_group":[  $\lceil$  "rule:admin\_required" ] ], "identity:check\_user\_in\_group":[  $\blacksquare$  "rule:admin\_required"  $\Box$  ], "identity:add\_user\_to\_group":[  $\Box$  "rule:admin\_required" ] ], "identity:get\_credential":[  $\Box$  "rule:admin\_required"  $\Box$  $\mathbf{1}$ , "identity:list\_credentials":[  $\Box$  "rule:admin\_required" ] ], "identity:create\_credential":[  $\blacksquare$ "rule:admin\_required"

]

 ], "identity:update\_credential":[  $\blacksquare$  "rule:admin\_required"  $\Box$  ], "identity:delete\_credential":[  $\Box$  "rule:admin\_required"  $\Box$  ], "identity:get\_role":[  $\Box$  "rule:admin\_required" ] ], "identity:list\_roles":[  $\blacksquare$  "rule:admin\_required" ] ], "identity:create\_role":[  $\blacksquare$  "rule:admin\_required"  $\Box$  ], "identity:update\_role":[  $\Box$  "rule:admin\_required"  $\Box$  $\cdot$  "identity:delete\_role":[  $\blacksquare$  "rule:admin\_required" ] ], "identity:check\_grant":[  $\blacksquare$  "rule:admin\_required"  $\Box$  ], "identity:list\_grants":[  $\blacksquare$  "rule:admin\_required" ] ], "identity:create\_grant":[  $\Box$  "rule:admin\_required"  $\Box$  $\mathbf{1}$ , "identity:revoke\_grant":[  $\Box$  "rule:admin\_required" ] ], "identity:list\_role\_assignments":[  $\blacksquare$  "rule:admin\_required" ]

],

 $\mathbf{I}$ 

 "identity:get\_policy":[  $\blacksquare$  "rule:admin\_required"  $\Box$  ], "identity:list\_policies":[  $\Box$  "rule:admin\_required"  $\Box$  ], "identity:create\_policy":[  $\Box$  "rule:admin\_required" ] ], "identity:update\_policy":[  $\blacksquare$  "rule:admin\_required" ] ], "identity:delete\_policy":[  $\blacksquare$  "rule:admin\_required"  $\Box$  ], "identity:check\_token":[  $\Box$  "rule:admin\_required"  $\Box$  ], "identity:validate\_token":[  $\blacksquare$  "rule:service\_or\_admin" ] ], "identity:validate\_token\_head":[  $\blacksquare$  "rule:service\_or\_admin"  $\Box$  ], "identity:revocation\_list":[  $\blacksquare$  "rule:service\_or\_admin" ] ], "identity:revoke\_token":[  $\Box$  "rule:admin\_or\_owner"  $\Box$  $\mathbf{1}$ , "identity:create\_trust":[  $\blacksquare$  "user\_id:%(trust.trustor\_user\_id)s" ] ], "identity:get\_trust":[  $\blacksquare$ "rule:admin\_or\_owner"

```
 ],
 "identity:list_trusts":[
    [
        "@"
    ]
 ],
 "identity:list_roles_for_trust":[
   \lceil "@"
    ]
\cdot "identity:check_role_for_trust":[
   \lceil "@"
    ]
 ],
 "identity:get_role_for_trust":[
   \lceil "@"
    ]
 ],
 "identity:delete_trust":[
   \lceil "@"
    ]
 ]
```
# **nova\_policy.json**

}

The nova\_policy.json file defines additional access controls for the dashboard that apply to the Compute service.

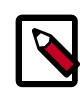

{

#### **Note**

The nova\_policy.json file must match the Compute /etc/nova/ policy.json policy file.

```
 "context_is_admin":"role:admin",
 "admin_or_owner":"is_admin:True or project_id:%(project_id)s",
 "default":"rule:admin_or_owner",
 "cells_scheduler_filter:TargetCellFilter":"is_admin:True",
 "compute:create":"",
 "compute:create:attach_network":"",
 "compute:create:attach_volume":"",
 "compute:create:forced_host":"is_admin:True",
 "compute:get_all":"",
 "compute:get_all_tenants":"",
 "compute:unlock_override":"rule:admin_api",
 "compute:shelve":"",
 "compute:shelve_offload":"",
 "compute:unshelve":"",
 "admin_api":"is_admin:True",
 "compute_extension:accounts":"rule:admin_api",
 "compute_extension:admin_actions":"rule:admin_api",
 "compute_extension:admin_actions:pause":"rule:admin_or_owner",
 "compute_extension:admin_actions:unpause":"rule:admin_or_owner",
 "compute_extension:admin_actions:suspend":"rule:admin_or_owner",
```

```
 "compute_extension:admin_actions:resume":"rule:admin_or_owner",
    "compute_extension:admin_actions:lock":"rule:admin_or_owner",
    "compute_extension:admin_actions:unlock":"rule:admin_or_owner",
    "compute_extension:admin_actions:resetNetwork":"rule:admin_api",
    "compute_extension:admin_actions:injectNetworkInfo":"rule:admin_api",
    "compute_extension:admin_actions:createBackup":"rule:admin_or_owner",
    "compute_extension:admin_actions:migrateLive":"rule:admin_api",
    "compute_extension:admin_actions:resetState":"rule:admin_api",
    "compute_extension:admin_actions:migrate":"rule:admin_api",
    "compute_extension:v3:os-admin-actions":"rule:admin_api",
    "compute_extension:v3:os-admin-actions:pause":"rule:admin_or_owner",
    "compute_extension:v3:os-admin-actions:unpause":"rule:admin_or_owner",
    "compute_extension:v3:os-admin-actions:suspend":"rule:admin_or_owner",
    "compute_extension:v3:os-admin-actions:resume":"rule:admin_or_owner",
    "compute_extension:v3:os-admin-actions:lock":"rule:admin_or_owner",
    "compute_extension:v3:os-admin-actions:unlock":"rule:admin_or_owner",
    "compute_extension:v3:os-admin-actions:reset_network":"rule:admin_api",
    "compute_extension:v3:os-admin-
actions:inject_network_info":"rule:admin_api",
    "compute_extension:v3:os-admin-
actions:create_backup":"rule:admin_or_owner",
    "compute_extension:v3:os-admin-actions:migrate_live":"rule:admin_api",
    "compute_extension:v3:os-admin-actions:reset_state":"rule:admin_api",
    "compute_extension:v3:os-admin-actions:migrate":"rule:admin_api",
    "compute_extension:v3:os-admin-password":"",
    "compute_extension:aggregates":"rule:admin_api",
    "compute_extension:v3:os-aggregates":"rule:admin_api",
    "compute_extension:agents":"rule:admin_api",
    "compute_extension:v3:os-agents":"rule:admin_api",
    "compute_extension:attach_interfaces":"",
    "compute_extension:v3:os-attach-interfaces":"",
    "compute_extension:baremetal_nodes":"rule:admin_api",
    "compute_extension:v3:os-baremetal-nodes":"rule:admin_api",
    "compute_extension:cells":"rule:admin_api",
    "compute_extension:v3:os-cells":"rule:admin_api",
    "compute_extension:certificates":"",
    "compute_extension:v3:os-certificates":"",
    "compute_extension:cloudpipe":"rule:admin_api",
    "compute_extension:cloudpipe_update":"rule:admin_api",
    "compute_extension:console_output":"",
    "compute_extension:v3:consoles:discoverable":"",
    "compute_extension:v3:os-console-output":"",
    "compute_extension:consoles":"",
    "compute_extension:v3:os-remote-consoles":"",
    "compute_extension:coverage_ext":"rule:admin_api",
    "compute_extension:v3:os-coverage":"rule:admin_api",
    "compute_extension:createserverext":"",
    "compute_extension:deferred_delete":"",
    "compute_extension:v3:os-deferred-delete":"",
    "compute_extension:disk_config":"",
    "compute_extension:evacuate":"rule:admin_api",
    "compute_extension:v3:os-evacuate":"rule:admin_api",
    "compute_extension:extended_server_attributes":"rule:admin_api",
    "compute_extension:v3:os-extended-server-attributes":"rule:admin_api",
    "compute_extension:extended_status":"",
    "compute_extension:v3:os-extended-status":"",
    "compute_extension:extended_availability_zone":"",
    "compute_extension:v3:os-extended-availability-zone":"",
    "compute_extension:extended_ips":"",
    "compute_extension:extended_ips_mac":"",
```

```
 "compute_extension:extended_vif_net":"",
 "compute_extension:v3:extension_info:discoverable":"",
 "compute_extension:extended_volumes":"",
 "compute_extension:v3:os-extended-volumes":"",
 "compute_extension:v3:os-extended-volumes:attach":"",
 "compute_extension:v3:os-extended-volumes:detach":"",
 "compute_extension:fixed_ips":"rule:admin_api",
 "compute_extension:v3:os-fixed-ips:discoverable":"",
 "compute_extension:v3:os-fixed-ips":"rule:admin_api",
 "compute_extension:flavor_access":"",
 "compute_extension:v3:os-flavor-access":"",
 "compute_extension:flavor_disabled":"",
 "compute_extension:v3:os-flavor-disabled":"",
 "compute_extension:flavor_rxtx":"",
 "compute_extension:v3:os-flavor-rxtx":"",
 "compute_extension:flavor_swap":"",
 "compute_extension:flavorextradata":"",
 "compute_extension:flavorextraspecs:index":"",
 "compute_extension:flavorextraspecs:show":"",
 "compute_extension:flavorextraspecs:create":"rule:admin_api",
 "compute_extension:flavorextraspecs:update":"rule:admin_api",
 "compute_extension:flavorextraspecs:delete":"rule:admin_api",
 "compute_extension:v3:flavor-extra-specs:index":"",
 "compute_extension:v3:flavor-extra-specs:show":"",
 "compute_extension:v3:flavor-extra-specs:create":"rule:admin_api",
 "compute_extension:v3:flavor-extra-specs:update":"rule:admin_api",
 "compute_extension:v3:flavor-extra-specs:delete":"rule:admin_api",
 "compute_extension:flavormanage":"rule:admin_api",
 "compute_extension:floating_ip_dns":"",
 "compute_extension:floating_ip_pools":"",
 "compute_extension:floating_ips":"",
 "compute_extension:floating_ips_bulk":"rule:admin_api",
 "compute_extension:fping":"",
 "compute_extension:fping:all_tenants":"rule:admin_api",
 "compute_extension:hide_server_addresses":"is_admin:False",
 "compute_extension:v3:os-hide-server-addresses":"is_admin:False",
 "compute_extension:hosts":"rule:admin_api",
 "compute_extension:v3:os-hosts":"rule:admin_api",
 "compute_extension:hypervisors":"rule:admin_api",
 "compute_extension:v3:os-hypervisors":"rule:admin_api",
 "compute_extension:image_size":"",
 "compute_extension:v3:os-image-metadata":"",
 "compute_extension:v3:os-images":"",
 "compute_extension:instance_actions":"",
 "compute_extension:v3:os-instance-actions":"",
 "compute_extension:instance_actions:events":"rule:admin_api",
 "compute_extension:v3:os-instance-actions:events":"rule:admin_api",
 "compute_extension:instance_usage_audit_log":"rule:admin_api",
 "compute_extension:v3:os-instance-usage-audit-log":"rule:admin_api",
 "compute_extension:v3:ips:discoverable":"",
 "compute_extension:keypairs":"",
 "compute_extension:keypairs:index":"",
 "compute_extension:keypairs:show":"",
 "compute_extension:keypairs:create":"",
 "compute_extension:keypairs:delete":"",
 "compute_extension:v3:os-keypairs:discoverable":"",
 "compute_extension:v3:os-keypairs":"",
 "compute_extension:v3:os-keypairs:index":"",
 "compute_extension:v3:os-keypairs:show":"",
 "compute_extension:v3:os-keypairs:create":"",
```

```
 "compute_extension:v3:os-keypairs:delete":"",
 "compute_extension:multinic":"",
 "compute_extension:v3:os-multinic":"",
 "compute_extension:networks":"rule:admin_api",
 "compute_extension:networks:view":"",
 "compute_extension:networks_associate":"rule:admin_api",
 "compute_extension:quotas:show":"",
 "compute_extension:quotas:update":"rule:admin_api",
 "compute_extension:quotas:delete":"rule:admin_api",
 "compute_extension:v3:os-quota-sets:show":"",
 "compute_extension:v3:os-quota-sets:update":"rule:admin_api",
 "compute_extension:v3:os-quota-sets:delete":"rule:admin_api",
 "compute_extension:quota_classes":"",
 "compute_extension:v3:os-quota-class-sets":"",
 "compute_extension:rescue":"",
 "compute_extension:v3:os-rescue":"",
 "compute_extension:security_group_default_rules":"rule:admin_api",
 "compute_extension:security_groups":"",
 "compute_extension:v3:os-security-groups":"",
 "compute_extension:server_diagnostics":"rule:admin_api",
 "compute_extension:v3:os-server-diagnostics":"rule:admin_api",
 "compute_extension:server_password":"",
 "compute_extension:v3:os-server-password":"",
 "compute_extension:server_usage":"",
 "compute_extension:v3:os-server-usage":"",
 "compute_extension:services":"rule:admin_api",
 "compute_extension:v3:os-services":"rule:admin_api",
 "compute_extension:v3:servers:discoverable":"",
 "compute_extension:shelve":"",
 "compute_extension:shelveOffload":"rule:admin_api",
"compute extension:v3:os-shelve:shelve":"",
 "compute_extension:v3:os-shelve:shelve_offload":"rule:admin_api",
 "compute_extension:simple_tenant_usage:show":"rule:admin_or_owner",
 "compute_extension:v3:os-simple-tenant-usage:show":"rule:admin_or_owner",
 "compute_extension:simple_tenant_usage:list":"rule:admin_api",
 "compute_extension:v3:os-simple-tenant-usage:list":"rule:admin_api",
 "compute_extension:unshelve":"",
 "compute_extension:v3:os-shelve:unshelve":"",
 "compute_extension:users":"rule:admin_api",
 "compute_extension:virtual_interfaces":"",
 "compute_extension:virtual_storage_arrays":"",
 "compute_extension:volumes":"",
 "compute_extension:volume_attachments:index":"",
 "compute_extension:volume_attachments:show":"",
 "compute_extension:volume_attachments:create":"",
 "compute_extension:volume_attachments:update":"",
 "compute_extension:volume_attachments:delete":"",
 "compute_extension:volumetypes":"",
 "compute_extension:availability_zone:list":"",
 "compute_extension:v3:os-availability-zone:list":"",
 "compute_extension:availability_zone:detail":"rule:admin_api",
 "compute_extension:v3:os-availability-zone:detail":"rule:admin_api",
 "compute_extension:used_limits_for_admin":"rule:admin_api",
 "compute_extension:v3:os-used-limits":"",
 "compute_extension:v3:os-used-limits:tenant":"rule:admin_api",
 "compute_extension:migrations:index":"rule:admin_api",
 "compute_extension:v3:os-migrations:index":"rule:admin_api",
 "volume:create":"",
 "volume:get_all":"",
 "volume:get_volume_metadata":"",
```

```
 "volume:get_snapshot":"",
    "volume:get_all_snapshots":"",
    "volume_extension:types_manage":"rule:admin_api",
    "volume_extension:types_extra_specs":"rule:admin_api",
    "volume_extension:volume_admin_actions:reset_status":"rule:admin_api",
    "volume_extension:snapshot_admin_actions:reset_status":"rule:admin_api",
    "volume_extension:volume_admin_actions:force_delete":"rule:admin_api",
    "network:get_all":"",
    "network:get":"",
    "network:create":"",
    "network:delete":"",
    "network:associate":"",
    "network:disassociate":"",
    "network:get_vifs_by_instance":"",
    "network:allocate_for_instance":"",
    "network:deallocate_for_instance":"",
    "network:validate_networks":"",
    "network:get_instance_uuids_by_ip_filter":"",
    "network:get_instance_id_by_floating_address":"",
   "network:setup_networks_on_host":"",
   "network:get_backdoor_port":"",
   "network:get_floating_ip":"",
   "network:get_floating_ip_pools":"",
   "network:get_floating_ip_by_address":"",
   "network:get_floating_ips_by_project":"",
   "network:get_floating_ips_by_fixed_address":"",
   "network:allocate_floating_ip":"",
   "network:deallocate_floating_ip":"",
   "network:associate_floating_ip":"",
   "network:disassociate_floating_ip":"",
   "network:release_floating_ip":"",
   "network:migrate_instance_start":"",
   "network:migrate_instance_finish":"",
   "network:get_fixed_ip":"",
   "network:get_fixed_ip_by_address":"",
   "network:add_fixed_ip_to_instance":"",
   "network:remove_fixed_ip_from_instance":"",
   "network:add_network_to_project":"",
   "network:get_instance_nw_info":"",
   "network:get_dns_domains":"",
   "network:add_dns_entry":"",
   "network:modify_dns_entry":"",
   "network:delete_dns_entry":"",
   "network:get_dns_entries_by_address":"",
   "network:get_dns_entries_by_name":"",
   "network:create_private_dns_domain":"",
   "network:create_public_dns_domain":"",
    "network:delete_dns_domain":""
}
```
# <span id="page-275-0"></span>**Log files used by the dashboard**

The dashboard is served to users through the Apache web server (httpd). As a result, logs relating to the dashboard appear in the following files in the  $/var/log/httd$  or  $/var/$ log/apache2 directory of where the dashboard is hosted.

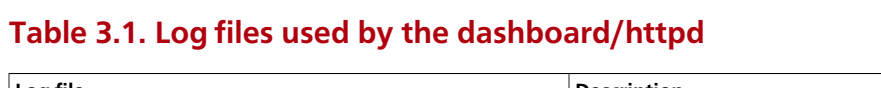

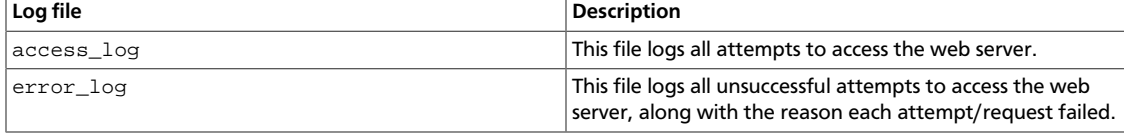

# **4. Database Service**

# **Table of Contents**

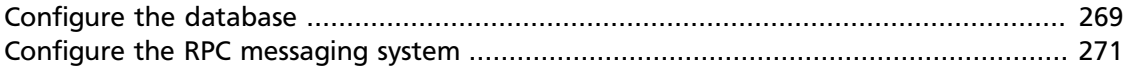

The Database Service provides a scalable and reliable Cloud Database-as-a-Service functionality for both relational and non-relational database engines.

The following tables provide a comprehensive list of the Database Service configuration options.

#### **Table 4.1. Description of configuration options for api**

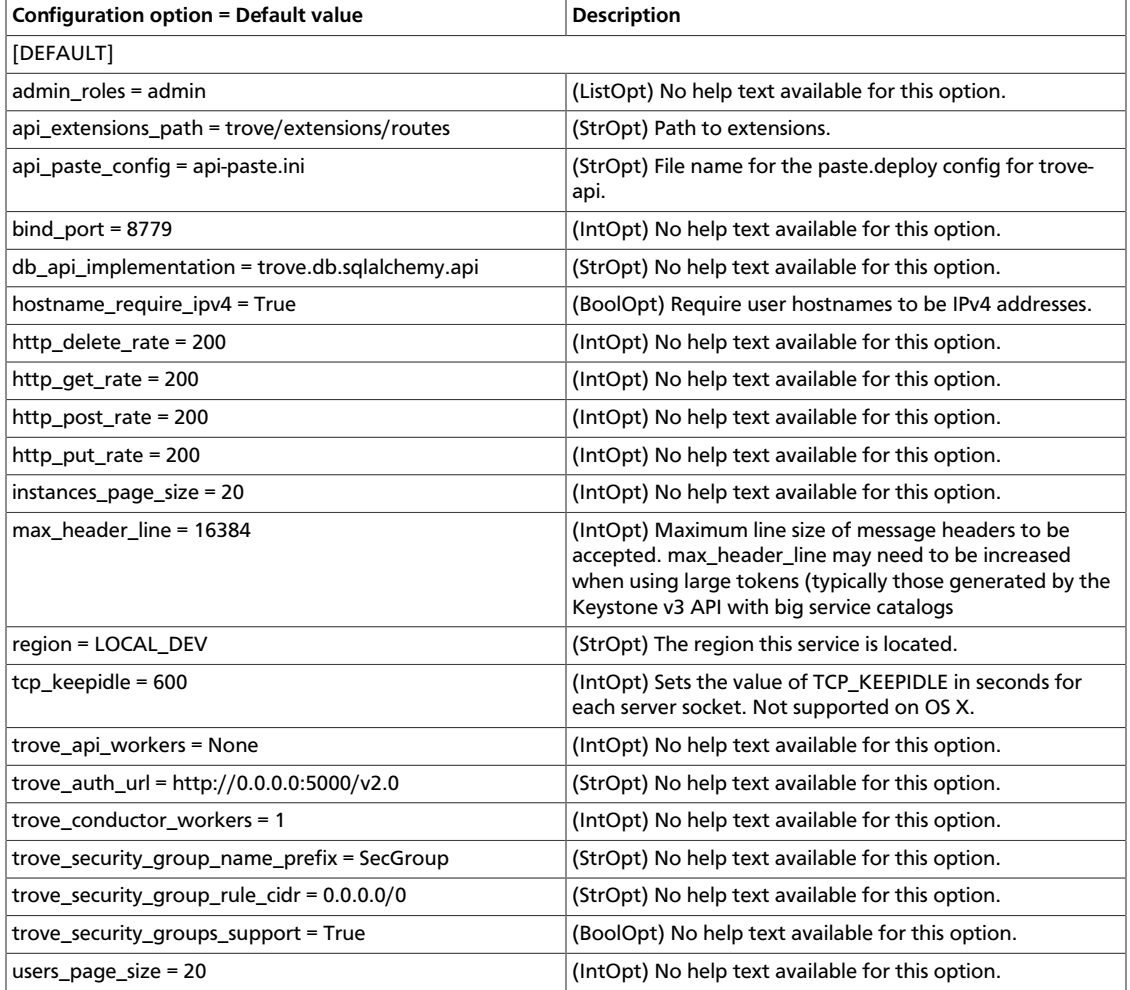

### **Table 4.2. Description of configuration options for auth\_token**

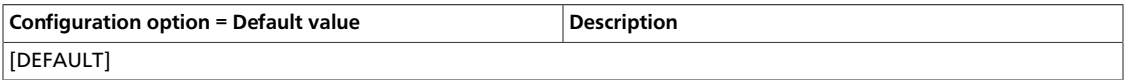

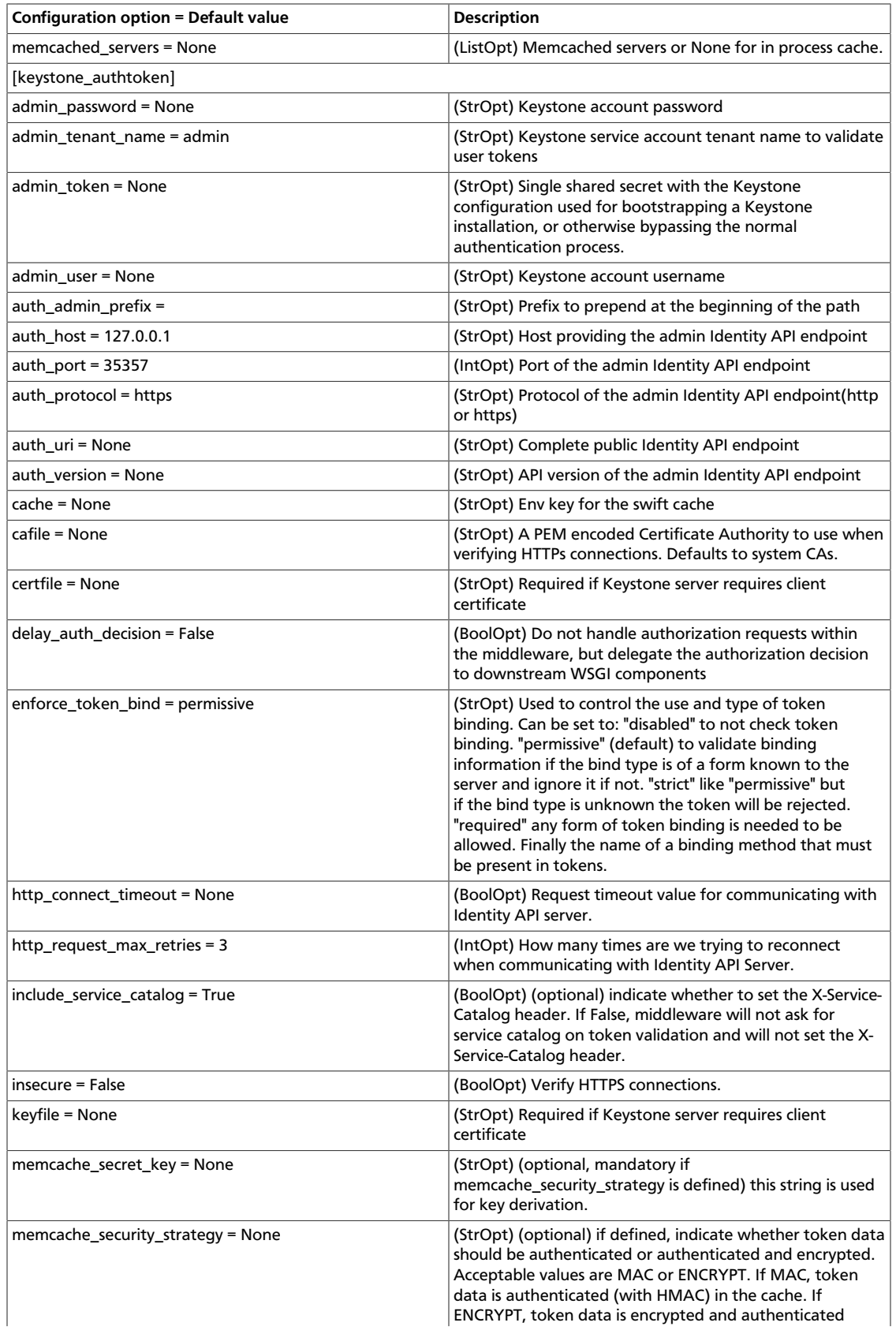

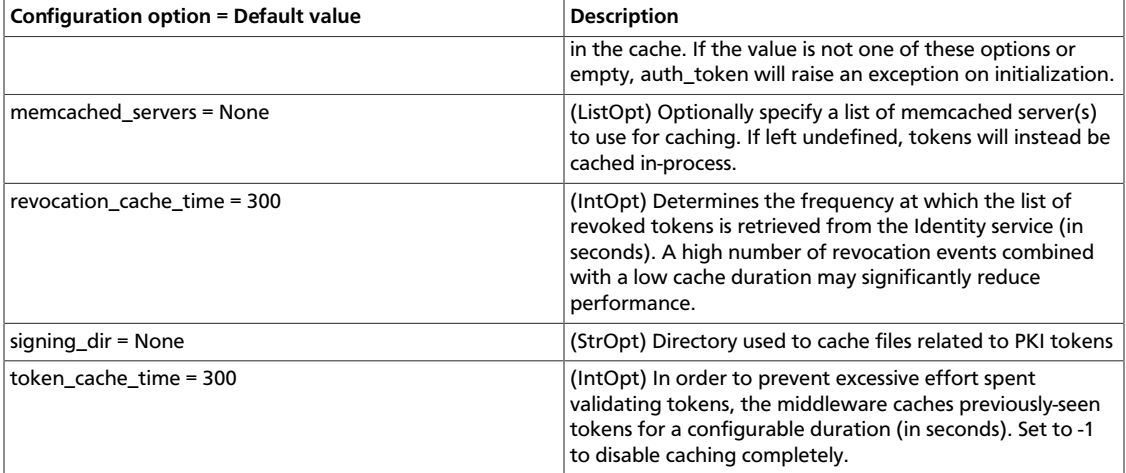

## **Table 4.3. Description of configuration options for backup**

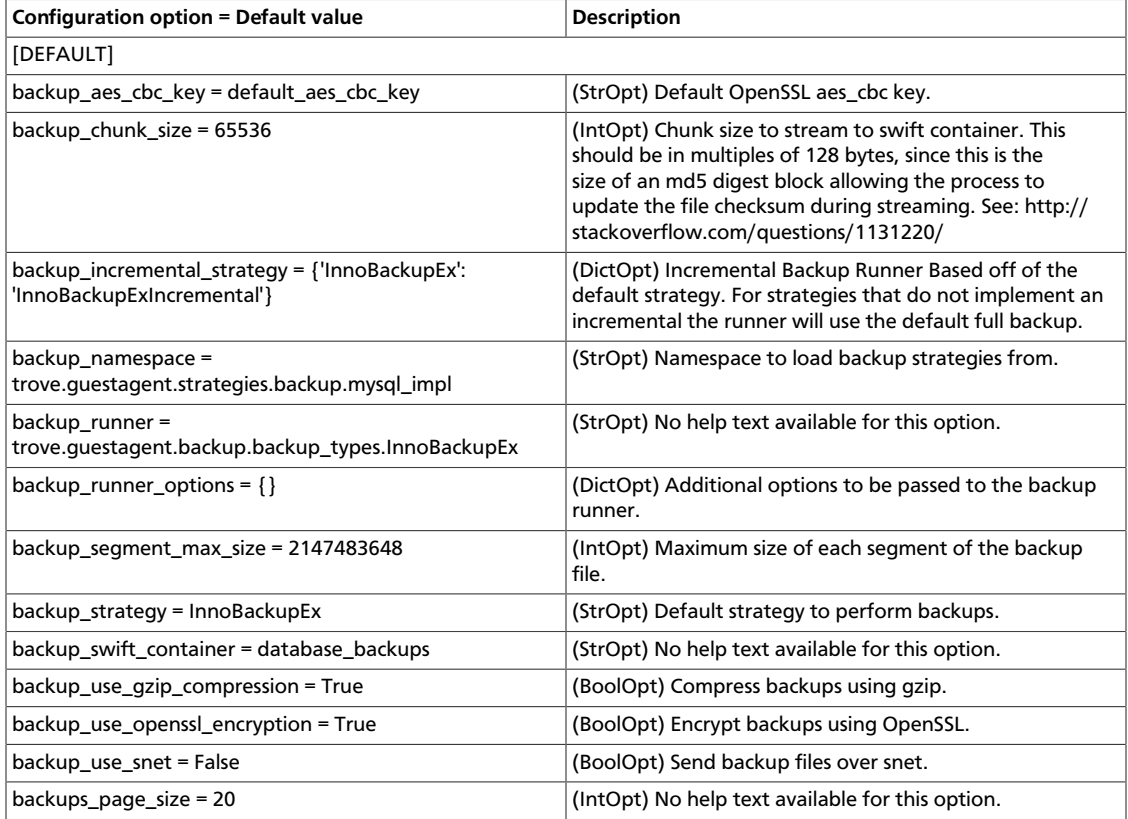

## **Table 4.4. Description of configuration options for common**

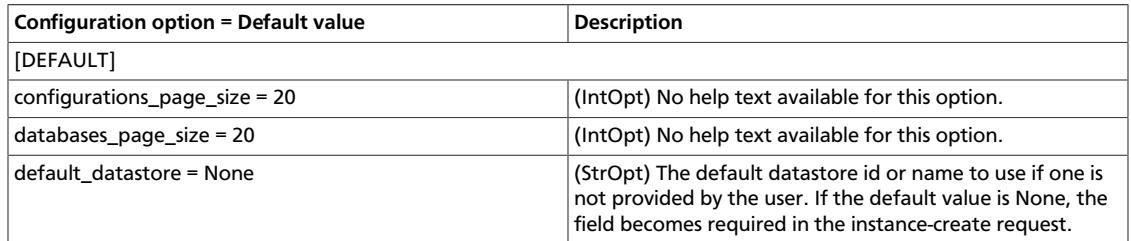

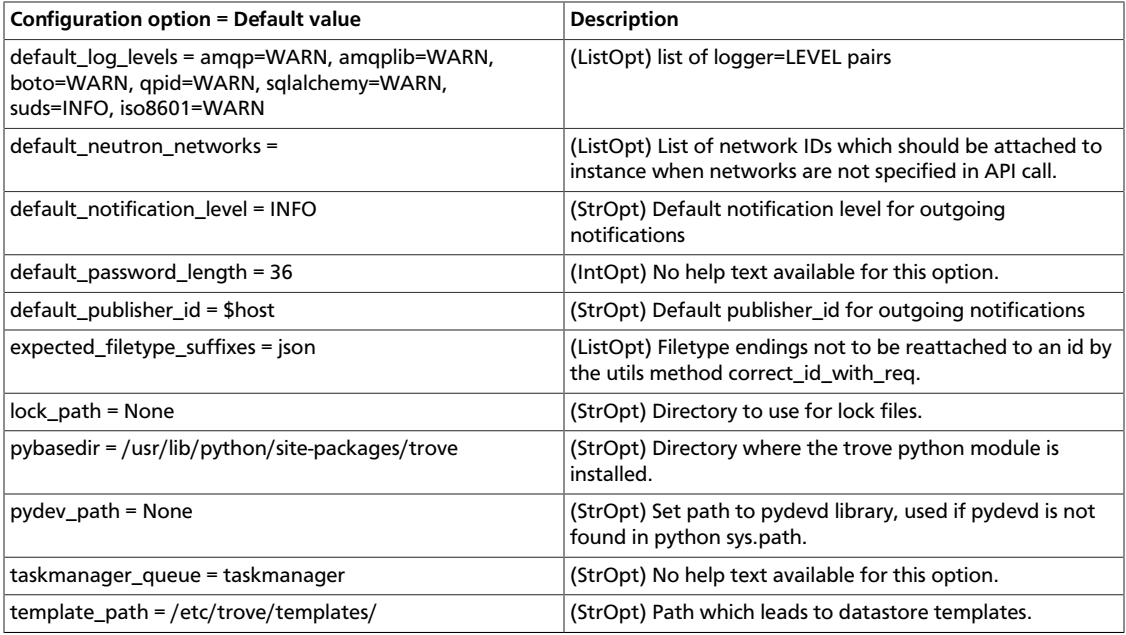

# **Table 4.5. Description of configuration options for compute**

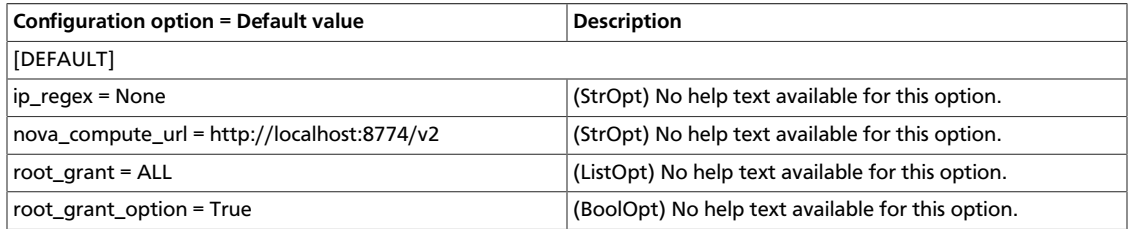

## **Table 4.6. Description of configuration options for debug**

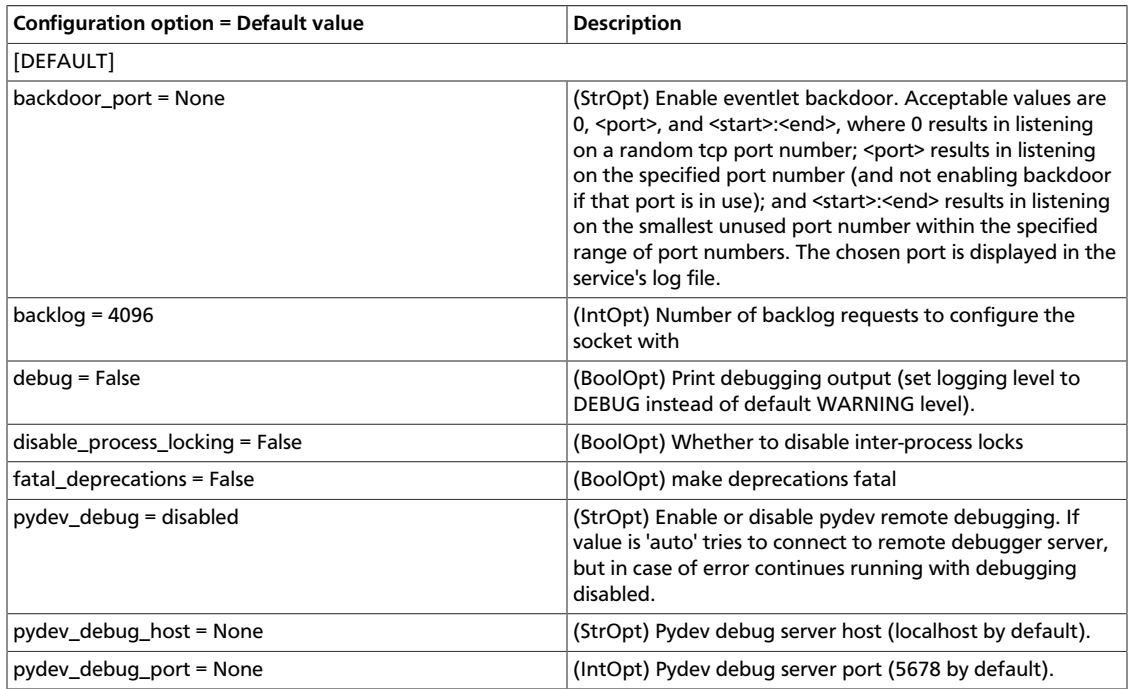

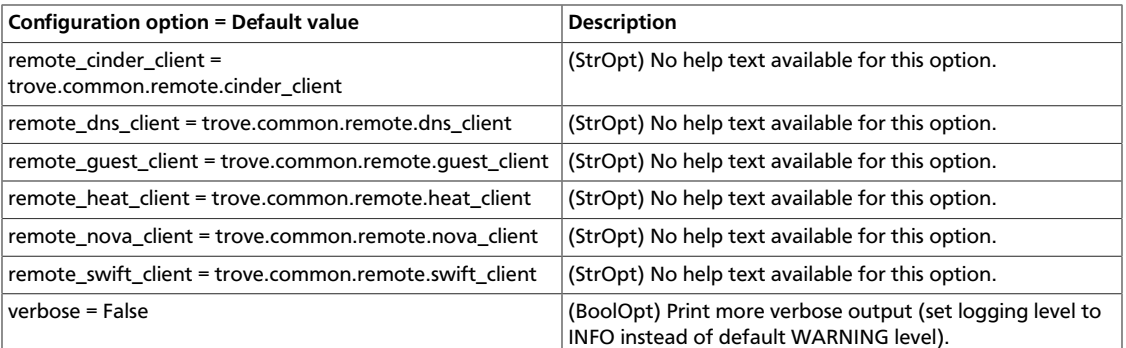

## **Table 4.7. Description of configuration options for dns**

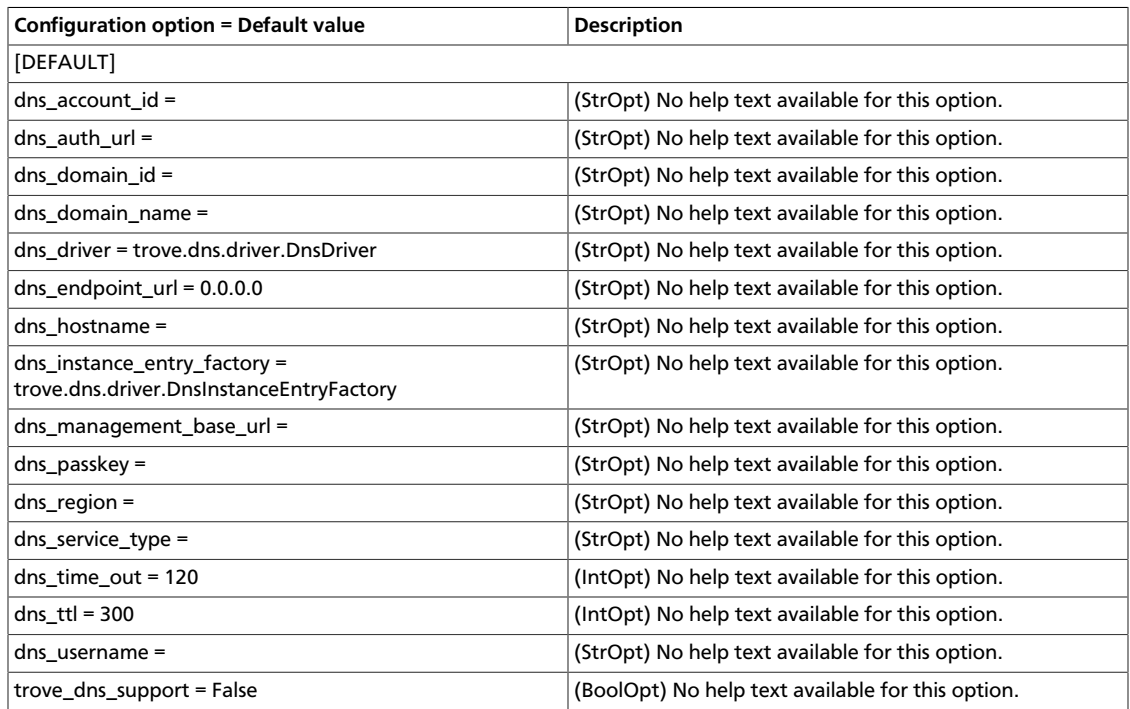

# **Table 4.8. Description of configuration options for guestagent**

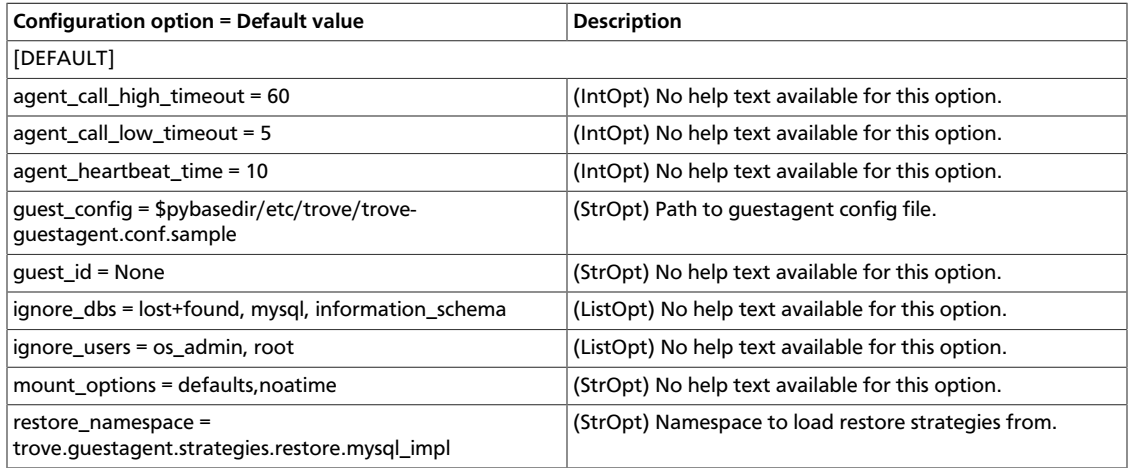

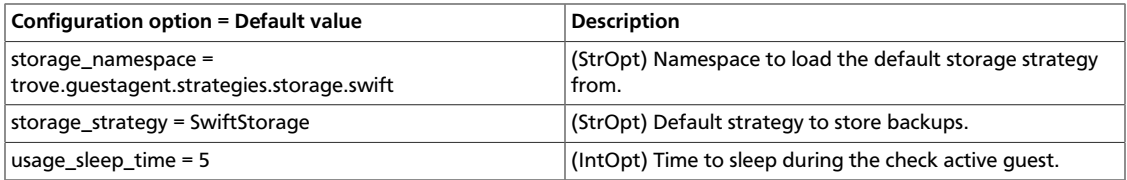

## **Table 4.9. Description of configuration options for heat**

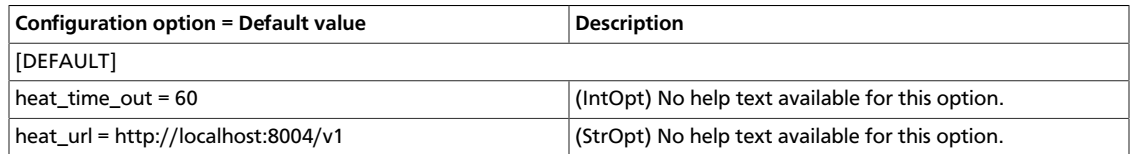

# **Table 4.10. Description of configuration options for logging**

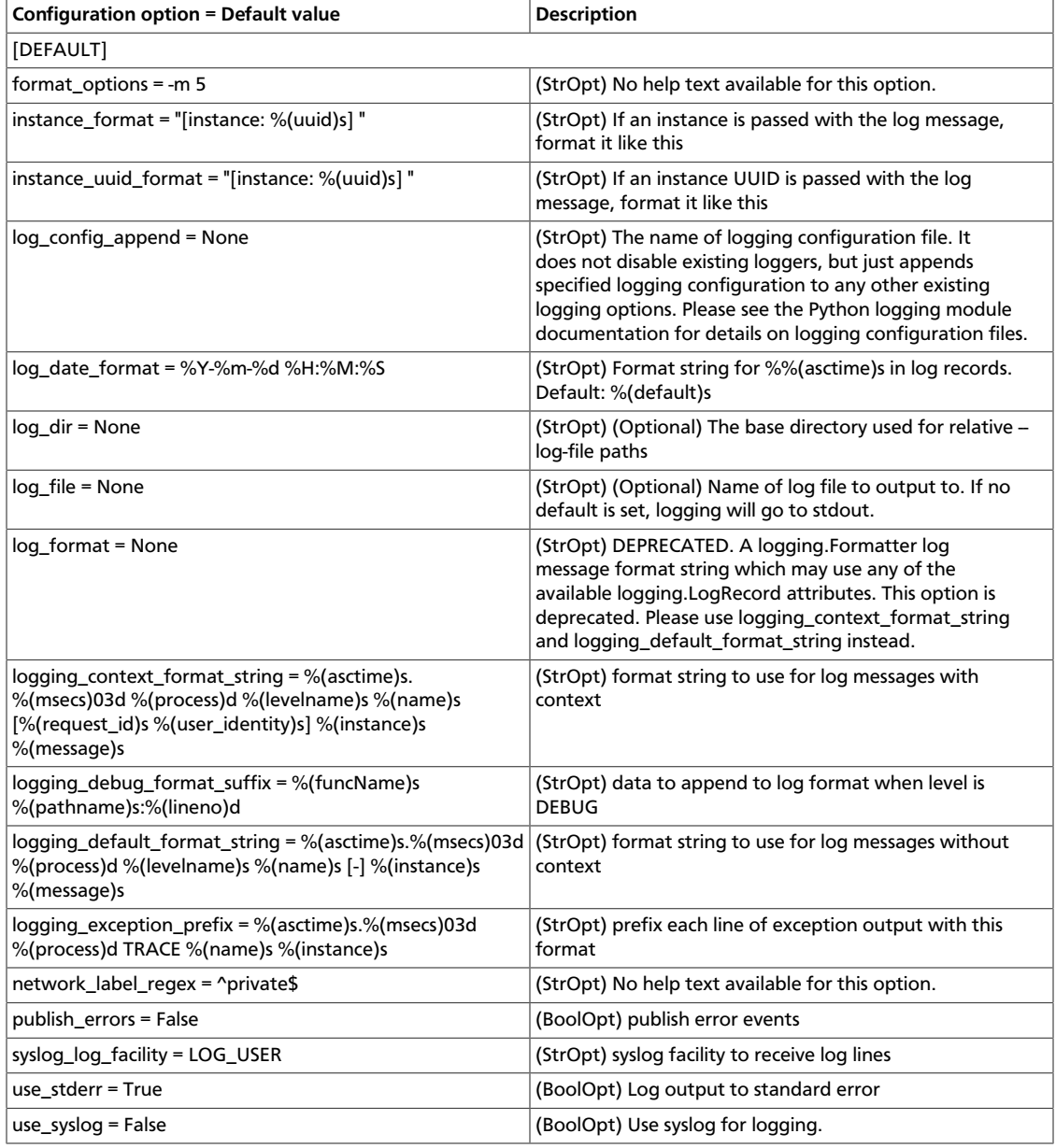

### **Table 4.11. Description of configuration options for nova**

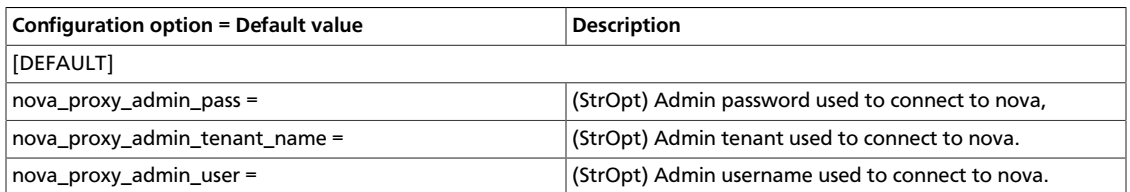

## **Table 4.12. Description of configuration options for quota**

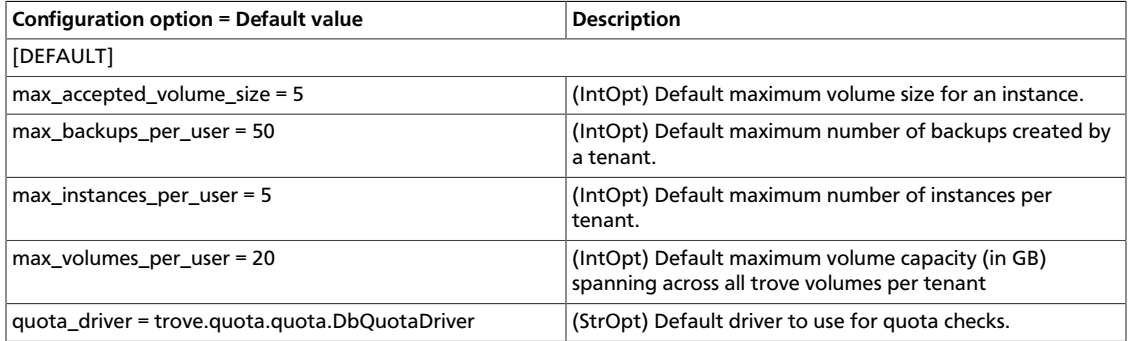

## **Table 4.13. Description of configuration options for redis**

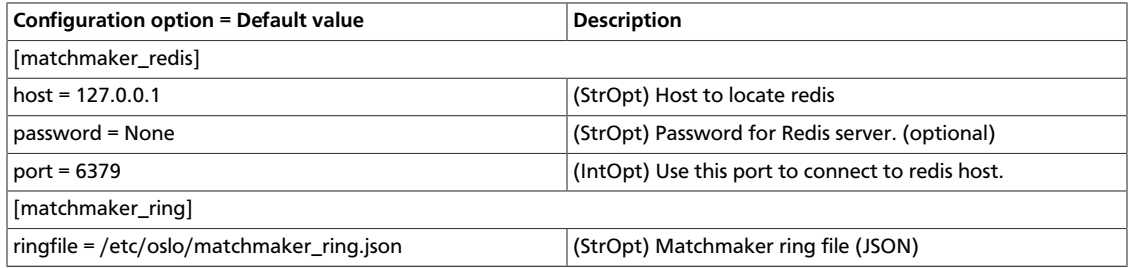

### **Table 4.14. Description of configuration options for ssl**

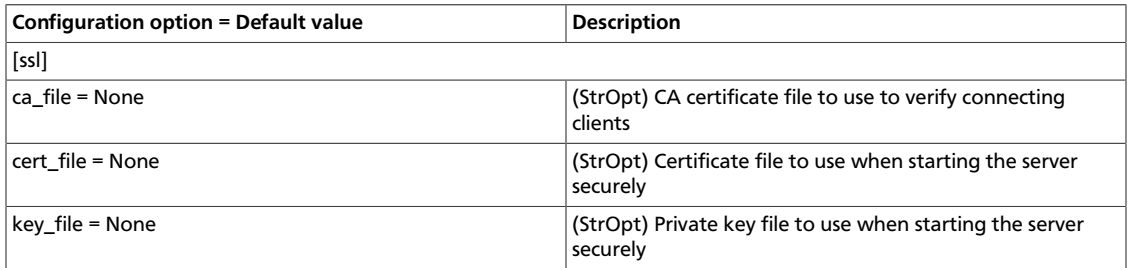

## **Table 4.15. Description of configuration options for swift**

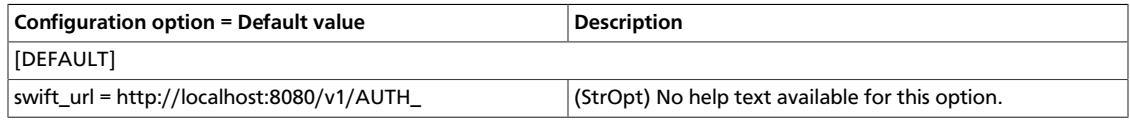

### **Table 4.16. Description of configuration options for taskmanager**

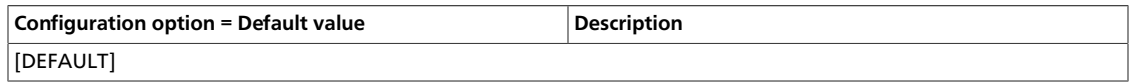

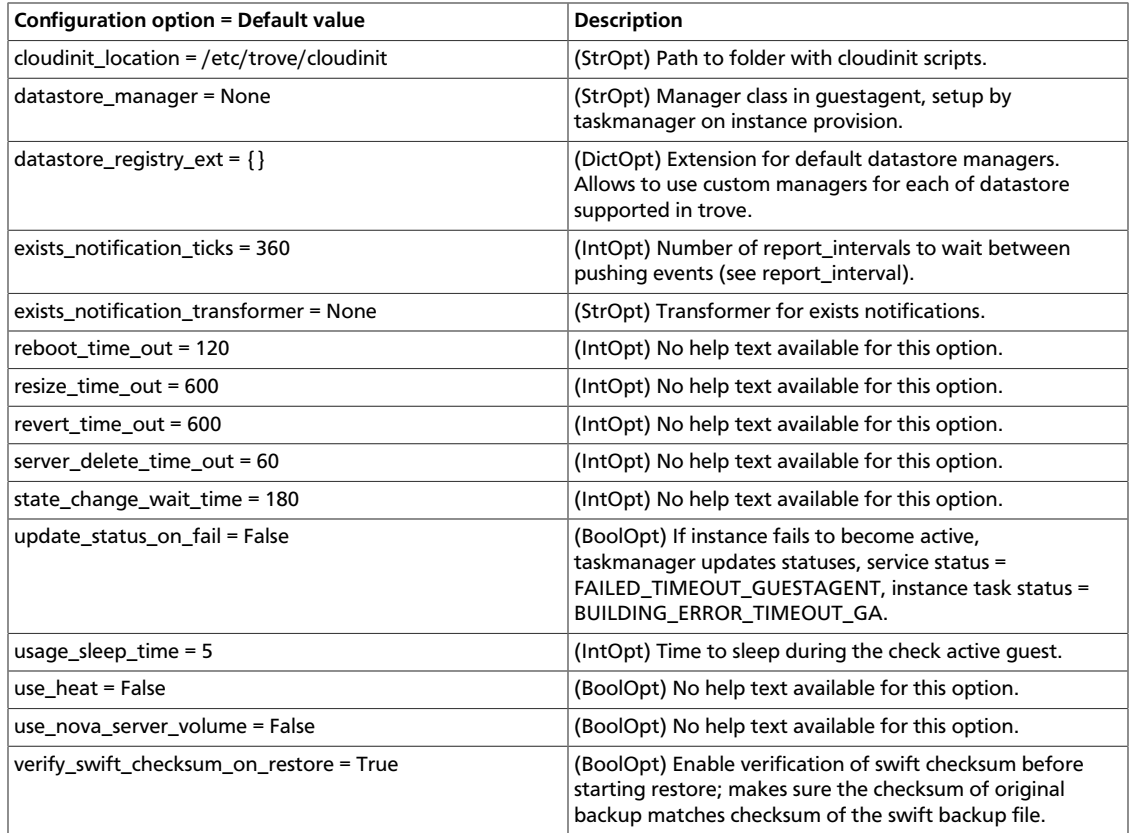

### **Table 4.17. Description of configuration options for volume**

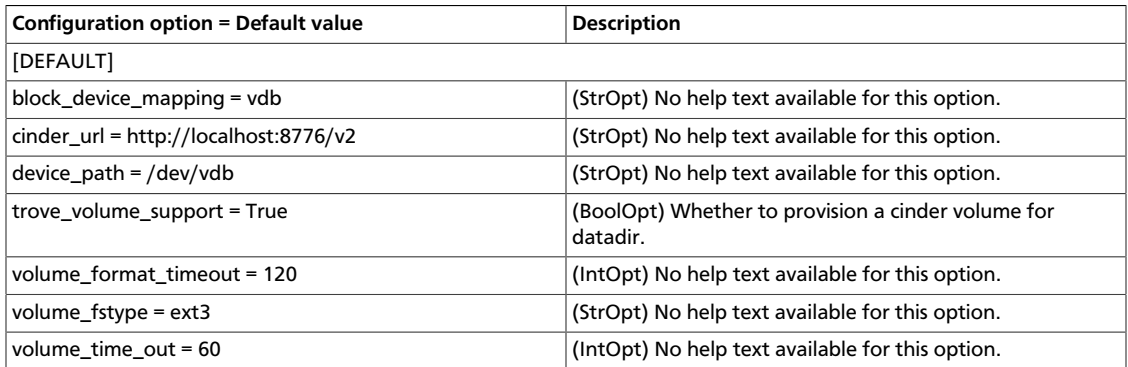

# <span id="page-284-0"></span>**Configure the database**

Use the options to configure the used databases:

## **Table 4.18. Description of configuration options for database**

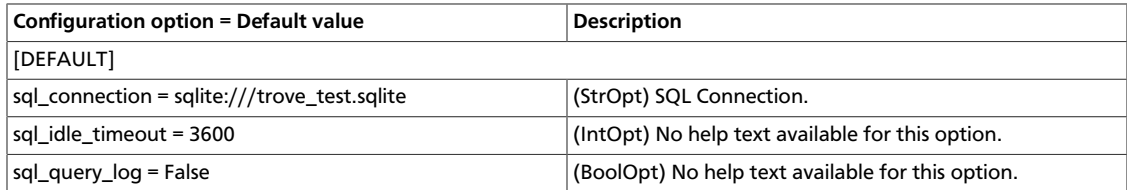

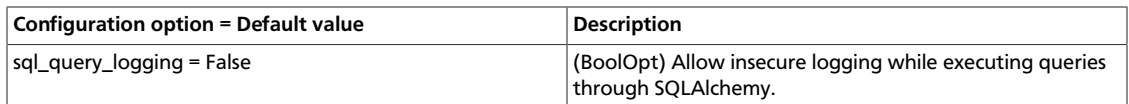

#### **Table 4.19. Description of configuration options for db\_cassandra**

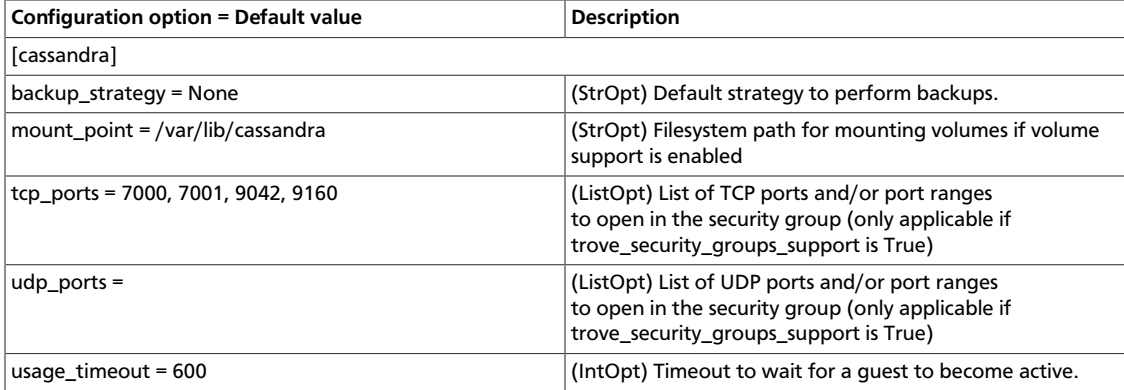

### **Table 4.20. Description of configuration options for db\_couchbase**

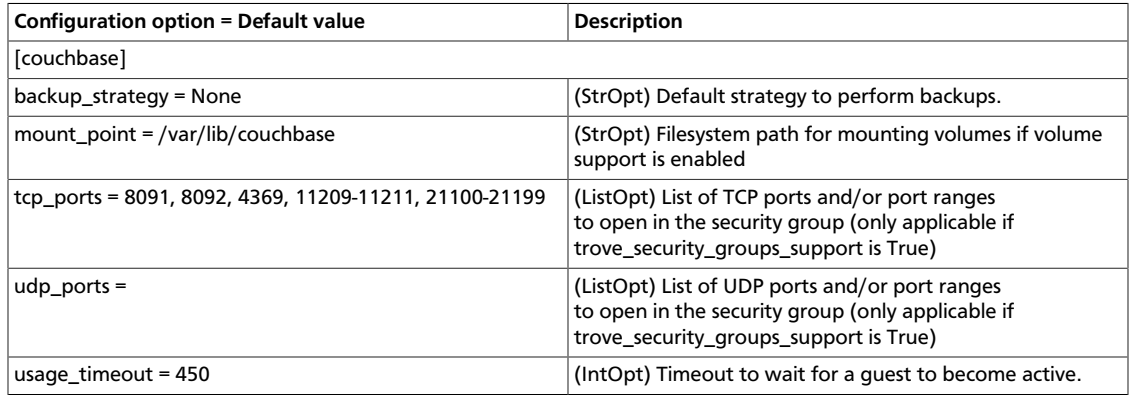

## **Table 4.21. Description of configuration options for db\_mongodb**

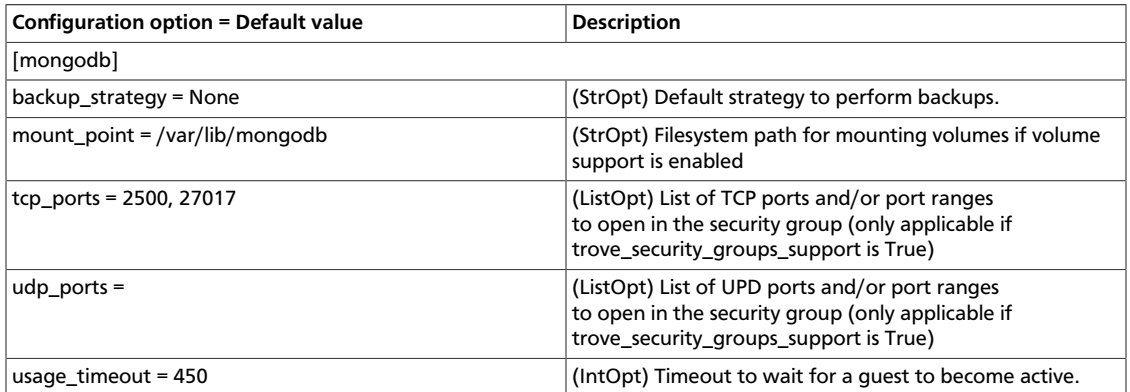

## **Table 4.22. Description of configuration options for db\_mysql**

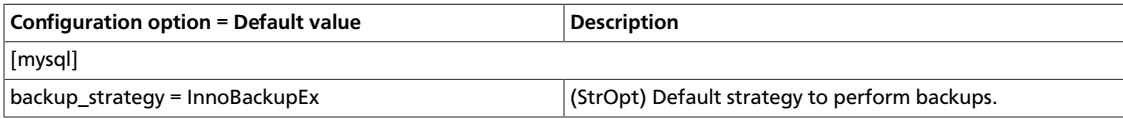

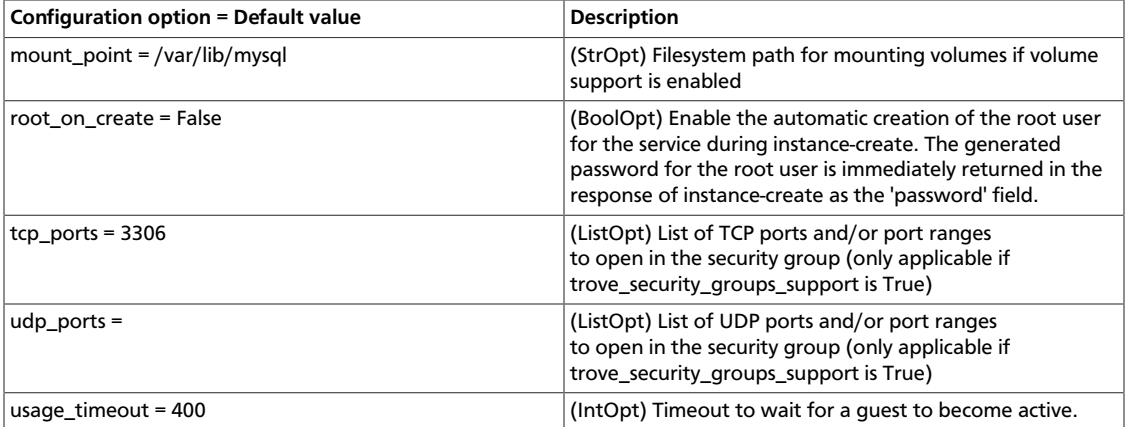

### **Table 4.23. Description of configuration options for db\_percona**

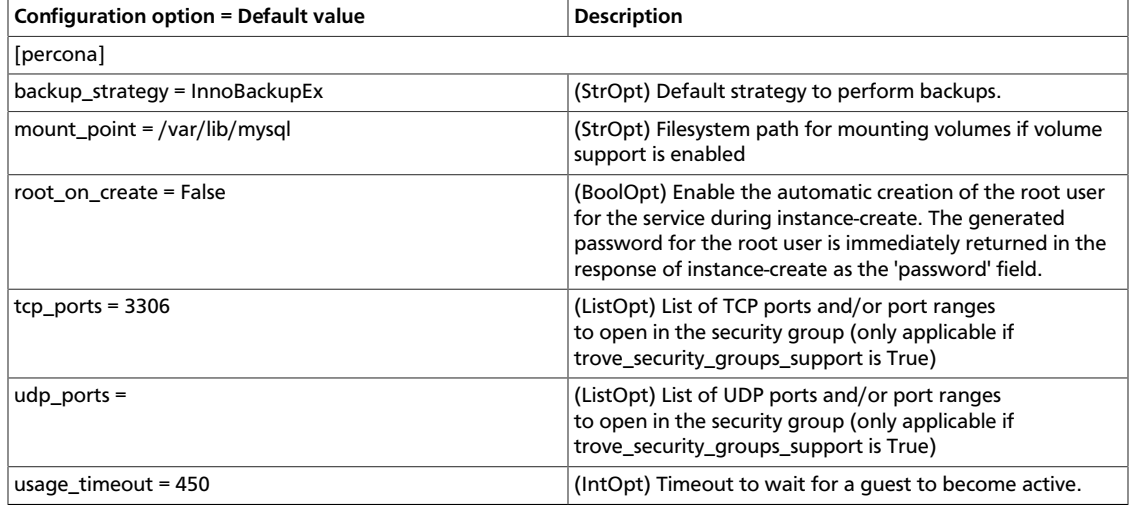

## **Table 4.24. Description of configuration options for db\_redis**

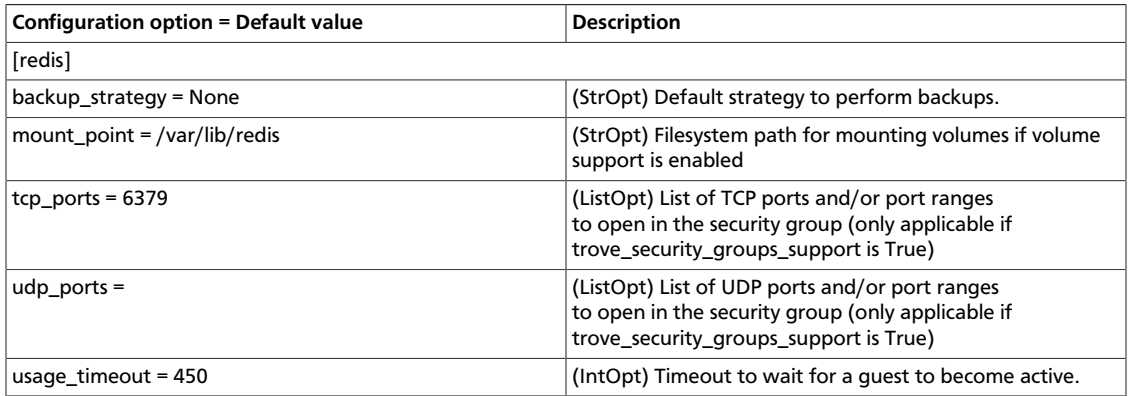

# <span id="page-286-0"></span>**Configure the RPC messaging system**

OpenStack projects use an open standard for messaging middleware known as AMQP. This messaging middleware enables the OpenStack services that run on multiple servers to talk to each other. OpenStack Trove RPC supports three implementations of AMQP: RabbitMQ, Qpid, and ZeroMQ.

# **Configure RabbitMQ**

Use these options to configure the RabbitMQ messaging system:

### **Table 4.25. Description of configuration options for rabbitmq**

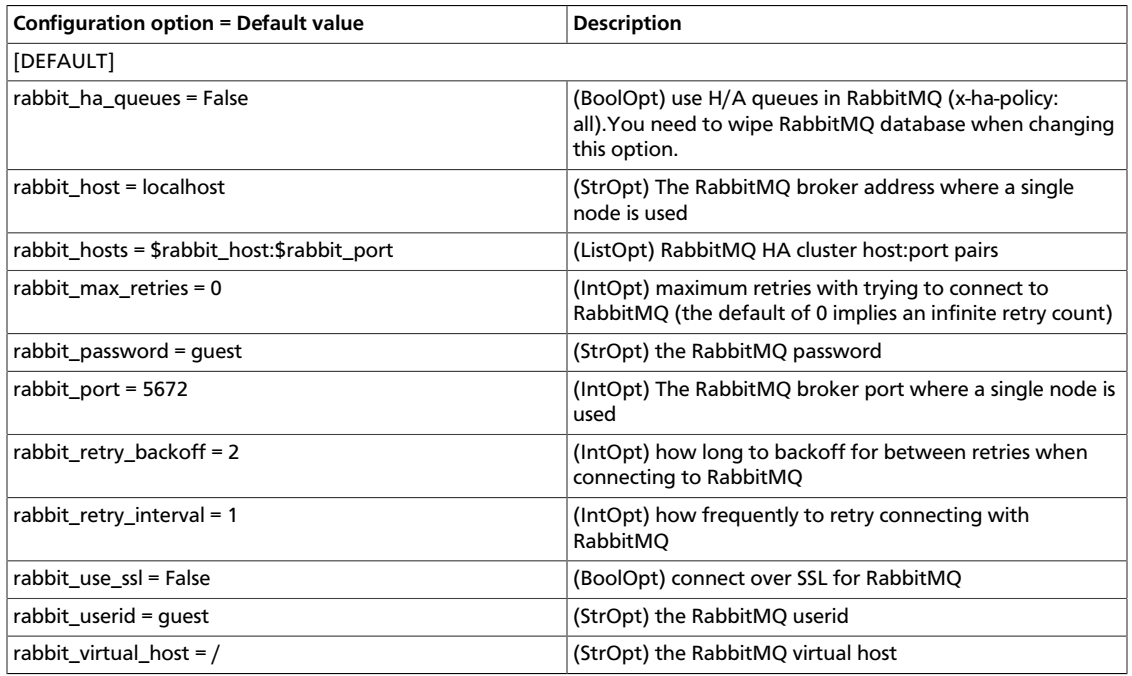

# **Configure Qpid**

Use these options to configure the Qpid messaging system:

### **Table 4.26. Description of configuration options for qpid**

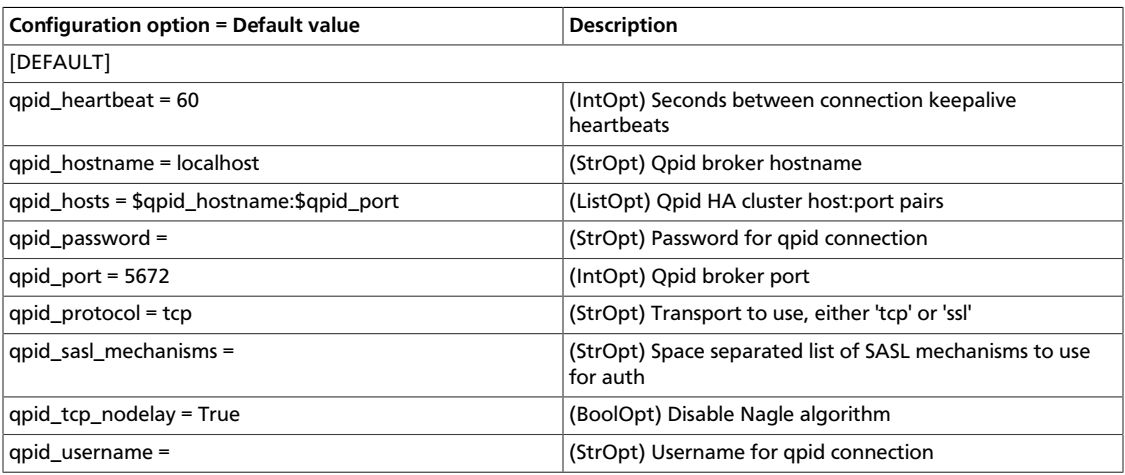

# **Configure ZeroMq**

Use these options to configure the ZeroMq messaging system:
#### **Table 4.27. Description of configuration options for zeromq**

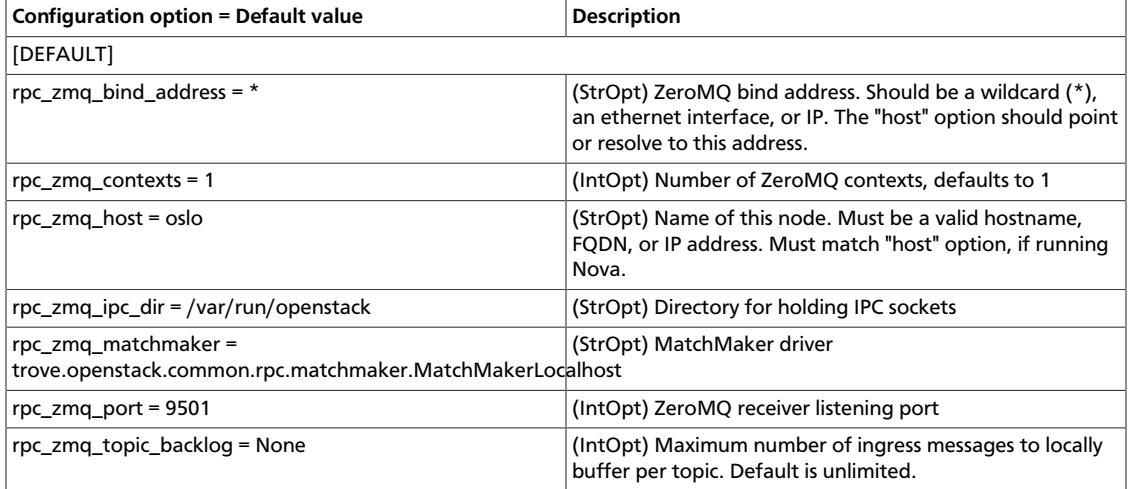

## **Configure messaging**

Use these common options to configure the RabbitMQ, Qpid, and ZeroMq messaging drivers:

#### **Table 4.28. Description of configuration options for amqp**

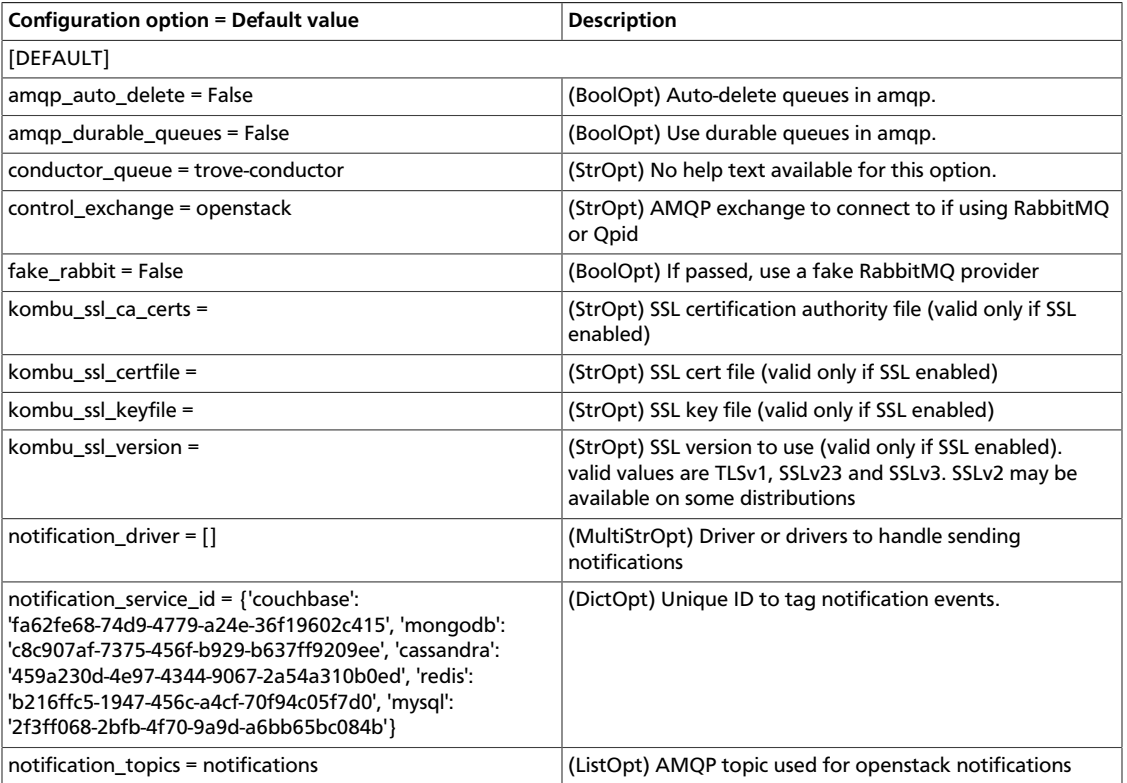

### **Table 4.29. Description of configuration options for rpc**

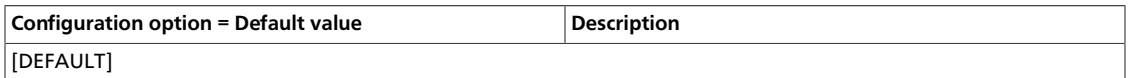

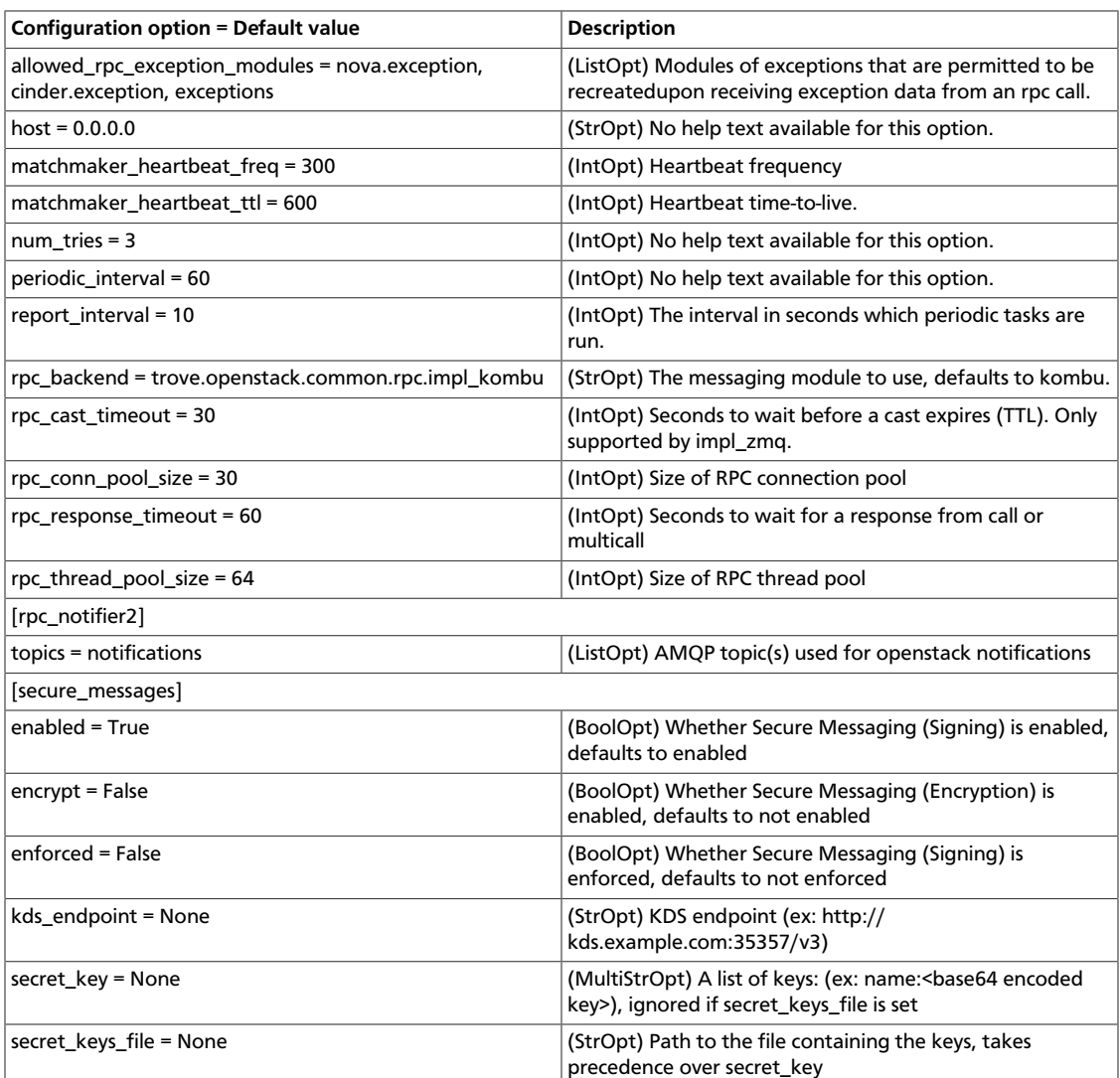

# **5. Identity service**

## **Table of Contents**

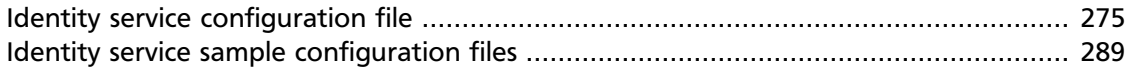

This chapter details the OpenStack Identity service configuration options. For installation prerequisites and step-by-step walkthroughs, see the *OpenStack Installation Guide* for your distribution [\(docs.openstack.org](docs.openstack.org)) and [Cloud Administrator Guide.](http://docs.openstack.org/admin-guide-cloud/content/)

## <span id="page-290-0"></span>**Identity service configuration file**

The Identity service is configured in the /etc/keystone/keystone.conf file.

The following tables provide a comprehensive list of the Identity service options.

#### **Table 5.1. Description of configuration options for api**

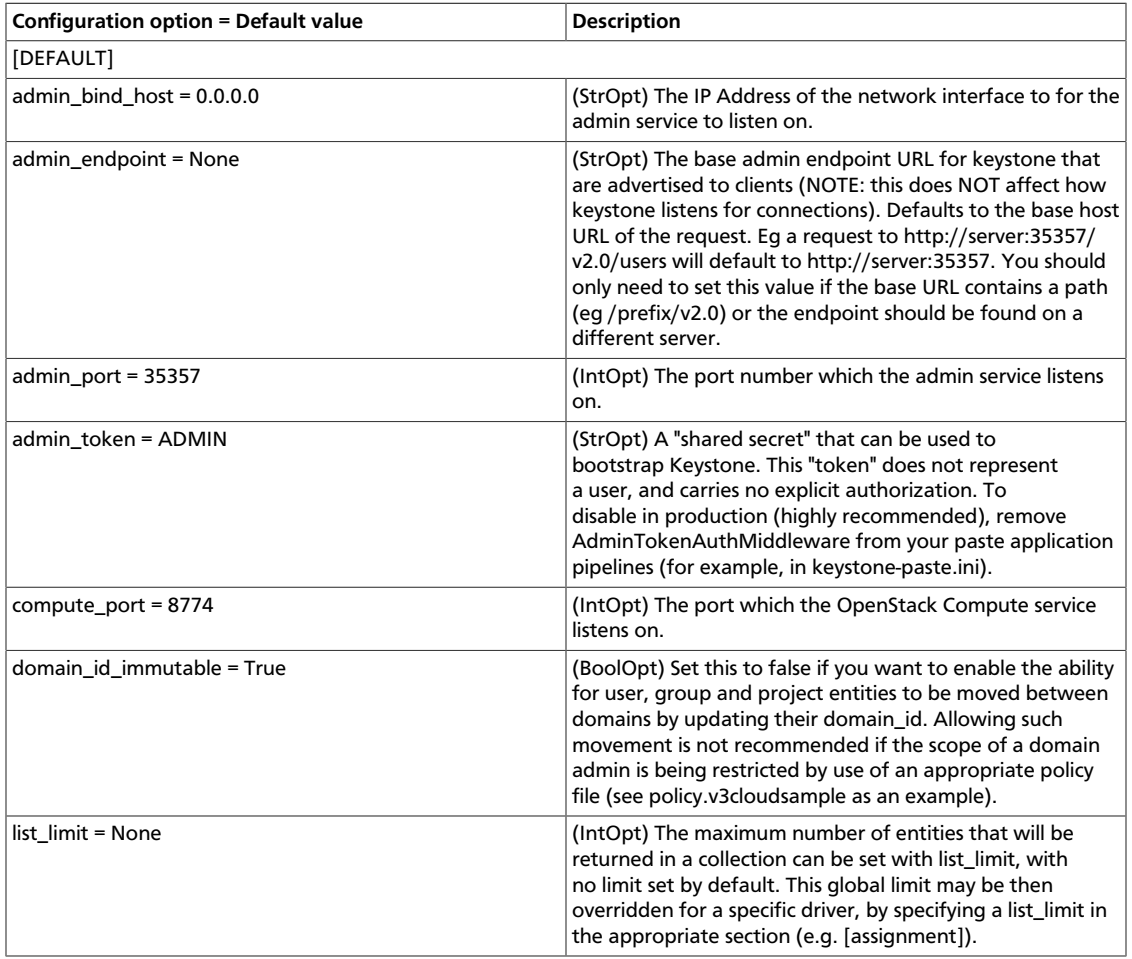

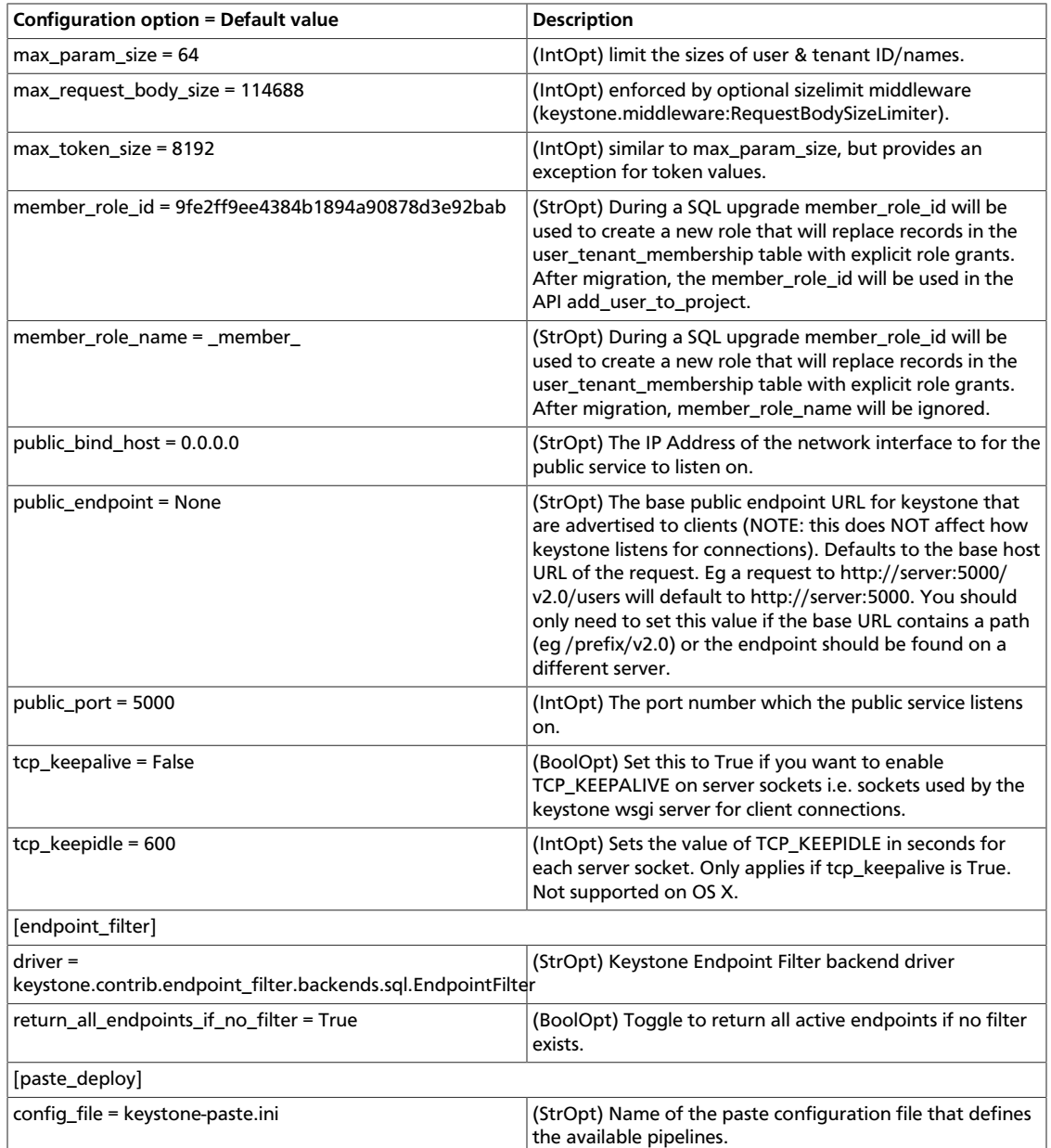

## **Table 5.2. Description of configuration options for assignment**

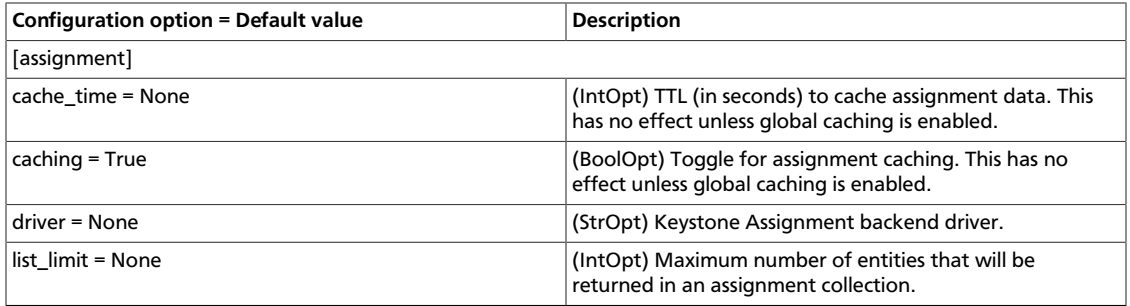

#### **Table 5.3. Description of configuration options for auth**

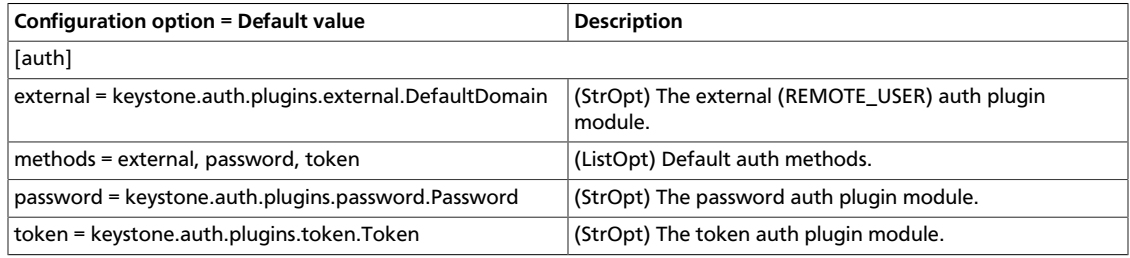

### **Table 5.4. Description of configuration options for cache**

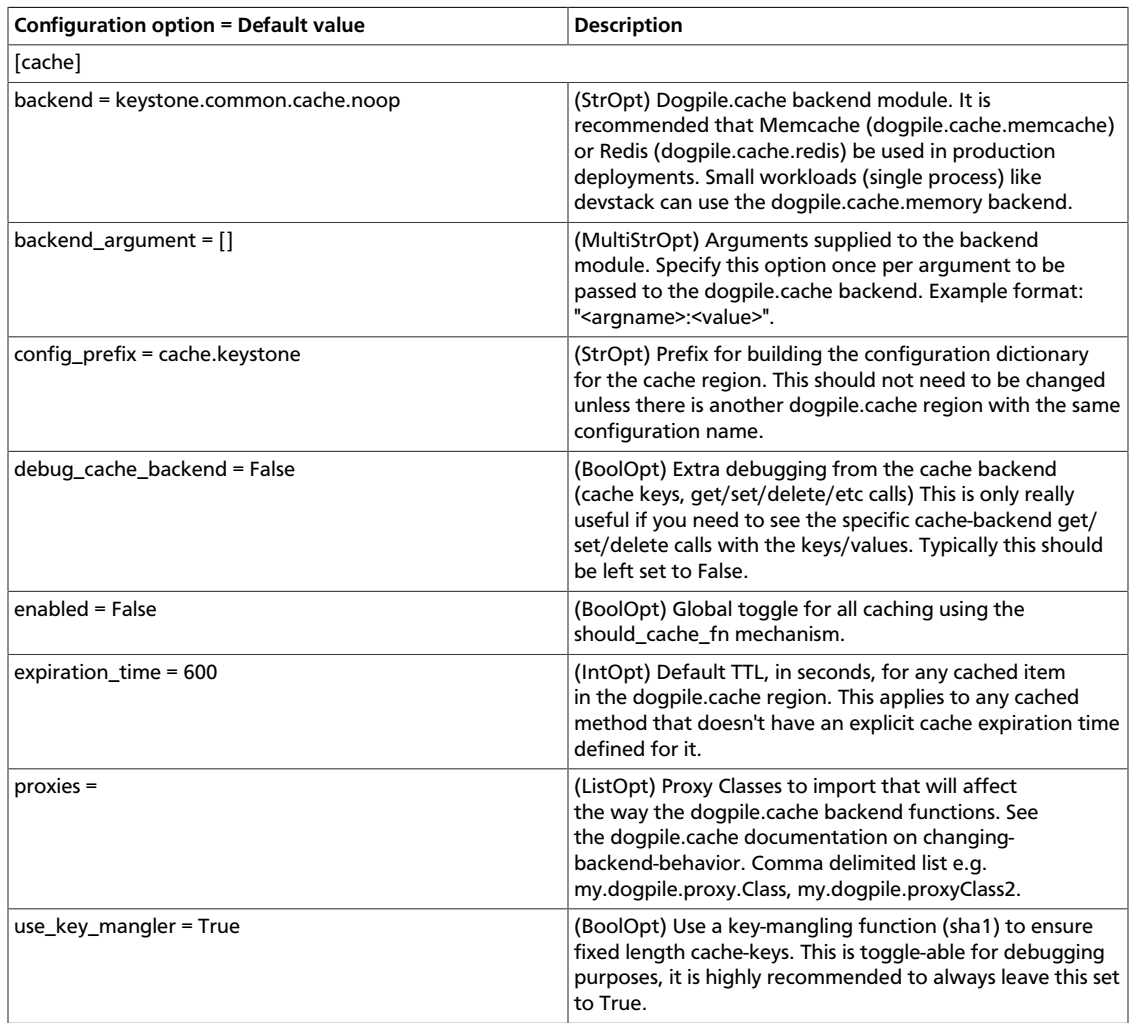

#### **Table 5.5. Description of configuration options for catalog**

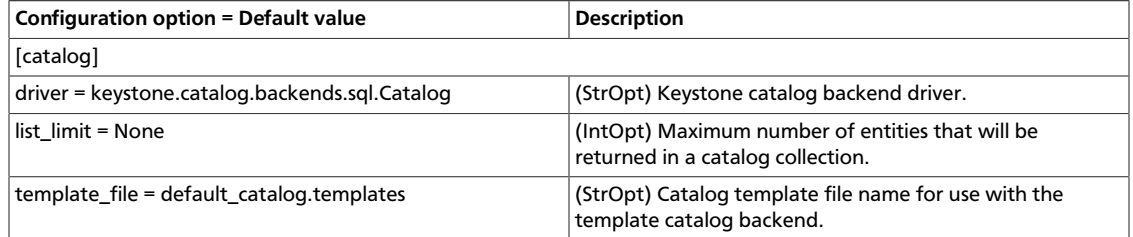

#### **Table 5.6. Description of configuration options for credential**

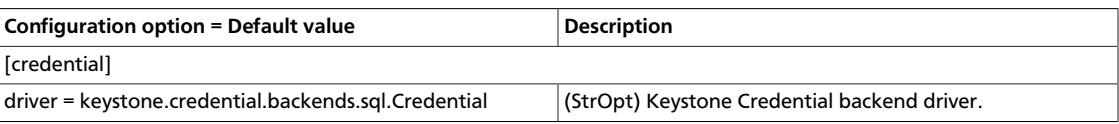

### **Table 5.7. Description of configuration options for database**

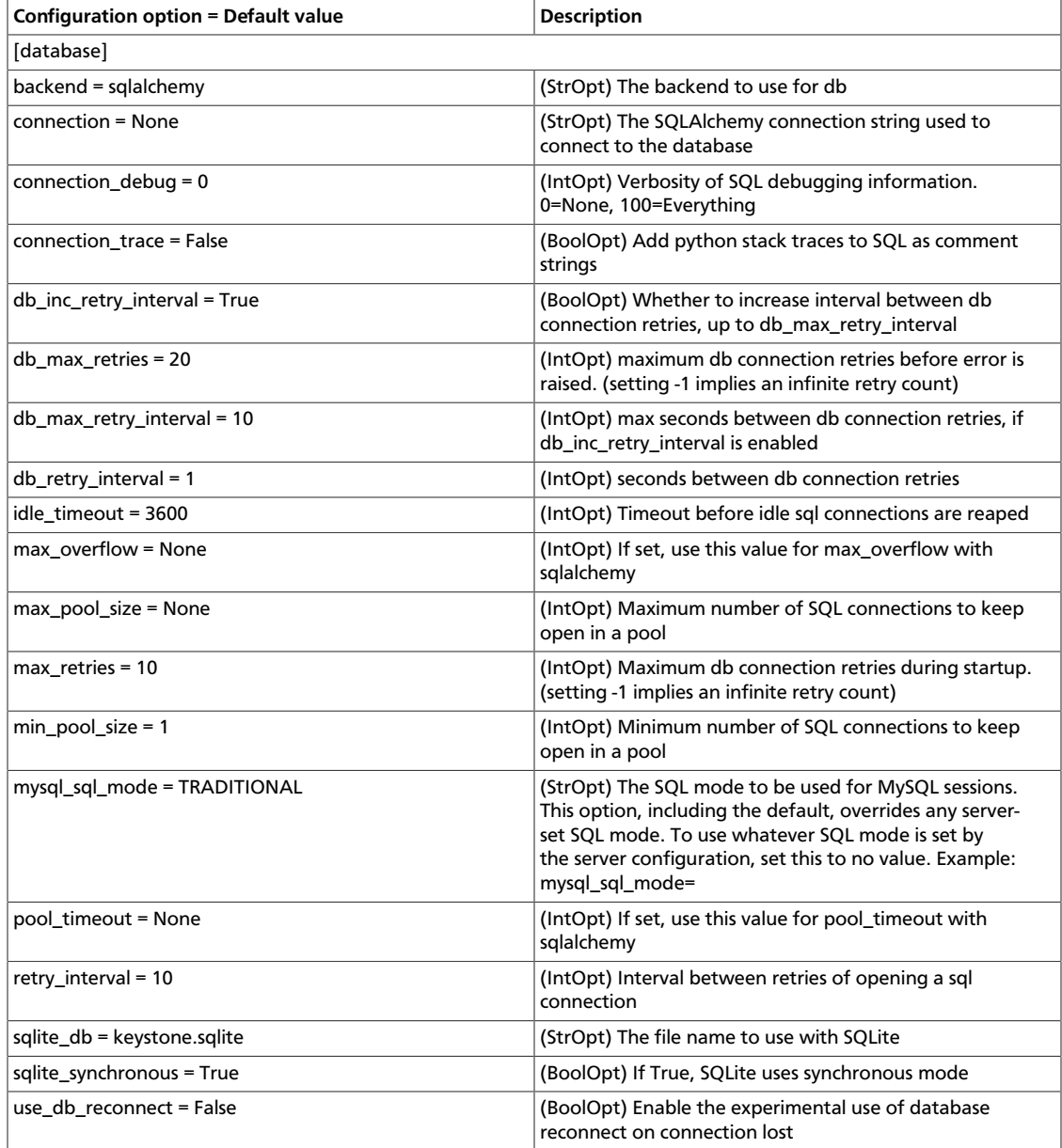

## **Table 5.8. Description of configuration options for debug**

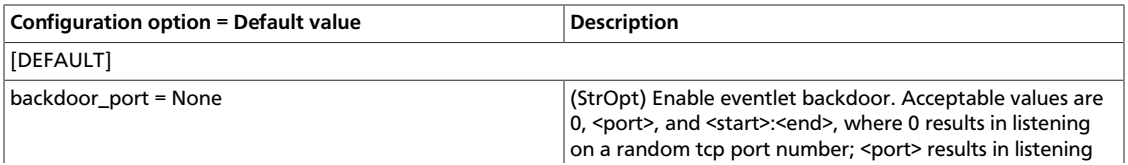

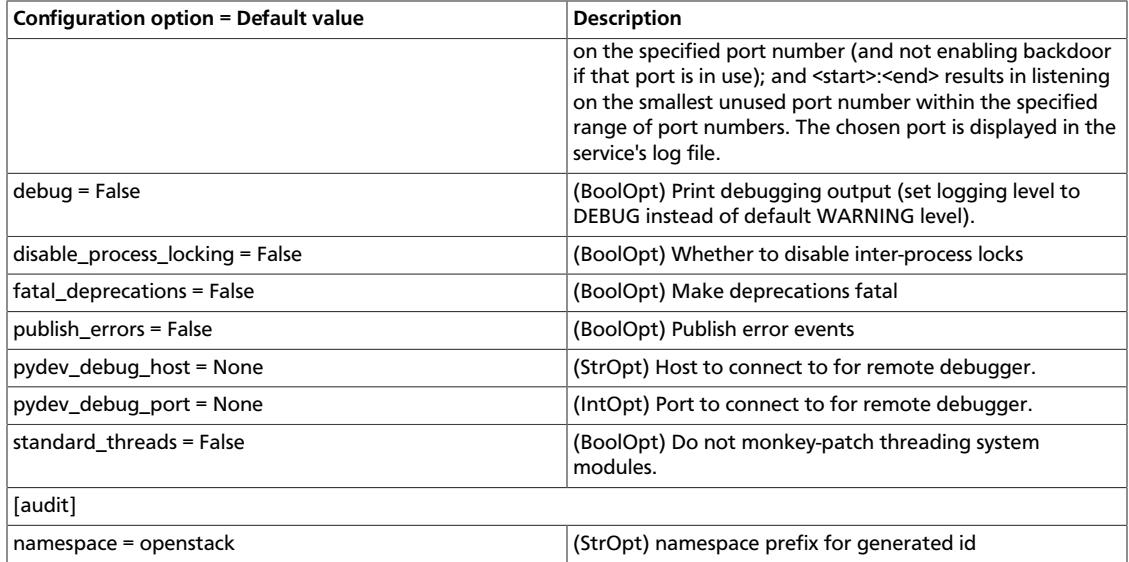

## **Table 5.9. Description of configuration options for ec2**

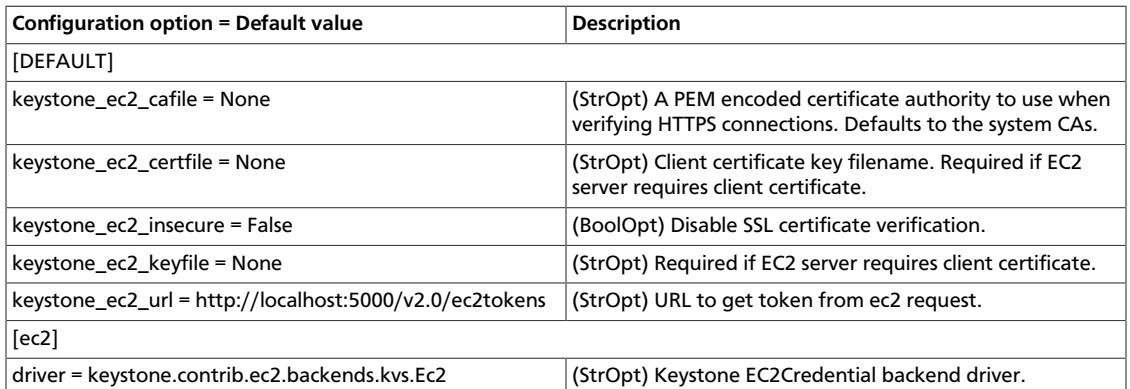

### **Table 5.10. Description of configuration options for federation**

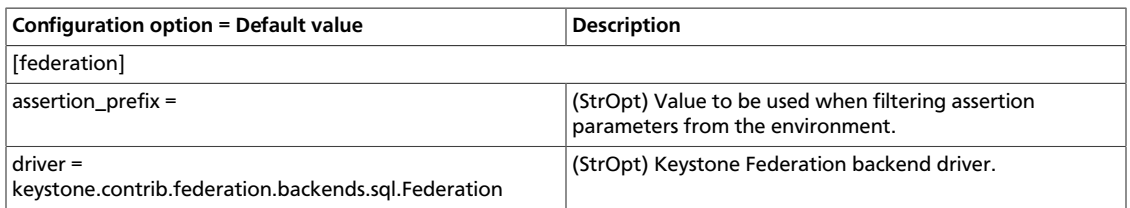

#### **Table 5.11. Description of configuration options for identity**

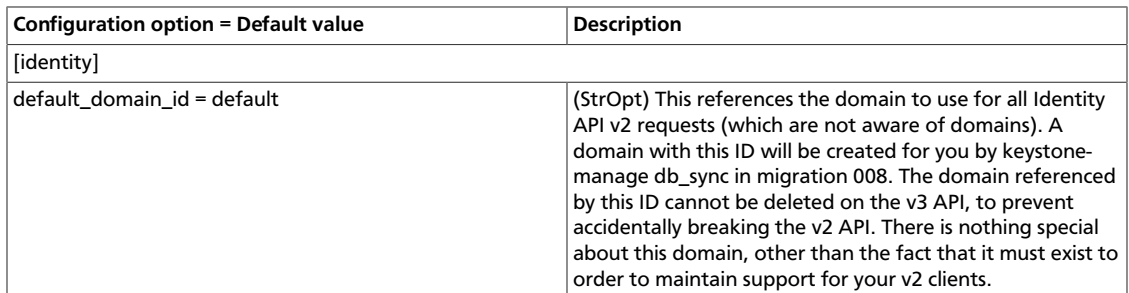

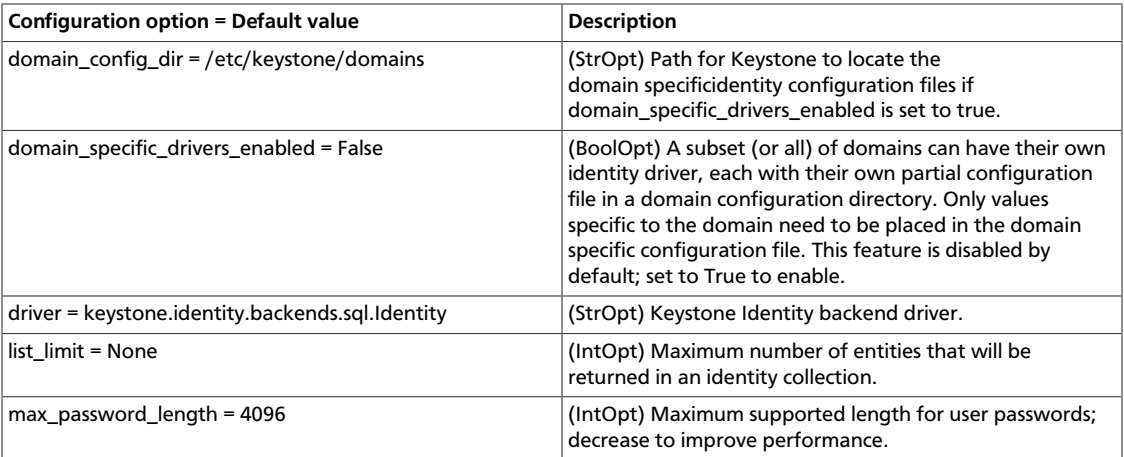

## **Table 5.12. Description of configuration options for kvs**

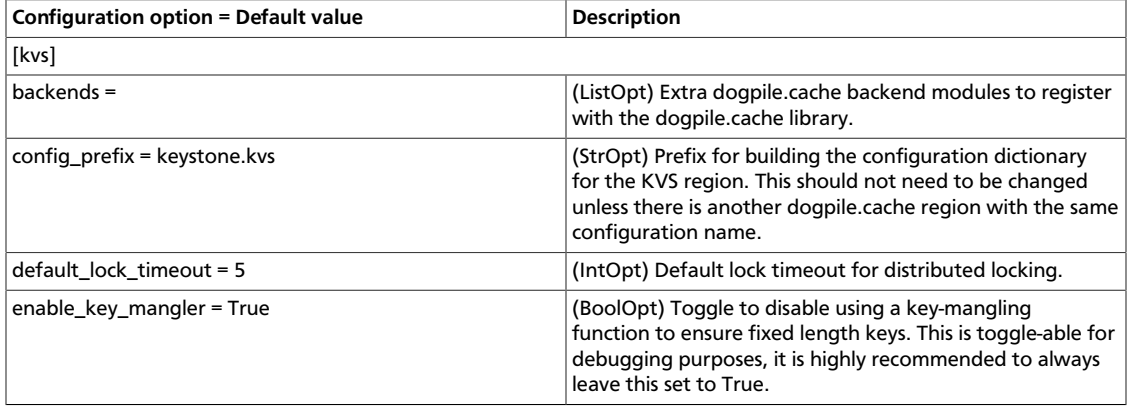

## **Table 5.13. Description of configuration options for ldap**

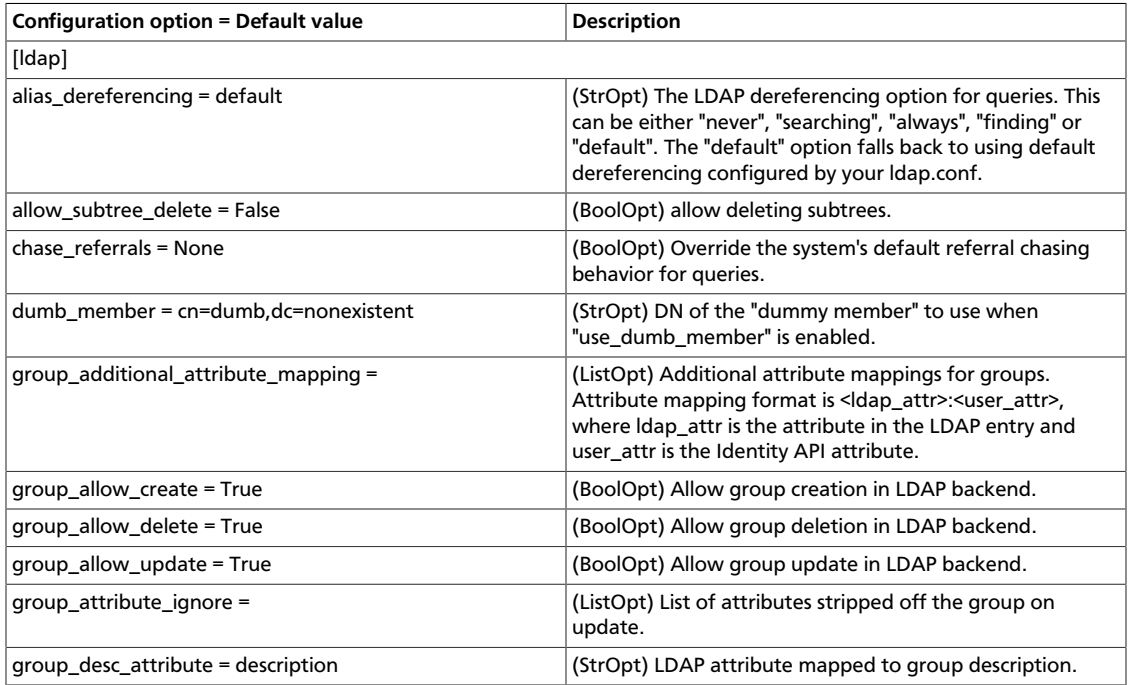

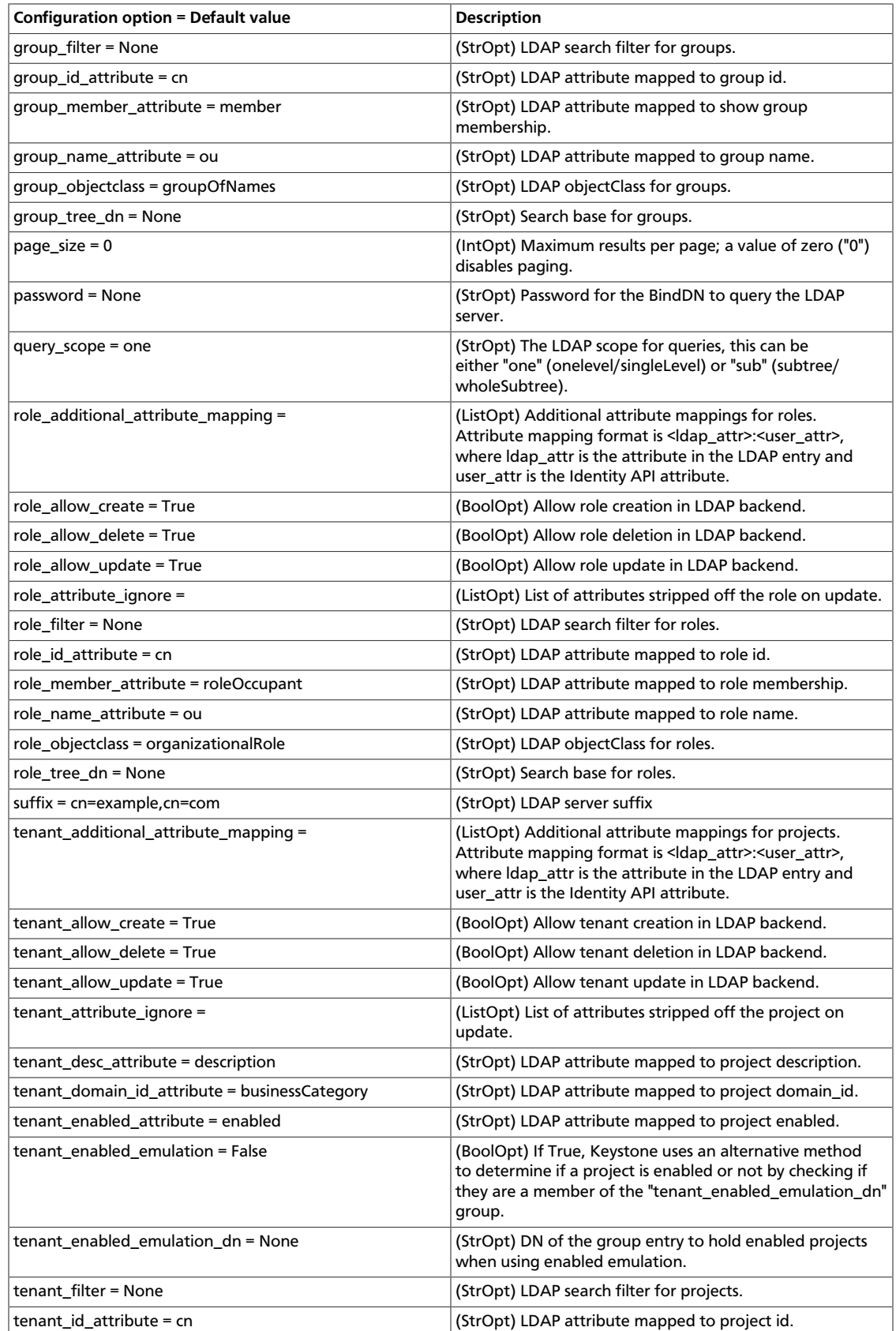

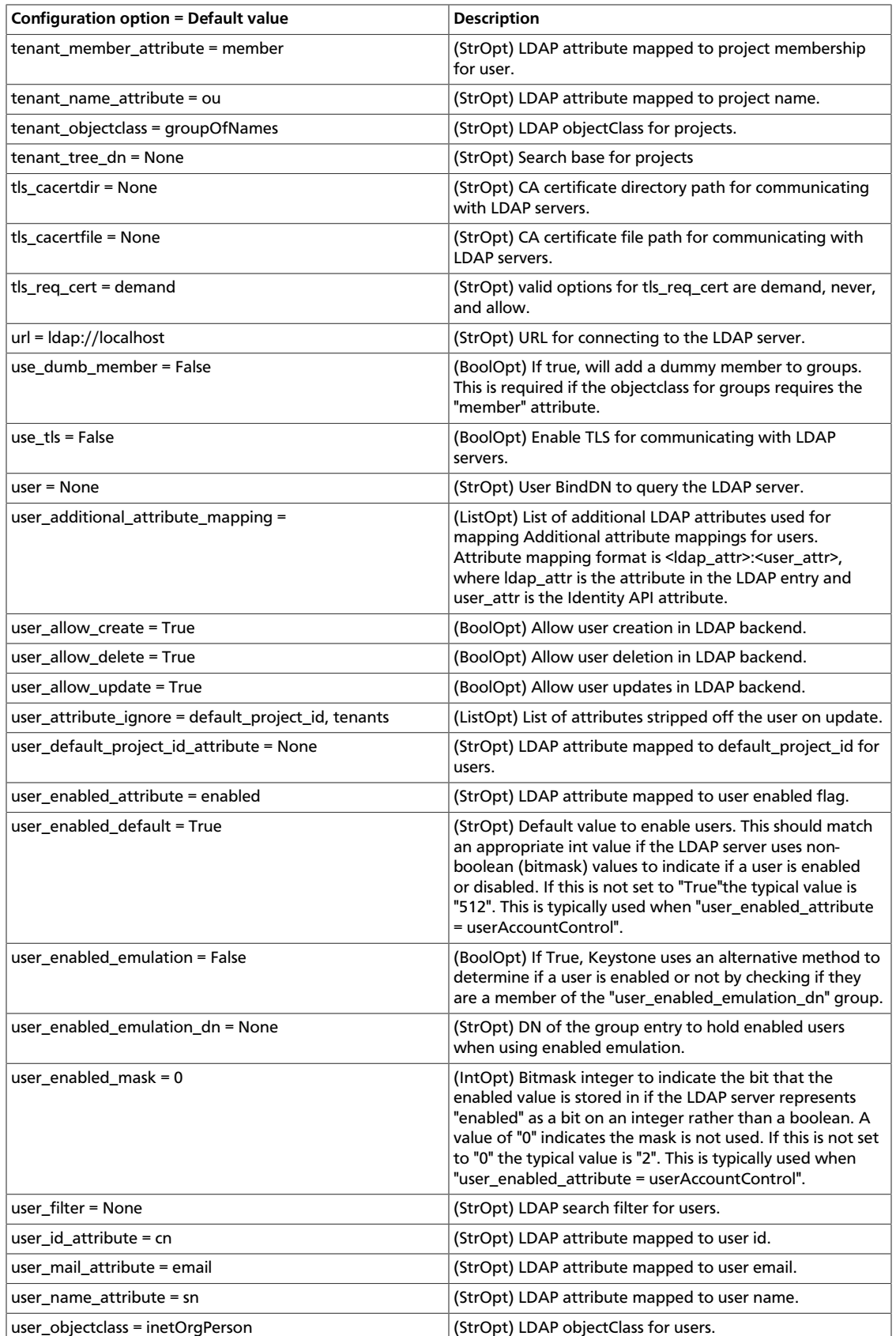

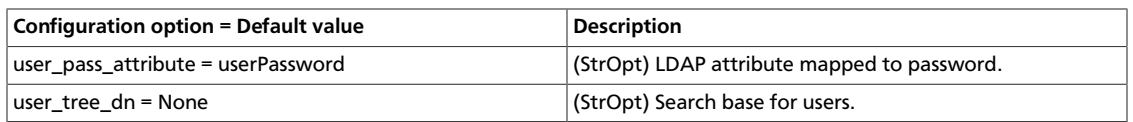

## **Table 5.14. Description of configuration options for logging**

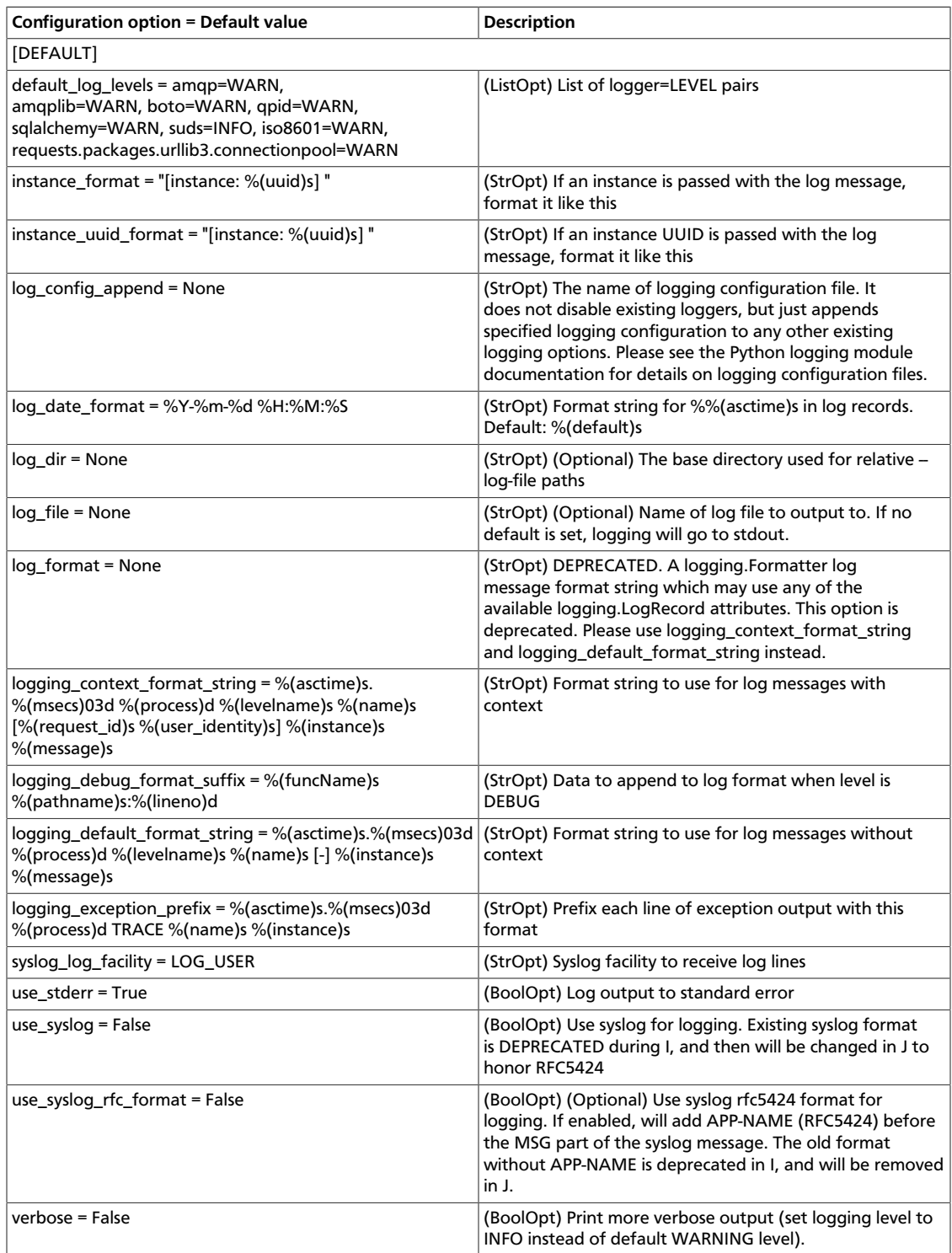

#### **Table 5.15. Description of configuration options for memcache**

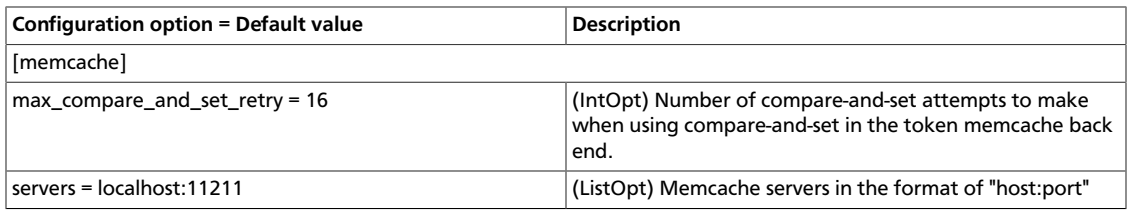

#### **Table 5.16. Description of configuration options for misc**

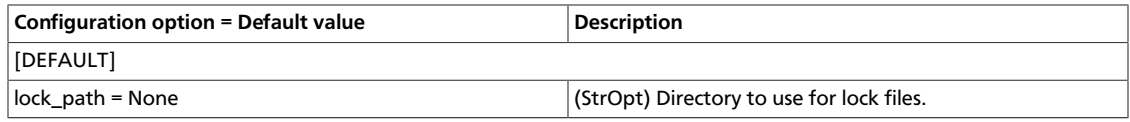

#### **Table 5.17. Description of configuration options for notification**

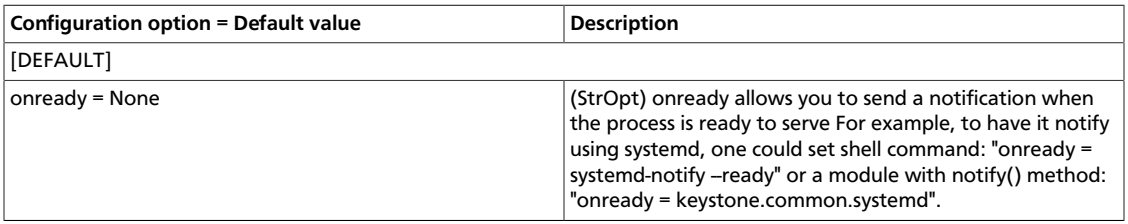

#### **Table 5.18. Description of configuration options for oauth**

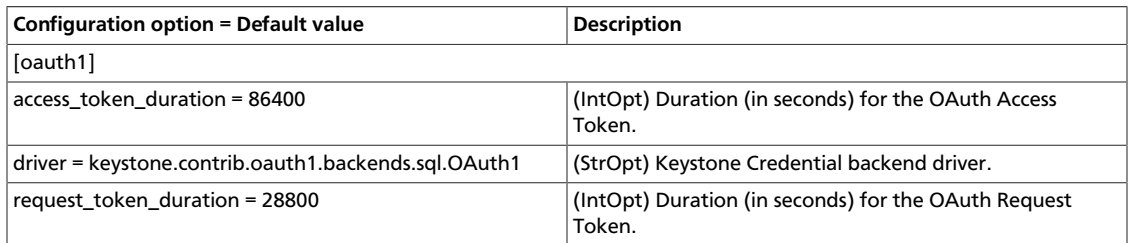

#### **Table 5.19. Description of configuration options for os\_inherit**

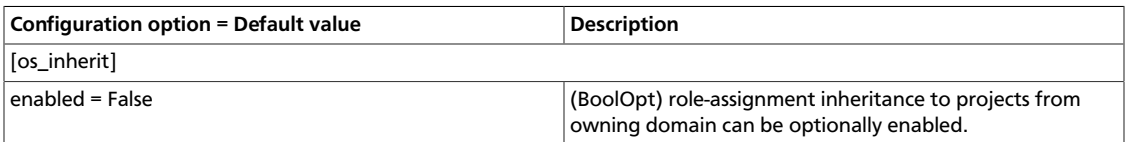

#### **Table 5.20. Description of configuration options for policy**

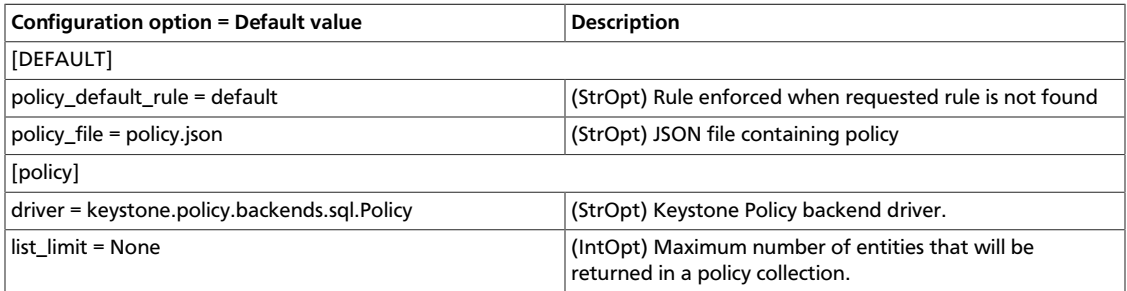

#### **Table 5.21. Description of configuration options for revoke**

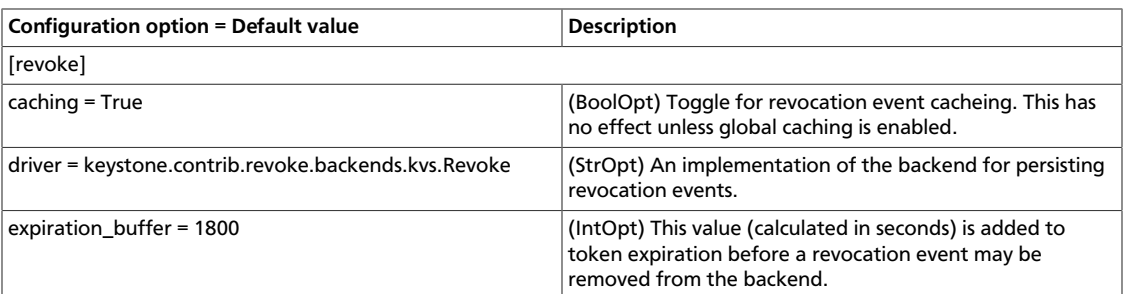

#### **Table 5.22. Description of configuration options for security**

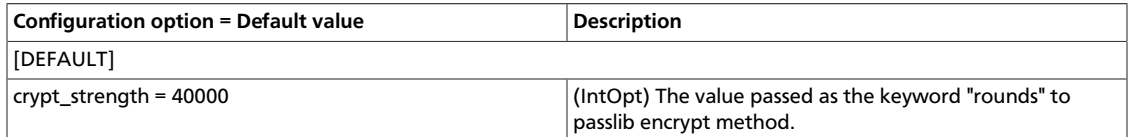

## **Table 5.23. Description of configuration options for ssl**

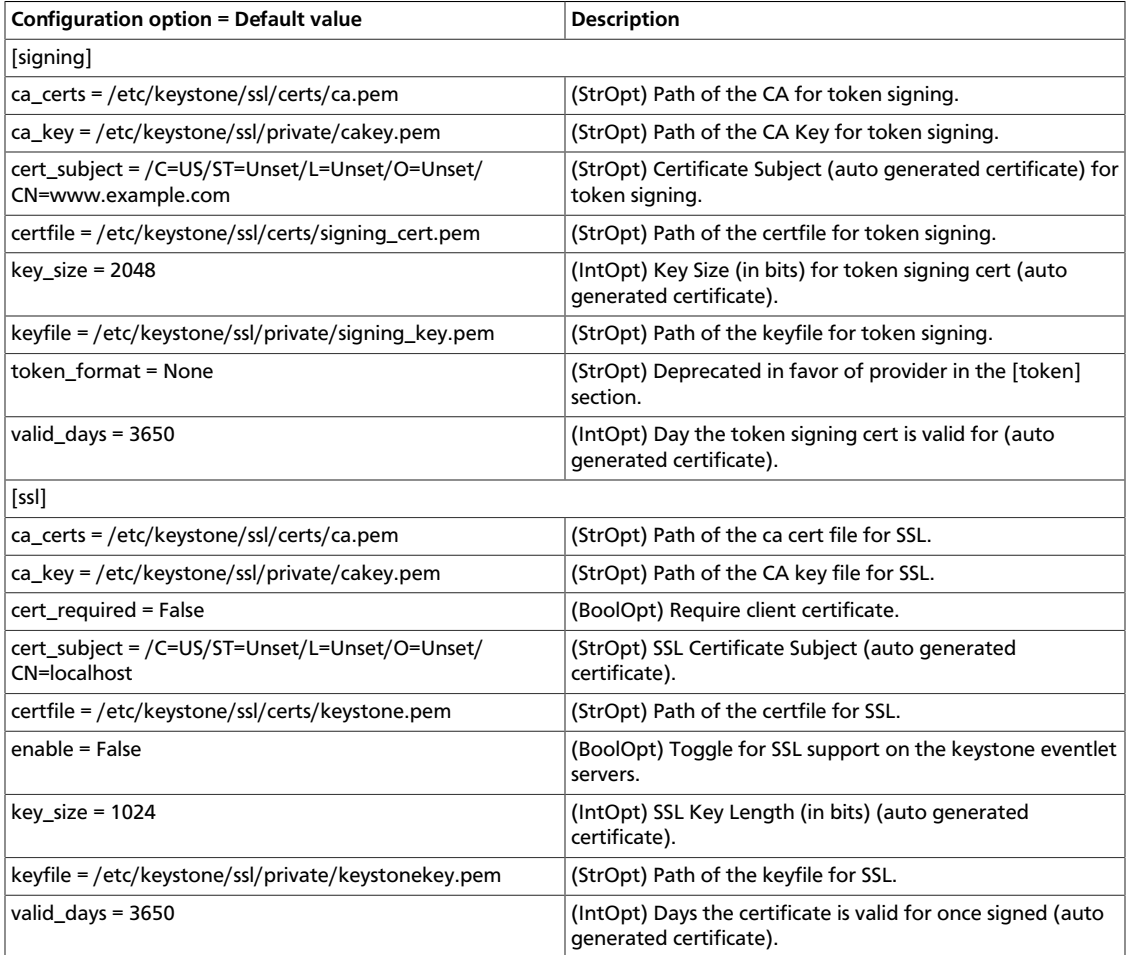

#### **Table 5.24. Description of configuration options for stats**

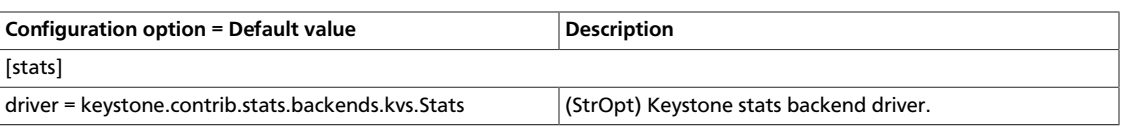

#### **Table 5.25. Description of configuration options for token**

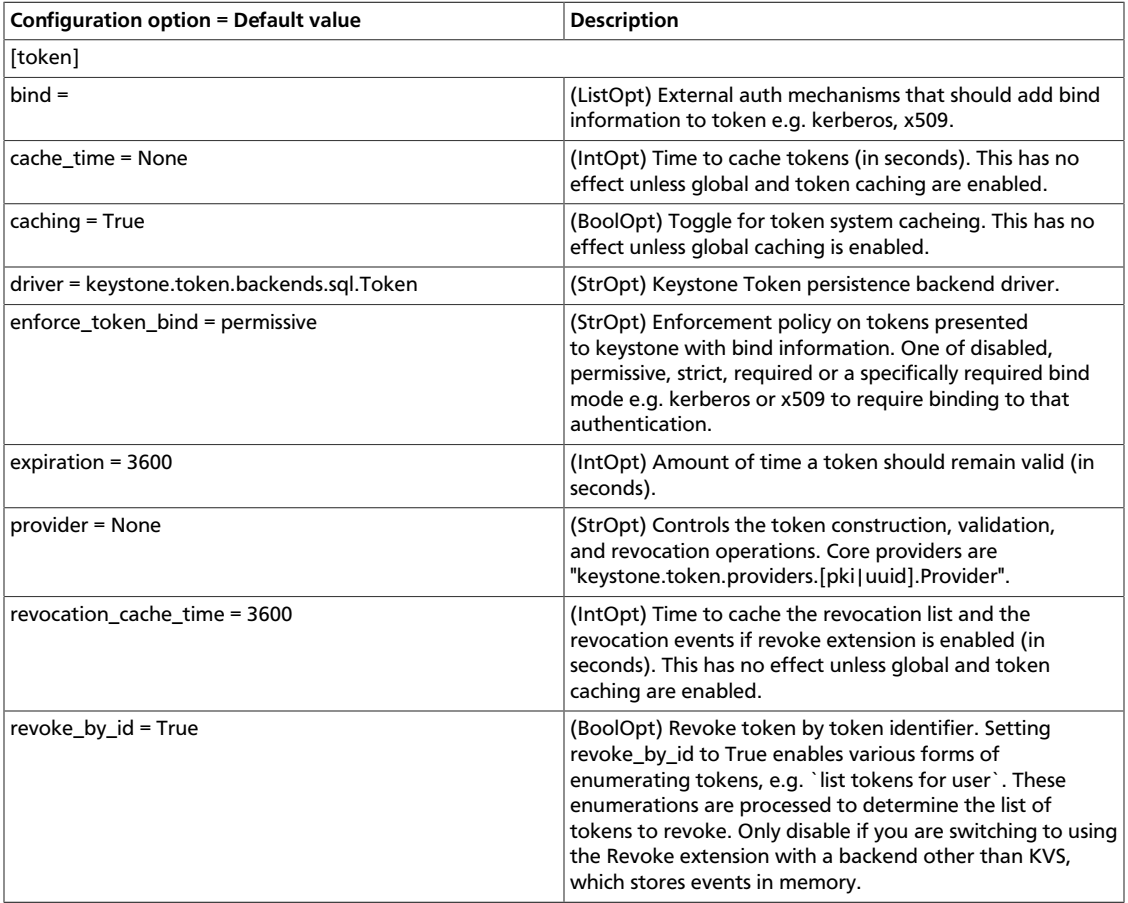

#### **Table 5.26. Description of configuration options for trust**

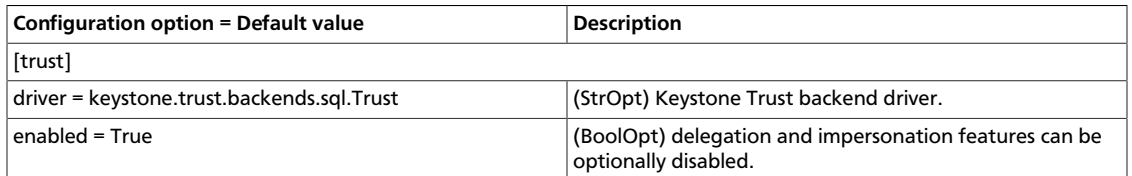

#### **Table 5.27. Description of configuration options for rpc**

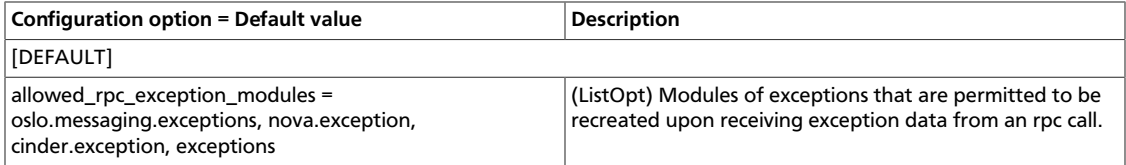

#### **Table 5.28. Description of configuration options for amqp**

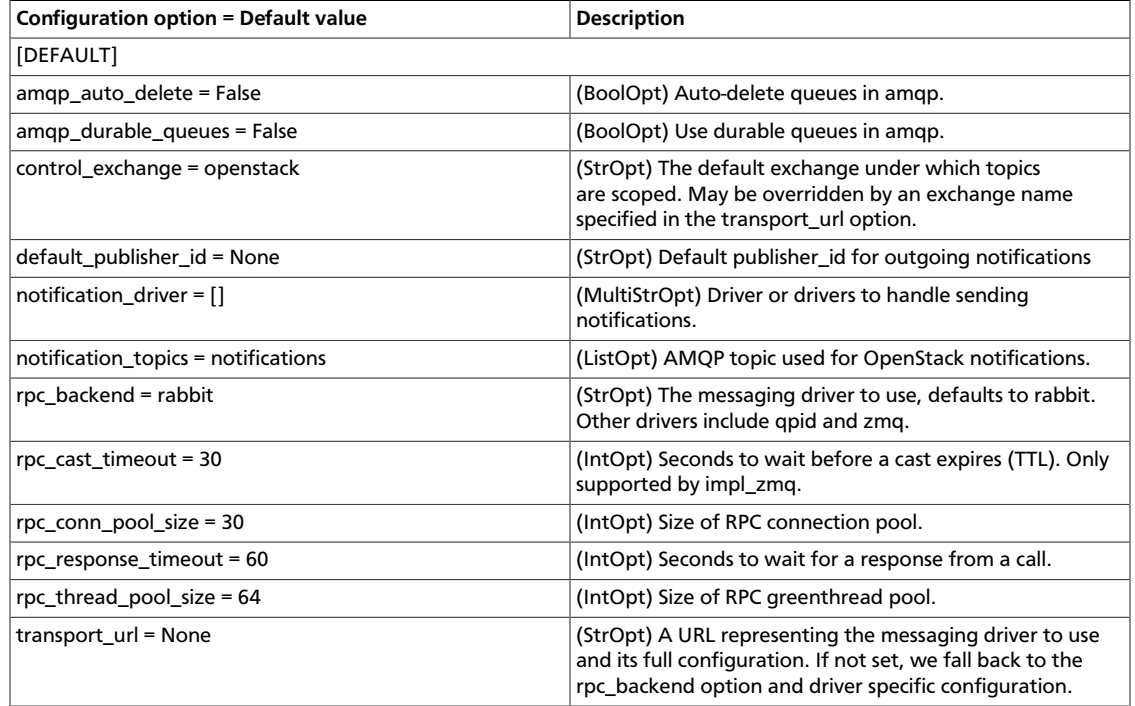

#### **Table 5.29. Description of configuration options for qpid**

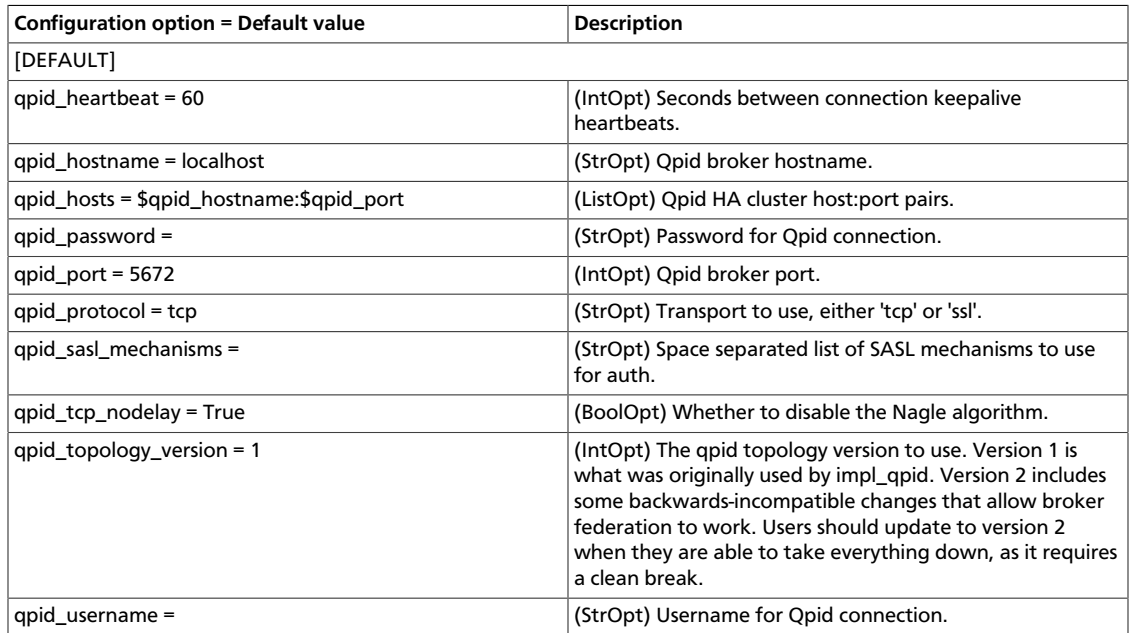

## **Table 5.30. Description of configuration options for rabbit**

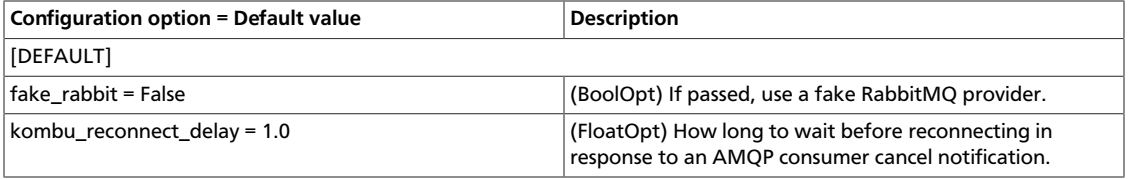

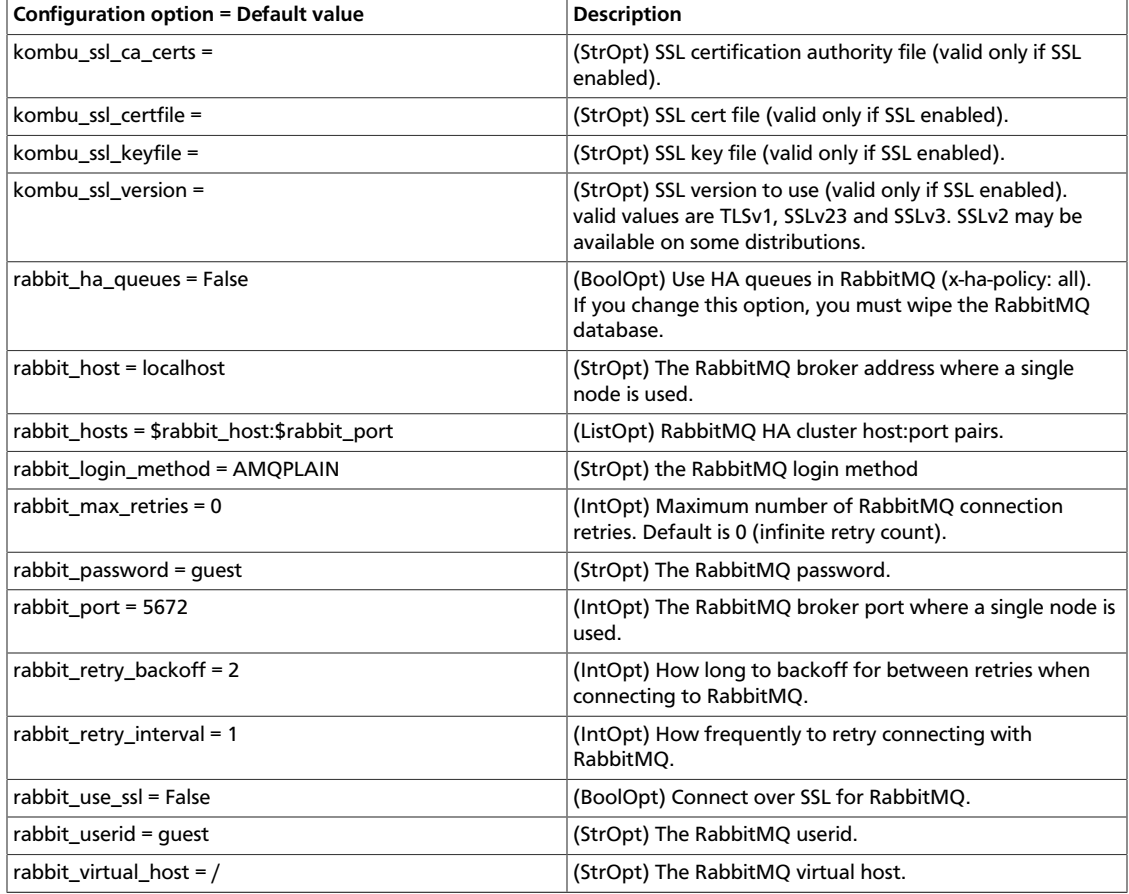

## **Table 5.31. Description of configuration options for zeromq**

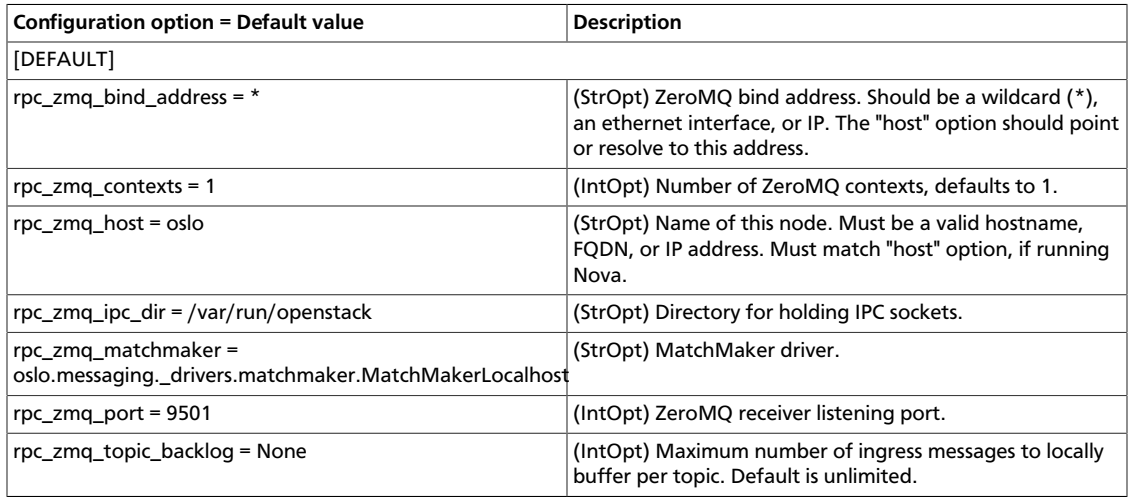

## **Table 5.32. Description of configuration options for redis**

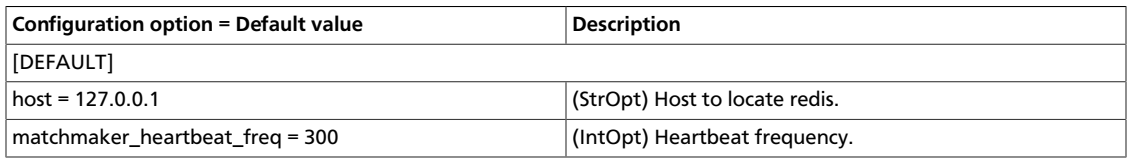

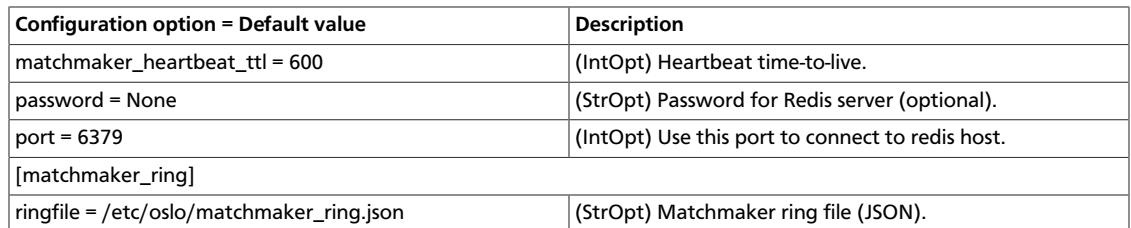

## <span id="page-304-0"></span>**Identity service sample configuration files**

All the files in this section can be found in the /etc/keystone directory.

## **keystone.conf**

The majority of the Identity service configuration is performed from the keystone.conf file.

```
[DEFAULT]
#
# Options defined in keystone
#
# A "shared secret" that can be used to bootstrap Keystone.
# This "token" does not represent a user, and carries no
# explicit authorization. To disable in production (highly
# recommended), remove AdminTokenAuthMiddleware from your
# paste application pipelines (for example, in keystone-
# paste.ini). (string value)
#admin_token=ADMIN
# The IP Address of the network interface to for the public
# service to listen on. (string value)
# Deprecated group/name - [DEFAULT]/bind_host
#public_bind_host=0.0.0.0
# The IP Address of the network interface to for the admin
# service to listen on. (string value)
# Deprecated group/name - [DEFAULT]/bind_host
#admin_bind_host=0.0.0.0
# The port which the OpenStack Compute service listens on.
# (integer value)
#compute_port=8774
# The port number which the admin service listens on. (integer
# value)
#admin_port=35357
# The port number which the public service listens on.
# (integer value)
#public_port=5000
# The base public endpoint URL for keystone that are
# advertised to clients (NOTE: this does NOT affect how
# keystone listens for connections) (string value).
# Defaults to the base host URL of the request. Eg a
```

```
# request to http://server:5000/v2.0/users will
# default to http://server:5000. You should only need
# to set this value if the base URL contains a path
# (eg /prefix/v2.0) or the endpoint should be found on
# a different server.
#public_endpoint=http://localhost:%(public_port)s/
# The base admin endpoint URL for keystone that are advertised
# to clients (NOTE: this does NOT affect how keystone listens
# for connections) (string value).
# Defaults to the base host URL of the request. Eg a
# request to http://server:35357/v2.0/users will
# default to http://server:35357. You should only need
# to set this value if the base URL contains a path
# (eg /prefix/v2.0) or the endpoint should be found on
# a different server.
#admin_endpoint=http://localhost:%(admin_port)s/
# onready allows you to send a notification when the process
# is ready to serve For example, to have it notify using
# systemd, one could set shell command: "onready = systemd-
# notify --ready" or a module with notify() method: "onready =
# keystone.common.systemd". (string value)
#onready=<None>
# enforced by optional sizelimit middleware
# (keystone.middleware:RequestBodySizeLimiter). (integer
# value)
#max_request_body_size=114688
# limit the sizes of user & tenant ID/names. (integer value)
#max_param_size=64
# similar to max_param_size, but provides an exception for
# token values. (integer value)
#max_token_size=8192
# During a SQL upgrade member_role_id will be used to create a
# new role that will replace records in the
# user_tenant_membership table with explicit role grants.
# After migration, the member_role_id will be used in the API
# add_user_to_project. (string value)
#member_role_id=9fe2ff9ee4384b1894a90878d3e92bab
# During a SQL upgrade member_role_id will be used to create a
# new role that will replace records in the
# user_tenant_membership table with explicit role grants.
# After migration, member_role_name will be ignored. (string
# value)
#member_role_name=_member_
# The value passed as the keyword "rounds" to passlib encrypt
# method. (integer value)
#crypt_strength=40000
# Set this to True if you want to enable TCP_KEEPALIVE on
# server sockets i.e. sockets used by the keystone wsgi server
# for client connections. (boolean value)
#tcp_keepalive=false
```

```
# Sets the value of TCP_KEEPIDLE in seconds for each server
# socket. Only applies if tcp_keepalive is True. Not supported
# on OS X. (integer value)
#tcp_keepidle=600
# The maximum number of entities that will be returned in a
# collection can be set with list_limit, with no limit set by
# default. This global limit may be then overridden for a
# specific driver, by specifying a list_limit in the
# appropriate section (e.g. [assignment]). (integer value)
#list_limit=<None>
# Set this to false if you want to enable the ability for
# user, group and project entities to be moved between domains
# by updating their domain_id. Allowing such movement is not
# recommended if the scope of a domain admin is being
# restricted by use of an appropriate policy file (see
# policy.v3cloudsample as an example). (boolean value)
#domain_id_immutable=true
#
# Options defined in oslo.messaging
#
# Use durable queues in amqp. (boolean value)
# Deprecated group/name - [DEFAULT]/rabbit_durable_queues
#amqp_durable_queues=false
# Auto-delete queues in amqp. (boolean value)
#amqp_auto_delete=false
# Size of RPC connection pool. (integer value)
#rpc_conn_pool_size=30
# Modules of exceptions that are permitted to be recreated
# upon receiving exception data from an rpc call. (list value)
#allowed_rpc_exception_modules=oslo.messaging.exceptions,nova.exception,
cinder.exception,exceptions
# Qpid broker hostname. (string value)
#qpid_hostname=localhost
# Qpid broker port. (integer value)
#qpid_port=5672
# Qpid HA cluster host:port pairs. (list value)
#qpid_hosts=$qpid_hostname:$qpid_port
# Username for Qpid connection. (string value)
#qpid_username=
# Password for Qpid connection. (string value)
#qpid_password=
# Space separated list of SASL mechanisms to use for auth.
# (string value)
#qpid_sasl_mechanisms=
# Seconds between connection keepalive heartbeats. (integer
```

```
# value)
#qpid_heartbeat=60
# Transport to use, either 'tcp' or 'ssl'. (string value)
#qpid_protocol=tcp
# Whether to disable the Nagle algorithm. (boolean value)
#qpid_tcp_nodelay=true
# The qpid topology version to use. Version 1 is what was
# originally used by impl_qpid. Version 2 includes some
# backwards-incompatible changes that allow broker federation
# to work. Users should update to version 2 when they are
# able to take everything down, as it requires a clean break.
# (integer value)
#qpid_topology_version=1
# SSL version to use (valid only if SSL enabled). valid values
# are TLSv1, SSLv23 and SSLv3. SSLv2 may be available on some
# distributions. (string value)
#kombu_ssl_version=
# SSL key file (valid only if SSL enabled). (string value)
#kombu_ssl_keyfile=
# SSL cert file (valid only if SSL enabled). (string value)
#kombu_ssl_certfile=
# SSL certification authority file (valid only if SSL
# enabled). (string value)
#kombu_ssl_ca_certs=
# How long to wait before reconnecting in response to an AMQP
# consumer cancel notification. (floating point value)
#kombu_reconnect_delay=1.0
# The RabbitMQ broker address where a single node is used.
# (string value)
#rabbit_host=localhost
# The RabbitMQ broker port where a single node is used.
# (integer value)
#rabbit_port=5672
# RabbitMQ HA cluster host:port pairs. (list value)
#rabbit_hosts=$rabbit_host:$rabbit_port
# Connect over SSL for RabbitMQ. (boolean value)
#rabbit_use_ssl=false
# The RabbitMQ userid. (string value)
#rabbit_userid=guest
# The RabbitMQ password. (string value)
#rabbit_password=guest
# the RabbitMQ login method (string value)
#rabbit_login_method=AMQPLAIN
```

```
# The RabbitMQ virtual host. (string value)
```

```
#rabbit_virtual_host=/
# How frequently to retry connecting with RabbitMQ. (integer
# value)
#rabbit_retry_interval=1
# How long to backoff for between retries when connecting to
# RabbitMQ. (integer value)
#rabbit_retry_backoff=2
# Maximum number of RabbitMQ connection retries. Default is 0
# (infinite retry count). (integer value)
#rabbit max retries=0
# Use HA queues in RabbitMQ (x-ha-policy: all). If you change
# this option, you must wipe the RabbitMQ database. (boolean
# value)
#rabbit_ha_queues=false
# If passed, use a fake RabbitMQ provider. (boolean value)
#fake_rabbit=false
# ZeroMQ bind address. Should be a wildcard (*), an ethernet
# interface, or IP. The "host" option should point or resolve
# to this address. (string value)
#rpc_zmq_bind_address=*
# MatchMaker driver. (string value)
#rpc_zmq_matchmaker=oslo.messaging._drivers.matchmaker.MatchMakerLocalhost
# ZeroMQ receiver listening port. (integer value)
#rpc_zmq_port=9501
# Number of ZeroMQ contexts, defaults to 1. (integer value)
#rpc_zmq_contexts=1
# Maximum number of ingress messages to locally buffer per
# topic. Default is unlimited. (integer value)
#rpc_zmq_topic_backlog=<None>
# Directory for holding IPC sockets. (string value)
#rpc_zmq_ipc_dir=/var/run/openstack
# Name of this node. Must be a valid hostname, FQDN, or IP
# address. Must match "host" option, if running Nova. (string
# value)
#rpc_zmq_host=keystone
# Seconds to wait before a cast expires (TTL). Only supported
# by impl_zmq. (integer value)
#rpc_cast_timeout=30
# Heartbeat frequency. (integer value)
#matchmaker_heartbeat_freq=300
# Heartbeat time-to-live. (integer value)
#matchmaker_heartbeat_ttl=600
# Host to locate redis. (string value)
#host=127.0.0.1
```

```
# Use this port to connect to redis host. (integer value)
#port=6379
# Password for Redis server (optional). (string value)
#password=<None>
# Size of RPC greenthread pool. (integer value)
#rpc_thread_pool_size=64
# Driver or drivers to handle sending notifications. (multi
# valued)
#notification_driver=
# AMQP topic used for OpenStack notifications. (list value)
# Deprecated group/name - [rpc_notifier2]/topics
#notification_topics=notifications
# Seconds to wait for a response from a call. (integer value)
#rpc response timeout=60
# A URL representing the messaging driver to use and its full
# configuration. If not set, we fall back to the rpc_backend
# option and driver specific configuration. (string value)
#transport_url=<None>
# The messaging driver to use, defaults to rabbit. Other
# drivers include qpid and zmq. (string value)
#rpc_backend=rabbit
# The default exchange under which topics are scoped. May be
# overridden by an exchange name specified in the
# transport_url option. (string value)
#control_exchange=openstack
#
# Options defined in keystone.notifications
#
# Default publisher_id for outgoing notifications (string
# value)
#default_publisher_id=<None>
#
# Options defined in keystone.middleware.ec2_token
#
# URL to get token from ec2 request. (string value)
#keystone_ec2_url=http://localhost:5000/v2.0/ec2tokens
# Required if EC2 server requires client certificate. (string
# value)
#keystone_ec2_keyfile=<None>
# Client certificate key filename. Required if EC2 server
# requires client certificate. (string value)
#keystone_ec2_certfile=<None>
```

```
# A PEM encoded certificate authority to use when verifying
# HTTPS connections. Defaults to the system CAs. (string
# value)
#keystone_ec2_cafile=<None>
# Disable SSL certificate verification. (boolean value)
#keystone_ec2_insecure=false
#
# Options defined in keystone.openstack.common.eventlet_backdoor
#
# Enable eventlet backdoor. Acceptable values are 0, <port>,
# and <start>:<end>, where 0 results in listening on a random
# tcp port number; <port> results in listening on the
# specified port number (and not enabling backdoor if that
# port is in use); and <start>:<end> results in listening on
# the smallest unused port number within the specified range
# of port numbers. The chosen port is displayed in the
# service's log file. (string value)
#backdoor_port=<None>
#
# Options defined in keystone.openstack.common.lockutils
#
# Whether to disable inter-process locks (boolean value)
#disable_process_locking=false
# Directory to use for lock files. (string value)
#lock_path=<None>
#
# Options defined in keystone.openstack.common.log
#
# Print debugging output (set logging level to DEBUG instead
# of default WARNING level). (boolean value)
#debug=false
# Print more verbose output (set logging level to INFO instead
# of default WARNING level). (boolean value)
#verbose=false
# Log output to standard error (boolean value)
#use_stderr=true
# Format string to use for log messages with context (string
# value)
#logging_context_format_string=%(asctime)s.%(msecs)03d %(process)d
 %(levelname)s %(name)s [%(request_id)s %(user_identity)s] %(instance)s
%(message)s
# Format string to use for log messages without context
# (string value)
#logging_default_format_string=%(asctime)s.%(msecs)03d %(process)d
 %(levelname)s %(name)s [-] %(instance)s%(message)s
```

```
# Data to append to log format when level is DEBUG (string
# value)
#logging_debug_format_suffix=%(funcName)s %(pathname)s:%(lineno)d
# Prefix each line of exception output with this format
# (string value)
#logging_exception_prefix=%(asctime)s.%(msecs)03d %(process)d TRACE %(name)s
 %(instance)s
# List of logger=LEVEL pairs (list value)
#default_log_levels=amqp=WARN,amqplib=WARN,boto=WARN,qpid=WARN,sqlalchemy=
WARN,suds=INFO,iso8601=WARN,requests.packages.urllib3.connectionpool=WARN
# Publish error events (boolean value)
#publish_errors=false
# Make deprecations fatal (boolean value)
#fatal_deprecations=false
# If an instance is passed with the log message, format it
# like this (string value)
#instance_format="[instance: %(uuid)s] "
# If an instance UUID is passed with the log message, format
# it like this (string value)
#instance_uuid_format="[instance: %(uuid)s] "
# The name of logging configuration file. It does not disable
# existing loggers, but just appends specified logging
# configuration to any other existing logging options. Please
# see the Python logging module documentation for details on
# logging configuration files. (string value)
# Deprecated group/name - [DEFAULT]/log_config
#log_config_append=<None>
# DEPRECATED. A logging.Formatter log message format string
# which may use any of the available logging.LogRecord
# attributes. This option is deprecated. Please use
# logging_context_format_string and
# logging_default_format_string instead. (string value)
#log_format=<None>
# Format string for %%(asctime)s in log records. Default:
# %(default)s (string value)
#log_date_format=%Y-%m-%d %H:%M:%S
# (Optional) Name of log file to output to. If no default is
# set, logging will go to stdout. (string value)
# Deprecated group/name - [DEFAULT]/logfile
#log_file=<None>
# (Optional) The base directory used for relative --log-file
# paths (string value)
# Deprecated group/name - [DEFAULT]/logdir
#log_dir=<None>
# Use syslog for logging. Existing syslog format is DEPRECATED
# during I, and then will be changed in J to honor RFC5424
# (boolean value)
```

```
#use_syslog=false
# (Optional) Use syslog rfc5424 format for logging. If
# enabled, will add APP-NAME (RFC5424) before the MSG part of
# the syslog message. The old format without APP-NAME is
# deprecated in I, and will be removed in J. (boolean value)
#use_syslog_rfc_format=false
# Syslog facility to receive log lines (string value)
#syslog_log_facility=LOG_USER
#
# Options defined in keystone.openstack.common.policy
#
# JSON file containing policy (string value)
#policy_file=policy.json
# Rule enforced when requested rule is not found (string
# value)
#policy_default_rule=default
[assignment]
#
# Options defined in keystone
#
# Keystone Assignment backend driver. (string value)
#driver=<None>
# Toggle for assignment caching. This has no effect unless
# global caching is enabled. (boolean value)
#caching=true
# TTL (in seconds) to cache assignment data. This has no
# effect unless global caching is enabled. (integer value)
#cache_time=<None>
# Maximum number of entities that will be returned in an
# assignment collection. (integer value)
#list_limit=<None>
[auth]
#
# Options defined in keystone
#
# Default auth methods. (list value)
#methods=external, password, token
# The password auth plugin module. (string value)
#password=keystone.auth.plugins.password.Password
# The token auth plugin module. (string value)
```

```
#token=keystone.auth.plugins.token.Token
```

```
# The external (REMOTE_USER) auth plugin module. (string
# value)
#external=keystone.auth.plugins.external.DefaultDomain
[cache]
#
# Options defined in keystone
#
# Prefix for building the configuration dictionary for the
# cache region. This should not need to be changed unless
# there is another dogpile.cache region with the same
# configuration name. (string value)
#config_prefix=cache.keystone
# Default TTL, in seconds, for any cached item in the
# dogpile.cache region. This applies to any cached method that
# doesn't have an explicit cache expiration time defined for
# it. (integer value)
#expiration_time=600
# Dogpile.cache backend module. It is recommended that
# Memcache (dogpile.cache.memcache) or Redis
# (dogpile.cache.redis) be used in production deployments.
# Small workloads (single process) like devstack can use the
# dogpile.cache.memory backend. (string value)
#backend=keystone.common.cache.noop
# Use a key-mangling function (sha1) to ensure fixed length
# cache-keys. This is toggle-able for debugging purposes, it
# is highly recommended to always leave this set to True.
# (boolean value)
#use_key_mangler=true
# Arguments supplied to the backend module. Specify this
# option once per argument to be passed to the dogpile.cache
# backend. Example format: "<argname>:<value>". (multi valued)
#backend_argument=
# Proxy Classes to import that will affect the way the
# dogpile.cache backend functions. See the dogpile.cache
# documentation on changing-backend-behavior. Comma delimited
# list e.g. my.dogpile.proxy.Class, my.dogpile.proxyClass2.
# (list value)
#proxies=
# Global toggle for all caching using the should_cache_fn
# mechanism. (boolean value)
#enabled=false
# Extra debugging from the cache backend (cache keys,
# get/set/delete/etc calls) This is only really useful if you
# need to see the specific cache-backend get/set/delete calls
# with the keys/values. Typically this should be left set to
# False. (boolean value)
#debug_cache_backend=false
```

```
[catalog]
#
# Options defined in keystone
#
# Catalog template file name for use with the template catalog
# backend. (string value)
#template_file=default_catalog.templates
# Keystone catalog backend driver. (string value)
#driver=keystone.catalog.backends.sql.Catalog
# Maximum number of entities that will be returned in a
# catalog collection. (integer value)
#list_limit=<None>
[credential]
#
# Options defined in keystone
#
# Keystone Credential backend driver. (string value)
#driver=keystone.credential.backends.sql.Credential
[database]
#
# Options defined in keystone.openstack.common.db.options
#
# The file name to use with SQLite (string value)
#sqlite_db=keystone.sqlite
# If True, SQLite uses synchronous mode (boolean value)
#sqlite_synchronous=true
# The backend to use for db (string value)
# Deprecated group/name - [DEFAULT]/db_backend
#backend=sqlalchemy
# The SQLAlchemy connection string used to connect to the
# database (string value)
# Deprecated group/name - [DEFAULT]/sql_connection
# Deprecated group/name - [DATABASE]/sql_connection
# Deprecated group/name - [sql]/connection
#connection=<None>
# The SQL mode to be used for MySQL sessions. This option,
# including the default, overrides any server-set SQL mode. To
# use whatever SQL mode is set by the server configuration,
# set this to no value. Example: mysql_sql_mode= (string
# value)
#mysql_sql_mode=TRADITIONAL
# Timeout before idle sql connections are reaped (integer
```

```
# value)
# Deprecated group/name - [DEFAULT]/sql_idle_timeout
# Deprecated group/name - [DATABASE]/sql_idle_timeout
# Deprecated group/name - [sql]/idle_timeout
#idle_timeout=3600
# Minimum number of SQL connections to keep open in a pool
# (integer value)
# Deprecated group/name - [DEFAULT]/sql_min_pool_size
# Deprecated group/name - [DATABASE]/sql_min_pool_size
#min_pool_size=1
# Maximum number of SQL connections to keep open in a pool
# (integer value)
# Deprecated group/name - [DEFAULT]/sql_max_pool_size
# Deprecated group/name - [DATABASE]/sql_max_pool_size
#max_pool_size=<None>
# Maximum db connection retries during startup. (setting -1
# implies an infinite retry count) (integer value)
# Deprecated group/name - [DEFAULT]/sql_max_retries
# Deprecated group/name - [DATABASE]/sql_max_retries
#max_retries=10
# Interval between retries of opening a sql connection
# (integer value)
# Deprecated group/name - [DEFAULT]/sql_retry_interval
# Deprecated group/name - [DATABASE]/reconnect_interval
#retry_interval=10
# If set, use this value for max_overflow with sqlalchemy
# (integer value)
# Deprecated group/name - [DEFAULT]/sql_max_overflow
# Deprecated group/name - [DATABASE]/sqlalchemy_max_overflow
#max_overflow=<None>
# Verbosity of SQL debugging information. 0=None,
# 100=Everything (integer value)
# Deprecated group/name - [DEFAULT]/sql_connection_debug
#connection_debug=0
# Add python stack traces to SQL as comment strings (boolean
# value)
# Deprecated group/name - [DEFAULT]/sql_connection_trace
#connection_trace=false
# If set, use this value for pool_timeout with sqlalchemy
# (integer value)
# Deprecated group/name - [DATABASE]/sqlalchemy_pool_timeout
#pool_timeout=<None>
# Enable the experimental use of database reconnect on
# connection lost (boolean value)
#use_db_reconnect=false
# seconds between db connection retries (integer value)
#db_retry_interval=1
# Whether to increase interval between db connection retries,
# up to db_max_retry_interval (boolean value)
```

```
#db_inc_retry_interval=true
# max seconds between db connection retries, if
# db_inc_retry_interval is enabled (integer value)
#db_max_retry_interval=10
# maximum db connection retries before error is raised.
# (setting -1 implies an infinite retry count) (integer value)
#db_max_retries=20
[ec2]
#
# Options defined in keystone
#
# Keystone EC2Credential backend driver. (string value)
#driver=keystone.contrib.ec2.backends.kvs.Ec2
[endpoint_filter]
#
# Options defined in keystone
#
# Keystone Endpoint Filter backend driver (string value)
#driver=keystone.contrib.endpoint_filter.backends.sql.EndpointFilter
# Toggle to return all active endpoints if no filter exists.
# (boolean value)
#return_all_endpoints_if_no_filter=true
[federation]
#
# Options defined in keystone
#
# Keystone Federation backend driver. (string value)
#driver=keystone.contrib.federation.backends.sql.Federation
# Value to be used when filtering assertion parameters from
# the environment. (string value)
#assertion_prefix=
[identity]
#
# Options defined in keystone
#
# This references the domain to use for all Identity API v2
# requests (which are not aware of domains). A domain with
# this ID will be created for you by keystone-manage db_sync
# in migration 008. The domain referenced by this ID cannot
# be deleted on the v3 API, to prevent accidentally breaking
```

```
# the v2 API. There is nothing special about this domain,
# other than the fact that it must exist to order to maintain
# support for your v2 clients. (string value)
#default_domain_id=default
# A subset (or all) of domains can have their own identity
# driver, each with their own partial configuration file in a
# domain configuration directory. Only values specific to the
# domain need to be placed in the domain specific
# configuration file. This feature is disabled by default; set
# to True to enable. (boolean value)
#domain_specific_drivers_enabled=false
# Path for Keystone to locate the domain specificidentity
# configuration files if domain specific drivers enabled is
# set to true. (string value)
#domain_config_dir=/etc/keystone/domains
# Keystone Identity backend driver. (string value)
#driver=keystone.identity.backends.sql.Identity
# Maximum supported length for user passwords; decrease to
# improve performance. (integer value)
#max_password_length=4096
# Maximum number of entities that will be returned in an
# identity collection. (integer value)
#list_limit=<None>
[kvs]
#
# Options defined in keystone
#
# Extra dogpile.cache backend modules to register with the
# dogpile.cache library. (list value)
#backends=
# Prefix for building the configuration dictionary for the KVS
# region. This should not need to be changed unless there is
# another dogpile.cache region with the same configuration
# name. (string value)
#config_prefix=keystone.kvs
# Toggle to disable using a key-mangling function to ensure
# fixed length keys. This is toggle-able for debugging
# purposes, it is highly recommended to always leave this set
# to True. (boolean value)
#enable_key_mangler=true
# Default lock timeout for distributed locking. (integer
# value)
#default_lock_timeout=5
[ldap]
#
```

```
# Options defined in keystone
#
# URL for connecting to the LDAP server. (string value)
#url=ldap://localhost
# User BindDN to query the LDAP server. (string value)
#user=<None>
# Password for the BindDN to query the LDAP server. (string
# value)
#password=<None>
# LDAP server suffix (string value)
#suffix=cn=example,cn=com
# If true, will add a dummy member to groups. This is required
# if the objectclass for groups requires the "member"
# attribute. (boolean value)
#use_dumb_member=false
# DN of the "dummy member" to use when "use_dumb_member" is
# enabled. (string value)
#dumb_member=cn=dumb,dc=nonexistent
# allow deleting subtrees. (boolean value)
#allow_subtree_delete=false
# The LDAP scope for queries, this can be either "one"
# (onelevel/singleLevel) or "sub" (subtree/wholeSubtree).
# (string value)
#query_scope=one
# Maximum results per page; a value of zero ("0") disables
# paging. (integer value)
#page_size=0
# The LDAP dereferencing option for queries. This can be
# either "never", "searching", "always", "finding" or
# "default". The "default" option falls back to using default
# dereferencing configured by your ldap.conf. (string value)
#alias_dereferencing=default
# Override the system's default referral chasing behavior for
# queries. (boolean value)
#chase_referrals=<None>
# Search base for users. (string value)
#user_tree_dn=<None>
# LDAP search filter for users. (string value)
#user_filter=<None>
# LDAP objectClass for users. (string value)
#user_objectclass=inetOrgPerson
# LDAP attribute mapped to user id. (string value)
#user_id_attribute=cn
# LDAP attribute mapped to user name. (string value)
```

```
#user_name_attribute=sn
# LDAP attribute mapped to user email. (string value)
#user_mail_attribute=email
# LDAP attribute mapped to password. (string value)
#user_pass_attribute=userPassword
# LDAP attribute mapped to user enabled flag. (string value)
#user_enabled_attribute=enabled
# Bitmask integer to indicate the bit that the enabled value
# is stored in if the LDAP server represents "enabled" as a
# bit on an integer rather than a boolean. A value of "0"
# indicates the mask is not used. If this is not set to "0"
# the typical value is "2". This is typically used when
# "user_enabled_attribute = userAccountControl". (integer
# value)
#user_enabled_mask=0
# Default value to enable users. This should match an
# appropriate int value if the LDAP server uses non-boolean
# (bitmask) values to indicate if a user is enabled or
# disabled. If this is not set to "True"the typical value is
# "512". This is typically used when "user_enabled_attribute =
# userAccountControl". (string value)
#user_enabled_default=True
# List of attributes stripped off the user on update. (list
# value)
#user_attribute_ignore=default_project_id,tenants
# LDAP attribute mapped to default project id for users.
# (string value)
#user_default_project_id_attribute=<None>
# Allow user creation in LDAP backend. (boolean value)
#user_allow_create=true
# Allow user updates in LDAP backend. (boolean value)
#user_allow_update=true
# Allow user deletion in LDAP backend. (boolean value)
#user_allow_delete=true
# If True, Keystone uses an alternative method to determine if
# a user is enabled or not by checking if they are a member of
# the "user_enabled_emulation_dn" group. (boolean value)
#user_enabled_emulation=false
# DN of the group entry to hold enabled users when using
# enabled emulation. (string value)
#user_enabled_emulation_dn=<None>
# List of additional LDAP attributes used for mapping
# Additional attribute mappings for users. Attribute mapping
# format is <ldap_attr>:<user_attr>, where ldap_attr is the
# attribute in the LDAP entry and user_attr is the Identity
# API attribute. (list value)
#user_additional_attribute_mapping=
```

```
# Search base for projects (string value)
#tenant_tree_dn=<None>
# LDAP search filter for projects. (string value)
#tenant_filter=<None>
# LDAP objectClass for projects. (string value)
#tenant_objectclass=groupOfNames
# LDAP attribute mapped to project id. (string value)
#tenant_id_attribute=cn
# LDAP attribute mapped to project membership for user.
# (string value)
#tenant_member_attribute=member
# LDAP attribute mapped to project name. (string value)
#tenant_name_attribute=ou
# LDAP attribute mapped to project description. (string value)
#tenant_desc_attribute=description
# LDAP attribute mapped to project enabled. (string value)
#tenant_enabled_attribute=enabled
# LDAP attribute mapped to project domain_id. (string value)
#tenant_domain_id_attribute=businessCategory
# List of attributes stripped off the project on update. (list
# value)
#tenant_attribute_ignore=
# Allow tenant creation in LDAP backend. (boolean value)
#tenant_allow_create=true
# Allow tenant update in LDAP backend. (boolean value)
#tenant_allow_update=true
# Allow tenant deletion in LDAP backend. (boolean value)
#tenant_allow_delete=true
# If True, Keystone uses an alternative method to determine if
# a project is enabled or not by checking if they are a member
# of the "tenant_enabled_emulation_dn" group. (boolean value)
#tenant_enabled_emulation=false
# DN of the group entry to hold enabled projects when using
# enabled emulation. (string value)
#tenant_enabled_emulation_dn=<None>
# Additional attribute mappings for projects. Attribute
# mapping format is <ldap_attr>:<user_attr>, where ldap_attr
# is the attribute in the LDAP entry and user_attr is the
# Identity API attribute. (list value)
#tenant_additional_attribute_mapping=
# Search base for roles. (string value)
#role_tree_dn=<None>
```

```
# LDAP search filter for roles. (string value)
#role_filter=<None>
# LDAP objectClass for roles. (string value)
#role_objectclass=organizationalRole
# LDAP attribute mapped to role id. (string value)
#role_id_attribute=cn
# LDAP attribute mapped to role name. (string value)
#role_name_attribute=ou
# LDAP attribute mapped to role membership. (string value)
#role_member_attribute=roleOccupant
# List of attributes stripped off the role on update. (list
# value)
#role_attribute_ignore=
# Allow role creation in LDAP backend. (boolean value)
#role_allow_create=true
# Allow role update in LDAP backend. (boolean value)
#role_allow_update=true
# Allow role deletion in LDAP backend. (boolean value)
#role_allow_delete=true
# Additional attribute mappings for roles. Attribute mapping
# format is <ldap_attr>:<user_attr>, where ldap_attr is the
# attribute in the LDAP entry and user_attr is the Identity
# API attribute. (list value)
#role_additional_attribute_mapping=
# Search base for groups. (string value)
#group_tree_dn=<None>
# LDAP search filter for groups. (string value)
#group_filter=<None>
# LDAP objectClass for groups. (string value)
#group_objectclass=groupOfNames
# LDAP attribute mapped to group id. (string value)
#group_id_attribute=cn
# LDAP attribute mapped to group name. (string value)
#group_name_attribute=ou
# LDAP attribute mapped to show group membership. (string
# value)
#group_member_attribute=member
# LDAP attribute mapped to group description. (string value)
#group_desc_attribute=description
# List of attributes stripped off the group on update. (list
# value)
#group_attribute_ignore=
```

```
# Allow group creation in LDAP backend. (boolean value)
#group_allow_create=true
# Allow group update in LDAP backend. (boolean value)
#group_allow_update=true
# Allow group deletion in LDAP backend. (boolean value)
#group_allow_delete=true
# Additional attribute mappings for groups. Attribute mapping
# format is <ldap_attr>:<user_attr>, where ldap_attr is the
# attribute in the LDAP entry and user_attr is the Identity
# API attribute. (list value)
#group_additional_attribute_mapping=
# CA certificate file path for communicating with LDAP
# servers. (string value)
#tls_cacertfile=<None>
# CA certificate directory path for communicating with LDAP
# servers. (string value)
#tls_cacertdir=<None>
# Enable TLS for communicating with LDAP servers. (boolean
# value)
#use_tls=false
# valid options for tls_req_cert are demand, never, and allow.
# (string value)
#tls_req_cert=demand
[matchmaker_ring]
#
# Options defined in oslo.messaging
#
# Matchmaker ring file (JSON). (string value)
# Deprecated group/name - [DEFAULT]/matchmaker_ringfile
#ringfile=/etc/oslo/matchmaker_ring.json
[memcache]
#
# Options defined in keystone
#
# Memcache servers in the format of "host:port" (list value)
#servers=localhost:11211
# Number of compare-and-set attempts to make when using
# compare-and-set in the token memcache back end. (integer
# value)
#max_compare_and_set_retry=16
[oauth1]
```

```
#
# Options defined in keystone
#
# Keystone Credential backend driver. (string value)
#driver=keystone.contrib.oauth1.backends.sql.OAuth1
# Duration (in seconds) for the OAuth Request Token. (integer
# value)
#request_token_duration=28800
# Duration (in seconds) for the OAuth Access Token. (integer
# value)
#access_token_duration=86400
[os_inherit]
#
# Options defined in keystone
#
# role-assignment inheritance to projects from owning domain
# can be optionally enabled. (boolean value)
#enabled=false
[paste_deploy]
#
# Options defined in keystone
#
# Name of the paste configuration file that defines the
# available pipelines. (string value)
#config_file=keystone-paste.ini
[policy]
#
# Options defined in keystone
#
# Keystone Policy backend driver. (string value)
#driver=keystone.policy.backends.sql.Policy
# Maximum number of entities that will be returned in a policy
# collection. (integer value)
#list_limit=<None>
[revoke]
#
# Options defined in keystone
#
# An implementation of the backend for persisting revocation
```
# events. (string value)
```
#driver=keystone.contrib.revoke.backends.kvs.Revoke
# This value (calculated in seconds) is added to token
# expiration before a revocation event may be removed from the
# backend. (integer value)
#expiration_buffer=1800
# Toggle for revocation event cacheing. This has no effect
# unless global caching is enabled. (boolean value)
#caching=true
[signing]
#
# Options defined in keystone
#
# Deprecated in favor of provider in the [token] section.
# (string value)
#token_format=<None>
# Path of the certfile for token signing. (string value)
#certfile=/etc/keystone/ssl/certs/signing_cert.pem
# Path of the keyfile for token signing. (string value)
#keyfile=/etc/keystone/ssl/private/signing_key.pem
# Path of the CA for token signing. (string value)
#ca_certs=/etc/keystone/ssl/certs/ca.pem
# Path of the CA Key for token signing. (string value)
#ca_key=/etc/keystone/ssl/private/cakey.pem
# Key Size (in bits) for token signing cert (auto generated
# certificate). (integer value)
#key_size=2048
# Day the token signing cert is valid for (auto generated
# certificate). (integer value)
#valid_days=3650
# Certificate Subject (auto generated certificate) for token
# signing. (string value)
#cert_subject=/C=US/ST=Unset/L=Unset/O=Unset/CN=www.example.com
[ssl]
#
# Options defined in keystone
#
# Toggle for SSL support on the keystone eventlet servers.
# (boolean value)
#enable=false
# Path of the certfile for SSL. (string value)
```

```
# Path of the keyfile for SSL. (string value)
#keyfile=/etc/keystone/ssl/private/keystonekey.pem
# Path of the ca cert file for SSL. (string value)
#ca_certs=/etc/keystone/ssl/certs/ca.pem
# Path of the CA key file for SSL. (string value)
#ca_key=/etc/keystone/ssl/private/cakey.pem
# Require client certificate. (boolean value)
#cert_required=false
# SSL Key Length (in bits) (auto generated certificate).
# (integer value)
#key_size=1024
# Days the certificate is valid for once signed (auto
# generated certificate). (integer value)
#valid_days=3650
# SSL Certificate Subject (auto generated certificate).
# (string value)
#cert_subject=/C=US/ST=Unset/L=Unset/O=Unset/CN=localhost
[stats]
#
# Options defined in keystone
#
# Keystone stats backend driver. (string value)
#driver=keystone.contrib.stats.backends.kvs.Stats
[token]
#
# Options defined in keystone
#
# External auth mechanisms that should add bind information to
# token e.g. kerberos, x509. (list value)
#bind=
# Enforcement policy on tokens presented to keystone with bind
# information. One of disabled, permissive, strict, required
# or a specifically required bind mode e.g. kerberos or x509
# to require binding to that authentication. (string value)
#enforce_token_bind=permissive
# Amount of time a token should remain valid (in seconds).
# (integer value)
#expiration=3600
# Controls the token construction, validation, and revocation
# operations. Core providers are
# "keystone.token.providers.[pki|uuid].Provider". (string
# value)
#provider=<None>
```

```
# Keystone Token persistence backend driver. (string value)
#driver=keystone.token.backends.sql.Token
# Toggle for token system cacheing. This has no effect unless
# global caching is enabled. (boolean value)
#caching=true
# Time to cache the revocation list and the revocation events
# if revoke extension is enabled (in seconds). This has no
# effect unless global and token caching are enabled. (integer
# value)
#revocation cache time=3600
# Time to cache tokens (in seconds). This has no effect unless
# global and token caching are enabled. (integer value)
#cache_time=<None>
# Revoke token by token identifier. Setting revoke_by_id to
# True enables various forms of enumerating tokens, e.g. `list
# tokens for user`. These enumerations are processed to
# determine the list of tokens to revoke. Only disable if
# you are switching to using the Revoke extension with a
# backend other than KVS, which stores events in memory.
# (boolean value)
#revoke_by_id=true
[trust]
#
# Options defined in keystone
#
# delegation and impersonation features can be optionally
# disabled. (boolean value)
#enabled=true
# Keystone Trust backend driver. (string value)
#driver=keystone.trust.backends.sql.Trust
```
### **keystone-paste.ini**

The keystone-paste.ini file configures the Web Service Gateway Interface (WSGI) middleware pipeline for the Identity service.

```
# Keystone PasteDeploy configuration file.
[filter:debug]
paste.filter_factory = keystone.common.wsgi:Debug.factory
[filter:build_auth_context]
paste.filter_factory = keystone.middleware:AuthContextMiddleware.factory
[filter:token_auth]
```

```
paste.filter_factory = keystone.middleware:TokenAuthMiddleware.factory
[filter:admin_token_auth]
paste.filter_factory = keystone.middleware:AdminTokenAuthMiddleware.factory
[filter:xml_body]
paste.filter_factory = keystone.middleware:XmlBodyMiddleware.factory
[filter:xml_body_v2]
paste.filter_factory = keystone.middleware:XmlBodyMiddlewareV2.factory
[filter:xml_body_v3]
paste.filter_factory = keystone.middleware:XmlBodyMiddlewareV3.factory
[filter:json_body]
paste.filter_factory = keystone.middleware:JsonBodyMiddleware.factory
[filter:user_crud_extension]
paste.filter_factory = keystone.contrib.user_crud:CrudExtension.factory
[filter:crud_extension]
paste.filter_factory = keystone.contrib.admin_crud:CrudExtension.factory
[filter:ec2_extension]
paste.filter_factory = keystone.contrib.ec2:Ec2Extension.factory
[filter:ec2_extension_v3]
paste.filter_factory = keystone.contrib.ec2:Ec2ExtensionV3.factory
[filter:federation_extension]
paste.filter_factory = keystone.contrib.federation.
routers:FederationExtension.factory
[filter:oauth1_extension]
paste.filter_factory = keystone.contrib.oauth1.routers:OAuth1Extension.factory
[filter:s3_extension]
paste.filter_factory = keystone.contrib.s3:S3Extension.factory
[filter:endpoint_filter_extension]
paste.filter_factory = keystone.contrib.endpoint_filter.
routers:EndpointFilterExtension.factory
[filter:simple_cert_extension]
paste.filter_factory = keystone.contrib.simple_cert:SimpleCertExtension.
factory
[filter:revoke_extension]
paste.filter_factory = keystone.contrib.revoke.routers:RevokeExtension.factory
[filter:url_normalize]
paste.filter_factory = keystone.middleware:NormalizingFilter.factory
[filter:sizelimit]
paste.filter_factory = keystone.middleware:RequestBodySizeLimiter.factory
[filter:stats_monitoring]
paste.filter_factory = keystone.contrib.stats:StatsMiddleware.factory
```

```
[filter:stats_reporting]
```

```
paste.filter_factory = keystone.contrib.stats:StatsExtension.factory
[filter:access_log]
paste.filter_factory = keystone.contrib.access:AccessLogMiddleware.factory
[app:public_service]
paste.app_factory = keystone.service:public_app_factory
[app:service_v3]
paste.app_factory = keystone.service:v3_app_factory
[app:admin_service]
paste.app_factory = keystone.service:admin_app_factory
[pipeline:public_api]
pipeline = sizelimit url_normalize build_auth_context token_auth
  admin_token_auth xml_body_v2 json_body ec2_extension user_crud_extension
 public_service
[pipeline:admin_api]
pipeline = sizelimit url_normalize build_auth_context token_auth
 admin_token_auth xml_body_v2 json_body ec2_extension s3_extension
  crud_extension admin_service
[pipeline:api_v3]
pipeline = sizelimit url_normalize build_auth_context token_auth
 admin_token_auth xml_body_v3 json_body ec2_extension_v3 s3_extension
  simple_cert_extension service_v3
[app:public_version_service]
paste.app_factory = keystone.service:public_version_app_factory
[app:admin_version_service]
paste.app_factory = keystone.service:admin_version_app_factory
[pipeline:public_version_api]
pipeline = sizelimit url_normalize xml_body public_version_service
[pipeline:admin_version_api]
pipeline = sizelimit url_normalize xml_body admin_version_service
[composite:main]
use = egg:Paste#urlmap
/v2.0 = public_api
/v3 = api_vy3/ = public_version_api
[composite:admin]
use = egg:Paste#urlmap
/v2.0 = \text{admin\_api}/v3 = api_vv3/ = admin_version_api
```
# **logging.conf**

A special logging configuration file can be specified in the keystone.conf configuration file (for example, /etc/keystone/logging.conf). For details, see the Python logging module documentation ( [Python Logging](http://docs.python.org/2/howto/logging.html#configuring-logging)).

```
[loggers]
keys=root,access
[handlers]
keys=production,file,access_file,devel
[formatters]
keys=minimal,normal,debug
###########
# Loggers #
###########
[logger_root]
level=WARNING
handlers=file
[logger_access]
level=INFO
qualname=access
handlers=access_file
################
# Log Handlers #
################
[handler_production]
class=handlers.SysLogHandler
level=ERROR
formatter=normal
args=(('localhost', handlers.SYSLOG_UDP_PORT), handlers.SysLogHandler.
LOG_USER)
[handler_file]
class=handlers.WatchedFileHandler
level=WARNING
formatter=normal
args=('error.log',)
[handler_access_file]
class=handlers.WatchedFileHandler
level=INFO
formatter=minimal
args=('access.log',)
[handler_devel]
class=StreamHandler
level=NOTSET
formatter=debug
args=(sys.stdout,)
```

```
##################
# Log Formatters #
##################
[formatter_minimal]
format=%(message)s
[formatter_normal]
format=(%(name)s): %(asctime)s %(levelname)s %(message)s
[formatter_debug]
format=(%(name)s): %(asctime)s %(levelname)s %(module)s %(funcName)s
 %(message)s
```
# **policy.json**

{

The  $policy$ . json file defines additional access controls that apply to the Identity service.

```
 "admin_required": "role:admin or is_admin:1",
 "service_role": "role:service",
 "service_or_admin": "rule:admin_required or rule:service_role",
 "owner" : "user_id:%(user_id)s",
 "admin_or_owner": "rule:admin_required or rule:owner",
 "default": "rule:admin_required",
 "identity:get_region": "",
 "identity:list_regions": "",
 "identity:create_region": "rule:admin_required",
 "identity:update_region": "rule:admin_required",
 "identity:delete_region": "rule:admin_required",
 "identity:get_service": "rule:admin_required",
 "identity:list_services": "rule:admin_required",
 "identity:create_service": "rule:admin_required",
 "identity:update_service": "rule:admin_required",
 "identity:delete_service": "rule:admin_required",
 "identity:get_endpoint": "rule:admin_required",
 "identity:list_endpoints": "rule:admin_required",
 "identity:create_endpoint": "rule:admin_required",
 "identity:update_endpoint": "rule:admin_required",
 "identity:delete_endpoint": "rule:admin_required",
 "identity:get_domain": "rule:admin_required",
 "identity:list_domains": "rule:admin_required",
 "identity:create_domain": "rule:admin_required",
 "identity:update_domain": "rule:admin_required",
 "identity:delete_domain": "rule:admin_required",
 "identity:get_project": "rule:admin_required",
 "identity:list_projects": "rule:admin_required",
 "identity:list_user_projects": "rule:admin_or_owner",
 "identity:create_project": "rule:admin_required",
 "identity:update_project": "rule:admin_required",
 "identity:delete_project": "rule:admin_required",
```

```
 "identity:get_user": "rule:admin_required",
    "identity:list_users": "rule:admin_required",
    "identity:create_user": "rule:admin_required",
    "identity:update_user": "rule:admin_required",
    "identity:delete_user": "rule:admin_required",
    "identity:change_password": "rule:admin_or_owner",
    "identity:get_group": "rule:admin_required",
    "identity:list_groups": "rule:admin_required",
    "identity:list_groups_for_user": "rule:admin_or_owner",
    "identity:create_group": "rule:admin_required",
    "identity:update_group": "rule:admin_required",
    "identity:delete_group": "rule:admin_required",
    "identity:list_users_in_group": "rule:admin_required",
    "identity:remove_user_from_group": "rule:admin_required",
    "identity:check_user_in_group": "rule:admin_required",
    "identity:add_user_to_group": "rule:admin_required",
    "identity:get_credential": "rule:admin_required",
    "identity:list_credentials": "rule:admin_required",
    "identity:create_credential": "rule:admin_required",
    "identity:update_credential": "rule:admin_required",
    "identity:delete_credential": "rule:admin_required",
    "identity:ec2_get_credential": "rule:admin_or_owner",
    "identity:ec2_list_credentials": "rule:admin_or_owner",
    "identity:ec2_create_credential": "rule:admin_or_owner",
    "identity:ec2_delete_credential": "rule:admin_required or (rule:owner and
 user_id:%(target.credential.user_id)s)",
    "identity:get_role": "rule:admin_required",
    "identity:list_roles": "rule:admin_required",
    "identity:create_role": "rule:admin_required",
    "identity:update_role": "rule:admin_required",
    "identity:delete_role": "rule:admin_required",
    "identity:check_grant": "rule:admin_required",
    "identity:list_grants": "rule:admin_required",
    "identity:create_grant": "rule:admin_required",
    "identity:revoke_grant": "rule:admin_required",
    "identity:list_role_assignments": "rule:admin_required",
    "identity:get_policy": "rule:admin_required",
    "identity:list_policies": "rule:admin_required",
    "identity:create_policy": "rule:admin_required",
    "identity:update_policy": "rule:admin_required",
    "identity:delete_policy": "rule:admin_required",
    "identity:check_token": "rule:admin_required",
    "identity:validate_token": "rule:service_or_admin",
    "identity:validate_token_head": "rule:service_or_admin",
    "identity:revocation_list": "rule:service_or_admin",
    "identity:revoke_token": "rule:admin_or_owner",
    "identity:create_trust": "user_id:%(trust.trustor_user_id)s",
    "identity:get_trust": "rule:admin_or_owner",
    "identity:list_trusts": "",
    "identity:list_roles_for_trust": "",
```
}

```
 "identity:check_role_for_trust": "",
 "identity:get_role_for_trust": "",
 "identity:delete_trust": "",
 "identity:create_consumer": "rule:admin_required",
 "identity:get_consumer": "rule:admin_required",
 "identity:list_consumers": "rule:admin_required",
 "identity:delete_consumer": "rule:admin_required",
 "identity:update_consumer": "rule:admin_required",
 "identity:authorize_request_token": "rule:admin_required",
 "identity:list_access_token_roles": "rule:admin_required",
 "identity:get_access_token_role": "rule:admin_required",
 "identity:list_access_tokens": "rule:admin_required",
 "identity:get_access_token": "rule:admin_required",
 "identity:delete_access_token": "rule:admin_required",
 "identity:list_projects_for_endpoint": "rule:admin_required",
 "identity:add_endpoint_to_project": "rule:admin_required",
 "identity:check_endpoint_in_project": "rule:admin_required",
 "identity:list_endpoints_for_project": "rule:admin_required",
 "identity:remove_endpoint_from_project": "rule:admin_required",
 "identity:create_identity_provider": "rule:admin_required",
 "identity:list_identity_providers": "rule:admin_required",
 "identity:get_identity_providers": "rule:admin_required",
 "identity:update_identity_provider": "rule:admin_required",
 "identity:delete_identity_provider": "rule:admin_required",
 "identity:create_protocol": "rule:admin_required",
 "identity:update_protocol": "rule:admin_required",
 "identity:get_protocol": "rule:admin_required",
 "identity:list_protocols": "rule:admin_required",
 "identity:delete_protocol": "rule:admin_required",
 "identity:create_mapping": "rule:admin_required",
 "identity:get_mapping": "rule:admin_required",
 "identity:list_mappings": "rule:admin_required",
 "identity:delete_mapping": "rule:admin_required",
 "identity:update_mapping": "rule:admin_required",
 "identity:list_projects_for_groups": "",
 "identity:list_domains_for_groups": "",
 "identity:list_revoke_events": ""
```
317

# **6. Image Service**

# **Table of Contents**

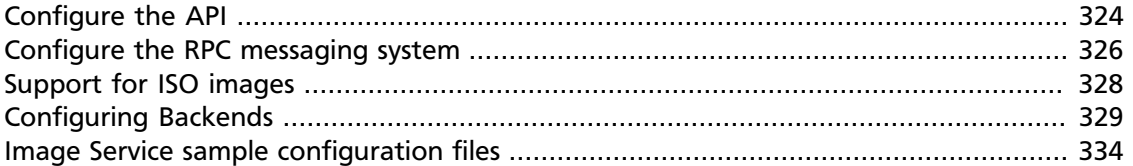

Compute relies on an external image service to store virtual machine images and maintain a catalog of available images. By default, Compute is configured to use the OpenStack Image Service (Glance), which is currently the only supported image service.

If your installation requires euca2ools to register new images, you must run the novaobjectstore service. This service provides an Amazon S3 front-end for Glance, which is required by euca2ools.

To customize the Compute Service, use the configuration option settings documented in [Table 2.27, "Description of configuration options for glance" \[213\]](#page-228-0) and [Table 2.47,](#page-241-0) ["Description of configuration options for s3" \[226\]](#page-241-0).

You can modify many options in the OpenStack Image Service. The following tables provide a comprehensive list.

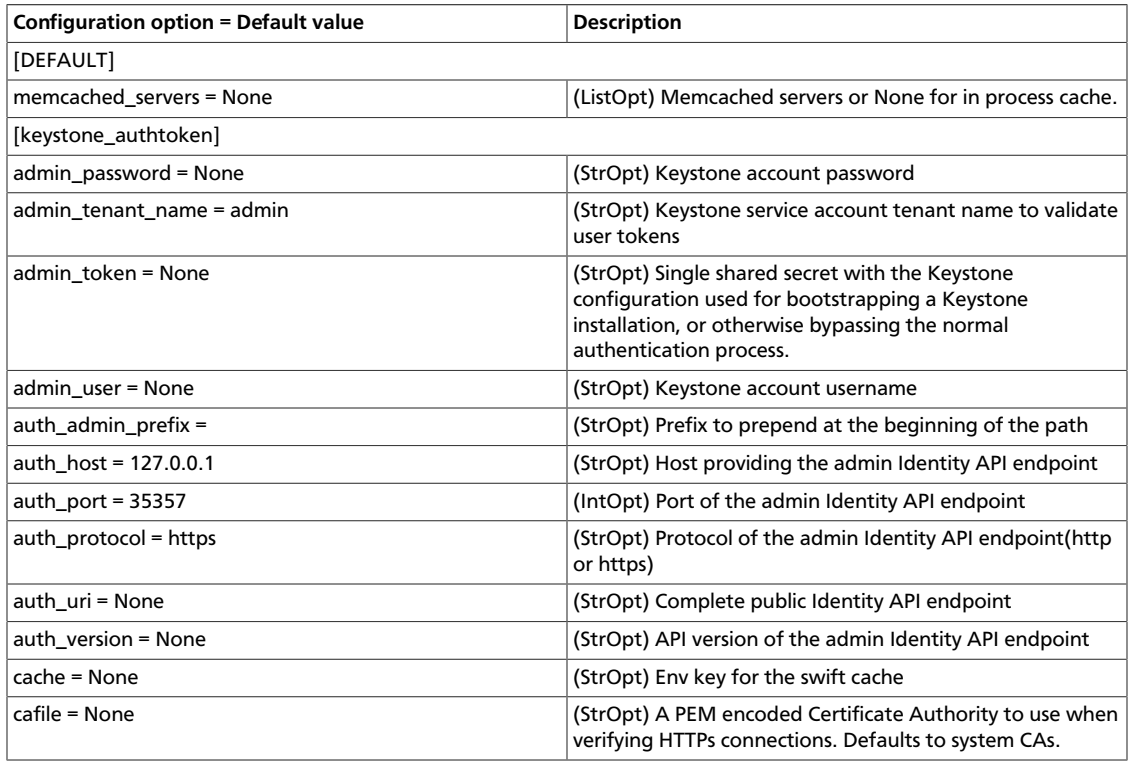

### **Table 6.1. Description of configuration options for auth\_token**

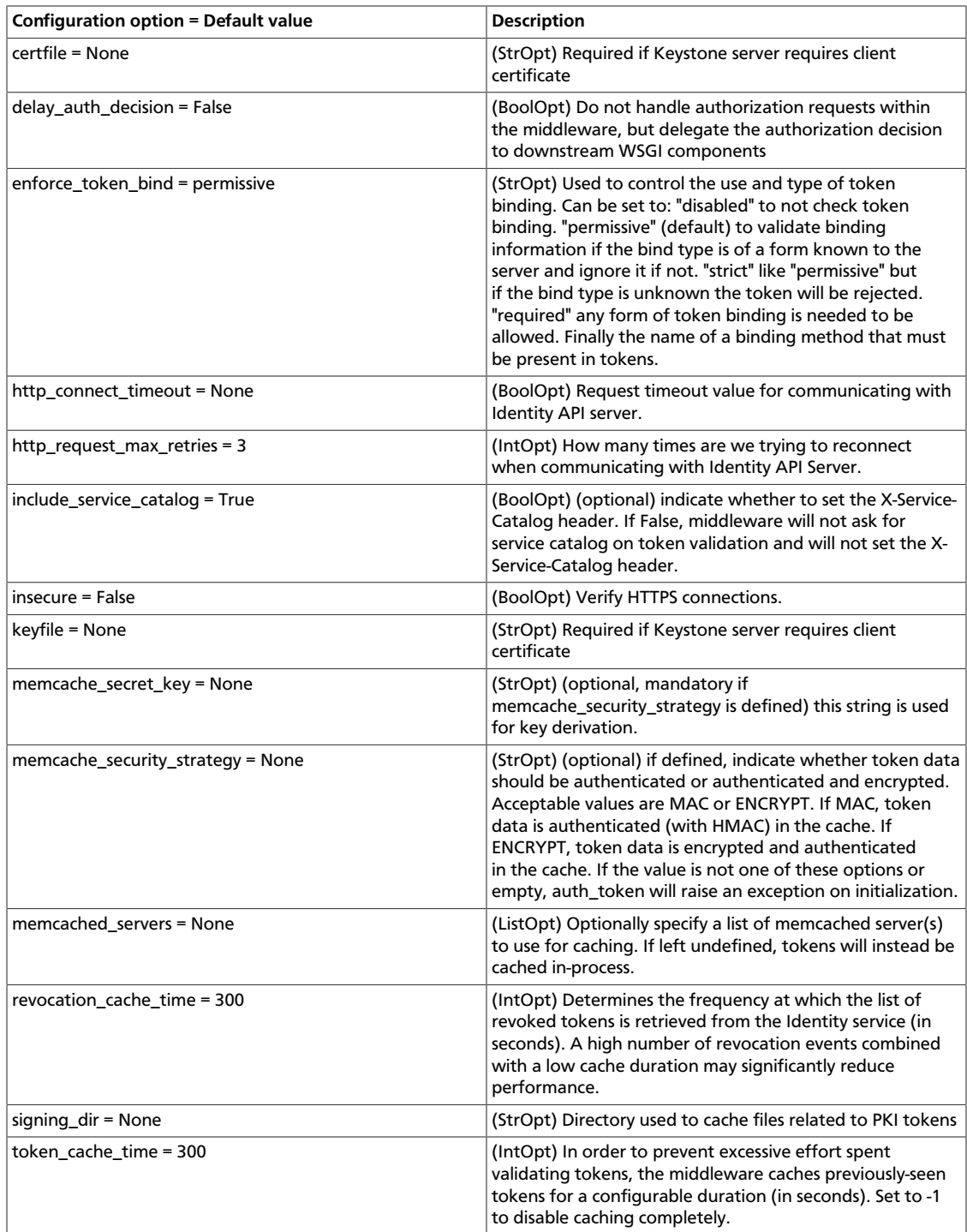

# **Table 6.2. Description of configuration options for common**

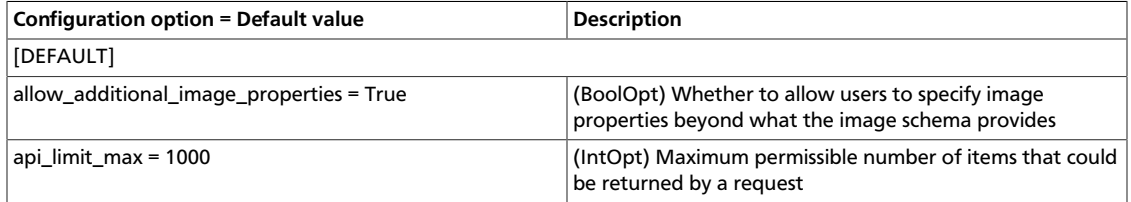

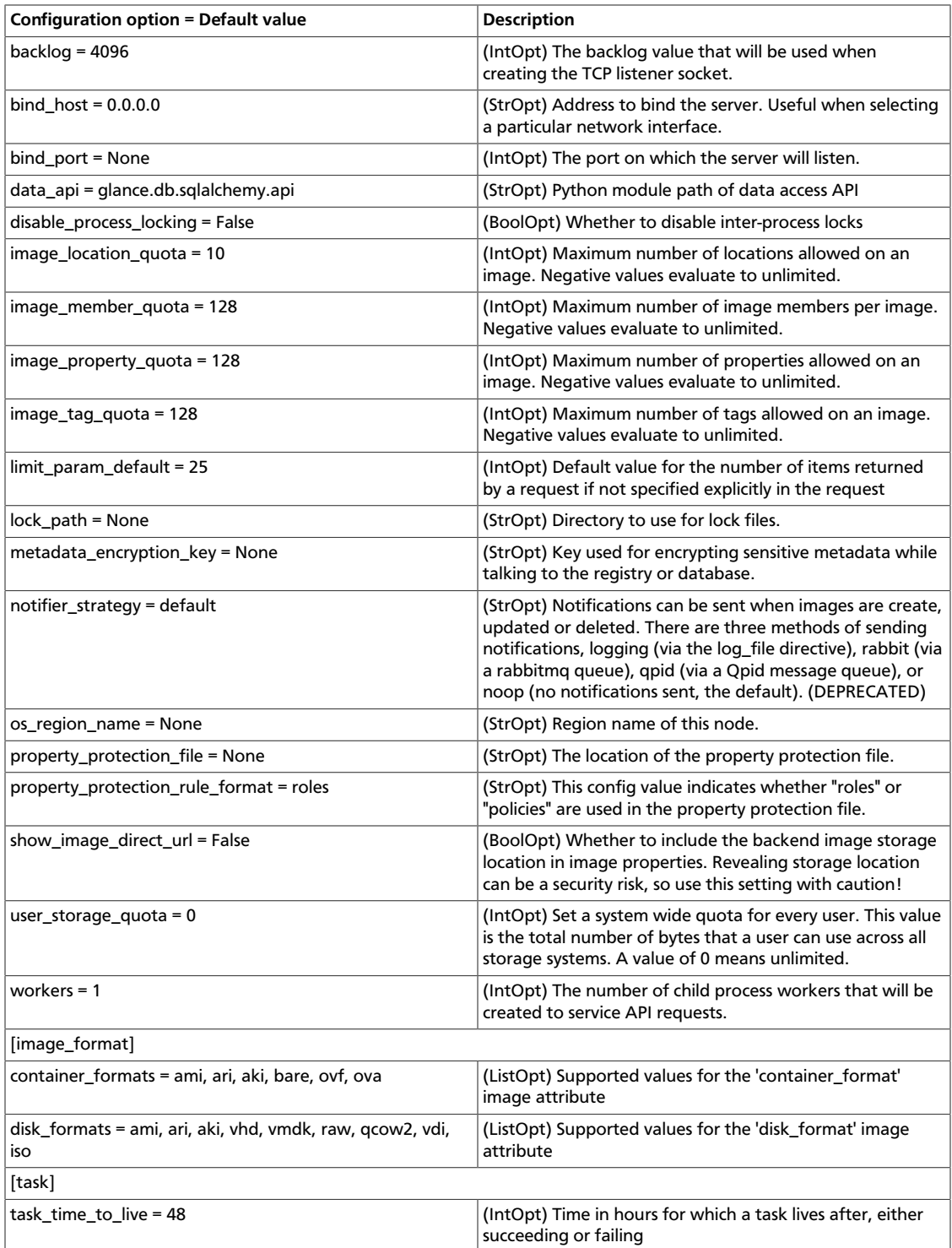

# **Table 6.3. Description of configuration options for db**

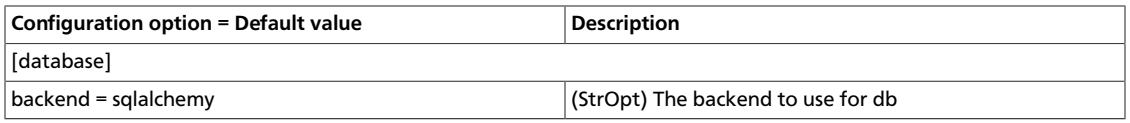

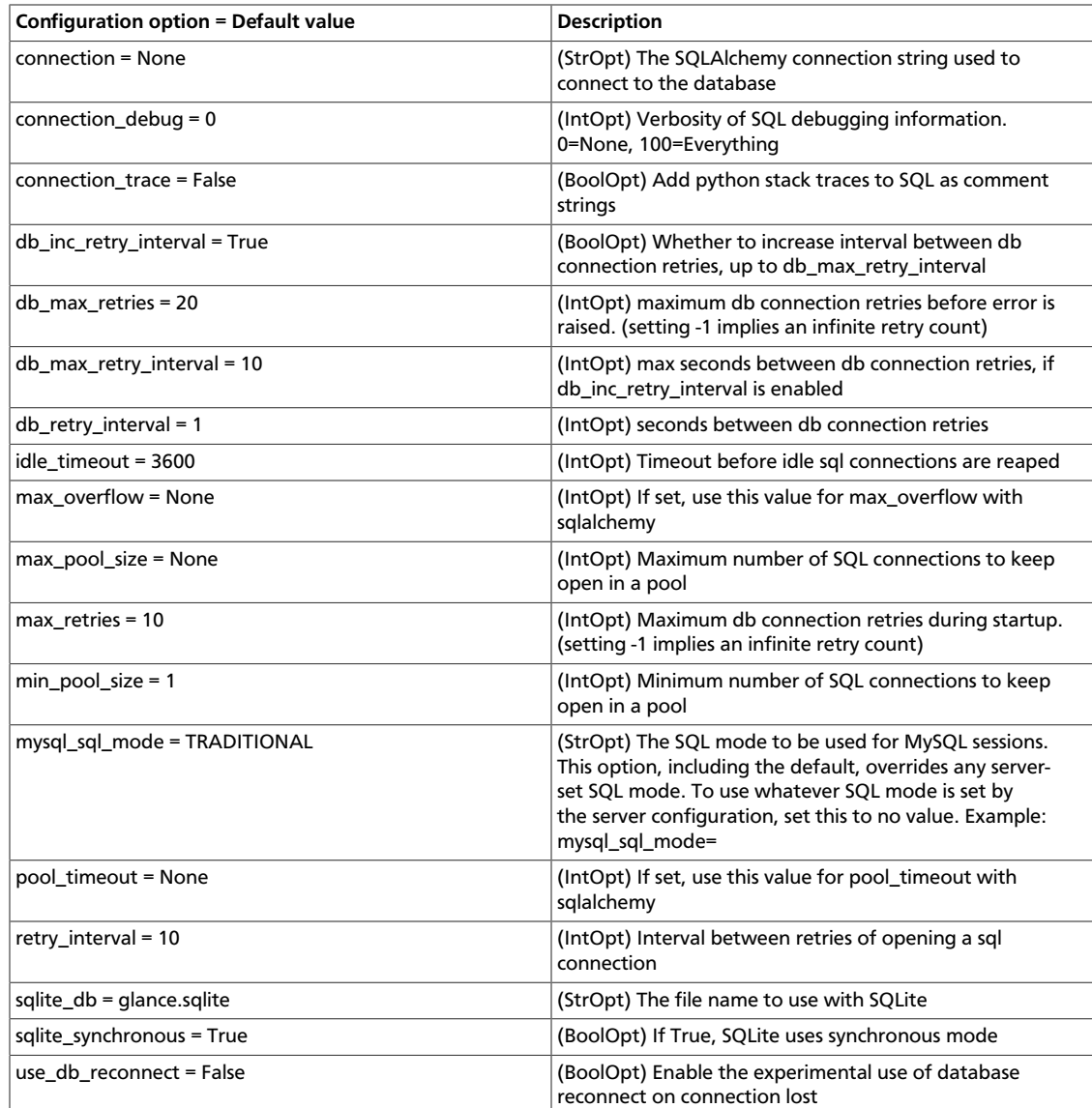

# **Table 6.4. Description of configuration options for imagecache**

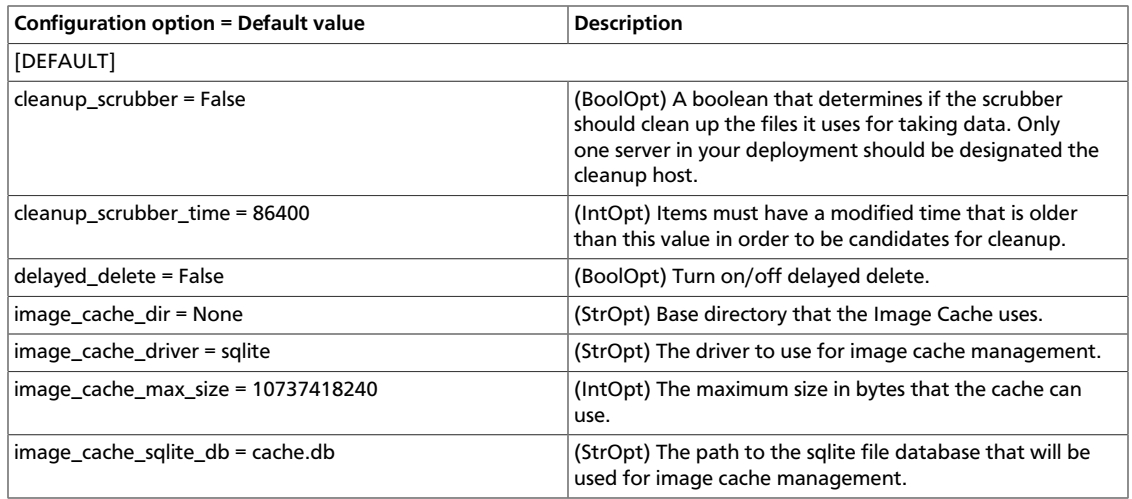

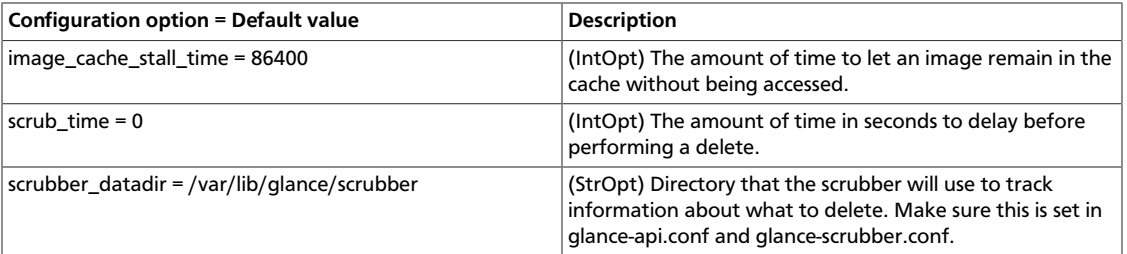

# **Table 6.5. Description of configuration options for logging**

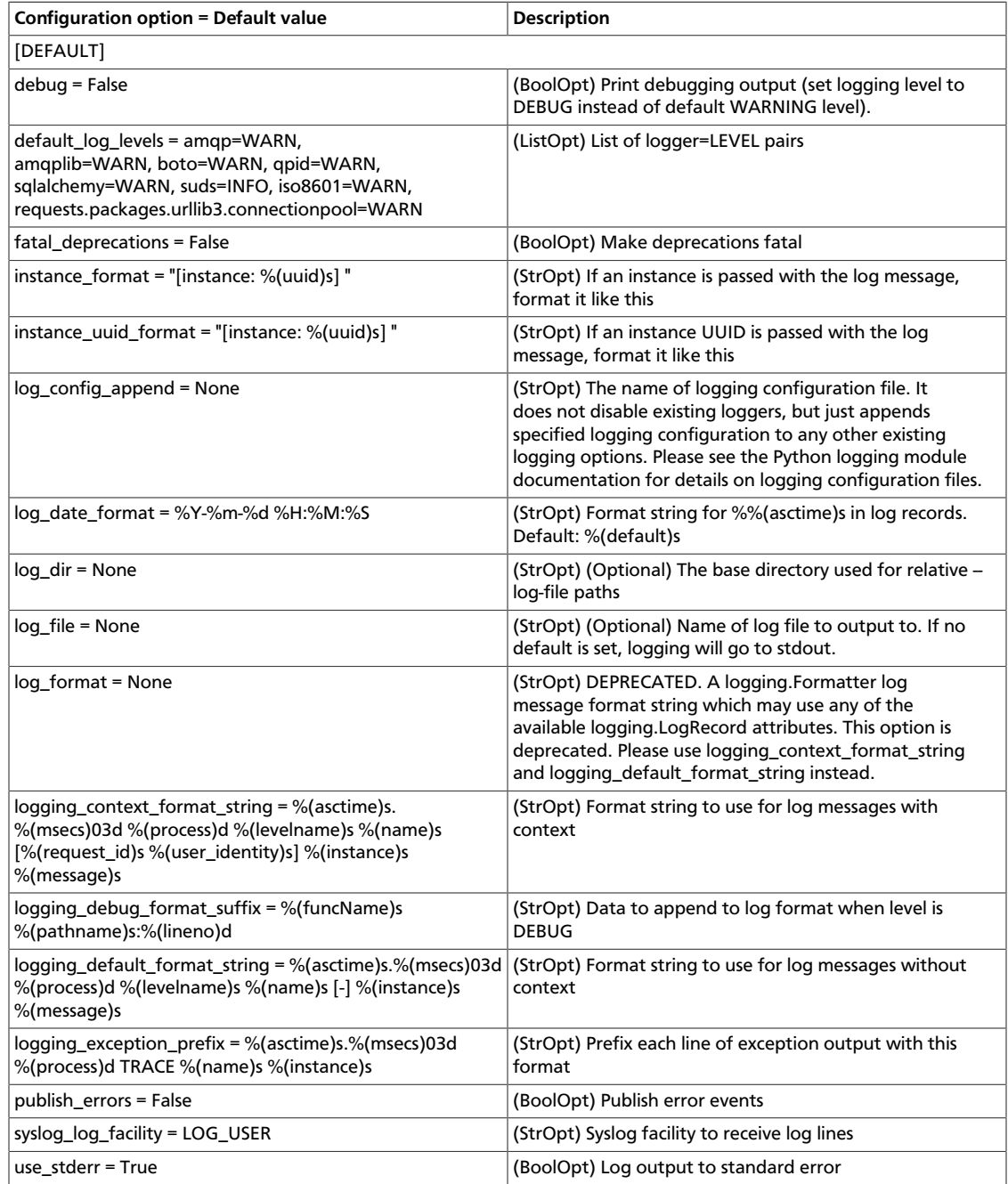

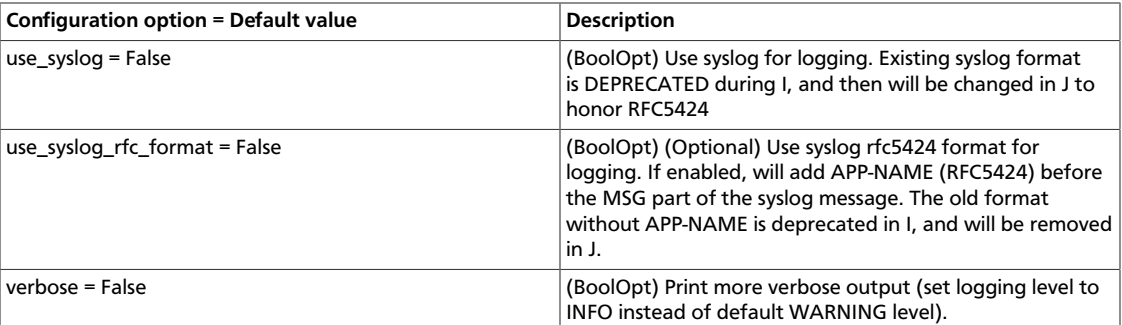

### **Table 6.6. Description of configuration options for matchmaker**

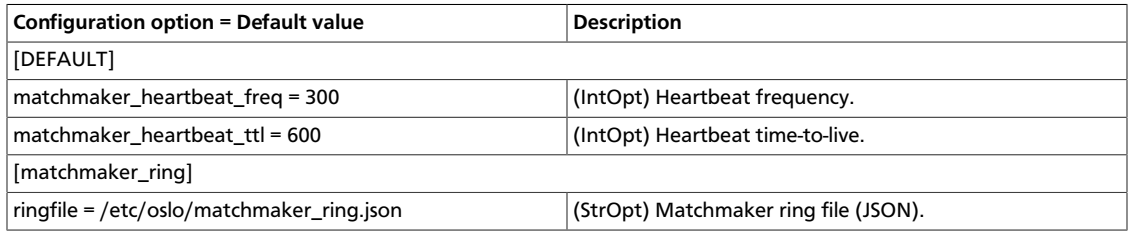

### **Table 6.7. Description of configuration options for paste**

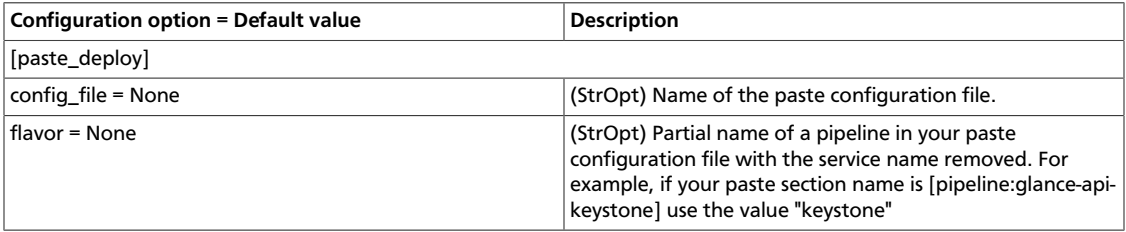

### **Table 6.8. Description of configuration options for policy**

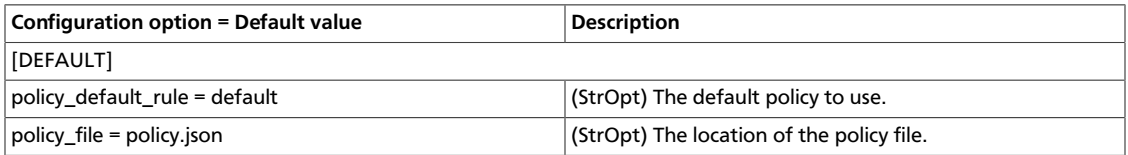

### **Table 6.9. Description of configuration options for redis**

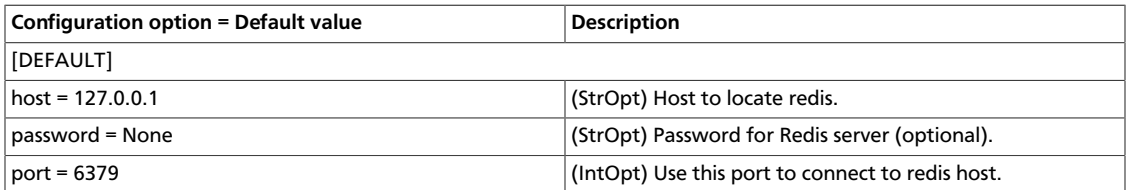

### **Table 6.10. Description of configuration options for registry**

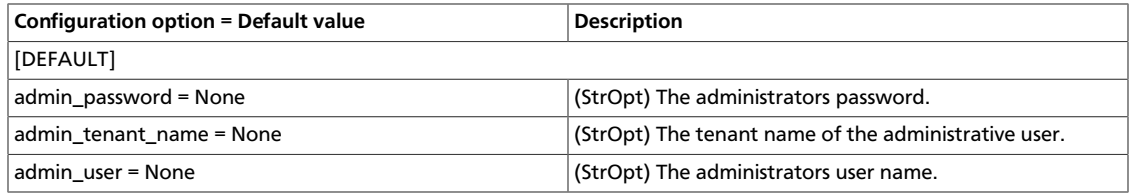

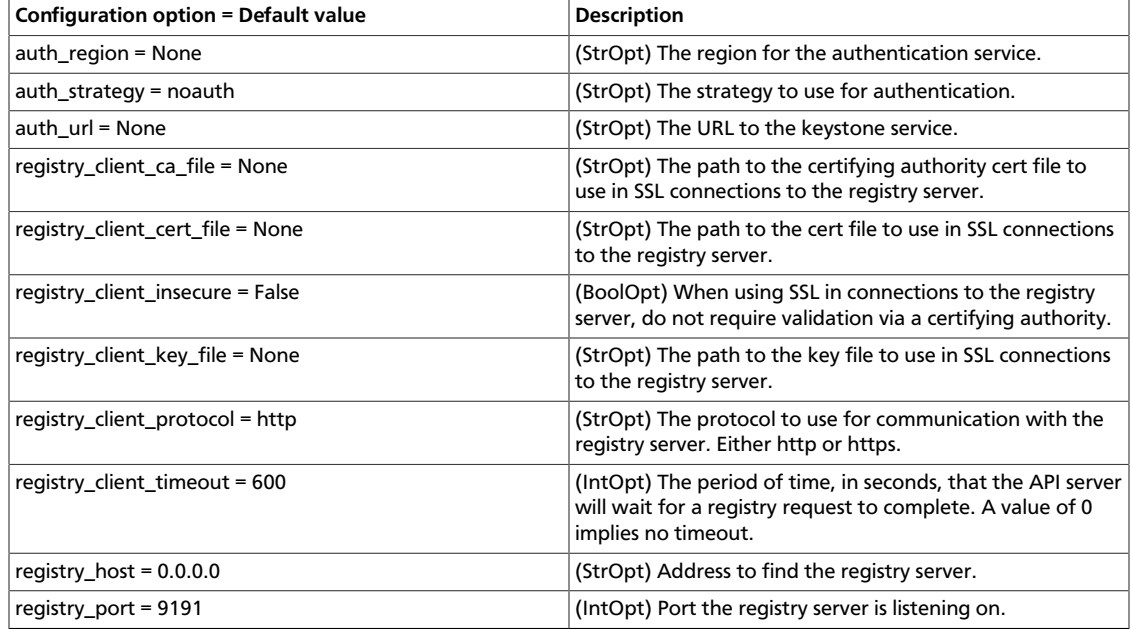

### **Table 6.11. Description of configuration options for testing**

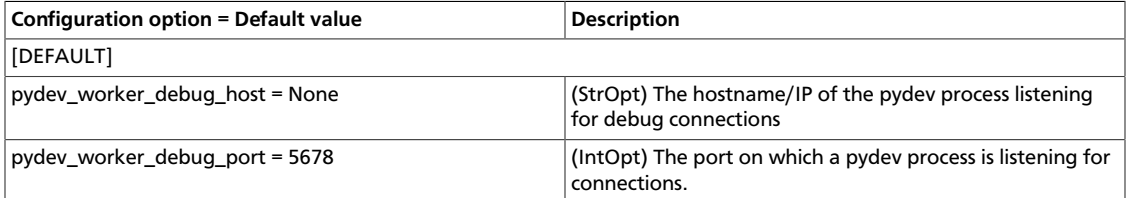

# <span id="page-339-0"></span>**Configure the API**

The Image Service has two APIs: the user-facing API, and the registry API, which is for internal requests that require access to the database.

Both of the APIs currently have two major versions, v1 and v2. It is possible to run either or both version, by setting appropriate values of enable\_v1\_api, enable\_v2\_api, enable\_v1\_registry and enable\_v2\_registry. If the v2 API is used, running glance-registry is optional, as v2 of glance-api can connect directly to the database.

Tables of all options used to configure the APIs, including enabling SSL and modifying WSGI settings are found below.

#### **Table 6.12. Description of configuration options for api**

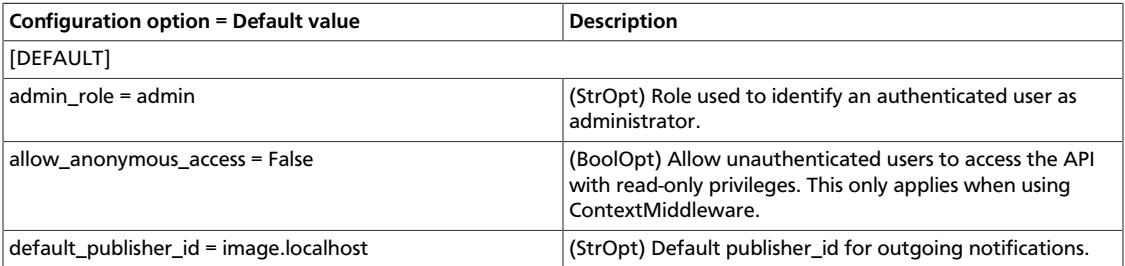

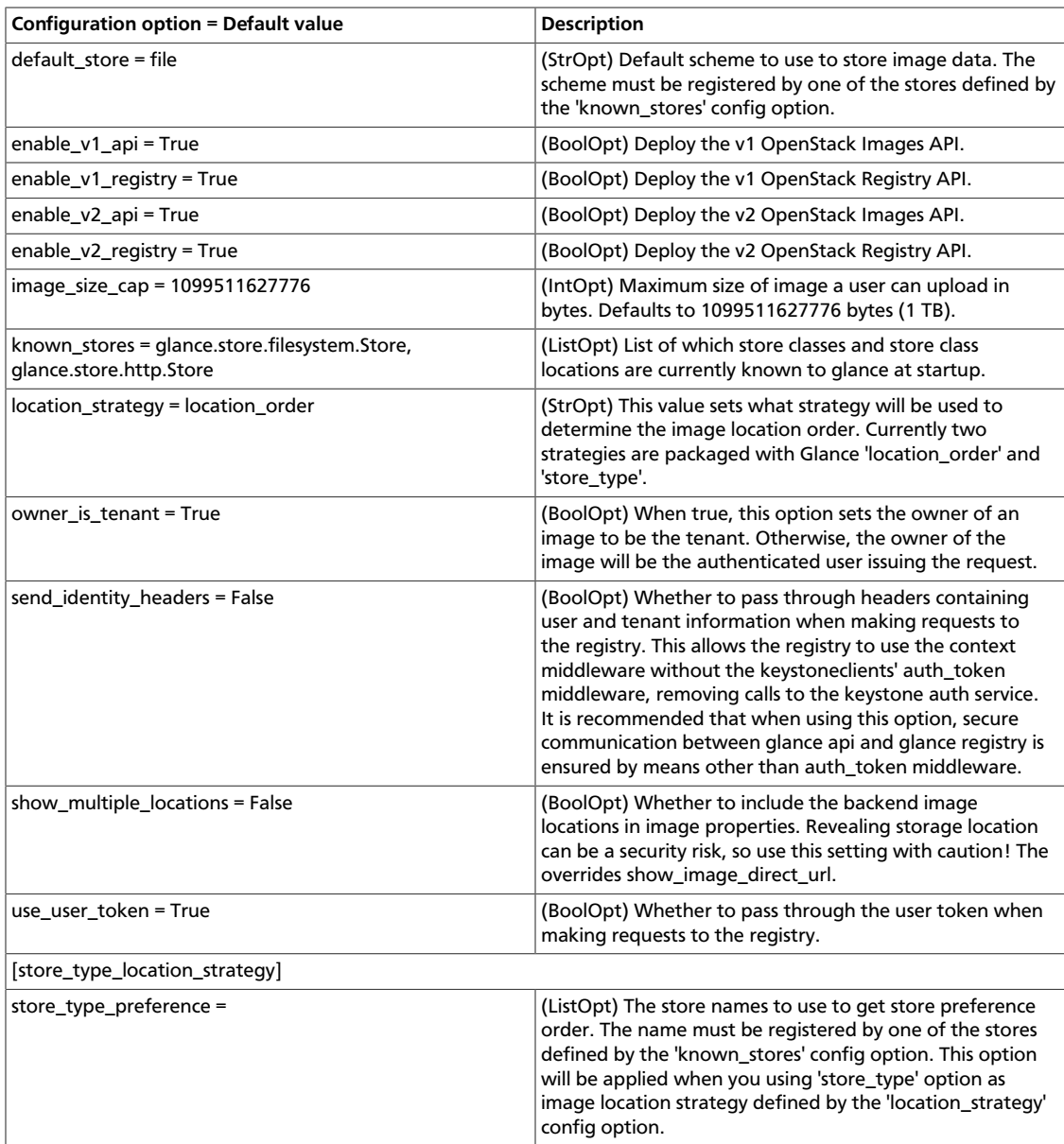

# **Table 6.13. Description of configuration options for ssl**

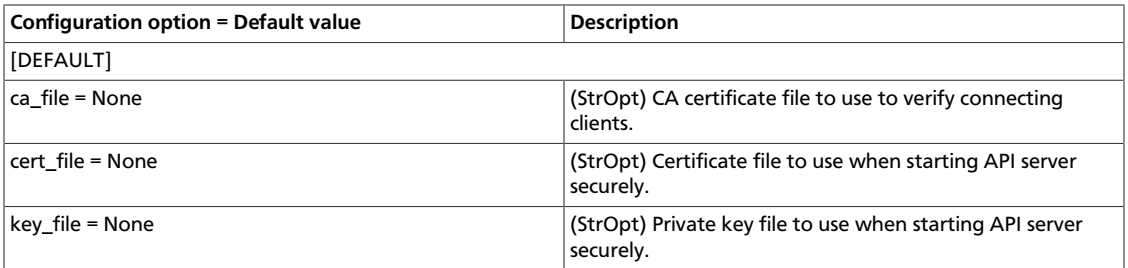

### **Table 6.14. Description of configuration options for wsgi**

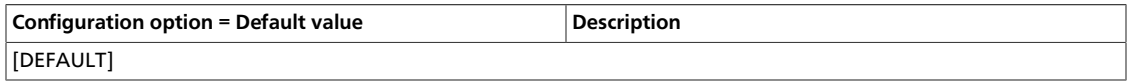

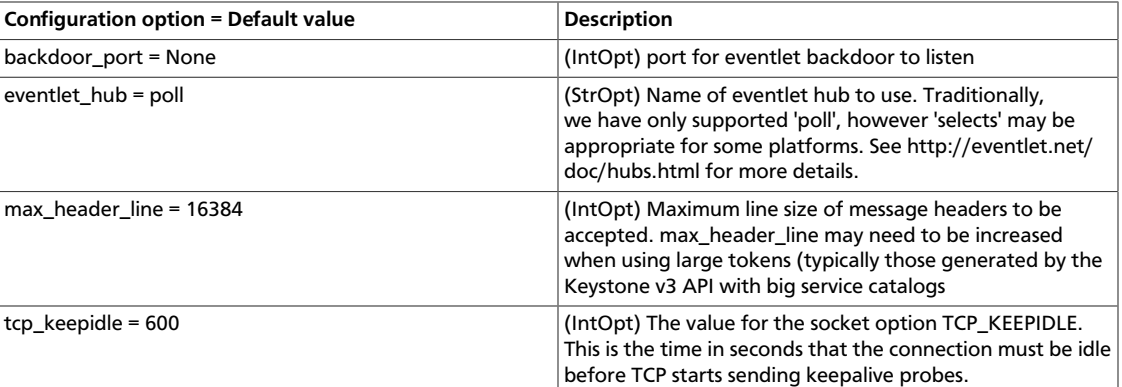

# <span id="page-341-0"></span>**Configure the RPC messaging system**

OpenStack projects use an open standard for messaging middleware known as AMQP. This messaging middleware enables the OpenStack services that run on multiple servers to talk to each other. The OpenStack common library project, oslo, supports three implementations of AMQP: RabbitMQ, Qpid, and ZeroMQ.

The following tables contain settings to configure the messaging middleware for the Image Service:

### **Table 6.15. Description of configuration options for rabbitmq**

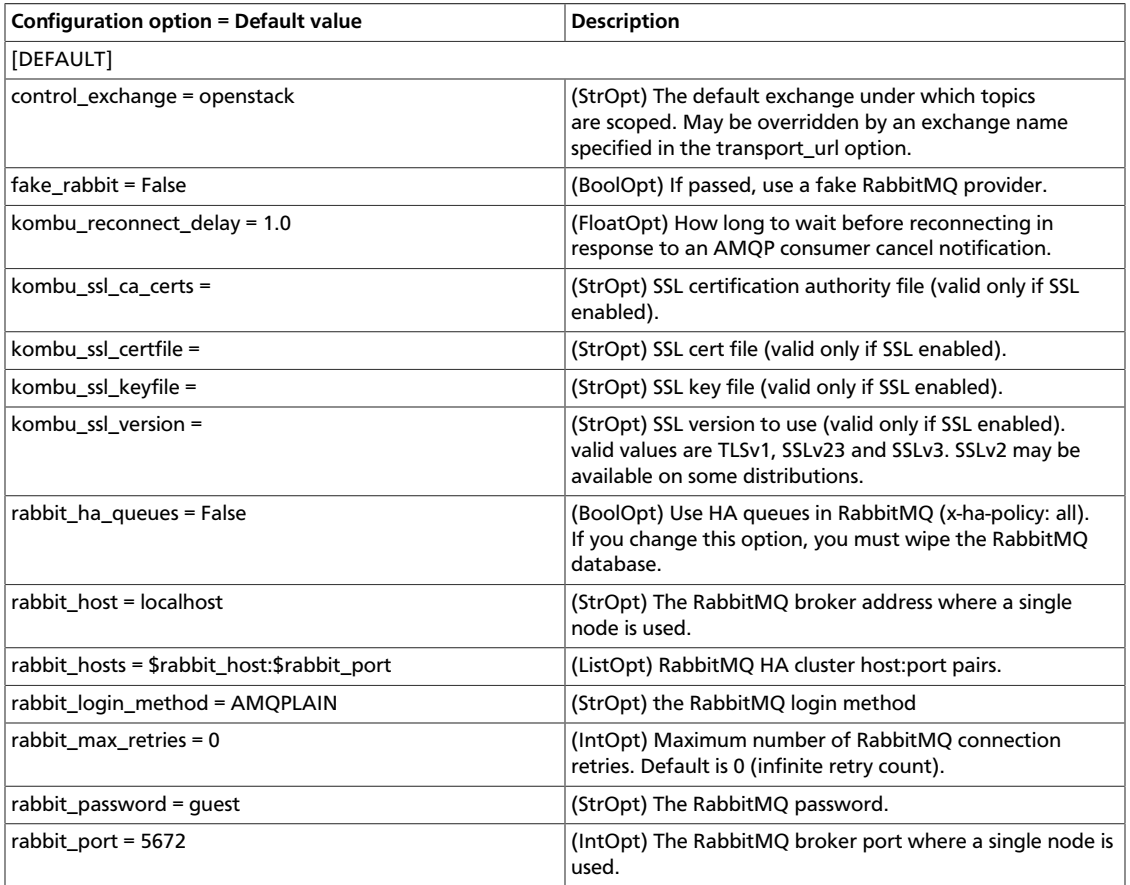

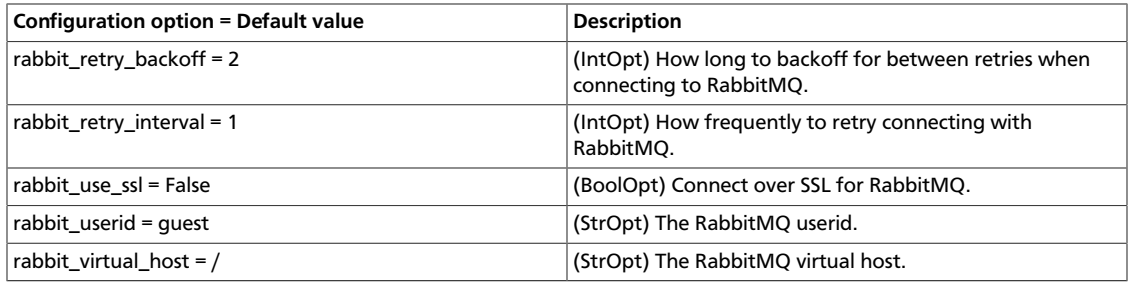

### **Table 6.16. Description of configuration options for qpid**

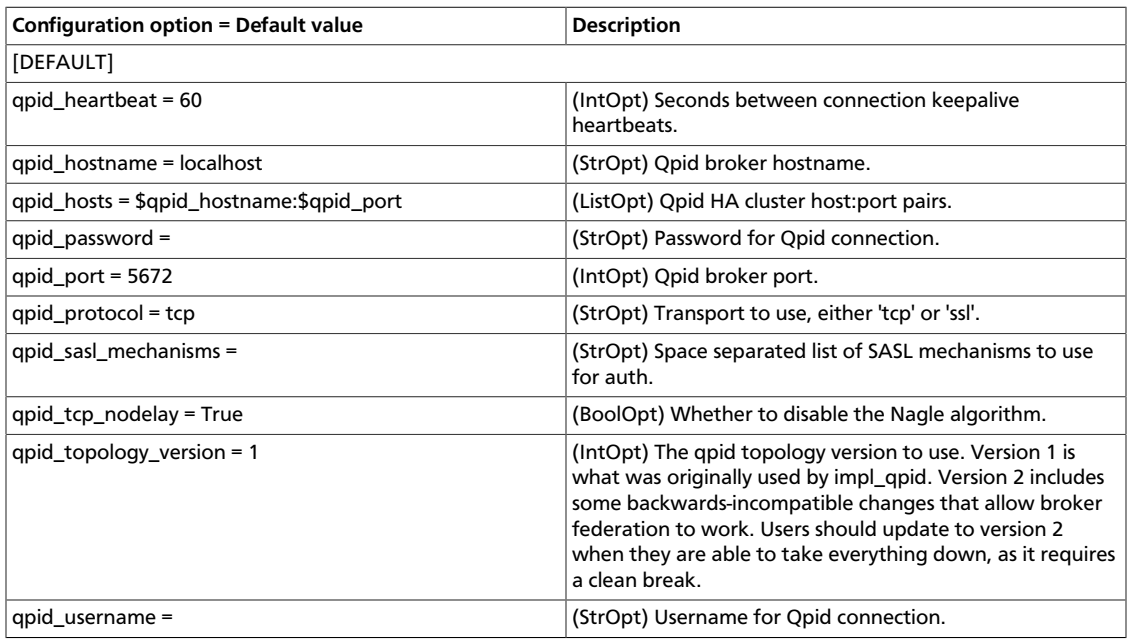

### **Table 6.17. Description of configuration options for zmq**

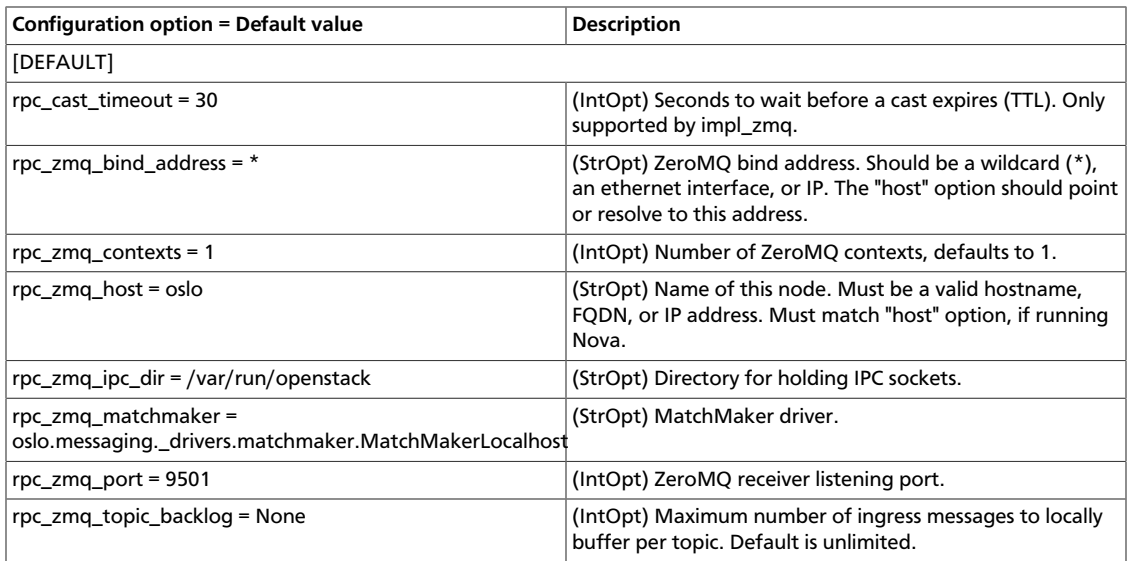

### **Table 6.18. Description of configuration options for amqp**

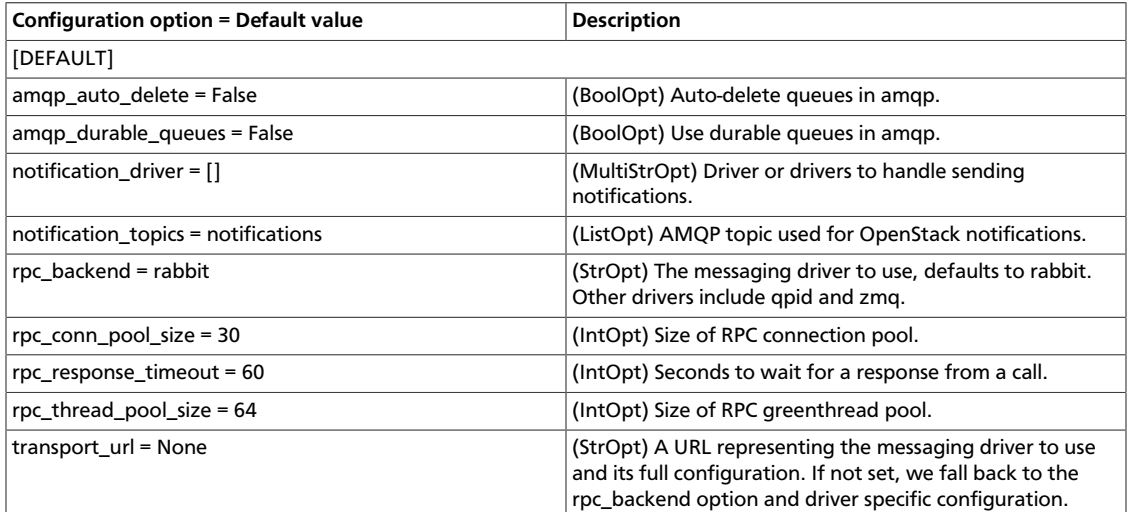

### **Table 6.19. Description of configuration options for rpc**

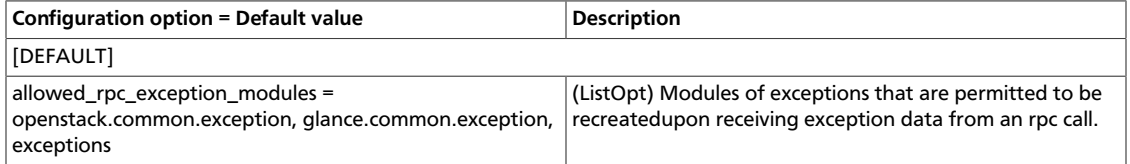

# <span id="page-343-0"></span>**Support for ISO images**

You can load ISO images into the Image Service. You can subsequently boot an ISO image using Compute.

#### **Procedure 6.1. To load an ISO image to an Image Service data store**

- 1. Obtain the ISO image. For example, ubuntu-13.04-server-amd64.iso.
- 2. In the Image Service, run the following command:

```
$ glance image-create --name ubuntu.iso \
    --is-public=True --container-format=bare \
    --disk-format=iso < ubuntu-13.04-server-amd64.iso
```
In this command, ubuntu.iso is the name for the ISO image after it is loaded to the Image Service, and  $ubuntu-13.04-server-amd64.iso$  is the name of the source ISO image.

3. Optionally, confirm the upload in Compute.

Run this command:

\$ **nova image-list**

#### **Procedure 6.2. To boot an instance from an ISO image**

• Run this command:

```
$ nova boot --image ubuntu.iso \
  --flavor 1 instance_name
```
In this command, ubuntu.iso is the ISO image, and instance\_name is the name of the new instance.

# <span id="page-344-0"></span>**Configuring Backends**

The image service supports several different backends for storing virtual machine images, including Cinder, a directory on a local file system, GridFS, Ceph RBD, Amazon S3, Sheepdog, OpenStack Object Storage or VMWare ESX. The following tables detail the options available for each.

### **Table 6.20. Description of configuration options for cinder**

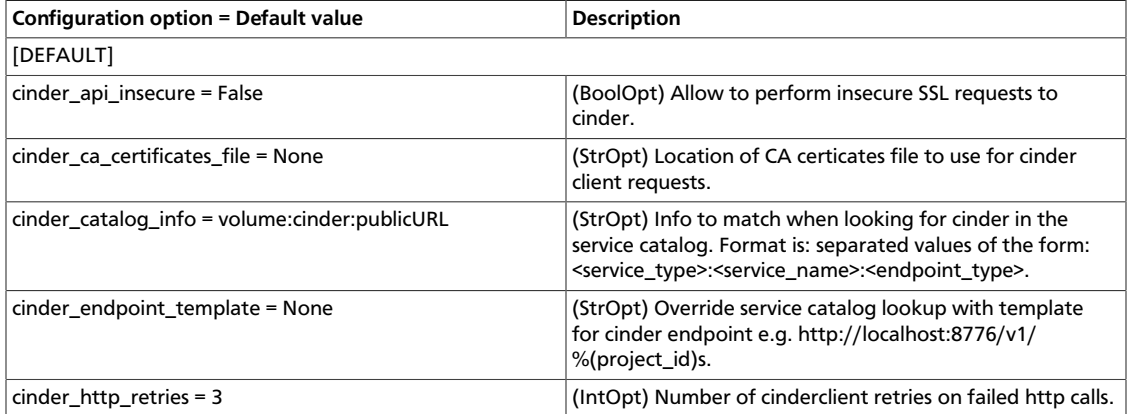

#### **Table 6.21. Description of configuration options for filesystem**

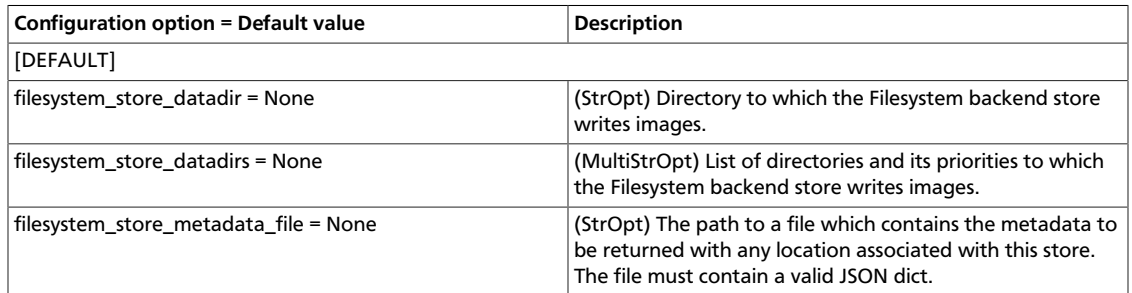

### **Table 6.22. Description of configuration options for gridfs**

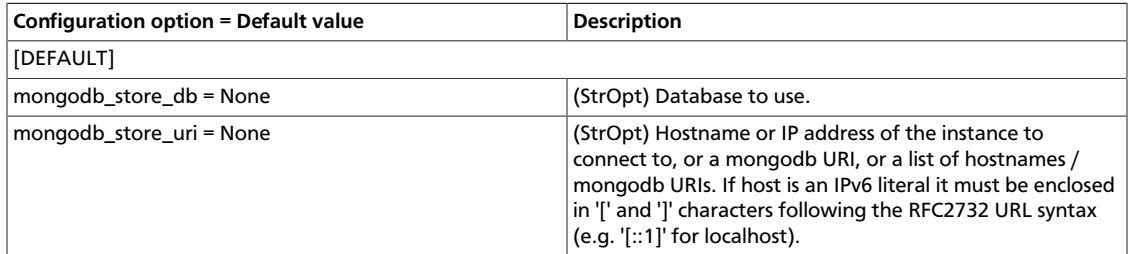

### **Table 6.23. Description of configuration options for rbd**

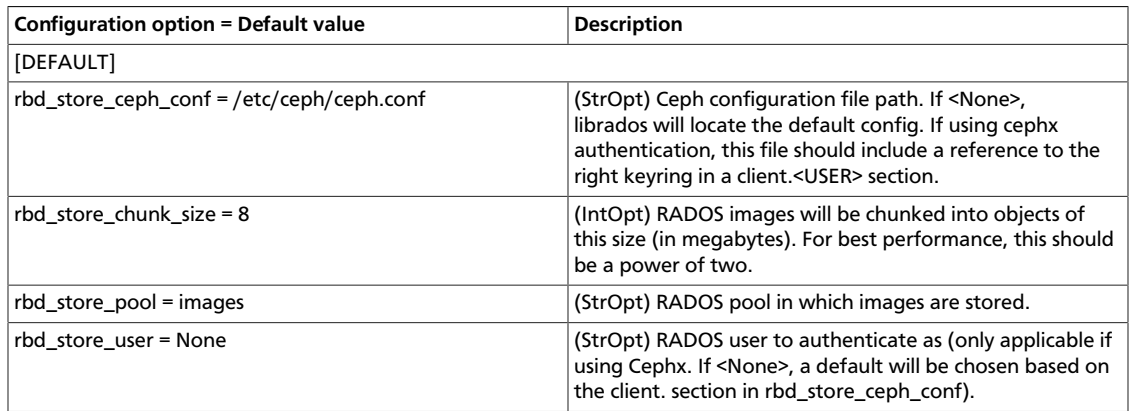

### **Table 6.24. Description of configuration options for s3**

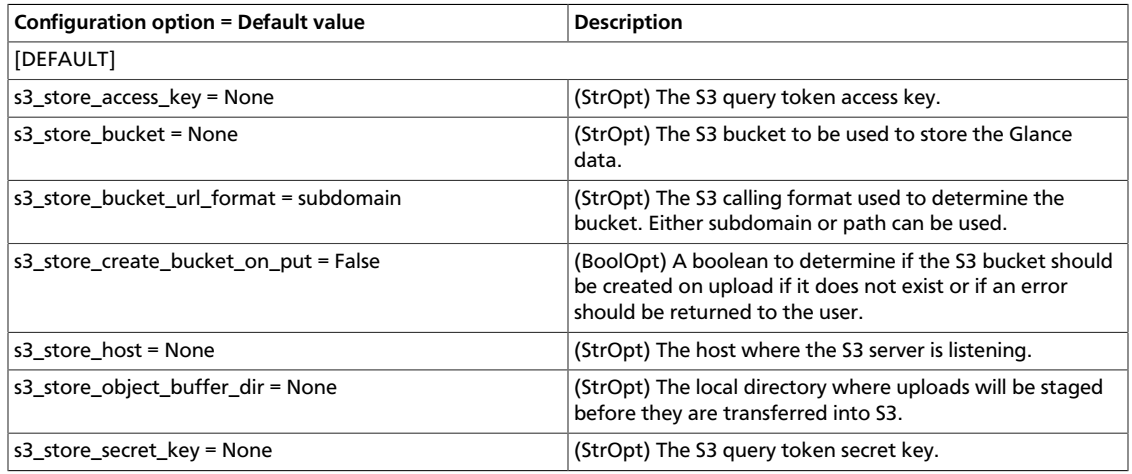

### **Table 6.25. Description of configuration options for sheepdog**

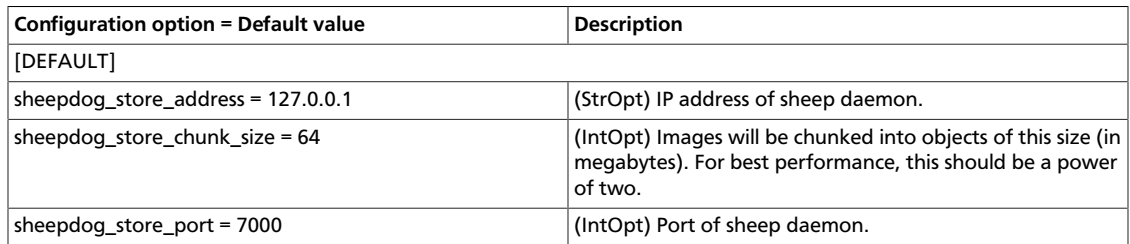

### **Table 6.26. Description of configuration options for swift**

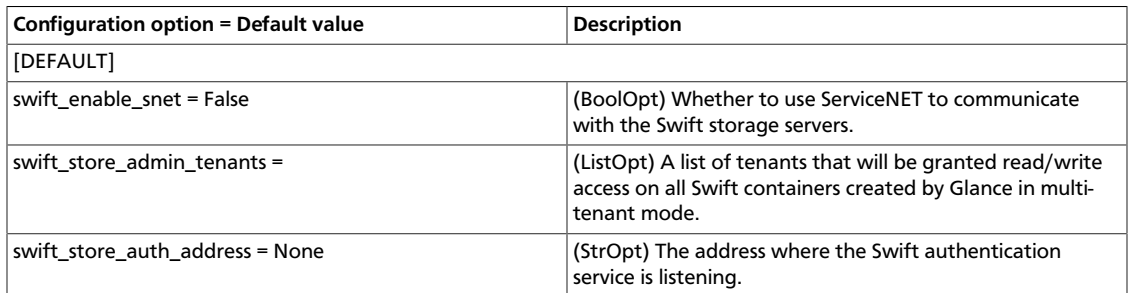

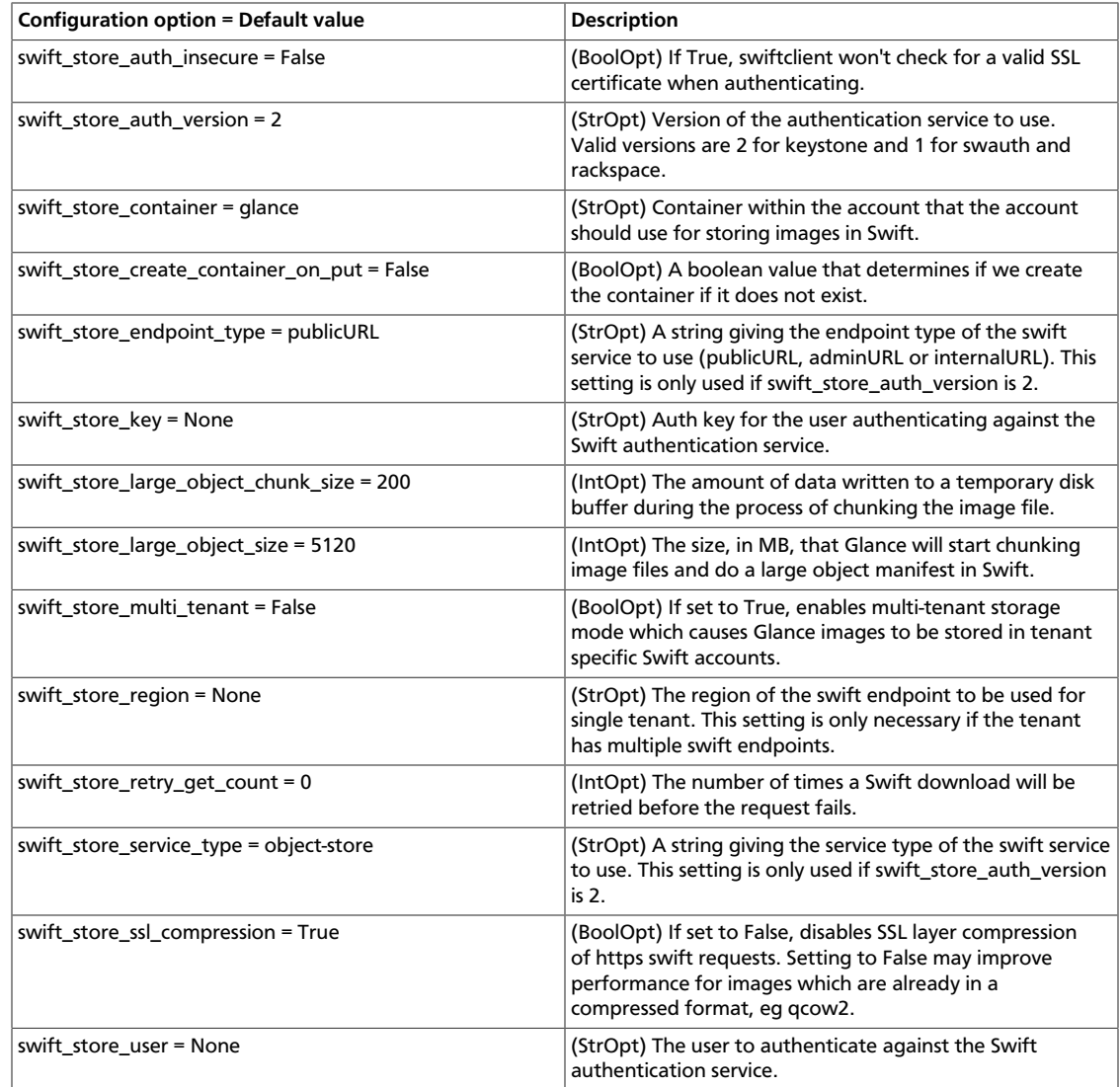

# **Configure vCenter data stores for the Image Service back end**

To use vCenter data stores for the Image Service back end, you must update the glanceapi.conf file, as follows:

- Add data store parameters to the VMware Datastore Store Options section.
- Specify vSphere as the back end.

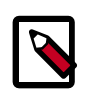

### **Note**

You must configure any configured Image Service data stores for the Compute service.

You can specify vCenter data stores directly by using the data store name or Storage Policy Based Management (SPBM), which requires vCenter Server 5.5 or later. For details, see [the](#page-348-0) [section called "Configure vCenter data stores for the back end" \[333\]](#page-348-0).

**Note**

If you intend to use multiple data stores for the back end, use the SPBM feature.

In the DEFAULT section, set the default\_store parameter to **vsphere**, as shown in this code sample:

```
[DEFAULT]
# Which back end scheme should Glance use by default is not specified
# in a request to add a new image to Glance? Known schemes are determined
# by the known_stores option below.
# Default: 'file'
default_store = vsphere
```
The following table describes the parameters in the VMware Datastore Store Options section:

### **Table 6.27. Description of configuration options for vmware**

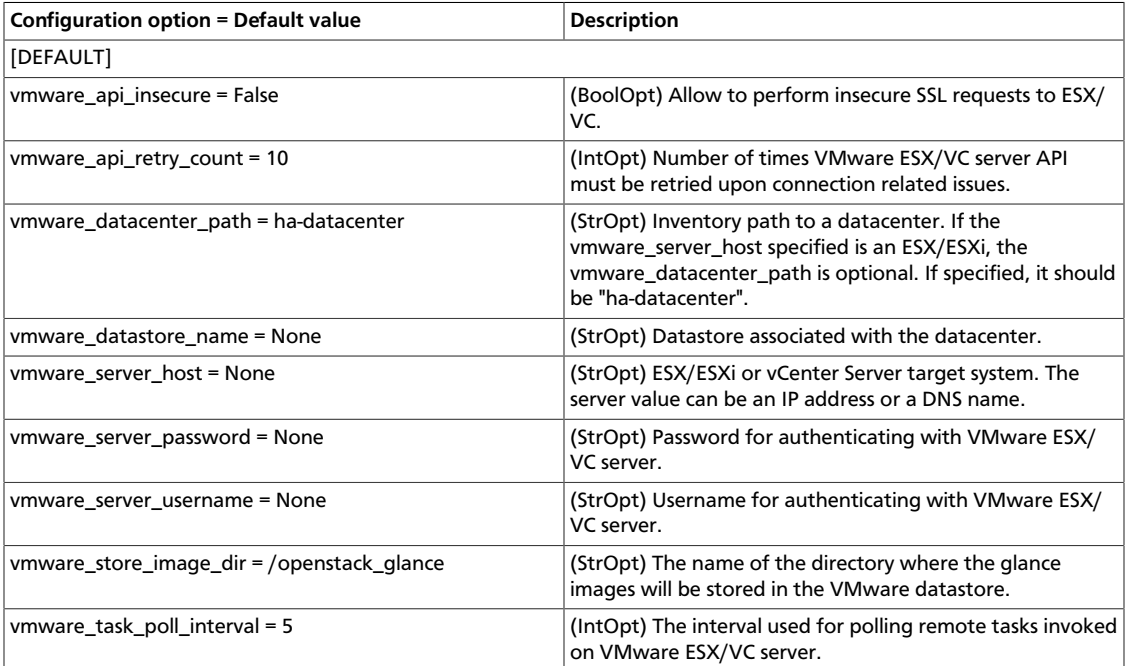

The following block of text shows a sample configuration:

```
# ============ VMware Datastore Store Options =====================
# ESX/ESXi or vCenter Server target system.
# The server value can be an IP address or a DNS name
# e.g. 127.0.0.1, 127.0.0.1:443, www.vmware-infra.com
vmware_server_host = 192.168.0.10
# Server username (string value)
vmware_server_username = ADMINISTRATOR
# Server password (string value)
vmware_server_password = password
```

```
# Inventory path to a datacenter (string value)
# Value optional when vmware_server_ip is an ESX/ESXi host: if specified
# should be `ha-datacenter`.
vmware_datacenter_path = DATACENTER
# Datastore associated with the datacenter (string value)
vmware_datastore_name = datastore1
# PBM service WSDL file location URL. e.g.
# file:///opt/SDK/spbm/wsdl/pbmService.wsdl Not setting this
# will disable storage policy based placement of images.
# (string value)
#vmware_pbm_wsdl_location =
# The PBM policy. If `pbm_wsdl_location` is set, a PBM policy needs
# to be specified. This policy will be used to select the datastore
# in which the images will be stored.
#vmware_pbm_policy =
# The interval used for polling remote tasks
# invoked on VMware ESX/VC server in seconds (integer value)
vmware_task_poll_interval = 5
# Absolute path of the folder containing the images in the datastore
# (string value)
vmware_store_image_dir = /openstack_glance
# Allow to perform insecure SSL requests to the target system (boolean value)
vmware_api_insecure = False
```
### <span id="page-348-0"></span>**Configure vCenter data stores for the back end**

You can specify a vCenter data store for the back end by setting the vmware\_datastore\_name parameter value to the vCenter name of the data store. This configuration limits the back end to a single data store.

Alternatively, you can specify a SPBM policy, which can comprise multiple vCenter data stores. Both approaches are described.

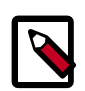

#### **Note**

SPBM requires vCenter Server 5.5 or later.

#### **Procedure 6.3. To configure a single data store**

- 1. If present, comment or delete the vmware pbm wsdl location and vmware\_pbm\_policy parameters.
- 2. Uncomment and define the vmware\_datastore\_name parameter with the name of the vCenter data store.
- 3. Complete the other vCenter configuration parameters as appropriate.

#### **Procedure 6.4. To configure multiple data stores using SPBM**

1. In vCenter, tag the data stores to be used for the back end.

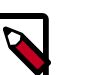

**Note**

For details about creating tags in vSphere, see the [vSphere documentation.](http://pubs.vmware.com/vsphere-55/index.jsp#com.vmware.vsphere.storage.doc/GUID-89091D59-844-46B2-94C2-35A3961D23E7.html)

- 2. Return to the glance-api.conf file.
- 3. Comment or delete the vmware\_datastore\_name parameter.
- 4. Uncomment and define the vmware  $pbm policy$  parameter by entering the same value as the tag you defined and applied to the data stores in vCenter.
- 5. Uncomment and define the vmware\_pbm\_wsd1\_location parameter by entering the location of the PBM service WSDL file. For example,  $file:///opt/SDK/spbm/$ wsdl/pbmService.wsdl.

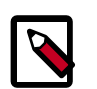

#### **Note**

If you do not set this parameter, the storage policy cannot be used to place images in the data store.

Complete the other vCenter configuration parameters as appropriate.

# <span id="page-349-0"></span>**Image Service sample configuration files**

All the files in this section can be found in the /etc/glance/ directory.

# **glance-api.conf**

The configuration file for the Image Service API is found in the glance-api.conf file.

This file must be modified after installation.

```
[DEFAULT]
# Show more verbose log output (sets INFO log level output)
#verbose = False
# Show debugging output in logs (sets DEBUG log level output)
#debug = False
# Which backend scheme should Glance use by default is not specified
# in a request to add a new image to Glance? Known schemes are determined
# by the known_stores option below.
# Default: 'file'
default_store = file
# List of which store classes and store class locations are
# currently known to glance at startup.
# Existing but disabled stores:
# glance.store.rbd.Store,
# glance.store.s3.Store,
# glance.store.swift.Store,
# glance.store.sheepdog.Store,
# glance.store.cinder.Store,
# glance.store.gridfs.Store,
# glance.store.vmware_datastore.Store,
```

```
#known_stores = glance.store.filesystem.Store,
# glance.store.http.Store
# Maximum image size (in bytes) that may be uploaded through the
# Glance API server. Defaults to 1 TB.
# WARNING: this value should only be increased after careful consideration
# and must be set to a value under 8 EB (9223372036854775808).
#image_size_cap = 1099511627776
# Address to bind the API server
bind host = 0.0.0.0# Port the bind the API server to
bind_port = 9292
# Log to this file. Make sure you do not set the same log file for both the
 API
# and registry servers!
#
# If `log_file` is omitted and `use_syslog` is false, then log messages are
# sent to stdout as a fallback.
log_file = /var/log/glance/api.log
# Backlog requests when creating socket
backlog = 4096# TCP_KEEPIDLE value in seconds when creating socket.
# Not supported on OS X.
#tcp_keepidle = 600
# API to use for accessing data. Default value points to sqlalchemy
# package, it is also possible to use: glance.db.registry.api
# data_api = glance.db.sqlalchemy.api
# Number of Glance API worker processes to start.
# On machines with more than one CPU increasing this value
# may improve performance (especially if using SSL with
# compression turned on). It is typically recommended to set
# this value to the number of CPUs present on your machine.
workers = 1
# Maximum line size of message headers to be accepted.
# max_header_line may need to be increased when using large tokens
# (typically those generated by the Keystone v3 API with big service
# catalogs)
# max_header_line = 16384
# Role used to identify an authenticated user as administrator
#admin_role = admin
# Allow unauthenticated users to access the API with read-only
# privileges. This only applies when using ContextMiddleware.
#allow_anonymous_access = False
# Allow access to version 1 of glance api
#enable_v1_api = True
# Allow access to version 2 of glance api
#enable_v2_api = True
```
# Return the URL that references where the data is stored on # the backend storage system. For example, if using the # file system store a URL of 'file:///path/to/image' will # be returned to the user in the 'direct\_url' meta-data field. # The default value is false. #show\_image\_direct\_url = False # Send headers containing user and tenant information when making requests to # the v1 glance registry. This allows the registry to function as if a user is # authenticated without the need to authenticate a user itself using the # auth\_token middleware. # The default value is false. #send\_identity\_headers = False # Supported values for the 'container\_format' image attribute #container\_formats=ami,ari,aki,bare,ovf,ova # Supported values for the 'disk\_format' image attribute #disk\_formats=ami,ari,aki,vhd,vmdk,raw,qcow2,vdi,iso # Directory to use for lock files. Default to a temp directory # (string value). This setting needs to be the same for both # glance-scrubber and glance-api. #lock\_path=<None> # Property Protections config file # This file contains the rules for property protections and the roles/policies # associated with it. # If this config value is not specified, by default, property protections # won't be enforced. # If a value is specified and the file is not found, then the glance-api # service will not start. #property\_protection\_file = # Specify whether 'roles' or 'policies' are used in the # property\_protection\_file. # The default value for property\_protection\_rule\_format is 'roles'. #property\_protection\_rule\_format = roles # Specifies how long (in hours) a task is supposed to live in the tasks DB # after succeeding or failing before getting soft-deleted. # The default value for task\_time\_to\_live is 48 hours. # task\_time\_to\_live = 48 # This value sets what strategy will be used to determine the image location # order. Currently two strategies are packaged with Glance 'location\_order' # and 'store\_type'. #location\_strategy = location\_order # ================= Syslog Options ============================ # Send logs to syslog (/dev/log) instead of to file specified # by `log\_file` #use\_syslog = False # Facility to use. If unset defaults to LOG\_USER. #syslog\_log\_facility = LOG\_LOCAL0 # ================= SSL Options ===============================

```
# Certificate file to use when starting API server securely
#cert_file = /path/to/certfile
# Private key file to use when starting API server securely
#key_file = /path/to/keyfile
# CA certificate file to use to verify connecting clients
#ca_file = /path/to/cafile
# ================= Security Options ==========================
# AES key for encrypting store 'location' metadata, including
# -- if used -- Swift or S3 credentials
# Should be set to a random string of length 16, 24 or 32 bytes
#metadata_encryption_key = <16, 24 or 32 char registry metadata key>
# ============ Registry Options ===============================
# Address to find the registry server
registry\_host = 0.0.0.0# Port the registry server is listening on
registry_port = 9191
# What protocol to use when connecting to the registry server?
# Set to https for secure HTTP communication
registry_client_protocol = http
# The path to the key file to use in SSL connections to the
# registry server, if any. Alternately, you may set the
# GLANCE_CLIENT_KEY_FILE environ variable to a filepath of the key file
#registry_client_key_file = /path/to/key/file
# The path to the cert file to use in SSL connections to the
# registry server, if any. Alternately, you may set the
# GLANCE_CLIENT_CERT_FILE environ variable to a filepath of the cert file
#registry_client_cert_file = /path/to/cert/file
# The path to the certifying authority cert file to use in SSL connections
# to the registry server, if any. Alternately, you may set the
# GLANCE_CLIENT_CA_FILE environ variable to a filepath of the CA cert file
#registry_client_ca_file = /path/to/ca/file
# When using SSL in connections to the registry server, do not require
# validation via a certifying authority. This is the registry's equivalent of
# specifying --insecure on the command line using glanceclient for the API
# Default: False
#registry_client_insecure = False
# The period of time, in seconds, that the API server will wait for a registry
# request to complete. A value of '0' implies no timeout.
# Default: 600
#registry_client_timeout = 600
# Whether to automatically create the database tables.
# Default: False
#db_auto_create = False
# Enable DEBUG log messages from sqlalchemy which prints every database
```

```
# query and response.
# Default: False
#sqlalchemy_debug = True
# Pass the user's token through for API requests to the registry.
# Default: True
#use_user_token = True
# If 'use_user_token' is not in effect then admin credentials
# can be specified. Requests to the registry on behalf of
# the API will use these credentials.
# Admin user name
#admin_user = None
# Admin password
#admin_password = None
# Admin tenant name
#admin_tenant_name = None
# Keystone endpoint
#auth_url = None
# Keystone region
#auth_region = None
# Auth strategy
#auth_strategy = keystone
# ============ Notification System Options =====================
# Notifications can be sent when images are create, updated or deleted.
# There are three methods of sending notifications, logging (via the
# log_file directive), rabbit (via a rabbitmq queue), qpid (via a Qpid
# message queue), or noop (no notifications sent, the default)
# NOTE: THIS CONFIGURATION OPTION HAS BEEN DEPRECATED IN FAVOR OF
 `notification_driver`
# notifier_strategy = default
# Driver or drivers to handle sending notifications
# notification_driver = noop
# Default publisher id for outgoing notifications.
# default_publisher_id = image.localhost
# Configuration options if sending notifications via rabbitmq (these are
# the defaults)
rabbit_host = localhost
rabbit_port = 5672
rabbit_use_ssl = false
rabbit_userid = guest
rabbit_password = guest
rabbit_virtual_host = /
rabbit_notification_exchange = glance
rabbit_notification_topic = notifications
rabbit_durable_queues = False
# Configuration options if sending notifications via Qpid (these are
# the defaults)
qpid_notification_exchange = glance
qpid_notification_topic = notifications
qpid_hostname = localhost
qpid_port = 5672
qpid_username =
qpid_password =
```

```
qpid_sasl_mechanisms =
qpid_reconnect_timeout = 0
qpid_reconnect_limit = 0
qpid_reconnect_interval_min = 0
qpid_reconnect_interval_max = 0
qpid_reconnect_interval = 0
qpid_heartbeat = 5
# Set to 'ssl' to enable SSL
qpid_protocol = tcp
qpid_tcp_nodelay = True
# ============ Filesystem Store Options ========================
# Directory that the Filesystem backend store
# writes image data to
filesystem_store_datadir = /var/lib/glance/images/
# A list of directories where image data can be stored.
# This option may be specified multiple times for specifying multiple store
# directories. Either one of filesystem_store_datadirs or
# filesystem_store_datadir option is required. A priority number may be given
# after each directory entry, separated by a ":".
# When adding an image, the highest priority directory will be selected,
 unless
# there is not enough space available in cases where the image size is already
# known. If no priority is given, it is assumed to be zero and the directory
# will be considered for selection last. If multiple directories have the same
# priority, then the one with the most free space available is selected.
# If same store is specified multiple times then BadStoreConfiguration
# exception will be raised.
#filesystem_store_datadirs = /var/lib/glance/images/:1
# A path to a JSON file that contains metadata describing the storage
# system. When show_multiple_locations is True the information in this
# file will be returned with any location that is contained in this
# store.
#filesystem_store_metadata_file = None
# ============ Swift Store Options =============================
# Version of the authentication service to use
# Valid versions are '2' for keystone and '1' for swauth and rackspace
swift_store_auth_version = 2
# Address where the Swift authentication service lives
# Valid schemes are 'http://' and 'https://'
# If no scheme specified, default to 'https://'
# For swauth, use something like '127.0.0.1:8080/v1.0/'
swift_store_auth_address = 127.0.0.1:5000/v2.0/
# User to authenticate against the Swift authentication service
# If you use Swift authentication service, set it to 'account':'user'
# where 'account' is a Swift storage account and 'user'
# is a user in that account
swift_store_user = jdoe:jdoe
# Auth key for the user authenticating against the
# Swift authentication service
swift_store_key = a86850deb2742ec3cb41518e26aa2d89
```

```
# Container within the account that the account should use
# for storing images in Swift
swift_store_container = glance
# Do we create the container if it does not exist?
swift_store_create_container_on_put = False
# What size, in MB, should Glance start chunking image files
# and do a large object manifest in Swift? By default, this is
# the maximum object size in Swift, which is 5GB
swift_store_large_object_size = 5120
# When doing a large object manifest, what size, in MB, should
# Glance write chunks to Swift? This amount of data is written
# to a temporary disk buffer during the process of chunking
# the image file, and the default is 200MB
swift_store_large_object_chunk_size = 200
# Whether to use ServiceNET to communicate with the Swift storage servers.
# (If you aren't RACKSPACE, leave this False!)
#
# To use ServiceNET for authentication, prefix hostname of
# `swift_store_auth_address` with 'snet-'.
# Ex. https://example.com/v1.0/ -> https://snet-example.com/v1.0/
swift_enable_snet = False
# If set to True enables multi-tenant storage mode which causes Glance images
# to be stored in tenant specific Swift accounts.
#swift_store_multi_tenant = False
# A list of swift ACL strings that will be applied as both read and
# write ACLs to the containers created by Glance in multi-tenant
# mode. This grants the specified tenants/users read and write access
# to all newly created image objects. The standard swift ACL string
# formats are allowed, including:
# <tenant_id>:<username>
# <tenant_name>:<username>
# *:<username>
# Multiple ACLs can be combined using a comma separated list, for
# example: swift_store_admin_tenants = service:glance,*:admin
#swift_store_admin_tenants =
# The region of the swift endpoint to be used for single tenant. This setting
# is only necessary if the tenant has multiple swift endpoints.
#swift_store_region =
# If set to False, disables SSL layer compression of https swift requests.
# Setting to 'False' may improve performance for images which are already
# in a compressed format, eg qcow2. If set to True, enables SSL layer
# compression (provided it is supported by the target swift proxy).
#swift_store_ssl_compression = True
# The number of times a Swift download will be retried before the
# request fails
#swift_store_retry_get_count = 0
# ============ S3 Store Options =============================
# Address where the S3 authentication service lives
# Valid schemes are 'http://' and 'https://'
```

```
# If no scheme specified, default to 'http://'
s3_store_host = 127.0.0.1:8080/v1.0/
# User to authenticate against the S3 authentication service
s3_store_access_key = <20-char AWS access key>
# Auth key for the user authenticating against the
# S3 authentication service
s3_store_secret_key = <40-char AWS secret key>
# Container within the account that the account should use
# for storing images in S3. Note that S3 has a flat namespace,
# so you need a unique bucket name for your glance images. An
# easy way to do this is append your AWS access key to "glance".
# S3 buckets in AWS *must* be lowercased, so remember to lowercase
# your AWS access key if you use it in your bucket name below!
s3_store_bucket = <lowercased 20-char aws access key>glance
# Do we create the bucket if it does not exist?
s3_store_create_bucket_on_put = False
# When sending images to S3, the data will first be written to a
# temporary buffer on disk. By default the platform's temporary directory
# will be used. If required, an alternative directory can be specified here.
#s3_store_object_buffer_dir = /path/to/dir
# When forming a bucket url, boto will either set the bucket name as the
# subdomain or as the first token of the path. Amazon's S3 service will
# accept it as the subdomain, but Swift's S3 middleware requires it be
# in the path. Set this to 'path' or 'subdomain' - defaults to 'subdomain'.
#s3_store_bucket_url_format = subdomain
# ============ RBD Store Options =============================
# Ceph configuration file path
# If using cephx authentication, this file should
# include a reference to the right keyring
# in a client.<USER> section
#rbd_store_ceph_conf = /etc/ceph/ceph.conf
# RADOS user to authenticate as (only applicable if using cephx)
# If <None>, a default will be chosen based on the client. section
# in rbd_store_ceph_conf
#rbd_store_user = <None>
# RADOS pool in which images are stored
#rbd_store_pool = images
# RADOS images will be chunked into objects of this size (in megabytes).
# For best performance, this should be a power of two
#rbd_store_chunk_size = 8
# ============ Sheepdog Store Options =============================
sheepdog_store_address = localhost
sheepdog_store_port = 7000
# Images will be chunked into objects of this size (in megabytes).
# For best performance, this should be a power of two
```

```
sheepdog_store_chunk_size = 64
# ============ Cinder Store Options ===============================
# Info to match when looking for cinder in the service catalog
# Format is : separated values of the form:
# <service_type>:<service_name>:<endpoint_type> (string value)
#cinder_catalog_info = volume:cinder:publicURL
# Override service catalog lookup with template for cinder endpoint
# e.g. http://localhost:8776/v1/%(project_id)s (string value)
#cinder_endpoint_template = <None>
# Region name of this node (string value)
#os_region_name = <None>
# Location of ca certicates file to use for cinder client requests
# (string value)
#cinder_ca_certificates_file = <None>
# Number of cinderclient retries on failed http calls (integer value)
#cinder_http_retries = 3
# Allow to perform insecure SSL requests to cinder (boolean value)
#cinder_api_insecure = False
# ============ VMware Datastore Store Options =====================
# ESX/ESXi or vCenter Server target system.
# The server value can be an IP address or a DNS name
# e.g. 127.0.0.1, 127.0.0.1:443, www.vmware-infra.com
#vmware_server_host = <None>
# Server username (string value)
#vmware_server_username = <None>
# Server password (string value)
#vmware_server_password = <None>
# Inventory path to a datacenter (string value)
# Value optional when vmware_server_ip is an ESX/ESXi host: if specified
# should be `ha-datacenter`.
#vmware_datacenter_path = <None>
# Datastore associated with the datacenter (string value)
#vmware_datastore_name = <None>
# The number of times we retry on failures
# e.g., socket error, etc (integer value)
#vmware_api_retry_count = 10
# The interval used for polling remote tasks
# invoked on VMware ESX/VC server in seconds (integer value)
#vmware_task_poll_interval = 5
# Absolute path of the folder containing the images in the datastore
# (string value)
#vmware_store_image_dir = /openstack_glance
```
# Allow to perform insecure SSL requests to the target system (boolean value)

```
#vmware_api_insecure = False
# ============ Delayed Delete Options =============================
# Turn on/off delayed delete
delayed_delete = False
# Delayed delete time in seconds
scrub_time = 43200
# Directory that the scrubber will use to remind itself of what to delete
# Make sure this is also set in glance-scrubber.conf
scrubber_datadir = /var/lib/glance/scrubber
# =============== Quota Options ==================================
# The maximum number of image members allowed per image
#image_member_quota = 128
# The maximum number of image properties allowed per image
#image_property_quota = 128
# The maximum number of tags allowed per image
#image_tag_quota = 128
# The maximum number of locations allowed per image
#image_location_quota = 10
# Set a system wide quota for every user. This value is the total number
# of bytes that a user can use across all storage systems. A value of
# 0 means unlimited.
#user_storage_quota = 0
# =============== Image Cache Options =============================
# Base directory that the Image Cache uses
image_cache_dir = /var/lib/glance/image-cache/
# =============== Manager Options =================================
# DEPRECATED. TO BE REMOVED IN THE JUNO RELEASE.
# Whether or not to enforce that all DB tables have charset utf8.
# If your database tables do not have charset utf8 you will
# need to convert before this option is removed. This option is
# only relevant if your database engine is MySQL.
#db_enforce_mysql_charset = True
# =============== Database Options =================================
[database]
# The file name to use with SQLite (string value)
#sqlite_db = glance.sqlite
# If True, SQLite uses synchronous mode (boolean value)
#sqlite_synchronous = True
# The backend to use for db (string value)
# Deprecated group/name - [DEFAULT]/db_backend
#backend = sqlalchemy
```
Reference

```
# The SQLAlchemy connection string used to connect to the
# database (string value)
# Deprecated group/name - [DEFAULT]/sql_connection
# Deprecated group/name - [DATABASE]/sql_connection
# Deprecated group/name - [sql]/connection
#connection = <None>
# The SQL mode to be used for MySQL sessions. This option,
# including the default, overrides any server-set SQL mode. To
# use whatever SQL mode is set by the server configuration,
# set this to no value. Example: mysql_sql_mode= (string
# value)
#mysql_sql_mode = TRADITIONAL
# Timeout before idle sql connections are reaped (integer
# value)
# Deprecated group/name - [DEFAULT]/sql_idle_timeout
# Deprecated group/name - [DATABASE]/sql_idle_timeout
# Deprecated group/name - [sql]/idle_timeout
#idle_timeout = 3600
# Minimum number of SQL connections to keep open in a pool
# (integer value)
# Deprecated group/name - [DEFAULT]/sql_min_pool_size
# Deprecated group/name - [DATABASE]/sql_min_pool_size
#min_pool_size = 1
# Maximum number of SQL connections to keep open in a pool
# (integer value)
# Deprecated group/name - [DEFAULT]/sql_max_pool_size
# Deprecated group/name - [DATABASE]/sql_max_pool_size
#max_pool_size = <None>
# Maximum db connection retries during startup. (setting -1
# implies an infinite retry count) (integer value)
# Deprecated group/name - [DEFAULT]/sql_max_retries
# Deprecated group/name - [DATABASE]/sql_max_retries
#max_retries = 10
# Interval between retries of opening a sql connection
# (integer value)
# Deprecated group/name - [DEFAULT]/sql_retry_interval
# Deprecated group/name - [DATABASE]/reconnect_interval
#retry_interval = 10
# If set, use this value for max_overflow with sqlalchemy
# (integer value)
# Deprecated group/name - [DEFAULT]/sql_max_overflow
# Deprecated group/name - [DATABASE]/sqlalchemy_max_overflow
#max_overflow = <None>
# Verbosity of SQL debugging information. 0=None,
# 100=Everything (integer value)
# Deprecated group/name - [DEFAULT]/sql_connection_debug
#connection_debug = 0
# Add python stack traces to SQL as comment strings (boolean
# value)
# Deprecated group/name - [DEFAULT]/sql_connection_trace
#connection_trace = False
```
```
# If set, use this value for pool_timeout with sqlalchemy
# (integer value)
# Deprecated group/name - [DATABASE]/sqlalchemy_pool_timeout
#pool_timeout = <None>
# Enable the experimental use of database reconnect on
# connection lost (boolean value)
#use_db_reconnect = False
# seconds between db connection retries (integer value)
#db_retry_interval = 1
# Whether to increase interval between db connection retries,
# up to db_max_retry_interval (boolean value)
#db_inc_retry_interval = True
# max seconds between db connection retries, if
# db_inc_retry_interval is enabled (integer value)
#db_max_retry_interval = 10
# maximum db connection retries before error is raised.
# (setting -1 implies an infinite retry count) (integer value)
#db_max_retries = 20
[keystone_authtoken]
auth_host = 127.0.0.1
auth\_port = 35357auth_protocol = http
admin_tenant_name = %SERVICE_TENANT_NAME%
admin_user = %SERVICE_USER%
admin_password = %SERVICE_PASSWORD%
[paste_deploy]
# Name of the paste configuration file that defines the available pipelines
#config_file = glance-api-paste.ini
# Partial name of a pipeline in your paste configuration file with the
# service name removed. For example, if your paste section name is
# [pipeline:glance-api-keystone], you would configure the flavor below
# as 'keystone'.
#flavor=
[store_type_location_strategy]
# The scheme list to use to get store preference order. The scheme must be
# registered by one of the stores defined by the 'known_stores' config option.
# This option will be applied when you using 'store_type' option as image
# location strategy defined by the 'location_strategy' config option.
#store_type_preference =
```
## **glance-registry.conf**

Configuration for the Image Service's registry, which stores the metadata about images, is found in the glance-registry.conf file.

This file must be modified after installation.

```
[DEFAULT]
# Show more verbose log output (sets INFO log level output)
#verbose = False
```

```
# Show debugging output in logs (sets DEBUG log level output)
#debug = False
# Address to bind the registry server
bind host = 0.0.0.0# Port the bind the registry server to
bind_port = 9191
# Log to this file. Make sure you do not set the same log file for both the
 API
# and registry servers!
#
# If `log_file` is omitted and `use_syslog` is false, then log messages are
# sent to stdout as a fallback.
log_file = /var/log/glance/registry.log
# Backlog requests when creating socket
backlog = 4096# TCP_KEEPIDLE value in seconds when creating socket.
# Not supported on OS X.
#tcp_keepidle = 600
# API to use for accessing data. Default value points to sqlalchemy
# package.
#data_api = glance.db.sqlalchemy.api
# Enable Registry API versions individually or simultaneously
#enable_v1_registry = True
#enable_v2_registry = True
# Limit the api to return `param_limit_max` items in a call to a container. If
# a larger `limit` query param is provided, it will be reduced to this value.
api_limit_max = 1000
# If a `limit` query param is not provided in an api request, it will
# default to `limit_param_default`
limit_param_default = 25
# Role used to identify an authenticated user as administrator
#admin_role = admin
# Whether to automatically create the database tables.
# Default: False
#db_auto_create = False
# Enable DEBUG log messages from sqlalchemy which prints every database
# query and response.
# Default: False
#sqlalchemy_debug = True
# ================= Syslog Options ============================
# Send logs to syslog (/dev/log) instead of to file specified
# by `log_file`
#use_syslog = False
# Facility to use. If unset defaults to LOG_USER.
```

```
#syslog_log_facility = LOG_LOCAL1
# ================= SSL Options ===============================
# Certificate file to use when starting registry server securely
#cert_file = /path/to/certfile
# Private key file to use when starting registry server securely
#key_file = /path/to/keyfile
# CA certificate file to use to verify connecting clients
#ca_file = /path/to/cafile
# ================= Database Options ==========================
[database]
# The file name to use with SQLite (string value)
#sqlite_db = glance.sqlite
# If True, SQLite uses synchronous mode (boolean value)
#sqlite_synchronous = True
# The backend to use for db (string value)
# Deprecated group/name - [DEFAULT]/db_backend
#backend = sqlalchemy
# The SQLAlchemy connection string used to connect to the
# database (string value)
# Deprecated group/name - [DEFAULT]/sql_connection
# Deprecated group/name - [DATABASE]/sql_connection
# Deprecated group/name - [sql]/connection
#connection = <None>
# The SQL mode to be used for MySQL sessions. This option,
# including the default, overrides any server-set SQL mode. To
# use whatever SQL mode is set by the server configuration,
# set this to no value. Example: mysql_sql_mode= (string
# value)
#mysql_sql_mode = TRADITIONAL
# Timeout before idle sql connections are reaped (integer
# value)
# Deprecated group/name - [DEFAULT]/sql_idle_timeout
# Deprecated group/name - [DATABASE]/sql_idle_timeout
# Deprecated group/name - [sql]/idle_timeout
#idle_timeout = 3600
# Minimum number of SQL connections to keep open in a pool
# (integer value)
# Deprecated group/name - [DEFAULT]/sql_min_pool_size
# Deprecated group/name - [DATABASE]/sql_min_pool_size
#min_pool_size = 1
# Maximum number of SQL connections to keep open in a pool
# (integer value)
# Deprecated group/name - [DEFAULT]/sql_max_pool_size
# Deprecated group/name - [DATABASE]/sql_max_pool_size
#max_pool_size = <None>
# Maximum db connection retries during startup. (setting -1
```

```
# implies an infinite retry count) (integer value)
# Deprecated group/name - [DEFAULT]/sql_max_retries
# Deprecated group/name - [DATABASE]/sql_max_retries
#max_retries = 10
# Interval between retries of opening a sql connection
# (integer value)
# Deprecated group/name - [DEFAULT]/sql_retry_interval
# Deprecated group/name - [DATABASE]/reconnect_interval
#retry_interval = 10
# If set, use this value for max_overflow with sqlalchemy
# (integer value)
# Deprecated group/name - [DEFAULT]/sql_max_overflow
# Deprecated group/name - [DATABASE]/sqlalchemy_max_overflow
#max_overflow = <None>
# Verbosity of SQL debugging information. 0=None,
# 100=Everything (integer value)
# Deprecated group/name - [DEFAULT]/sql_connection_debug
#connection_debug = 0
# Add python stack traces to SQL as comment strings (boolean
# value)
# Deprecated group/name - [DEFAULT]/sql_connection_trace
#connection_trace = False
# If set, use this value for pool_timeout with sqlalchemy
# (integer value)
# Deprecated group/name - [DATABASE]/sqlalchemy_pool_timeout
#pool_timeout = <None>
# Enable the experimental use of database reconnect on
# connection lost (boolean value)
#use_db_reconnect = False
# seconds between db connection retries (integer value)
#db_retry_interval = 1
# Whether to increase interval between db connection retries,
# up to db_max_retry_interval (boolean value)
#db_inc_retry_interval = True
# max seconds between db connection retries, if
# db_inc_retry_interval is enabled (integer value)
#db_max_retry_interval = 10
# maximum db connection retries before error is raised.
# (setting -1 implies an infinite retry count) (integer value)
#db_max_retries = 20
[keystone_authtoken]
auth_host = 127.0.0.1
auth\_port = 35357auth_protocol = http
admin_tenant_name = %SERVICE_TENANT_NAME%
admin_user = %SERVICE_USER%
admin_password = %SERVICE_PASSWORD%
```

```
[paste_deploy]
```

```
# Name of the paste configuration file that defines the available pipelines
#config_file = glance-registry-paste.ini
# Partial name of a pipeline in your paste configuration file with the
# service name removed. For example, if your paste section name is
# [pipeline:glance-registry-keystone], you would configure the flavor below
# as 'keystone'.
#flavor=
```
### **glance-api-paste.ini**

Configuration for the Image Service's API middleware pipeline is found in the  $g$ lanceapi-paste.ini file.

You should not need to modify this file.

```
# Use this pipeline for no auth or image caching - DEFAULT
[pipeline:glance-api]
pipeline = versionnegotiation unauthenticated-context rootapp
# Use this pipeline for image caching and no auth
[pipeline:glance-api-caching]
pipeline = versionnegotiation unauthenticated-context cache rootapp
# Use this pipeline for caching w/ management interface but no auth
[pipeline:glance-api-cachemanagement]
pipeline = versionnegotiation unauthenticated-context cache cachemanage
 rootapp
# Use this pipeline for keystone auth
[pipeline:glance-api-keystone]
pipeline = versionnegotiation authtoken context rootapp
# Use this pipeline for keystone auth with image caching
[pipeline:glance-api-keystone+caching]
pipeline = versionnegotiation authtoken context cache rootapp
# Use this pipeline for keystone auth with caching and cache management
[pipeline:glance-api-keystone+cachemanagement]
pipeline = versionnegotiation authtoken context cache cachemanage rootapp
# Use this pipeline for authZ only. This means that the registry will treat a
# user as authenticated without making requests to keystone to reauthenticate
# the user.
[pipeline:glance-api-trusted-auth]
pipeline = versionnegotiation context rootapp
# Use this pipeline for authZ only. This means that the registry will treat a
# user as authenticated without making requests to keystone to reauthenticate
# the user and uses cache management
[pipeline:glance-api-trusted-auth+cachemanagement]
pipeline = versionnegotiation context cache cachemanage rootapp
[composite:rootapp]
paste.composite_factory = glance.api:root_app_factory
/: apiversions
/v1: apiv1app
/v2: apiv2app
```

```
[app:apiversions]
paste.app_factory = glance.api.versions:create_resource
[app:apiv1app]
paste.app_factory = glance.api.v1.router:API.factory
[app:apiv2app]
paste.app_factory = glance.api.v2.router:API.factory
[filter:versionnegotiation]
paste.filter_factory = glance.api.middleware.
version_negotiation:VersionNegotiationFilter.factory
[filter:cache]
paste.filter_factory = glance.api.middleware.cache:CacheFilter.factory
[filter:cachemanage]
paste.filter_factory = glance.api.middleware.cache_manage:CacheManageFilter.
factory
[filter:context]
paste.filter_factory = glance.api.middleware.context:ContextMiddleware.factory
[filter:unauthenticated-context]
paste.filter_factory = glance.api.middleware.
context:UnauthenticatedContextMiddleware.factory
[filter:authtoken]
paste.filter_factory = keystoneclient.middleware.auth_token:filter_factory
delay_auth_decision = true
[filter:gzip]
paste.filter_factory = glance.api.middleware.gzip:GzipMiddleware.factory
```
## **glance-registry-paste.ini**

The Image Service's middleware pipeline for its registry is found in the glanceregistry-paste.ini file.

```
# Use this pipeline for no auth - DEFAULT
[pipeline:glance-registry]
pipeline = unauthenticated-context registryapp
# Use this pipeline for keystone auth
[pipeline:glance-registry-keystone]
pipeline = authtoken context registryapp
# Use this pipeline for authZ only. This means that the registry will treat a
# user as authenticated without making requests to keystone to reauthenticate
# the user.
[pipeline:glance-registry-trusted-auth]
pipeline = context registryapp
[app:registryapp]
paste.app_factory = glance.registry.api:API.factory
[filter:context]
paste.filter_factory = glance.api.middleware.context:ContextMiddleware.factory
```

```
[filter:unauthenticated-context]
paste.filter_factory = glance.api.middleware.
context:UnauthenticatedContextMiddleware.factory
[filter:authtoken]
paste.filter_factory = keystoneclient.middleware.auth_token:filter_factory
```
### **glance-scrubber.conf**

**glance-scrubber** is a utility for the Image Service that cleans up images that have been deleted; its configuration is stored in the glance-scrubber.conf file.

Multiple instances of glance-scrubber can be run in a single deployment, but only one of them can be designated as the cleanup\_scrubber in the glance-scrubber.conf file. The cleanup\_scrubber coordinates other glance-scrubber instances by maintaining the master queue of images that need to be removed.

```
[DEFAULT]
# Show more verbose log output (sets INFO log level output)
#verbose = False
# Show debugging output in logs (sets DEBUG log level output)
#debug = False
# Log to this file. Make sure you do not set the same log file for both the
 API
# and registry servers!
#
# If `log_file` is omitted and `use_syslog` is false, then log messages are
# sent to stdout as a fallback.
log_file = /var/log/glance/scrubber.log
# Send logs to syslog (/dev/log) instead of to file specified by `log_file`
#use_syslog = False
# Should we run our own loop or rely on cron/scheduler to run us
daemon = False
# Loop time between checking for new items to schedule for delete
wakeup_time = 300
# Directory that the scrubber will use to remind itself of what to delete
# Make sure this is also set in glance-api.conf
scrubber_datadir = /var/lib/glance/scrubber
# Only one server in your deployment should be designated the cleanup host
cleanup_scrubber = False
# pending_delete items older than this time are candidates for cleanup
cleanup_scrubber_time = 86400
# Address to find the registry server for cleanups
registry\_host = 0.0.0.0# Port the registry server is listening on
registry_port = 9191
# Auth settings if using Keystone
# auth_url = http://127.0.0.1:5000/v2.0/
```

```
# admin_tenant_name = %SERVICE_TENANT_NAME%
# admin_user = %SERVICE_USER%
# admin_password = %SERVICE_PASSWORD%
# Directory to use for lock files. Default to a temp directory
# (string value). This setting needs to be the same for both
# glance-scrubber and glance-api.
#lock_path=<None>
# ================= Security Options ==========================
# AES key for encrypting store 'location' metadata, including
# -- if used -- Swift or S3 credentials
# Should be set to a random string of length 16, 24 or 32 bytes
#metadata_encryption_key = <16, 24 or 32 char registry metadata key>
```
## **policy.json**

{

}

The /etc/glance/policy.json file defines additional access controls that apply to the Image Service.

```
 "context_is_admin": "role:admin",
 "default": "",
 "add_image": "",
 "delete_image": "",
 "get_image": "",
 "get_images": "",
 "modify_image": "",
 "publicize_image": "",
 "copy_from": "",
 "download_image": "",
 "upload_image": "",
 "delete_image_location": "",
 "get_image_location": "",
 "set_image_location": "",
 "add_member": "",
 "delete_member": "",
 "get_member": "",
 "get_members": "",
 "modify_member": "",
 "manage_image_cache": "role:admin",
 "get_task": "",
 "get_tasks": "",
 "add_task": "",
 "modify_task": ""
```
# **7. Networking**

# **Table of Contents**

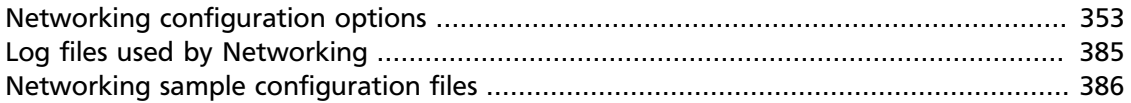

This chapter explains the OpenStack Networking configuration options. For installation prerequisites, steps, and use cases, see the *OpenStack Installation Guide* for your distribution [\(docs.openstack.org](docs.openstack.org)) and [Cloud Administrator Guide.](http://docs.openstack.org/admin-guide-cloud/content/)

# <span id="page-368-0"></span>**Networking configuration options**

The options and descriptions listed in this introduction are auto generated from the code in the Networking service project, which provides software-defined networking between VMs run in Compute. The list contains common options, while the subsections list the options for the various networking plug-ins.

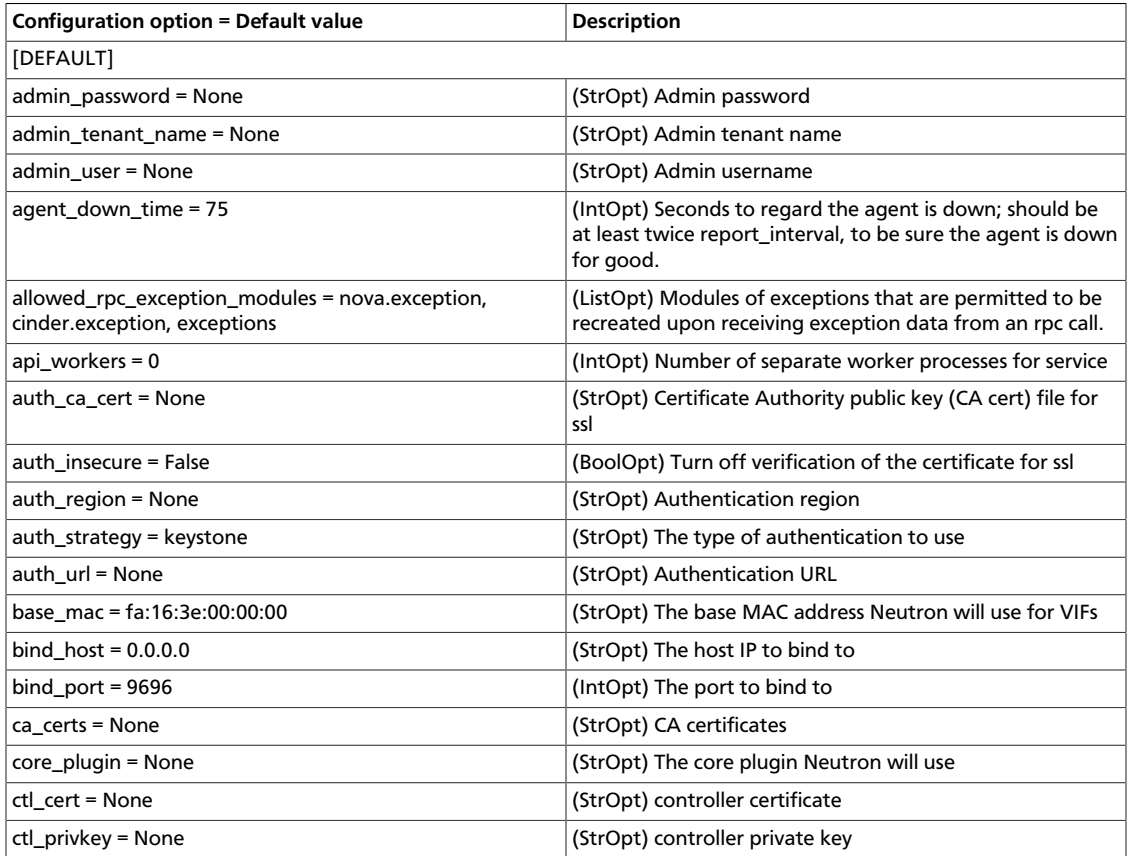

### **Table 7.1. Description of configuration options for common**

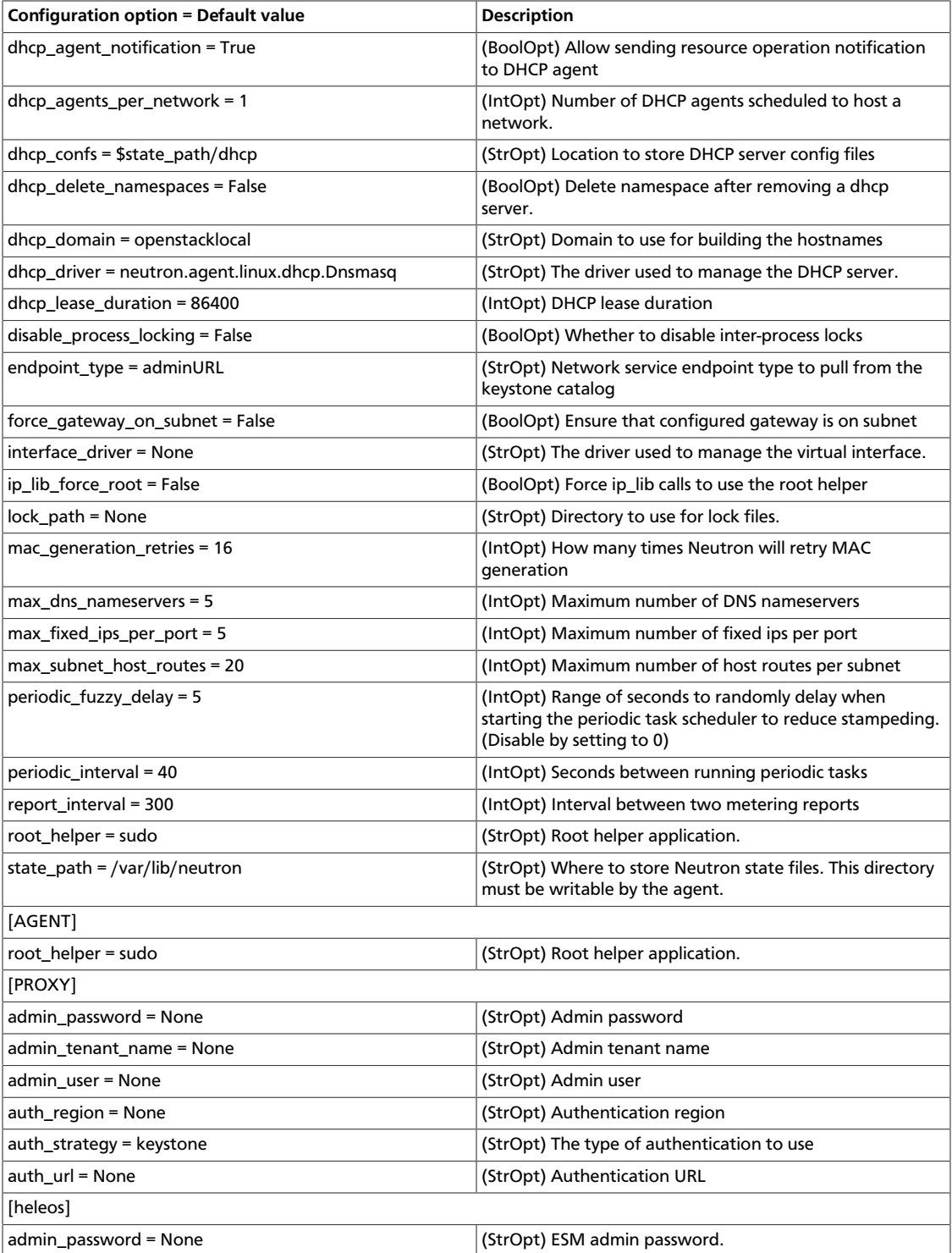

# **Networking plug-ins**

OpenStack Networking introduces the concept of a plug-in, which is a back-end implementation of the OpenStack Networking API. A plug-in can use a variety of technologies to implement the logical API requests. Some OpenStack Networking plug-ins might use basic Linux VLANs and IP tables, while others might use more

advanced technologies, such as L2-in-L3 tunneling or OpenFlow. These sections detail the configuration options for the various plug-ins.

### **BigSwitch configuration options**

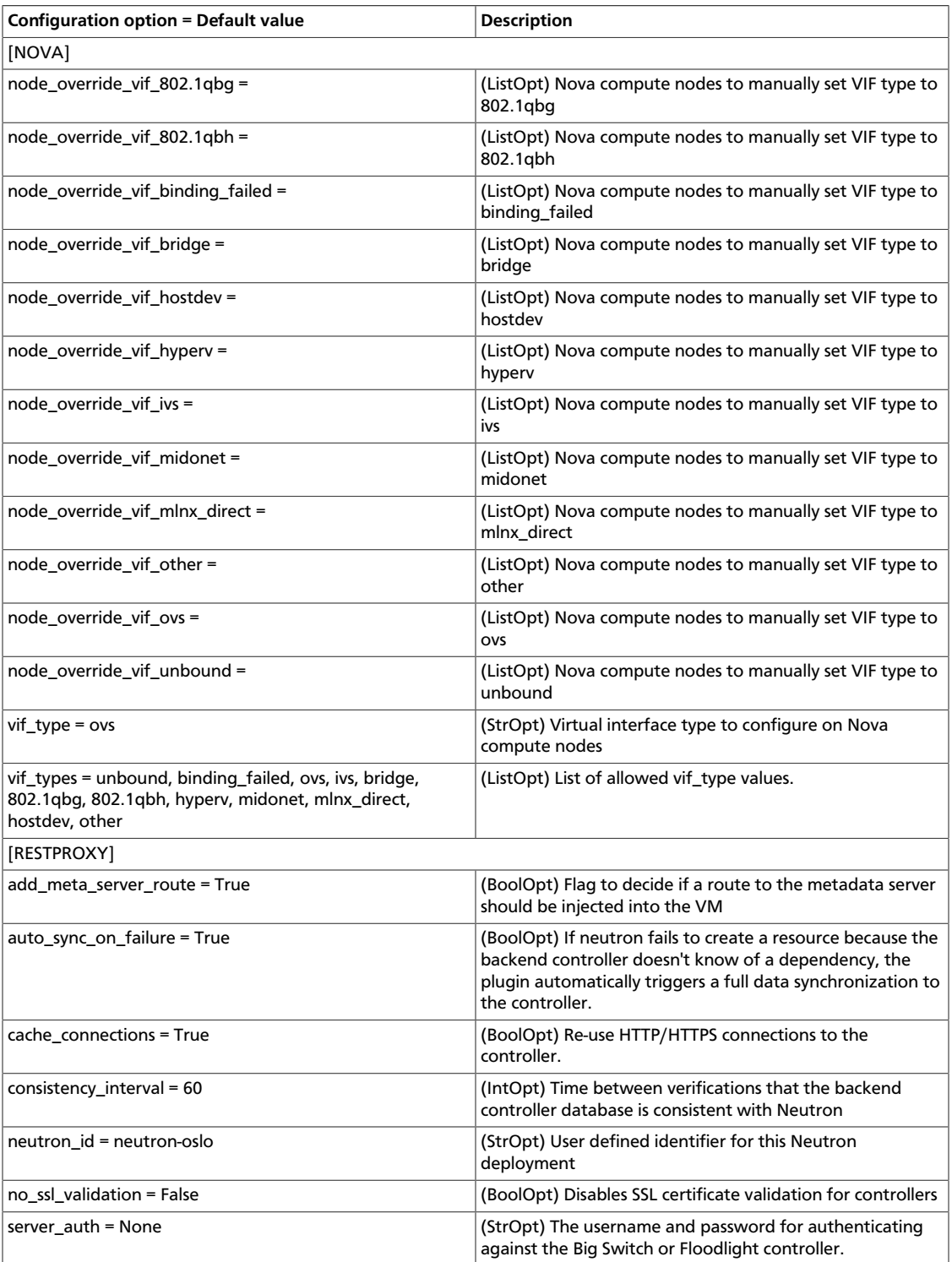

### **Table 7.2. Description of configuration options for bigswitch**

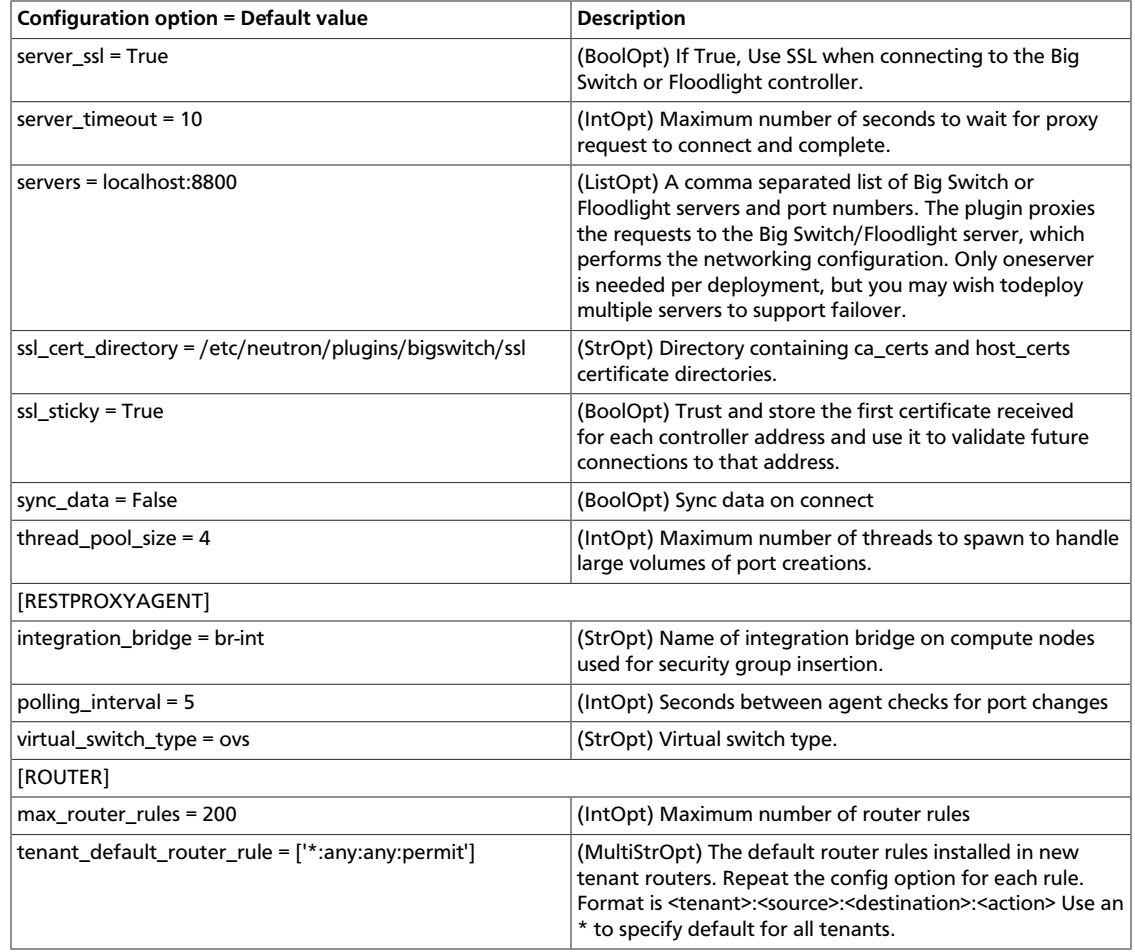

## **Brocade configuration options**

### **Table 7.3. Description of configuration options for brocade**

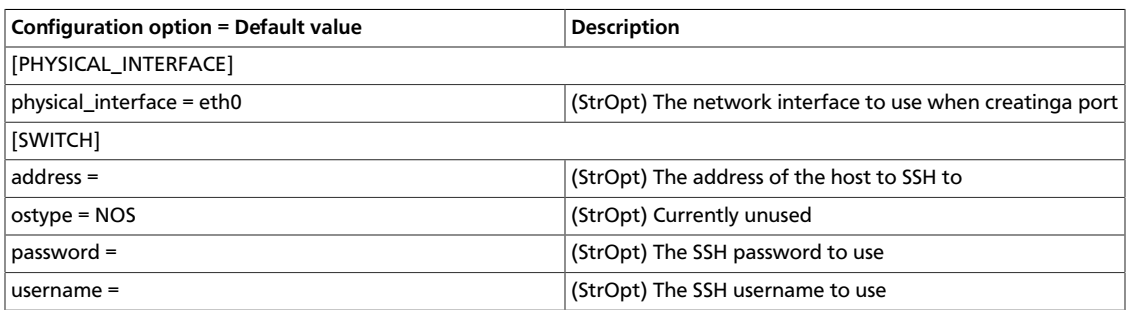

## **CISCO configuration options**

### **Table 7.4. Description of configuration options for cisco**

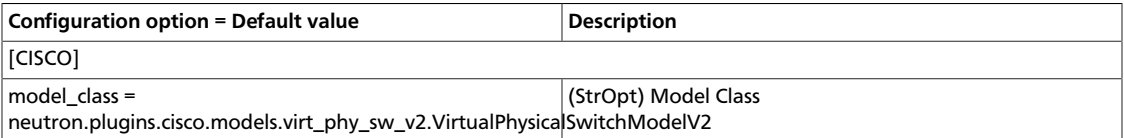

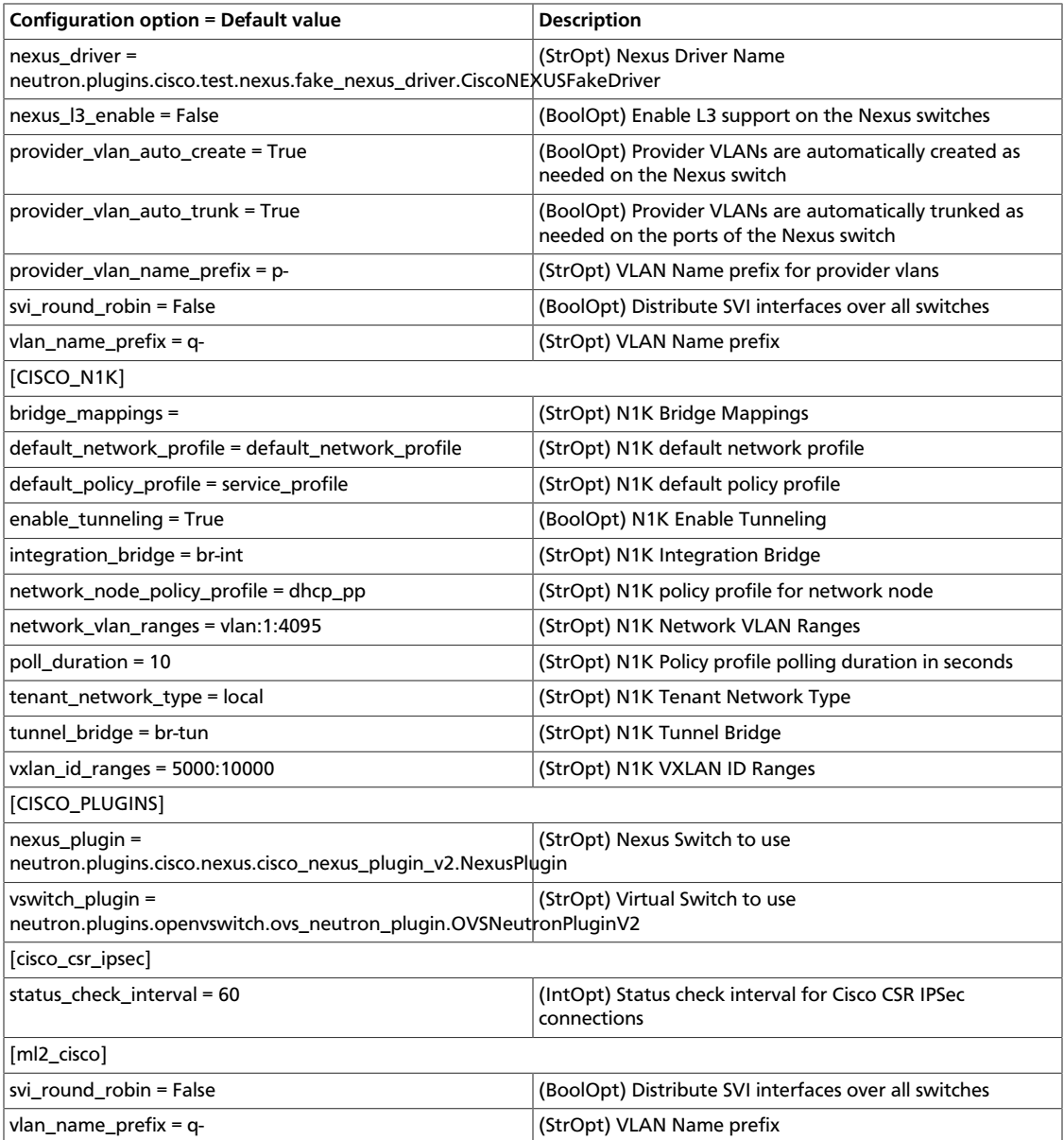

## **CloudBase Hyper-V Agent configuration options**

### **Table 7.5. Description of configuration options for hyperv\_agent**

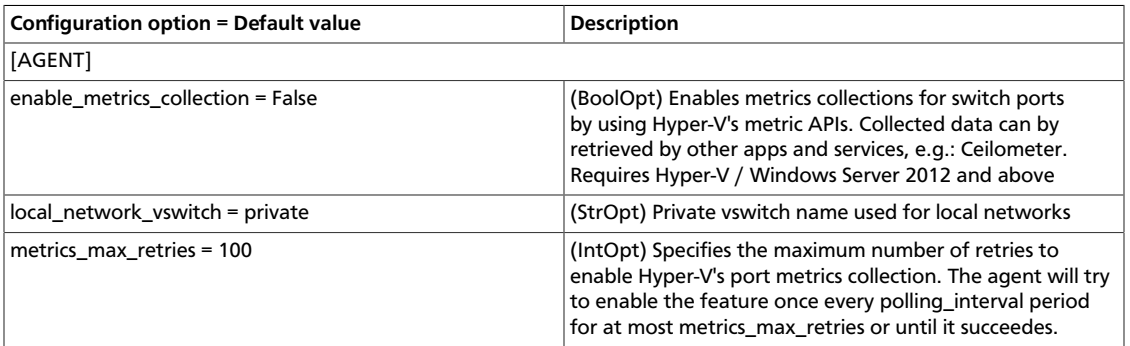

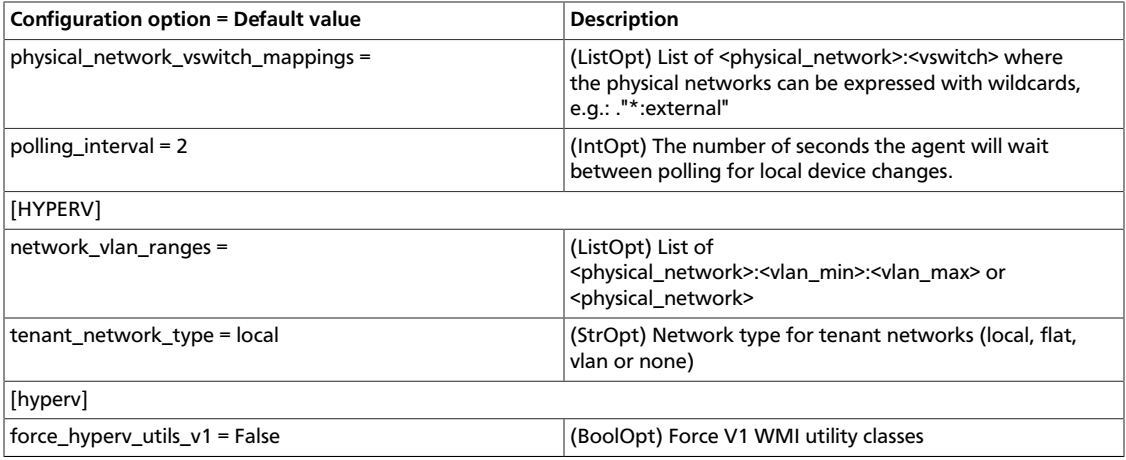

## **Embrane configuration options**

### **Table 7.6. Description of configuration options for embrane**

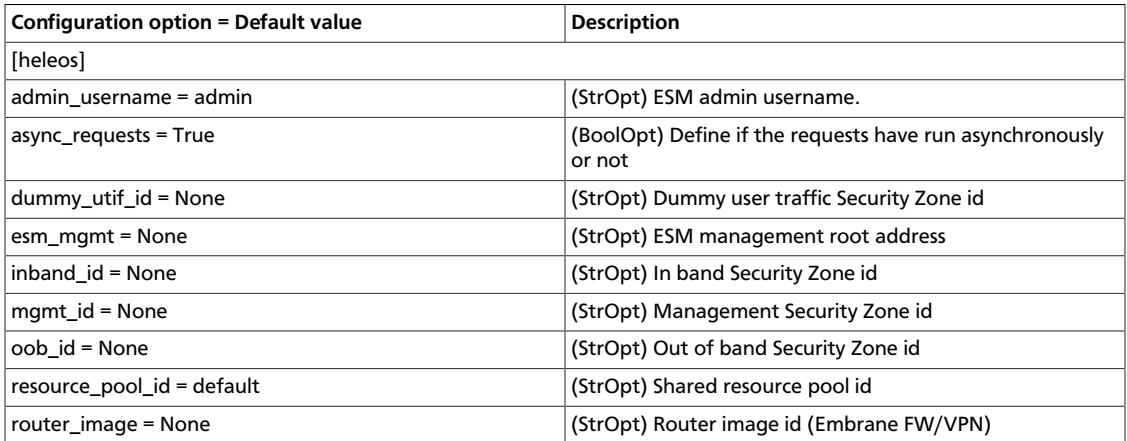

## **IBM SDN-VE configuration options**

### **Table 7.7. Description of configuration options for sdnve**

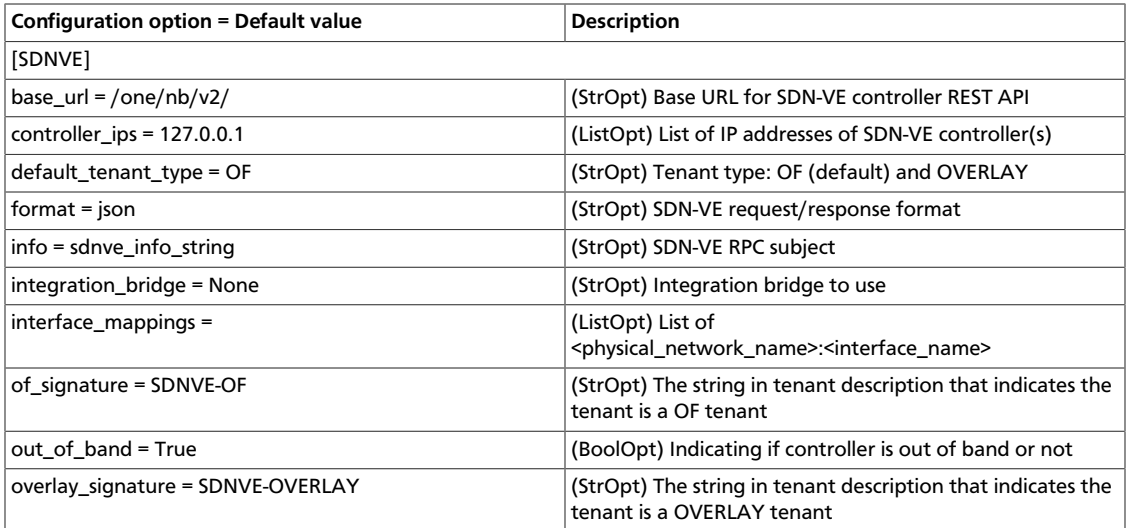

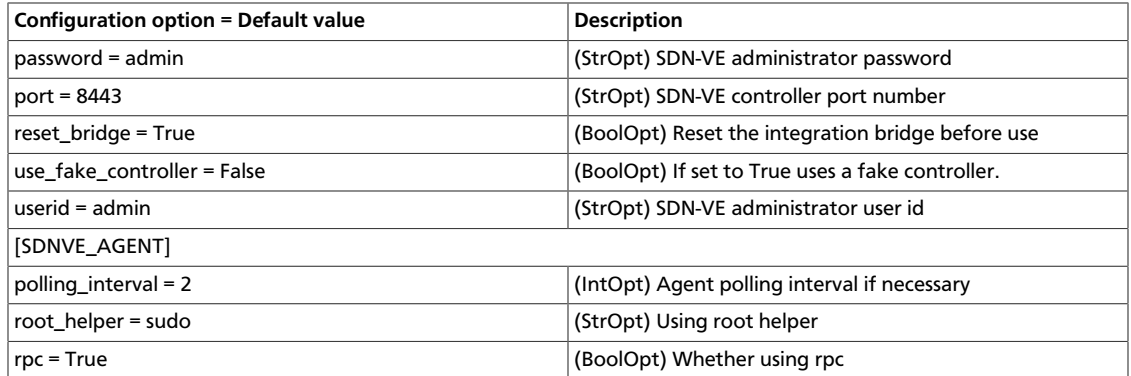

## **Linux bridge Agent configuration options**

### **Table 7.8. Description of configuration options for linuxbridge\_agent**

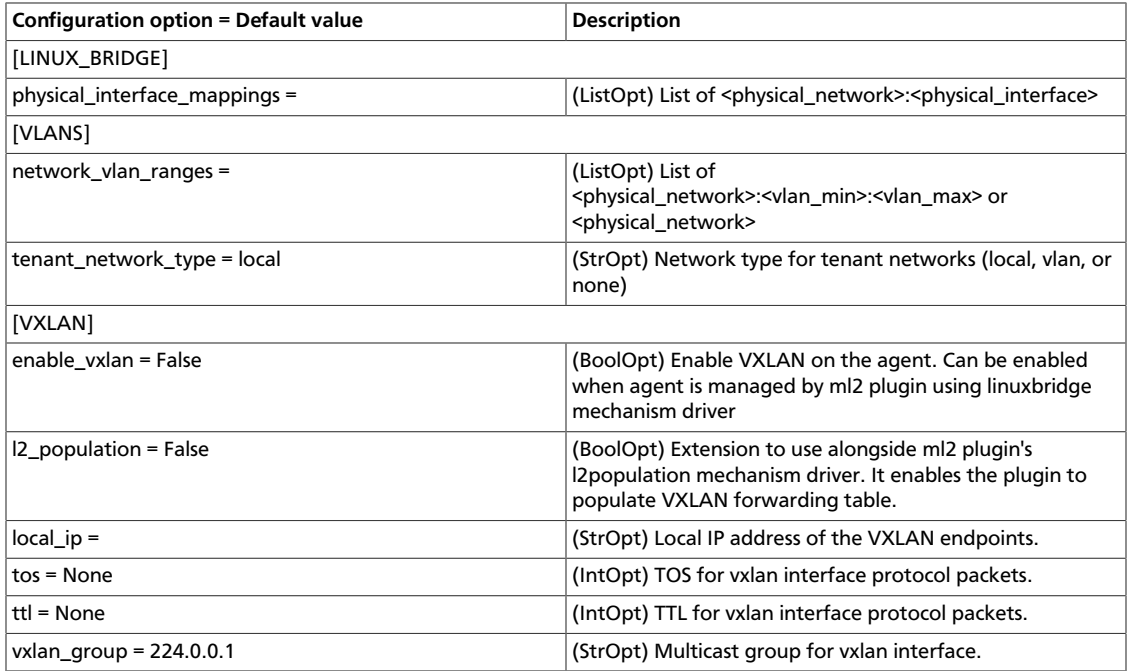

## **Mellanox configuration options**

### **Table 7.9. Description of configuration options for mlnx**

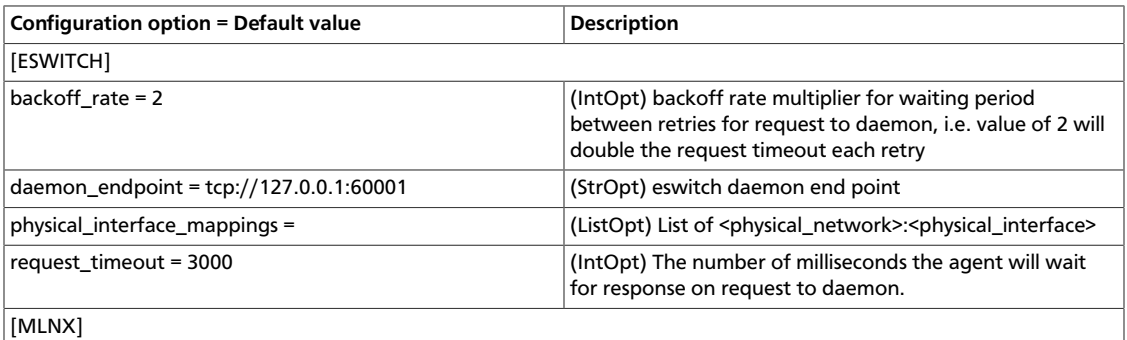

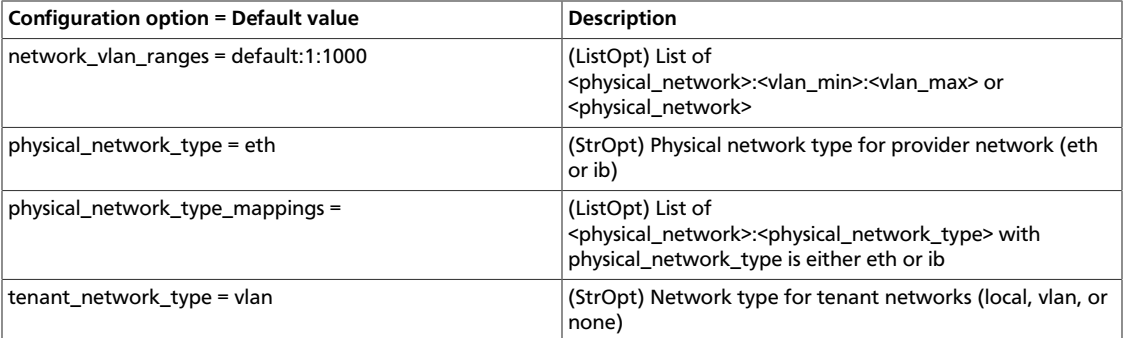

### **Meta Plug-in configuration options**

The Meta Plug-in allows you to use multiple plug-ins at the same time.

### **Table 7.10. Description of configuration options for meta**

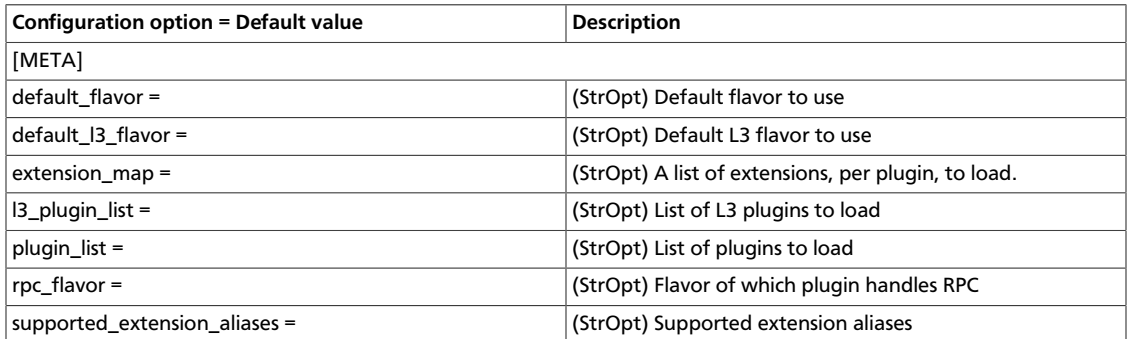

## **Modular Layer 2 (ml2) configuration options**

The Modular Layer 2 (ml2) plug-in has two components: network types and mechanisms. You can configure these components separately. This section describes these configuration options.

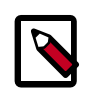

### **MTU bug with VXLAN tunnelling**

Due to a bug in Linux Bridge software maximum transmission unit (MTU) handling, using VXLAN tunnels does not work by default.

- A simple workaround is to increase the MTU value of the physical interface and physical switch fabric by at least 50 bytes. For example, increase the MTU value to 1550. This value enables an automatic 50-byte MTU difference between the physical interface (1500) and the VXLAN interface (automatically 1500-50 = 1450). An MTU value of 1450 causes issues when virtual machine taps are configured at an MTU value of 1500.
- Another workaround is to decrease the virtual ethernet devices' MTU. Set the network\_device\_mtu option to 1450 in the neutron.conf file, and set all guest virtual machines' MTU to the same value by using a DHCP option. For information about how to use this option, see [Configure OVS plug-in.](http://docs.openstack.org/admin-guide-cloud/content/ch_networking.html#openvswitch_plugin)

### **Table 7.11. Description of configuration options for ml2**

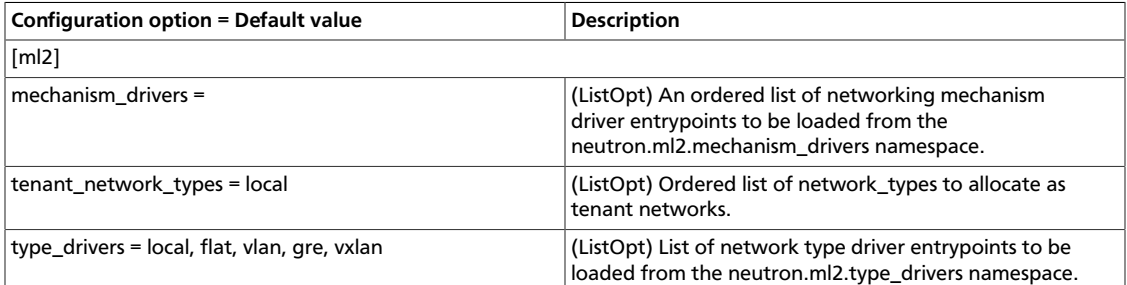

### **Modular Layer 2 (ml2) Flat Type configuration options**

### **Table 7.12. Description of configuration options for ml2\_flat**

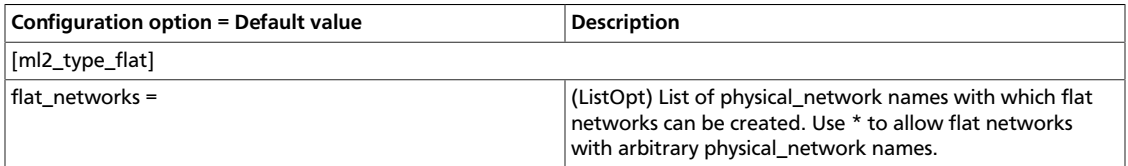

### **Modular Layer 2 (ml2) GRE Type configuration options**

### **Table 7.13. Description of configuration options for ml2\_gre**

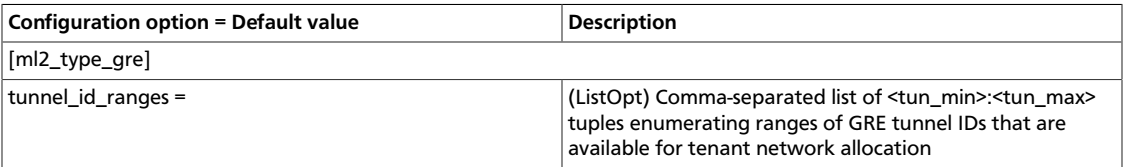

#### **Modular Layer 2 (ml2) VLAN Type configuration options**

### **Table 7.14. Description of configuration options for ml2\_vlan**

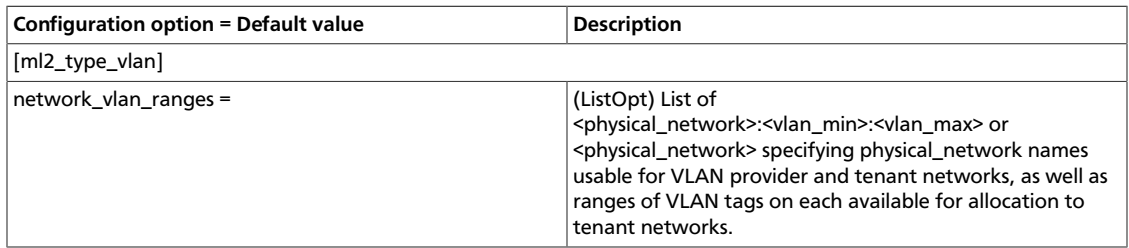

### **Modular Layer 2 (ml2) VXLAN Type configuration options**

### **Table 7.15. Description of configuration options for ml2\_vxlan**

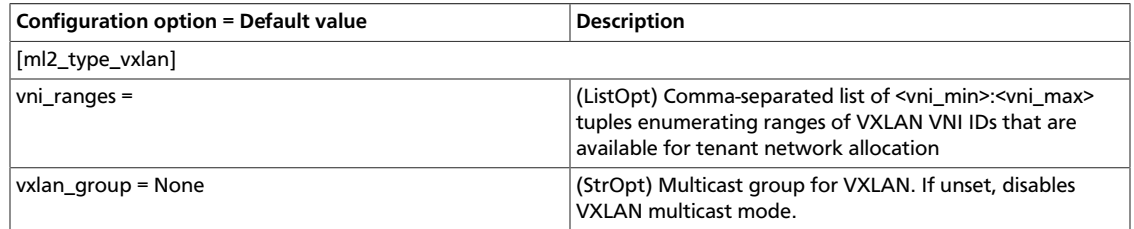

### **Modular Layer 2 (ml2) Arista Mechanism configuration options**

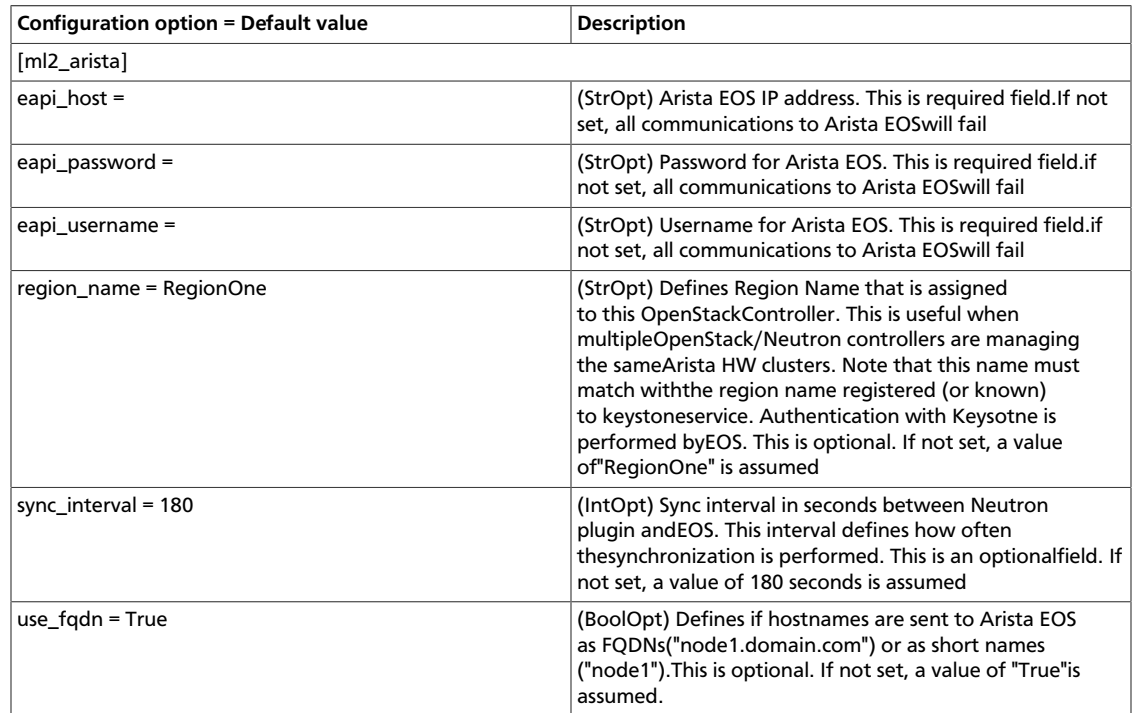

### **Table 7.16. Description of configuration options for ml2\_arista**

### **Modular Layer 2 (ml2) BigSwitch Mechanism configuration options**

### **Table 7.17. Description of configuration options for ml2\_bigswitch**

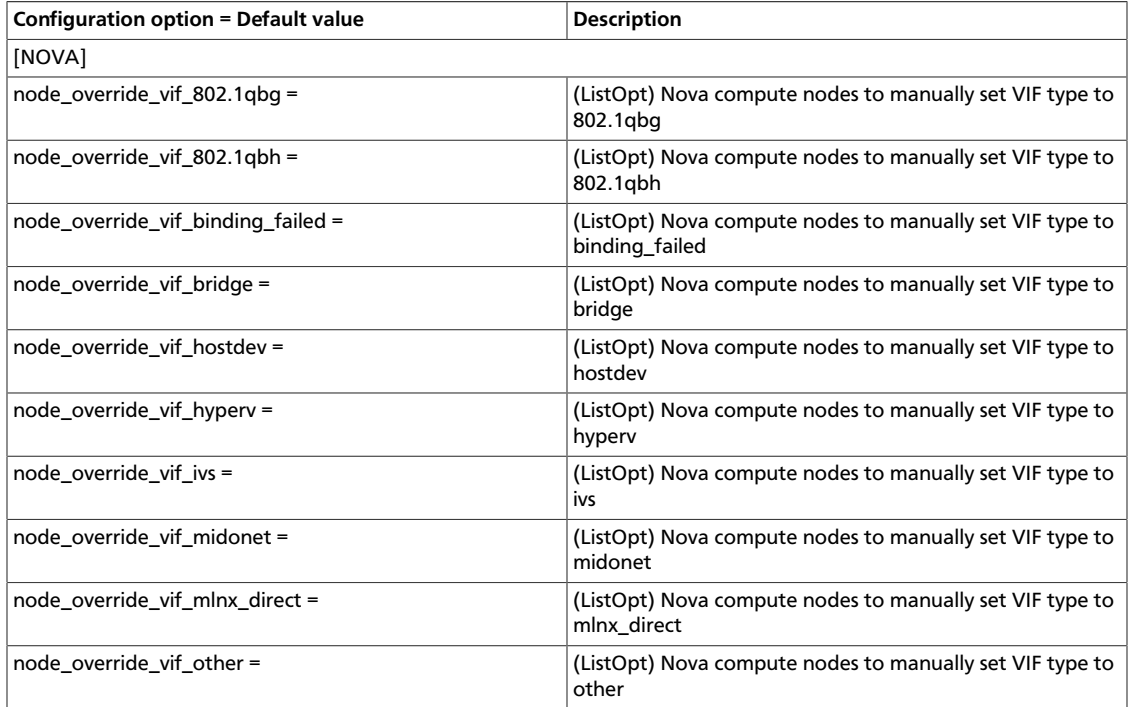

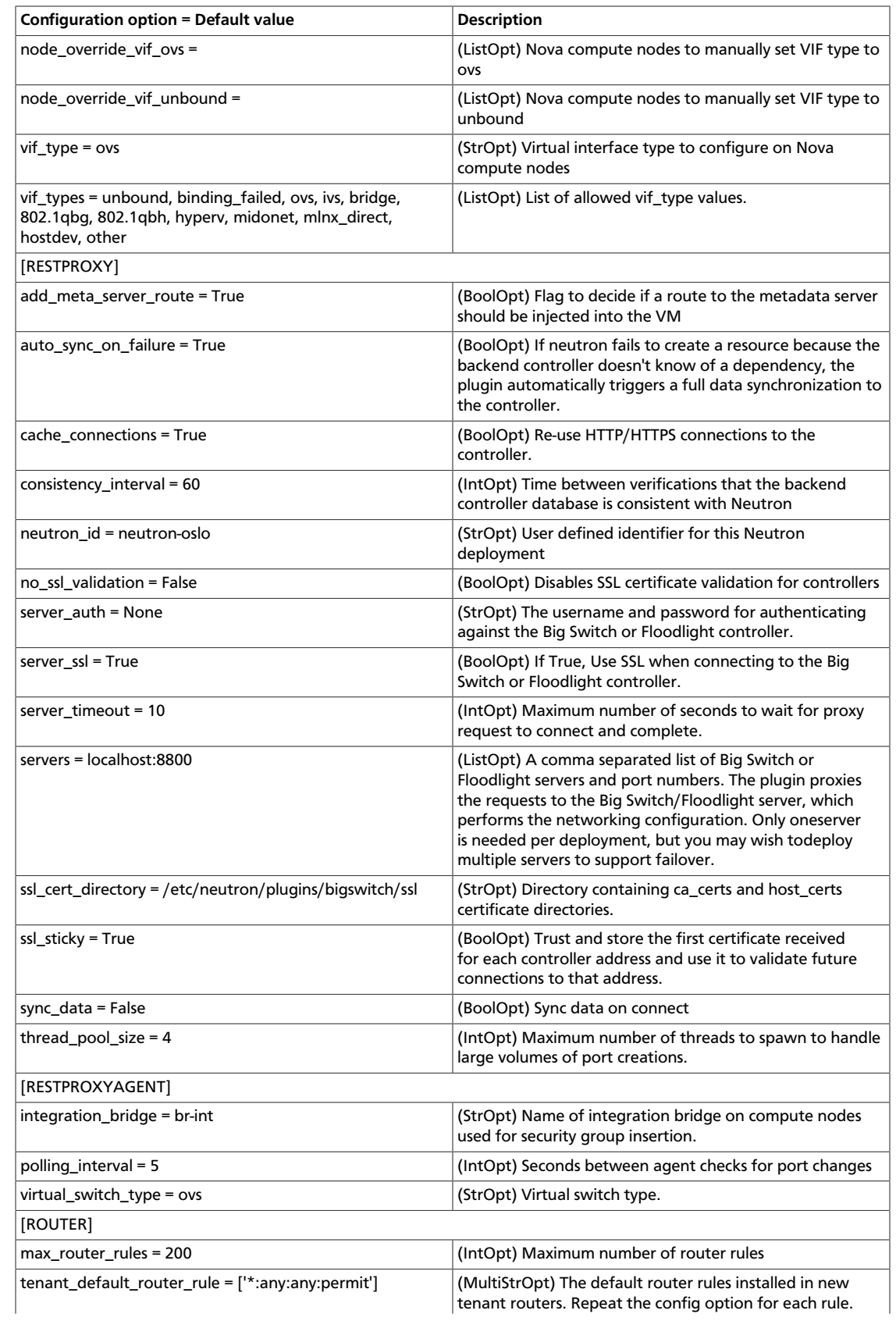

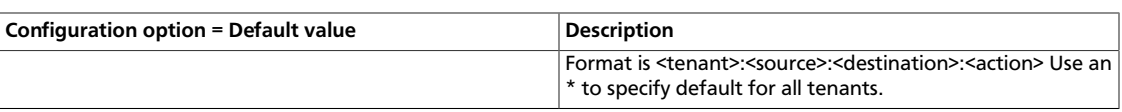

### **Modular Layer 2 (ml2) Brocade Mechanism configuration options**

### **Table 7.18. Description of configuration options for ml2\_brocade**

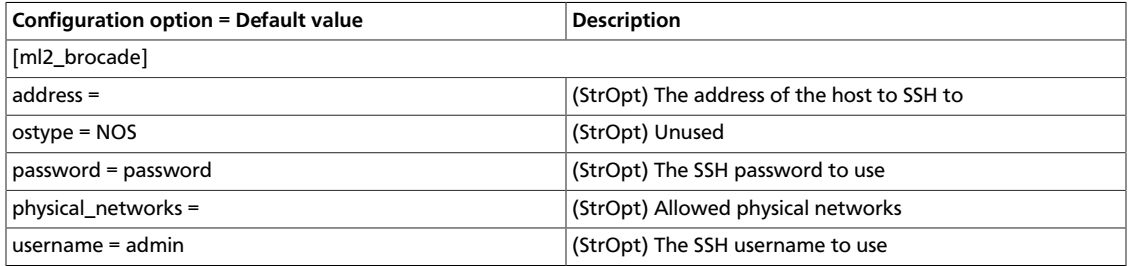

#### **Modular Layer 2 (ml2) Cisco Mechanism configuration options**

#### **Table 7.19. Description of configuration options for ml2\_cisco**

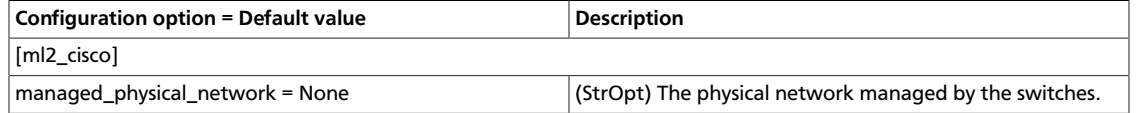

#### **Modular Layer 2 (ml2) Mellanox Mechanism configuration options**

#### **Table 7.20. Description of configuration options for ml2\_mlnx**

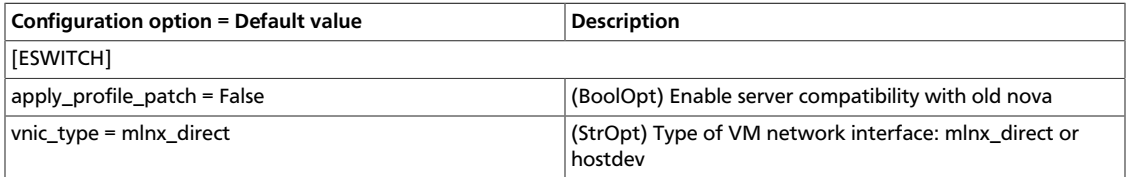

#### **Modular Layer 2 (ml2) OpenDaylight Mechanism configuration options**

#### **Table 7.21. Description of configuration options for ml2\_odl**

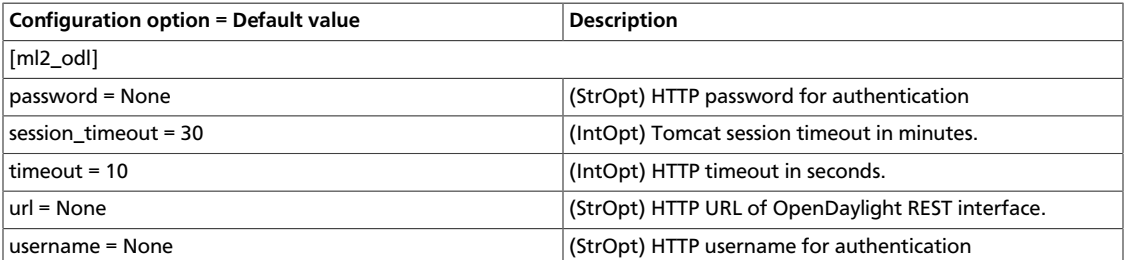

#### **Modular Layer 2 (ml2) OpenFlow Mechanism configuration options**

### **Table 7.22. Description of configuration options for ml2\_ofa**

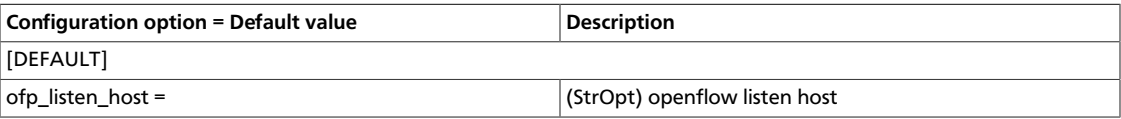

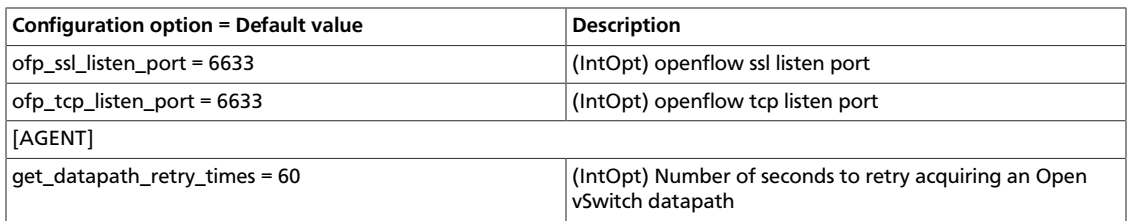

### **Modular Layer 2 (ml2) L2 Population Mechanism configuration options**

#### **Table 7.23. Description of configuration options for ml2\_l2pop**

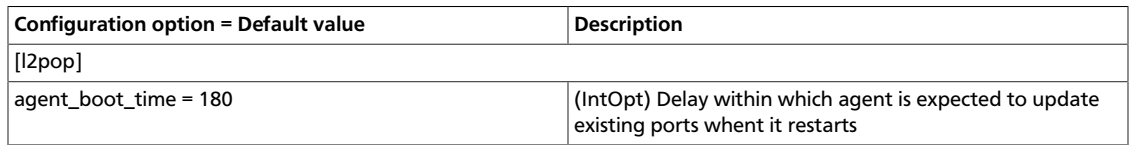

### **Modular Layer 2 (ml2) Tail-f NCS Mechanism configuration options**

#### **Table 7.24. Description of configuration options for ml2\_ncs**

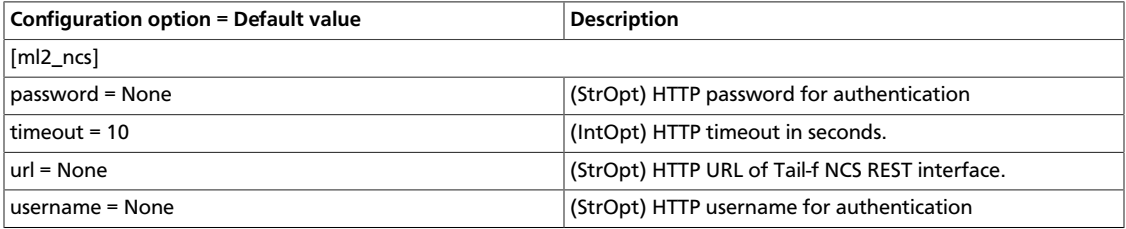

### **MidoNet configuration options**

### **Table 7.25. Description of configuration options for midonet**

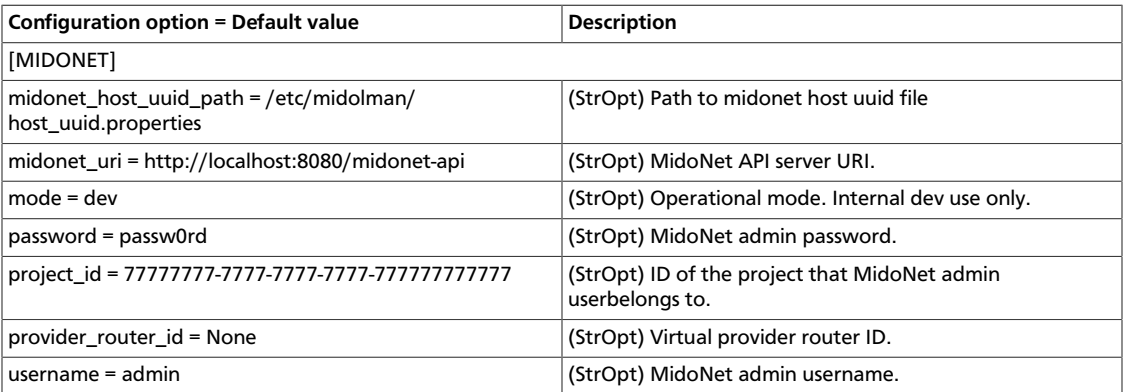

### **NEC configuration options**

### **Table 7.26. Description of configuration options for nec**

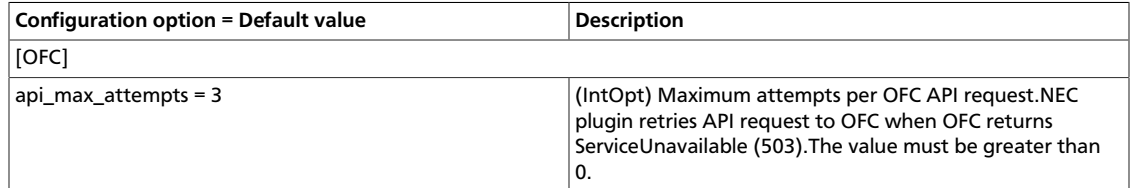

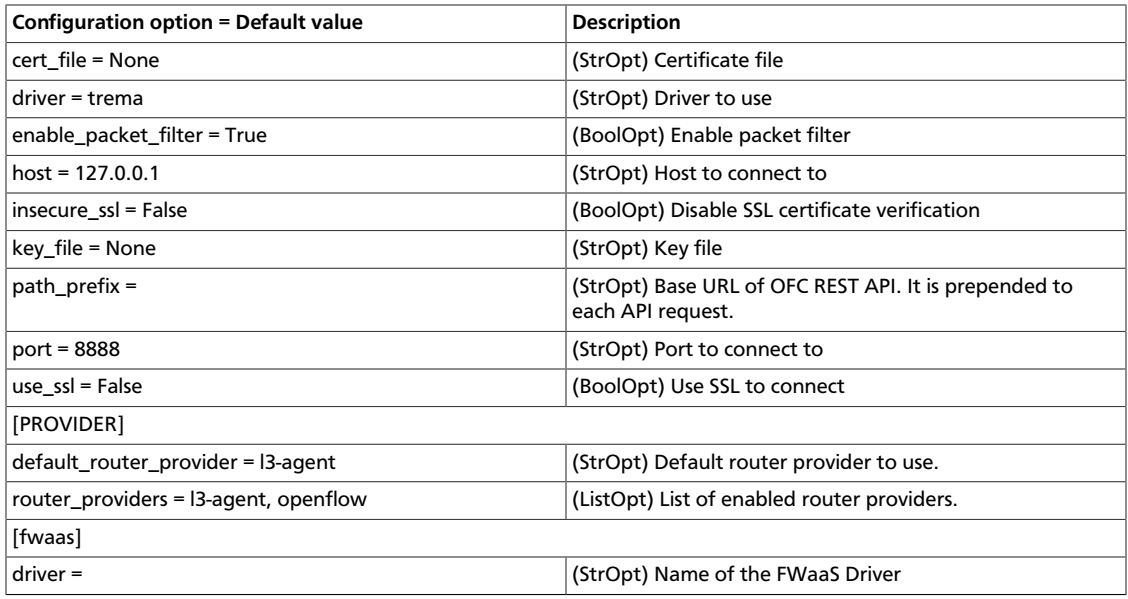

## **Nuage configuration options**

### **Table 7.27. Description of configuration options for nuage**

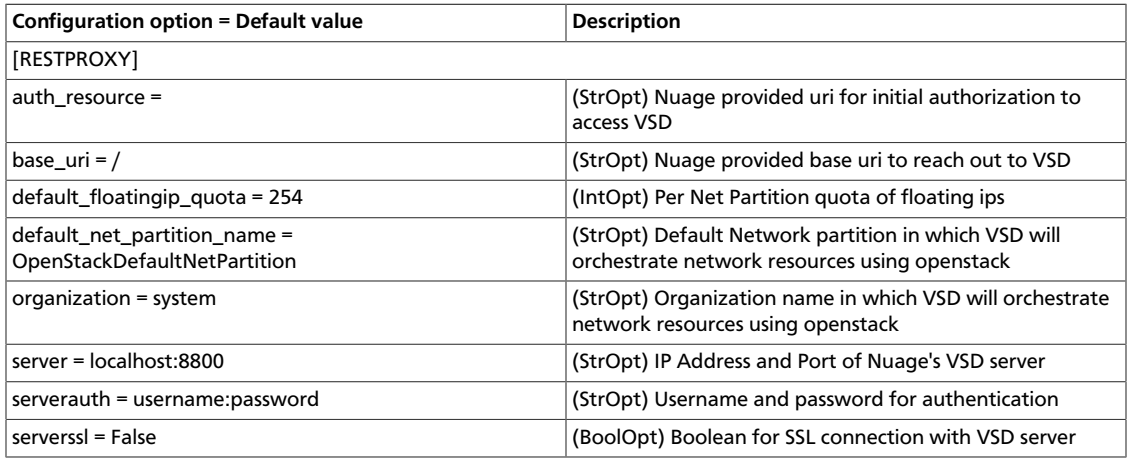

## **One Convergence NVSD configuration options**

### **Table 7.28. Description of configuration options for nvsd**

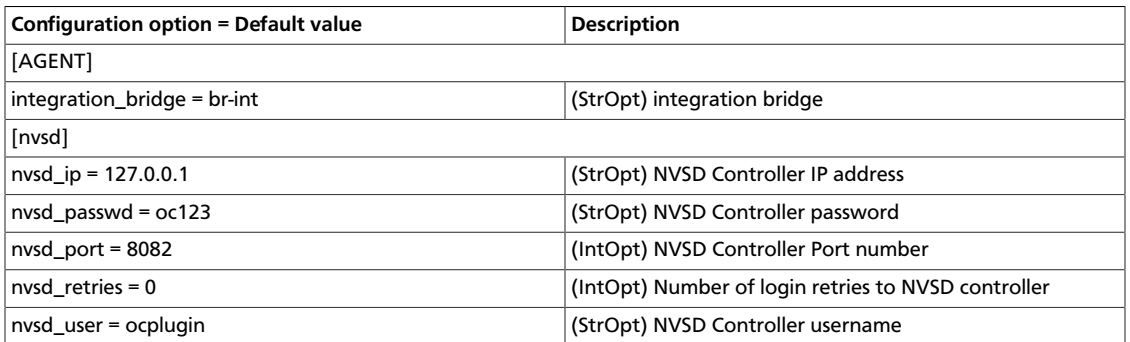

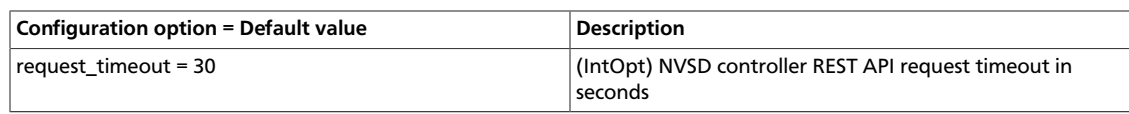

## **VMware NSX configuration options**

## **Table 7.29. Description of configuration options for vmware**

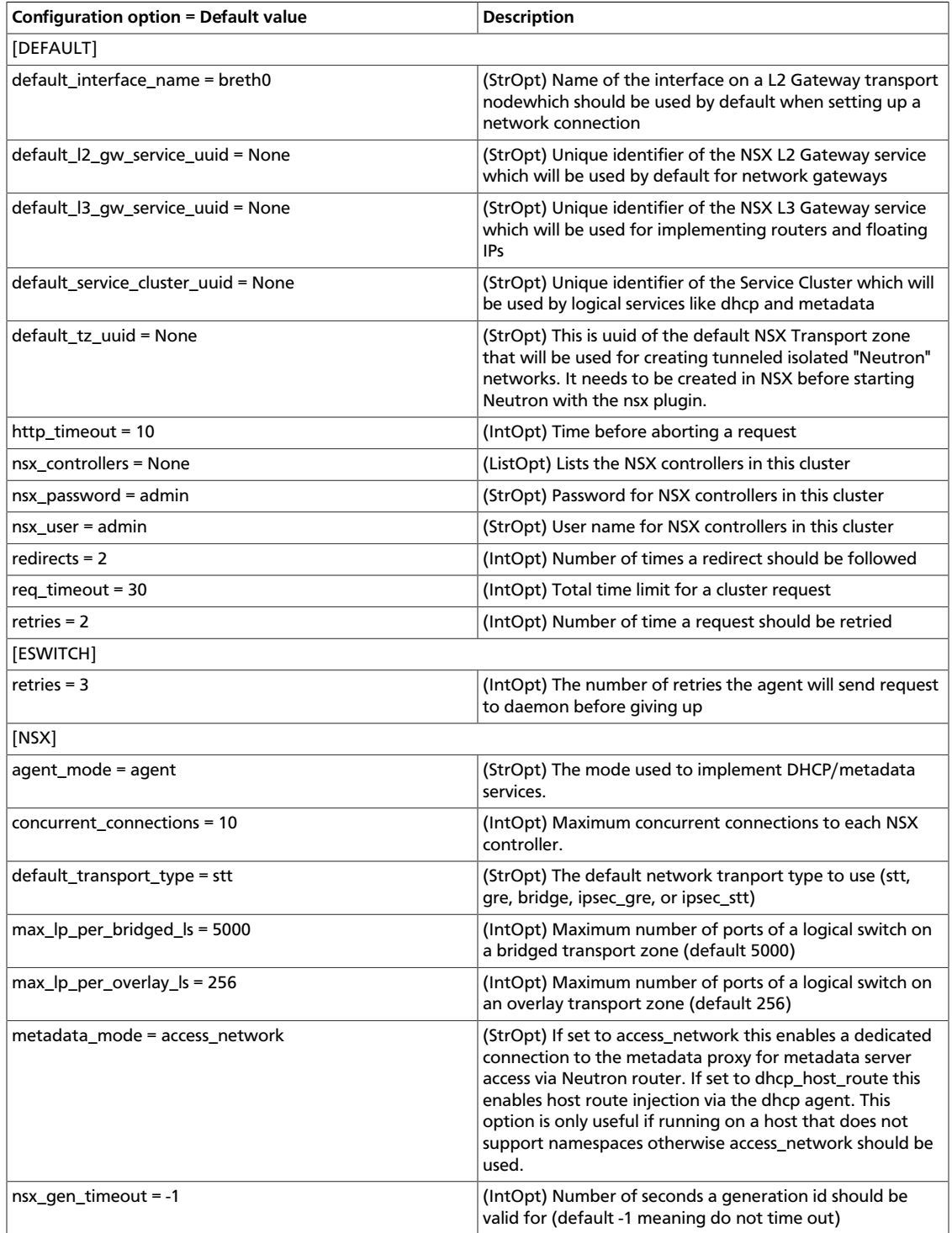

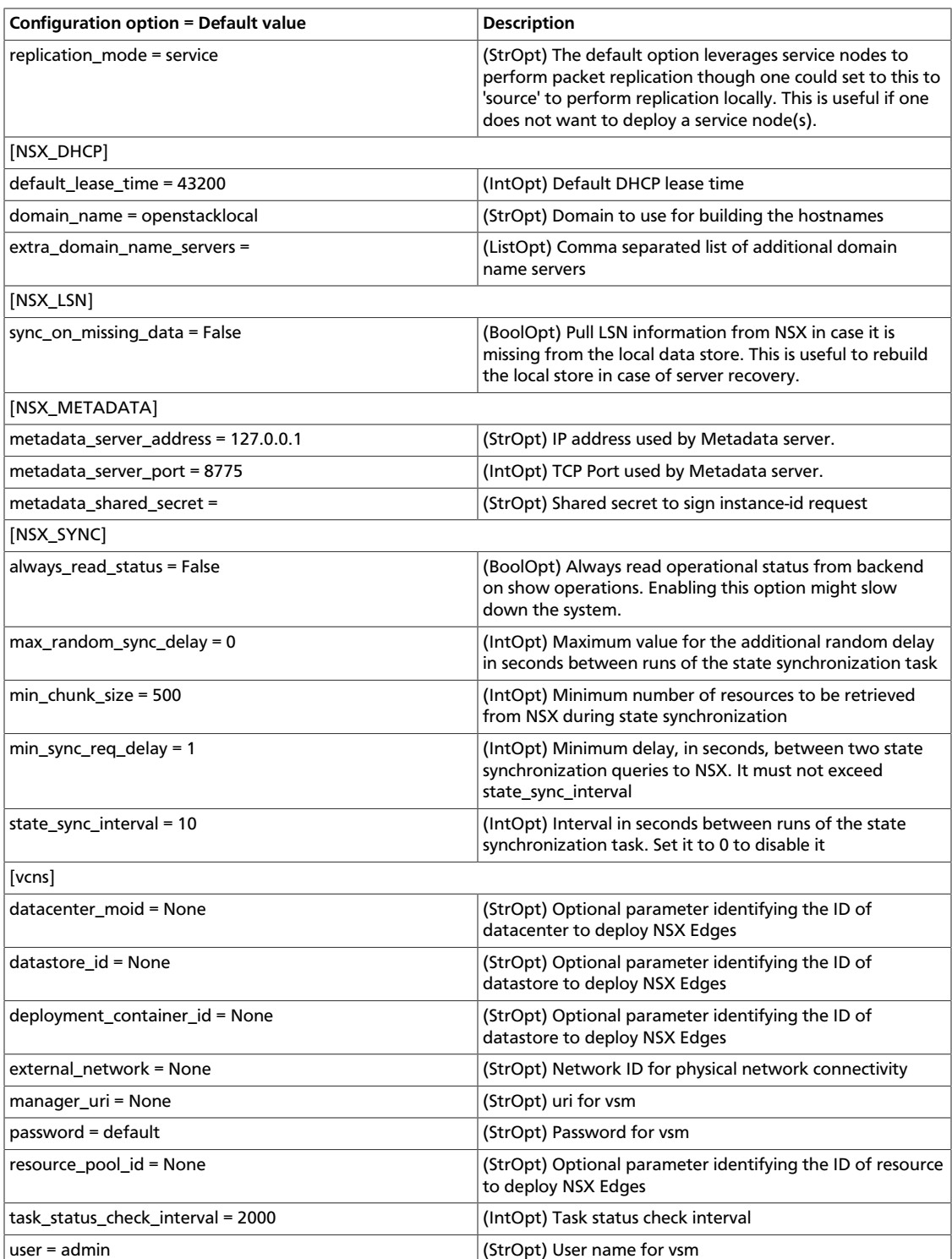

## **Open vSwitch Agent configuration options**

### **Table 7.30. Description of configuration options for openvswitch\_agent**

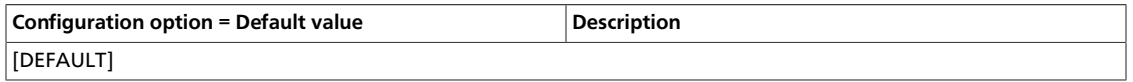

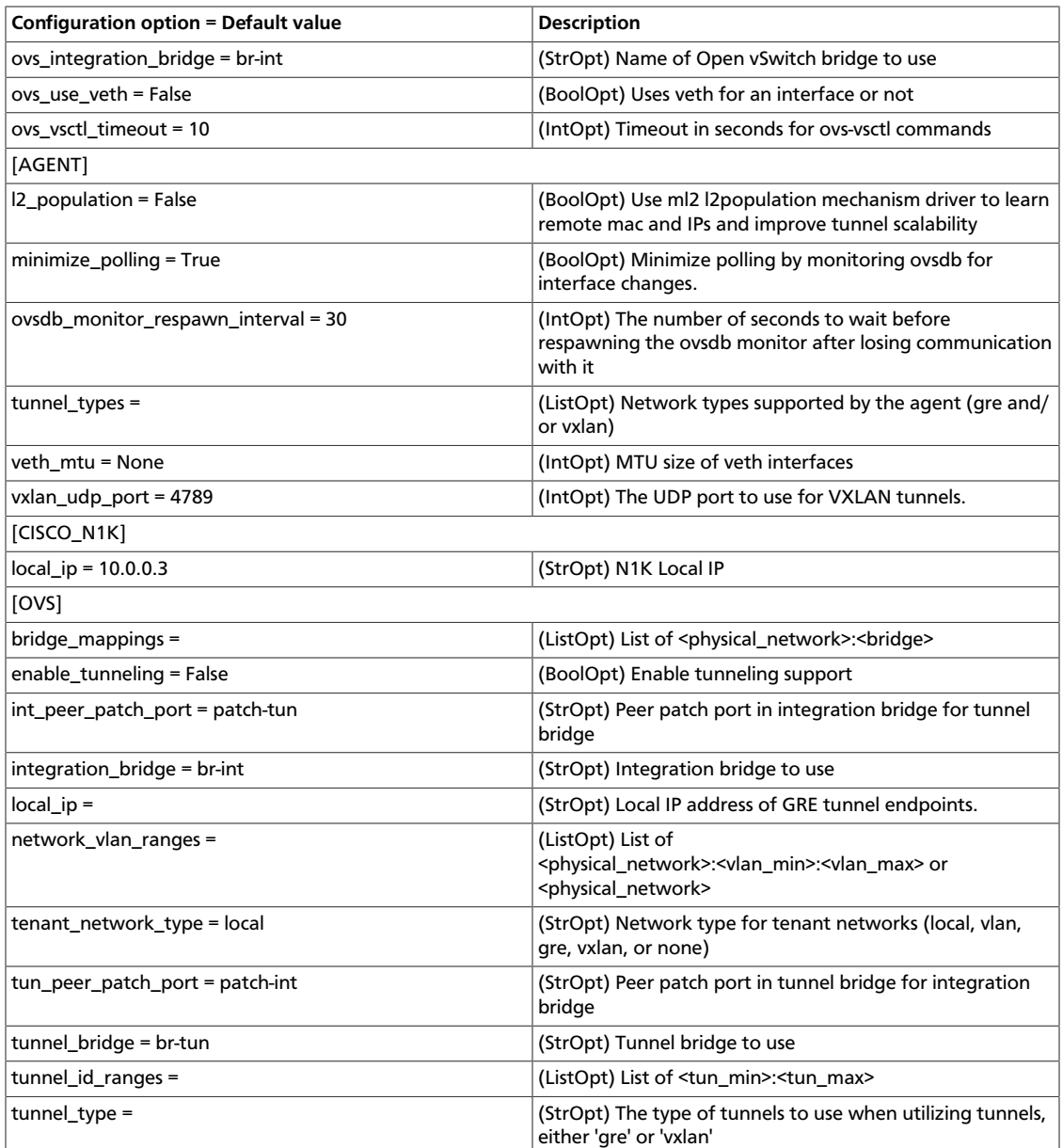

## **PLUMgrid configuration options**

## **Table 7.31. Description of configuration options for plumgrid**

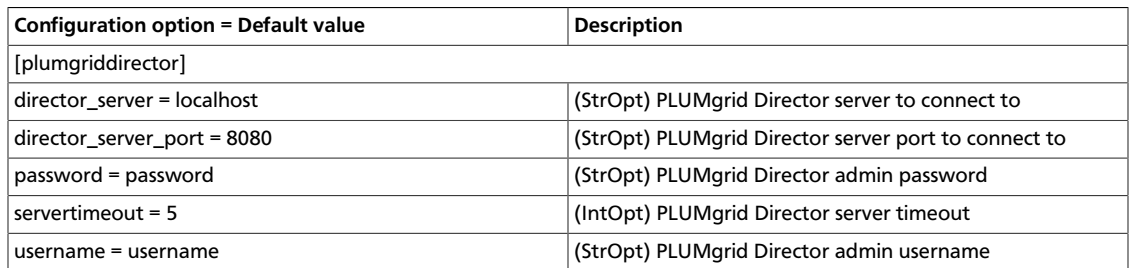

### **Ryu configuration options**

### **Table 7.32. Description of configuration options for ryu**

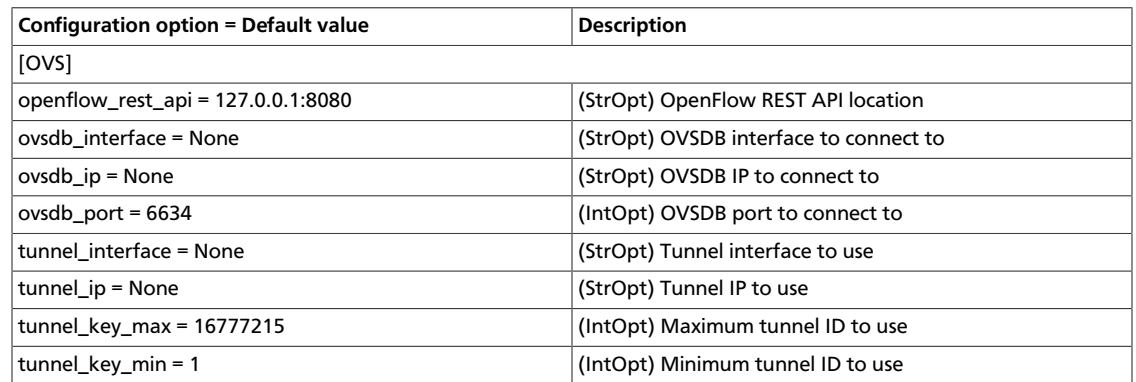

## **Configure the Oslo RPC messaging system**

OpenStack projects use an open standard for messaging middleware known as AMQP. This messaging middleware enables the OpenStack services that run on multiple servers to talk to each other. OpenStack Oslo RPC supports three implementations of AMQP: RabbitMQ, Qpid, and ZeroMQ.

### **Configure RabbitMQ**

OpenStack Oslo RPC uses RabbitMQ by default. Use these options to configure the RabbitMQ message system. The  $rpc\_backend$  option is optional as long as RabbitMQ is the default messaging system. However, if it is included the configuration, you must set it to neutron.openstack.common.rpc.impl\_kombu.

rpc\_backend=neutron.openstack.common.rpc.impl\_kombu

Use these options to configure the RabbitMQ messaging system. You can configure messaging communication for different installation scenarios, tune retries for RabbitMQ, and define the size of the RPC thread pool. To monitor notifications through RabbitMQ, you must set the notification\_driver option to neutron.notifier.rabbit\_notifier in the neutron.conf file:

### **Table 7.33. Description of configuration options for rabbitmq**

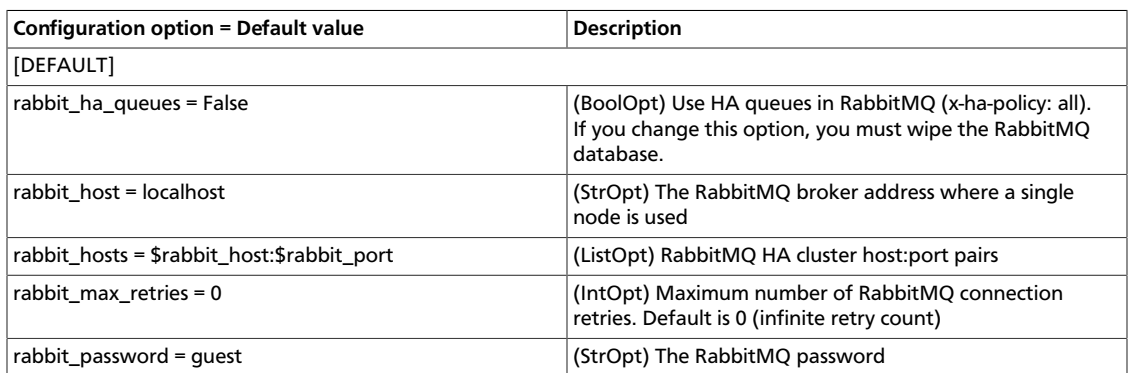

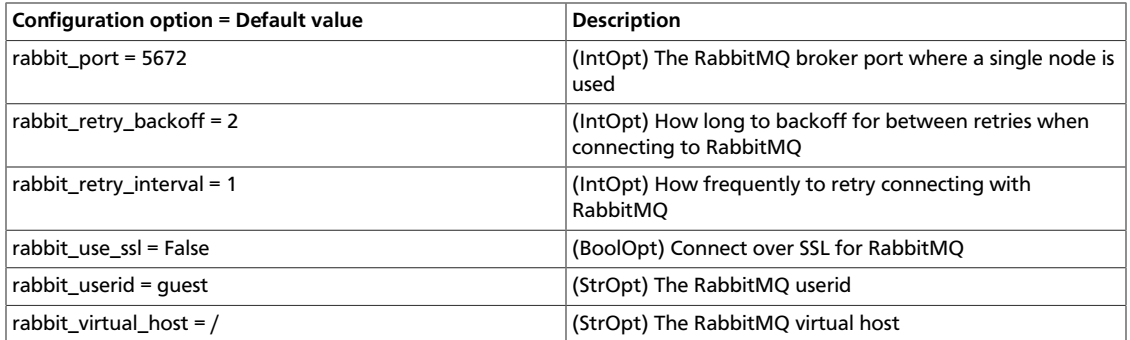

### **Table 7.34. Description of configuration options for kombu**

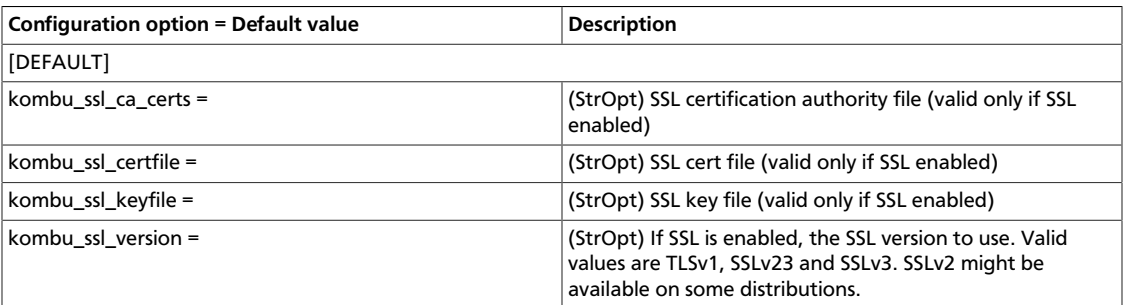

### **Configure Qpid**

Use these options to configure the Qpid messaging system for OpenStack Oslo RPC. Qpid is not the default messaging system, so you must enable it by setting the rpc\_backend option in the neutron.conf file:

rpc\_backend=neutron.openstack.common.rpc.impl\_qpid

This critical option points the compute nodes to the Qpid broker (server). Set the qpid\_hostname option to the host name where the broker runs in the neutron.conf file.

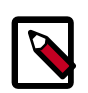

#### **Note**

The --qpid\_hostname option accepts a host name or IP address value.

```
qpid_hostname=hostname.example.com
```
If the Qpid broker listens on a port other than the AMQP default of 5672, you must set the qpid\_port option to that value:

qpid\_port=12345

If you configure the Qpid broker to require authentication, you must add a user name and password to the configuration:

qpid\_username=username qpid\_password=password

By default, TCP is used as the transport. To enable SSL, set the  $qpid\_protocol$  option:

qpid\_protocol=ssl

Use these additional options to configure the Qpid messaging driver for OpenStack Oslo RPC. These options are used infrequently.

#### **Table 7.35. Description of configuration options for qpid**

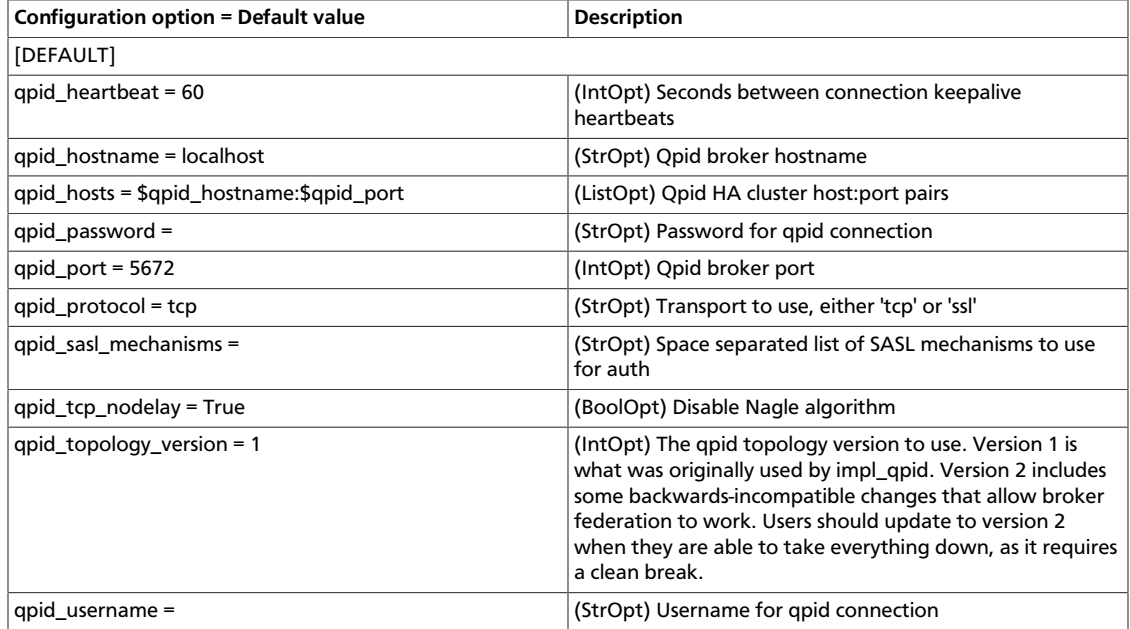

### **Configure ZeroMQ**

Use these options to configure the ZeroMQ messaging system for OpenStack Oslo RPC. ZeroMQ is not the default messaging system, so you must enable it by setting the rpc\_backend option in the neutron.conf file:

#### **Table 7.36. Description of configuration options for zeromq**

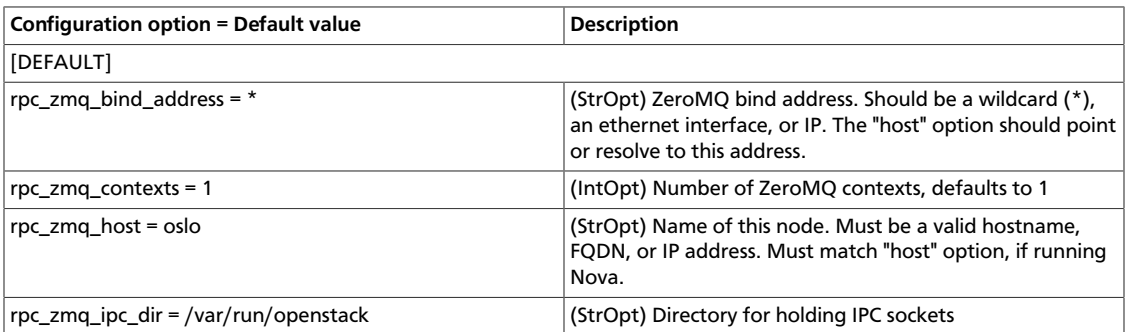

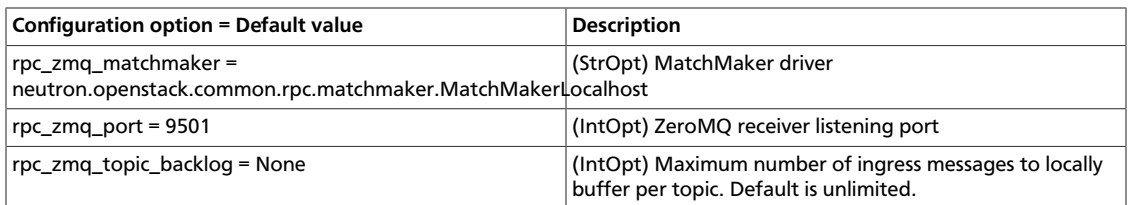

## **Configure messaging**

Use these common options to configure the RabbitMQ, Qpid, and ZeroMq messaging drivers:

### **Table 7.37. Description of configuration options for rpc**

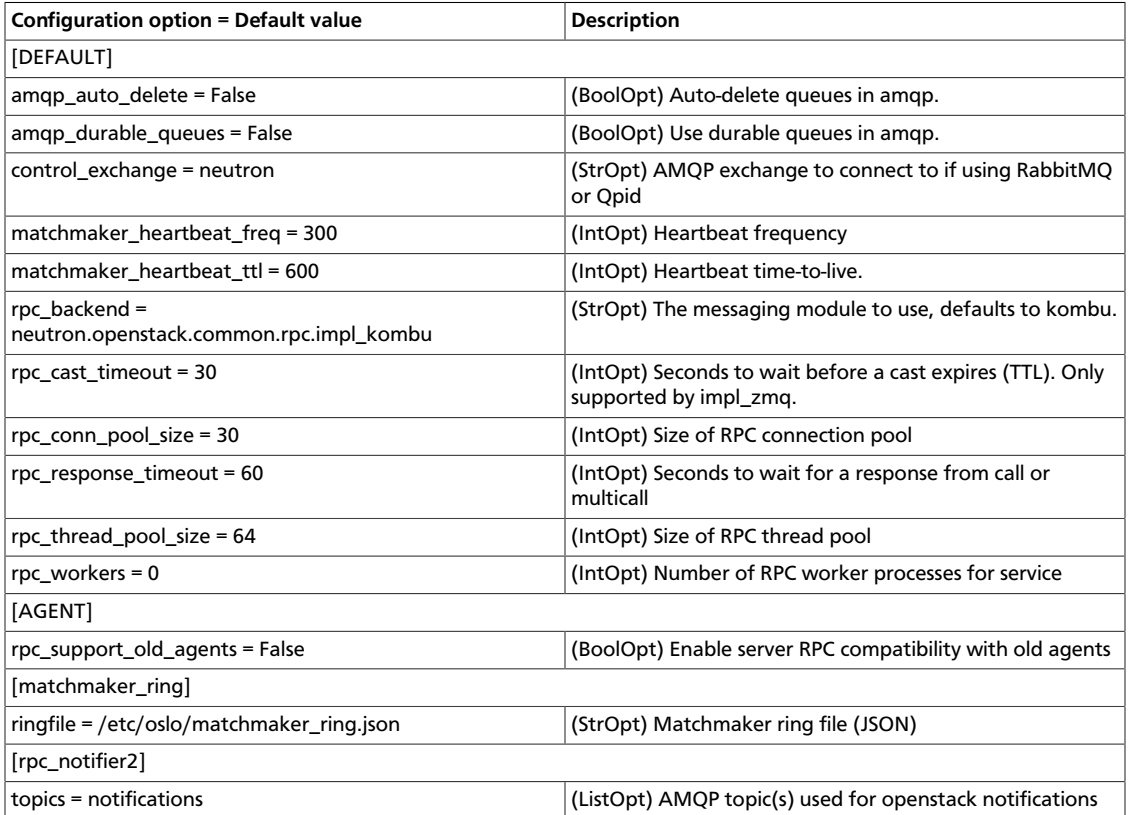

### **Table 7.38. Description of configuration options for notifier**

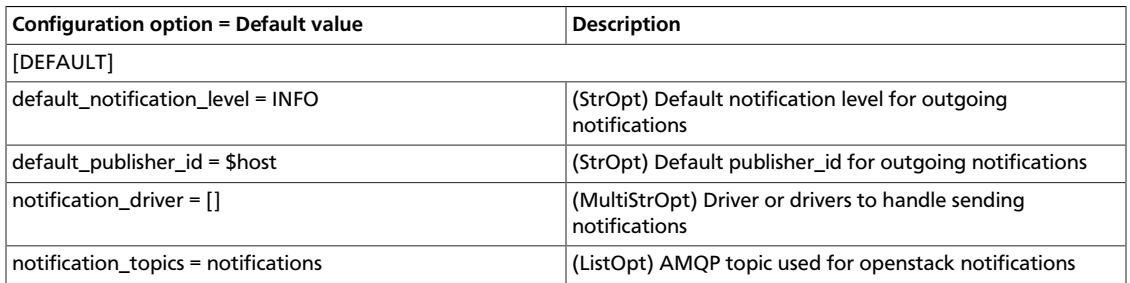

### **Table 7.39. Description of configuration options for redis**

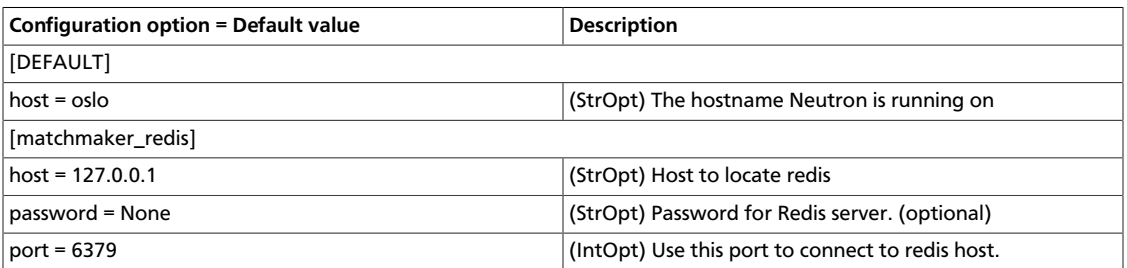

## **Agent**

Use the following options to alter agent-related settings.

#### **Table 7.40. Description of configuration options for agent**

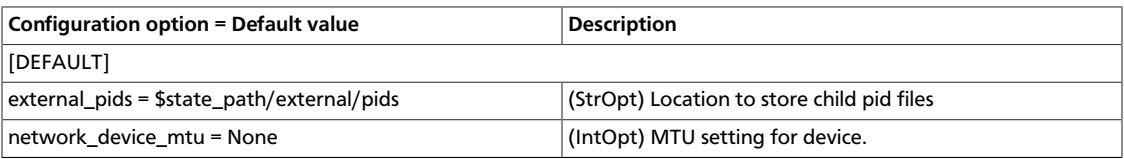

## **API**

Use the following options to alter API-related settings.

### **Table 7.41. Description of configuration options for api**

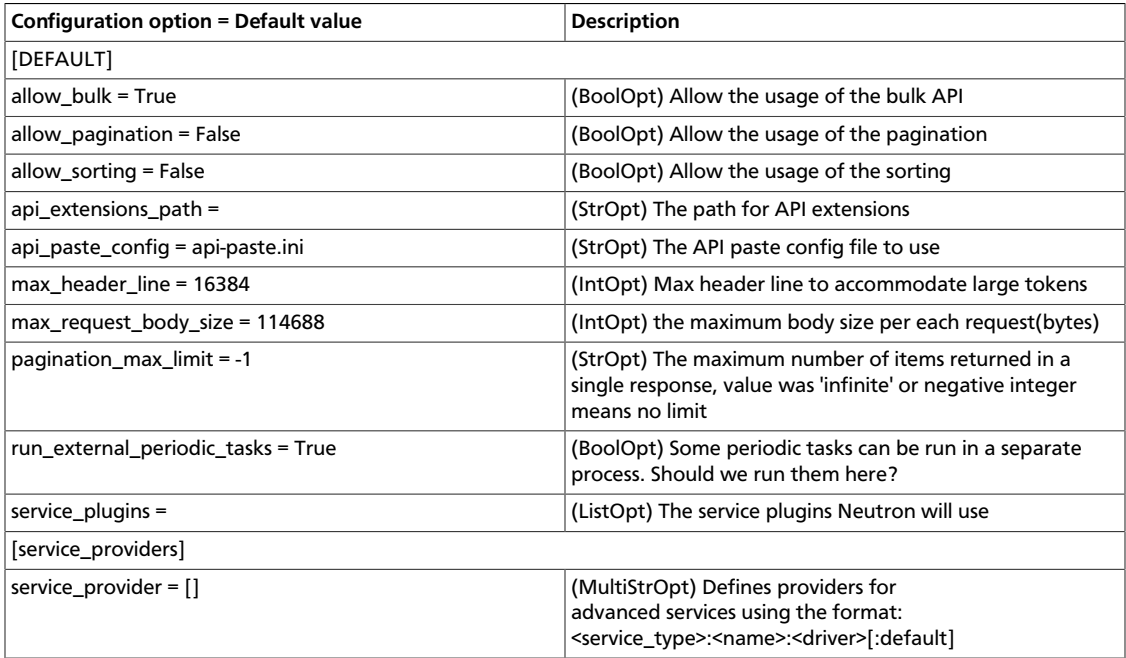

## **Token authentication**

Use the following options to alter token authentication settings.

## **Table 7.42. Description of configuration options for auth\_token**

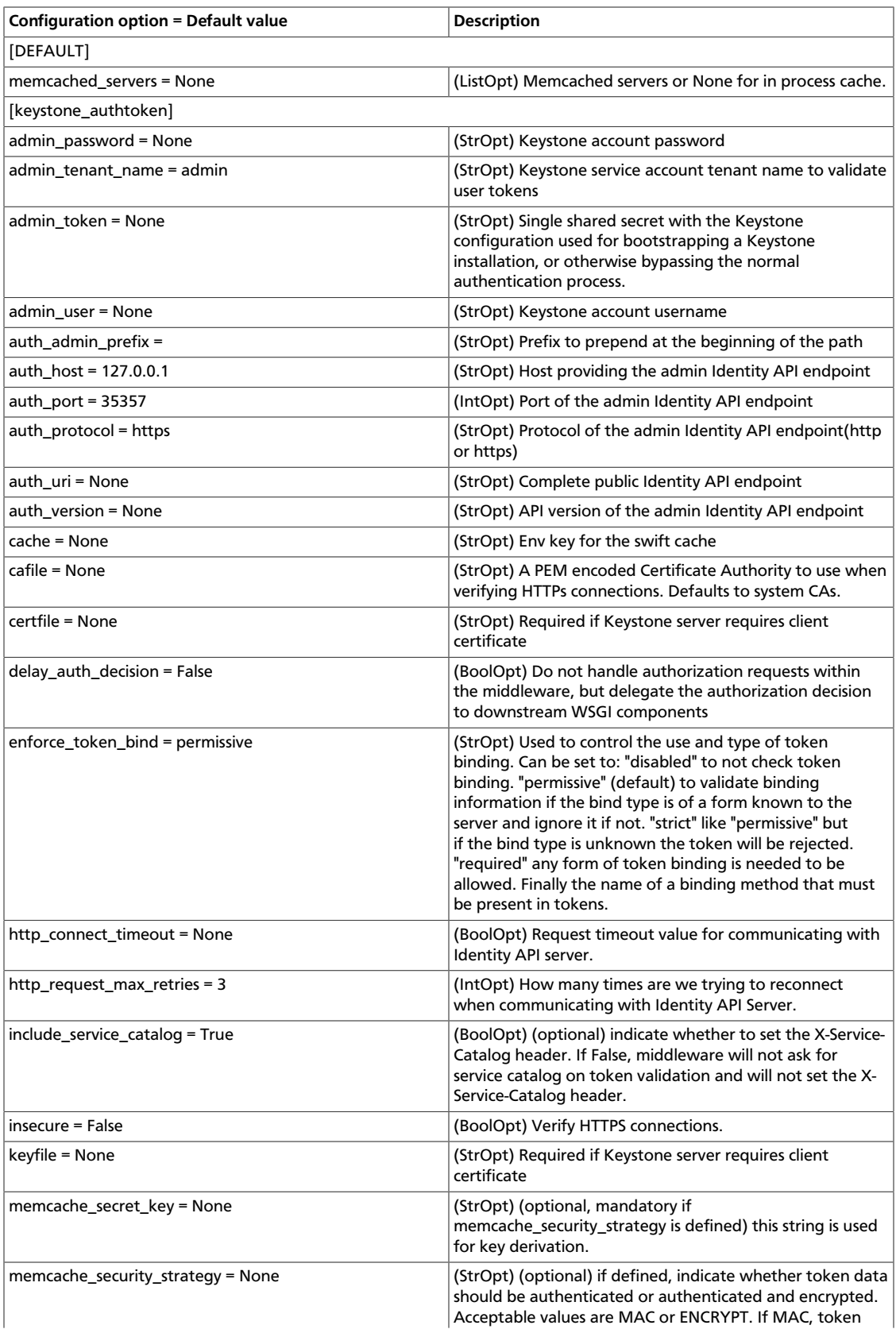

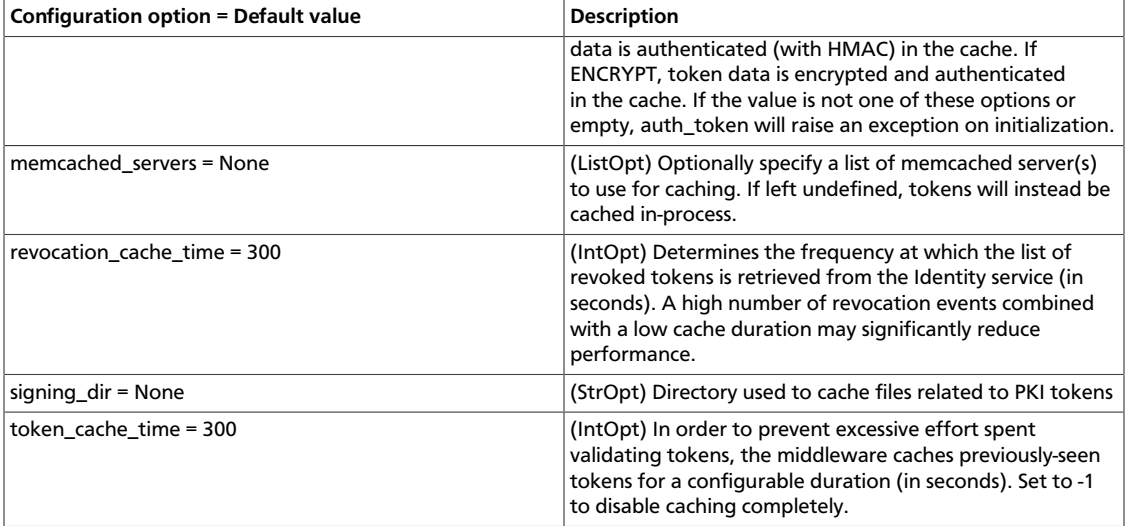

## **CADF**

Use the following options to alter Cloud Audit Data Federation (CADF) settings.

### **Table 7.43. Description of configuration options for cadf**

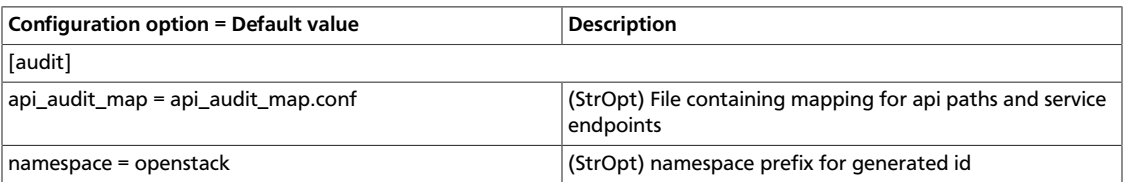

## **Compute**

Use the following options to alter Compute-related settings.

### **Table 7.44. Description of configuration options for compute**

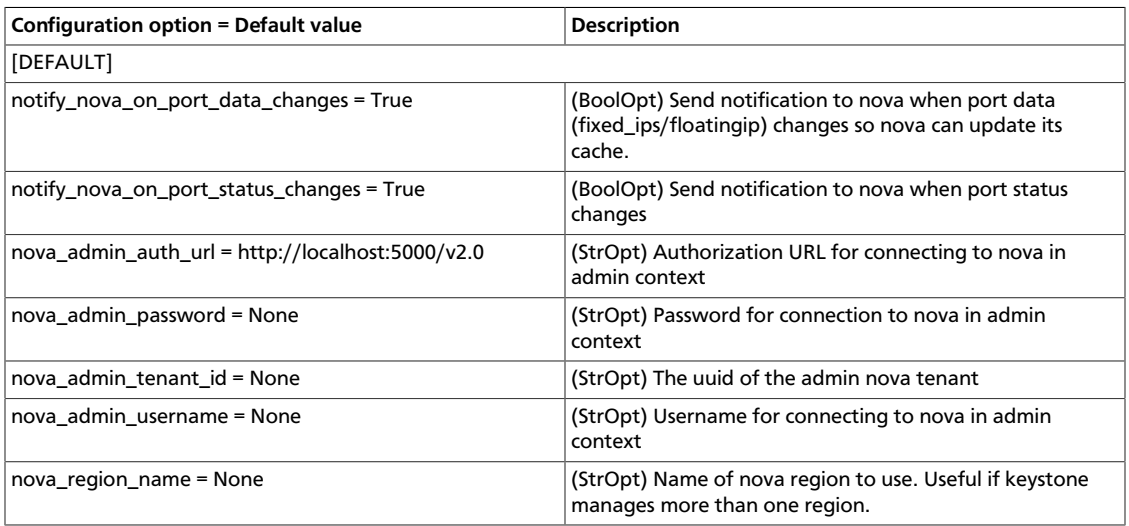

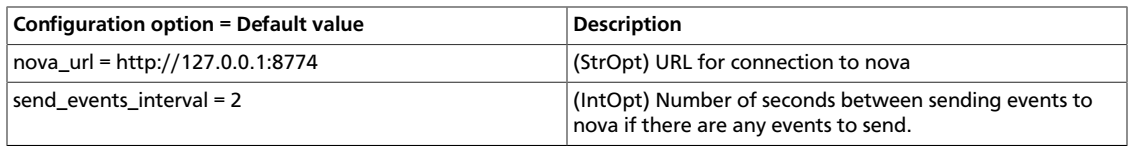

## **Database**

Use the following options to alter Database-related settings.

### **Table 7.45. Description of configuration options for db**

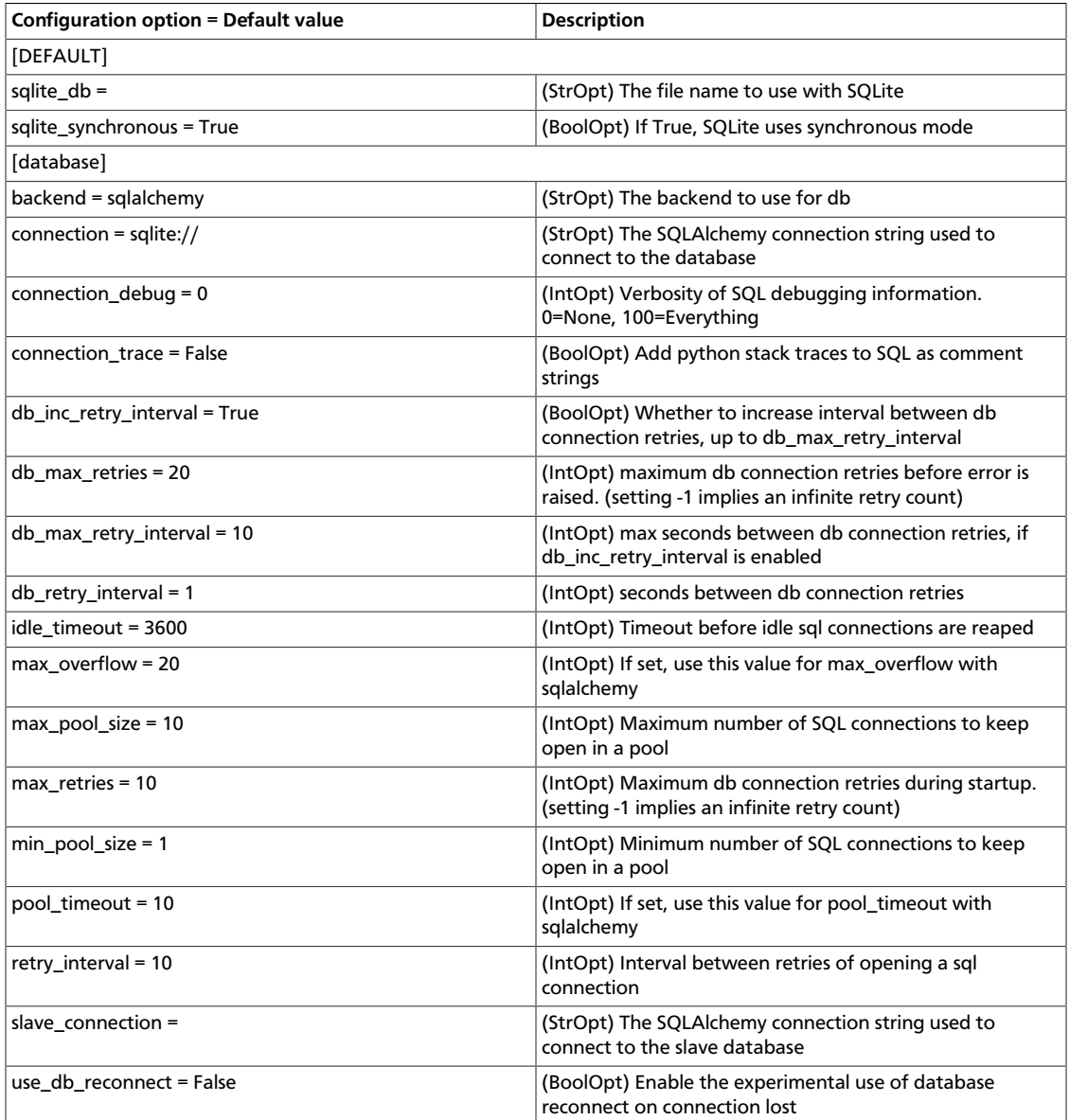

## **DHCP agent**

Use the following options to alter Database-related settings.

### **Table 7.46. Description of configuration options for dhcp\_agent**

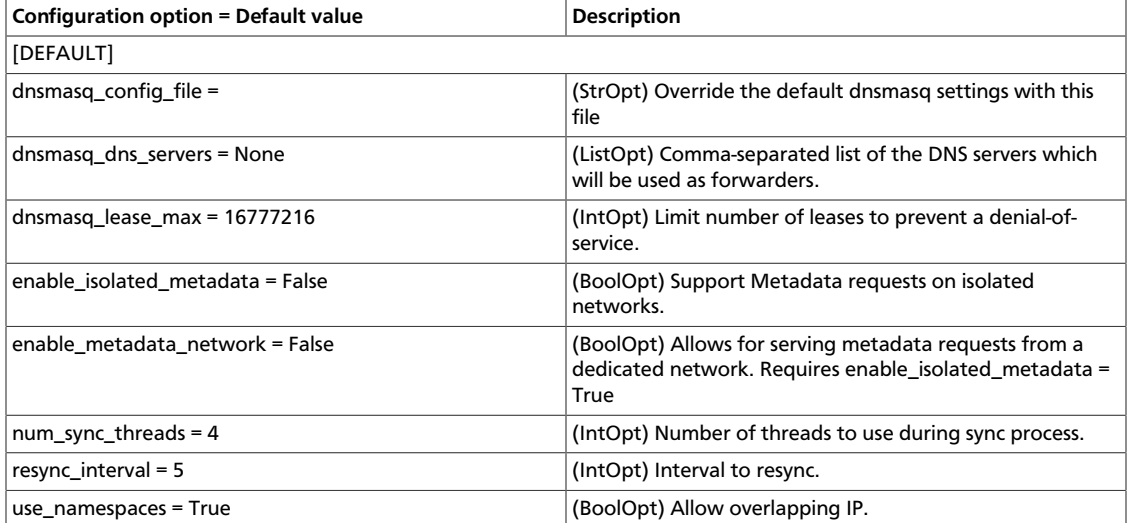

## **Embrane LBaaS driver**

Use the following options to alter Embrane Loadbalancer-as-a-Service related settings.

#### **Table 7.47. Description of configuration options for embrane\_lb**

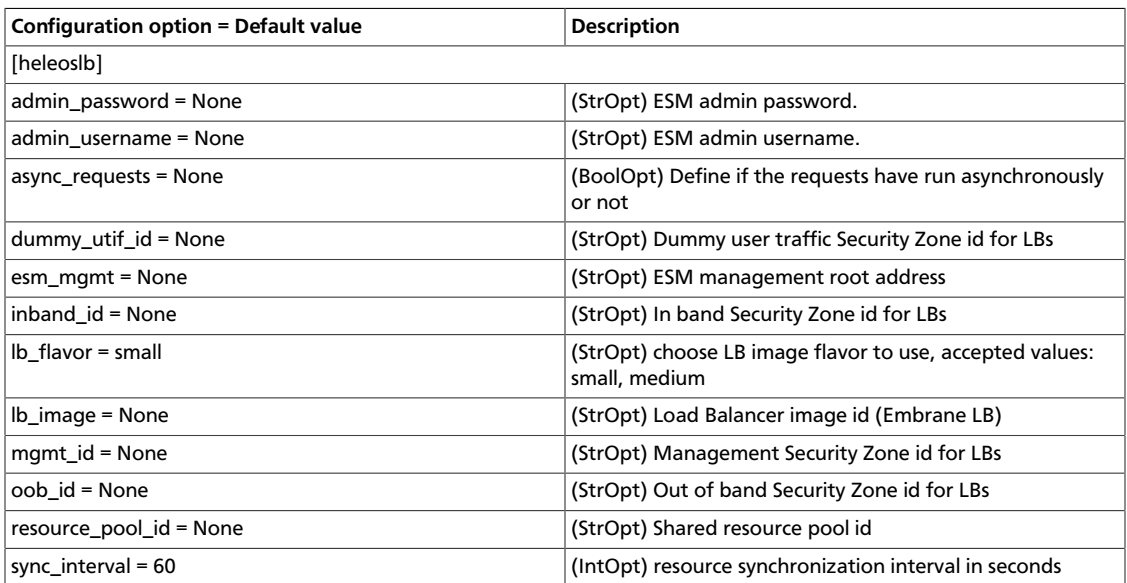

## **Firewall-as-a-Service driver**

Use the following options in the fwaas\_driver. ini file for the FwaaS driver.

#### **Table 7.48. Description of configuration options for fwaas**

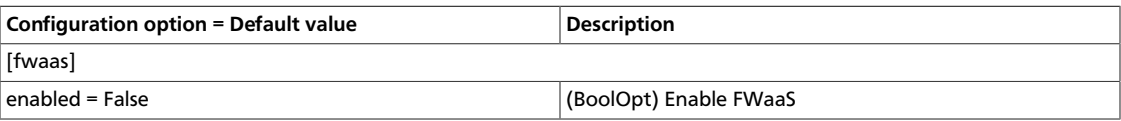

## **L3 agent**

Use the following options in the 13\_agent. ini file for the L3 agent.

### **Table 7.49. Description of configuration options for l3\_agent**

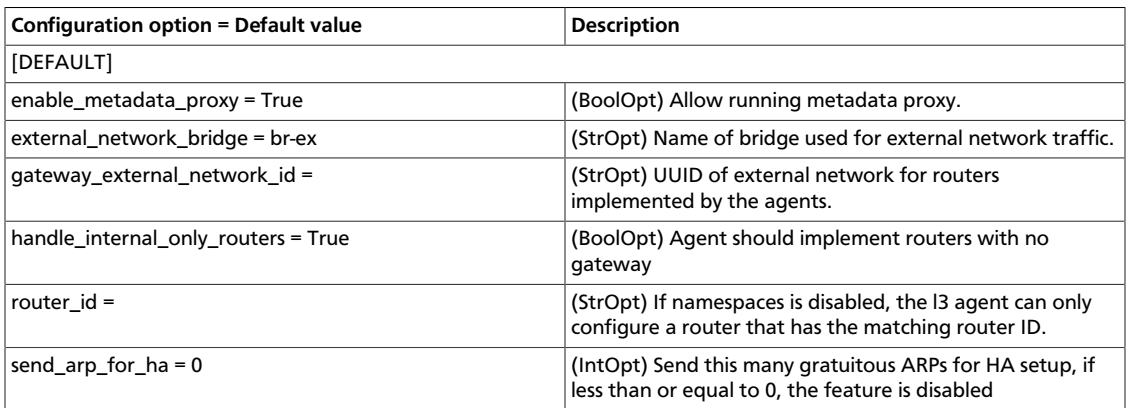

## **Loadbalancer-as-a-Service agent**

Use the following options in the lbaas\_agent.ini file for the LbaaS agent.

### **Table 7.50. Description of configuration options for lbaas**

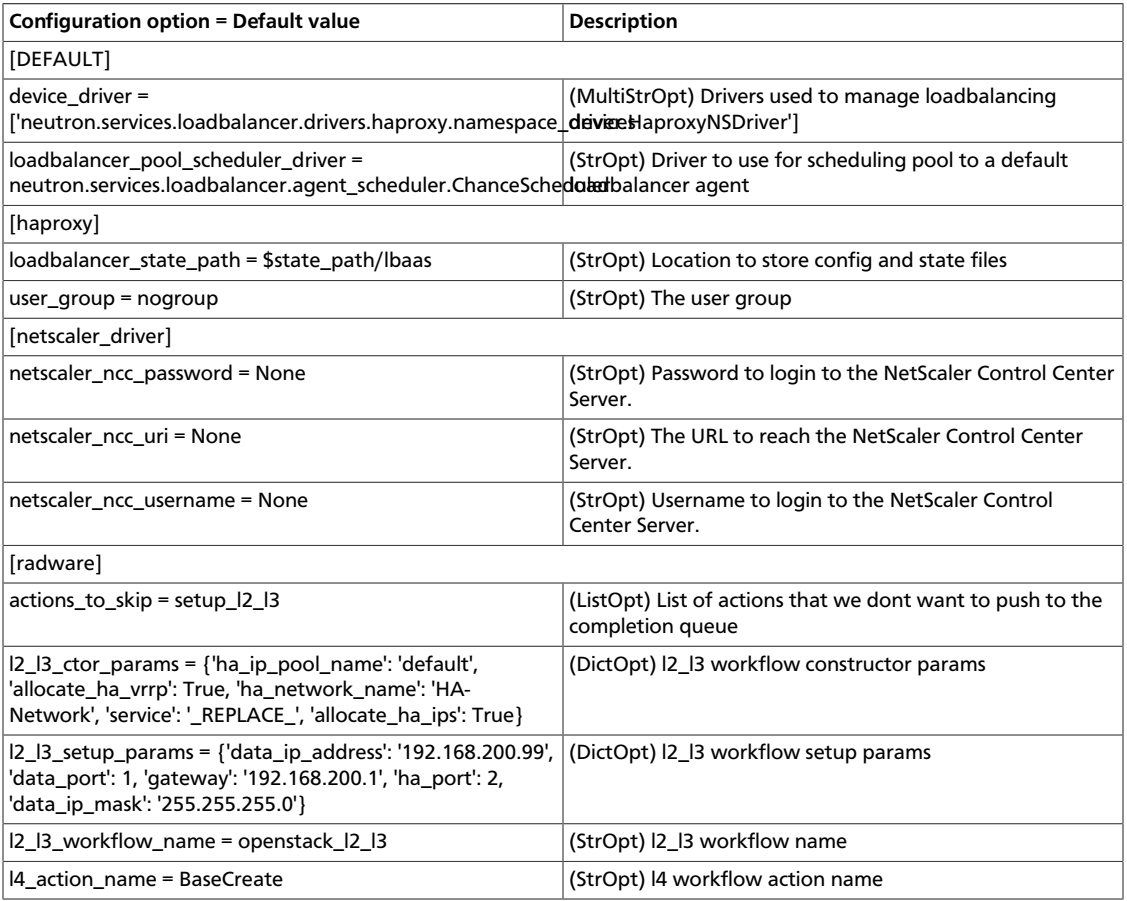

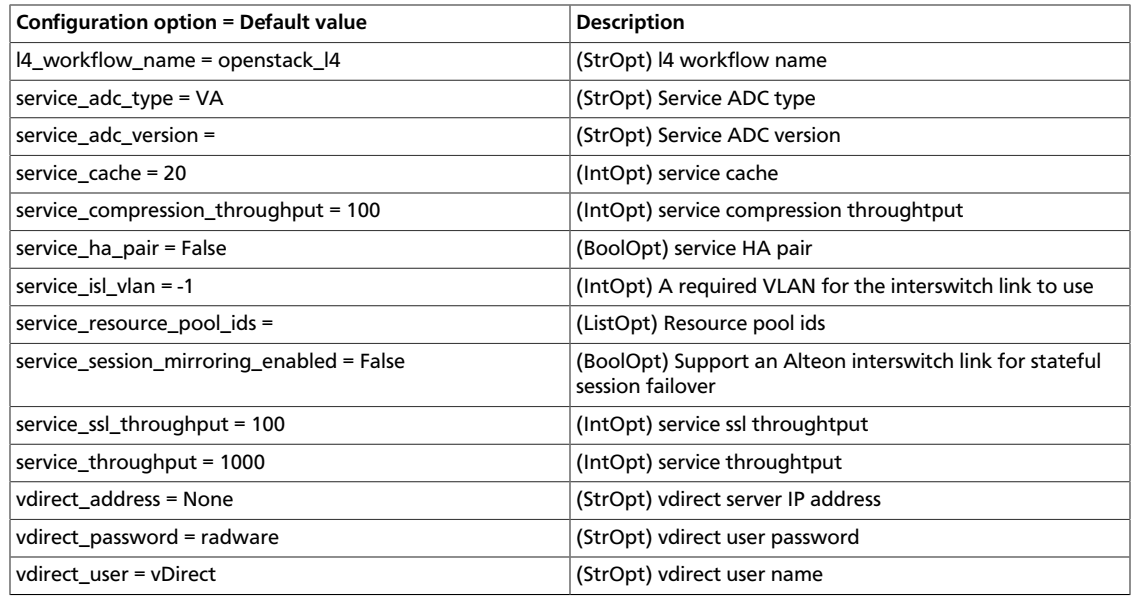

# **Logging**

Use the following options to alter logging settings.

### **Table 7.51. Description of configuration options for logging**

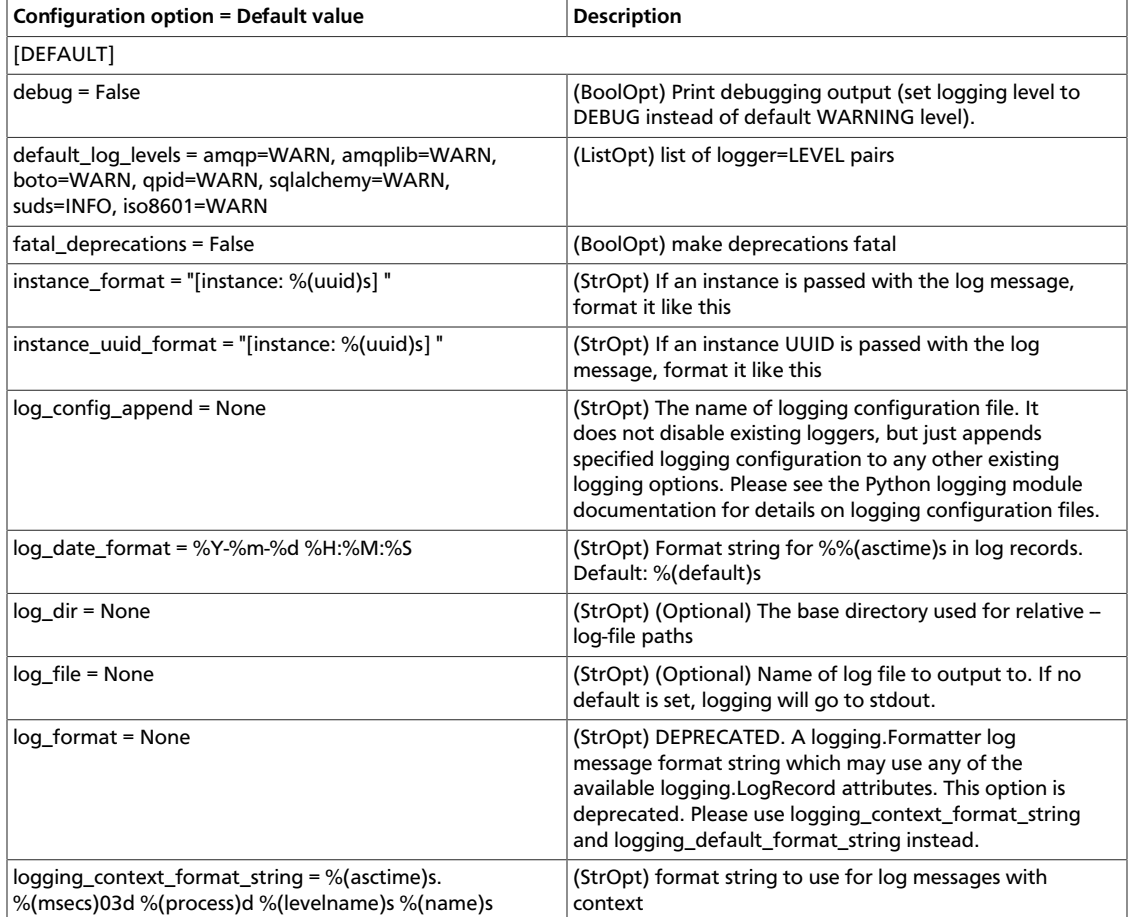
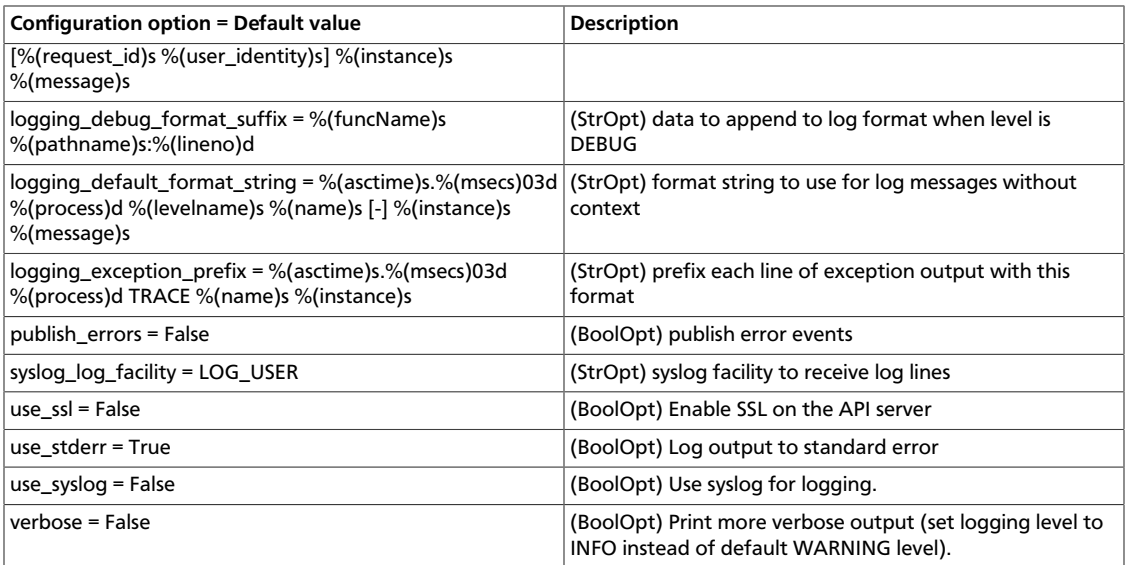

# **Metadata Agent**

Use the following options in the metadata\_agent.ini file for the Metadata agent.

## **Table 7.52. Description of configuration options for metadata**

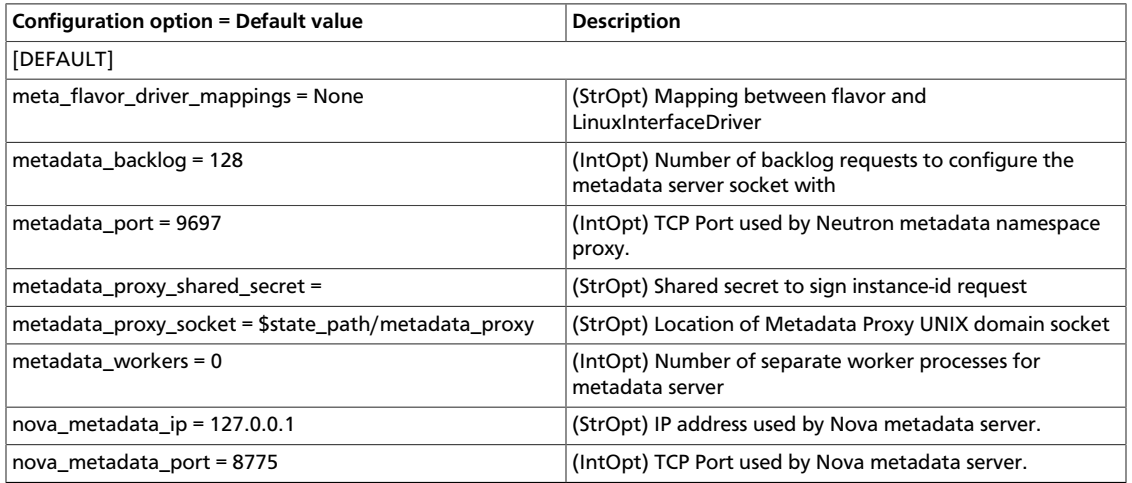

# **Metering Agent**

Use the following options in the metering\_agent.ini file for the Metering agent.

## **Table 7.53. Description of configuration options for metering\_agent**

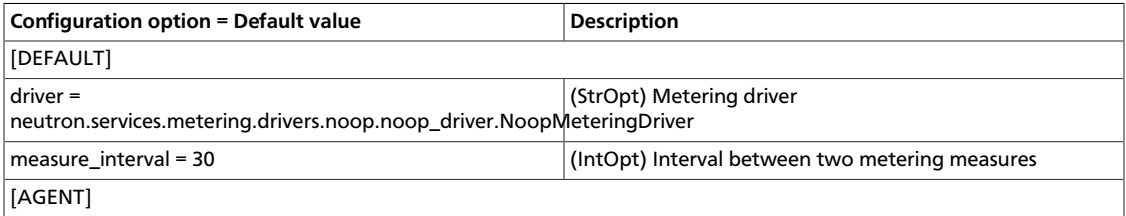

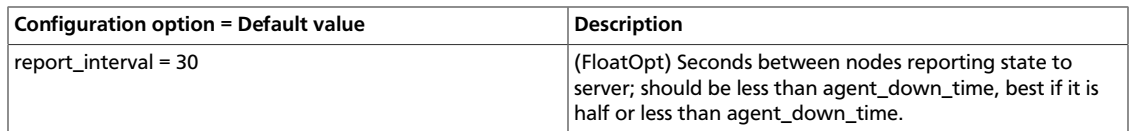

# **Policy**

Use the following options in the neutron.conf file to change policy settings.

### **Table 7.54. Description of configuration options for policy**

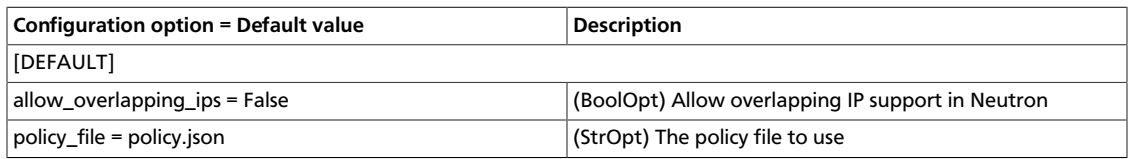

# **Quotas**

Use the following options in the neutron.conf file for the quota system.

### **Table 7.55. Description of configuration options for quotas**

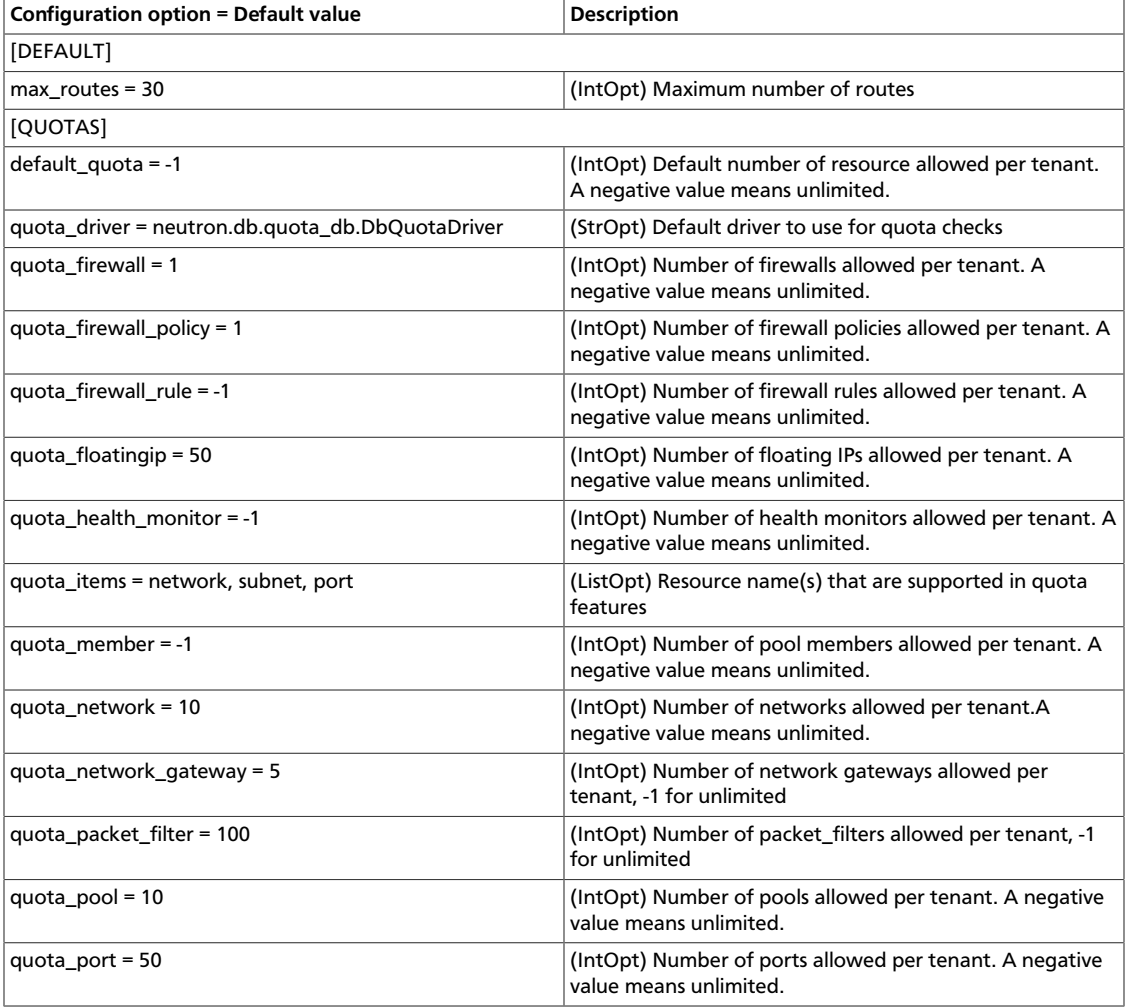

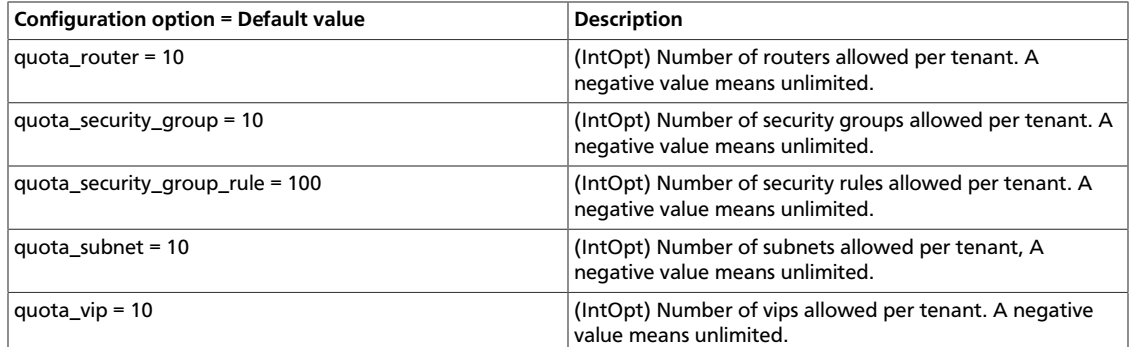

# **Rootwrap**

Use the following options in the neutron.conf file for the rootwrap settings

## **Table 7.56. Description of configuration options for rootwrap**

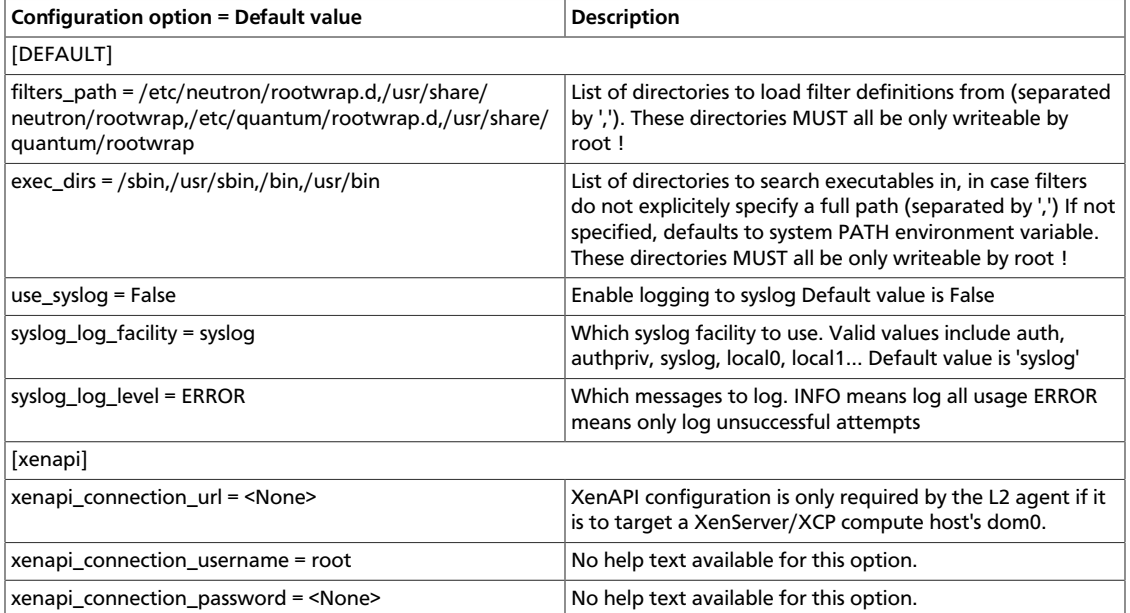

# **Scheduler**

Use the following options in the neutron.conf file to change scheduler settings.

#### **Table 7.57. Description of configuration options for scheduler**

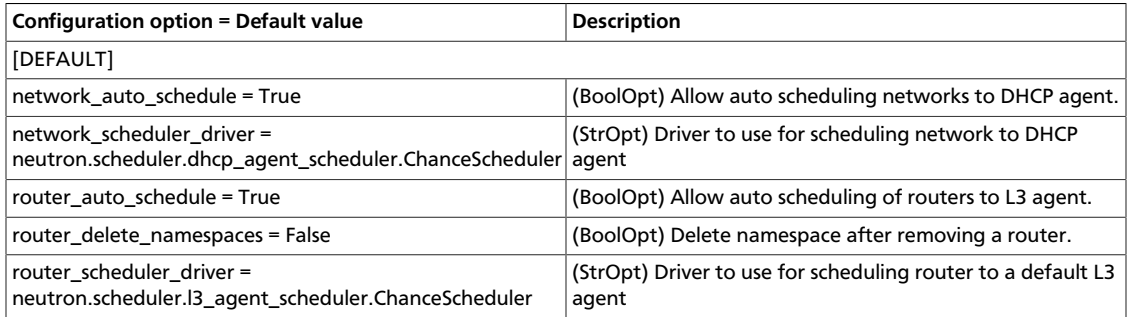

# **Security Groups**

Use the following options in the configuration file for your driver to change security group settings.

## **Table 7.58. Description of configuration options for securitygroups**

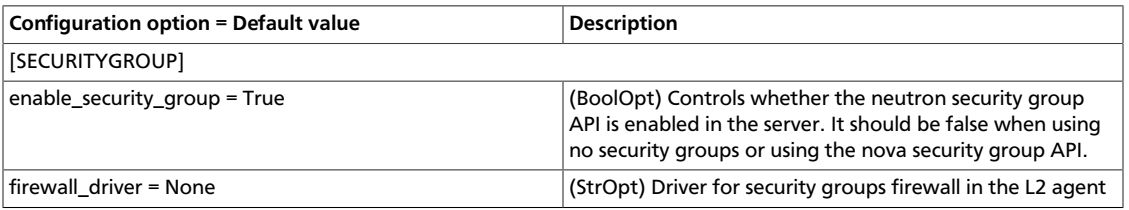

## **SSL**

Use the following options in the neutron.conf file to enable SSL.

### **Table 7.59. Description of configuration options for ssl**

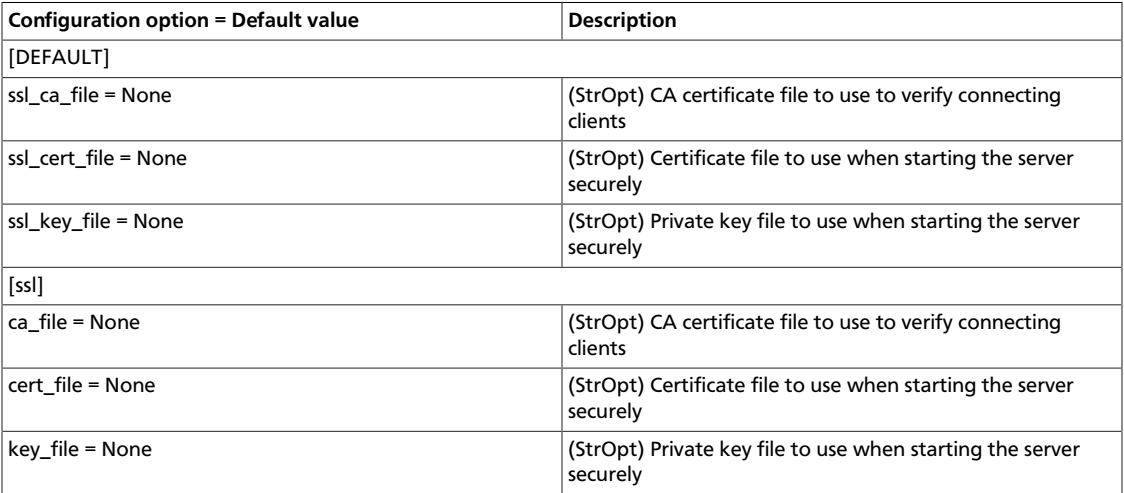

# **Testing**

Use the following options to alter testing-related features.

## **Table 7.60. Description of configuration options for testing**

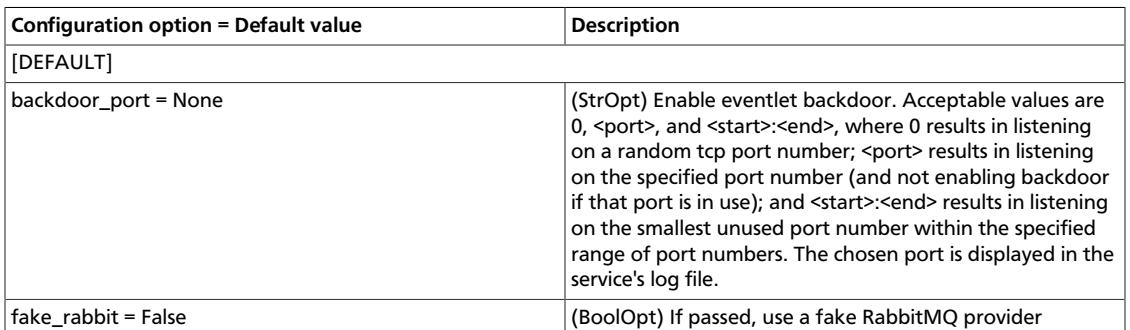

# **vArmour Firewall-as-a-Service driver**

Use the following options in the 13\_agent.ini file for the vArmour FwaaS driver.

#### **Table 7.61. Description of configuration options for varmour**

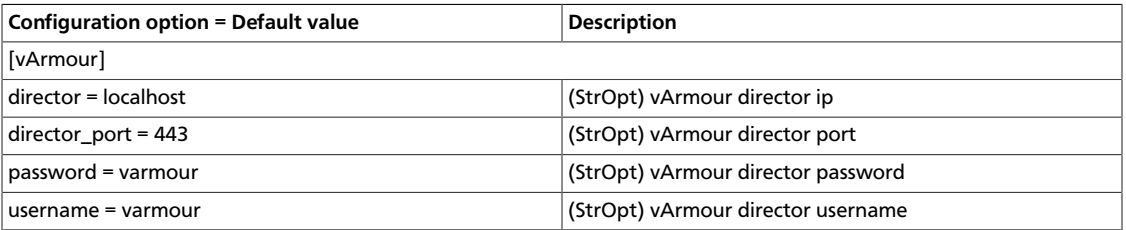

## **VPN**

Use the following options in the vpn\_agent. ini file for the VPN agent.

#### **Table 7.62. Description of configuration options for vpn**

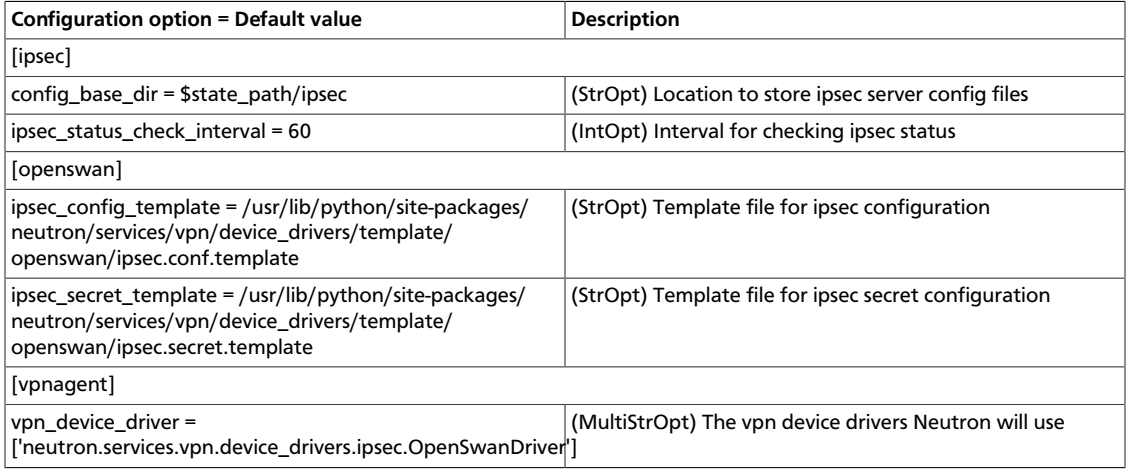

## **WSGI**

Use the following options in the neutron.conf file to configure the WSGI layer.

## **Table 7.63. Description of configuration options for wsgi**

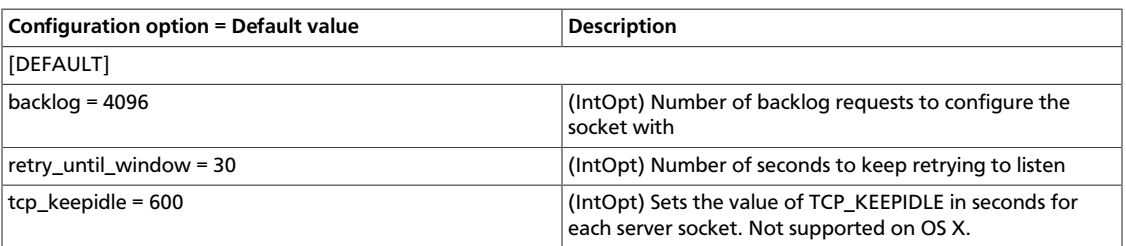

# **Log files used by Networking**

The corresponding log file of each Networking service is stored in the /var/log/ neutron/ directory of the host on which each service runs.

#### **Table 7.64. Log files used by Networking services**

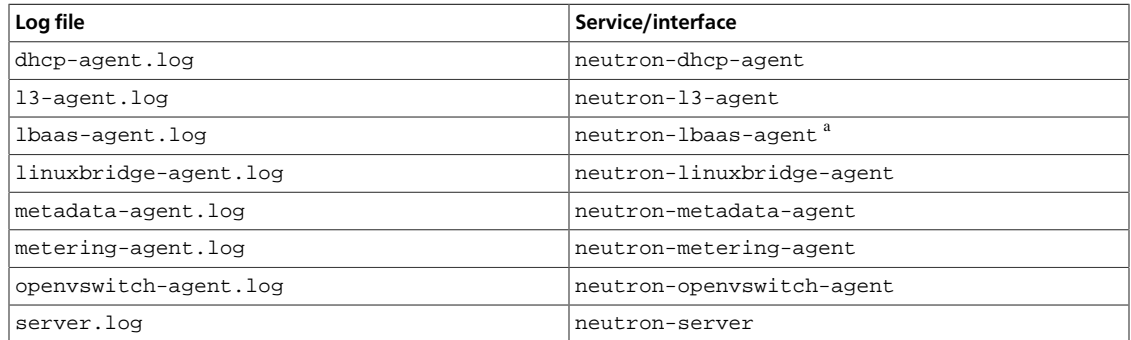

<sup>a</sup>The neutron-lbaas-agent service only runs when Load Balancer as a Service is enabled.

# **Networking sample configuration files**

All the files in this section can be found in /etc/neutron/.

## **neutron.conf**

Use the neutron.conf file to configure the majority of the OpenStack Networking options.

```
 [DEFAULT]
# Print more verbose output (set logging level to INFO instead of default
 WARNING level).
# verbose = False
# Print debugging output (set logging level to DEBUG instead of default
 WARNING level).
# debug = False
# Where to store Neutron state files. This directory must be writable by the
# user executing the agent.
# state_path = /var/lib/neutron
# Where to store lock files
lock_path = $state_path/lock
# log_format = %(asctime)s %(levelname)8s [%(name)s] %(message)s
# log_date_format = %Y-%m-%d %H:%M:%S
# use_syslog -> syslog
# log_file and log_dir -> log_dir/log_file
# (not log_file) and log_dir -> log_dir/{binary_name}.log
# use_stderr -> stderr
# (not user_stderr) and (not log_file) -> stdout
# publish_errors -> notification system
# use_syslog = False
# syslog_log_facility = LOG_USER
# use_stderr = True
# log_file =
# log_dir =
```

```
# publish_errors = False
# Address to bind the API server to
# bind host = 0.0.0.0# Port the bind the API server to
# bind_port = 9696
# Path to the extensions. Note that this can be a colon-separated list of
# paths. For example:
# api_extensions_path = extensions:/path/to/more/extensions:/even/more/
extensions
# The path of neutron.extensions is appended to this, so if your
# extensions are in there you don't need to specify them here
# api_extensions_path =
# (StrOpt) Neutron core plugin entrypoint to be loaded from the
# neutron.core_plugins namespace. See setup.cfg for the entrypoint names of
 the
# plugins included in the neutron source distribution. For compatibility with
# previous versions, the class name of a plugin can be specified instead of
 its
# entrypoint name.
#
# core_plugin =
# Example: core_plugin = ml2
# (ListOpt) List of service plugin entrypoints to be loaded from the
# neutron.service_plugins namespace. See setup.cfg for the entrypoint names of
# the plugins included in the neutron source distribution. For compatibility
# with previous versions, the class name of a plugin can be specified instead
# of its entrypoint name.
#
# service_plugins =
# Example: service_plugins = router,firewall,lbaas,vpnaas,metering
# Paste configuration file
# api_paste_config = api-paste.ini
# The strategy to be used for auth.
# Supported values are 'keystone'(default), 'noauth'.
# auth_strategy = keystone
# Base MAC address. The first 3 octets will remain unchanged. If the
# 4h octet is not 00, it will also be used. The others will be
# randomly generated.
# 3 octet
# base_mac = fa:16:3e:00:00:00
# 4 octet
# base_mac = fa:16:3e:4f:00:00
# Maximum amount of retries to generate a unique MAC address
# mac_generation_retries = 16
# DHCP Lease duration (in seconds)
# dhcp_lease_duration = 86400
# Allow sending resource operation notification to DHCP agent
# dhcp_agent_notification = True
```

```
# Enable or disable bulk create/update/delete operations
# allow_bulk = True
# Enable or disable pagination
# allow_pagination = False
# Enable or disable sorting
# allow_sorting = False
# Enable or disable overlapping IPs for subnets
# Attention: the following parameter MUST be set to False if Neutron is
# being used in conjunction with nova security groups
# allow_overlapping_ips = False
# Ensure that configured gateway is on subnet
# force_gateway_on_subnet = False
# RPC configuration options. Defined in rpc __init_
# The messaging module to use, defaults to kombu.
# rpc_backend = neutron.openstack.common.rpc.impl_kombu
# Size of RPC thread pool
# rpc_thread_pool_size = 64
# Size of RPC connection pool
# rpc_conn_pool_size = 30
# Seconds to wait for a response from call or multicall
# rpc_response_timeout = 60
# Seconds to wait before a cast expires (TTL). Only supported by impl_zmq.
# rpc_cast_timeout = 30
# Modules of exceptions that are permitted to be recreated
# upon receiving exception data from an rpc call.
# allowed_rpc_exception_modules = neutron.openstack.common.exception, nova.
exception
# AMQP exchange to connect to if using RabbitMQ or QPID
# control_exchange = neutron
# If passed, use a fake RabbitMQ provider
# fake_rabbit = False
# Configuration options if sending notifications via kombu rpc (these are
# the defaults)
# SSL version to use (valid only if SSL enabled)
# kombu_ssl_version =
# SSL key file (valid only if SSL enabled)
# kombu_ssl_keyfile =
# SSL cert file (valid only if SSL enabled)
# kombu_ssl_certfile =
# SSL certification authority file (valid only if SSL enabled)
# kombu_ssl_ca_certs =
# IP address of the RabbitMQ installation
# rabbit_host = localhost
# Password of the RabbitMQ server
# rabbit_password = guest
# Port where RabbitMQ server is running/listening
# rabbit_port = 5672
# RabbitMQ single or HA cluster (host:port pairs i.e: host1:5672, host2:5672)
# rabbit_hosts is defaulted to '$rabbit_host:$rabbit_port'
# rabbit_hosts = localhost:5672
# User ID used for RabbitMQ connections
# rabbit_userid = guest
# Location of a virtual RabbitMQ installation.
# rabbit_virtual_host = /
# Maximum retries with trying to connect to RabbitMQ
# (the default of 0 implies an infinite retry count)
```

```
# rabbit_max_retries = 0
# RabbitMQ connection retry interval
# rabbit_retry_interval = 1
# Use HA queues in RabbitMQ (x-ha-policy: all). You need to
# wipe RabbitMQ database when changing this option. (boolean value)
# rabbit_ha_queues = false
# QPID
# rpc_backend=neutron.openstack.common.rpc.impl_qpid
# Qpid broker hostname
# qpid_hostname = localhost
# Qpid broker port
# qpid_port = 5672
# Qpid single or HA cluster (host:port pairs i.e: host1:5672, host2:5672)
# qpid_hosts is defaulted to '$qpid_hostname:$qpid_port'
# qpid_hosts = localhost:5672
# Username for qpid connection
# qpid_username = ''
# Password for qpid connection
# qpid_password = ''
# Space separated list of SASL mechanisms to use for auth
# qpid_sasl_mechanisms = ''
# Seconds between connection keepalive heartbeats
# qpid_heartbeat = 60
# Transport to use, either 'tcp' or 'ssl'
# qpid_protocol = tcp
# Disable Nagle algorithm
# qpid_tcp_nodelay = True
# ZMQ
# rpc_backend=neutron.openstack.common.rpc.impl_zmq
# ZeroMQ bind address. Should be a wildcard (*), an ethernet interface, or IP.
# The "host" option should point or resolve to this address.
# rpc_zmq_bind_address = *
# ============ Notification System Options =====================
# Notifications can be sent when network/subnet/port are created, updated or
 deleted.
# There are three methods of sending notifications: logging (via the
# log_file directive), rpc (via a message queue) and
# noop (no notifications sent, the default)
# Notification_driver can be defined multiple times
# Do nothing driver
# notification_driver = neutron.openstack.common.notifier.no_op_notifier
# Logging driver
# notification_driver = neutron.openstack.common.notifier.log_notifier
# RPC driver.
notification_driver = neutron.openstack.common.notifier.rpc_notifier
# default_notification_level is used to form actual topic name(s) or to set
 logging level
# default_notification_level = INFO
# default_publisher_id is a part of the notification payload
# host = myhost.com
# default_publisher_id = $host
# Defined in rpc_notifier, can be comma separated values.
```

```
# The actual topic names will be %s.%(default notification level)s
# notification_topics = notifications
# Default maximum number of items returned in a single response,
# value == infinite and value < 0 means no max limit, and value must
# be greater than 0. If the number of items requested is greater than
# pagination_max_limit, server will just return pagination_max_limit
# of number of items.
# pagination_max_limit = -1
# Maximum number of DNS nameservers per subnet
# max_dns_nameservers = 5
# Maximum number of host routes per subnet
# max_subnet_host_routes = 20
# Maximum number of fixed ips per port
# max_fixed_ips_per_port = 5
# =========== items for agent management extension =============
# Seconds to regard the agent as down; should be at least twice
# report_interval, to be sure the agent is down for good
# agent_down_time = 75
# =========== end of items for agent management extension =====
# =========== items for agent scheduler extension =============
# Driver to use for scheduling network to DHCP agent
# network_scheduler_driver = neutron.scheduler.dhcp_agent_scheduler.
ChanceScheduler
# Driver to use for scheduling router to a default L3 agent
# router_scheduler_driver = neutron.scheduler.l3_agent_scheduler.
ChanceScheduler
# Driver to use for scheduling a loadbalancer pool to an lbaas agent
# loadbalancer_pool_scheduler_driver = neutron.services.loadbalancer.
agent_scheduler.ChanceScheduler
# Allow auto scheduling networks to DHCP agent. It will schedule non-hosted
# networks to first DHCP agent which sends get_active_networks message to
# neutron server
# network_auto_schedule = True
# Allow auto scheduling routers to L3 agent. It will schedule non-hosted
# routers to first L3 agent which sends sync_routers message to neutron server
# router_auto_schedule = True
# Number of DHCP agents scheduled to host a network. This enables redundant
# DHCP agents for configured networks.
# dhcp_agents_per_network = 1
# =========== end of items for agent scheduler extension =====
# =========== WSGI parameters related to the API server ==============
# Number of separate worker processes to spawn. The default, 0, runs the
# worker thread in the current process. Greater than 0 launches that number
 of
# child processes as workers. The parent process manages them.
# api_workers = 0
# Number of separate RPC worker processes to spawn. The default, 0, runs the
```

```
# worker thread in the current process. Greater than 0 launches that number
 of
# child processes as RPC workers. The parent process manages them.
# This feature is experimental until issues are addressed and testing has been
# enabled for various plugins for compatibility.
# rpc_workers = 0
# Sets the value of TCP_KEEPIDLE in seconds to use for each server socket when
# starting API server. Not supported on OS X.
# tcp_keepidle = 600
# Number of seconds to keep retrying to listen
# retry_until_window = 30
# Number of backlog requests to configure the socket with.
# backlog = 4096
# Max header line to accommodate large tokens
# max_header_line = 16384
# Enable SSL on the API server
# use_ssl = False
# Certificate file to use when starting API server securely
# ssl_cert_file = /path/to/certfile
# Private key file to use when starting API server securely
# ssl_key_file = /path/to/keyfile
# CA certificate file to use when starting API server securely to
# verify connecting clients. This is an optional parameter only required if
# API clients need to authenticate to the API server using SSL certificates
# signed by a trusted CA
# ssl_ca_file = /path/to/cafile
# ======== end of WSGI parameters related to the API server ==========
# ======== neutron nova interactions ==========
# Send notification to nova when port status is active.
# notify_nova_on_port_status_changes = True
# Send notifications to nova when port data (fixed_ips/floatingips) change
# so nova can update it's cache.
# notify_nova_on_port_data_changes = True
# URL for connection to nova (Only supports one nova region currently).
# nova_url = http://127.0.0.1:8774
# Name of nova region to use. Useful if keystone manages more than one region
# nova_region_name =
# Username for connection to nova in admin context
# nova_admin_username =
# The uuid of the admin nova tenant
# nova_admin_tenant_id =
# Password for connection to nova in admin context.
# nova_admin_password =
```

```
# Authorization URL for connection to nova in admin context.
# nova_admin_auth_url =
# Number of seconds between sending events to nova if there are any events to
 send
# send_events_interval = 2
# ======== end of neutron nova interactions ==========
[quotas]
# Default driver to use for quota checks
# quota_driver = neutron.db.quota_db.DbQuotaDriver
# Resource name(s) that are supported in quota features
# quota_items = network,subnet,port
# Default number of resource allowed per tenant. A negative value means
# unlimited.
# default_quota = -1
# Number of networks allowed per tenant. A negative value means unlimited.
# quota_network = 10
# Number of subnets allowed per tenant. A negative value means unlimited.
# quota_subnet = 10
# Number of ports allowed per tenant. A negative value means unlimited.
# quota_port = 50
# Number of security groups allowed per tenant. A negative value means
# unlimited.
# quota_security_group = 10
# Number of security group rules allowed per tenant. A negative value means
# unlimited.
# quota_security_group_rule = 100
# Number of vips allowed per tenant. A negative value means unlimited.
# quota_vip = 10
# Number of pools allowed per tenant. A negative value means unlimited.
# quota_pool = 10
# Number of pool members allowed per tenant. A negative value means unlimited.
# The default is unlimited because a member is not a real resource consumer
# on Openstack. However, on back-end, a member is a resource consumer
# and that is the reason why quota is possible.
# quota_member = -1# Number of health monitors allowed per tenant. A negative value means
# unlimited.
# The default is unlimited because a health monitor is not a real resource
# consumer on Openstack. However, on back-end, a member is a resource consumer
# and that is the reason why quota is possible.
# quota_health_monitors = -1
# Number of routers allowed per tenant. A negative value means unlimited.
# quota_router = 10
# Number of floating IPs allowed per tenant. A negative value means unlimited.
```

```
# quota_floatingip = 50
[agent]
# Use "sudo neutron-rootwrap /etc/neutron/rootwrap.conf" to use the real
# root filter facility.
# Change to "sudo" to skip the filtering and just run the comand directly
# root_helper = sudo
# =========== items for agent management extension =============
# seconds between nodes reporting state to server; should be less than
# agent_down_time, best if it is half or less than agent_down_time
# report_interval = 30
# =========== end of items for agent management extension =====
[keystone_authtoken]
auth_host = 127.0.0.1
auth\_port = 35357auth_protocol = http
admin_tenant_name = %SERVICE_TENANT_NAME%
admin_user = %SERVICE_USER%
admin_password = %SERVICE_PASSWORD%
signing_dir = $state_path/keystone-signing
[database]
# This line MUST be changed to actually run the plugin.
# Example:
# connection = mysql://root:pass@127.0.0.1:3306/neutron
# Replace 127.0.0.1 above with the IP address of the database used by the
# main neutron server. (Leave it as is if the database runs on this host.)
# connection = sqlite://
# The SQLAlchemy connection string used to connect to the slave database
# slave_connection =
# Database reconnection retry times - in event connectivity is lost
# set to -1 implies an infinite retry count
# max_retries = 10
# Database reconnection interval in seconds - if the initial connection to the
# database fails
# retry_interval = 10
# Minimum number of SQL connections to keep open in a pool
# min_pool_size = 1
# Maximum number of SQL connections to keep open in a pool
# max_pool_size = 10
# Timeout in seconds before idle sql connections are reaped
# idle_timeout = 3600
# If set, use this value for max_overflow with sqlalchemy
# max_overflow = 20
# Verbosity of SQL debugging information. 0=None, 100=Everything
# connection_debug = 0
# Add python stack traces to SQL as comment strings
# connection_trace = False
```
# If set, use this value for pool\_timeout with sqlalchemy # pool\_timeout = 10 [service\_providers] # Specify service providers (drivers) for advanced services like loadbalancer, VPN, Firewall. # Must be in form: # service\_provider=<service\_type>:<name>:<driver>[:default] # List of allowed service types includes LOADBALANCER, FIREWALL, VPN # Combination of <service type> and <name> must be unique; <driver> must also be unique # This is multiline option, example for default provider: # service\_provider=LOADBALANCER:name:lbaas\_plugin\_driver\_path:default # example of non-default provider: # service\_provider=FIREWALL:name2:firewall\_driver\_path # --- Reference implementations -- service\_provider=LOADBALANCER:Haproxy:neutron.services.loadbalancer.drivers. haproxy.plugin\_driver.HaproxyOnHostPluginDriver:default service\_provider=VPN:openswan:neutron.services.vpn.service\_drivers.ipsec. IPsecVPNDriver:default # In order to activate Radware's lbaas driver you need to uncomment the next line. # If you want to keep the HA Proxy as the default lbaas driver, remove the attribute default from the line below. # Otherwise comment the HA Proxy line # service\_provider = LOADBALANCER:Radware:neutron.services.loadbalancer. drivers.radware.driver.LoadBalancerDriver:default # uncomment the following line to make the 'netscaler' LBaaS provider available. # service\_provider=LOADBALANCER:NetScaler:neutron.services.loadbalancer. drivers.netscaler.netscaler\_driver.NetScalerPluginDriver # Uncomment the following line (and comment out the OpenSwan VPN line) to enable Cisco's VPN driver. # service\_provider=VPN:cisco:neutron.services.vpn.service\_drivers.cisco\_ipsec. CiscoCsrIPsecVPNDriver:default # Uncomment the line below to use Embrane heleos as Load Balancer service provider. # service\_provider=LOADBALANCER:Embrane:neutron.services.loadbalancer.drivers. embrane.driver.EmbraneLbaas:default

## **api-paste.ini**

Use the api-paste.ini to configure the OpenStack Networking API.

```
 [composite:neutron]
use = egg:Paste#urlmap
/: neutronversions
/v2.0: neutronapi_v2_0
[composite:neutronapi_v2_0]
use = call:neutron.auth:pipeline_factory
noauth = request_id catch_errors extensions neutronapiapp_v2_0
keystone = request_id catch_errors authtoken keystonecontext extensions
 neutronapiapp_v2_0
[filter:request_id]
```

```
paste.filter_factory = neutron.openstack.common.middleware.
request_id:RequestIdMiddleware.factory
[filter:catch_errors]
paste.filter_factory = neutron.openstack.common.middleware.
catch_errors:CatchErrorsMiddleware.factory
[filter:keystonecontext]
paste.filter_factory = neutron.auth:NeutronKeystoneContext.factory
[filter:authtoken]
paste.filter_factory = keystoneclient.middleware.auth_token:filter_factory
[filter:extensions]
paste.filter_factory = neutron.api.
extensions:plugin_aware_extension_middleware_factory
[app:neutronversions]
paste.app_factory = neutron.api.versions:Versions.factory
[app:neutronapiapp_v2_0]
paste.app_factory = neutron.api.v2.router:APIRouter.factory
```
## **policy.json**

Use the  $policy$ . json file to define additional access controls that apply to the OpenStack Networking service.

```
\left\{ \begin{array}{cc} 0 & 0 & 0 \\ 0 & 0 & 0 \\ 0 & 0 & 0 \\ 0 & 0 & 0 \\ 0 & 0 & 0 \\ 0 & 0 & 0 \\ 0 & 0 & 0 \\ 0 & 0 & 0 \\ 0 & 0 & 0 \\ 0 & 0 & 0 \\ 0 & 0 & 0 \\ 0 & 0 & 0 \\ 0 & 0 & 0 & 0 \\ 0 & 0 & 0 & 0 \\ 0 & 0 & 0 & 0 \\ 0 & 0 & 0 & 0 & 0 \\ 0 & 0 & 0 & 0 & 0 \\ 0 & 0 & 0 & 0 & 0 \\ 0 & 0 & 0 & 0 & 0 \\ 0 & 0 "context_is_admin": "role:admin",
      "admin_or_owner": "rule:context_is_admin or tenant_id:%(tenant_id)s",
      "admin_or_network_owner": "rule:context_is_admin or tenant_id:
%(network:tenant_id)s",
      "admin_only": "rule:context_is_admin",
      "regular_user": "",
      "shared": "field:networks:shared=True",
      "shared_firewalls": "field:firewalls:shared=True",
      "external": "field:networks:router:external=True",
      "default": "rule:admin_or_owner",
      "subnets:private:read": "rule:admin_or_owner",
      "subnets:private:write": "rule:admin_or_owner",
      "subnets:shared:read": "rule:regular_user",
      "subnets:shared:write": "rule:admin_only",
      "create_subnet": "rule:admin_or_network_owner",
      "get_subnet": "rule:admin_or_owner or rule:shared",
      "update_subnet": "rule:admin_or_network_owner",
      "delete_subnet": "rule:admin_or_network_owner",
      "create_network": "",
     "get_network": "rule:admin_or_owner or rule:shared or rule:external",
      "get_network:router:external": "rule:regular_user",
      "get_network:segments": "rule:admin_only",
      "get_network:provider:network_type": "rule:admin_only",
      "get_network:provider:physical_network": "rule:admin_only",
```

```
 "get_network:provider:segmentation_id": "rule:admin_only",
 "get_network:queue_id": "rule:admin_only",
 "create_network:shared": "rule:admin_only",
 "create_network:router:external": "rule:admin_only",
 "create_network:segments": "rule:admin_only",
 "create_network:provider:network_type": "rule:admin_only",
 "create_network:provider:physical_network": "rule:admin_only",
 "create_network:provider:segmentation_id": "rule:admin_only",
 "update_network": "rule:admin_or_owner",
 "update_network:segments": "rule:admin_only",
 "update_network:shared": "rule:admin_only",
 "update_network:provider:network_type": "rule:admin_only",
 "update_network:provider:physical_network": "rule:admin_only",
 "update_network:provider:segmentation_id": "rule:admin_only",
 "delete_network": "rule:admin_or_owner",
 "create_port": "",
 "create_port:mac_address": "rule:admin_or_network_owner",
 "create_port:fixed_ips": "rule:admin_or_network_owner",
 "create_port:port_security_enabled": "rule:admin_or_network_owner",
 "create_port:binding:host_id": "rule:admin_only",
 "create_port:binding:profile": "rule:admin_only",
 "create_port:binding:vnic_type": "rule:admin_or_owner",
 "create_port:mac_learning_enabled": "rule:admin_or_network_owner",
 "get_port": "rule:admin_or_owner",
 "get_port:queue_id": "rule:admin_only",
 "get_port:binding:vif_type": "rule:admin_only",
 "get_port:binding:vif_details": "rule:admin_only",
 "get_port:binding:host_id": "rule:admin_only",
 "get_port:binding:profile": "rule:admin_only",
 "get_port:binding:vnic_type": "rule:admin_or_owner",
 "update_port": "rule:admin_or_owner",
 "update_port:fixed_ips": "rule:admin_or_network_owner",
 "update_port:port_security_enabled": "rule:admin_or_network_owner",
 "update_port:binding:host_id": "rule:admin_only",
 "update_port:binding:profile": "rule:admin_only",
 "update_port:binding:vnic_type": "rule:admin_or_owner",
 "update_port:mac_learning_enabled": "rule:admin_or_network_owner",
 "delete_port": "rule:admin_or_owner",
 "create_router:external_gateway_info:enable_snat": "rule:admin_only",
 "update_router:external_gateway_info:enable_snat": "rule:admin_only",
 "create_firewall": "",
 "get_firewall": "rule:admin_or_owner",
 "create_firewall:shared": "rule:admin_only",
 "get_firewall:shared": "rule:admin_only",
 "update_firewall": "rule:admin_or_owner",
 "delete_firewall": "rule:admin_or_owner",
 "create_firewall_policy": "",
 "get_firewall_policy": "rule:admin_or_owner or rule:shared_firewalls",
 "create_firewall_policy:shared": "rule:admin_or_owner",
 "update_firewall_policy": "rule:admin_or_owner",
 "delete_firewall_policy": "rule:admin_or_owner",
 "create_firewall_rule": "",
 "get_firewall_rule": "rule:admin_or_owner or rule:shared_firewalls",
 "create_firewall_rule:shared": "rule:admin_or_owner",
 "get_firewall_rule:shared": "rule:admin_or_owner",
```
}

```
 "update_firewall_rule": "rule:admin_or_owner",
 "delete_firewall_rule": "rule:admin_or_owner",
 "create_qos_queue": "rule:admin_only",
 "get_qos_queue": "rule:admin_only",
 "update_agent": "rule:admin_only",
 "delete_agent": "rule:admin_only",
 "get_agent": "rule:admin_only",
 "create_dhcp-network": "rule:admin_only",
 "delete_dhcp-network": "rule:admin_only",
 "get_dhcp-networks": "rule:admin_only",
 "create_l3-router": "rule:admin_only",
 "delete_l3-router": "rule:admin_only",
 "get_l3-routers": "rule:admin_only",
 "get_dhcp-agents": "rule:admin_only",
 "get_l3-agents": "rule:admin_only",
 "get_loadbalancer-agent": "rule:admin_only",
 "get_loadbalancer-pools": "rule:admin_only",
 "create_router": "rule:regular_user",
 "get_router": "rule:admin_or_owner",
 "update_router:add_router_interface": "rule:admin_or_owner",
 "update_router:remove_router_interface": "rule:admin_or_owner",
 "delete_router": "rule:admin_or_owner",
 "create_floatingip": "rule:regular_user",
 "update_floatingip": "rule:admin_or_owner",
 "delete_floatingip": "rule:admin_or_owner",
 "get_floatingip": "rule:admin_or_owner",
 "create_network_profile": "rule:admin_only",
 "update_network_profile": "rule:admin_only",
 "delete_network_profile": "rule:admin_only",
 "get_network_profiles": "",
 "get_network_profile": "",
 "update_policy_profiles": "rule:admin_only",
 "get_policy_profiles": "",
 "get_policy_profile": "",
 "create_metering_label": "rule:admin_only",
 "delete_metering_label": "rule:admin_only",
 "get_metering_label": "rule:admin_only",
 "create_metering_label_rule": "rule:admin_only",
 "delete_metering_label_rule": "rule:admin_only",
 "get_metering_label_rule": "rule:admin_only",
 "get_service_provider": "rule:regular_user",
 "get_lsn": "rule:admin_only",
 "create_lsn": "rule:admin_only"
```
## **rootwrap.conf**

Use the rootwrap.conf file to define configuration values used by the **rootwrap** script when the OpenStack Networking service must escalate its privileges to those of the root user.

```
 # Configuration for neutron-rootwrap
# This file should be owned by (and only-writeable by) the root user
[DEFAULT]
# List of directories to load filter definitions from (separated by ',').
# These directories MUST all be only writeable by root !
filters_path=/etc/neutron/rootwrap.d,/usr/share/neutron/rootwrap,/etc/quantum/
rootwrap.d,/usr/share/quantum/rootwrap
# List of directories to search executables in, in case filters do not
# explicitely specify a full path (separated by ',')
# If not specified, defaults to system PATH environment variable.
# These directories MUST all be only writeable by root !
exec_dirs=/sbin,/usr/sbin,/bin,/usr/bin
# Enable logging to syslog
# Default value is False
use_syslog=False
# Which syslog facility to use.
# Valid values include auth, authpriv, syslog, local0, local1...
# Default value is 'syslog'
syslog_log_facility=syslog
# Which messages to log.
# INFO means log all usage
# ERROR means only log unsuccessful attempts
syslog_log_level=ERROR
[xenapi]
# XenAPI configuration is only required by the L2 agent if it is to
# target a XenServer/XCP compute host's dom0.
xenapi_connection_url=<None>
xenapi_connection_username=root
xenapi_connection_password=<None>
```
# **Configuration files for plug-in agents**

Each plug-in agent that runs on an OpenStack Networking node, to perform local networking configuration for the node's VMs and networking services, has its own configuration file.

## **dhcp\_agent.ini**

```
[DEFAULT]
# Show debugging output in log (sets DEBUG log level output)
# debug = False
```

```
# The DHCP agent will resync its state with Neutron to recover from any
# transient notification or rpc errors. The interval is number of
# seconds between attempts.
# resync_interval = 5
# The DHCP agent requires an interface driver be set. Choose the one that best
# matches your plugin.
# interface_driver =
# Example of interface_driver option for OVS based plugins(OVS, Ryu, NEC, NVP,
# BigSwitch/Floodlight)
# interface_driver = neutron.agent.linux.interface.OVSInterfaceDriver
# Name of Open vSwitch bridge to use
# ovs_integration_bridge = br-int
# Use veth for an OVS interface or not.
# Support kernels with limited namespace support
# (e.g. RHEL 6.5) so long as ovs_use_veth is set to True.
# ovs_use_veth = False
# Example of interface_driver option for LinuxBridge
# interface_driver = neutron.agent.linux.interface.BridgeInterfaceDriver
# The agent can use other DHCP drivers. Dnsmasq is the simplest and requires
# no additional setup of the DHCP server.
# dhcp_driver = neutron.agent.linux.dhcp.Dnsmasq
# Allow overlapping IP (Must have kernel build with CONFIG_NET_NS=y and
# iproute2 package that supports namespaces).
# use_namespaces = True
# The DHCP server can assist with providing metadata support on isolated
# networks. Setting this value to True will cause the DHCP server to append
# specific host routes to the DHCP request. The metadata service will only
# be activated when the subnet does not contain any router port. The guest
# instance must be configured to request host routes via DHCP (Option 121).
# enable_isolated_metadata = False
# Allows for serving metadata requests coming from a dedicated metadata
# access network whose cidr is 169.254.169.254/16 (or larger prefix), and
# is connected to a Neutron router from which the VMs send metadata
# request. In this case DHCP Option 121 will not be injected in VMs, as
# they will be able to reach 169.254.169.254 through a router.
# This option requires enable_isolated_metadata = True
# enable_metadata_network = False
# Number of threads to use during sync process. Should not exceed connection
# pool size configured on server.
# num_sync_threads = 4
# Location to store DHCP server config files
# dhcp_confs = $state_path/dhcp
# Domain to use for building the hostnames
# dhcp_domain = openstacklocal
# Override the default dnsmasq settings with this file
# dnsmasq_config_file =
```

```
# Comma-separated list of DNS servers which will be used by dnsmasq
# as forwarders.
# dnsmasq_dns_servers =
# Limit number of leases to prevent a denial-of-service.
# dnsmasq_lease_max = 16777216
# Location to DHCP lease relay UNIX domain socket
# dhcp_lease_relay_socket = $state_path/dhcp/lease_relay
# Location of Metadata Proxy UNIX domain socket
# metadata_proxy_socket = $state_path/metadata_proxy
# dhcp_delete_namespaces, which is false by default, can be set to True if
# namespaces can be deleted cleanly on the host running the dhcp agent.
# Do not enable this until you understand the problem with the Linux iproute
# utility mentioned in https://bugs.launchpad.net/neutron/+bug/1052535 and
# you are sure that your version of iproute does not suffer from the problem.
# If True, namespaces will be deleted when a dhcp server is disabled.
# dhcp_delete_namespaces = False
# Timeout for ovs-vsctl commands.
# If the timeout expires, ovs commands will fail with ALARMCLOCK error.
# ovs_vsctl_timeout = 10
```
## **l3\_agent.ini**

```
 [DEFAULT]
# Show debugging output in log (sets DEBUG log level output)
# debug = False
# L3 requires that an interface driver be set. Choose the one that best
# matches your plugin.
# interface_driver =
# Example of interface_driver option for OVS based plugins (OVS, Ryu, NEC)
# that supports L3 agent
# interface_driver = neutron.agent.linux.interface.OVSInterfaceDriver
# Use veth for an OVS interface or not.
# Support kernels with limited namespace support
# (e.g. RHEL 6.5) so long as ovs_use_veth is set to True.
# ovs_use_veth = False
# Example of interface_driver option for LinuxBridge
# interface_driver = neutron.agent.linux.interface.BridgeInterfaceDriver
# Allow overlapping IP (Must have kernel build with CONFIG NET NS=y and
# iproute2 package that supports namespaces).
# use_namespaces = True
# If use_namespaces is set as False then the agent can only configure one
 router.
# This is done by setting the specific router_id.
# router_id =
```

```
# When external_network_bridge is set, each L3 agent can be associated
# with no more than one external network. This value should be set to the UUID
# of that external network. To allow L3 agent support multiple external
# networks, both the external_network_bridge and gateway_external_network_id
# must be left empty.
# gateway_external_network_id =
# Indicates that this L3 agent should also handle routers that do not have
# an external network gateway configured. This option should be True only
# for a single agent in a Neutron deployment, and may be False for all agents
# if all routers must have an external network gateway
# handle_internal_only_routers = True
# Name of bridge used for external network traffic. This should be set to
# empty value for the linux bridge. when this parameter is set, each L3 agent
# can be associated with no more than one external network.
# external_network_bridge = br-ex
# TCP Port used by Neutron metadata server
# metadata_port = 9697
# Send this many gratuitous ARPs for HA setup. Set it below or equal to 0
# to disable this feature.
# send_arp_for_ha = 0
# seconds between re-sync routers' data if needed
# periodic_interval = 40
# seconds to start to sync routers' data after
# starting agent
# periodic fuzzy delay = 5
# enable_metadata_proxy, which is true by default, can be set to False
# if the Nova metadata server is not available
# enable_metadata_proxy = True
# Location of Metadata Proxy UNIX domain socket
# metadata_proxy_socket = $state_path/metadata_proxy
# router_delete_namespaces, which is false by default, can be set to True if
# namespaces can be deleted cleanly on the host running the L3 agent.
# Do not enable this until you understand the problem with the Linux iproute
# utility mentioned in https://bugs.launchpad.net/neutron/+bug/1052535 and
# you are sure that your version of iproute does not suffer from the problem.
# If True, namespaces will be deleted when a router is destroyed.
# router_delete_namespaces = False
# Timeout for ovs-vsctl commands.
# If the timeout expires, ovs commands will fail with ALARMCLOCK error.
# ovs_vsctl_timeout = 10
```
## **lbaas\_agent.ini**

```
 [DEFAULT]
# Show debugging output in log (sets DEBUG log level output).
# debug = False
```

```
# The LBaaS agent will resync its state with Neutron to recover from any
# transient notification or rpc errors. The interval is number of
# seconds between attempts.
# periodic_interval = 10
# LBaas requires an interface driver be set. Choose the one that best
# matches your plugin.
# interface_driver =
# Example of interface_driver option for OVS based plugins (OVS, Ryu, NEC,
 NVP,
# BigSwitch/Floodlight)
# interface driver = neutron.agent.linux.interface.OVSInterfaceDriver
# Use veth for an OVS interface or not.
# Support kernels with limited namespace support
# (e.g. RHEL 6.5) so long as ovs_use_veth is set to True.
# ovs_use_veth = False
# Example of interface_driver option for LinuxBridge
# interface_driver = neutron.agent.linux.interface.BridgeInterfaceDriver
# The agent requires drivers to manage the loadbalancer. HAProxy is the
 opensource version.
# Multiple device drivers reflecting different service providers could be
 specified:
# device_driver = path.to.provider1.driver.Driver
# device_driver = path.to.provider2.driver.Driver
# Default is:
# device_driver = neutron.services.loadbalancer.drivers.haproxy.
namespace_driver.HaproxyNSDriver
[haproxy]
# Location to store config and state files
# loadbalancer_state_path = $state_path/lbaas
# The user group
# user_group = nogroup
```
## **metadata\_agent.ini**

```
[DEFAULT]
# Show debugging output in log (sets DEBUG log level output)
# debug = True
# The Neutron user information for accessing the Neutron API.
auth_url = http://localhost:5000/v2.0auth_region = RegionOne
# Turn off verification of the certificate for ssl
# auth_insecure = False
# Certificate Authority public key (CA cert) file for ssl
# auth_ca_cert =
admin_tenant_name = %SERVICE_TENANT_NAME%
admin_user = %SERVICE_USER%
admin_password = %SERVICE_PASSWORD%
```
# Network service endpoint type to pull from the keystone catalog

```
# endpoint_type = adminURL
# IP address used by Nova metadata server
# nova_metadata_ip = 127.0.0.1
# TCP Port used by Nova metadata server
# nova_metadata_port = 8775
# When proxying metadata requests, Neutron signs the Instance-ID header with a
# shared secret to prevent spoofing. You may select any string for a secret,
# but it must match here and in the configuration used by the Nova Metadata
# Server. NOTE: Nova uses a different key:
 neutron_metadata_proxy_shared_secret
# metadata_proxy_shared_secret =
# Location of Metadata Proxy UNIX domain socket
# metadata_proxy_socket = $state_path/metadata_proxy
# Number of separate worker processes for metadata server
# metadata_workers = 0
# Number of backlog requests to configure the metadata server socket with
# metadata_backlog = 128
```
# **8. Object Storage**

# **Table of Contents**

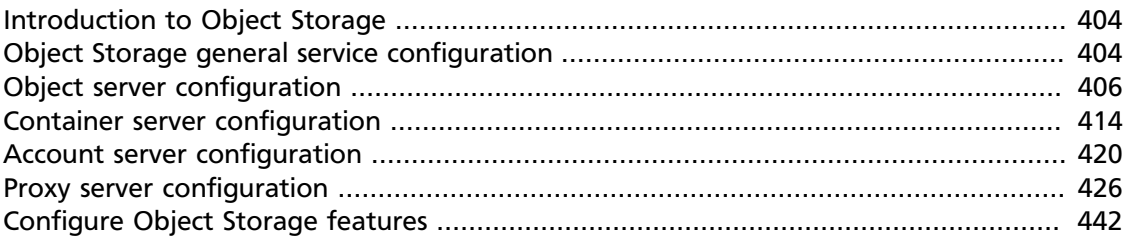

OpenStack Object Storage uses multiple configuration files for multiple services and background daemons, and **paste.deploy** to manage server configurations. Default configuration options appear in the [DEFAULT] section. You can override the default values by setting values in the other sections.

# <span id="page-419-0"></span>**Introduction to Object Storage**

Object Storage is a robust, highly scalable and fault tolerant storage platform for unstructured data such as objects. Objects are stored bits, accessed through a RESTful, HTTP-based interface. You cannot access data at the block or file level. Object Storage is commonly used to archive and back up data, with use cases in virtual machine image, photo, video and music storage.

Object Storage provides a high degree of availability, throughput, and performance with its scale out architecture. Each object is replicated across multiple servers, residing within the same data center or across data centers, which mitigates the risk of network and hardware failure. In the event of hardware failure, Object Storage will automatically copy objects to a new location to ensure that there are always three copies available. Object Storage is an eventually consistent distributed storage platform; it sacrifices consistency for maximum availability and partition tolerance. Object Storage enables you to create a reliable platform by using commodity hardware and inexpensive storage.

For more information, review the key concepts in the developer documentation at [docs.openstack.org/developer/swift/.](http://docs.openstack.org/developer/swift/)

# <span id="page-419-1"></span>**Object Storage general service configuration**

Most Object Storage services fall into two categories, Object Storage's wsgi servers and background daemons.

Object Storage uses paste.deploy to manage server configurations. Read more at [http://](http://pythonpaste.org/deploy/) [pythonpaste.org/deploy/.](http://pythonpaste.org/deploy/)

Default configuration options are set in the `[DEFAULT]` section, and any options specified there can be overridden in any of the other sections when the syntax set option\_name  $=$  value is in place.

Configuration for servers and daemons can be expressed together in the same file for each type of server, or separately. If a required section for the service trying to start is missing there will be an error. Sections not used by the service are ignored.

Consider the example of an Object Storage node. By convention configuration for the object-server, object-updater, object-replicator, and object-auditor exist in a single file /etc/swift/object-server.conf:

```
[DEFAULT]
[pipeline:main]
pipeline = object-server
[app:object-server]
use = egg:swift#object
[object-replicator]
reclaim_age = 259200
[object-updater]
[object-auditor]
```
Object Storage services expect a configuration path as the first argument:

```
$ swift-object-auditor
Usage: swift-object-auditor CONFIG [options]
Error: missing config path argument
```
If you omit the object-auditor section, this file cannot be used as the configuration path when starting the **swift-object-auditor** daemon:

```
$ swift-object-auditor /etc/swift/object-server.conf
Unable to find object-auditor config section in /etc/swift/object-server.conf
```
If the configuration path is a directory instead of a file all of the files in the directory with the file extension ".conf" will be combined to generate the configuration object which is delivered to the Object Storage service. This is referred to generally as "directory-based configuration".

Directory-based configuration leverages ConfigParser's native multi-file support. Files ending in ".conf" in the given directory are parsed in lexicographical order. File names starting with '.' are ignored. A mixture of file and directory configuration paths is not supported - if the configuration path is a file, only that file will be parsed.

The Object Storage service management tool  $\text{swit} \text{t}-\text{init}$  has adopted the convention of looking for /etc/swift/{type}-server.conf.d/ if the file /etc/swift/{type} server.conf file does not exist.

When using directory-based configuration, if the same option under the same section appears more than once in different files, the last value parsed is said to override previous occurrences. You can ensure proper override precedence by prefixing the files in the configuration directory with numerical values, as in the following example file layout:

```
/etc/swift/
    default.base
    object-server.conf.d/
         000_default.conf -> ../default.base
         001_default-override.conf
         010_server.conf
         020_replicator.conf
         030_updater.conf
         040_auditor.conf
```
You can inspect the resulting combined configuration object using the **swift-config** command-line tool.

# <span id="page-421-0"></span>**Object server configuration**

Find an example object server configuration at etc/object-server.conf-sample in the source code repository.

The available configuration options are:

#### **Table 8.1. Description of configuration options for [DEFAULT] in objectserver.conf-sample**

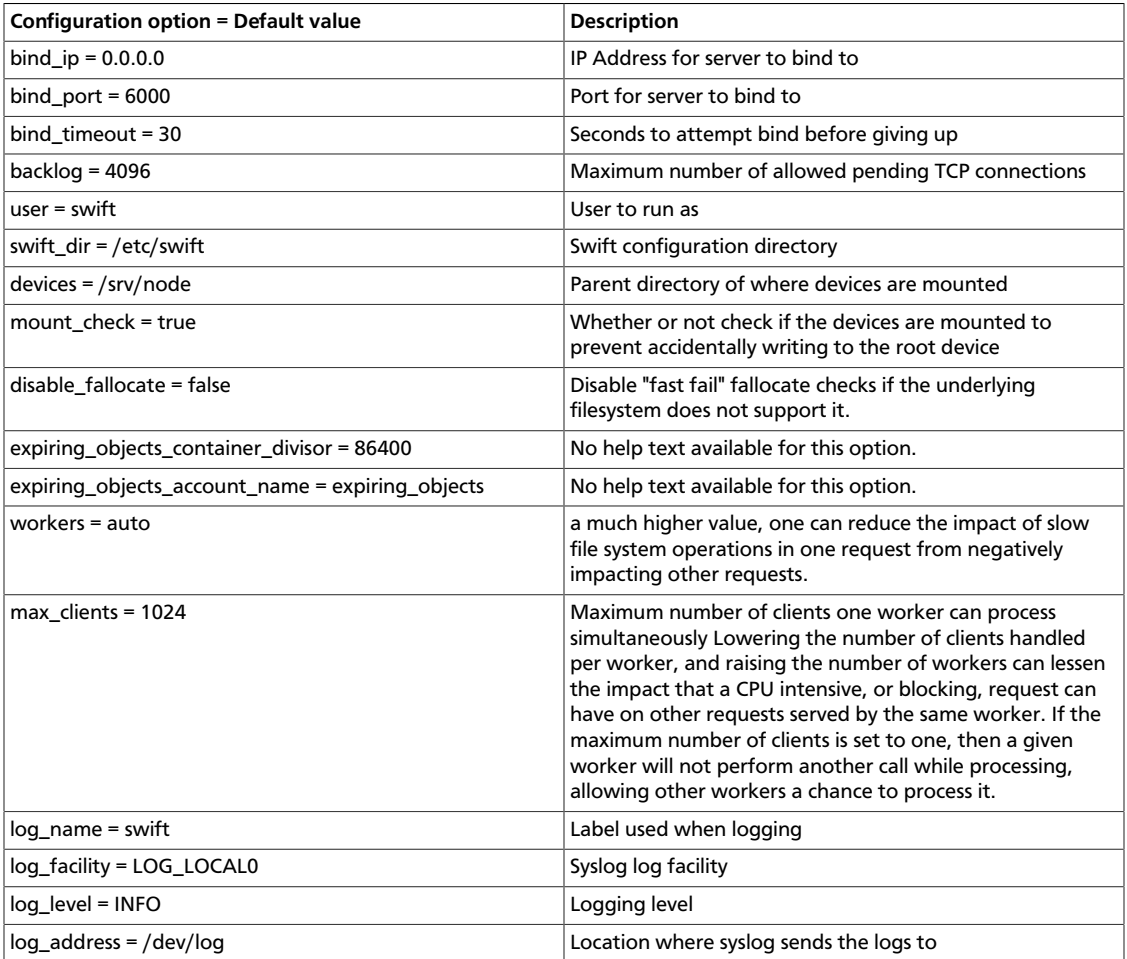

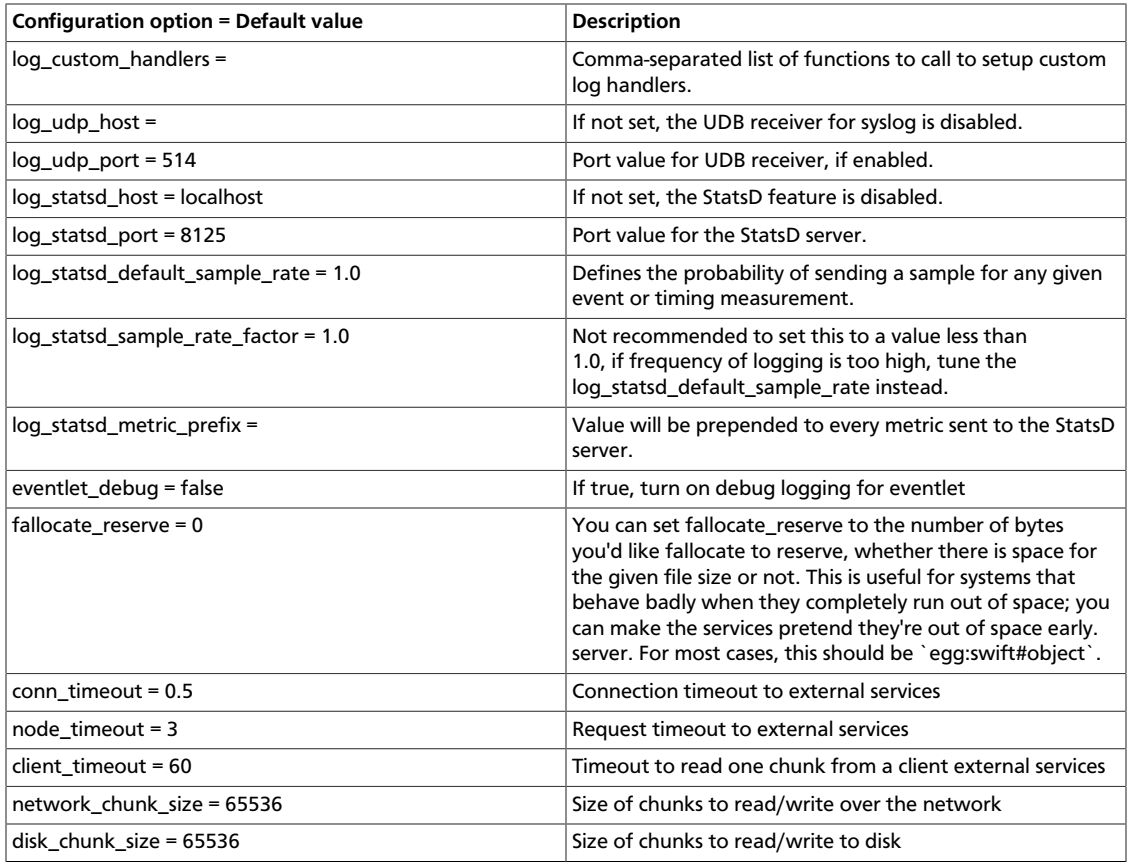

## **Table 8.2. Description of configuration options for [app:object-server] in object-server.conf-sample**

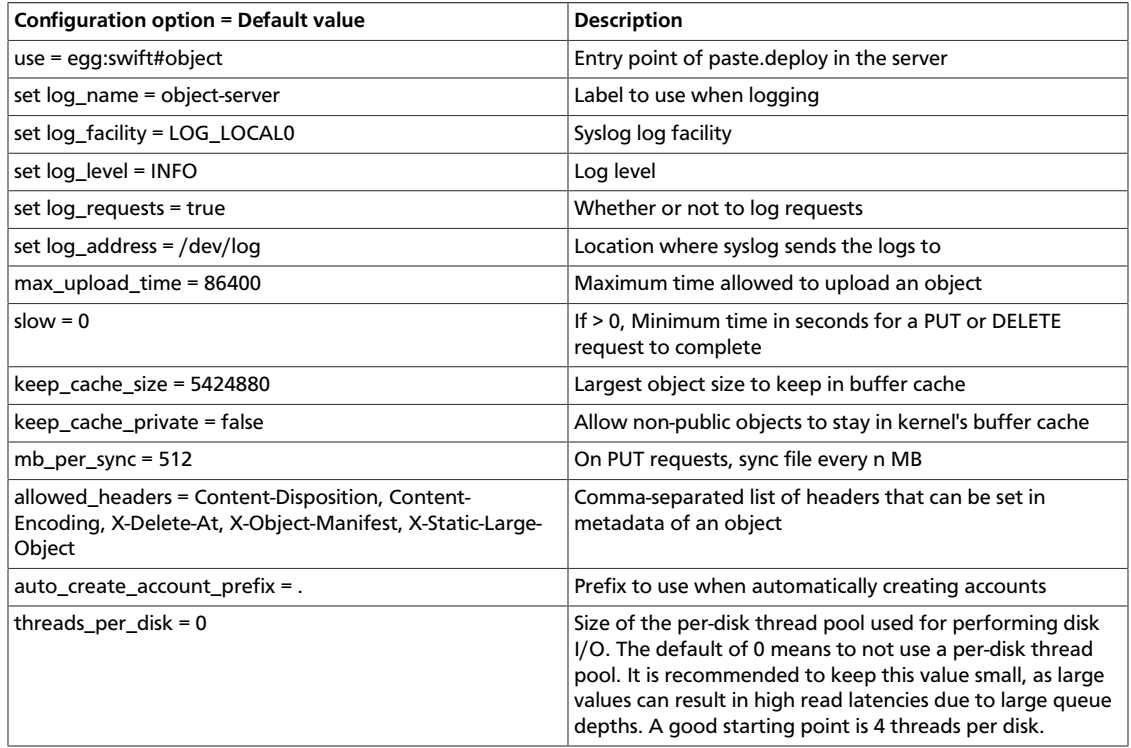

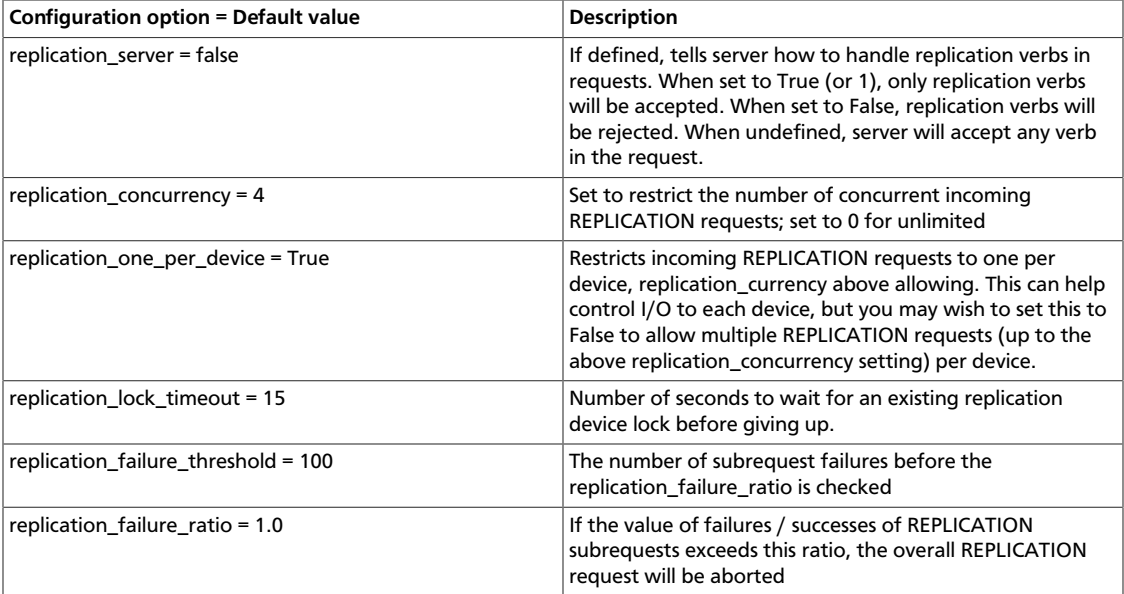

## **Table 8.3. Description of configuration options for [pipeline:main] in object-server.conf-sample**

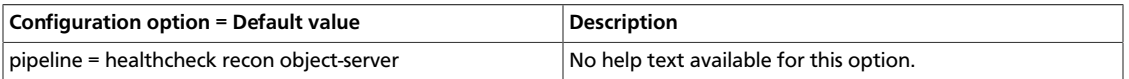

## **Table 8.4. Description of configuration options for [object-replicator] in object-server.conf-sample**

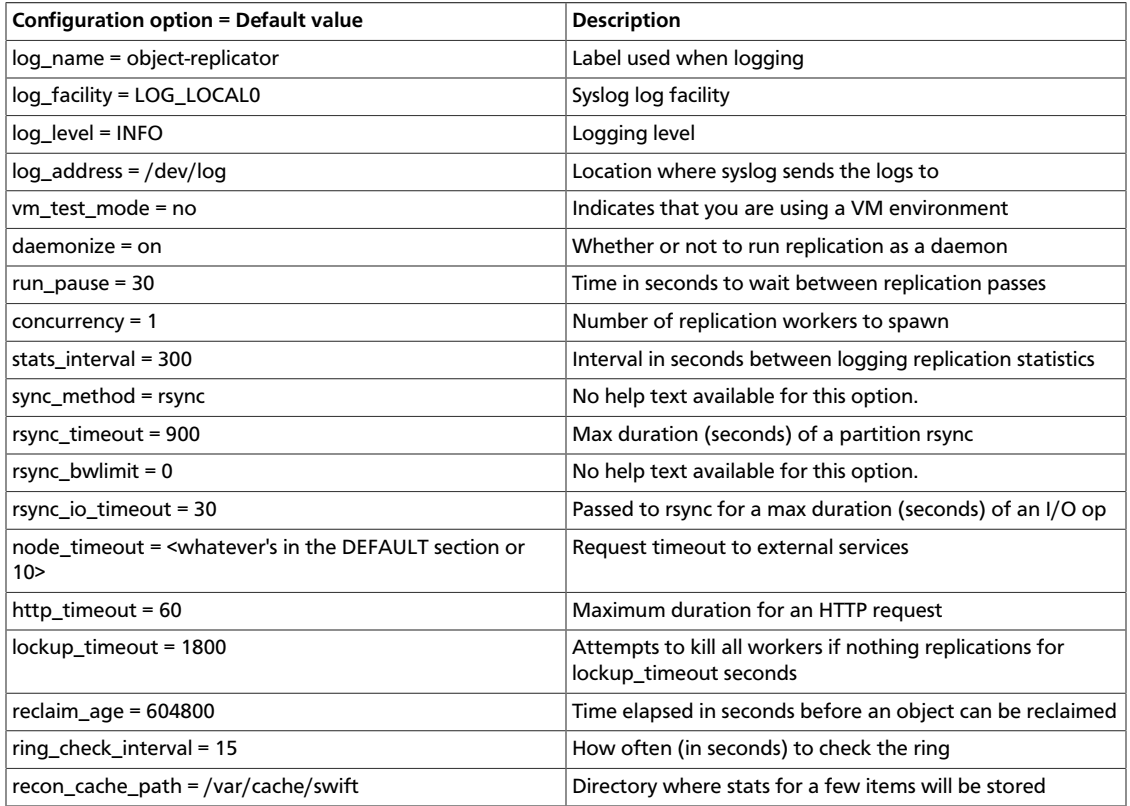

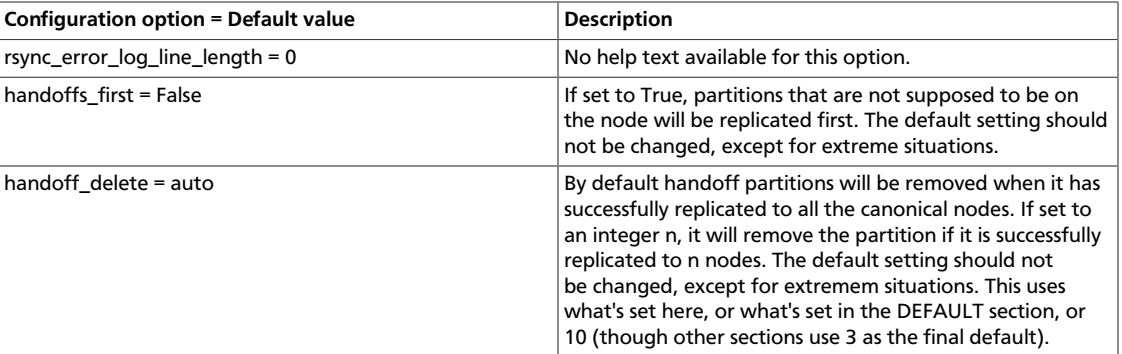

## **Table 8.5. Description of configuration options for [object-updater] in object-server.conf-sample**

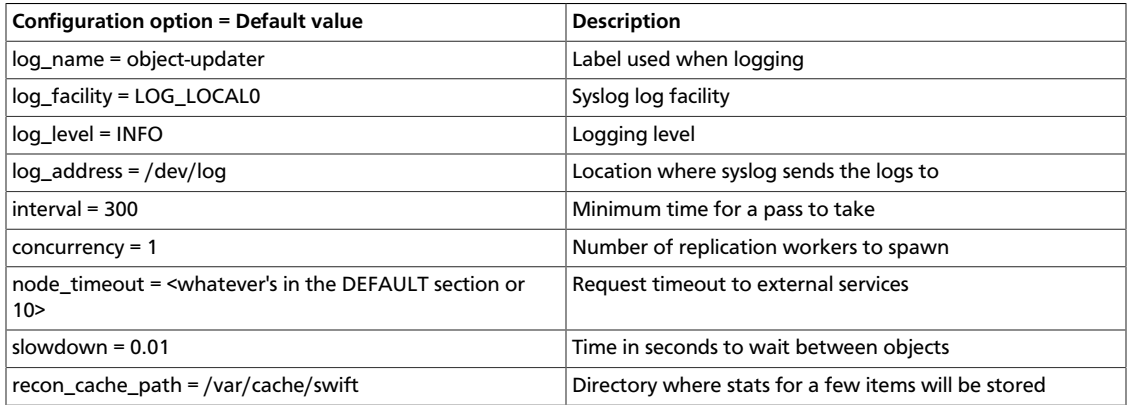

## **Table 8.6. Description of configuration options for [object-auditor] in object-server.conf-sample**

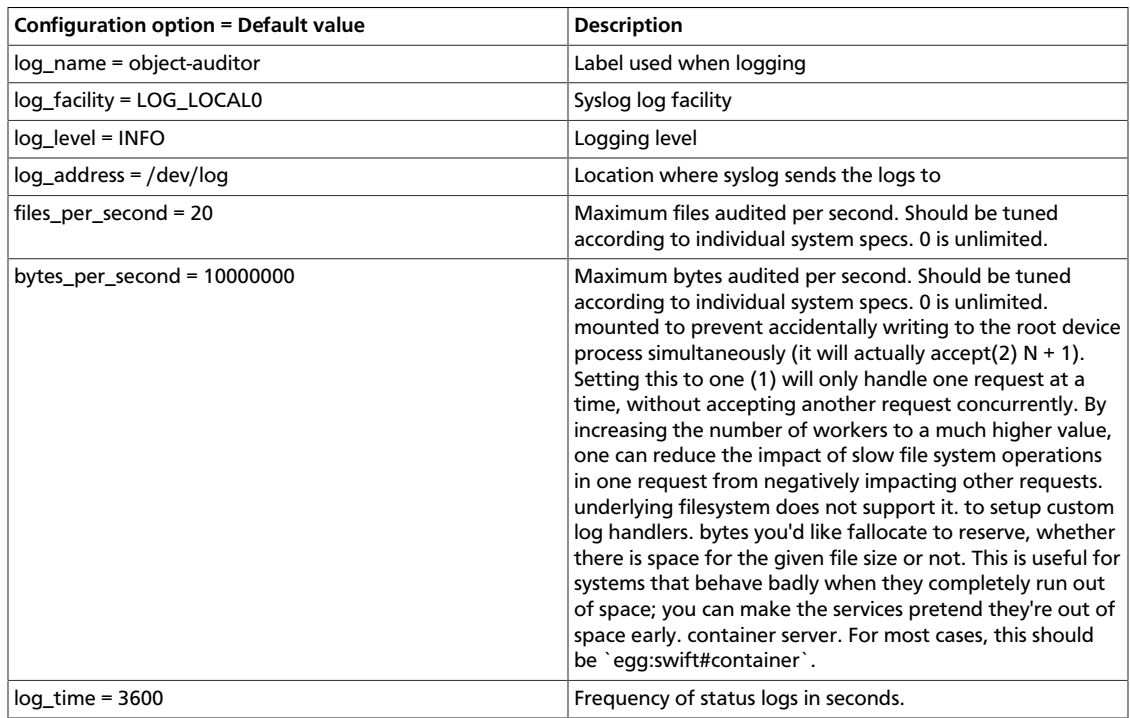

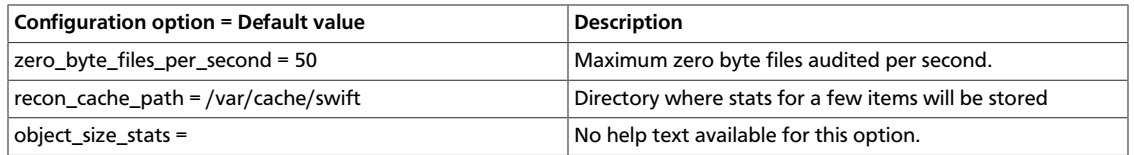

### **Table 8.7. Description of configuration options for [filter:healthcheck] in object-server.conf-sample**

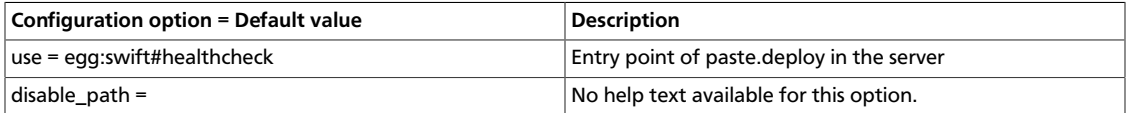

#### **Table 8.8. Description of configuration options for [filter:recon] in object-server.conf-sample**

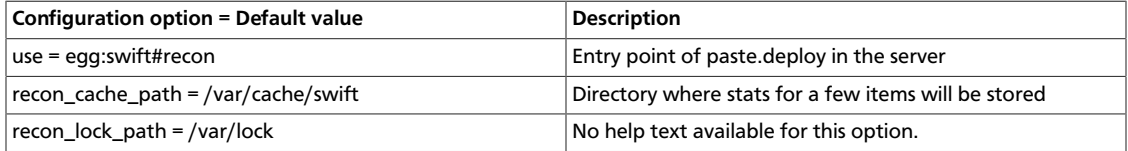

# **Sample object server configuration file**

```
[DEFAULT]
# bind_ip = 0.0.0.0
# bind_port = 6000
# bind_timeout = 30
# backlog = 4096
# user = swift
# swift_dir = /etc/swift
# devices = /srv/node
# mount_check = true
# disable_fallocate = false
# expiring_objects_container_divisor = 86400
# expiring_objects_account_name = expiring_objects
#
# Use an integer to override the number of pre-forked processes that will
# accept connections.
# workers = auto
#
# Maximum concurrent requests per worker
# max_clients = 1024
#
# You can specify default log routing here if you want:
# log_name = swift
# log_facility = LOG_LOCAL0
# log_level = INFO
# log_address = /dev/log
#
# comma separated list of functions to call to setup custom log handlers.
# functions get passed: conf, name, log_to_console, log_route, fmt, logger,
# adapted_logger
# log_custom_handlers =
#
# If set, log_udp_host will override log_address
# log_udp_host =
# log_udp_port = 514
```
# # You can enable StatsD logging here: # log\_statsd\_host = localhost # log\_statsd\_port = 8125 # log\_statsd\_default\_sample\_rate = 1.0 # log\_statsd\_sample\_rate\_factor = 1.0 # log\_statsd\_metric\_prefix = # # eventlet\_debug = false # # You can set fallocate\_reserve to the number of bytes you'd like fallocate to # reserve, whether there is space for the given file size or not. # fallocate reserve = 0 # # Time to wait while attempting to connect to another backend node. # conn\_timeout = 0.5 # Time to wait while sending each chunk of data to another backend node. # node\_timeout = 3 # Time to wait while receiving each chunk of data from a client or another # backend node. # client\_timeout = 60 # # network\_chunk\_size = 65536 # disk\_chunk\_size = 65536 [pipeline:main] pipeline = healthcheck recon object-server [app:object-server] use = egg:swift#object # You can override the default log routing for this app here: # set log\_name = object-server # set log\_facility = LOG\_LOCAL0 # set log\_level = INFO # set log\_requests = true # set log\_address = /dev/log #  $#$  max upload time = 86400  $#$  slow = 0 # # Objects smaller than this are not evicted from the buffercache once read # keep\_cache\_size = 5424880 # # If true, objects for authenticated GET requests may be kept in buffer cache # if small enough # keep\_cache\_private = false # # on PUTs, sync data every n MB # mb\_per\_sync = 512 # # Comma separated list of headers that can be set in metadata on an object. # This list is in addition to X-Object-Meta-\* headers and cannot include # Content-Type, etag, Content-Length, or deleted # allowed\_headers = Content-Disposition, Content-Encoding, X-Delete-At, X-Object-Manifest, X-Static-Large-Object # # auto\_create\_account\_prefix = . # # A value of 0 means "don't use thread pools". A reasonable starting point is # 4.

```
# threads_per_disk = 0
#
# Configure parameter for creating specific server
# To handle all verbs, including replication verbs, do not specify
# "replication_server" (this is the default). To only handle replication,
# set to a True value (e.g. "True" or "1"). To handle only non-replication
# verbs, set to "False". Unless you have a separate replication network, you
# should not specify any value for "replication_server".
# replication_server = false
#
# Set to restrict the number of concurrent incoming REPLICATION requests
# Set to 0 for unlimited
# Note that REPLICATION is currently an ssync only item
# replication_concurrency = 4
#
# Restricts incoming REPLICATION requests to one per device,
# replication_currency above allowing. This can help control I/O to each
# device, but you may wish to set this to False to allow multiple REPLICATION
# requests (up to the above replication_concurrency setting) per device.
# replication_one_per_device = True
#
# Number of seconds to wait for an existing replication device lock before
# giving up.
# replication_lock_timeout = 15
#
# These next two settings control when the REPLICATION subrequest handler will
# abort an incoming REPLICATION attempt. An abort will occur if there are at
# least threshold number of failures and the value of failures / successes
# exceeds the ratio. The defaults of 100 and 1.0 means that at least 100
# failures have to occur and there have to be more failures than successes for
# an abort to occur.
# replication_failure_threshold = 100
# replication_failure_ratio = 1.0
[filter:healthcheck]
use = egg:swift#healthcheck
# An optional filesystem path, which if present, will cause the healthcheck
# URL to return "503 Service Unavailable" with a body of "DISABLED BY FILE"
# disable_path =
[filter:recon]
use = egg:swift#recon
#recon_cache_path = /var/cache/swift
#recon_lock_path = /var/lock
[object-replicator]
# You can override the default log routing for this app here (don't use set!):
# log_name = object-replicator
# log_facility = LOG_LOCAL0
# log_level = INFO
# log_address = /dev/log
#
# vm_test_mode = no
# daemonize = on
# run_pause = 30
# concurrency = 1
# stats_interval = 300
#
# The sync method to use; default is rsync but you can use ssync to try the
# EXPERIMENTAL all-swift-code-no-rsync-callouts method. Once ssync is verified
```

```
# as having performance comparable to, or better than, rsync, we plan to
# deprecate rsync so we can move on with more features for replication.
# sync_method = rsync
#
# max duration of a partition rsync
# rsync_timeout = 900
#
# bandwidth limit for rsync in kB/s. 0 means unlimited
# rsync_bwlimit = 0
#
# passed to rsync for io op timeout
# rsync_io_timeout = 30
#
# node_timeout = <whatever's in the DEFAULT section or 10>
# max duration of an http request; this is for REPLICATE finalization calls
 and
# so should be longer than node_timeout
# http_timeout = 60
#
# attempts to kill all workers if nothing replicates for lockup timeout
 seconds
# lockup_timeout = 1800
#
# The replicator also performs reclamation
# reclaim_age = 604800
#
# ring_check_interval = 15
# recon_cache_path = /var/cache/swift
#
# limits how long rsync error log lines are
# 0 means to log the entire line
# rsync_error_log_line_length = 0
#
# handoffs_first and handoff_delete are options for a special case
# such as disk full in the cluster. These two options SHOULD NOT BE
# CHANGED, except for such an extreme situations. (e.g. disks filled up
# or are about to fill up. Anyway, DO NOT let your drives fill up)
# handoffs_first is the flag to replicate handoffs prior to canonical
# partitions. It allows to force syncing and deleting handoffs quickly.
# If set to a True value(e.g. "True" or "1"), partitions
# that are not supposed to be on the node will be replicated first.
# handoffs_first = False
#
# handoff_delete is the number of replicas which are ensured in swift.
# If the number less than the number of replicas is set, object-replicator
# could delete local handoffs even if all replicas are not ensured in the
# cluster. Object-replicator would remove local handoff partition directories
# after syncing partition when the number of successful responses is greater
# than or equal to this number. By default(auto), handoff partitions will be
# removed when it has successfully replicated to all the canonical nodes.
# handoff_delete = auto
[object-updater]
# You can override the default log routing for this app here (don't use set!):
# log_name = object-updater
# log_facility = LOG_LOCAL0
# log_level = INFO
# log_address = /dev/log
#
# interval = 300
```

```
# concurrency = 1
# node_timeout = <whatever's in the DEFAULT section or 10>
# slowdown will sleep that amount between objects
# slowdown = 0.01
#
# recon_cache_path = /var/cache/swift
[object-auditor]
# You can override the default log routing for this app here (don't use set!):
# log_name = object-auditor
# log_facility = LOG_LOCAL0
# log_level = INFO
# log_address = /dev/log
#
# files_per_second = 20
# bytes_per_second = 10000000
# log_time = 3600
# zero_byte_files_per_second = 50
# recon_cache_path = /var/cache/swift
# Takes a comma separated list of ints. If set, the object auditor will
# increment a counter for every object whose size is <= to the given break
# points and report the result after a full scan.
# object_size_stats =
```
# <span id="page-429-0"></span>**Container server configuration**

Find an example container server configuration at etc/container-server.confsample in the source code repository.

The available configuration options are:

#### **Table 8.9. Description of configuration options for [DEFAULT] in container-server.conf-sample**

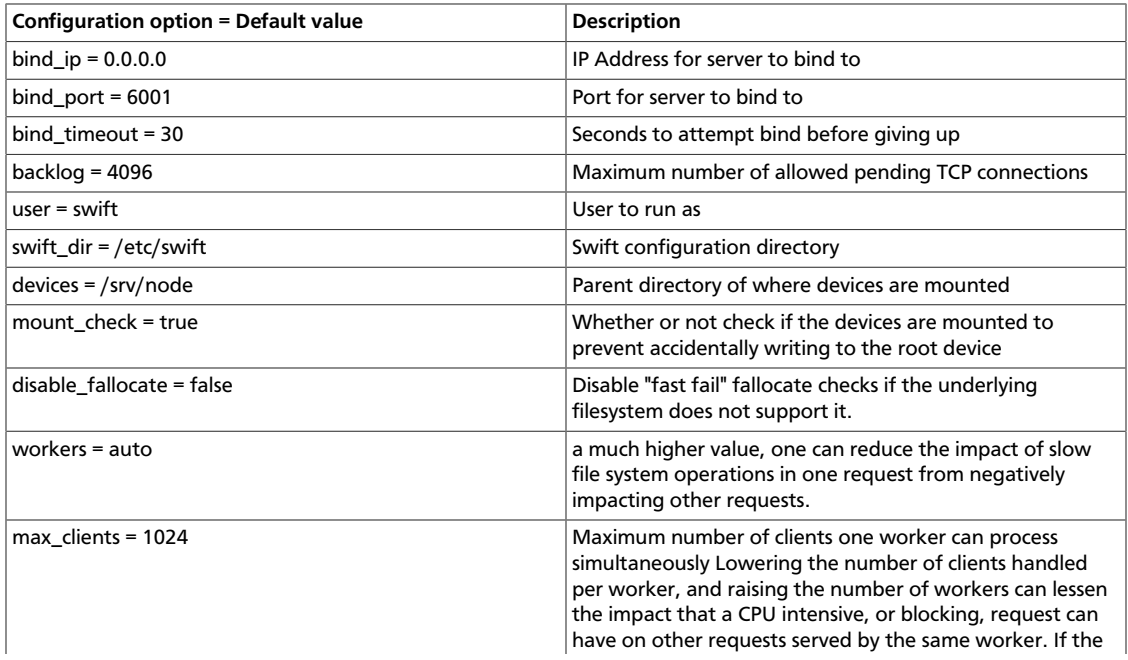

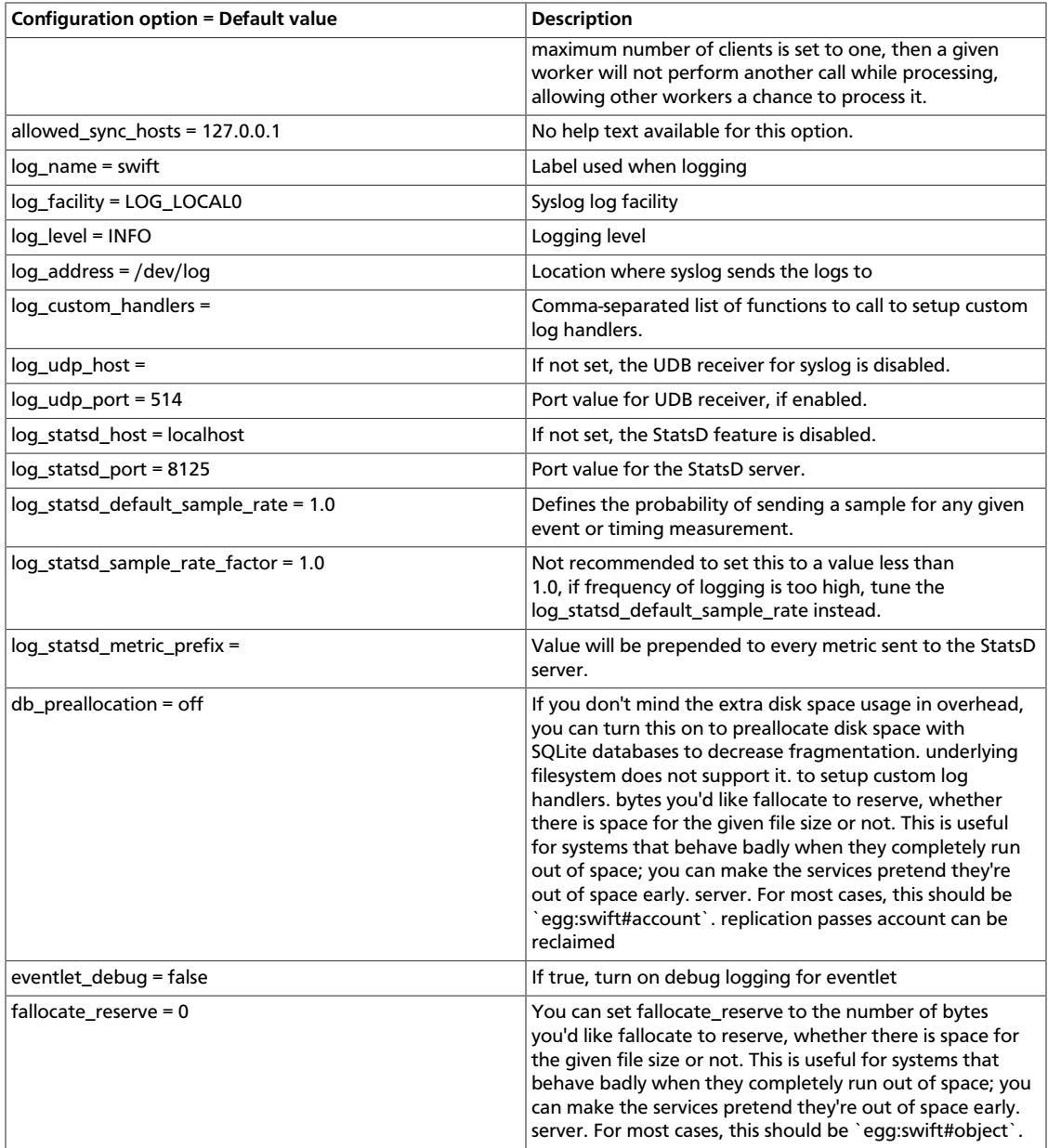

## **Table 8.10. Description of configuration options for [app:containerserver] in container-server.conf-sample**

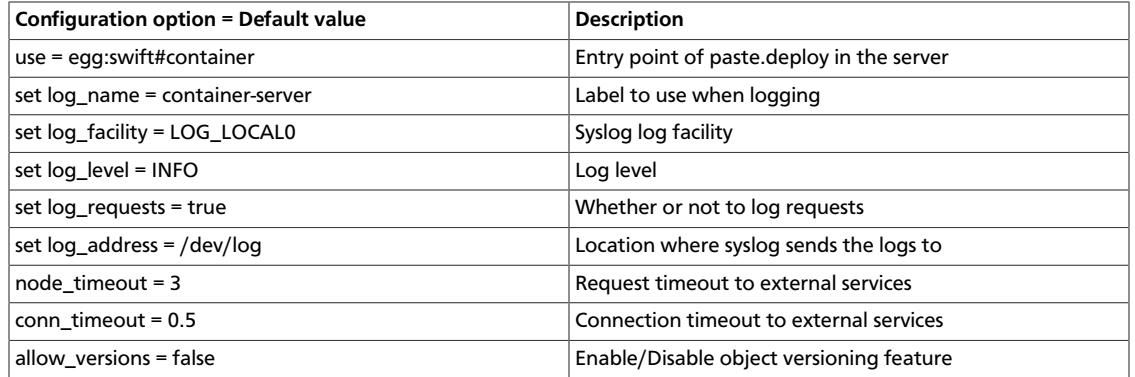

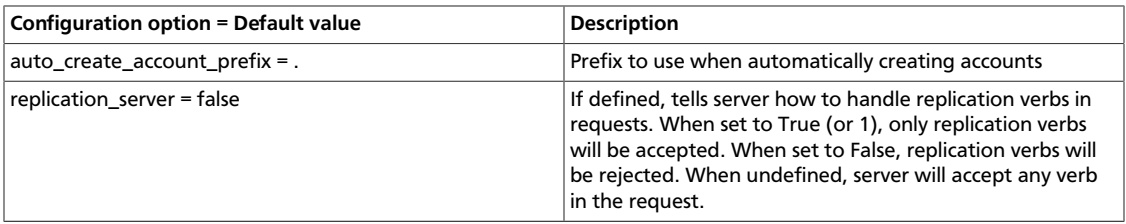

### **Table 8.11. Description of configuration options for [pipeline:main] in container-server.conf-sample**

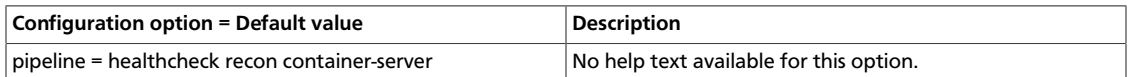

#### **Table 8.12. Description of configuration options for [containerreplicator] in container-server.conf-sample**

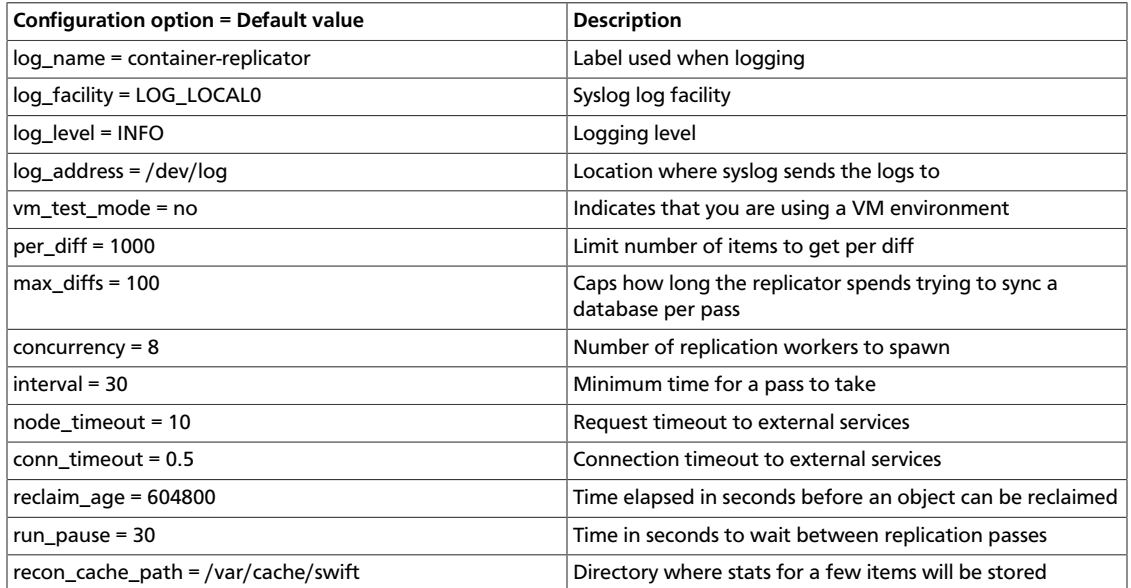

### **Table 8.13. Description of configuration options for [container-updater] in container-server.conf-sample**

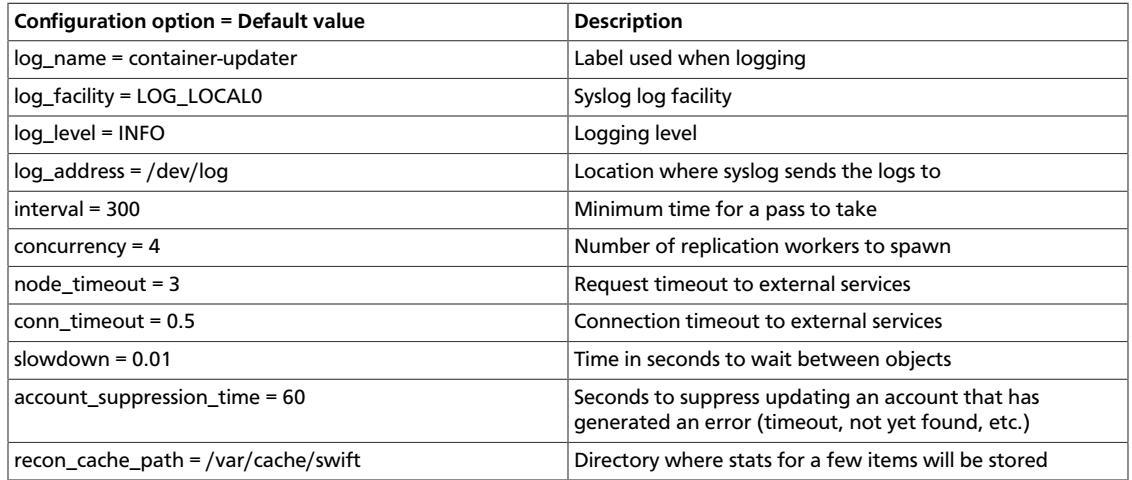
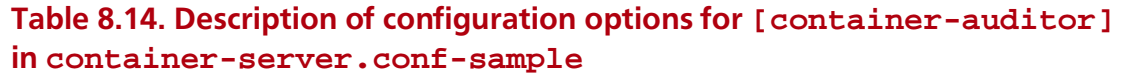

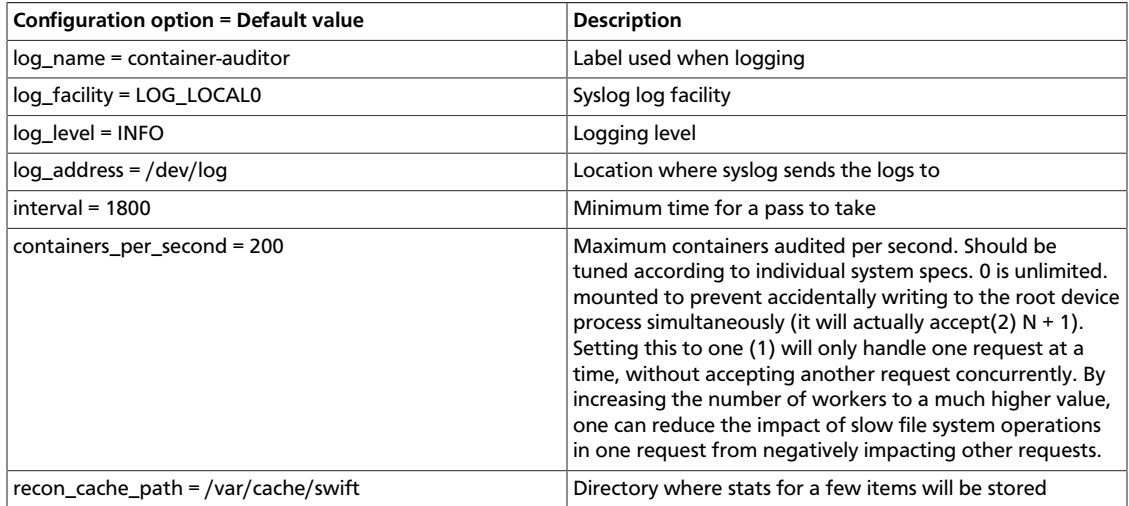

### **Table 8.15. Description of configuration options for [container-sync] in container-server.conf-sample**

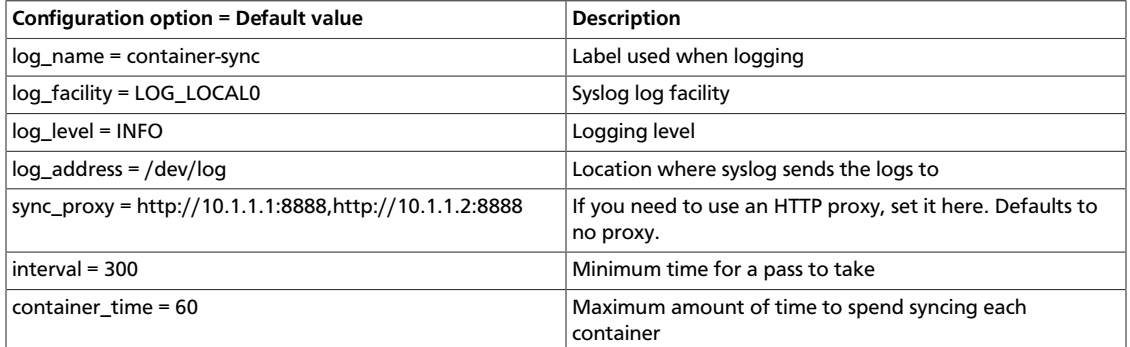

### **Table 8.16. Description of configuration options for [filter:healthcheck] in container-server.conf-sample**

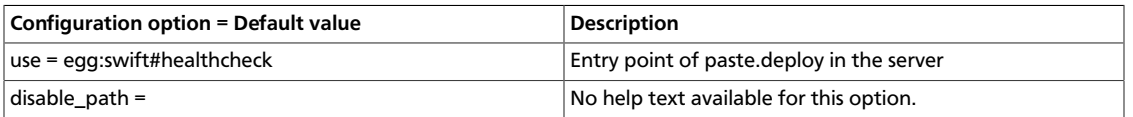

### **Table 8.17. Description of configuration options for [filter:recon] in container-server.conf-sample**

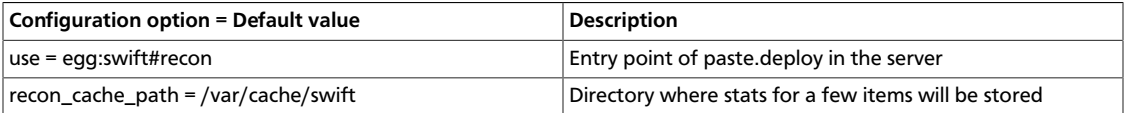

# **Sample container server configuration file**

[DEFAULT] # bind\_ip = 0.0.0.0 # bind\_port = 6001

```
# bind_timeout = 30
\# backlog = 4096
# user = swift
# swift_dir = /etc/swift
# devices = /srv/node
# mount_check = true
# disable_fallocate = false
#
# Use an integer to override the number of pre-forked processes that will
# accept connections.
# workers = auto
#
# Maximum concurrent requests per worker
# max_clients = 1024
#
# This is a comma separated list of hosts allowed in the X-Container-Sync-To
# field for containers. This is the old-style of using container sync. It is
# strongly recommended to use the new style of a separate
# container-sync-realms.conf -- see container-sync-realms.conf-sample
# allowed_sync_hosts = 127.0.0.1
#
# You can specify default log routing here if you want:
# log_name = swift
# log_facility = LOG_LOCAL0
# log_level = INFO
# log_address = /dev/log
#
# comma separated list of functions to call to setup custom log handlers.
# functions get passed: conf, name, log_to_console, log_route, fmt, logger,
# adapted_logger
# log_custom_handlers =
#
# If set, log_udp_host will override log_address
# log_udp_host =
# log_udp_port = 514
#
# You can enable StatsD logging here:
# log_statsd_host = localhost
# log_statsd_port = 8125
# log_statsd_default_sample_rate = 1.0
# log_statsd_sample_rate_factor = 1.0
# log_statsd_metric_prefix =
#
# If you don't mind the extra disk space usage in overhead, you can turn this
# on to preallocate disk space with SQLite databases to decrease
 fragmentation.
# db_preallocation = off
#
# eventlet_debug = false
#
# You can set fallocate_reserve to the number of bytes you'd like fallocate to
# reserve, whether there is space for the given file size or not.
# fallocate_reserve = 0
[pipeline:main]
pipeline = healthcheck recon container-server
[app:container-server]
use = egg:swift#container
# You can override the default log routing for this app here:
```

```
# set log_name = container-server
# set log_facility = LOG_LOCAL0
# set log_level = INFO
# set log_requests = true
# set log_address = /dev/log
#
# node_timeout = 3
# conn_timeout = 0.5
# allow_versions = false
# auto_create_account_prefix = .
#
# Configure parameter for creating specific server
# To handle all verbs, including replication verbs, do not specify
# "replication_server" (this is the default). To only handle replication,
# set to a True value (e.g. "True" or "1"). To handle only non-replication
# verbs, set to "False". Unless you have a separate replication network, you
# should not specify any value for "replication_server".
# replication_server = false
[filter:healthcheck]
use = egg:swift#healthcheck
# An optional filesystem path, which if present, will cause the healthcheck
# URL to return "503 Service Unavailable" with a body of "DISABLED BY FILE"
# disable_path =
[filter:recon]
use = egg:swift#recon
#recon_cache_path = /var/cache/swift
[container-replicator]
# You can override the default log routing for this app here (don't use set!):
# log_name = container-replicator
# log_facility = LOG_LOCAL0
# log_level = INFO
# log_address = /dev/log
#
# vm_test_mode = no
# per\_diff = 1000# max_diffs = 100
# concurrency = 8
# interval = 30
# node_timeout = 10
# conn_timeout = 0.5
#
# The replicator also performs reclamation
# reclaim_age = 604800
#
# Time in seconds to wait between replication passes
# run pause = 30
#
# recon_cache_path = /var/cache/swift
[container-updater]
# You can override the default log routing for this app here (don't use set!):
# log_name = container-updater
# log_facility = LOG_LOCAL0
# log_level = INFO
# log_address = /dev/log
#
# interval = 300
```

```
# concurrency = 4
# node_timeout = 3
# conn_timeout = 0.5
#
# slowdown will sleep that amount between containers
# slowdown = 0.01#
# Seconds to suppress updating an account that has generated an error
# account_suppression_time = 60
#
# recon_cache_path = /var/cache/swift
[container-auditor]
# You can override the default log routing for this app here (don't use set!):
# log_name = container-auditor
# log_facility = LOG_LOCAL0
# log_level = INFO
# log_address = /dev/log
#
# Will audit each container at most once per interval
# interval = 1800
#
# containers_per_second = 200
# recon_cache_path = /var/cache/swift
[container-sync]
# You can override the default log routing for this app here (don't use set!):
# log_name = container-sync
# log_facility = LOG_LOCAL0
# log_level = INFO
# log_address = /dev/log
#
# If you need to use an HTTP Proxy, set it here; defaults to no proxy.
# You can also set this to a comma separated list of HTTP Proxies and they
 will
# be randomly used (simple load balancing).
# sync_proxy = http://10.1.1.1:8888,http://10.1.1.2:8888
#
# Will sync each container at most once per interval
# interval = 300
#
# Maximum amount of time to spend syncing each container per pass
# container_time = 60
```
# **Account server configuration**

Find an example account server configuration at etc/account-server.conf-sample in the source code repository.

The available configuration options are:

### **Table 8.18. Description of configuration options for [DEFAULT] in accountserver.conf-sample**

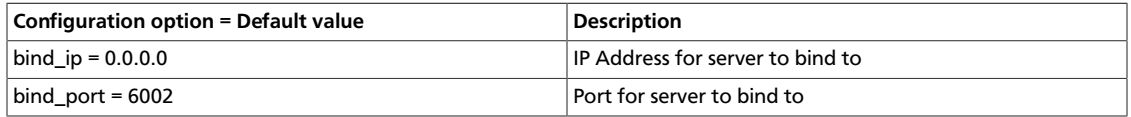

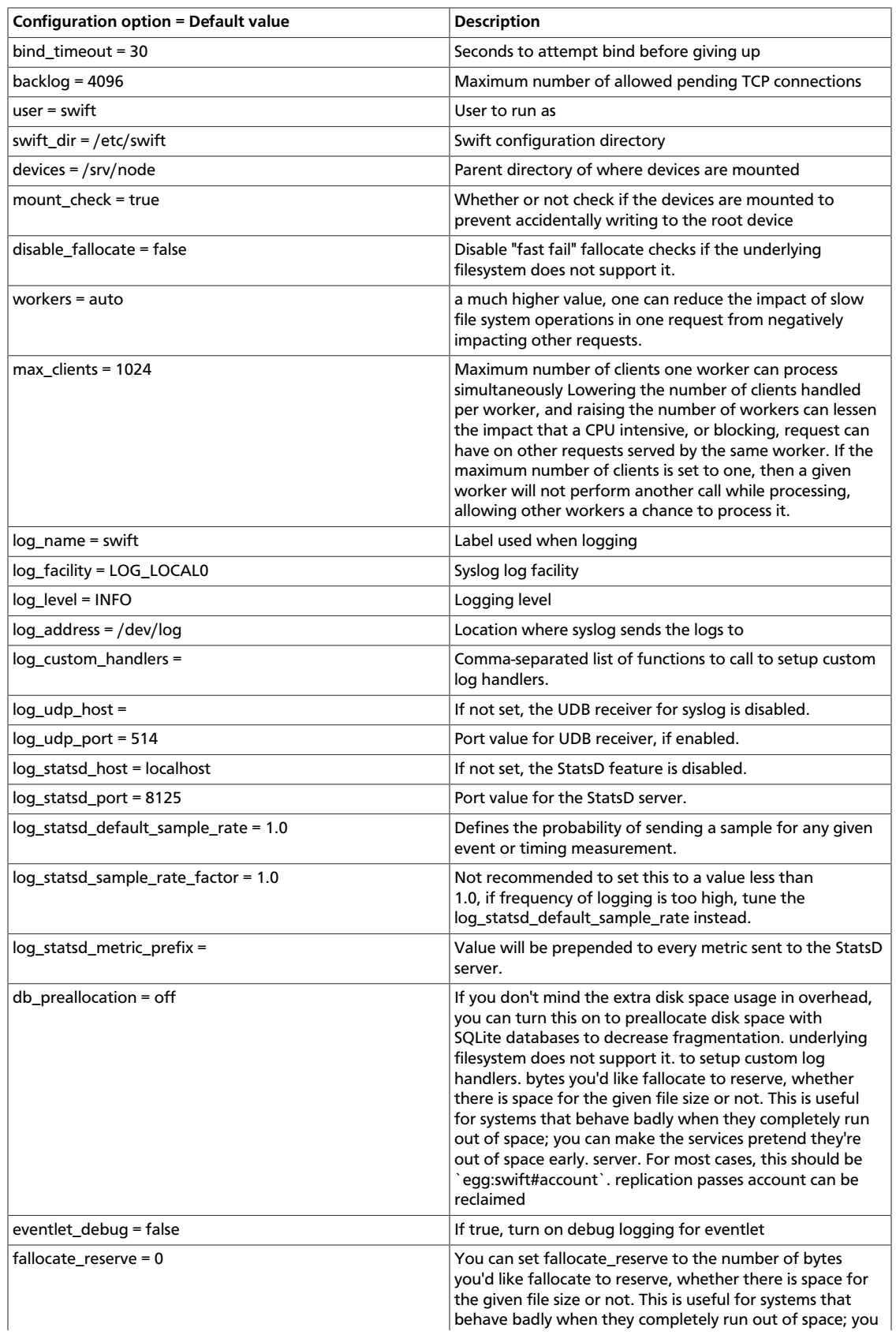

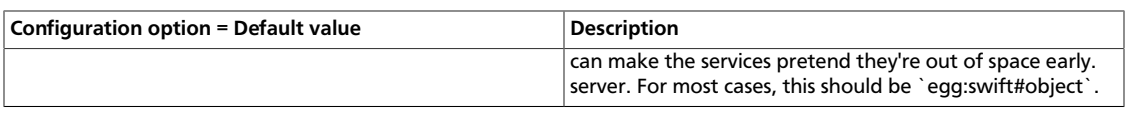

### **Table 8.19. Description of configuration options for [app:accountserver] in account-server.conf-sample**

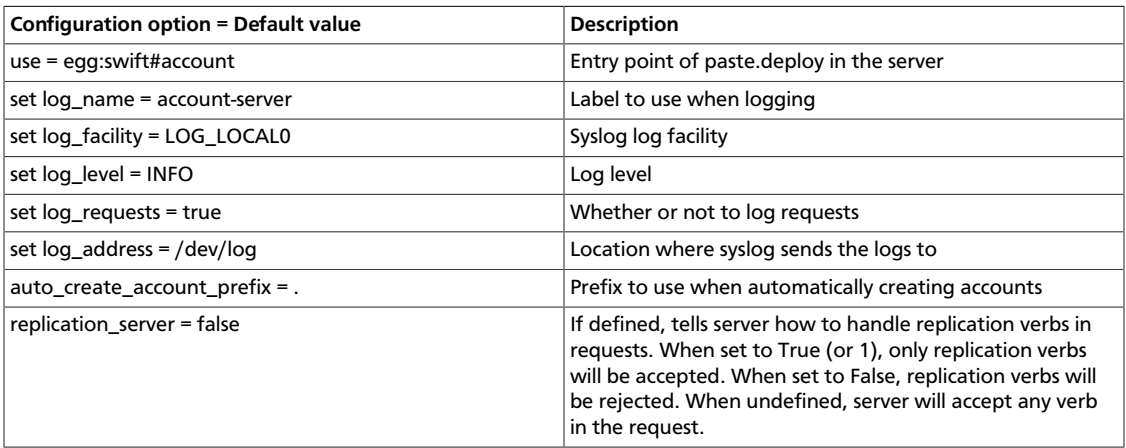

### **Table 8.20. Description of configuration options for [pipeline:main] in account-server.conf-sample**

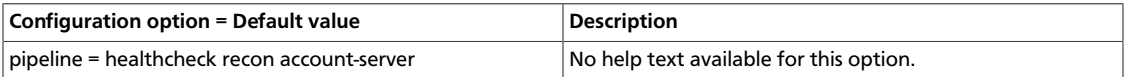

### **Table 8.21. Description of configuration options for [accountreplicator] in account-server.conf-sample**

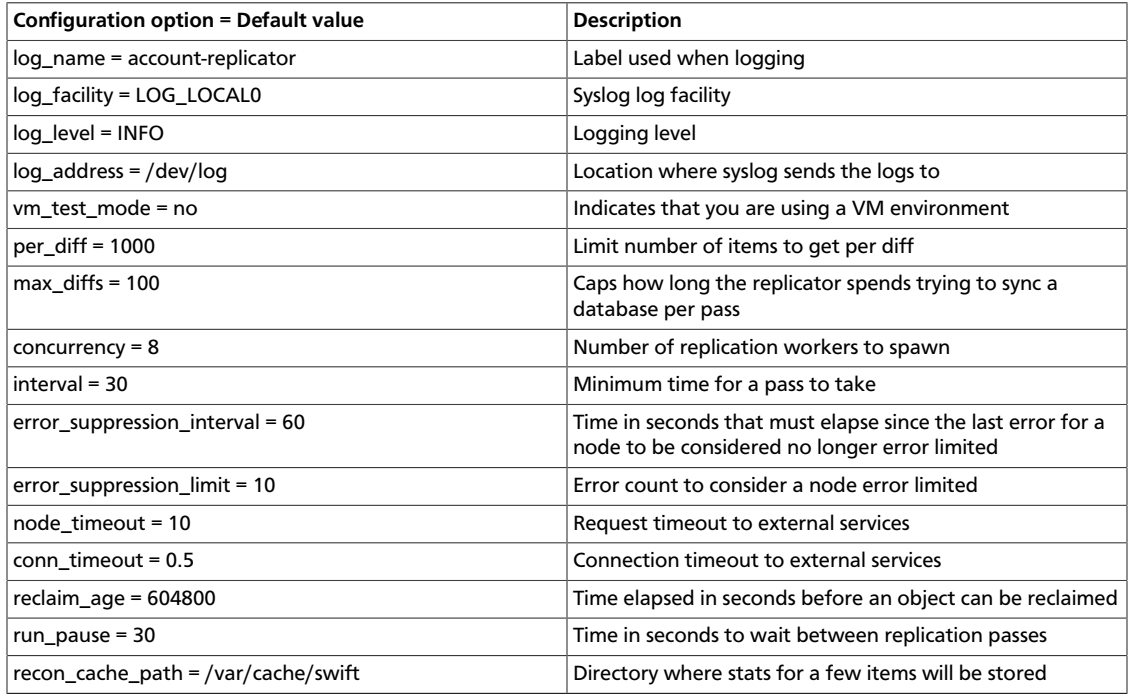

### **Table 8.22. Description of configuration options for [account-auditor] in account-server.conf-sample**

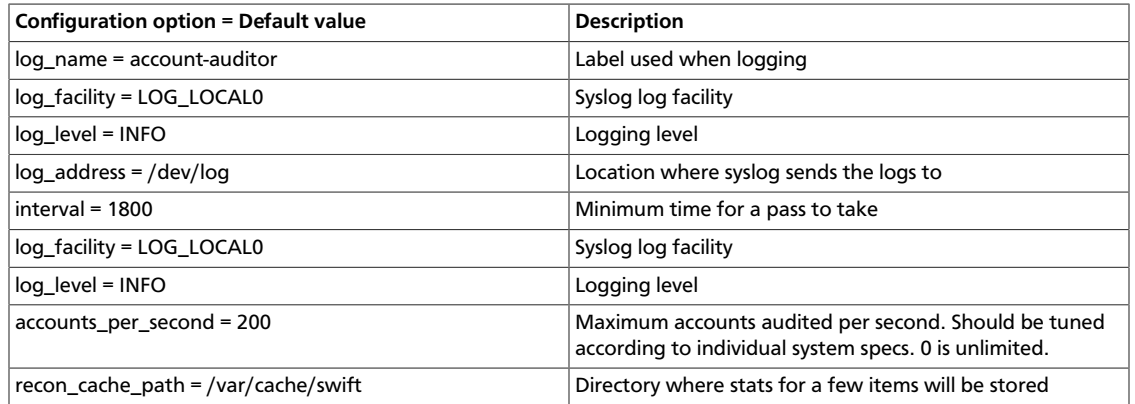

### **Table 8.23. Description of configuration options for [account-reaper] in account-server.conf-sample**

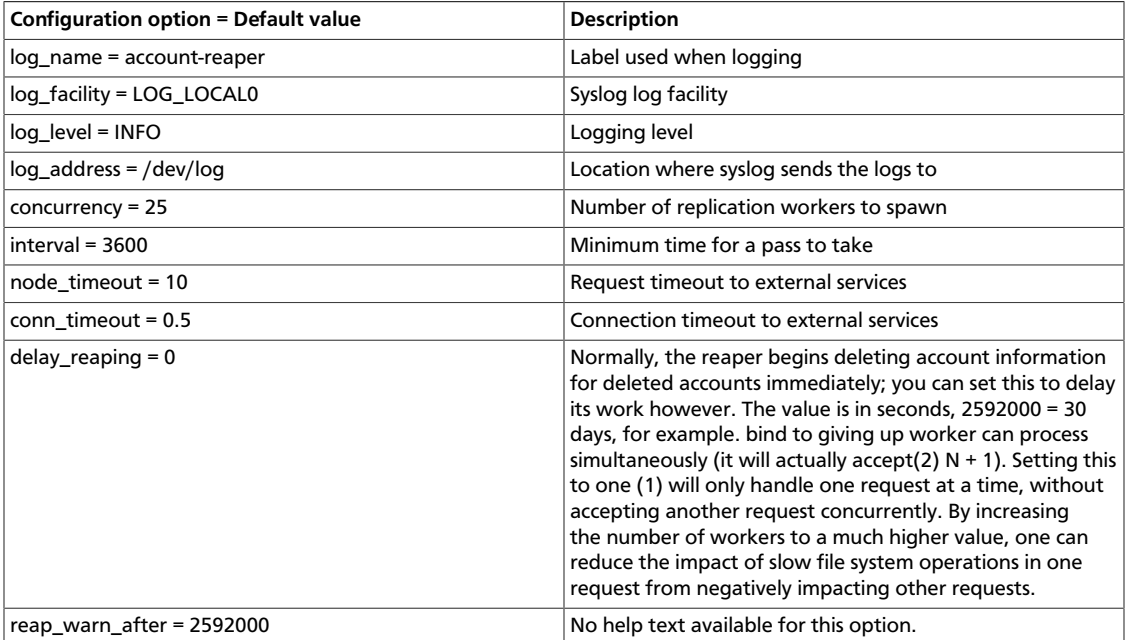

### **Table 8.24. Description of configuration options for [filter:healthcheck] in account-server.conf-sample**

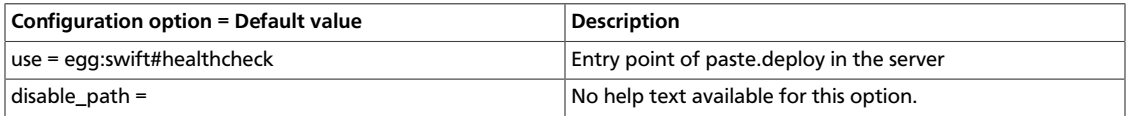

### **Table 8.25. Description of configuration options for [filter:recon] in account-server.conf-sample**

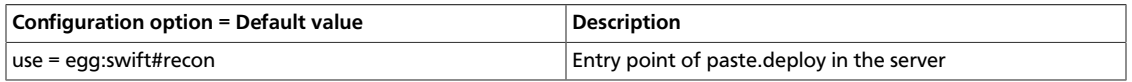

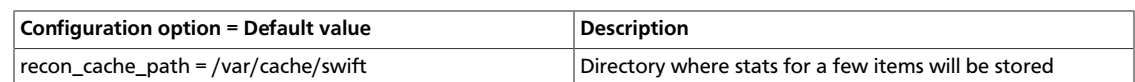

# **Sample account server configuration file**

```
[DEFAULT]
# bind_ip = 0.0.0.0\# bind_port = 6002
# bind_timeout = 30
# backlog = 4096
# user = swift
# swift_dir = /etc/swift
# devices = /srv/node
# mount_check = true
# disable_fallocate = false
#
# Use an integer to override the number of pre-forked processes that will
# accept connections.
# workers = auto
#
# Maximum concurrent requests per worker
# max_clients = 1024
#
# You can specify default log routing here if you want:
# log_name = swift
# log_facility = LOG_LOCAL0
# log_level = INFO
# log_address = /dev/log
#
# comma separated list of functions to call to setup custom log handlers.
# functions get passed: conf, name, log_to_console, log_route, fmt, logger,
# adapted_logger
# log_custom_handlers =
#
# If set, log_udp_host will override log_address
# log_udp_host =
# log_udp_port = 514
#
# You can enable StatsD logging here:
# log_statsd_host = localhost
# log_statsd_port = 8125
# log_statsd_default_sample_rate = 1.0
# log_statsd_sample_rate_factor = 1.0
# log_statsd_metric_prefix =
#
# If you don't mind the extra disk space usage in overhead, you can turn this
# on to preallocate disk space with SQLite databases to decrease
 fragmentation.
# db_preallocation = off
#
# eventlet_debug = false
#
# You can set fallocate_reserve to the number of bytes you'd like fallocate to
# reserve, whether there is space for the given file size or not.
# fallocate_reserve = 0
[pipeline:main]
pipeline = healthcheck recon account-server
```

```
[app:account-server]
use = egg:swift#account
# You can override the default log routing for this app here:
# set log_name = account-server
# set log_facility = LOG_LOCAL0
# set log_level = INFO
# set log_requests = true
# set log_address = /dev/log
#
# auto_create_account_prefix = .
#
# Configure parameter for creating specific server
# To handle all verbs, including replication verbs, do not specify
# "replication_server" (this is the default). To only handle replication,
# set to a True value (e.g. "True" or "1"). To handle only non-replication
# verbs, set to "False". Unless you have a separate replication network, you
# should not specify any value for "replication_server".
# replication_server = false
[filter:healthcheck]
use = egg:swift#healthcheck
# An optional filesystem path, which if present, will cause the healthcheck
# URL to return "503 Service Unavailable" with a body of "DISABLED BY FILE"
# disable_path =
[filter:recon]
use = egg:swift#recon
# recon_cache_path = /var/cache/swift
[account-replicator]
# You can override the default log routing for this app here (don't use set!):
# log_name = account-replicator
# log_facility = LOG_LOCAL0
# log_level = INFO
# log_address = /dev/log
#
# vm_test_mode = no
# per\_diff = 1000# max_diffs = 100
# concurrency = 8
# interval = 30
#
# How long without an error before a node's error count is reset. This will
# also be how long before a node is reenabled after suppression is triggered.
# error_suppression_interval = 60
#
# How many errors can accumulate before a node is temporarily ignored.
# error_suppression_limit = 10
#
# node_timeout = 10
# conn_timeout = 0.5
#
# The replicator also performs reclamation
# reclaim_age = 604800
#
# Time in seconds to wait between replication passes
# run_pause = 30
#
# recon_cache_path = /var/cache/swift
```

```
[account-auditor]
# You can override the default log routing for this app here (don't use set!):
# log_name = account-auditor
# log_facility = LOG_LOCAL0
# log_level = INFO
# log_address = /dev/log
#
# Will audit each account at most once per interval
# interval = 1800
#
# log_facility = LOG_LOCAL0
# log_level = INFO
# accounts_per_second = 200
# recon_cache_path = /var/cache/swift
[account-reaper]
# You can override the default log routing for this app here (don't use set!):
# log_name = account-reaper
# log_facility = LOG_LOCAL0
# log_level = INFO
# log_address = /dev/log
#
# concurrency = 25
# interval = 3600
# node_timeout = 10
# conn_timeout = 0.5
#
# Normally, the reaper begins deleting account information for deleted
 accounts
# immediately; you can set this to delay its work however. The value is in
# seconds; 2592000 = 30 days for example.
# delay_reaping = 0
#
# If the account fails to be be reaped due to a persistent error, the
# account reaper will log a message such as:
     Account <name> has not been reaped since <date>
# You can search logs for this message if space is not being reclaimed
# after you delete account(s).
# Default is 2592000 seconds (30 days). This is in addition to any time
# requested by delay_reaping.
# reap_warn_after = 2592000
```
# **Proxy server configuration**

Find an example proxy server configuration at etc/proxy-server.conf-sample in the source code repository.

The available configuration options are:

#### **Table 8.26. Description of configuration options for [DEFAULT] in proxyserver.conf-sample**

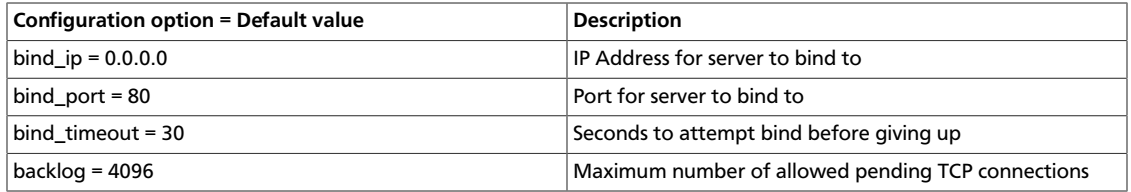

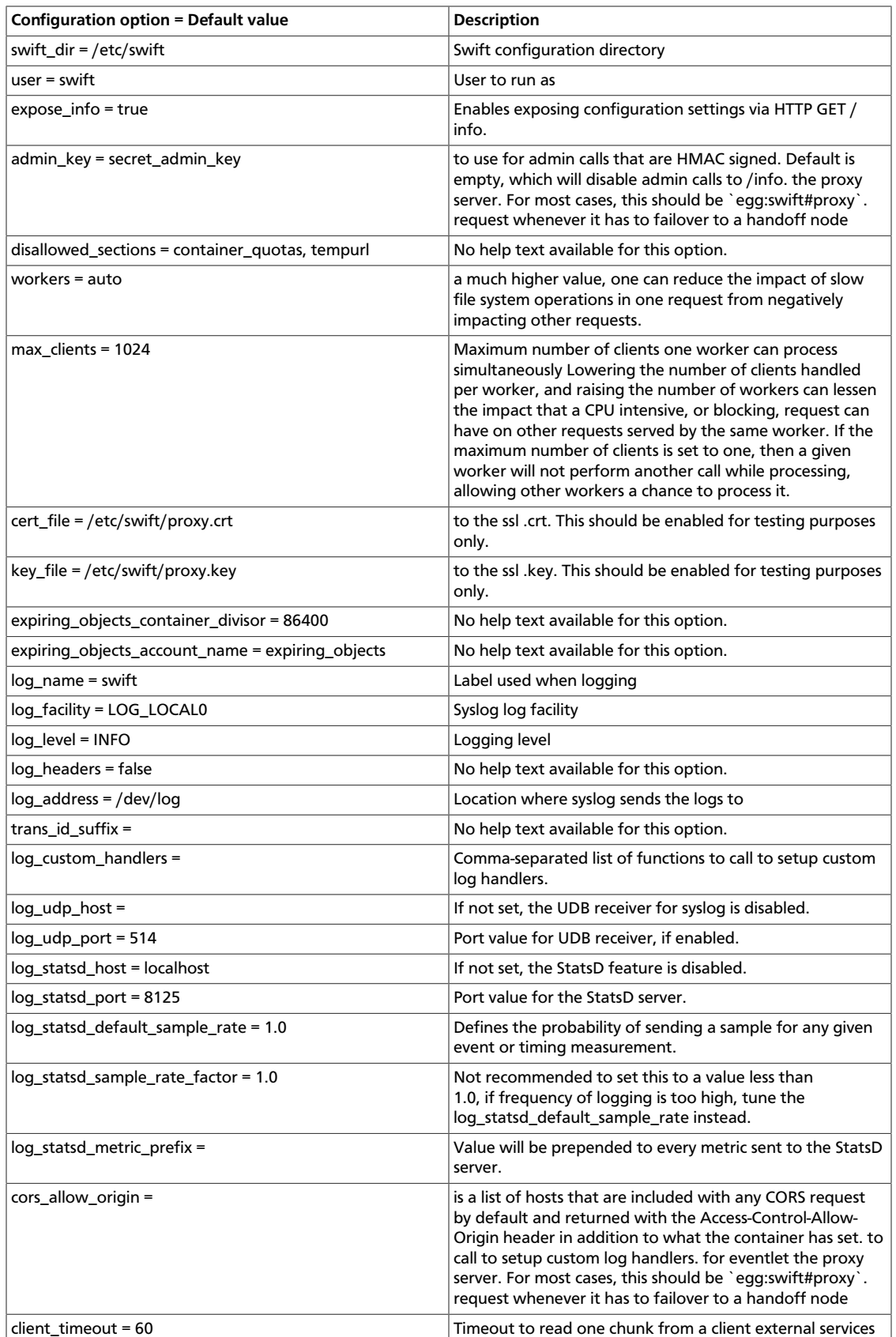

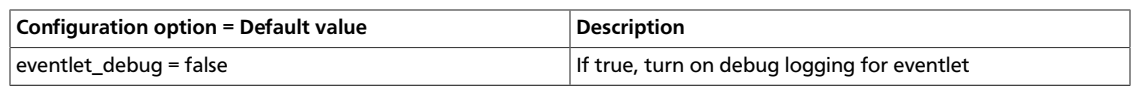

### **Table 8.27. Description of configuration options for [app:proxy-server] in proxy-server.conf-sample**

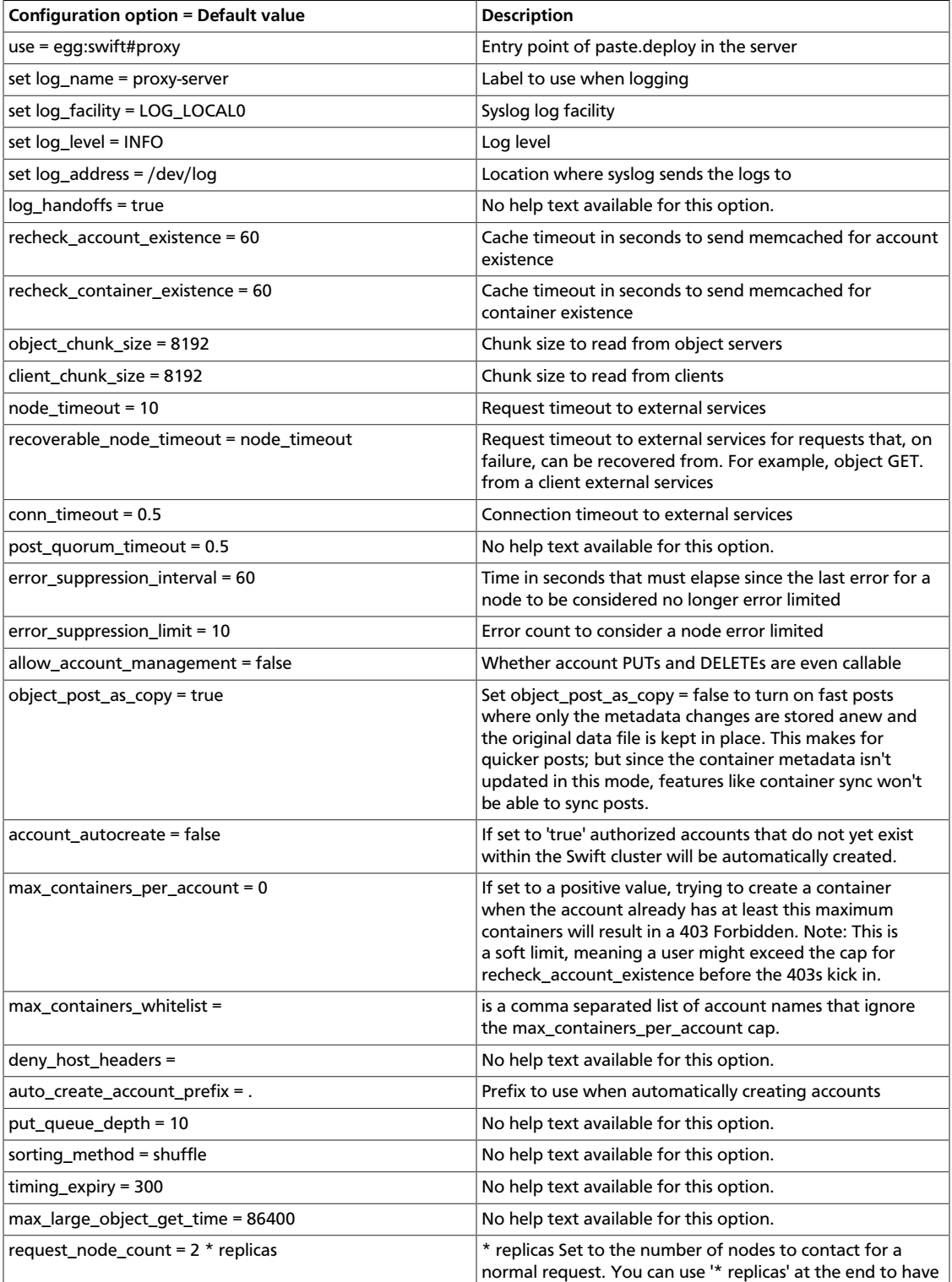

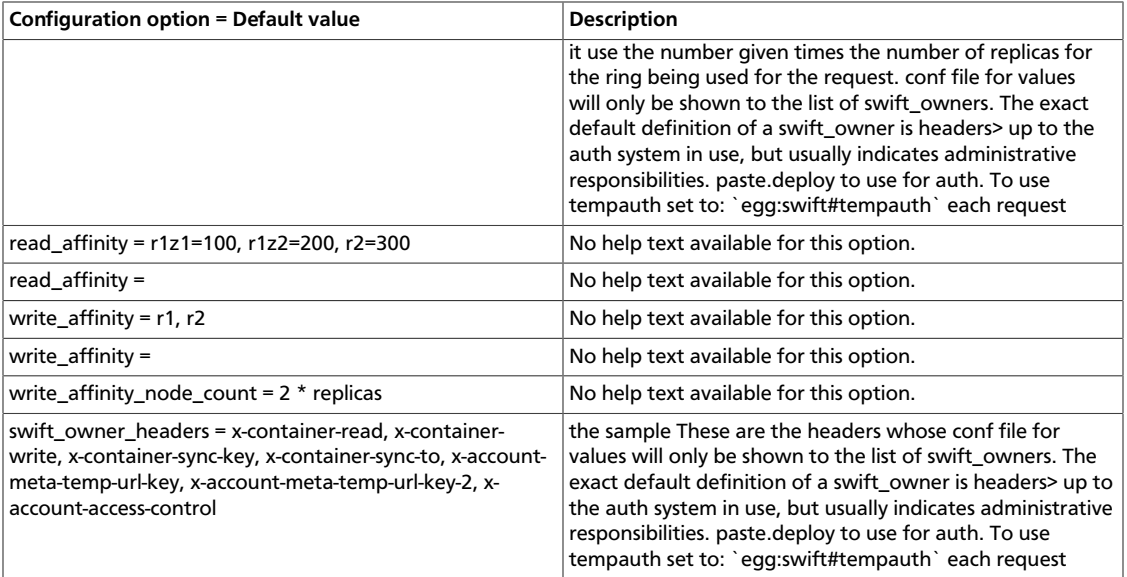

### **Table 8.28. Description of configuration options for [pipeline:main] in proxy-server.conf-sample**

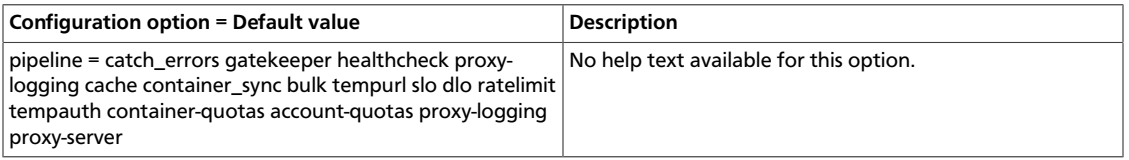

### **Table 8.29. Description of configuration options for [filter:accountquotas] in proxy-server.conf-sample**

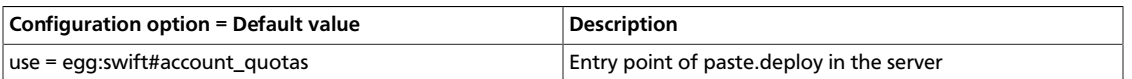

### **Table 8.30. Description of configuration options for [filter:authtoken] in proxy-server.conf-sample**

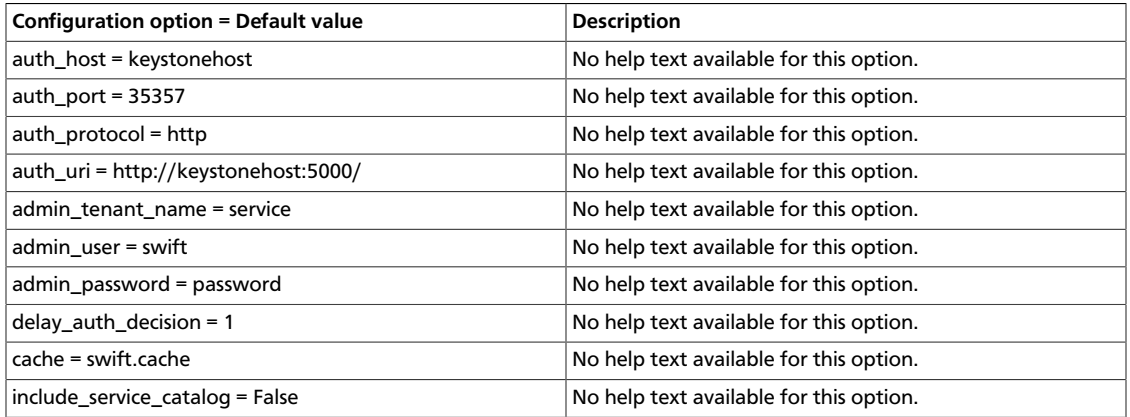

### **Table 8.31. Description of configuration options for [filter:cache] in proxy-server.conf-sample**

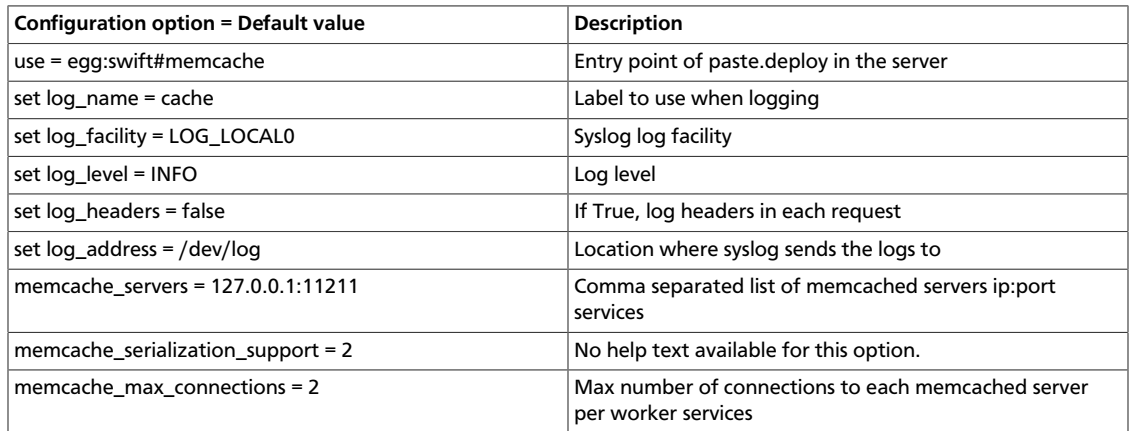

### **Table 8.32. Description of configuration options for [filter:catch\_errors] in proxy-server.conf-sample**

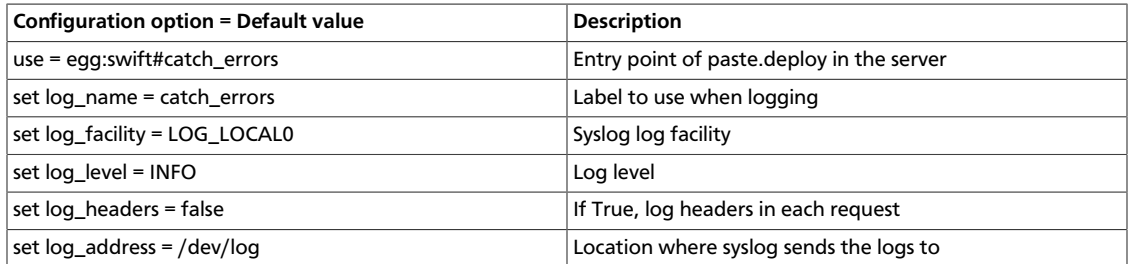

### **Table 8.33. Description of configuration options for [filter:healthcheck] in proxy-server.conf-sample**

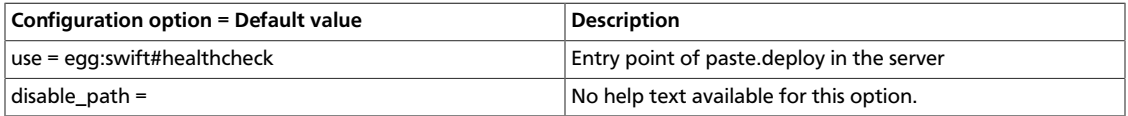

### **Table 8.34. Description of configuration options for [filter:keystoneauth] in proxy-server.conf-sample**

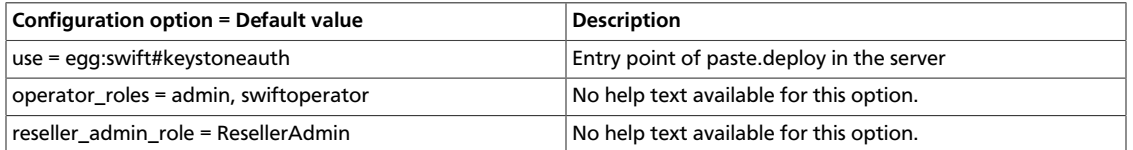

### **Table 8.35. Description of configuration options for [filter:listendpoints] in proxy-server.conf-sample**

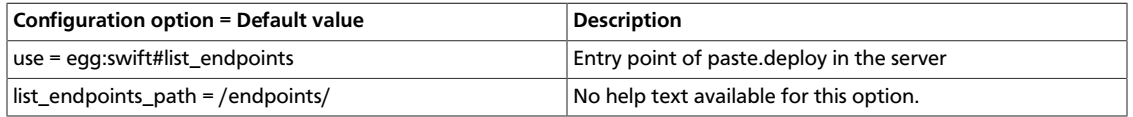

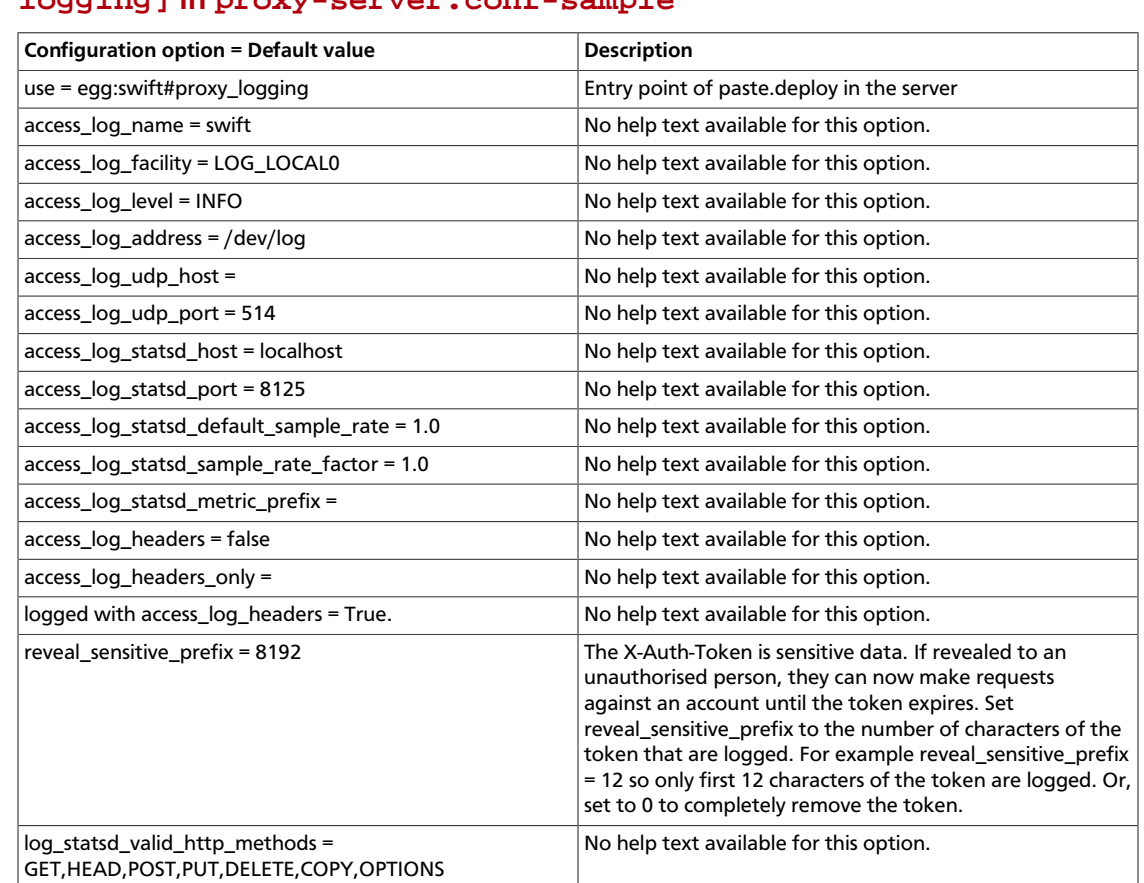

### **Table 8.36. Description of configuration options for [filter:proxylogging] in proxy-server.conf-sample**

### **Table 8.37. Description of configuration options for [filter:tempauth] in proxy-server.conf-sample**

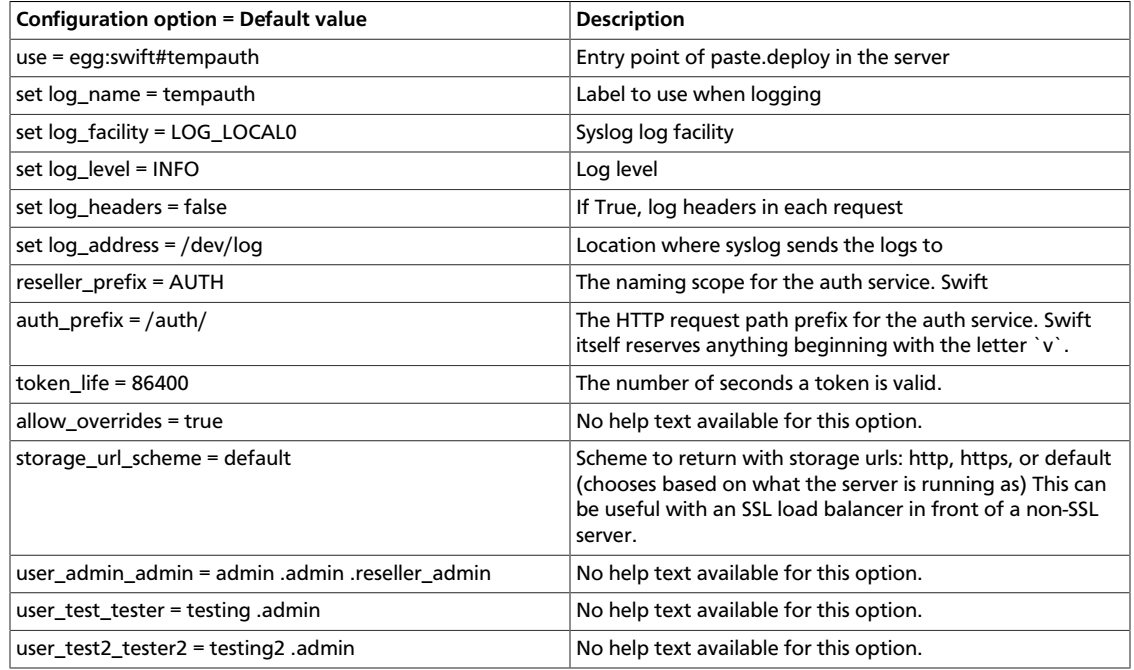

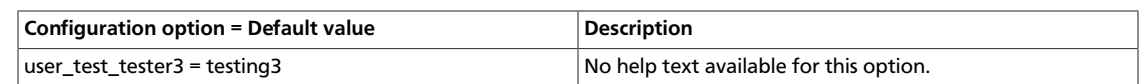

### **Sample proxy server configuration file**

```
[DEFAULT]
# bind_ip = 0.0.0.0
# bind_port = 80
# bind_timeout = 30
\# backlog = 4096
# swift_dir = /etc/swift
# user = swift
# Enables exposing configuration settings via HTTP GET /info.
# expose_info = true
# Key to use for admin calls that are HMAC signed. Default is empty,
# which will disable admin calls to /info.
# admin key = secret admin key
#
# Allows the ability to withhold sections from showing up in the public
# calls to /info. The following would cause the sections 'container_quotas'
# and 'tempurl' to not be listed. Default is empty, allowing all registered
# fetures to be listed via HTTP GET /info.
# disallowed_sections = container_quotas, tempurl
# Use an integer to override the number of pre-forked processes that will
# accept connections. Should default to the number of effective cpu
# cores in the system. It's worth noting that individual workers will
# use many eventlet co-routines to service multiple concurrent requests.
# workers = auto
#
# Maximum concurrent requests per worker
# max_clients = 1024
#
# Set the following two lines to enable SSL. This is for testing only.
# cert_file = /etc/swift/proxy.crt
# key_file = /etc/swift/proxy.key
#
# expiring_objects_container_divisor = 86400
# expiring_objects_account_name = expiring_objects
#
# You can specify default log routing here if you want:
# log_name = swift
# log_facility = LOG_LOCAL0
# log_level = INFO
# log_headers = false
# log_address = /dev/log
#
# This optional suffix (default is empty) that would be appended to the swift
 transaction
# id allows one to easily figure out from which cluster that X-Trans-Id
 belongs to.
# This is very useful when one is managing more than one swift cluster.
# trans_id_suffix =
#
# comma separated list of functions to call to setup custom log handlers.
# functions get passed: conf, name, log_to_console, log_route, fmt, logger,
# adapted_logger
```
# log\_custom\_handlers =

```
#
# If set, log_udp_host will override log_address
# log_udp_host =
# log_udp_port = 514
#
# You can enable StatsD logging here:
# log_statsd_host = localhost
# log_statsd_port = 8125
# log_statsd_default_sample_rate = 1.0
# log_statsd_sample_rate_factor = 1.0
# log_statsd_metric_prefix =
#
# Use a comma separated list of full url (http://foo.bar:1234,https://foo.bar)
# cors_allow_origin =
#
# client_timeout = 60
# eventlet_debug = false
[pipeline:main]
pipeline = catch_errors gatekeeper healthcheck proxy-logging cache
 container_sync bulk tempurl slo dlo ratelimit tempauth container-quotas
 account-quotas proxy-logging proxy-server
[app:proxy-server]
use = egg:swift#proxy
# You can override the default log routing for this app here:
# set log_name = proxy-server
# set log_facility = LOG_LOCAL0
# set log_level = INFO
# set log_address = /dev/log
#
# log_handoffs = true
# recheck_account_existence = 60
# recheck_container_existence = 60
# object_chunk_size = 8192
# client_chunk_size = 8192
#
# How long the proxy server will wait on responses from the a/c/o servers.
# node_timeout = 10
#
# How long the proxy server will wait for an initial response and to read a
# chunk of data from the object servers while serving GET / HEAD requests.
# Timeouts from these requests can be recovered from so setting this to
# something lower than node_timeout would provide quicker error recovery
# while allowing for a longer timeout for non-recoverable requests (PUTs).
# Defaults to node_timeout, should be overriden if node_timeout is set to a
# high number to prevent client timeouts from firing before the proxy server
# has a chance to retry.
# recoverable_node_timeout = node_timeout
#
# conn_timeout = 0.5
#
# How long to wait for requests to finish after a quorum has been established.
# post_quorum_timeout = 0.5
#
# How long without an error before a node's error count is reset. This will
# also be how long before a node is reenabled after suppression is triggered.
# error_suppression_interval = 60
#
```

```
# How many errors can accumulate before a node is temporarily ignored.
# error_suppression_limit = 10
#
# If set to 'true' any authorized user may create and delete accounts; if
# 'false' no one, even authorized, can.
# allow_account_management = false
#
# Set object_post_as_copy = false to turn on fast posts where only the
 metadata
# changes are stored anew and the original data file is kept in place. This
# makes for quicker posts; but since the container metadata isn't updated in
# this mode, features like container sync won't be able to sync posts.
# object_post_as_copy = true
#
# If set to 'true' authorized accounts that do not yet exist within the Swift
# cluster will be automatically created.
# account_autocreate = false
#
# If set to a positive value, trying to create a container when the account
# already has at least this maximum containers will result in a 403 Forbidden.
# Note: This is a soft limit, meaning a user might exceed the cap for
# recheck_account_existence before the 403s kick in.
# max_containers_per_account = 0
#
# This is a comma separated list of account hashes that ignore the
# max_containers_per_account cap.
# max_containers_whitelist =
#
# Comma separated list of Host headers to which the proxy will deny requests.
# deny_host_headers =
#
# Prefix used when automatically creating accounts.
# auto_create_account_prefix = .
#
# Depth of the proxy put queue.
# put_queue_depth = 10
#
# Storage nodes can be chosen at random (shuffle), by using timing
# measurements (timing), or by using an explicit match (affinity).
# Using timing measurements may allow for lower overall latency, while
# using affinity allows for finer control. In both the timing and
# affinity cases, equally-sorting nodes are still randomly chosen to
# spread load.
# The valid values for sorting_method are "affinity", "shuffle", and "timing".
# sorting_method = shuffle
#
# If the "timing" sorting_method is used, the timings will only be valid for
# the number of seconds configured by timing_expiry.
# timing_expiry = 300
#
# The maximum time (seconds) that a large object connection is allowed to
 last.
# max_large_object_get_time = 86400
#
# Set to the number of nodes to contact for a normal request. You can use
# '* replicas' at the end to have it use the number given times the number of
# replicas for the ring being used for the request.
# request_node_count = 2 * replicas
#
# Which backend servers to prefer on reads. Format is r<N> for region
```

```
# N or r<N>z<M> for region N, zone M. The value after the equals is
# the priority; lower numbers are higher priority.
#
# Example: first read from region 1 zone 1, then region 1 zone 2, then
# anything in region 2, then everything else:
# read_affinity = r1z1=100, r1z2=200, r2=300
# Default is empty, meaning no preference.
# read_affinity =
#
# Which backend servers to prefer on writes. Format is r<N> for region
# N or r<N>z<M> for region N, zone M. If this is set, then when
# handling an object PUT request, some number (see setting
# write_affinity_node_count) of local backend servers will be tried
# before any nonlocal ones.
#
# Example: try to write to regions 1 and 2 before writing to any other
# nodes:
# write_affinity = r1, r2
# Default is empty, meaning no preference.
# write affinity =
#
# The number of local (as governed by the write_affinity setting)
# nodes to attempt to contact first, before any non-local ones. You
# can use '* replicas' at the end to have it use the number given
# times the number of replicas for the ring being used for the
# request.
# write_affinity_node_count = 2 * replicas
#
# These are the headers whose values will only be shown to swift_owners. The
# exact definition of a swift_owner is up to the auth system in use, but
# usually indicates administrative responsibilities.
# swift_owner_headers = x-container-read, x-container-write, x-container-sync-
key, x-container-sync-to, x-account-meta-temp-url-key, x-account-meta-temp-
url-key-2, x-account-access-control
[filter:tempauth]
use = egg:swift#tempauth
# You can override the default log routing for this filter here:
# set log_name = tempauth
# set log_facility = LOG_LOCAL0
# set log_level = INFO
# set log_headers = false
# set log_address = /dev/log
#
# The reseller prefix will verify a token begins with this prefix before even
# attempting to validate it. Also, with authorization, only Swift storage
# accounts with this prefix will be authorized by this middleware. Useful if
# multiple auth systems are in use for one Swift cluster.
# reseller_prefix = AUTH
#
# The auth prefix will cause requests beginning with this prefix to be routed
# to the auth subsystem, for granting tokens, etc.
# auth_prefix = /auth/
\# token_life = 86400
#
# This allows middleware higher in the WSGI pipeline to override auth
# processing, useful for middleware such as tempurl and formpost. If you know
# you're not going to use such middleware and you want a bit of extra
 security,
```

```
# you can set this to false.
# allow_overrides = true
#
# This specifies what scheme to return with storage urls:
# http, https, or default (chooses based on what the server is running as)
# This can be useful with an SSL load balancer in front of a non-SSL server.
# storage_url_scheme = default
#
# Lastly, you need to list all the accounts/users you want here. The format
 is:
  user_<account>_<user> = <key> [group] [group] [...] [storage_url]
# or if you want underscores in <account> or <user>, you can base64 encode
 them
# (with no equal signs) and use this format:
   user64_<account_b64>_<user_b64> = <key> [group] [group] [...]
 [storage_url]
# There are special groups of:
   .reseller_admin = can do anything to any account for this auth
   .admin = can do anything within the account
# If neither of these groups are specified, the user can only access
 containers
# that have been explicitly allowed for them by a .admin or .reseller_admin.
# The trailing optional storage_url allows you to specify an alternate url to
# hand back to the user upon authentication. If not specified, this defaults
 to
# $HOST/v1/<reseller_prefix>_<account> where $HOST will do its best to resolve
# to what the requester would need to use to reach this host.
# Here are example entries, required for running the tests:
user_admin_admin = admin .admin .reseller_admin
user_test_tester = testing .admin
user_test2_tester2 = testing2 .admin
user_test_tester3 = testing3
# To enable Keystone authentication you need to have the auth token
# middleware first to be configured. Here is an example below, please
# refer to the keystone's documentation for details about the
# different settings.
#
# You'll need to have as well the keystoneauth middleware enabled
# and have it in your main pipeline so instead of having tempauth in
# there you can change it to: authtoken keystoneauth
#
# [filter:authtoken]
# paste.filter_factory = keystoneclient.middleware.auth_token:filter_factory
# auth_host = keystonehost
# auth_port = 35357
# auth_protocol = http
# auth_uri = http://keystonehost:5000/
# admin_tenant_name = service
# admin_user = swift
# admin_password = password
# delay_auth_decision = 1
# cache = swift.cache
# include_service_catalog = False
#
# [filter:keystoneauth]
# use = egg:swift#keystoneauth
# Operator roles is the role which user would be allowed to manage a
# tenant and be able to create container or give ACL to others.
# operator_roles = admin, swiftoperator
```
#

# The reseller admin role has the ability to create and delete accounts # reseller\_admin\_role = ResellerAdmin [filter:healthcheck] use = egg:swift#healthcheck # An optional filesystem path, which if present, will cause the healthcheck # URL to return "503 Service Unavailable" with a body of "DISABLED BY FILE". # This facility may be used to temporarily remove a Swift node from a load # balancer pool during maintenance or upgrade (remove the file to allow the # node back into the load balancer pool). # disable\_path = [filter:cache] use = egg:swift#memcache # You can override the default log routing for this filter here: # set log\_name = cache # set log\_facility = LOG\_LOCAL0 # set log\_level = INFO # set log\_headers = false # set log\_address = /dev/log # # If not set here, the value for memcache\_servers will be read from # memcache.conf (see memcache.conf-sample) or lacking that file, it will # default to the value below. You can specify multiple servers separated with # commas, as in: 10.1.2.3:11211,10.1.2.4:11211 # memcache\_servers = 127.0.0.1:11211 # # Sets how memcache values are serialized and deserialized: # 0 = older, insecure pickle serialization # 1 = json serialization but pickles can still be read (still insecure) # 2 = json serialization only (secure and the default) # If not set here, the value for memcache\_serialization\_support will be read # from /etc/swift/memcache.conf (see memcache.conf-sample). # To avoid an instant full cache flush, existing installations should # upgrade with 0, then set to 1 and reload, then after some time (24 hours) # set to 2 and reload. # In the future, the ability to use pickle serialization will be removed. # memcache\_serialization\_support = 2 # # Sets the maximum number of connections to each memcached server per worker # memcache\_max\_connections = 2 [filter:ratelimit] use = egg:swift#ratelimit # You can override the default log routing for this filter here: # set log\_name = ratelimit # set log\_facility = LOG\_LOCAL0 # set log\_level = INFO # set log\_headers = false # set log\_address = /dev/log # # clock\_accuracy should represent how accurate the proxy servers' system clocks # are with each other. 1000 means that all the proxies' clock are accurate to # each other within 1 millisecond. No ratelimit should be higher than the # clock accuracy. # clock\_accuracy = 1000 # # max\_sleep\_time\_seconds = 60

```
# log_sleep_time_seconds of 0 means disabled
# log_sleep_time_seconds = 0
#
# allows for slow rates (e.g. running up to 5 sec's behind) to catch up.
# rate_buffer_seconds = 5
#
# account_ratelimit of 0 means disabled
# account_ratelimit = 0
# these are comma separated lists of account names
# account_whitelist = a,b
# account_blacklist = c,d
# with container_limit_x = r
# for containers of size x limit write requests per second to r. The
 container
# rate will be linearly interpolated from the values given. With the values
# below, a container of size 5 will get a rate of 75.
# container_ratelimit_0 = 100
# container_ratelimit_10 = 50
# container_ratelimit_50 = 20
# Similarly to the above container-level write limits, the following will
 limit
# container GET (listing) requests.
# container_listing_ratelimit_0 = 100
# container_listing_ratelimit_10 = 50
# container_listing_ratelimit_50 = 20
[filter:domain_remap]
use = egg:swift#domain_remap
# You can override the default log routing for this filter here:
# set log_name = domain_remap
# set log_facility = LOG_LOCAL0
# set log_level = INFO
# set log_headers = false
# set log_address = /dev/log
#
# storage_domain = example.com
# path_root = v1
# reseller_prefixes = AUTH
[filter:catch_errors]
use = egg:swift#catch_errors
# You can override the default log routing for this filter here:
# set log_name = catch_errors
# set log_facility = LOG_LOCAL0
# set log_level = INFO
# set log_headers = false
# set log_address = /dev/log
[filter:cname_lookup]
# Note: this middleware requires python-dnspython
use = egg:swift#cname_lookup
# You can override the default log routing for this filter here:
# set log_name = cname_lookup
# set log_facility = LOG_LOCAL0
# set log_level = INFO
# set log_headers = false
# set log_address = /dev/log
```

```
#
# Specify the storage_domain that match your cloud, multiple domains
# can be specified separated by a comma
# storage_domain = example.com
#
# lookup_depth = 1
# Note: Put staticweb just after your auth filter(s) in the pipeline
[filter:staticweb]
use = egg:swift#staticweb
# Note: Put tempurl before dlo, slo and your auth filter(s) in the pipeline
[filter:tempurl]
use = egg:swift#tempurl
# The methods allowed with Temp URLs.
# methods = GET HEAD PUT
#
# The headers to remove from incoming requests. Simply a whitespace delimited
# list of header names and names can optionally end with '*' to indicate a
# prefix match. incoming allow headers is a list of exceptions to these
# removals.
# incoming_remove_headers = x-timestamp
#
# The headers allowed as exceptions to incoming_remove_headers. Simply a
# whitespace delimited list of header names and names can optionally end with
# '*' to indicate a prefix match.
# incoming_allow_headers =
#
# The headers to remove from outgoing responses. Simply a whitespace delimited
# list of header names and names can optionally end with '*' to indicate a
# prefix match. outgoing_allow_headers is a list of exceptions to these
# removals.
# outgoing_remove_headers = x-object-meta-*
#
# The headers allowed as exceptions to outgoing_remove_headers. Simply a
# whitespace delimited list of header names and names can optionally end with
# '*' to indicate a prefix match.
# outgoing_allow_headers = x-object-meta-public-*
# Note: Put formpost just before your auth filter(s) in the pipeline
[filter:formpost]
use = egg:swift#formpost
# Note: Just needs to be placed before the proxy-server in the pipeline.
[filter:name_check]
use = egg:swift#name_check
# forbidden_chars = '"`<>
# maximum_length = 255
# forbidden_regexp = /\.\//\.\.\,.//\.\,.$
[filter:list-endpoints]
use = egg:swift#list_endpoints
# list_endpoints_path = /endpoints/
[filter:proxy-logging]
use = egg:swift#proxy_logging
# If not set, logging directives from [DEFAULT] without "access_" will be used
# access_log_name = swift
# access_log_facility = LOG_LOCAL0
# access_log_level = INFO
```

```
# access_log_address = /dev/log
#
# If set, access_log_udp_host will override access_log_address
# access_log_udp_host =
# access_log_udp_port = 514
#
# You can use log_statsd_* from [DEFAULT] or override them here:
# access_log_statsd_host = localhost
# access_log_statsd_port = 8125
# access_log_statsd_default_sample_rate = 1.0
# access_log_statsd_sample_rate_factor = 1.0
# access_log_statsd_metric_prefix =
# access_log_headers = false
#
# If access log headers is True and access log headers_only is set only
# these headers are logged. Multiple headers can be defined as comma separated
# list like this: access_log_headers_only = Host, X-Object-Meta-Mtime
# access_log_headers_only =
#
# By default, the X-Auth-Token is logged. To obscure the value,
# set reveal_sensitive_prefix to the number of characters to log.
# For example, if set to 12, only the first 12 characters of the
# token appear in the log. An unauthorized access of the log file
# won't allow unauthorized usage of the token. However, the first
# 12 or so characters is unique enough that you can trace/debug
# token usage. Set to 0 to suppress the token completely (replaced
# by '...' in the log).
# Note: reveal_sensitive_prefix will not affect the value
# logged with access_log_headers=True.
# reveal_sensitive_prefix = 8192
#
# What HTTP methods are allowed for StatsD logging (comma-sep); request
 methods
# not in this list will have "BAD_METHOD" for the <verb> portion of the
 metric.
# log_statsd_valid_http_methods = GET,HEAD,POST,PUT,DELETE,COPY,OPTIONS
#
# Note: The double proxy-logging in the pipeline is not a mistake. The
# left-most proxy-logging is there to log requests that were handled in
# middleware and never made it through to the right-most middleware (and
# proxy server). Double logging is prevented for normal requests. See
# proxy-logging docs.
# Note: Put before both ratelimit and auth in the pipeline.
[filter:bulk]
use = egg:swift#bulk
# max_containers_per_extraction = 10000
# max_failed_extractions = 1000
# max_deletes_per_request = 10000
# max_failed_deletes = 1000
# In order to keep a connection active during a potentially long bulk request,
# Swift may return whitespace prepended to the actual response body. This
# whitespace will be yielded no more than every yield_frequency seconds.
# yield_frequency = 10
# Note: The following parameter is used during a bulk delete of objects and
# their container. This would frequently fail because it is very likely
# that all replicated objects have not been deleted by the time the middleware
 got a
```

```
# successful response. It can be configured the number of retries. And the
# number of seconds to wait between each retry will be 1.5**retry
# delete_container_retry_count = 0
# Note: Put after auth in the pipeline.
[filter:container-quotas]
use = egg:swift#container_quotas
# Note: Put before both ratelimit and auth in the pipeline.
[filter:slo]
use = egg:swift#slo
# max_manifest_segments = 1000
# max_manifest_size = 2097152
# min_segment_size = 1048576
# Start rate-limiting SLO segment serving after the Nth segment of a
# segmented object.
# rate_limit_after_segment = 10
#
# Once segment rate-limiting kicks in for an object, limit segments served
# to N per second. 0 means no rate-limiting.
# rate_limit_segments_per_sec = 0
#
# Time limit on GET requests (seconds)
# max_get_time = 86400
# Note: Put before both ratelimit and auth in the pipeline, but after
# gatekeeper, catch_errors, and proxy_logging (the first instance).
# If you don't put it in the pipeline, it will be inserted for you.
[filter:dlo]
use = egg:swift#dlo
# Start rate-limiting DLO segment serving after the Nth segment of a
# segmented object.
# rate_limit_after_segment = 10
#
# Once segment rate-limiting kicks in for an object, limit segments served
# to N per second. 0 means no rate-limiting.
# rate_limit_segments_per_sec = 1
#
# Time limit on GET requests (seconds)
# max_get_time = 86400
[filter:account-quotas]
use = egg:swift#account_quotas
[filter:gatekeeper]
use = egg:swift#gatekeeper
# You can override the default log routing for this filter here:
# set log_name = gatekeeper
# set log_facility = LOG_LOCAL0
# set log_level = INFO
# set log_headers = false
# set log_address = /dev/log
[filter:container_sync]
use = egg:swift#container_sync
# Set this to false if you want to disallow any full url values to be set for
# any new X-Container-Sync-To headers. This will keep any new full urls from
# coming in, but won't change any existing values already in the cluster.
# Updating those will have to be done manually, as knowing what the true realm
```
# endpoint should be cannot always be guessed. # allow\_full\_urls = true

# **Configure Object Storage features**

# **Object Storage zones**

In OpenStack Object Storage, data is placed across different tiers of failure domains. First, data is spread across regions, then zones, then servers, and finally across drives. Data is placed to get the highest failure domain isolation. If you deploy multiple regions, the Object Storage service places the data across the regions. Within a region, each replica of the data should be stored in unique zones, if possible. If there is only one zone, data should be placed on different servers. And if there is only one server, data should be placed on different drives.

Regions are widely separated installations with a high-latency or otherwise constrained network link between them. Zones are arbitrarily assigned, and it is up to the administrator of the Object Storage cluster to choose an isolation level and attempt to maintain the isolation level through appropriate zone assignment. For example, a zone may be defined as a rack with a single power source. Or a zone may be a DC room with a common utility provider. Servers are identified by a unique IP/port. Drives are locally attached storage volumes identified by mount point.

In small clusters (five nodes or fewer), everything is normally in a single zone. Larger Object Storage deployments may assign zone designations differently; for example, an entire cabinet or rack of servers may be designated as a single zone to maintain replica availability if the cabinet becomes unavailable (for example, due to failure of the top of rack switches or a dedicated circuit). In very large deployments, such as service provider level deployments, each zone might have an entirely autonomous switching and power infrastructure, so that even the loss of an electrical circuit or switching aggregator would result in the loss of a single replica at most.

### **Rackspace zone recommendations**

For ease of maintenance on OpenStack Object Storage, Rackspace recommends that you set up at least five nodes. Each node is assigned its own zone (for a total of five zones), which gives you host level redundancy. This enables you to take down a single zone for maintenance and still guarantee object availability in the event that another zone fails during your maintenance.

You could keep each server in its own cabinet to achieve cabinet level isolation, but you may wish to wait until your Object Storage service is better established before developing cabinet-level isolation. OpenStack Object Storage is flexible; if you later decide to change the isolation level, you can take down one zone at a time and move them to appropriate new homes.

# **RAID controller configuration**

OpenStack Object Storage does not require RAID. In fact, most RAID configurations cause significant performance degradation. The main reason for using a RAID controller is the battery-backed cache. It is very important for data integrity reasons that when the operating system confirms a write has been committed that the write has actually been committed to a persistent location. Most disks lie about hardware commits by default, instead writing to a faster write cache for performance reasons. In most cases, that write cache exists only in non-persistent memory. In the case of a loss of power, this data may never actually get committed to disk, resulting in discrepancies that the underlying file system must handle.

OpenStack Object Storage works best on the XFS file system, and this document assumes that the hardware being used is configured appropriately to be mounted with the **nobarriers** option. For more information, refer to the XFS FAQ: [http://xfs.org/index.php/](http://xfs.org/index.php/XFS_FAQ) [XFS\\_FAQ](http://xfs.org/index.php/XFS_FAQ)

To get the most out of your hardware, it is essential that every disk used in OpenStack Object Storage is configured as a standalone, individual RAID 0 disk; in the case of 6 disks, you would have six RAID 0s or one JBOD. Some RAID controllers do not support JBOD or do not support battery backed cache with JBOD. To ensure the integrity of your data, you must ensure that the individual drive caches are disabled and the battery backed cache in your RAID card is configured and used. Failure to configure the controller properly in this case puts data at risk in the case of sudden loss of power.

You can also use hybrid drives or similar options for battery backed up cache configurations without a RAID controller.

### **Throttle resources through rate limits**

Rate limiting in OpenStack Object Storage is implemented as a pluggable middleware that you configure on the proxy server. Rate limiting is performed on requests that result in database writes to the account and container SQLite databases. It uses memcached and is dependent on the proxy servers having highly synchronized time. The rate limits are limited by the accuracy of the proxy server clocks.

### **Configure rate limiting**

All configuration is optional. If no account or container limits are provided, no rate limiting occurs. Available configuration options include:

### **Table 8.38. Description of configuration options for [filter:ratelimit] in proxy-server.conf-sample**

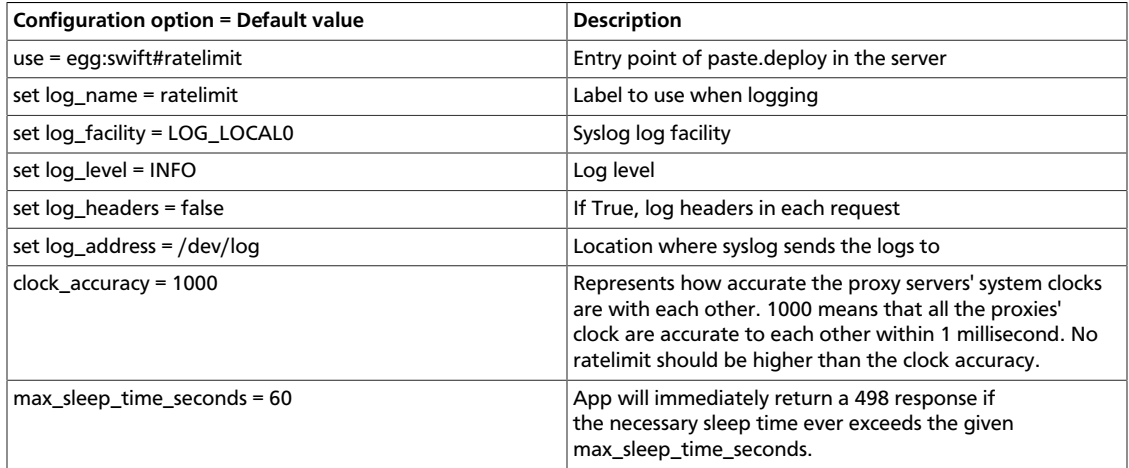

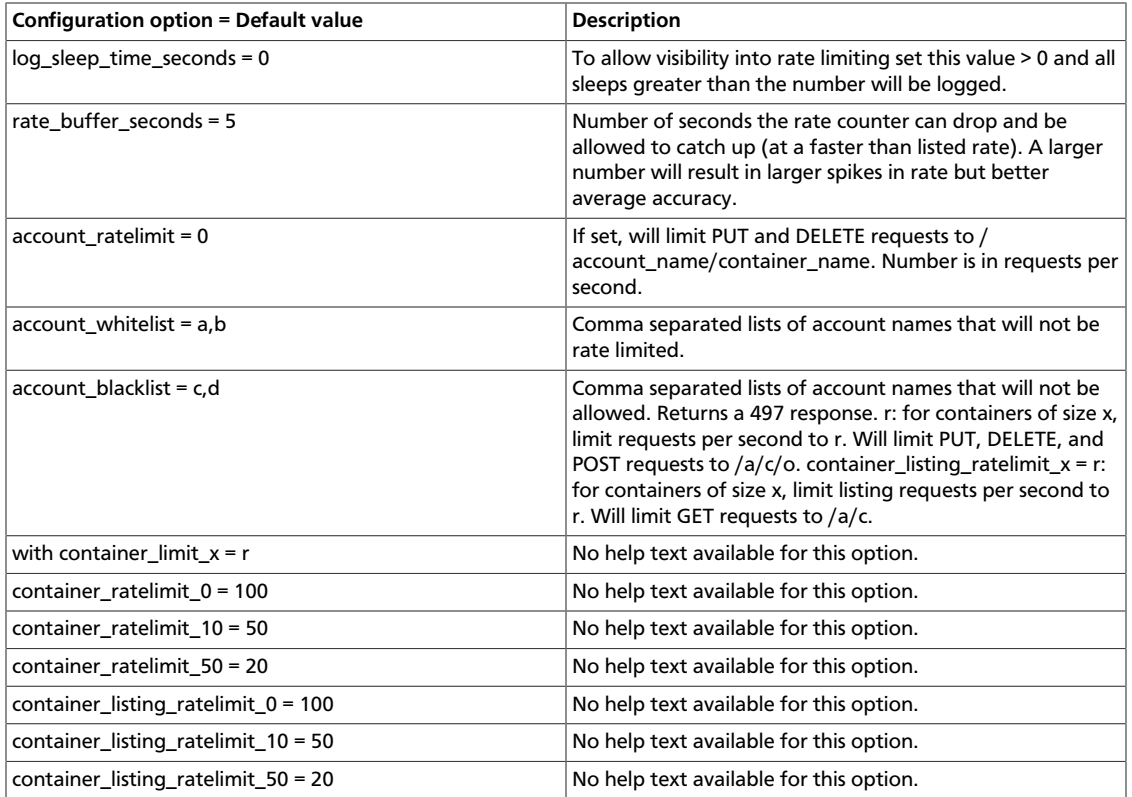

The container rate limits are linearly interpolated from the values given. A sample container rate limiting could be:

container\_ratelimit\_100 = 100

container\_ratelimit\_200 = 50

container\_ratelimit\_500 = 20

This would result in:

### **Table 8.39. Values for Rate Limiting with Sample Configuration Settings**

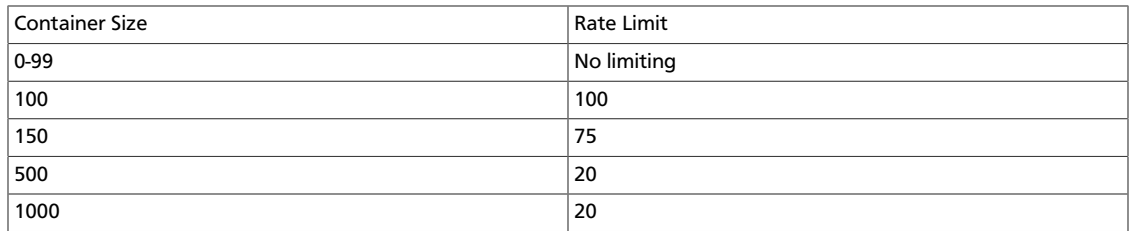

# **Health check**

Provides an easy way to monitor whether the Object Storage proxy server is alive. If you access the proxy with the path /healthcheck, it responds with OK in the response body, which monitoring tools can use.

### **Table 8.40. Description of configuration options for [filter:healthcheck] in account-server.conf-sample**

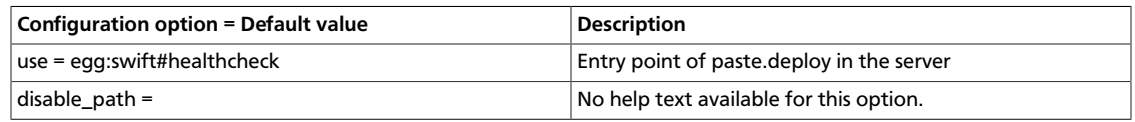

### **Domain remap**

Middleware that translates container and account parts of a domain to path parameters that the proxy server understands.

### **Table 8.41. Description of configuration options for [filter:domain\_remap] in proxy-server.conf-sample**

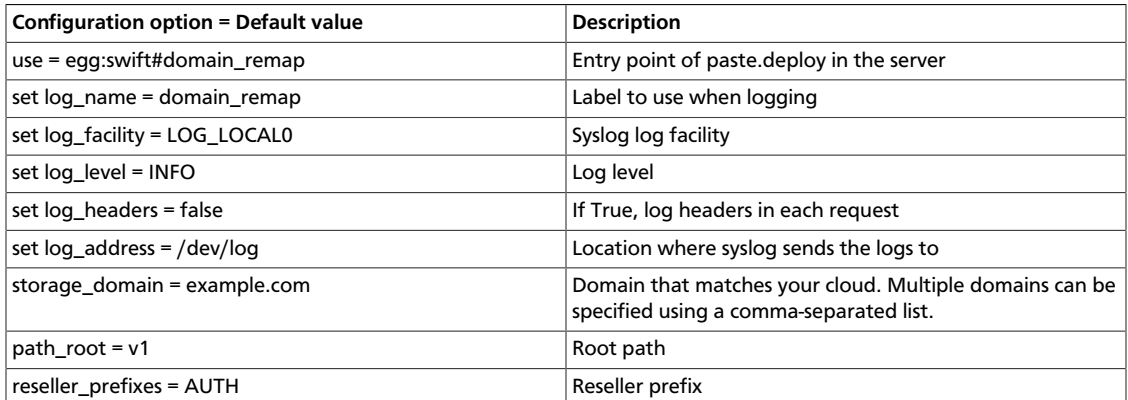

# **CNAME lookup**

Middleware that translates an unknown domain in the host header to something that ends with the configured storage\_domain by looking up the given domain's CNAME record in DNS.

### **Table 8.42. Description of configuration options for [filter:cname\_lookup] in proxy-server.conf-sample**

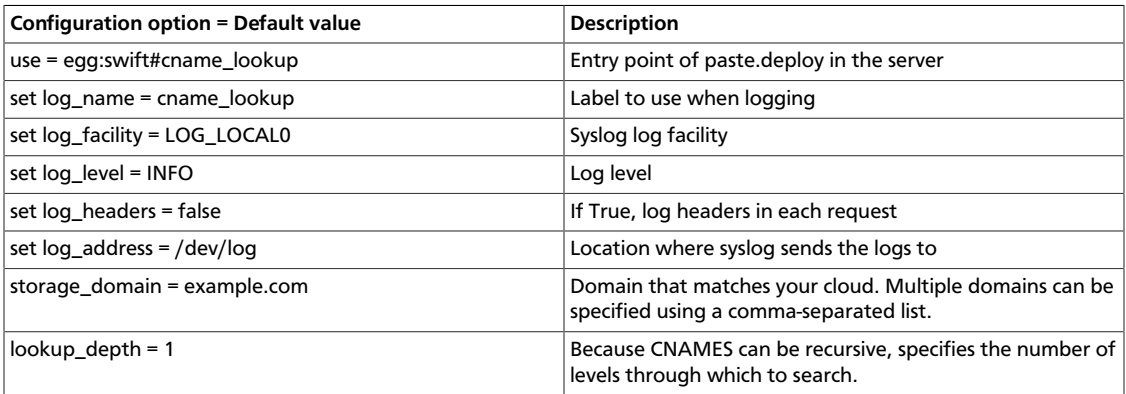

# **Temporary URL**

Allows the creation of URLs to provide temporary access to objects. For example, a website may wish to provide a link to download a large object in OpenStack Object Storage, but the Object Storage account has no public access. The website can generate a URL that provides GET access for a limited time to the resource. When the web browser user clicks on the link, the browser downloads the object directly from Object Storage, eliminating the need for the website to act as a proxy for the request. If the user shares the link with all his friends, or accidentally posts it on a forum, the direct access is limited to the expiration time set when the website created the link.

A temporary URL is the typical URL associated with an object, with two additional query parameters:

temp\_url\_sig A cryptographic signature

temp\_url\_expires An expiration date, in Unix time

An example of a temporary URL:

```
 https://swift-cluster.example.com/v1/AUTH_a422b2-91f3-2f46-74b7-
d7c9e8958f5d30/container/object?
     temp_url_sig=da39a3ee5e6b4b0d3255bfef95601890afd80709&
    temp url expires=1323479485
```
To create temporary URLs, first set the X-Account-Meta-Temp-URL-Key header on your Object Storage account to an arbitrary string. This string serves as a secret key. For example, to set a key of b3968d0207b54ece87cccc06515a89d4 using the **swift** command-line tool:

\$ **swift post -m "Temp-URL-Key:b3968d0207b54ece87cccc06515a89d4"**

Next, generate an HMAC-SHA1 (RFC 2104) signature to specify:

- Which HTTP method to allow (typically GET or PUT)
- The expiry date as a Unix timestamp
- The full path to the object
- The secret key set as the X-Account-Meta-Temp-URL-Key

Here is code generating the signature for a GET for 24 hours on  $/v1/AUTH$  account/ container/object:

```
import hmac
from hashlib import sha1
from time import time
method = 'GET'
duration_in_seconds = 60*60*24expires = int(time() + duration_in_seconds)
path = '/v1/AUTH_a422b2-91f3-2f46-74b7-d7c9e8958f5d30/container/object'
key = 'mykey'
hmac_body = '%s\n%s\n%s' % (method, expires, path)
sig = hmac.new(key, hmac_body, sha1).hexdigest()
s = 'https://{host}/{path}?temp_url_sig={sig}&temp_url_expires={expires}'
url = s.format(host='swift-cluster.example.com', path=path, sig=sig, expires=
expires)
```
Any alteration of the resource path or query arguments results in a 401 Unauthorized error. Similarly, a PUT where GET was the allowed method returns a 401. HEAD is allowed if GET or PUT is allowed. Using this in combination with browser form post translation middleware could also allow direct-from-browser uploads to specific locations in Object Storage.

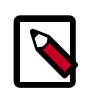

### **Note**

Changing the X-Account-Meta-Temp-URL-Key invalidates any previously generated temporary URLs within 60 seconds (the memcache time for the key). Object Storage supports up to two keys, specified by X-Account-Meta-Temp-URL-Key and X-Account-Meta-Temp-URL-Key-2. Signatures are checked against both keys, if present. This is to allow for key rotation without invalidating all existing temporary URLs.

Opject Storage includes a script called **swift-temp-url** that generates the query parameters automatically:

```
$ bin/swift-temp-url GET 3600 /v1/AUTH_account/container/object mykey
/v1/AUTH_account/container/object?
temp_url_sig=5c4cc8886f36a9d0919d708ade98bf0cc71c9e91&
temp_url_expires=1374497657
```
Because this command only returns the path, you must prefix the Object Storage host name (for example, https://swift-cluster.example.com).

With GET Temporary URLs, a Content-Disposition header is set on the response so that browsers interpret this as a file attachment to be saved. The file name chosen is based on the object name, but you can override this with a filename query parameter. The following example specifies a filename of  $My Test File.pdf:$ 

```
https://swift-cluster.example.com/v1/AUTH_a422b2-91f3-2f46-74b7-
d7c9e8958f5d30/container/object?
temp_url_sig=da39a3ee5e6b4b0d3255bfef95601890afd80709&
temp_url_expires=1323479485&
filename=My+Test+File.pdf
```
To enable Temporary URL functionality, edit /etc/swift/proxy-server.conf to add tempurl to the pipeline variable defined in the [pipeline:main] section. The tempurl entry should appear immediately before the authentication filters in the pipeline, such as authtoken, tempauth or keystoneauth. For example:

#### [pipeline:main]

```
pipeline = pipeline = healthcheck cache tempurl authtoken keystoneauth proxy-
server
```
### **Table 8.43. Description of configuration options for [filter:tempurl] in proxy-server.conf-sample**

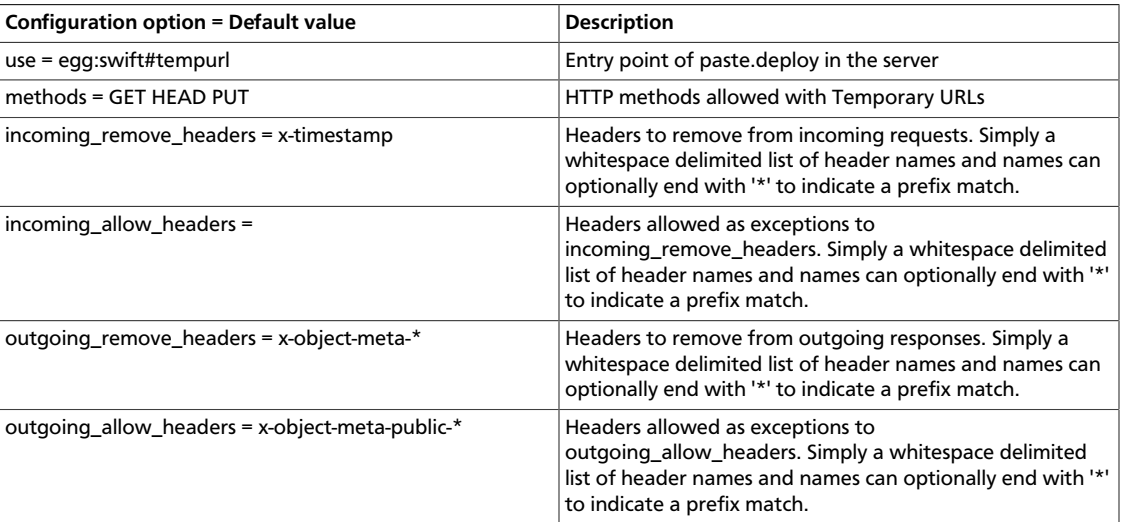

### **Name check filter**

Name Check is a filter that disallows any paths that contain defined forbidden characters or that exceed a defined length.

### **Table 8.44. Description of configuration options for [filter:name\_check] in proxy-server.conf-sample**

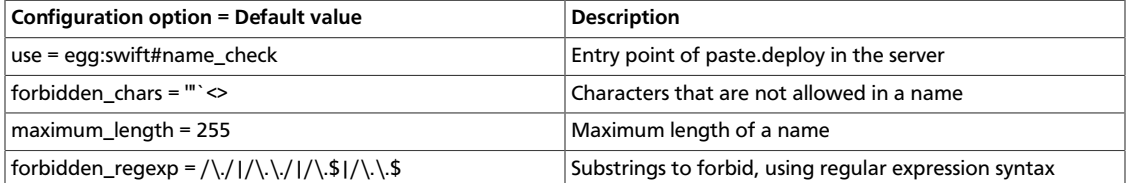

# **Constraints**

To change the OpenStack Object Storage internal limits, update the values in the swiftconstraints section in the swift.conf file. Use caution when you update these values because they affect the performance in the entire cluster.

### **Table 8.45. Description of configuration options for [swift-constraints] in swift.conf-sample**

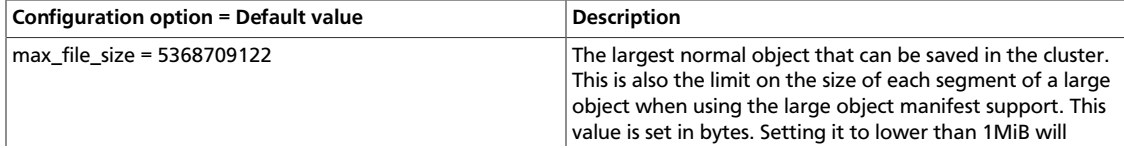

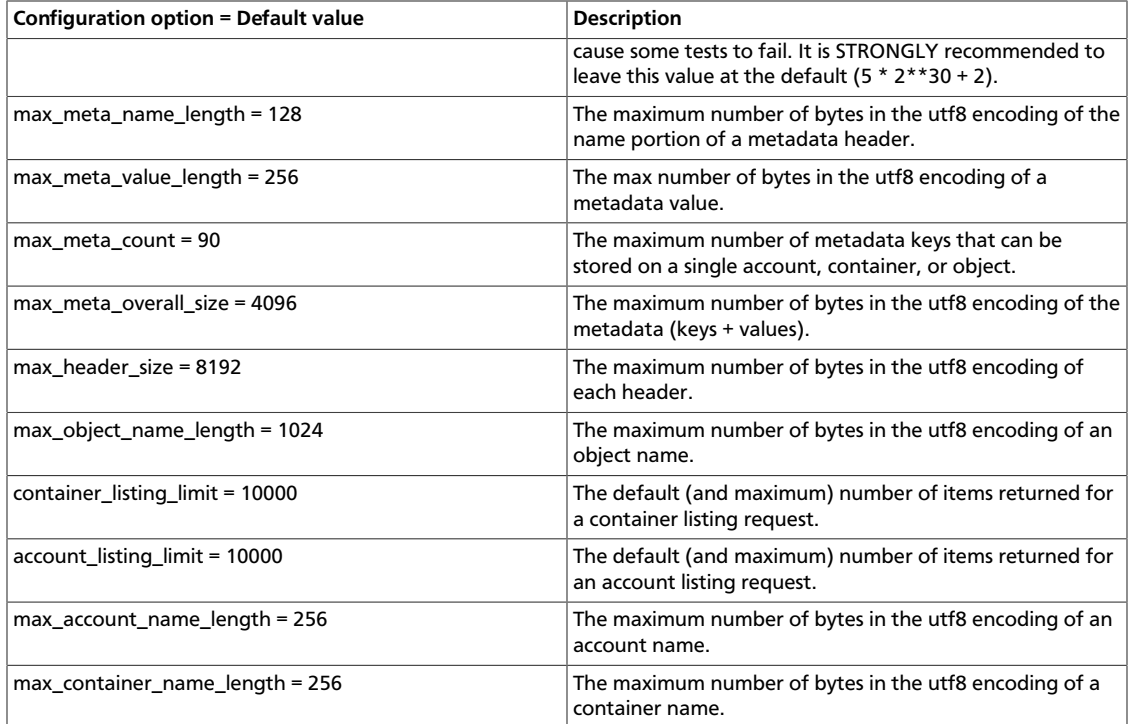

# **Cluster health**

Use the **swift-dispersion-report** tool to measure overall cluster health. This tool checks if a set of deliberately distributed containers and objects are currently in their proper places within the cluster. For instance, a common deployment has three replicas of each object. The health of that object can be measured by checking if each replica is in its proper place. If only 2 of the 3 is in place the object's health can be said to be at 66.66%, where 100% would be perfect. A single object's health, especially an older object, usually reflects the health of that entire partition the object is in. If you make enough objects on a distinct percentage of the partitions in the cluster,you get a good estimate of the overall cluster health. In practice, about 1% partition coverage seems to balance well between accuracy and the amount of time it takes to gather results. The first thing that needs to be done to provide this health value is create a new account solely for this usage. Next, you need to place the containers and objects throughout the system so that they are on distinct partitions. The **swift-dispersion-populate** tool does this by making up random container and object names until they fall on distinct partitions. Last, and repeatedly for the life of the cluster, you must run the **swift-dispersion-report** tool to check the health of each of these containers and objects. These tools need direct access to the entire cluster and to the ring files (installing them on a proxy server suffices). The **swift-dispersion-populate** and **swift-dispersion-report** commands both use the same configuration file, /etc/swift/ dispersion.conf. Example dispersion.conf file:

```
[dispersion]
auth_url = http://localhost:8080/auth/v1.0
auth_user = test:tester
auth_key = testing
```
There are also configuration options for specifying the dispersion coverage, which defaults to 1%, retries, concurrency, and so on. However, the defaults are usually fine. Once the

configuration is in place, run **swift-dispersion-populate** to populate the containers and objects throughout the cluster. Now that those containers and objects are in place, you can run **swift-dispersion-report** to get a dispersion report, or the overall health of the cluster. Here is an example of a cluster in perfect health:

```
$ swift-dispersion-report
```

```
Queried 2621 containers for dispersion reporting, 19s, 0 retries
100.00% of container copies found (7863 of 7863)
Sample represents 1.00% of the container partition space
```

```
Queried 2619 objects for dispersion reporting, 7s, 0 retries
100.00% of object copies found (7857 of 7857)
Sample represents 1.00% of the object partition space
```
Now, deliberately double the weight of a device in the object ring (with replication turned off) and re-run the dispersion report to show what impact that has:

```
$ swift-ring-builder object.builder set_weight d0 200
$ swift-ring-builder object.builder rebalance
...
$ swift-dispersion-report
Queried 2621 containers for dispersion reporting, 8s, 0 retries
100.00% of container copies found (7863 of 7863)
Sample represents 1.00% of the container partition space
Queried 2619 objects for dispersion reporting, 7s, 0 retries
There were 1763 partitions missing one copy.
77.56% of object copies found (6094 of 7857)
Sample represents 1.00% of the object partition space
```
You can see the health of the objects in the cluster has gone down significantly. Of course, this test environment has just four devices, in a production environment with many devices the impact of one device change is much less. Next, run the replicators to get everything put back into place and then rerun the dispersion report:

```
... start object replicators and monitor logs until they're caught up ...
$ swift-dispersion-report
Queried 2621 containers for dispersion reporting, 17s, 0 retries
100.00% of container copies found (7863 of 7863)
Sample represents 1.00% of the container partition space
Queried 2619 objects for dispersion reporting, 7s, 0 retries
100.00% of object copies found (7857 of 7857)
```
Sample represents 1.00% of the object partition space

Alternatively, the dispersion report can also be output in json format. This allows it to be more easily consumed by third-party utilities:

```
$ swift-dispersion-report -j
{"object": {"retries:": 0, "missing_two": 0, "copies_found": 7863,
 "missing_one": 0,
"copies_expected": 7863, "pct_found": 100.0, "overlapping": 0, "missing_all":
 0}, "container":
{"retries:": 0, "missing_two": 0, "copies_found": 12534, "missing_one": 0,
 "copies_expected":
12534, "pct_found": 100.0, "overlapping": 15, "missing_all": 0}}
```
### **Table 8.46. Description of configuration options for [dispersion] in dispersion.conf-sample**

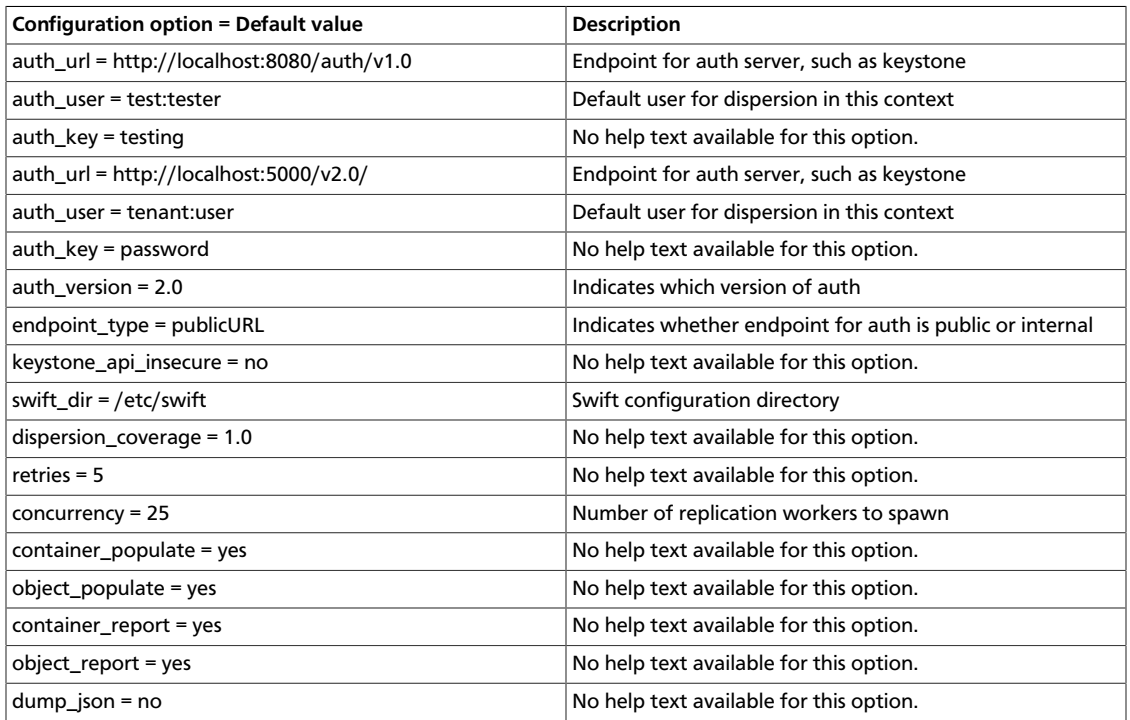

# **Static Large Object (SLO) support**

This feature is very similar to Dynamic Large Object (DLO) support in that it enables the user to upload many objects concurrently and afterwards download them as a single object. It is different in that it does not rely on eventually consistent container listings to do so. Instead, a user-defined manifest of the object segments is used.

### **Table 8.47. Description of configuration options for [filter:slo] in proxy-server.conf-sample**

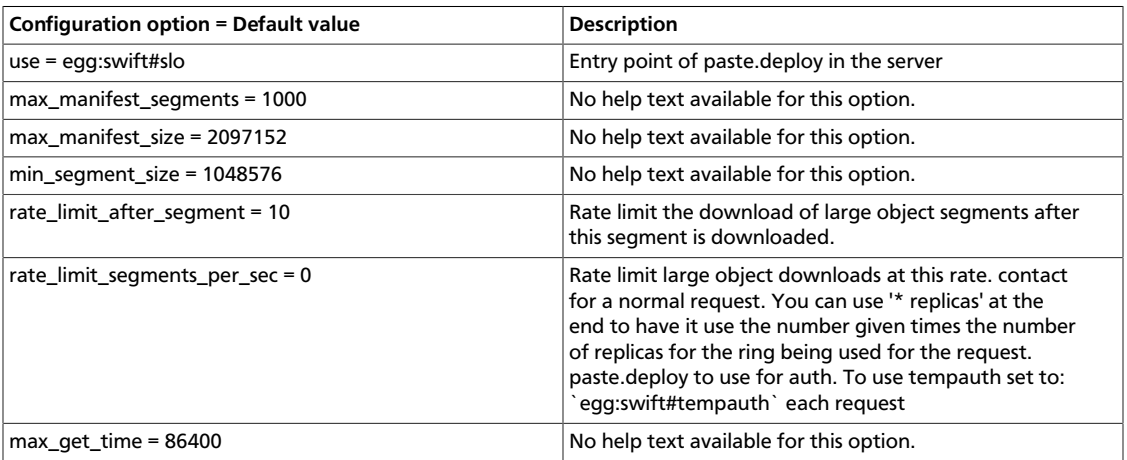

## **Container quotas**

The container\_quotas middleware implements simple quotas that can be imposed on Object Storage containers by a user with the ability to set container metadata, most likely the account administrator. This can be useful for limiting the scope of containers that are delegated to non-admin users, exposed to formpost uploads, or just as a self-imposed sanity check.

Any object PUT operations that exceed these quotas return a 413 response (request entity too large) with a descriptive body.

Quotas are subject to several limitations: eventual consistency, the timeliness of the cached container\_info (60 second ttl by default), and it is unable to reject chunked transfer uploads that exceed the quota (though once the quota is exceeded, new chunked transfers are refused).

Set quotas by adding meta values to the container. These values are validated when you set them:

- X-Container-Meta-Quota-Bytes: Maximum size of the container, in bytes.
- X-Container-Meta-Quota-Count: Maximum object count of the container.

#### **Table 8.48. Description of configuration options for [filter:containerquotas] in proxy-server.conf-sample**

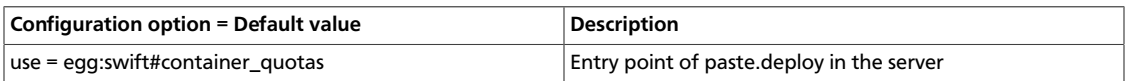

### **Account quotas**

The  $x$ -account-meta-quota-bytes metadata entry must be requests (PUT, POST) if a given account quota (in bytes) is exceeded while DELETE requests are still allowed.

The  $x$ -account-meta-quota-bytes metadata entry must be set to store and enable the quota. Write requests to this metadata entry are only permitted for resellers. There is no account quota limitation on a reseller account even if  $x$ -account-meta-quotabytes is set.

Any object PUT operations that exceed the quota return a 413 response (request entity too large) with a descriptive body.

The following command uses an admin account that own the Reseller role to set a quota on the test account:

```
$ swift -A http://127.0.0.1:8080/auth/v1.0 -U admin:admin -K admin \
--os-storage-url=http://127.0.0.1:8080/v1/AUTH_test post -m quota-bytes:10000
```
Here is the stat listing of an account where quota has been set:

```
$ swift -A http://127.0.0.1:8080/auth/v1.0 -U test:tester -K testing stat
Account: AUTH_test
Containers: 0
Objects: 0
```
```
Bytes: 0
Meta Quota-Bytes: 10000
X-Timestamp: 1374075958.37454
X-Trans-Id: tx602634cf478546a39b1be-0051e6bc7a
```
This command removes the account quota:

```
$ swift -A http://127.0.0.1:8080/auth/v1.0 -U admin:admin -K admin --os-
storage-url=http://127.0.0.1:8080/v1/AUTH_test post -m quota-bytes:
```
# **Bulk delete**

Use bulk-delete to delete multiple files from an account with a single request. Responds to DELETE requests with a header 'X-Bulk-Delete: true\_value'. The body of the DELETE request is a new line-separated list of files to delete. The files listed must be URL encoded and in the form:

/container\_name/obj\_name

If all files are successfully deleted (or did not exist), the operation returns HTTPOk. If any files failed to delete, the operation returns HTTPBadGateway. In both cases, the response body is a JSON dictionary that shows the number of files that were successfully deleted or not found. The files that failed are listed.

#### **Table 8.49. Description of configuration options for [filter:bulk] in proxy-server.conf-sample**

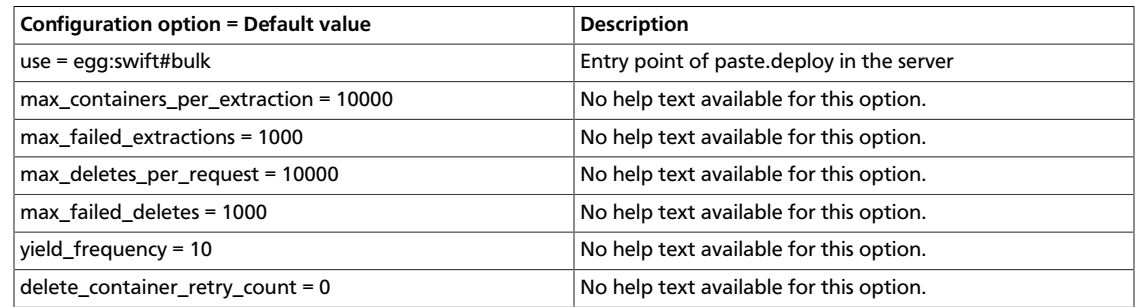

# **Configure Object Storage with the S3 API**

The Swift3 middleware emulates the S3 REST API on top of Object Storage.

The following operations are currently supported:

- GET Service
- DELETE Bucket
- GET Bucket (List Objects)
- PUT Bucket
- DELETE Object
- GET Object
- HEAD Object
- PUT Object
- PUT Object (Copy)

To use this middleware, first download the latest version from its repository to your proxy server(s).

\$ **git clone https://github.com/fujita/swift3.git**

Optional: To use this middleware with Object Storage 1.7.0 and previous versions, you must use the v1.7 tag of the fujita/swift3 repository. Clone the repository, as shown previously, and run this command:

```
$ cd swift3; git checkout v1.7
```
Then, install it using standard python mechanisms, such as:

```
# python setup.py install
```
Alternatively, if you have configured the Ubuntu Cloud Archive, you may use:

```
# apt-get install swift-python-s3
```
To add this middleware to your configuration, add the swift3 middleware in front of the swauth middleware, and before any other middleware that look at Object Storage requests (like rate limiting).

Ensure that your proxy-server.conf file contains swift3 in the pipeline and the [filter:swift3] section, as shown below:

```
[pipeline:main]
pipeline = healthcheck cache swift3 swauth proxy-server
[filter:swift3]
use = egg:swift3#swift3
```
Next, configure the tool that you use to connect to the S3 API. For S3curl, for example, you must add your host IP information by adding your host IP to the @endpoints array (line 33 in s3curl.pl):

```
my @endpoints = ( '1.2.3.4');
```
Now you can send commands to the endpoint, such as:

```
$ ./s3curl.pl - 'myacc:myuser' -key mypw -get - -s -v http://1.2.3.4:8080
```
To set up your client, the access key will be the concatenation of the account and user strings that should look like test:tester, and the secret access key is the account password. The host should also point to the Object Storage storage node's hostname. It also will have to use the old-style calling format, and not the hostname-based container format. Here is an example client setup using the Python boto library on a locally installed all-in-one Object Storage installation.

```
connection = boto.s3.Connection(
    aws_access_key_id='test:tester',
    aws_secret_access_key='testing',
    port=8080,
    host='127.0.0.1',
   is secure=False,
    calling_format=boto.s3.connection.OrdinaryCallingFormat())
```
### **Drive audit**

The swift-drive-audit configuration items reference a script that can be run by using **cron** to watch for bad drives. If errors are detected, it unmounts the bad drive, so that OpenStack Object Storage can work around it. It takes the following options:

#### **Table 8.50. Description of configuration options for [drive-audit] in drive-audit.conf-sample**

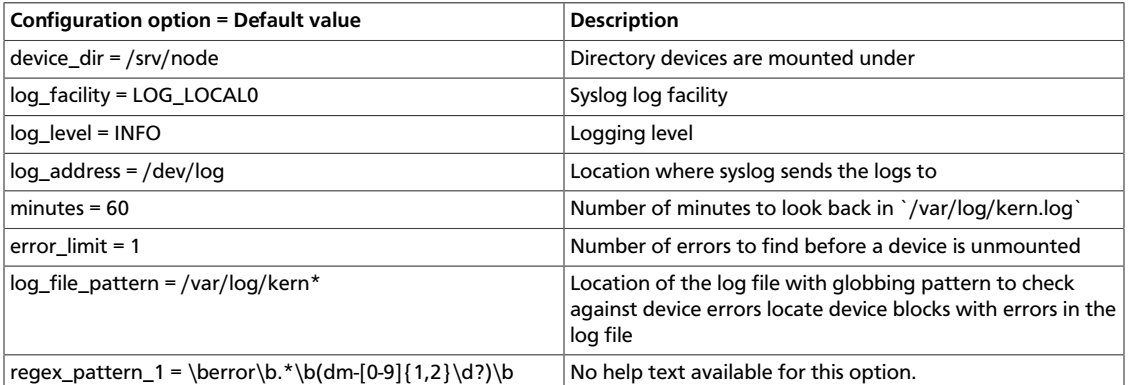

### **Form post**

Middleware that provides the ability to upload objects to a cluster using an HTML form POST. The format of the form is:

```
<![CDATA[
<form action="<swift-url>" method="POST"
      enctype="multipart/form-data">
  <input type="hidden" name="redirect" value="<redirect-url>" />
   <input type="hidden" name="max_file_size" value="<bytes>" />
  <input type="hidden" name="max_file_count" value="<count>" />
  <input type="hidden" name="expires" value="<unix-timestamp>" />
  <input type="hidden" name="signature" value="<hmac>" />
  <input type="file" name="file1" /><br />
  <input type="submit" />
</form>]]>
```
The swift-url is the URL to the Object Storage destination, such as: https://swiftcluster.example.com/v1/AUTH\_account/container/object\_prefix The name of each file uploaded is appended to the specified  $\frac{\sin\theta}{\sin\theta}$  and solid variable directly to the root of container with a URL like: https://swift-cluster.example.com/ v1/AUTH\_account/container/ Optionally, you can include an object prefix to better separate different users' uploads, such as: https://swift-cluster.example.com/ v1/AUTH\_account/container/object\_prefix

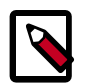

### **Note**

The form method must be POST and the enctype must be set as multipart/ form-data.

The redirect attribute is the URL to redirect the browser to after the upload completes. The URL has status and message query parameters added to it, indicating the HTTP status code for the upload (2xx is success) and a possible message for further information if there was an error (such as "max\_file\_size exceeded").

The max\_file\_size attribute must be included and indicates the largest single file upload that can be done, in bytes.

The max\_file\_count attribute must be included and indicates the maximum number of files that can be uploaded with the form. Include additional <![CDATA[<input type="file" name="filexx"/>]]> attributes if desired.

The expires attribute is the Unix timestamp before which the form must be submitted before it is invalidated.

The signature attribute is the HMAC-SHA1 signature of the form. This sample Python code shows how to compute the signature:

```
import hmac
from hashlib import sha1
from time import time
path = '/v1/account/container/object_prefix'
redirect = 'https://myserver.com/some-page'
max_file_size = 104857600
max_file_count = 10
expires = int(time() + 600)key = 'mykey'
hmac_body = '%s\n%s\n%s\n%s\n%s' % (path, redirect,
    max_file_size, max_file_count, expires)
signature = hmac.new(key, hmac_body, sha1).hexdigest()
```
The key is the value of the X-Account-Meta-Temp-URL-Key header on the account.

Be certain to use the full path, from the  $/v1/$  onward.

The command-line tool **swift-form-signature** may be used (mostly just when testing) to compute expires and signature.

The file attributes must appear after the other attributes to be processed correctly. If attributes come after the file, they are not sent with the sub-request because on the server side, all attributes in the file cannot be parsed unless the whole file is read into memory and the server does not have enough memory to service these requests. So, attributes that follow the file are ignored.

### **Table 8.51. Description of configuration options for [filter:formpost] in proxy-server.conf-sample**

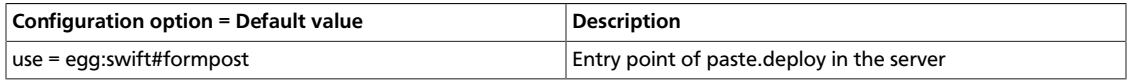

# **Static web sites**

When configured, this middleware serves container data as a static web site with index file and error file resolution and optional file listings. This mode is normally only active for anonymous requests.

#### **Table 8.52. Description of configuration options for [filter:staticweb] in proxy-server.conf-sample**

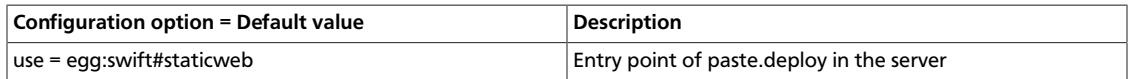

# **Cross-origin resource sharing**

Cross-Origin Resource Sharing (CORS) is a mechanism to allow code running in a browser (JavaScript for example) to make requests to a domain other then the one from where it originated. OpenStack Object Storage supports CORS requests to containers and objects within the containers using metadata held on the container.

In addition to the metadata on containers, you can use the cors\_allow\_origin option in the proxy-server.conf file to set a list of hosts that are included with any CORS request by default.

# **Endpoint listing middleware**

The endpoint listing middleware enables third-party services that use data locality information to integrate with OpenStack Object Storage. This middleware reduces network overhead and is designed for third-party services that run inside the firewall. Deploy this middleware on a proxy server because usage of this middleware is not authenticated.

Format requests for endpoints, as follows:

```
/endpoints/{account}/{container}/{object}
/endpoints/{account}/{container}
/endpoints/{account}
```
Use the list endpoints path configuration option in the proxy server.conf file to customize the /endpoints/ path.

Responses are JSON-encoded lists of endpoints, as follows:

```
http://{server}:{port}/{dev}/{part}/{acc}/{cont}/{obj}
http://{server}:{port}/{dev}/{part}/{acc}/{cont}
http://{server}:{port}/{dev}/{part}/{acc}
```
An example response is:

```
http://10.1.1.1:6000/sda1/2/a/c2/o1
http://10.1.1.1:6000/sda1/2/a/c2
http://10.1.1.1:6000/sda1/2/a
```
# **9. Orchestration**

# **Table of Contents**

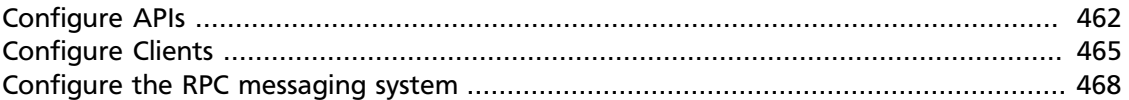

The Orchestration service is designed to manage the lifecycle of infrastructure and applications within OpenStack clouds. Its various agents and services are configured in the /etc/heat/heat.conf file.

To install Orchestration, see the *OpenStack Installation Guide* for your distribution ([docs.openstack.org\)](docs.openstack.org).

The following tables provide a comprehensive list of the Orchestration configuration options.

### **Table 9.1. Description of configuration options for auth\_token**

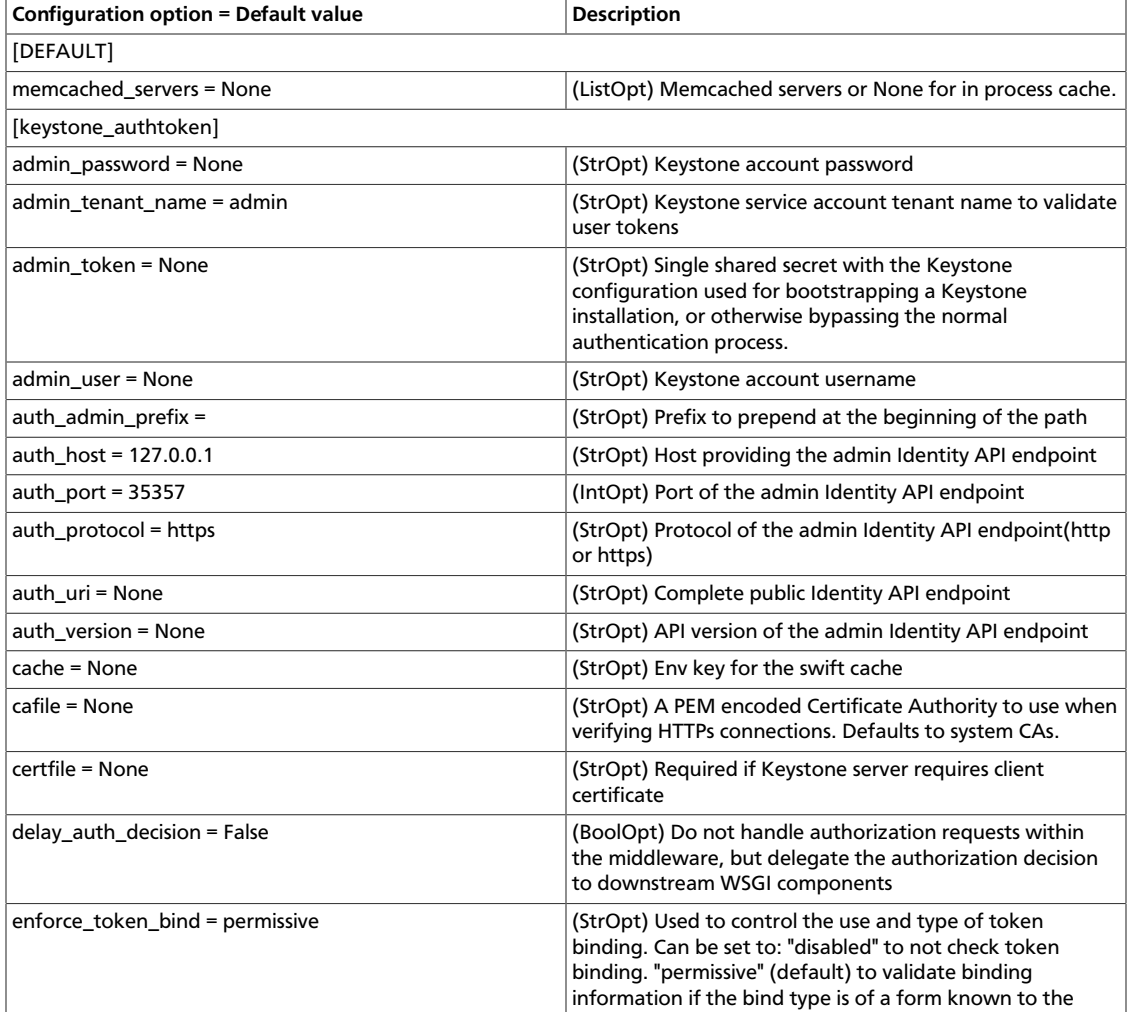

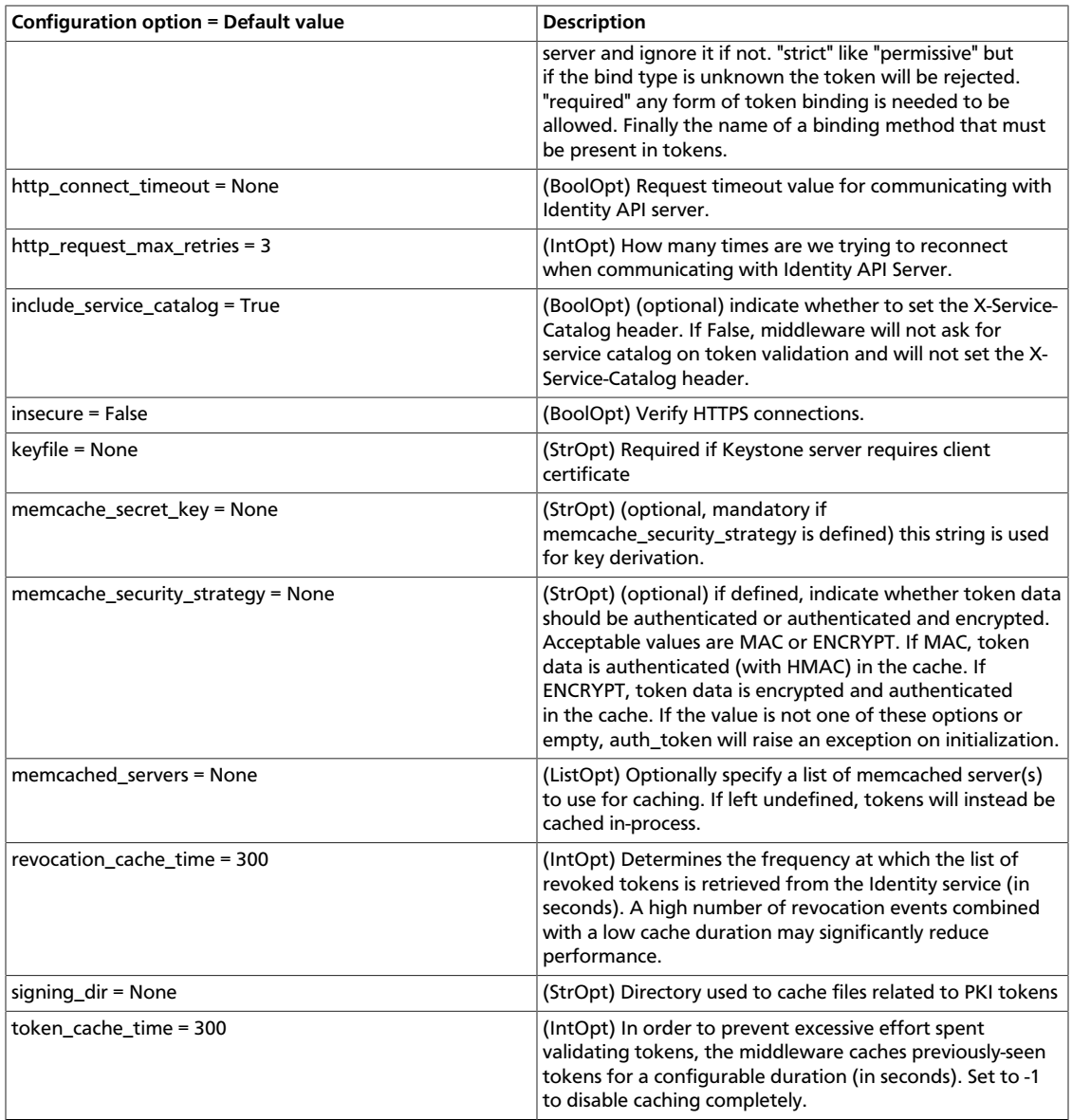

### **Table 9.2. Description of configuration options for common**

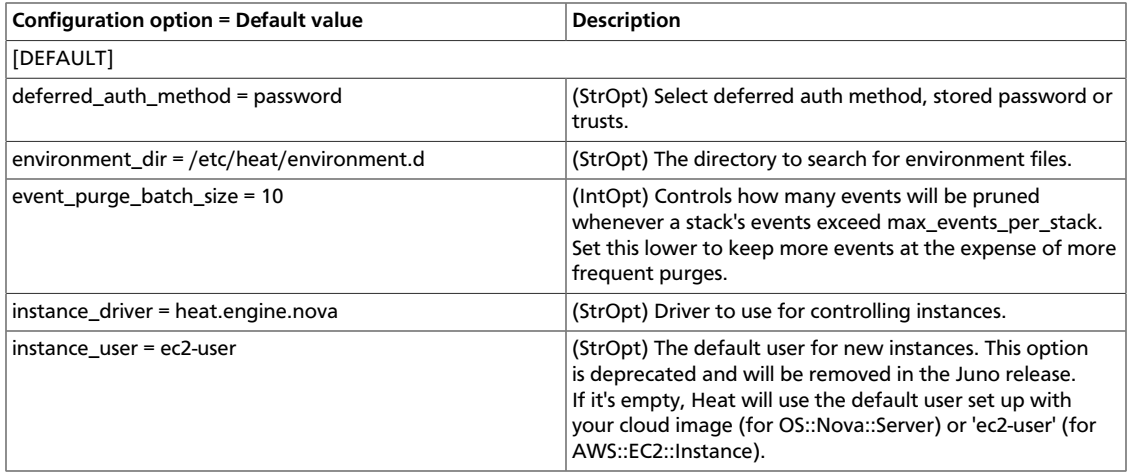

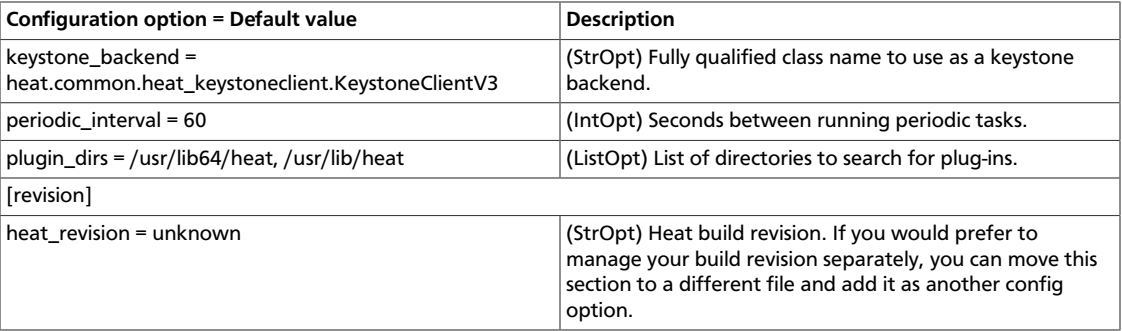

### **Table 9.3. Description of configuration options for crypt**

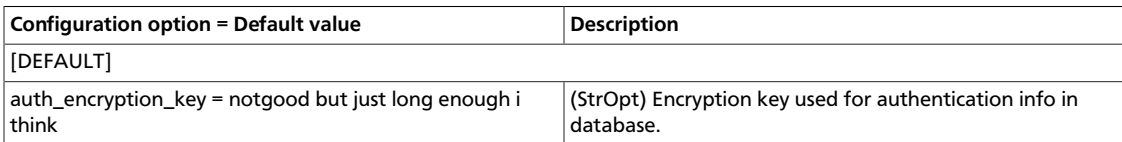

### **Table 9.4. Description of configuration options for database**

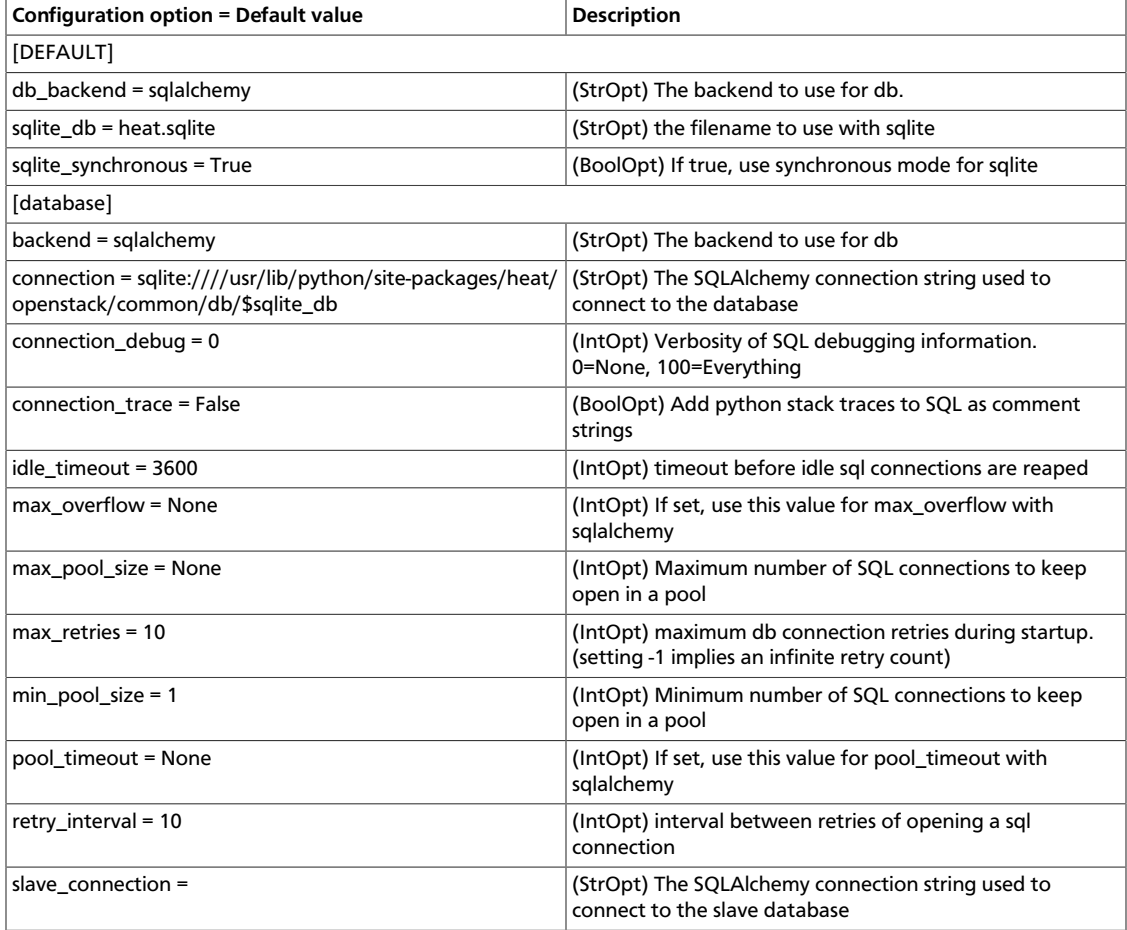

### **Table 9.5. Description of configuration options for debug**

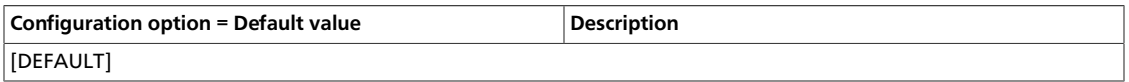

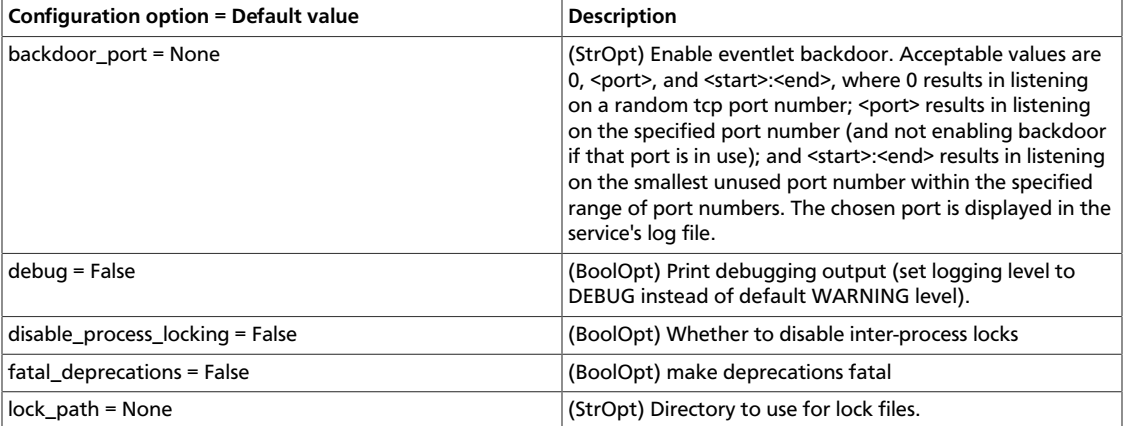

### **Table 9.6. Description of configuration options for loadbalancer**

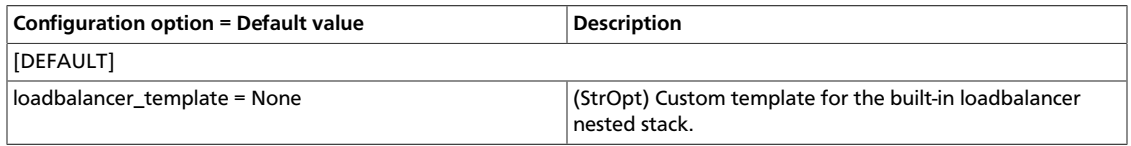

### **Table 9.7. Description of configuration options for logging**

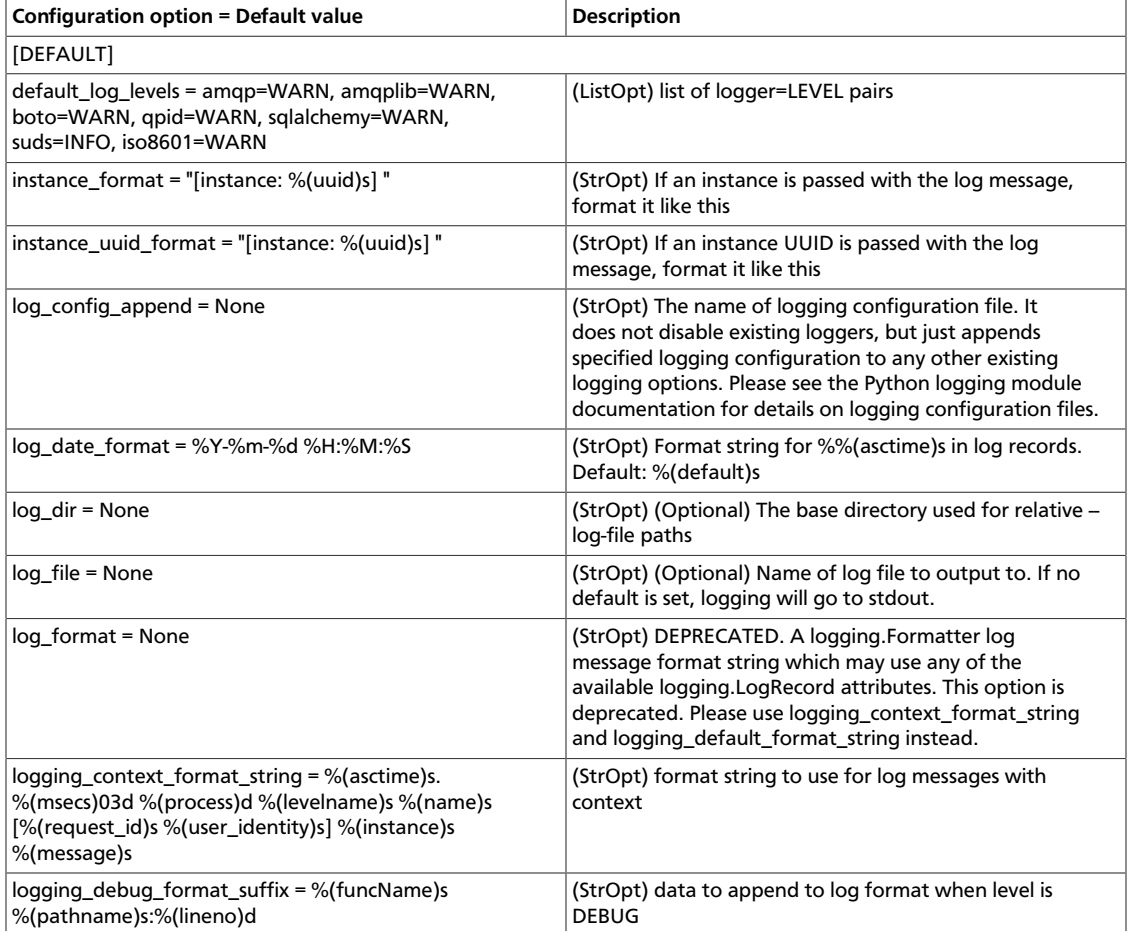

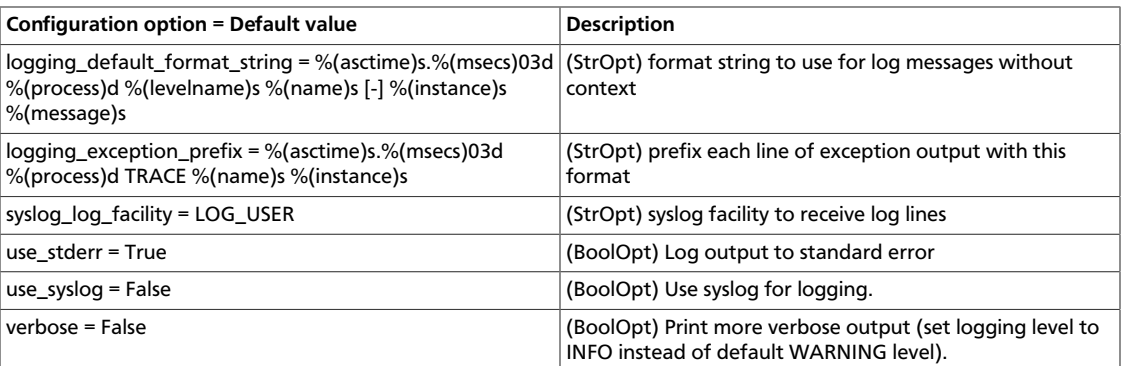

### **Table 9.8. Description of configuration options for quota**

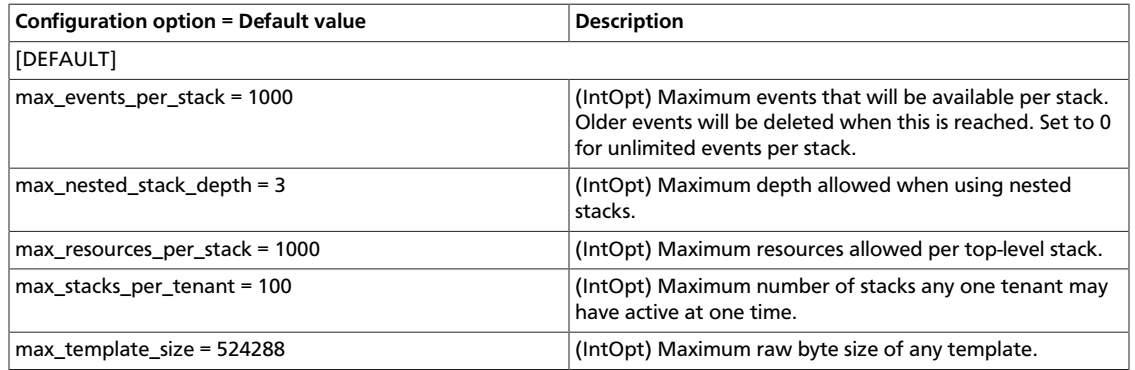

### **Table 9.9. Description of configuration options for redis**

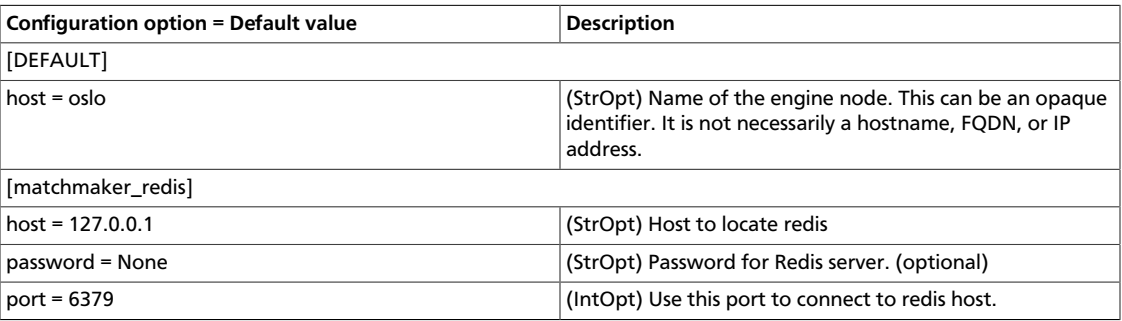

# <span id="page-477-0"></span>**Configure APIs**

The following options allow configuration of the APIs that Orchestration supports. Currently this includes compatibility APIs for CloudFormation and CloudWatch and a native API.

### **Table 9.10. Description of configuration options for api**

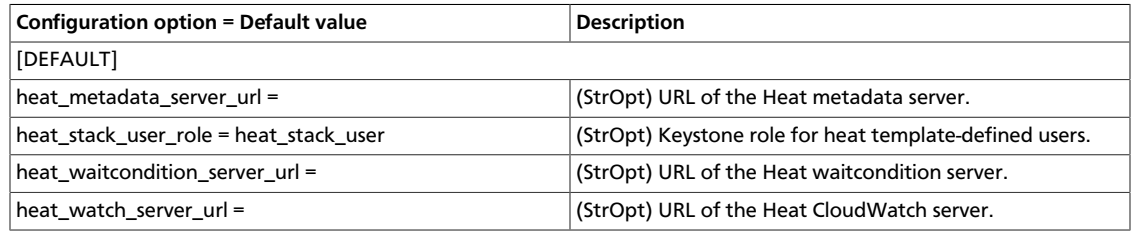

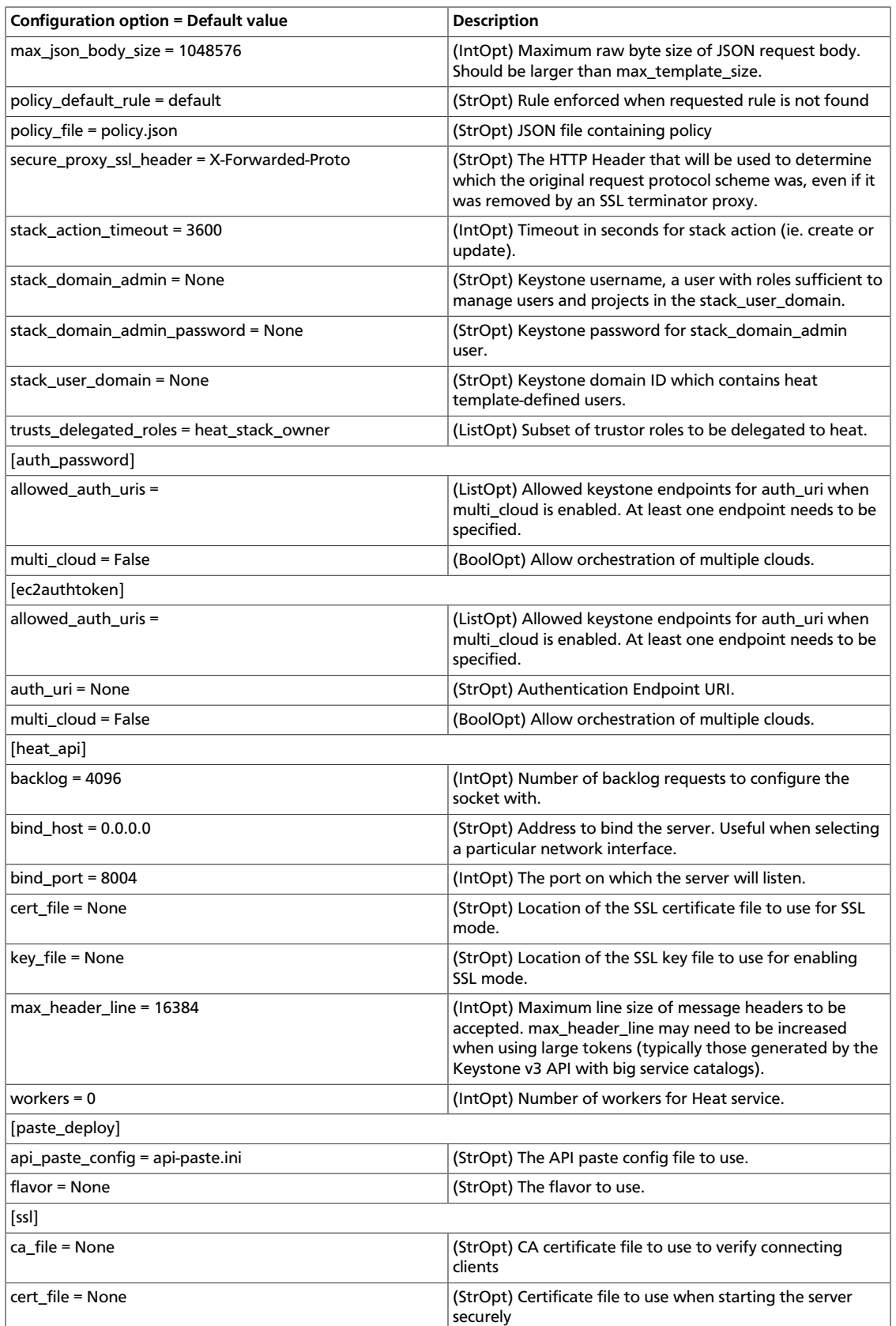

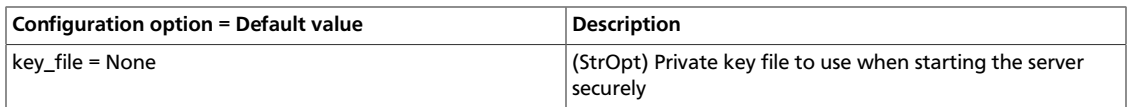

### **Table 9.11. Description of configuration options for cfn\_api**

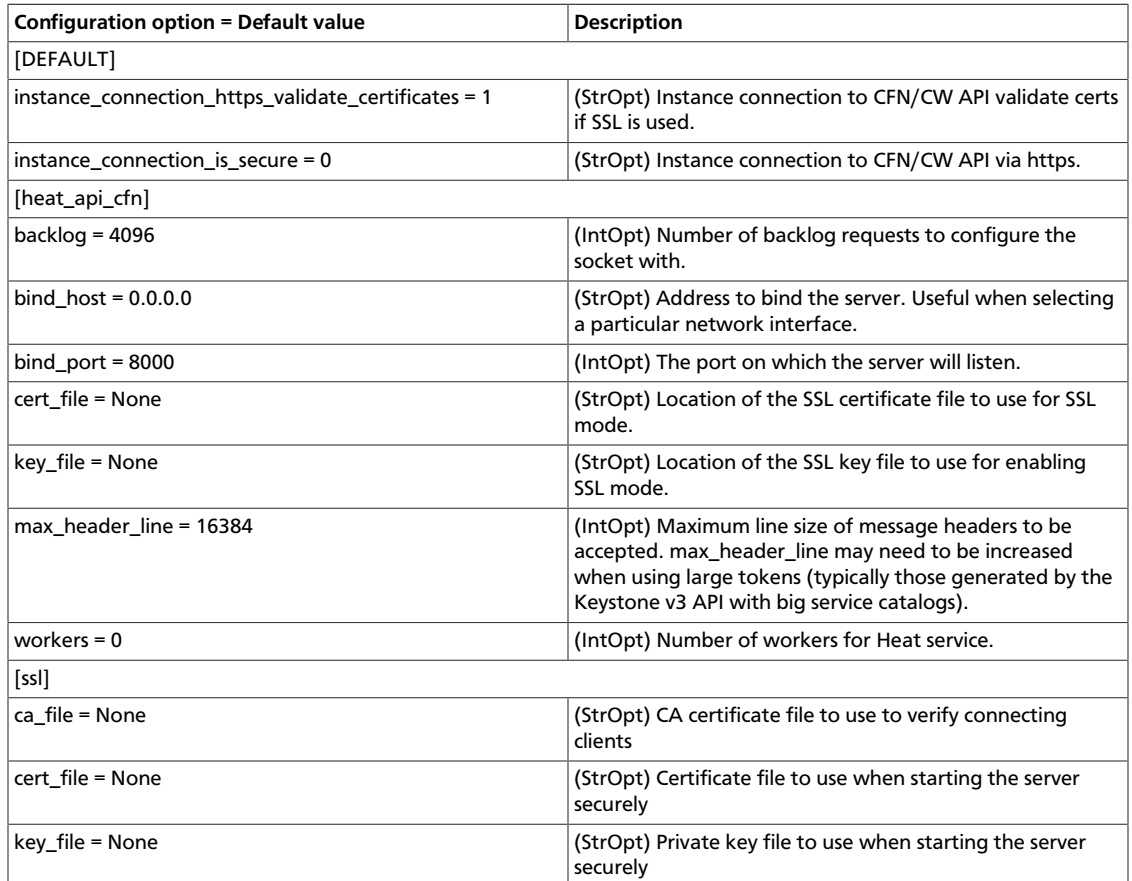

### **Table 9.12. Description of configuration options for cloudwatch\_api**

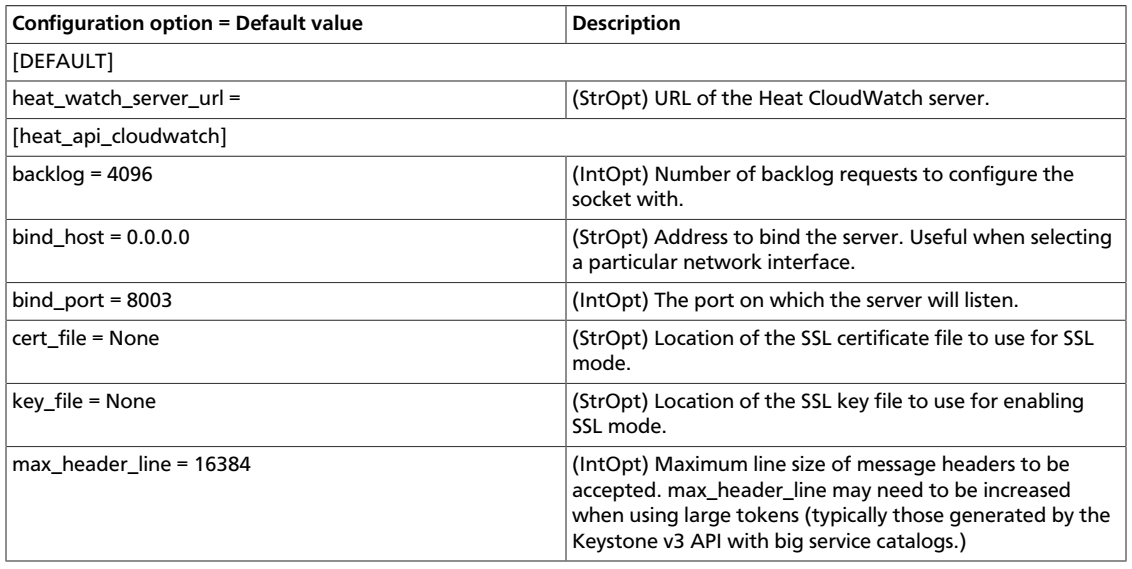

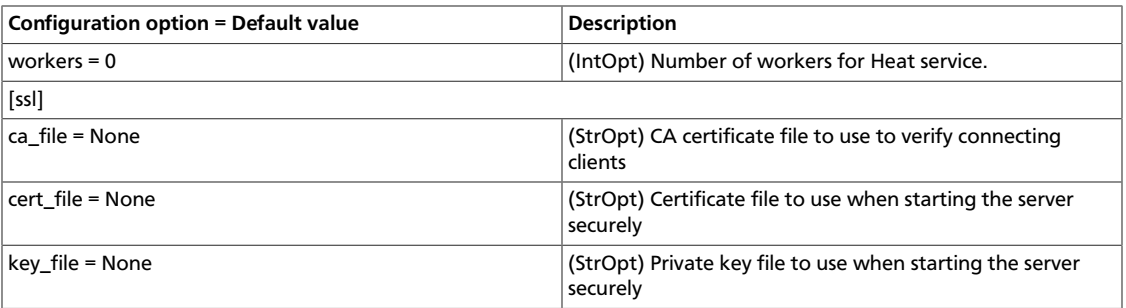

### **Table 9.13. Description of configuration options for metadata\_api**

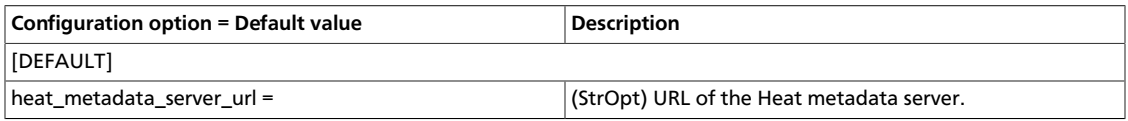

### **Table 9.14. Description of configuration options for waitcondition\_api**

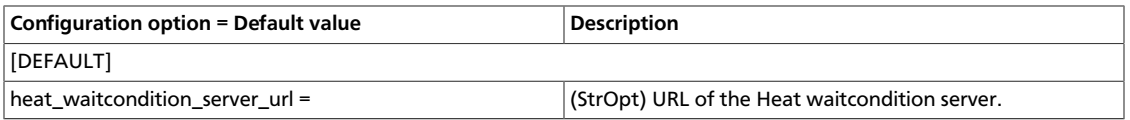

# <span id="page-480-0"></span>**Configure Clients**

The following options allow configuration of the clients that Orchestration uses to talk to other services.

### **Table 9.15. Description of configuration options for clients**

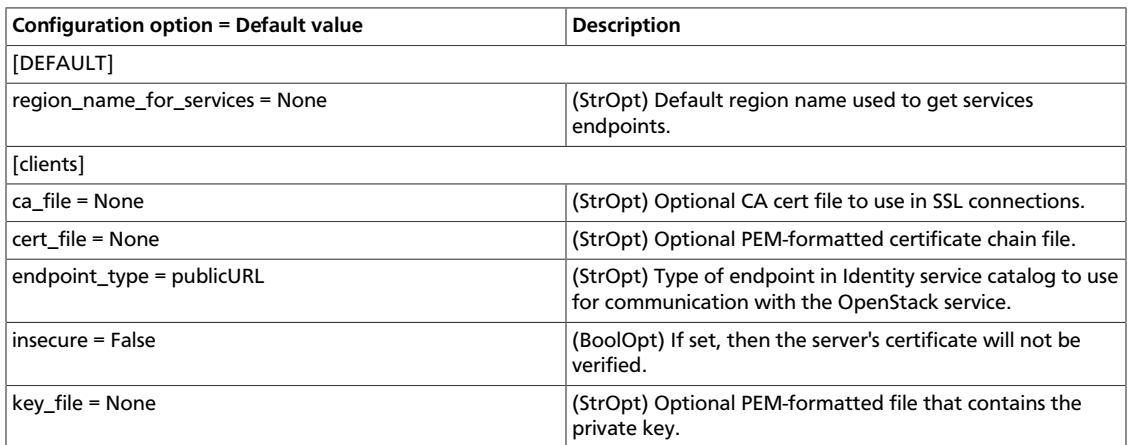

### **Table 9.16. Description of configuration options for clients\_backends**

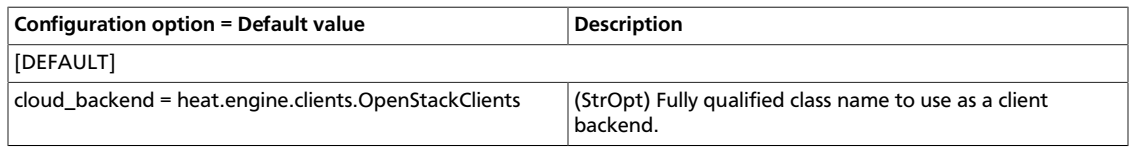

### **Table 9.17. Description of configuration options for clients\_ceilometer**

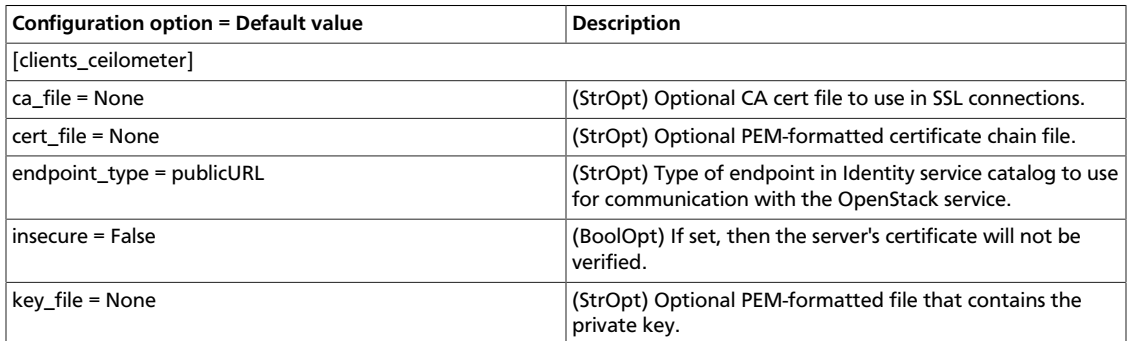

### **Table 9.18. Description of configuration options for clients\_cinder**

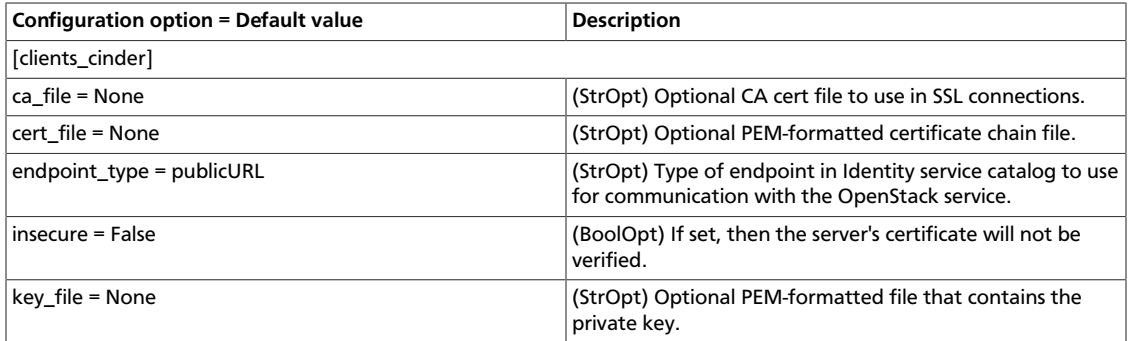

### **Table 9.19. Description of configuration options for clients\_heat**

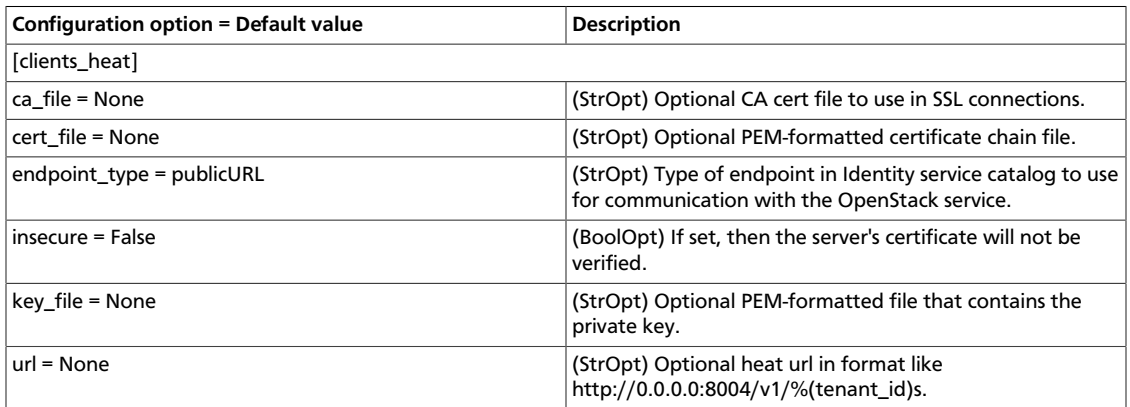

### **Table 9.20. Description of configuration options for clients\_keystone**

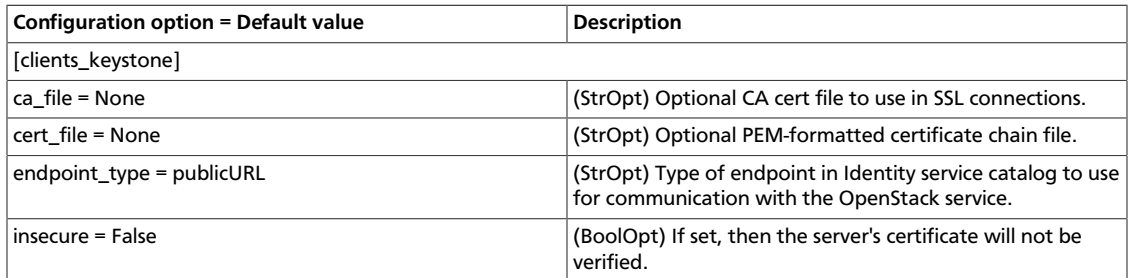

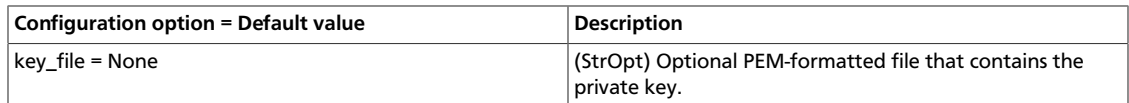

### **Table 9.21. Description of configuration options for clients\_neutron**

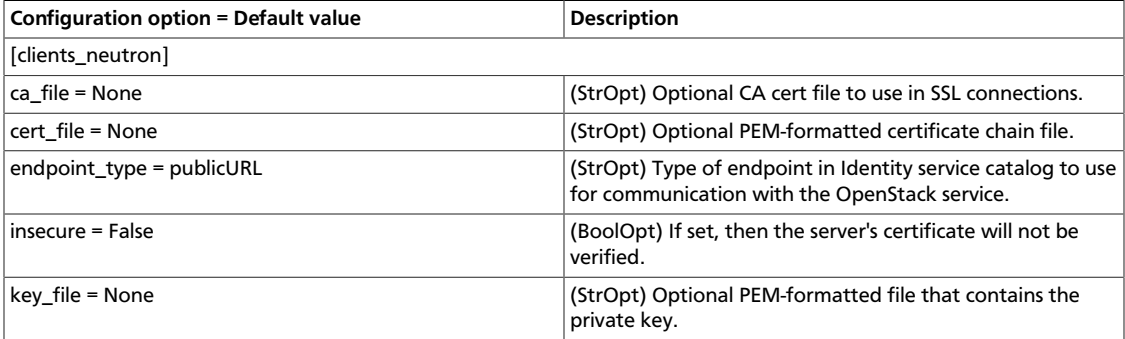

### **Table 9.22. Description of configuration options for clients\_nova**

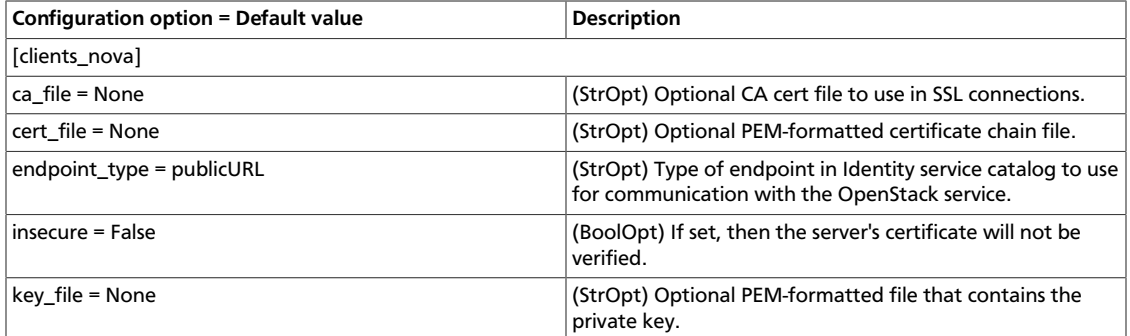

### **Table 9.23. Description of configuration options for clients\_swift**

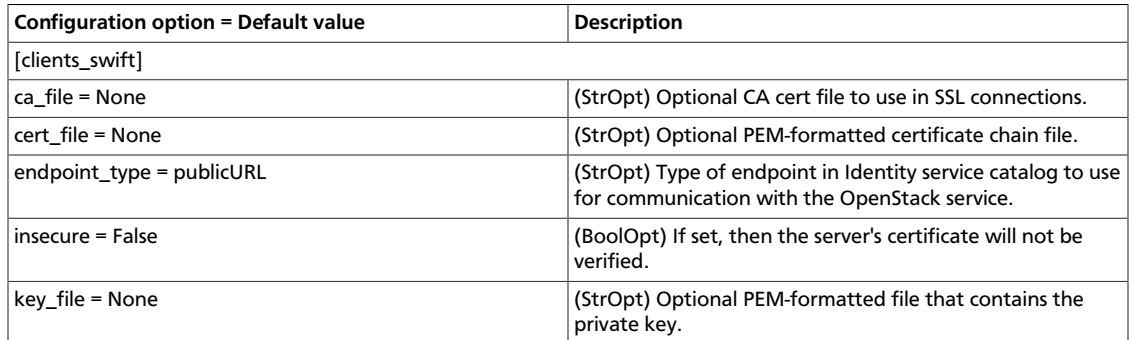

### **Table 9.24. Description of configuration options for clients\_trove**

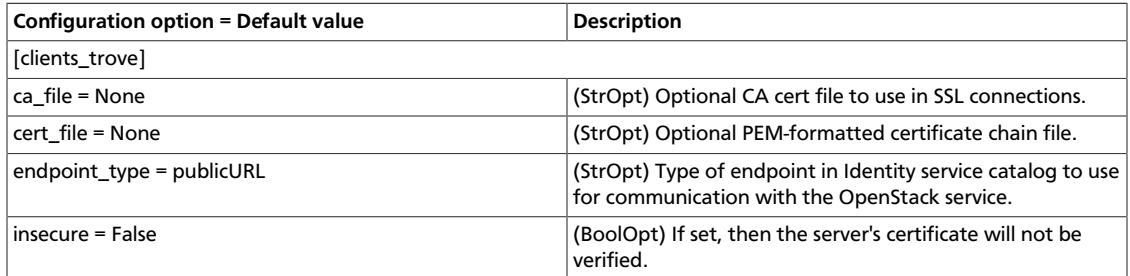

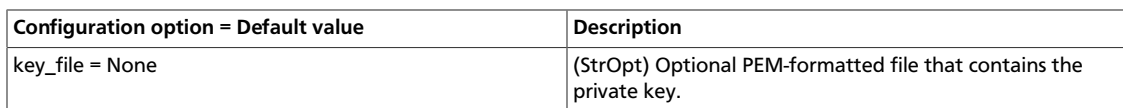

# <span id="page-483-0"></span>**Configure the RPC messaging system**

OpenStack projects use an open standard for messaging middleware known as AMQP. This messaging middleware enables the OpenStack services that run on multiple servers to talk to each other. OpenStack Oslo RPC supports three implementations of AMQP: RabbitMQ, Qpid, and ZeroMQ.

# **Configure RabbitMQ**

OpenStack Oslo RPC uses RabbitMQ by default. Use these options to configure the RabbitMQ message system. The  $rpc\_background$  option is optional as long as RabbitMQ is the default messaging system. However, if it is included in the configuration, you must set it to heat.openstack.common.rpc.impl\_kombu.

rpc\_backend = heat.openstack.common.rpc.impl\_kombu

Use these options to configure the RabbitMQ messaging system. You can configure messaging communication for different installation scenarios, tune retries for RabbitMQ, and define the size of the RPC thread pool. To monitor notifications through RabbitMQ, you must set the notification\_driver option to heat.notifier.rabbit\_notifier in the heat.conf file:

### **Table 9.25. Description of configuration options for rabbitmq**

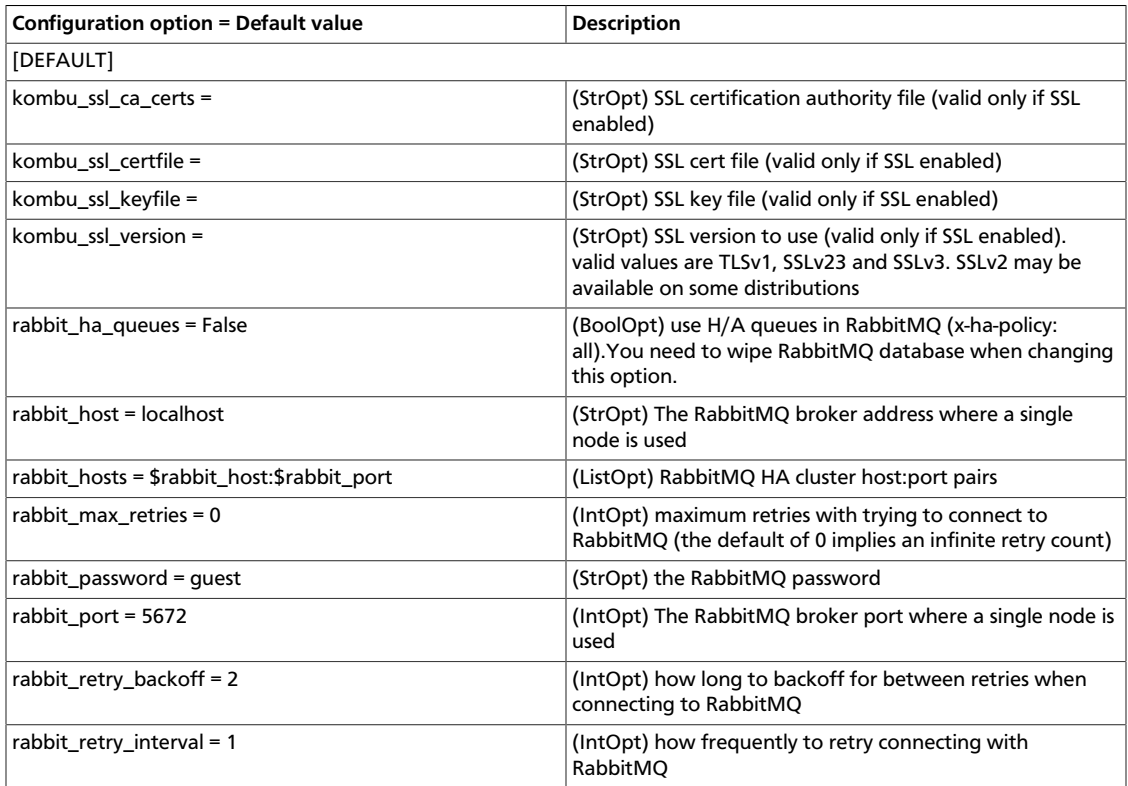

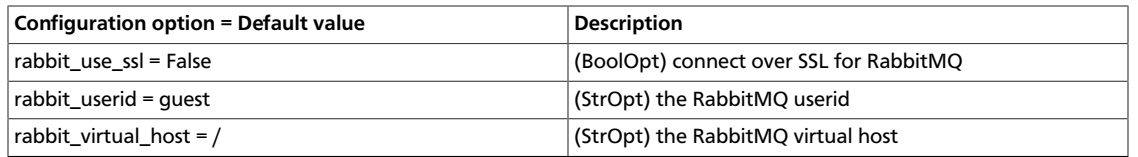

# **Configure Qpid**

Use these options to configure the Qpid messaging system for OpenStack Oslo RPC. Qpid is not the default messaging system, so you must enable it by setting the rpc\_backend option in the heat.conf file:

rpc\_backend=heat.openstack.common.rpc.impl\_qpid

This critical option points the compute nodes to the Qpid broker (server). Set the qpid hostname option to the host name where the broker runs in the heat.conf file.

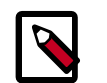

### **Note**

The qpid\_hostname option accepts a host name or IP address value.

```
qpid_hostname = hostname.example.com
```
If the Qpid broker listens on a port other than the AMQP default of 5672, you must set the qpid\_port option to that value:

qpid\_port = 12345

If you configure the Qpid broker to require authentication, you must add a user name and password to the configuration:

qpid\_username = username qpid\_password = password

By default, TCP is used as the transport. To enable SSL, set the  $qpid\_protocol$  option:

qpid\_protocol = ssl

Use these additional options to configure the Qpid messaging driver for OpenStack Oslo RPC. These options are used infrequently.

### **Table 9.26. Description of configuration options for qpid**

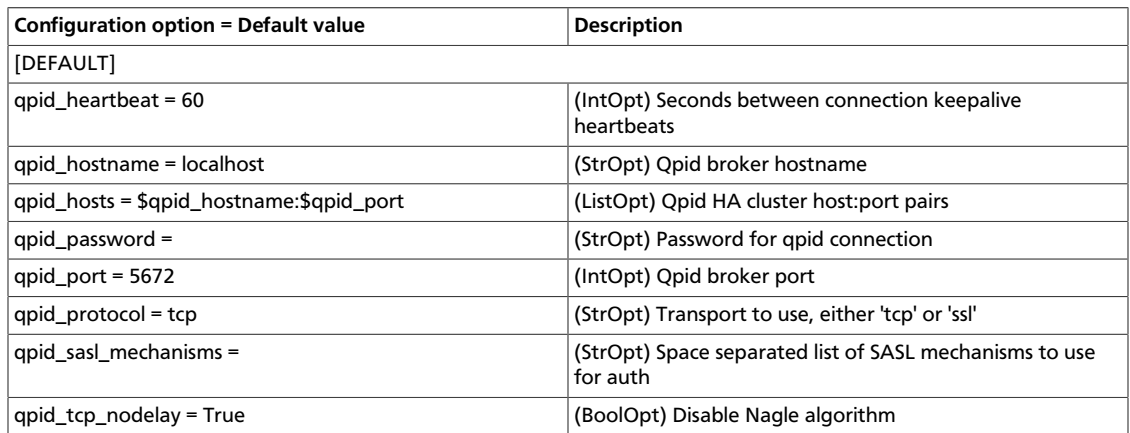

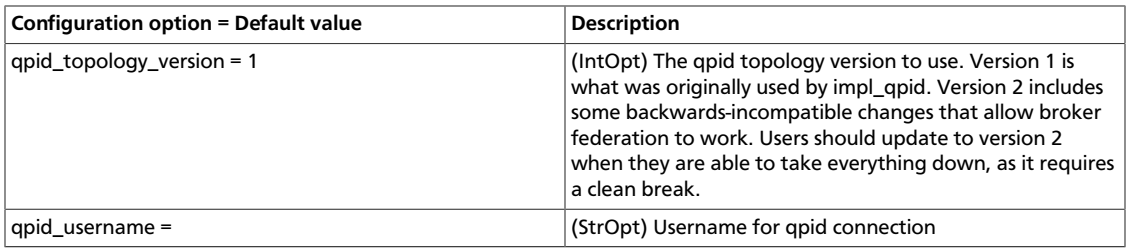

# **Configure ZeroMQ**

Use these options to configure the ZeroMQ messaging system for OpenStack Oslo RPC. ZeroMQ is not the default messaging system, so you must enable it by setting the rpc\_backend option in the heat.conf file:

### **Table 9.27. Description of configuration options for zeromq**

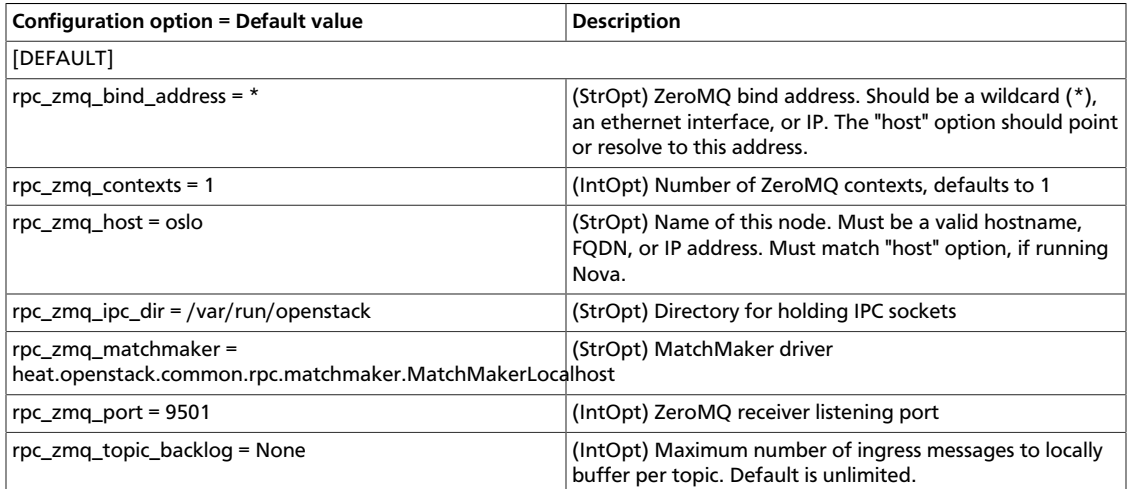

# **Configure messaging**

Use these common options to configure the RabbitMQ, Qpid, and ZeroMq messaging drivers:

### **Table 9.28. Description of configuration options for amqp**

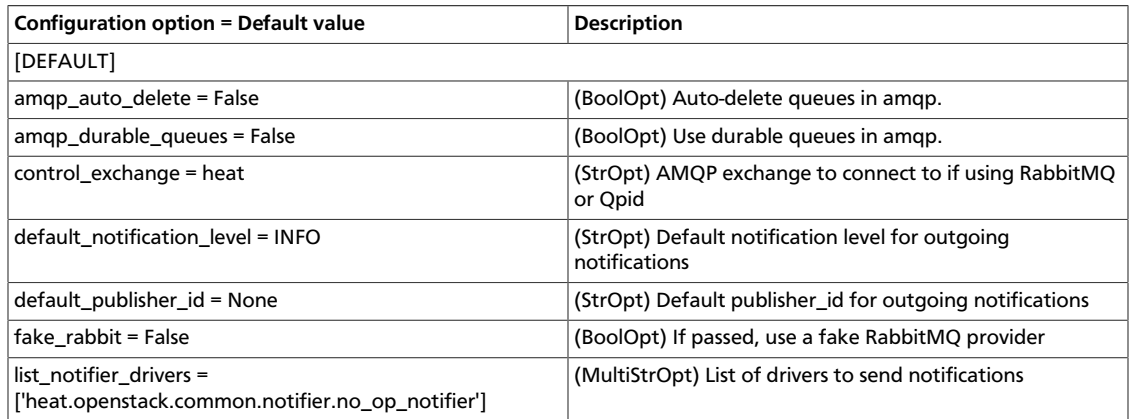

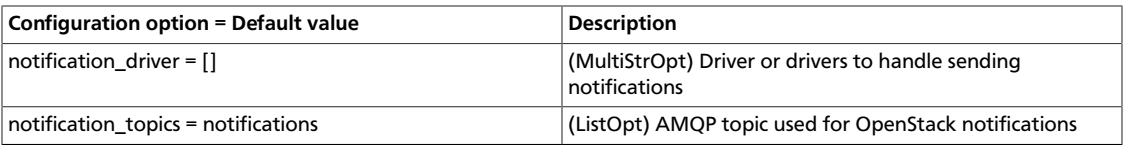

### **Table 9.29. Description of configuration options for rpc**

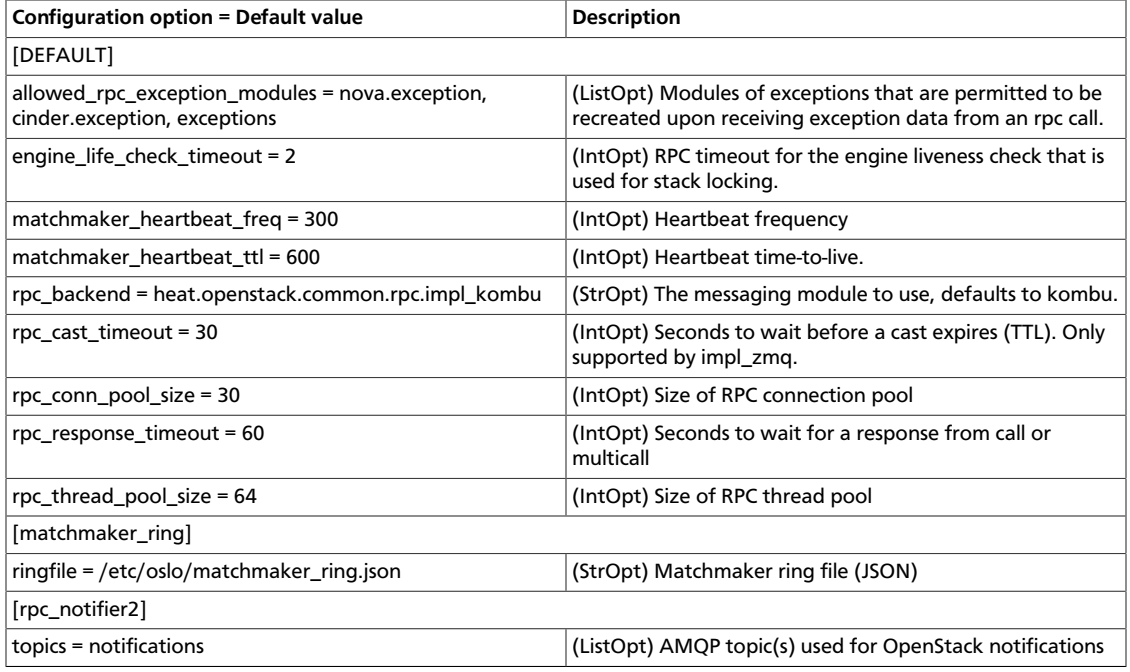

### **Table 9.30. Description of configuration options for notification**

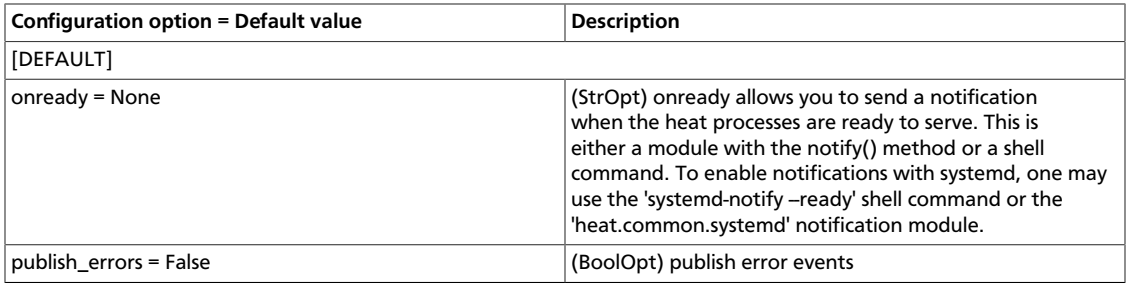

# **10. Telemetry**

# **Table of Contents**

[Telemetry sample configuration files](#page-496-0) ........................................................................... [481](#page-496-0)

The Telemetry service collects measurements within OpenStack. Its various agents and services are configured in the /etc/ceilometer/ceilometer.conf file.

To install Telemetry, see the *OpenStack Installation Guide* for your distribution ([docs.openstack.org\)](docs.openstack.org).

The following tables provide a comprehensive list of the Telemetry configuration options.

#### **Table 10.1. Description of configuration options for alarm**

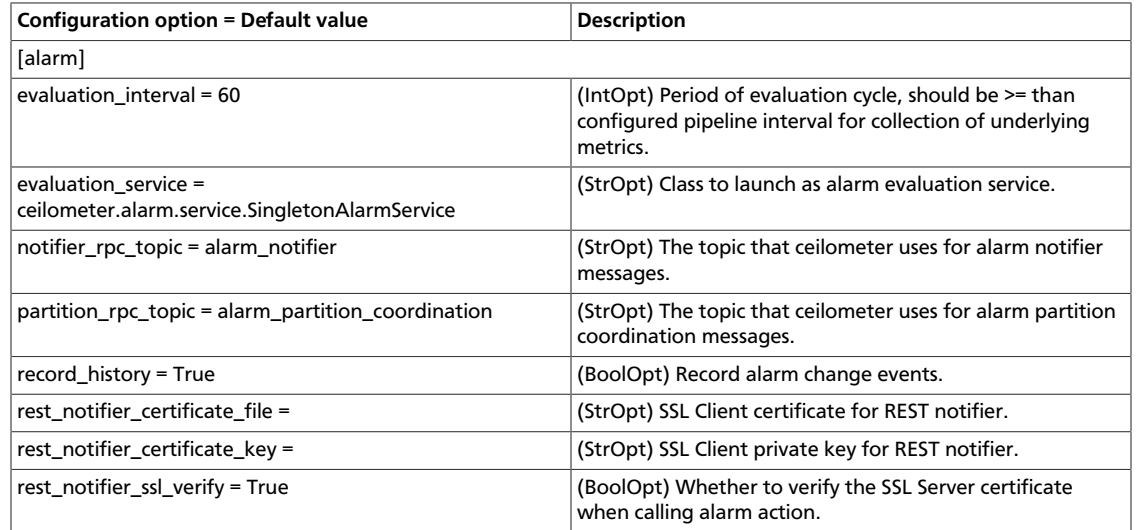

### **Table 10.2. Description of configuration options for amqp**

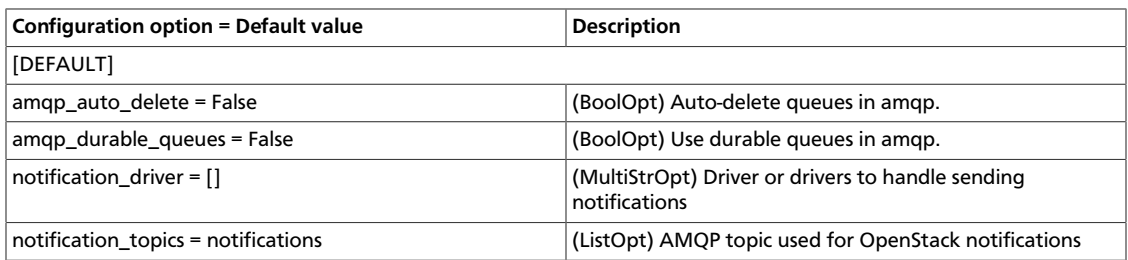

### **Table 10.3. Description of configuration options for api**

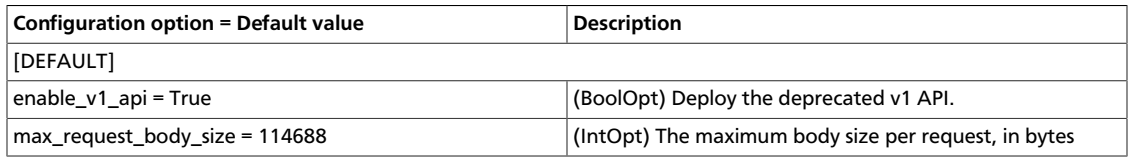

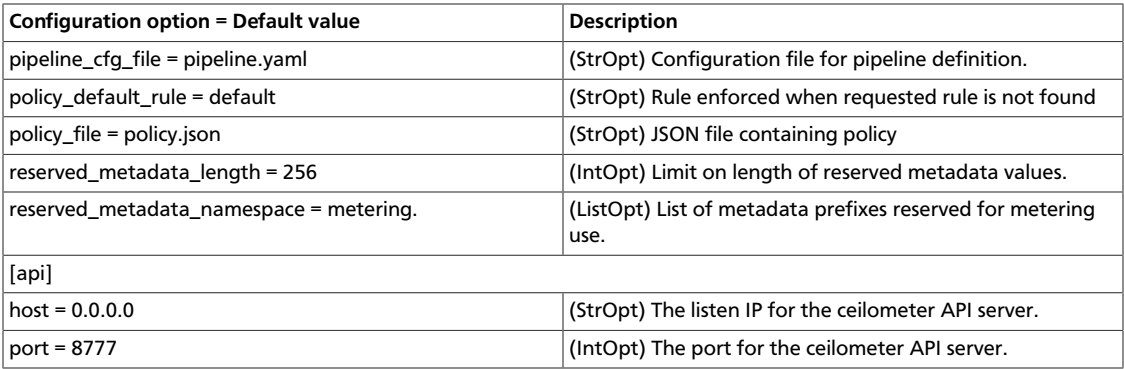

### **Table 10.4. Description of configuration options for auth**

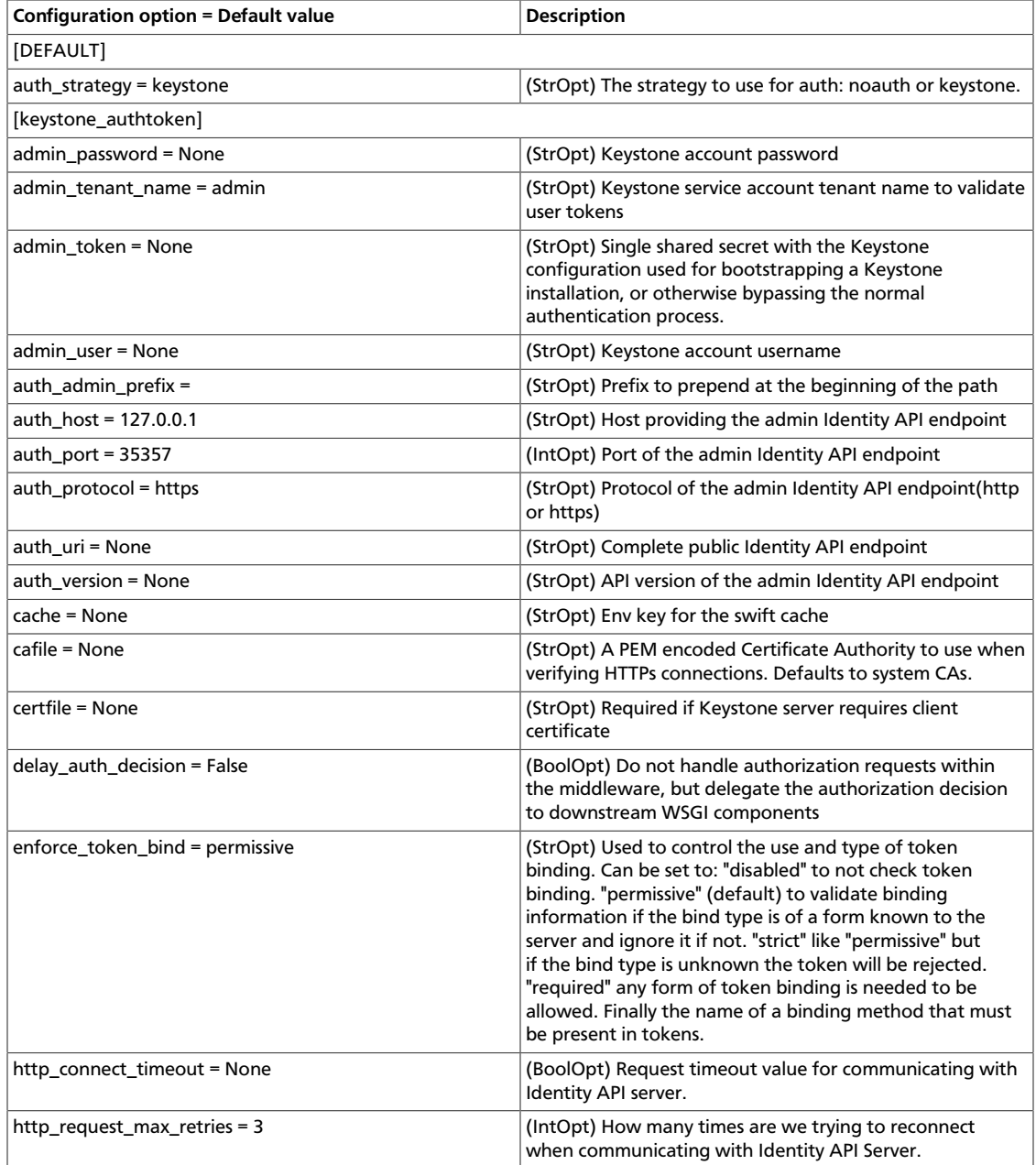

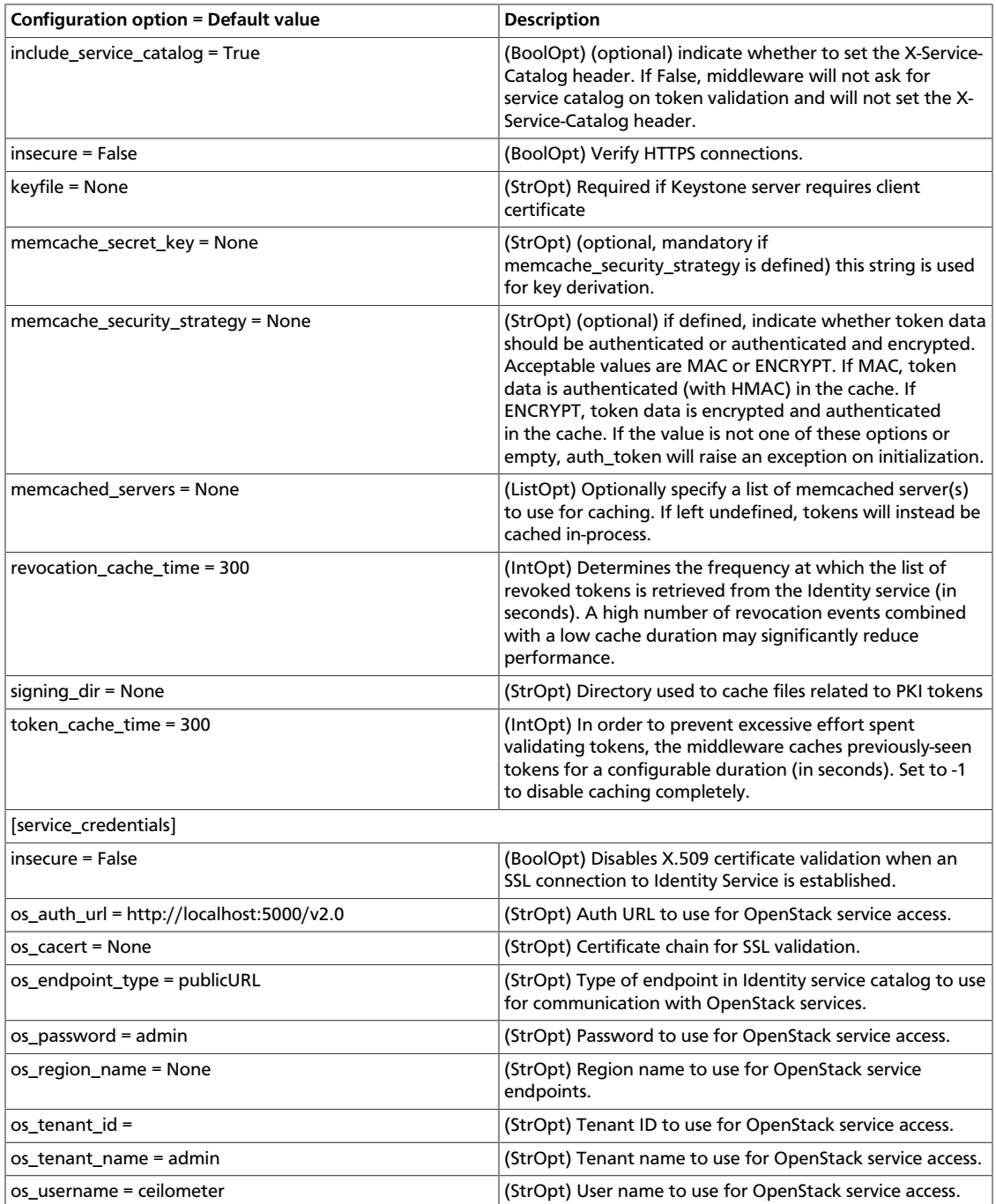

### **Table 10.5. Description of configuration options for cells**

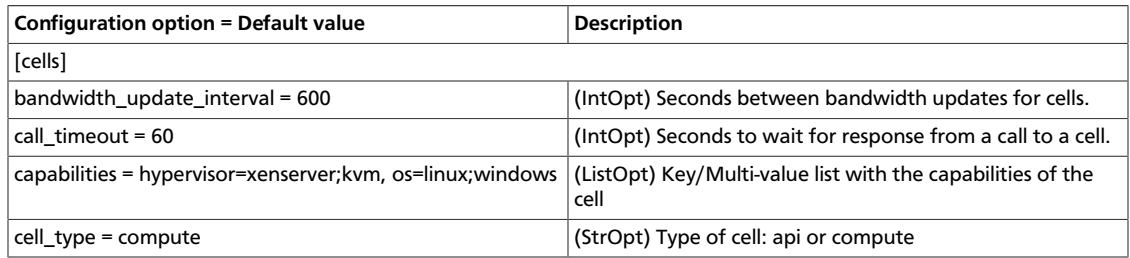

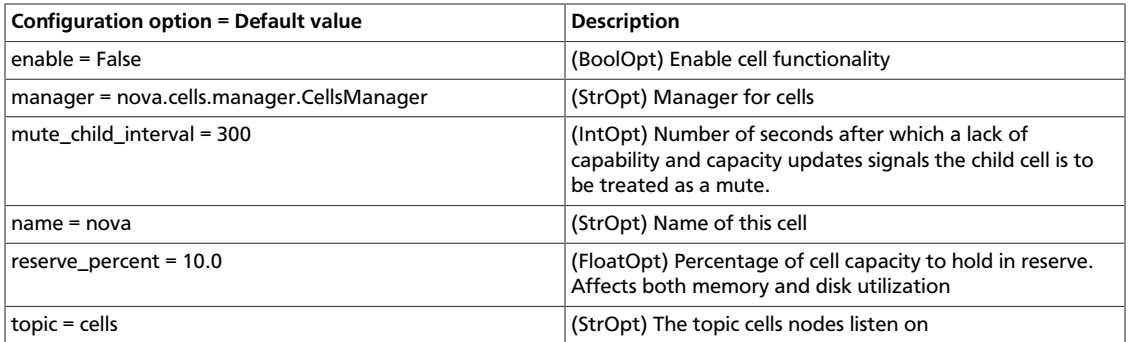

### **Table 10.6. Description of configuration options for collector**

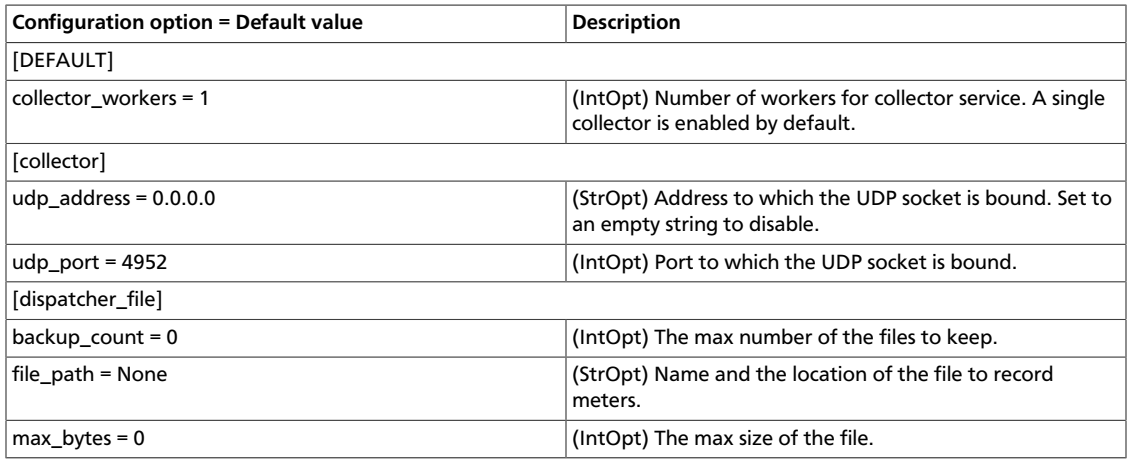

### **Table 10.7. Description of configuration options for common**

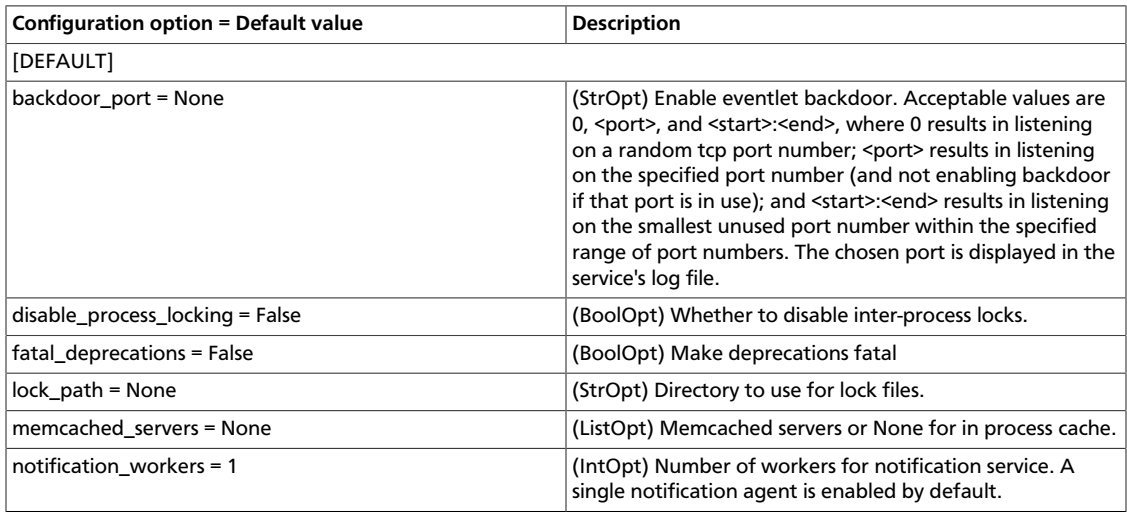

### **Table 10.8. Description of configuration options for database**

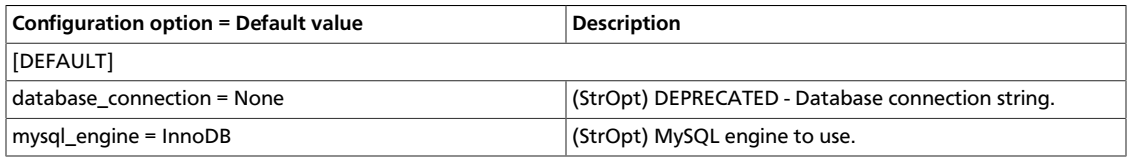

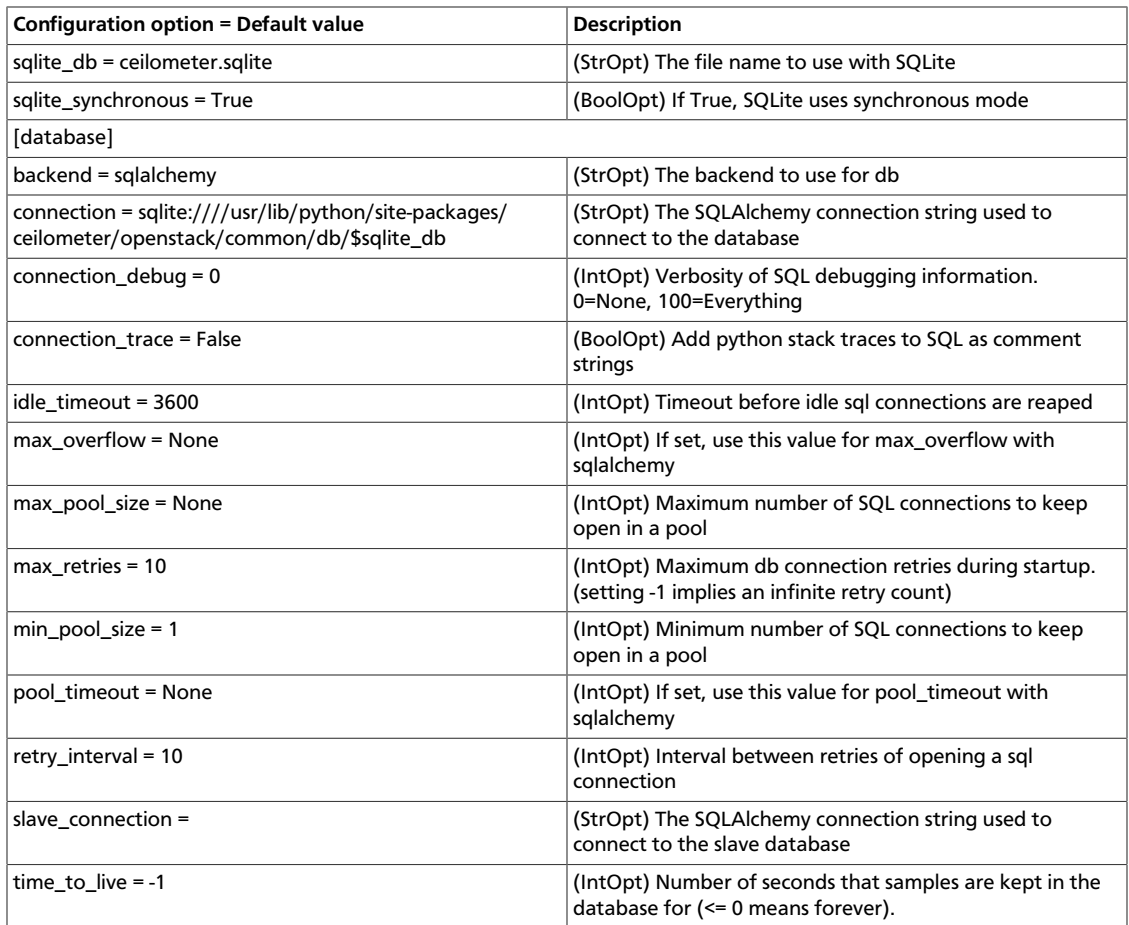

# **Table 10.9. Description of configuration options for events**

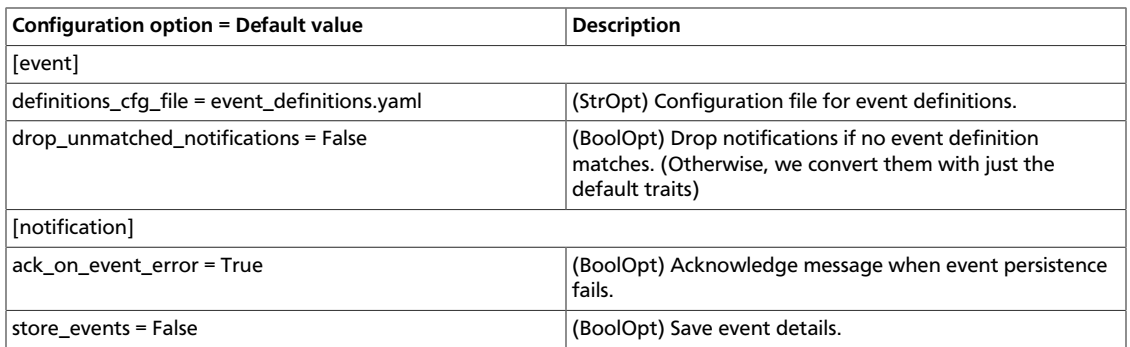

### **Table 10.10. Description of configuration options for exchange**

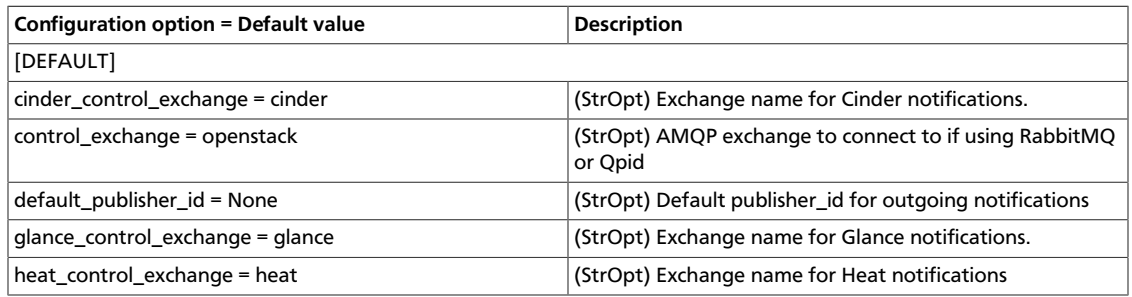

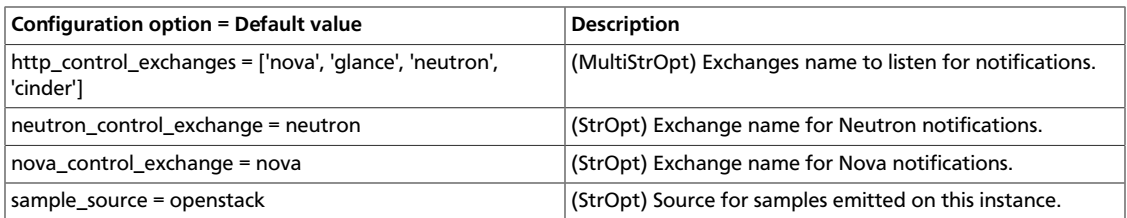

### **Table 10.11. Description of configuration options for inspector**

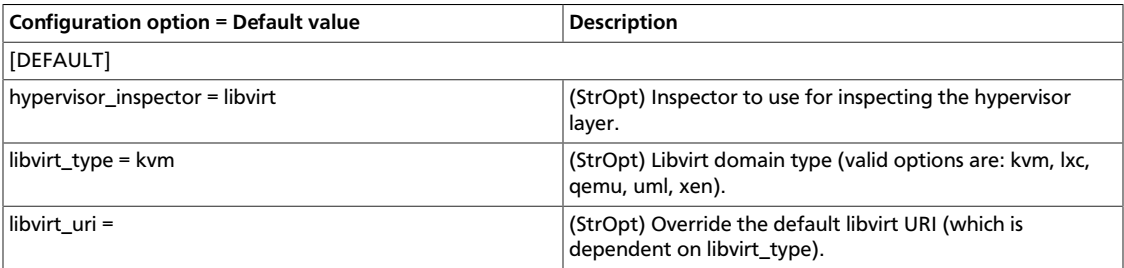

### **Table 10.12. Description of configuration options for logging**

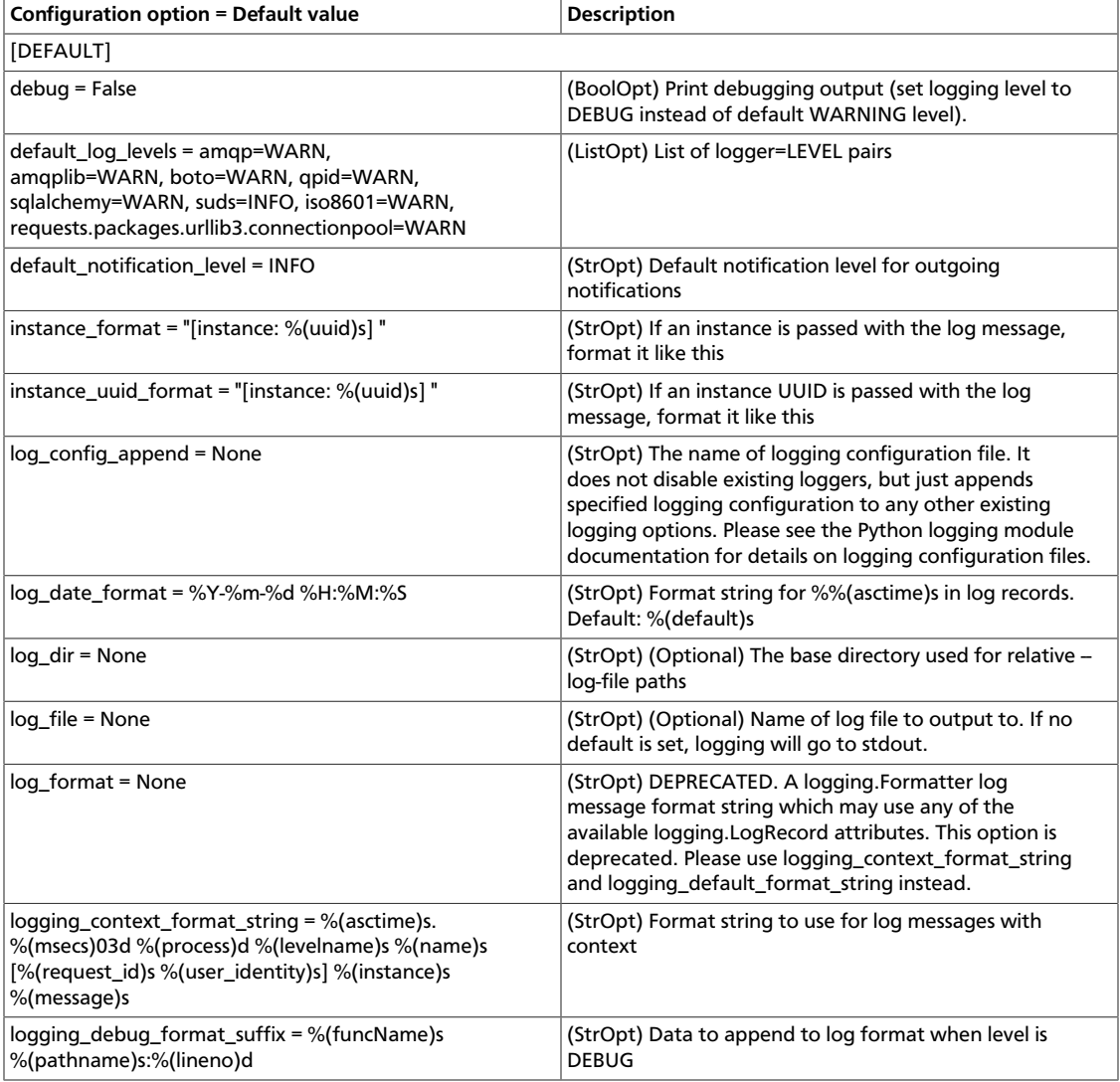

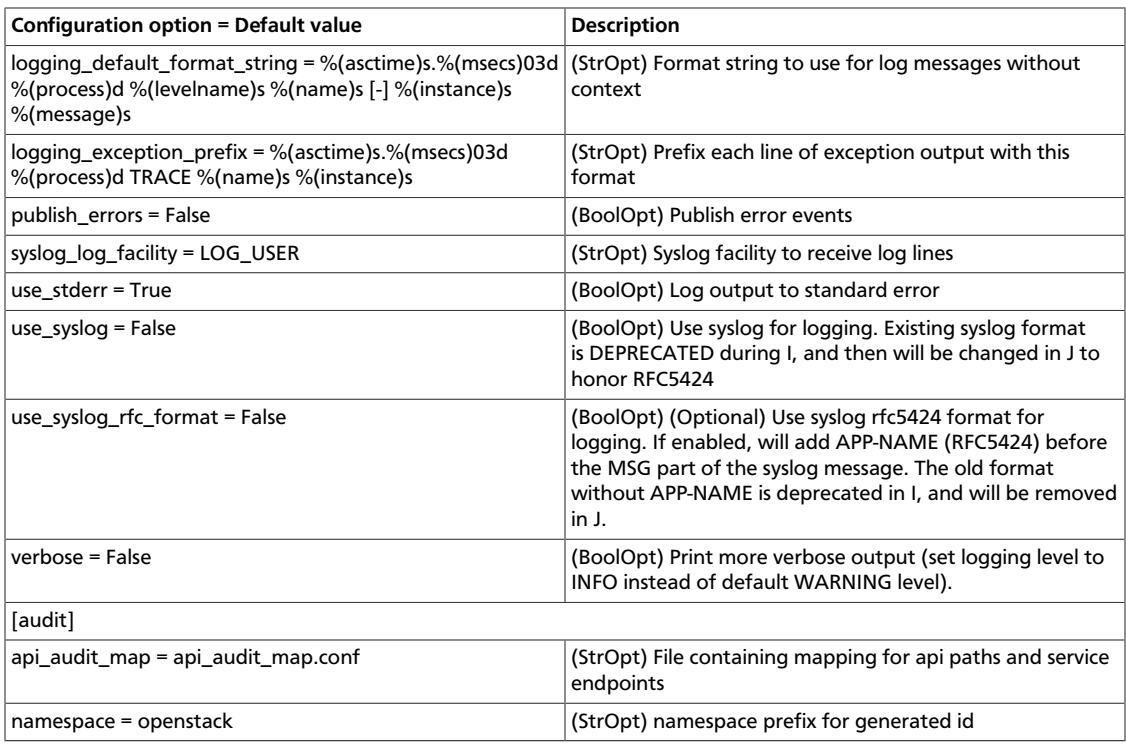

### **Table 10.13. Description of configuration options for qpid**

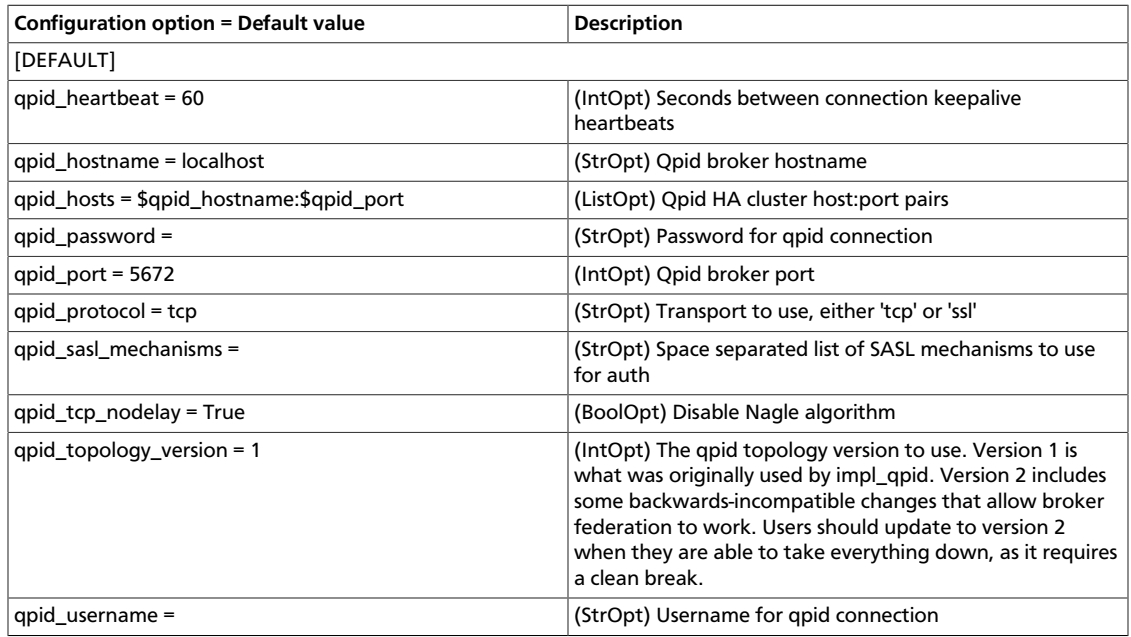

### **Table 10.14. Description of configuration options for rabbitmq**

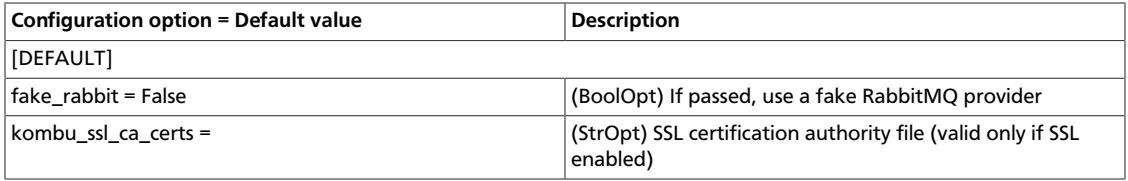

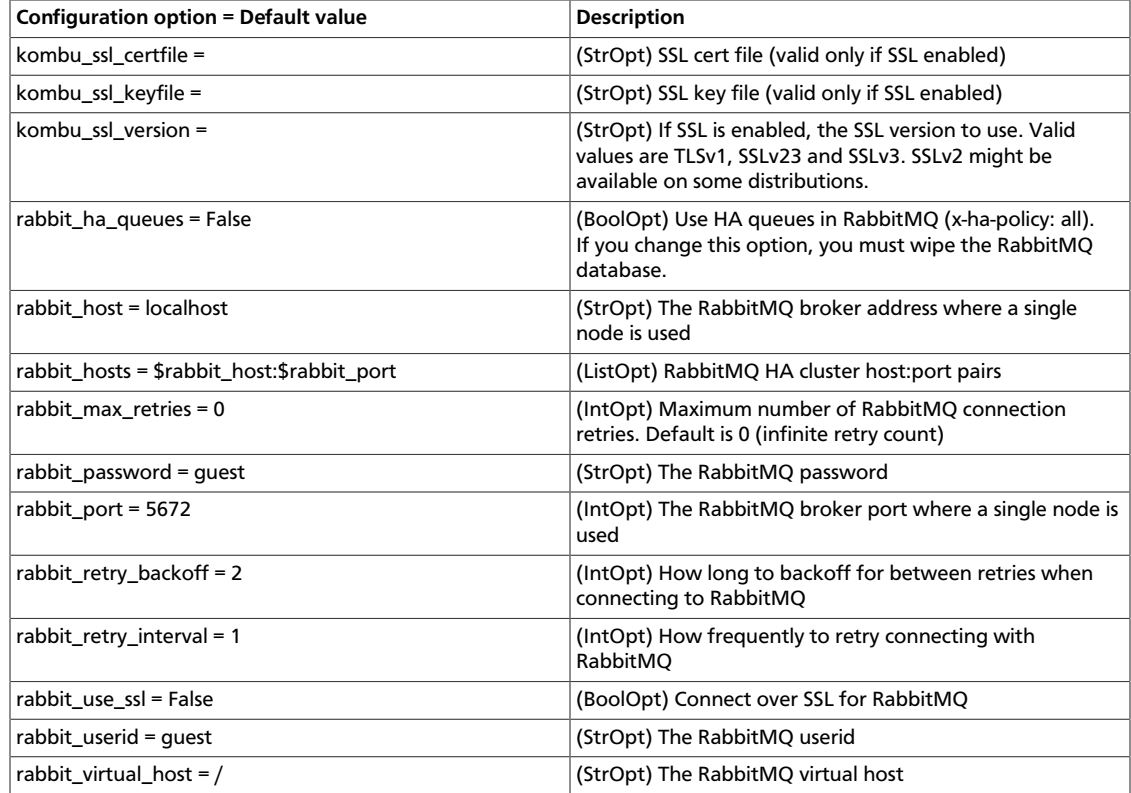

### **Table 10.15. Description of configuration options for redis**

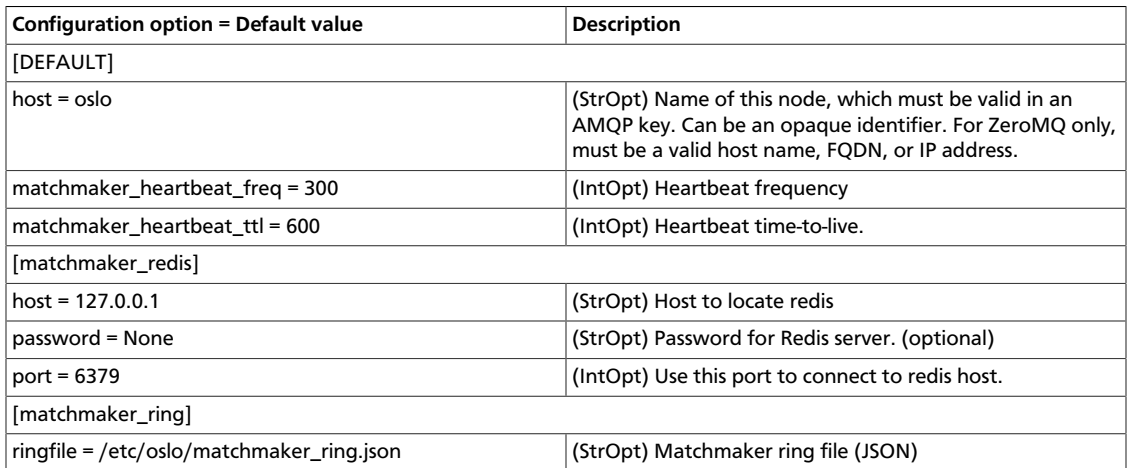

### **Table 10.16. Description of configuration options for rpc**

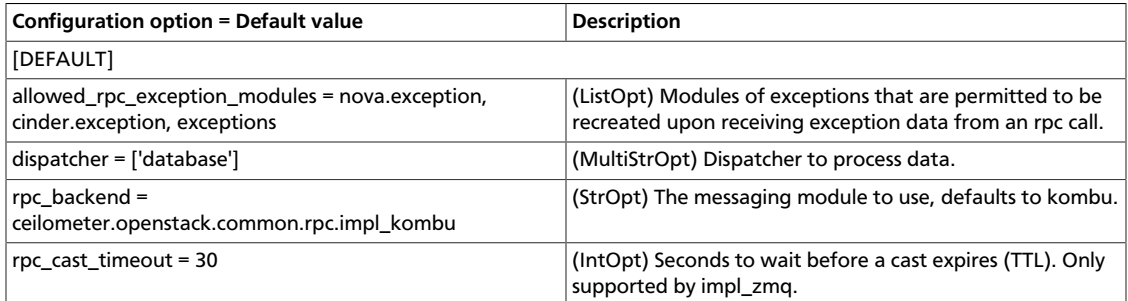

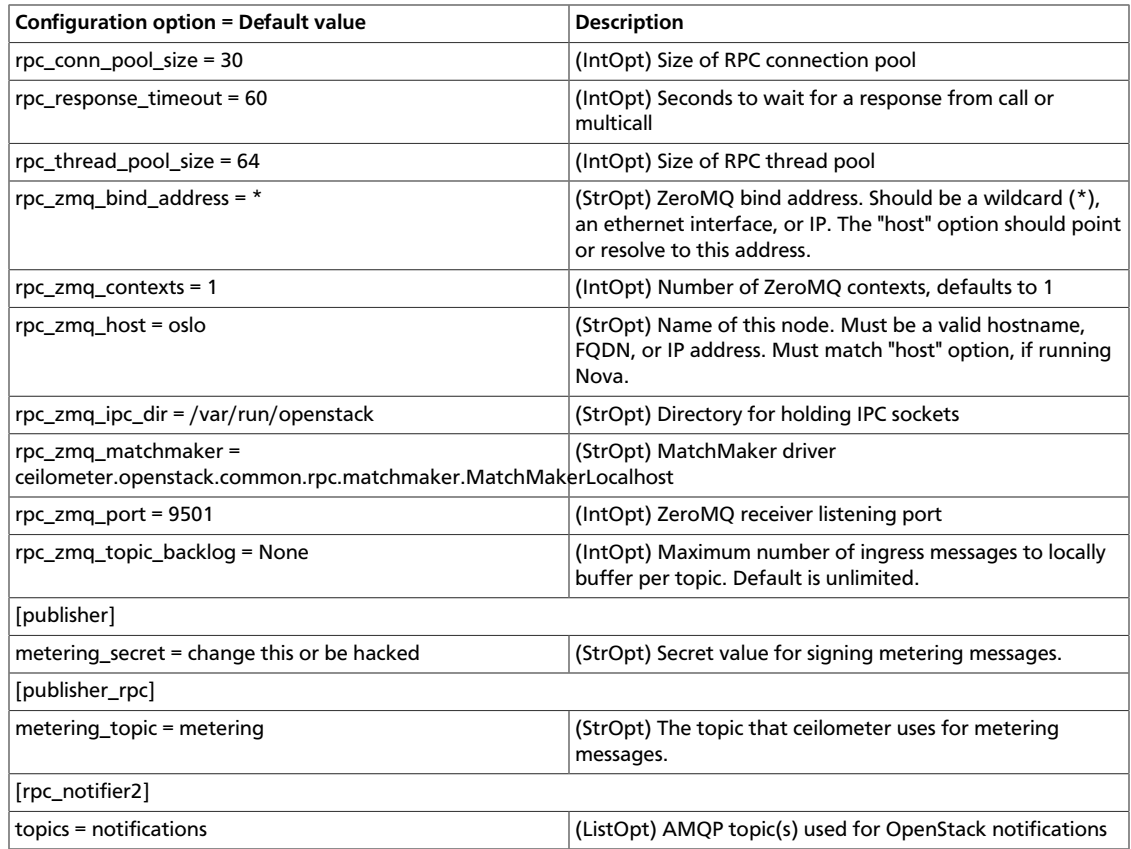

### **Table 10.17. Description of configuration options for ssl**

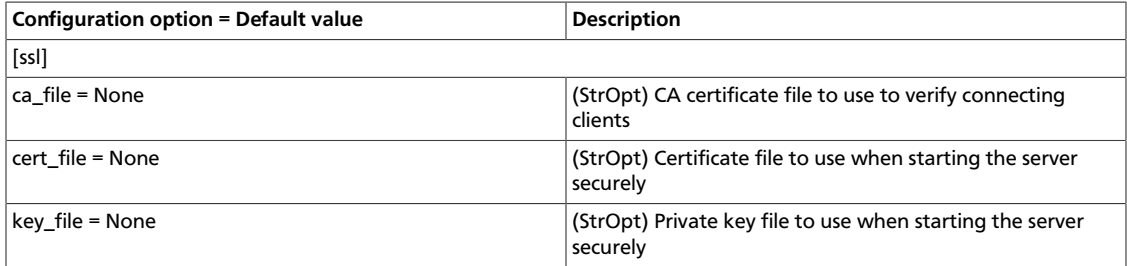

### **Table 10.18. Description of configuration options for swift**

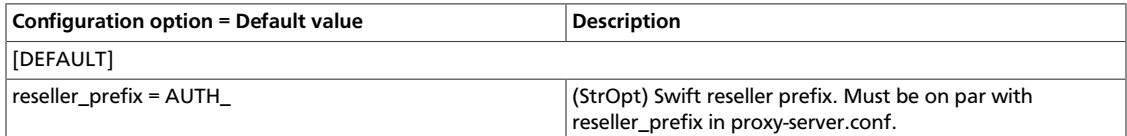

# **Table 10.19. Description of configuration options for vmware**

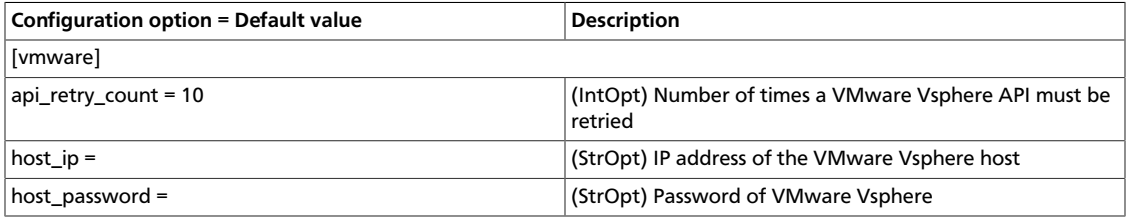

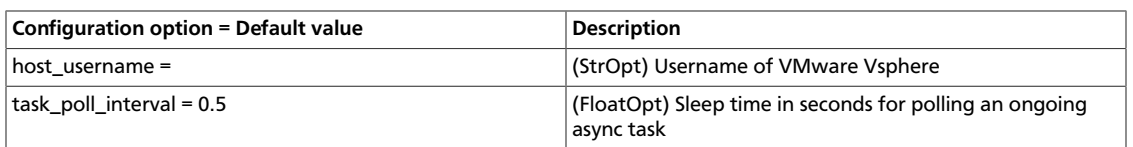

# <span id="page-496-0"></span>**Telemetry sample configuration files**

All the files in this section can be found in the /etc/ceilometer/ directory.

# **ceilometer.conf**

The configuration for the Telemetry services and agents is found in the ceilometer.conf file.

This file must be modified after installation.

```
[DEFAULT]
#
# Options defined in ceilometer.middleware
#
# Exchanges name to listen for notifications. (multi valued)
#http_control_exchanges=nova
#http_control_exchanges=glance
#http_control_exchanges=neutron
#http_control_exchanges=cinder
#
# Options defined in ceilometer.pipeline
#
# Configuration file for pipeline definition. (string value)
#pipeline_cfg_file=pipeline.yaml
#
# Options defined in ceilometer.sample
#
# Source for samples emitted on this instance. (string value)
# Deprecated group/name - [DEFAULT]/counter_source
#sample_source=openstack
#
# Options defined in ceilometer.service
#
# Name of this node, which must be valid in an AMQP key. Can
# be an opaque identifier. For ZeroMQ only, must be a valid
# host name, FQDN, or IP address. (string value)
#host=ceilometer
# Dispatcher to process data. (multi valued)
#dispatcher=database
# Number of workers for collector service. A single
```

```
# collector is enabled by default. (integer value)
#collector_workers=1
# Number of workers for notification service. A single
# notification agent is enabled by default. (integer value)
#notification_workers=1
#
# Options defined in ceilometer.api.app
#
# The strategy to use for auth: noauth or keystone. (string
# value)
#auth_strategy=keystone
# Deploy the deprecated v1 API. (boolean value)
#enable_v1_api=true
#
# Options defined in ceilometer.compute.notifications
#
# Exchange name for Nova notifications. (string value)
#nova_control_exchange=nova
#
# Options defined in ceilometer.compute.util
#
# List of metadata prefixes reserved for metering use. (list
# value)
#reserved_metadata_namespace=metering.
# Limit on length of reserved metadata values. (integer value)
#reserved_metadata_length=256
#
# Options defined in ceilometer.compute.virt.inspector
#
# Inspector to use for inspecting the hypervisor layer.
# (string value)
#hypervisor_inspector=libvirt
#
# Options defined in ceilometer.compute.virt.libvirt.inspector
#
# Libvirt domain type (valid options are: kvm, lxc, qemu, uml,
# xen). (string value)
#libvirt_type=kvm
# Override the default libvirt URI (which is dependent on
# libvirt_type). (string value)
#libvirt_uri=
#
# Options defined in ceilometer.image.notifications
#
```

```
# Exchange name for Glance notifications. (string value)
#glance_control_exchange=glance
glance_control_exchange=glance
#
# Options defined in ceilometer.network.notifications
#
# Exchange name for Neutron notifications. (string value)
# Deprecated group/name - [DEFAULT]/quantum_control_exchange
#neutron_control_exchange=neutron
#
# Options defined in ceilometer.objectstore.swift
#
# Swift reseller prefix. Must be on par with reseller_prefix
# in proxy-server.conf. (string value)
#reseller_prefix=AUTH_
#
# Options defined in ceilometer.openstack.common.db.sqlalchemy.session
#
# The file name to use with SQLite (string value)
#sqlite_db=ceilometer.sqlite
# If True, SQLite uses synchronous mode (boolean value)
#sqlite_synchronous=true
#
# Options defined in ceilometer.openstack.common.eventlet_backdoor
#
# Enable eventlet backdoor. Acceptable values are 0, <port>,
# and <start>:<end>, where 0 results in listening on a random
# tcp port number; <port> results in listening on the
# specified port number (and not enabling backdoor if that
# port is in use); and <start>:<end> results in listening on
# the smallest unused port number within the specified range
# of port numbers. The chosen port is displayed in the
# service's log file. (string value)
#backdoor_port=<None>
#
# Options defined in ceilometer.openstack.common.lockutils
#
# Whether to disable inter-process locks. (boolean value)
#disable_process_locking=false
# Directory to use for lock files. (string value)
#lock_path=<None>
#
# Options defined in ceilometer.openstack.common.log
#
# Print debugging output (set logging level to DEBUG instead
# of default WARNING level). (boolean value)
```

```
#debug=false
debug=False
# Print more verbose output (set logging level to INFO instead
# of default WARNING level). (boolean value)
#verbose=false
verbose=True
# Log output to standard error (boolean value)
#use_stderr=true
# Format string to use for log messages with context (string
# value)
#logging_context_format_string=%(asctime)s.%(msecs)03d %(process)d
 %(levelname)s %(name)s [%(request_id)s %(user_identity)s] %(instance)s
%(message)s
# Format string to use for log messages without context
# (string value)
#logging_default_format_string=%(asctime)s.%(msecs)03d %(process)d
 %(levelname)s %(name)s [-] %(instance)s%(message)s
# Data to append to log format when level is DEBUG (string
# value)
#logging_debug_format_suffix=%(funcName)s %(pathname)s:%(lineno)d
# Prefix each line of exception output with this format
# (string value)
#logging_exception_prefix=%(asctime)s.%(msecs)03d %(process)d TRACE %(name)s
 %(instance)s
# List of logger=LEVEL pairs (list value)
#default_log_levels=amqp=WARN,amqplib=WARN,boto=WARN,qpid=WARN,sqlalchemy=
WARN,suds=INFO,iso8601=WARN,requests.packages.urllib3.connectionpool=WARN
# Publish error events (boolean value)
#publish_errors=false
# Make deprecations fatal (boolean value)
#fatal_deprecations=false
# If an instance is passed with the log message, format it
# like this (string value)
#instance_format="[instance: %(uuid)s] "
# If an instance UUID is passed with the log message, format
# it like this (string value)
#instance_uuid_format="[instance: %(uuid)s] "
# The name of logging configuration file. It does not disable
# existing loggers, but just appends specified logging
# configuration to any other existing logging options. Please
# see the Python logging module documentation for details on
# logging configuration files. (string value)
# Deprecated group/name - [DEFAULT]/log_config
#log_config_append=<None>
# DEPRECATED. A logging.Formatter log message format string
# which may use any of the available logging.LogRecord
# attributes. This option is deprecated. Please use
```

```
# logging_context_format_string and
# logging_default_format_string instead. (string value)
#log_format=<None>
# Format string for %%(asctime)s in log records. Default:
# %(default)s (string value)
#log_date_format=%Y-%m-%d %H:%M:%S
# (Optional) Name of log file to output to. If no default is
# set, logging will go to stdout. (string value)
# Deprecated group/name - [DEFAULT]/logfile
#log_file=<None>
# (Optional) The base directory used for relative --log-file
# paths (string value)
# Deprecated group/name - [DEFAULT]/logdir
#log_dir=/var/log/ceilometer
log_dir=/var/log/ceilometer
# Use syslog for logging. Existing syslog format is DEPRECATED
# during I, and then will be changed in J to honor RFC5424
# (boolean value)
#use_syslog=false
use_syslog=False
# (Optional) Use syslog rfc5424 format for logging. If
# enabled, will add APP-NAME (RFC5424) before the MSG part of
# the syslog message. The old format without APP-NAME is
# deprecated in I, and will be removed in J. (boolean value)
#use_syslog_rfc_format=false
# Syslog facility to receive log lines (string value)
#syslog_log_facility=LOG_USER
#
# Options defined in ceilometer.openstack.common.middleware.sizelimit
#
# The maximum body size per request, in bytes (integer value)
# Deprecated group/name - [DEFAULT]/osapi_max_request_body_size
#max_request_body_size=114688
#
# Options defined in ceilometer.openstack.common.notifier.api
#
# Driver or drivers to handle sending notifications (multi
# valued)
#notification_driver=
# Default notification level for outgoing notifications
# (string value)
#default_notification_level=INFO
# Default publisher_id for outgoing notifications (string
# value)
#default_publisher_id=<None>
#
# Options defined in ceilometer.openstack.common.notifier.rpc_notifier
```

```
#
# AMQP topic used for OpenStack notifications (list value)
#notification_topics=notifications
notification_topics=notifications,glance_notifications
#
# Options defined in ceilometer.openstack.common.policy
#
# JSON file containing policy (string value)
#policy_file=policy.json
# Rule enforced when requested rule is not found (string
# value)
#policy_default_rule=default
#
# Options defined in ceilometer.openstack.common.rpc
#
# The messaging module to use, defaults to kombu. (string
# value)
#rpc_backend=ceilometer.openstack.common.rpc.impl_qpid
rpc_backend=ceilometer.openstack.common.rpc.impl_kombu
# Size of RPC thread pool (integer value)
#rpc_thread_pool_size=64
# Size of RPC connection pool (integer value)
#rpc_conn_pool_size=30
# Seconds to wait for a response from call or multicall
# (integer value)
#rpc_response_timeout=60
# Seconds to wait before a cast expires (TTL). Only supported
# by impl_zmq. (integer value)
#rpc_cast_timeout=30
# Modules of exceptions that are permitted to be recreated
# upon receiving exception data from an rpc call. (list value)
#allowed_rpc_exception_modules=nova.exception,cinder.exception,exceptions
# If passed, use a fake RabbitMQ provider (boolean value)
#fake_rabbit=false
# AMQP exchange to connect to if using RabbitMQ or Qpid
# (string value)
#control_exchange=openstack
#
# Options defined in ceilometer.openstack.common.rpc.amqp
#
# Use durable queues in amqp. (boolean value)
# Deprecated group/name - [DEFAULT]/rabbit_durable_queues
#amqp_durable_queues=false
# Auto-delete queues in amqp. (boolean value)
```

```
#amqp_auto_delete=false
#
# Options defined in ceilometer.openstack.common.rpc.impl_kombu
#
# If SSL is enabled, the SSL version to use. Valid values are
# TLSv1, SSLv23 and SSLv3. SSLv2 might be available on some
# distributions. (string value)
#kombu_ssl_version=
# SSL key file (valid only if SSL enabled) (string value)
#kombu_ssl_keyfile=
# SSL cert file (valid only if SSL enabled) (string value)
#kombu_ssl_certfile=
# SSL certification authority file (valid only if SSL enabled)
# (string value)
#kombu_ssl_ca_certs=
# The RabbitMQ broker address where a single node is used
# (string value)
#rabbit_host=localhost
rabbit_host=127.0.0.1
# The RabbitMQ broker port where a single node is used
# (integer value)
#rabbit_port=5672
rabbit_port=5672
# RabbitMQ HA cluster host:port pairs (list value)
#rabbit_hosts=$rabbit_host:$rabbit_port
rabbit_hosts=127.0.0.1:5672
# Connect over SSL for RabbitMQ (boolean value)
#rabbit_use_ssl=false
# The RabbitMQ userid (string value)
#rabbit_userid=guest
rabbit_userid=guest
# The RabbitMQ password (string value)
#rabbit_password=guest
rabbit_password=guest
# The RabbitMQ virtual host (string value)
#rabbit_virtual_host=/
rabbit_virtual_host=/
# How frequently to retry connecting with RabbitMQ (integer
# value)
#rabbit_retry_interval=1
# How long to backoff for between retries when connecting to
# RabbitMQ (integer value)
#rabbit_retry_backoff=2
# Maximum number of RabbitMQ connection retries. Default is 0
```

```
# (infinite retry count) (integer value)
```

```
#rabbit_max_retries=0
# Use HA queues in RabbitMQ (x-ha-policy: all). If you change
# this option, you must wipe the RabbitMQ database. (boolean
# value)
#rabbit_ha_queues=false
rabbit_ha_queues=False
#
# Options defined in ceilometer.openstack.common.rpc.impl_qpid
#
# Qpid broker hostname (string value)
#qpid_hostname=localhost
# Qpid broker port (integer value)
#qpid_port=5672
# Qpid HA cluster host:port pairs (list value)
#qpid_hosts=$qpid_hostname:$qpid_port
# Username for qpid connection (string value)
#qpid_username=
# Password for qpid connection (string value)
#qpid_password=
# Space separated list of SASL mechanisms to use for auth
# (string value)
#qpid_sasl_mechanisms=
# Seconds between connection keepalive heartbeats (integer
# value)
#qpid_heartbeat=60
# Transport to use, either 'tcp' or 'ssl' (string value)
#qpid_protocol=tcp
# Disable Nagle algorithm (boolean value)
#qpid_tcp_nodelay=true
# The qpid topology version to use. Version 1 is what was
# originally used by impl_qpid. Version 2 includes some
# backwards-incompatible changes that allow broker federation
# to work. Users should update to version 2 when they are
# able to take everything down, as it requires a clean break.
# (integer value)
#qpid_topology_version=1
#
# Options defined in ceilometer.openstack.common.rpc.impl_zmq
#
# ZeroMQ bind address. Should be a wildcard (*), an ethernet
# interface, or IP. The "host" option should point or resolve
# to this address. (string value)
#rpc_zmq_bind_address=*
# MatchMaker driver (string value)
```
```
#rpc_zmq_matchmaker=ceilometer.openstack.common.rpc.matchmaker.
MatchMakerLocalhost
# ZeroMQ receiver listening port (integer value)
#rpc_zmq_port=9501
# Number of ZeroMQ contexts, defaults to 1 (integer value)
#rpc_zmq_contexts=1
# Maximum number of ingress messages to locally buffer per
# topic. Default is unlimited. (integer value)
#rpc_zmq_topic_backlog=<None>
# Directory for holding IPC sockets (string value)
#rpc_zmq_ipc_dir=/var/run/openstack
# Name of this node. Must be a valid hostname, FQDN, or IP
# address. Must match "host" option, if running Nova. (string
# value)
#rpc_zmq_host=ceilometer
#
# Options defined in ceilometer.openstack.common.rpc.matchmaker
#
# Heartbeat frequency (integer value)
#matchmaker_heartbeat_freq=300
# Heartbeat time-to-live. (integer value)
#matchmaker_heartbeat_ttl=600
#
# Options defined in ceilometer.orchestration.notifications
#
# Exchange name for Heat notifications (string value)
#heat_control_exchange=heat
#
# Options defined in ceilometer.storage
#
# DEPRECATED - Database connection string. (string value)
#database_connection=<None>
#
# Options defined in ceilometer.storage.sqlalchemy.models
#
# MySQL engine to use. (string value)
#mysql_engine=InnoDB
#
# Options defined in ceilometer.volume.notifications
#
# Exchange name for Cinder notifications. (string value)
#cinder_control_exchange=cinder
metering_secret=e7950043f98e4e05
os_auth_url=http://127.0.0.1:35357/v2.0
```

```
os_tenant_name=services
os_username=ceilometer
os_password=secretPass
os_auth_region=RegionOne
[alarm]
#
# Options defined in ceilometer.cli
#
# Class to launch as alarm evaluation service. (string value)
#evaluation_service=ceilometer.alarm.service.SingletonAlarmService
evaluation_service=ceilometer.alarm.service.SingletonAlarmService
#
# Options defined in ceilometer.alarm.notifier.rest
#
# SSL Client certificate for REST notifier. (string value)
#rest_notifier_certificate_file=
# SSL Client private key for REST notifier. (string value)
#rest_notifier_certificate_key=
# Whether to verify the SSL Server certificate when calling
# alarm action. (boolean value)
#rest_notifier_ssl_verify=true
#
# Options defined in ceilometer.alarm.rpc
#
# The topic that ceilometer uses for alarm notifier messages.
# (string value)
#notifier_rpc_topic=alarm_notifier
# The topic that ceilometer uses for alarm partition
# coordination messages. (string value)
#partition_rpc_topic=alarm_partition_coordination
partition_rpc_topic=alarm_partition_coordination
#
# Options defined in ceilometer.alarm.service
#
# Period of evaluation cycle, should be >= than configured
# pipeline interval for collection of underlying metrics.
# (integer value)
# Deprecated group/name - [alarm]/threshold_evaluation_interval
#evaluation_interval=60
evaluation_interval=60
#
# Options defined in ceilometer.api.controllers.v2
#
# Record alarm change events. (boolean value)
#record_history=true
record_history=True
```

```
[api]
#
# Options defined in ceilometer.api
#
# The port for the ceilometer API server. (integer value)
# Deprecated group/name - [DEFAULT]/metering_api_port
#port=8777
port=8777
# The listen IP for the ceilometer API server. (string value)
#host=0.0.0.0
host=0.0.0.0
[collector]
#
# Options defined in ceilometer.collector
#
# Address to which the UDP socket is bound. Set to an empty
# string to disable. (string value)
#udp_address=0.0.0.0
# Port to which the UDP socket is bound. (integer value)
#udp_port=4952
[database]
#
# Options defined in ceilometer.openstack.common.db.api
#
# The backend to use for db (string value)
# Deprecated group/name - [DEFAULT]/db_backend
#backend=sqlalchemy
#
# Options defined in ceilometer.openstack.common.db.sqlalchemy.session
#
# The SQLAlchemy connection string used to connect to the
# database (string value)
# Deprecated group/name - [DEFAULT]/sql_connection
# Deprecated group/name - [DATABASE]/sql_connection
# Deprecated group/name - [sql]/connection
#connection=mongodb://localhost:27017/ceilometer
connection=mongodb://127.0.0.1:27017/ceilometer
# The SQLAlchemy connection string used to connect to the
# slave database (string value)
#slave_connection=
# Timeout before idle sql connections are reaped (integer
# value)
# Deprecated group/name - [DEFAULT]/sql_idle_timeout
# Deprecated group/name - [DATABASE]/sql_idle_timeout
# Deprecated group/name - [sql]/idle_timeout
#idle_timeout=3600
# Minimum number of SQL connections to keep open in a pool
```

```
# (integer value)
# Deprecated group/name - [DEFAULT]/sql_min_pool_size
# Deprecated group/name - [DATABASE]/sql_min_pool_size
#min_pool_size=1
# Maximum number of SQL connections to keep open in a pool
# (integer value)
# Deprecated group/name - [DEFAULT]/sql_max_pool_size
# Deprecated group/name - [DATABASE]/sql_max_pool_size
#max_pool_size=<None>
# Maximum db connection retries during startup. (setting -1
# implies an infinite retry count) (integer value)
# Deprecated group/name - [DEFAULT]/sql_max_retries
# Deprecated group/name - [DATABASE]/sql_max_retries
#max_retries=10
# Interval between retries of opening a sql connection
# (integer value)
# Deprecated group/name - [DEFAULT]/sql_retry_interval
# Deprecated group/name - [DATABASE]/reconnect_interval
#retry_interval=10
# If set, use this value for max_overflow with sqlalchemy
# (integer value)
# Deprecated group/name - [DEFAULT]/sql_max_overflow
# Deprecated group/name - [DATABASE]/sqlalchemy_max_overflow
#max_overflow=<None>
# Verbosity of SQL debugging information. 0=None,
# 100=Everything (integer value)
# Deprecated group/name - [DEFAULT]/sql_connection_debug
#connection_debug=0
# Add python stack traces to SQL as comment strings (boolean
# value)
# Deprecated group/name - [DEFAULT]/sql_connection_trace
#connection_trace=false
# If set, use this value for pool_timeout with sqlalchemy
# (integer value)
# Deprecated group/name - [DATABASE]/sqlalchemy_pool_timeout
#pool_timeout=<None>
#
# Options defined in ceilometer.storage
#
# Number of seconds that samples are kept in the database for
# (&ls;= 0 means forever). (integer value)
#time_to_live=-1
[dispatcher_file]
#
# Options defined in ceilometer.dispatcher.file
#
# Name and the location of the file to record meters. (string
```

```
# value)
#file_path=<None>
# The max size of the file. (integer value)
#max_bytes=0
# The max number of the files to keep. (integer value)
#backup_count=0
[event]
#
# Options defined in ceilometer.event.converter
#
# Configuration file for event definitions. (string value)
#definitions_cfg_file=event_definitions.yaml
# Drop notifications if no event definition matches.
# (Otherwise, we convert them with just the default traits)
# (boolean value)
#drop_unmatched_notifications=false
[keystone_authtoken]
#
# Options defined in keystoneclient.middleware.auth_token
#
# Prefix to prepend at the beginning of the path (string
# value)
#auth_admin_prefix=
# Host providing the admin Identity API endpoint (string
# value)
#auth_host=127.0.0.1
auth_host=127.0.0.1
# Port of the admin Identity API endpoint (integer value)
#auth_port=35357
auth_port=35357
# Protocol of the admin Identity API endpoint(http or https)
# (string value)
#auth_protocol=https
auth_protocol=http
# Complete public Identity API endpoint (string value)
#auth_uri=<None>
auth_uri=http://127.0.0.1:5000/
# API version of the admin Identity API endpoint (string
# value)
#auth_version=<None>
# Do not handle authorization requests within the middleware,
# but delegate the authorization decision to downstream WSGI
# components (boolean value)
#delay_auth_decision=false
# Request timeout value for communicating with Identity API
# server. (boolean value)
```

```
#http_connect_timeout=<None>
# How many times are we trying to reconnect when communicating
# with Identity API Server. (integer value)
#http_request_max_retries=3
# Allows to pass in the name of a fake http_handler callback
# function used instead of httplib.HTTPConnection or
# httplib.HTTPSConnection. Useful for unit testing where
# network is not available. (string value)
#http_handler=<None>
# Single shared secret with the Keystone configuration used
# for bootstrapping a Keystone installation, or otherwise
# bypassing the normal authentication process. (string value)
#admin_token=<None>
# Keystone account username (string value)
#admin_user=<None>
admin_user=ceilometer
# Keystone account password (string value)
#admin_password=<None>
admin_password=secretPass
# Keystone service account tenant name to validate user tokens
# (string value)
#admin_tenant_name=admin
admin_tenant_name=services
# Env key for the swift cache (string value)
#cache=<None>
# Required if Keystone server requires client certificate
# (string value)
#certfile=<None>
# Required if Keystone server requires client certificate
# (string value)
#keyfile=<None>
# A PEM encoded Certificate Authority to use when verifying
# HTTPs connections. Defaults to system CAs. (string value)
#cafile=<None>
# Verify HTTPS connections. (boolean value)
#insecure=false
# Directory used to cache files related to PKI tokens (string
# value)
#signing_dir=<None>
# If defined, the memcache server(s) to use for caching (list
# value)
# Deprecated group/name - [DEFAULT]/memcache_servers
#memcached_servers=<None>
# In order to prevent excessive requests and validations, the
# middleware uses an in-memory cache for the tokens the
# Keystone API returns. This is only valid if memcache_servers
```
#

```
# is defined. Set to -1 to disable caching completely.
# (integer value)
#token_cache_time=300
# Value only used for unit testing (integer value)
#revocation_cache_time=1
# (optional) if defined, indicate whether token data should be
# authenticated or authenticated and encrypted. Acceptable
# values are MAC or ENCRYPT. If MAC, token data is
# authenticated (with HMAC) in the cache. If ENCRYPT, token
# data is encrypted and authenticated in the cache. If the
# value is not one of these options or empty, auth_token will
# raise an exception on initialization. (string value)
#memcache_security_strategy=<None>
# (optional, mandatory if memcache_security_strategy is
# defined) this string is used for key derivation. (string
# value)
#memcache_secret_key=<None>
# (optional) indicate whether to set the X-Service-Catalog
# header. If False, middleware will not ask for service
# catalog on token validation and will not set the X-Service-
# Catalog header. (boolean value)
#include_service_catalog=true
# Used to control the use and type of token binding. Can be
# set to: "disabled" to not check token binding. "permissive"
# (default) to validate binding information if the bind type
# is of a form known to the server and ignore it if not.
# "strict" like "permissive" but if the bind type is unknown
# the token will be rejected. "required" any form of token
# binding is needed to be allowed. Finally the name of a
# binding method that must be present in tokens. (string
# value)
#enforce_token_bind=permissive
[matchmaker_redis]
#
# Options defined in ceilometer.openstack.common.rpc.matchmaker_redis
#
# Host to locate redis (string value)
#host=127.0.0.1
# Use this port to connect to redis host. (integer value)
#port=6379
# Password for Redis server. (optional) (string value)
#password=<None>
[matchmaker_ring]
#
# Options defined in ceilometer.openstack.common.rpc.matchmaker_ring
```

```
# Matchmaker ring file (JSON) (string value)
# Deprecated group/name - [DEFAULT]/matchmaker_ringfile
#ringfile=/etc/oslo/matchmaker_ring.json
[notification]
#
# Options defined in ceilometer.notification
#
# Acknowledge message when event persistence fails. (boolean
# value)
#ack_on_event_error=true
# Save event details. (boolean value)
#store_events=false
[publisher]
#
# Options defined in ceilometer.publisher.utils
#
# Secret value for signing metering messages. (string value)
# Deprecated group/name - [DEFAULT]/metering_secret
# Deprecated group/name - [publisher_rpc]/metering_secret
#metering_secret=change this or be hacked
[publisher_rpc]
#
# Options defined in ceilometer.publisher.rpc
#
# The topic that ceilometer uses for metering messages.
# (string value)
#metering_topic=metering
[rpc_notifier2]
#
# Options defined in ceilometer.openstack.common.notifier.rpc_notifier2
#
# AMQP topic(s) used for OpenStack notifications (list value)
#topics=notifications
[service_credentials]
#
# Options defined in ceilometer.service
#
# User name to use for OpenStack service access. (string
```

```
# value)
```

```
#os_username=ceilometer
# Password to use for OpenStack service access. (string value)
#os_password=admin
# Tenant ID to use for OpenStack service access. (string
# value)
#os_tenant_id=
# Tenant name to use for OpenStack service access. (string
# value)
#os_tenant_name=admin
# Certificate chain for SSL validation. (string value)
#os_cacert=<None>
# Auth URL to use for OpenStack service access. (string value)
#os_auth_url=http://localhost:5000/v2.0
# Region name to use for OpenStack service endpoints. (string
# value)
#os_region_name=<None>
# Type of endpoint in Identity service catalog to use for
# communication with OpenStack services. (string value)
#os_endpoint_type=publicURL
# Disables X.509 certificate validation when an SSL connection
# to Identity Service is established. (boolean value)
#insecure=false
[ssl]
#
# Options defined in ceilometer.openstack.common.sslutils
#
# CA certificate file to use to verify connecting clients
# (string value)
#ca_file=<None>
# Certificate file to use when starting the server securely
# (string value)
#cert_file=<None>
# Private key file to use when starting the server securely
# (string value)
#key_file=<None>
[vmware]
#
# Options defined in ceilometer.compute.virt.vmware.inspector
#
# IP address of the VMware Vsphere host (string value)
#host_ip=
# Username of VMware Vsphere (string value)
#host_username=
```

```
# Password of VMware Vsphere (string value)
#host_password=
# Number of times a VMware Vsphere API must be retried
# (integer value)
#api_retry_count=10
# Sleep time in seconds for polling an ongoing async task
# (floating point value)
#task_poll_interval=0.5
```
#### **event\_definitions.yaml**

The event\_definitions.yaml file defines how events received from other OpenStack components should be translated to Telemetry samples.

You should not need to modify this file.

```
---
- event_type: compute.instance.*
  traits: &instance_traits
    tenant_id:
      fields: payload.tenant_id
    user_id:
      fields: payload.user_id
    instance_id:
      fields: payload.instance_id
    host:
      fields: publisher_id
      plugin:
        name: split
        parameters:
          segment: 1
          max_split: 1
    service:
      fields: publisher_id
      plugin: split
    memory_mb:
      type: int
      fields: payload.memory_mb
    disk_gb:
      type: int
      fields: payload.disk_gb
    root_gb:
      type: int
      fields: payload.root_gb
    ephemeral_gb:
      type: int
      fields: payload.ephemeral_gb
    vcpus:
      type: int
      fields: payload.vcpus
    instance_type_id:
      type: int
       fields: payload.instance_type_id
     instance_type:
```

```
 fields: payload.instance_type
   state:
    fields: payload.state
   os_architecture:
    fields: payload.image_meta.'org.openstack__1__architecture'
   os_version:
    fields: payload.image_meta.'org.openstack__1__os_version'
   os_distro:
    fields: payload.image_meta.'org.openstack__1__os_distro'
   launched_at:
     type: datetime
    fields: payload.launched_at
   deleted_at:
     type: datetime
     fields: payload.deleted_at
event_type: compute.instance.exists
 traits:
   <<: *instance_traits
   audit_period_beginning:
    type: datetime
    fields: payload.audit_period_beginning
   audit_period_ending:
    type: datetime
     fields: payload.audit_period_ending
```
#### **pipeline.yaml**

Pipelines describe a coupling between sources of samples and the corresponding sinks for transformation and publication of these data. They are defined in the pipeline. yaml file.

You should not need to modify this file.

```
---
sources:
    - name: meter_source
      interval: 600
      meters:
          - "*"
       sinks:
          - meter_sink
     - name: cpu_source
      interval: 600
       meters:
          - "cpu"
       sinks:
           - cpu_sink
     - name: disk_source
       interval: 600
       meters:
           - "disk.read.bytes"
           - "disk.read.requests"
           - "disk.write.bytes"
           - "disk.write.requests"
       sinks:
          - disk_sink
     - name: network_source
       interval: 600
```

```
 meters:
           - "network.incoming.bytes"
           - "network.incoming.packets"
          - "network.outgoing.bytes"
           - "network.outgoing.packets"
       sinks:
           - network_sink
sinks:
     - name: meter_sink
      transformers:
      publishers:
           - rpc://
     - name: cpu_sink
       transformers:
           - name: "rate_of_change"
             parameters:
                 target:
                     name: "cpu_util"
                     unit: "%"
                     type: "gauge"
                    scale: "100.0 / (10**9 * (resource_matrix.edu.run) 1))"
      publishers:
          - rpc://
     - name: disk_sink
       transformers:
           - name: "rate_of_change"
            parameters:
                 source:
                     map_from:
                         name: "disk\\.(read|write)\\.(bytes|requests)"
                         unit: "(B|request)"
                 target:
                     map_to:
                        name: "disk.\\1.\\2.rate"
                        unit: "\(\1/s" type: "gauge"
      publishers:
          - rpc://
     - name: network_sink
       transformers:
          - name: "rate_of_change"
             parameters:
                 source:
                     map_from:
                        name: "network\\.(incoming|outgoing)\\.(bytes|packets)"
                         unit: "(B|packet)"
                  target:
                      map_to:
                          name: "network.\\1.\\2.rate"
                         unit: "\(\1/s") type: "gauge"
       publishers:
           - rpc://
```
#### **policy.json**

The policy.json file defines additional access controls that apply to the Telemetry service.

{

}

```
 "context_is_admin": [["role:admin"]]
```
# **Appendix A. Firewalls and default ports**

On some deployments, such as ones where restrictive firewalls are in place, you might need to manually configure a firewall to permit OpenStack service traffic.

To manually configure a firewall, you must permit traffic through the ports that each OpenStack service uses. This table lists the default ports that each OpenStack service uses:

#### **Table A.1. Default ports that OpenStack components use**

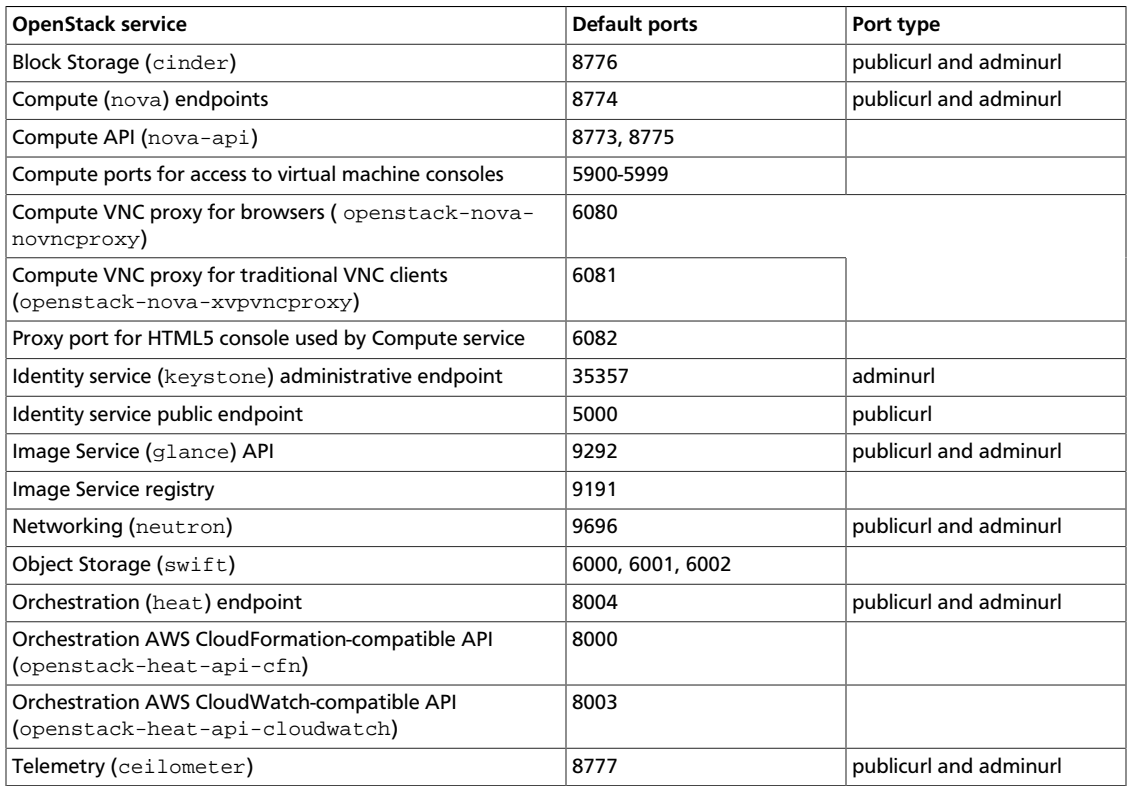

To function properly, some OpenStack components depend on other, non-OpenStack services. For example, the OpenStack dashboard uses HTTP for non-secure communication. In this case, you must configure the firewall to allow traffic to and from HTTP.

This table lists the ports that other OpenStack components use:

#### **Table A.2. Default ports that secondary services related to OpenStack components use**

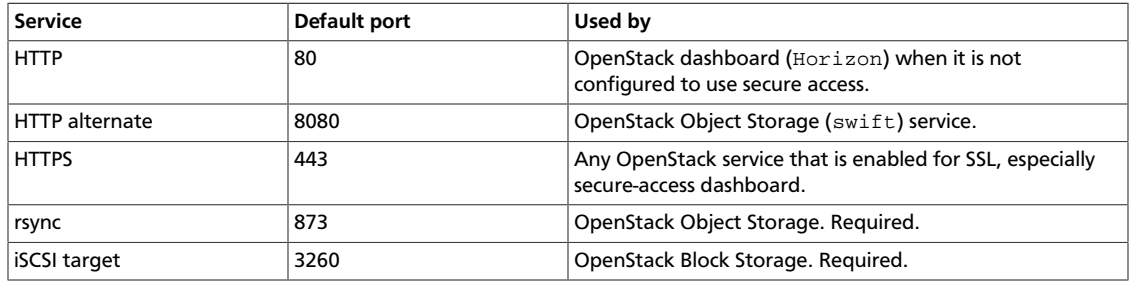

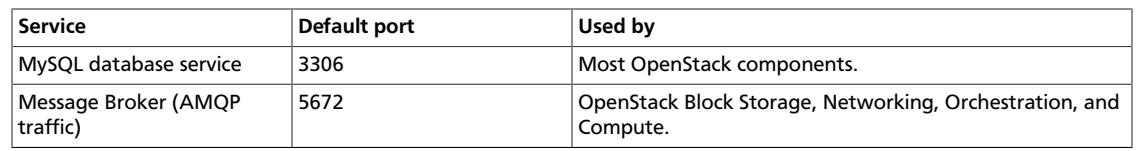

# **Appendix B. Community support**

# **Table of Contents**

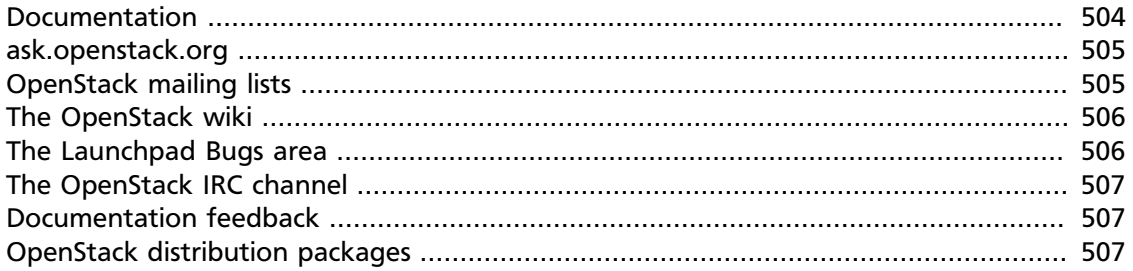

The following resources are available to help you run and use OpenStack. The OpenStack community constantly improves and adds to the main features of OpenStack, but if you have any questions, do not hesitate to ask. Use the following resources to get OpenStack support, and troubleshoot your installations.

### <span id="page-519-0"></span>**Documentation**

For the available OpenStack documentation, see [docs.openstack.org](http://docs.openstack.org).

To provide feedback on documentation, join and use the <openstack-docs@lists.openstack.org> mailing list at [OpenStack Documentation](http://lists.openstack.org/cgi-bin/mailman/listinfo/openstack-docs) [Mailing List](http://lists.openstack.org/cgi-bin/mailman/listinfo/openstack-docs), or [report a bug.](https://bugs.launchpad.net/openstack-manuals/+filebug)

The following books explain how to install an OpenStack cloud and its associated components:

- *[Installation Guide for Debian 7.0](http://docs.openstack.org/trunk/install-guide/install/apt-debian/content/)*
- *[Installation Guide for openSUSE and SUSE Linux Enterprise Server](http://docs.openstack.org/trunk/install-guide/install/zypper/content/)*
- *[Installation Guide for Red Hat Enterprise Linux, CentOS, and Fedora](http://docs.openstack.org/trunk/install-guide/install/yum/content/)*
- *[Installation Guide for Ubuntu 12.04/14.04 \(LTS\)](http://docs.openstack.org/trunk/install-guide/install/apt/content/)*

The following books explain how to configure and run an OpenStack cloud:

- *[Cloud Administrator Guide](http://docs.openstack.org/admin-guide-cloud/content/)*
- *[Configuration Reference](http://docs.openstack.org/trunk/config-reference/content/)*
- *[Operations Guide](http://docs.openstack.org/ops/)*
- *[High Availability Guide](http://docs.openstack.org/high-availability-guide/content/)*
- *[Security Guide](http://docs.openstack.org/sec/)*

• *[Virtual Machine Image Guide](http://docs.openstack.org/image-guide/content/)*

The following books explain how to use the OpenStack dashboard and command-line clients:

- *[API Quick Start](http://docs.openstack.org/api/quick-start/content/)*
- *[End User Guide](http://docs.openstack.org/user-guide/content/)*
- *[Admin User Guide](http://docs.openstack.org/user-guide-admin/content/)*
- *[Command-Line Interface Reference](http://docs.openstack.org/cli-reference/content/)*

The following documentation provides reference and guidance information for the OpenStack APIs:

- [OpenStack API Complete Reference \(HTML\)](http://api.openstack.org/api-ref.html)
- [API Complete Reference \(PDF\)](http://api.openstack.org/api-ref-guides/bk-api-ref.pdf)
- *[OpenStack Block Storage Service API v2 Reference](http://docs.openstack.org/api/openstack-block-storage/2.0/content/)*
- *[OpenStack Compute API v2 and Extensions Reference](http://docs.openstack.org/api/openstack-compute/2/content/)*
- *[OpenStack Identity Service API v2.0 Reference](http://docs.openstack.org/api/openstack-identity-service/2.0/content/)*
- *[OpenStack Image Service API v2 Reference](http://docs.openstack.org/api/openstack-image-service/2.0/content/)*
- *[OpenStack Networking API v2.0 Reference](http://docs.openstack.org/api/openstack-network/2.0/content/)*
- *[OpenStack Object Storage API v1 Reference](http://docs.openstack.org/api/openstack-object-storage/1.0/content/)*

The *[Training Guides](http://docs.openstack.org/training-guides/content/)* offer software training for cloud administration and management.

### <span id="page-520-0"></span>**ask.openstack.org**

During the set up or testing of OpenStack, you might have questions about how a specific task is completed or be in a situation where a feature does not work correctly. Use the [ask.openstack.org](http://ask.openstack.org) site to ask questions and get answers. When you visit the [http://](http://ask.openstack.org) [ask.openstack.org](http://ask.openstack.org) site, scan the recently asked questions to see whether your question has already been answered. If not, ask a new question. Be sure to give a clear, concise summary in the title and provide as much detail as possible in the description. Paste in your command output or stack traces, links to screen shots, and any other information which might be useful.

## <span id="page-520-1"></span>**OpenStack mailing lists**

A great way to get answers and insights is to post your question or problematic scenario to the OpenStack mailing list. You can learn from and help others who might have similar issues. To subscribe or view the archives, go to [http://lists.openstack.org/cgi-bin/mailman/](http://lists.openstack.org/cgi-bin/mailman/listinfo/openstack) [listinfo/openstack](http://lists.openstack.org/cgi-bin/mailman/listinfo/openstack). You might be interested in the other mailing lists for specific projects or development, which you can find [on the wiki](http://wiki.openstack.org/MailingLists). A description of all mailing lists is available at [http://wiki.openstack.org/MailingLists.](http://wiki.openstack.org/MailingLists)

# <span id="page-521-0"></span>**The OpenStack wiki**

The [OpenStack wiki](http://wiki.openstack.org/) contains a broad range of topics but some of the information can be difficult to find or is a few pages deep. Fortunately, the wiki search feature enables you to search by title or content. If you search for specific information, such as about networking or nova, you can find a large amount of relevant material. More is being added all the time, so be sure to check back often. You can find the search box in the upper-right corner of any OpenStack wiki page.

# <span id="page-521-1"></span>**The Launchpad Bugs area**

The OpenStack community values your set up and testing efforts and wants your feedback. To log a bug, you must sign up for a Launchpad account at [https://launchpad.net/+login.](https://launchpad.net/+login) You can view existing bugs and report bugs in the Launchpad Bugs area. Use the search feature to determine whether the bug has already been reported or already been fixed. If it still seems like your bug is unreported, fill out a bug report.

Some tips:

- Give a clear, concise summary.
- Provide as much detail as possible in the description. Paste in your command output or stack traces, links to screen shots, and any other information which might be useful.
- Be sure to include the software and package versions that you are using, especially if you are using a development branch, such as, "Juno release" vs git commit bc79c3ecc55929bac585d04a03475b72e06a3208.
- Any deployment-specific information is helpful, such as whether you are using Ubuntu 14.04 or are performing a multi-node installation.

The following Launchpad Bugs areas are available:

- [Bugs: OpenStack Block Storage \(cinder\)](https://bugs.launchpad.net/nova)
- [Bugs: OpenStack Compute \(nova\)](https://bugs.launchpad.net/nova)
- [Bugs: OpenStack Dashboard \(horizon\)](https://bugs.launchpad.net/horizon)
- [Bugs: OpenStack Identity \(keystone\)](https://bugs.launchpad.net/keystone)
- [Bugs: OpenStack Image Service \(glance\)](https://bugs.launchpad.net/glance)
- [Bugs: OpenStack Networking \(neutron\)](https://bugs.launchpad.net/neutron)
- [Bugs: OpenStack Object Storage \(swift\)](https://bugs.launchpad.net/swift)
- [Bugs: Bare Metal \(ironic\)](https://bugs.launchpad.net/ironic)
- [Bugs: Data Processing Service \(sahara\)](https://bugs.launchpad.net/sahara)
- [Bugs: Database Service \(trove\)](https://bugs.launchpad.net/trove)
- [Bugs: Orchestration \(heat\)](https://bugs.launchpad.net/heat)
- [Bugs: Telemetry \(ceilometer\)](https://bugs.launchpad.net/ceilometer)
- [Bugs: Queue Service \(marconi\)](https://bugs.launchpad.net/marconi)
- [Bugs: OpenStack API Documentation \(api.openstack.org\)](https://bugs.launchpad.net/openstack-api-site)
- [Bugs: OpenStack Documentation \(docs.openstack.org\)](https://bugs.launchpad.net/openstack-manuals)

# <span id="page-522-0"></span>**The OpenStack IRC channel**

The OpenStack community lives in the #openstack IRC channel on the Freenode network. You can hang out, ask questions, or get immediate feedback for urgent and pressing issues. To install an IRC client or use a browser-based client, go to [http://webchat.freenode.net/](http://webchat.freenode.net). You can also use Colloquy (Mac OS X, <http://colloquy.info/>), mIRC (Windows, [http://](http://www.mirc.com/) [www.mirc.com/](http://www.mirc.com/)), or XChat (Linux). When you are in the IRC channel and want to share code or command output, the generally accepted method is to use a Paste Bin. The OpenStack project has one at [http://paste.openstack.org.](http://paste.openstack.org) Just paste your longer amounts of text or logs in the web form and you get a URL that you can paste into the channel. The OpenStack IRC channel is #openstack on irc.freenode.net. You can find a list of all OpenStack IRC channels at <https://wiki.openstack.org/wiki/IRC>.

## <span id="page-522-1"></span>**Documentation feedback**

To provide feedback on documentation, join and use the <openstack-docs@lists.openstack.org> mailing list at [OpenStack Documentation](http://lists.openstack.org/cgi-bin/mailman/listinfo/openstack-docs) [Mailing List](http://lists.openstack.org/cgi-bin/mailman/listinfo/openstack-docs), or [report a bug.](https://bugs.launchpad.net/openstack-manuals/+filebug)

# <span id="page-522-2"></span>**OpenStack distribution packages**

The following Linux distributions provide community-supported packages for OpenStack:

- **Debian:** <http://wiki.debian.org/OpenStack>
- **CentOS, Fedora, and Red Hat Enterprise Linux:** <http://openstack.redhat.com/>
- **openSUSE and SUSE Linux Enterprise Server:** <http://en.opensuse.org/Portal:OpenStack>
- **Ubuntu:** <https://wiki.ubuntu.com/ServerTeam/CloudArchive>